**IBM WebSphere Business Integration Server Express and Express Plus**

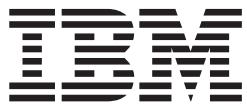

# **Adapter for mySAP.com (SAP R/3 Version 4.x)** ユーザーズ・ ガイド

アダプター・バージョン *6.0.x*

**IBM WebSphere Business Integration Server Express and Express Plus**

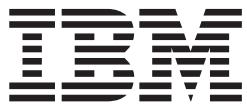

# **Adapter for mySAP.com (SAP R/3 Version 4.x)** ユーザーズ・ ガイド

アダプター・バージョン *6.0.x*

・お願い -

本書および本書で紹介する製品をご使用になる前に、"[特記事項](#page-390-0)"に記載されている情報をお読みください。

本書は、Adapter for mySAP.com for BASIS 4.0-4.6, SAP Web AS 6.20 (5724-H01)、バージョン 6.0.x に適用されま す。

本マニュアルに関するご意見やご感想は、次の URL からお送りください。今後の参考にさせていただきます。 http://www.ibm.com/jp/manuals/main/mail.html

なお、日本 IBM 発行のマニュアルはインターネット経由でもご購入いただけます。詳しくは

http://www.ibm.com/jp/manuals/ の「ご注文について」をご覧ください。

(URL は、変更になる場合があります)

お客様の環境によっては、資料中の円記号がバックスラッシュと表示されたり、バックスラッシュが円記号と表示さ れたりする場合があります。

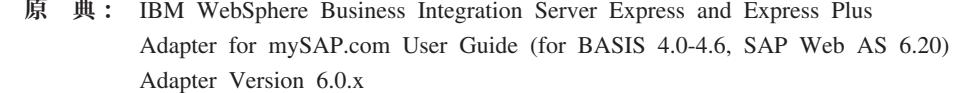

発 行: 日本アイ・ビー・エム株式会社

担 当: ナショナル・ランゲージ・サポート

#### 第1刷 2005.8

この文書では、平成明朝体™W3、平成明朝体™W7、平成明朝体™W9、平成角ゴシック体™W3、平成角ゴシック体™ W5、および平成角ゴシック体™W7を使用しています。この(書体\*)は、(財)日本規格協会と使用契約を締結し使用し ているものです。フォントとして無断複製することは禁止されています。

注∗ 平成明朝体™W3、平成明朝体™W2、平成的 → 平成角ゴシック体™W3、 平成角ゴシック体™W5、平成角ゴシック体™W7

**© Copyright International Business Machines Corporation 2004, 2005. All rights reserved.**

© Copyright IBM Japan 2005

# 目次

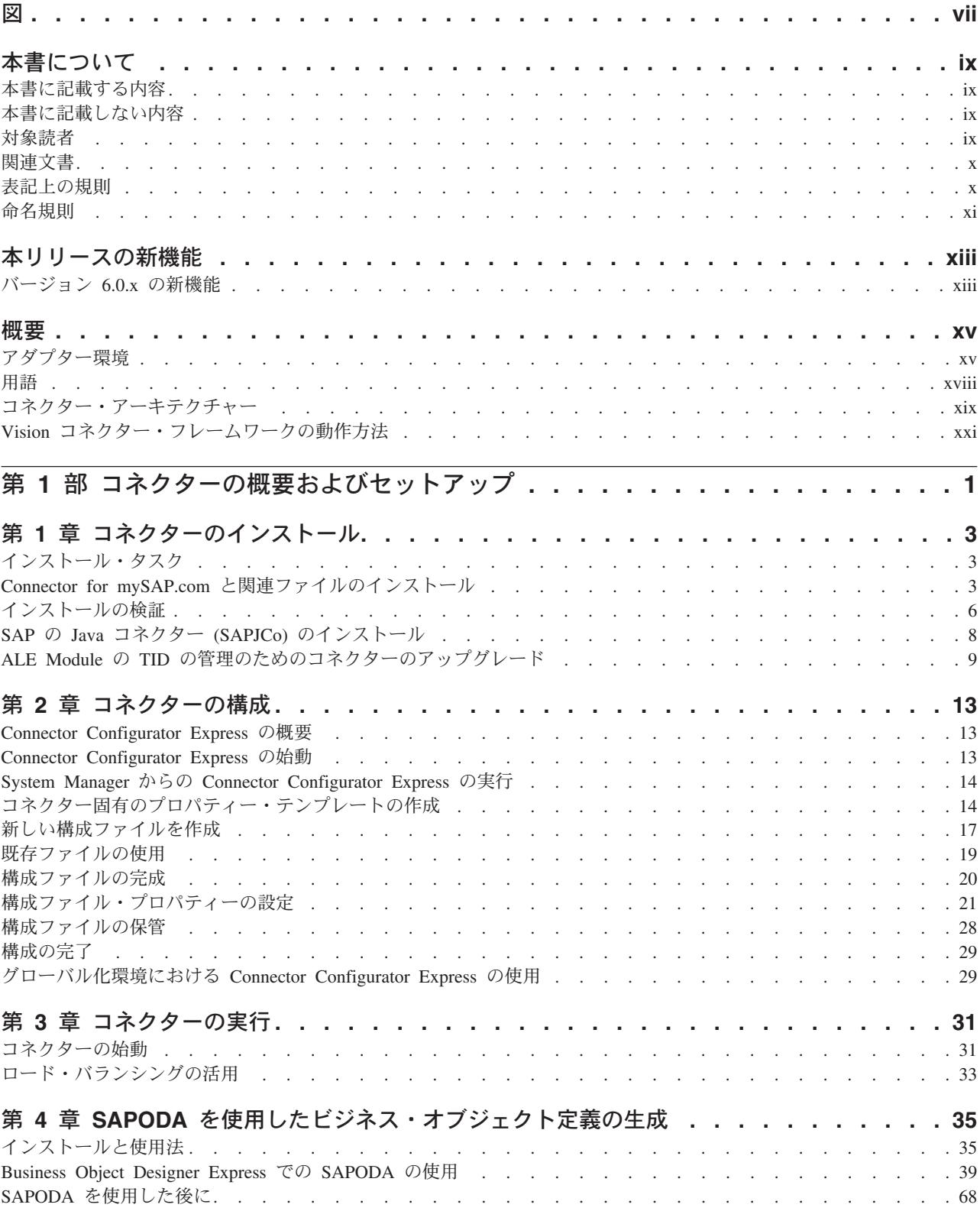

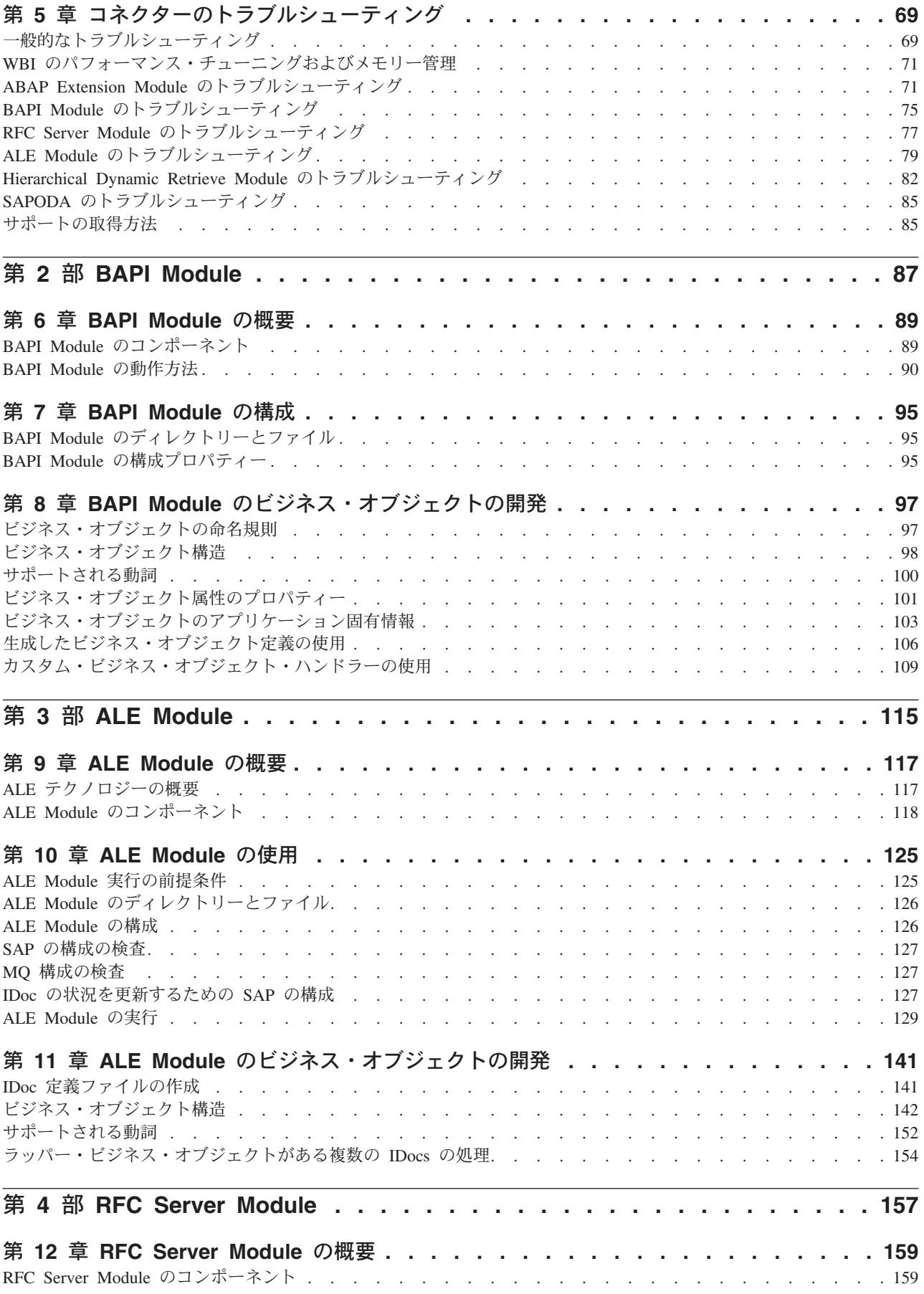

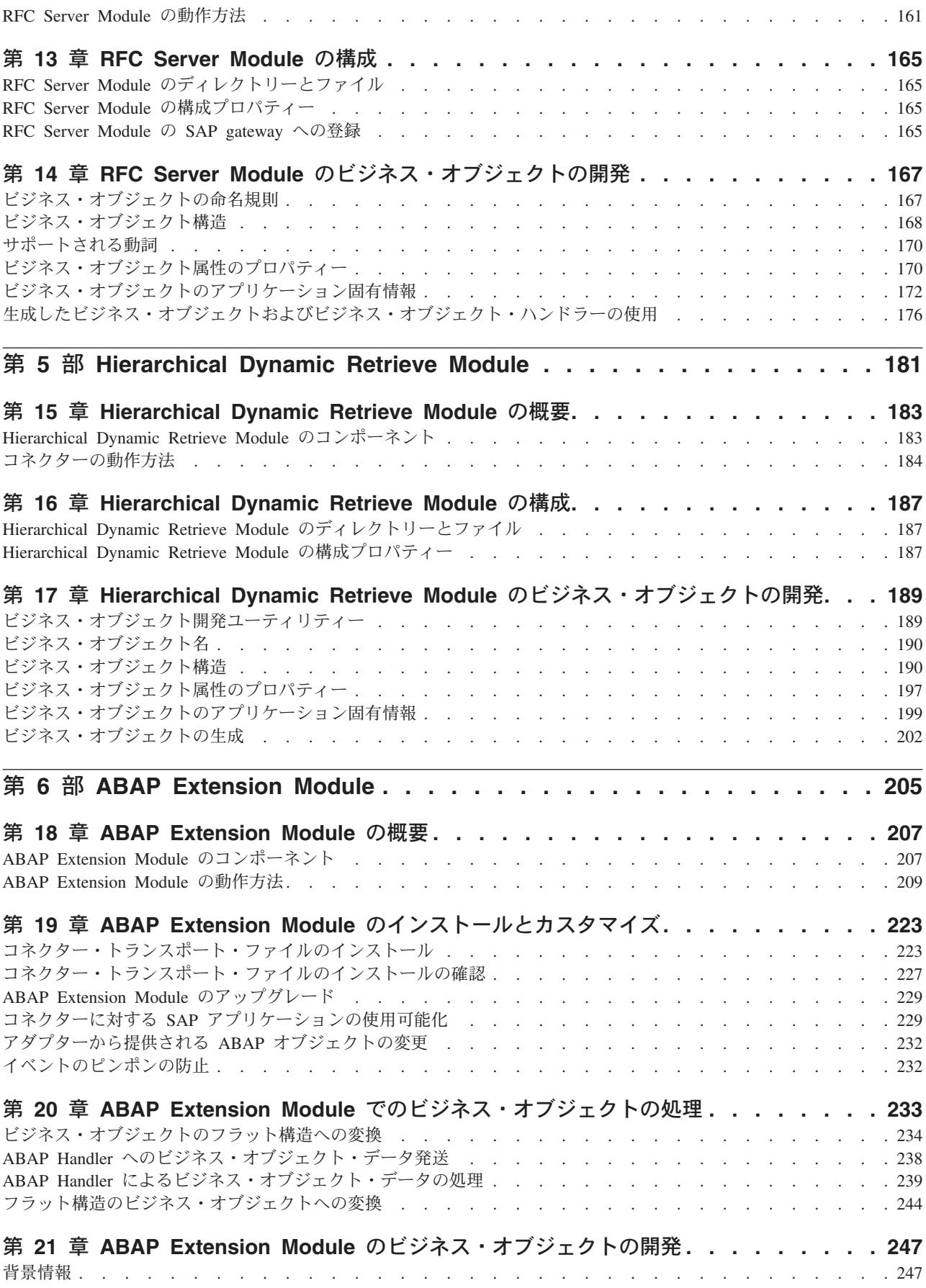

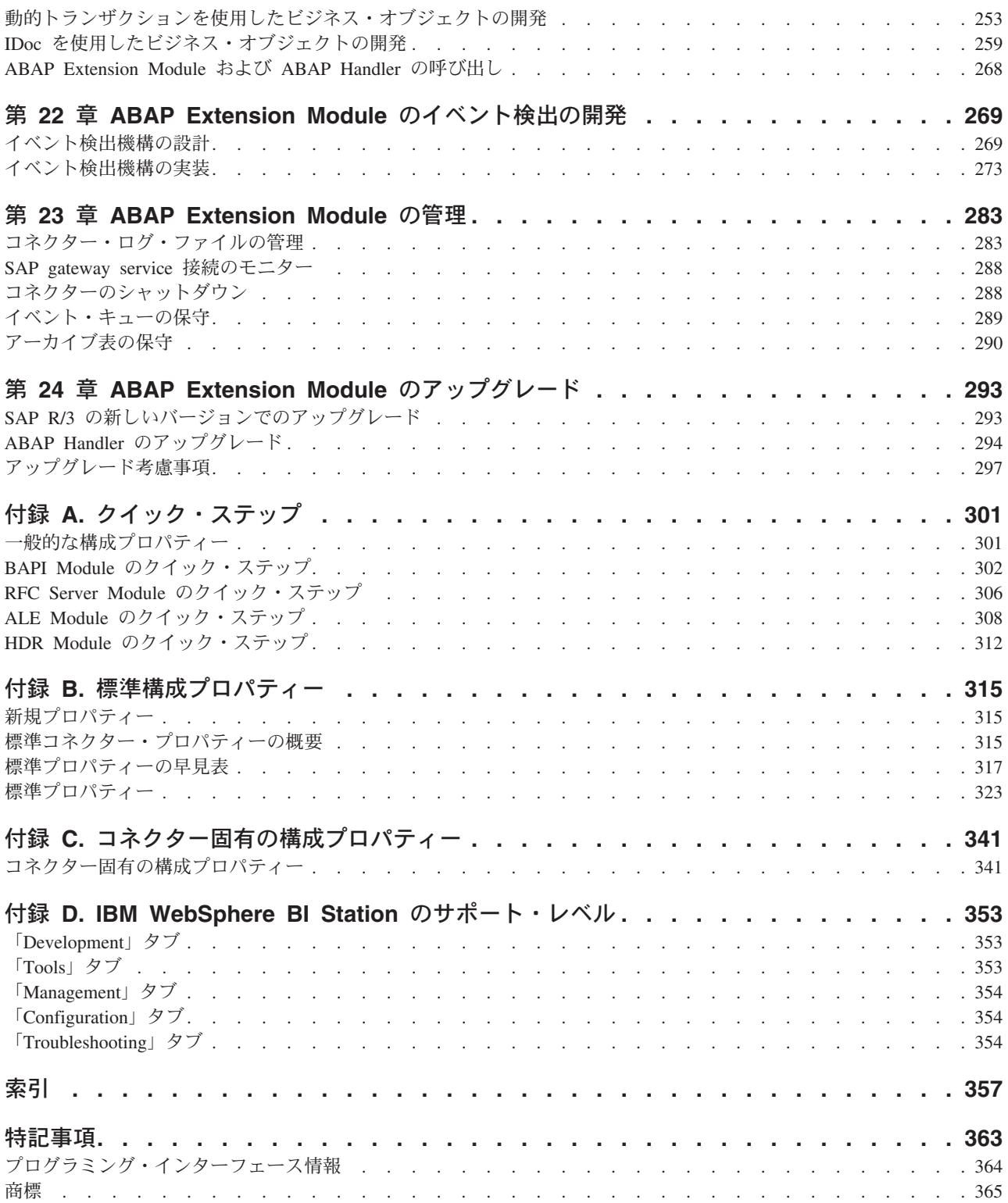

# <span id="page-8-0"></span>図

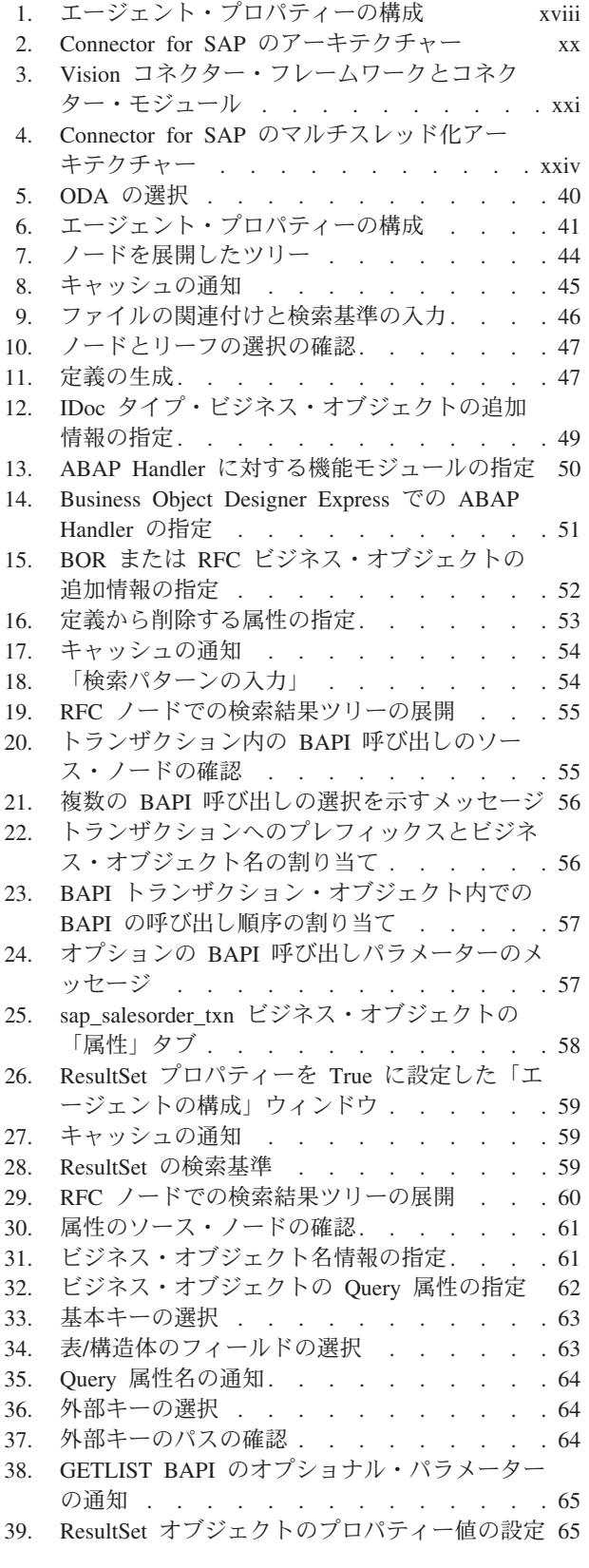

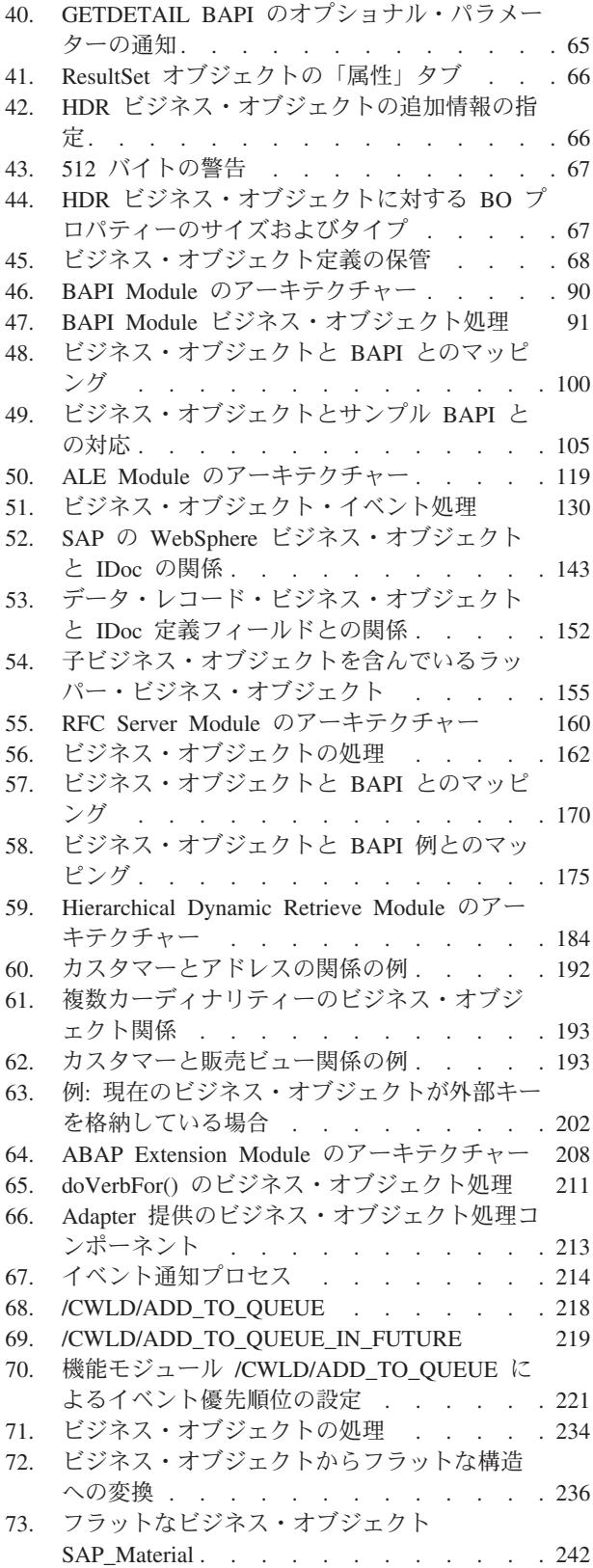

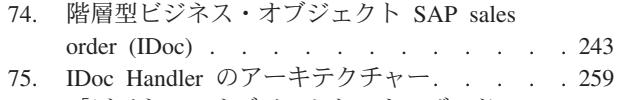

76. [「ビジネス・オブジェクト・ウィザード」―](#page-330-0) [「エージェントの選択」](#page-330-0) . . . . . . . . [303](#page-330-0)

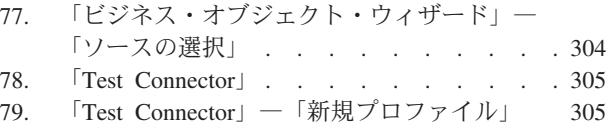

# <span id="page-10-0"></span>本書について

製品 IBMR WebSphere Business Integration Server Express および IBMR WebSphere Business Integration Server Express Plus は、InterChange Server Express、関連する Toolset Express、CollaborationFoundation、およびソフトウェア統合アダプターのセッ トで構成されています。Toolset Express に含まれるツールは、ビジネス・オブジェ クトの作成、変更、および管理に役立ちます。プリパッケージされている各種アダ プターは、お客様の複数アプリケーションにまたがるビジネス・プロセスに応じ て、いずれかを選べるようになっています。標準的な処理のテンプレートである CollaborationFoundation は、カスタマイズされたプロセスを簡単に作成できるように するためのものです。

IBM<sup>R</sup> WebSphere<sup>R</sup>Business Integration Adapter ポートフォリオは、先進の e-business テクノロジー、エンタープライズ・アプリケーション、レガシーおよびメインフレ ーム・システムを統合的に接続する機能を提供します。本製品には、コンポーネン トをカスタマイズ、作成、および管理するためのツールとテンプレートが含まれて おり、これにより、ビジネスの統合を実現します。

本書では、Adapter for MySap のインストール、構成、ビジネス・オブジェクト開 発、およびトラブルシューティングについて説明します。

## 本書に記載する内容

本書では、Adapter for mySAP.com のインストール、コネクター・プロパティーの 構成、ビジネス・オブジェクトの開発、およびトラブルシューティングについて説 明します。

## 本書に記載しない内容

本書では、サーバーのロード・バランシング、アダプターの処理スレッド数、最大 スループットと最小スループット、許容度のしきい値など、配置のメトリックやキ ャパシティー・プランニングの問題については触れていません。

このような問題は、お客様の配置ごとに固有のものであり、アダプターを配置する 正確な環境の中で、あるいはそれに近い環境で測定する必要があります。使用する 配置サイトの構成についての質問や、特定の構成を前提とした、この種のメトリッ クの計画と評価の詳細については、IBM サービス技術員にお問い合わせください。

## 対象読者

本書は、IBM のコンサルタントおよびお客様を対象としています。本書の読者は、 SAP および WebSphere Business Integration システム・アダプターの開発について 十分な知識と経験を持っている必要があります。

# <span id="page-11-0"></span>関連文書

本書の対象製品の一連の関連文書には、WebSphere Business Integration Server Express のどのインストールにも共通する機能とコンポーネントの解説のほか、特定 のコンポーネントに関する参考資料が含まれています。

関連文書は、http://www.ibm.com/websphere/wbiserverexpress/infocenter でダウンロー ド、インストール、および表示することができます。

注**:** 本書の発行後に公開されたテクニカル・サポートの技術情報や速報に、本書の 対象製品に関する重要な情報が記載されている場合があります。これらの技術 情報や速報は、WebSphere Business Integration のサポート Web サイト (http://www.ibm.com/software/integration/websphere/support/) で参照できます。適切 なコンポーネント領域を選択し、「Technotes (技術情報)」セクションと 「Flashes (速報)」セクションを参照してください。IBM Redbooks (http://www.redbooks.ibm.com/) に、追加情報が提供されている場合もあります。

# 表記上の規則

本書は下記の規則に従って編集されています。

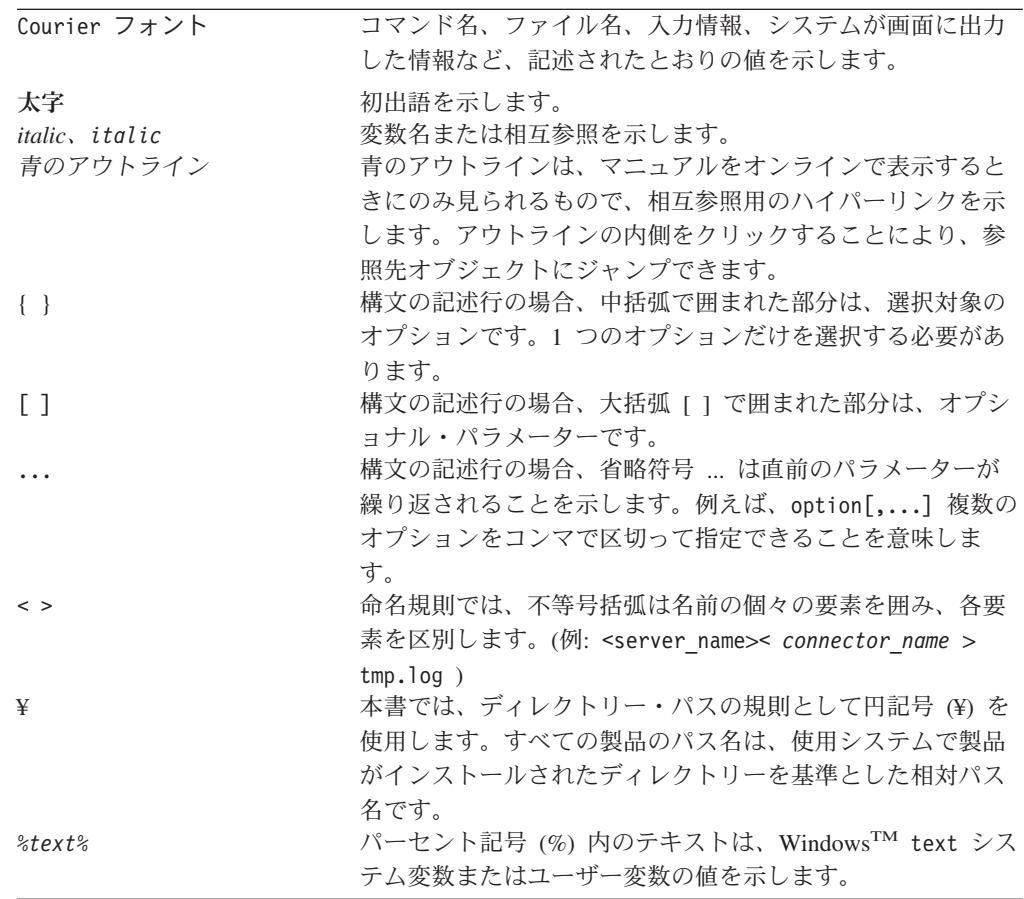

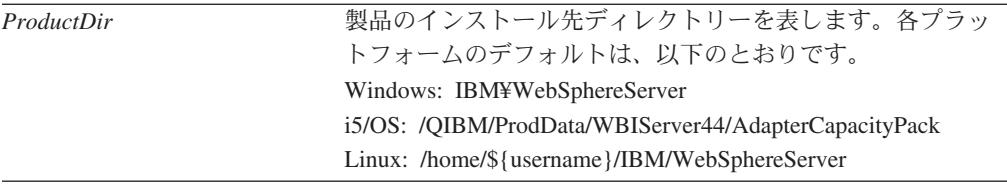

# <span id="page-12-0"></span>命名規則

本書では、以下の命名規則を使用します。

- v Adapter for mySAP.com のコネクター・コンポーネントは、「コネクター」と略 記します。
- v 「コネクター」は、Vision コネクター・フレームワークとコネクター・モジュー ルの組み合わせを意味します。

# <span id="page-14-0"></span>本リリースの新機能

# バージョン **6.0.x** の新機能

編集上の変更:

アダプター環境に関する変更:

**SAPODA** に関する変更:

**BAPI Module** に関する変更:

**ABAP Extension Module** に関する変更:

**ALE Module** に関する変更:

使用中止となった機能に関する変更:

**OS/400 V5R2** および **i5/OS V5R3** でもサポート

**Windows 2003** のアダプター **V 6.x** で **BIDI** をサポート

# <span id="page-16-0"></span>概要

この章では、Connector for mySAP.com について概説します。この章の内容は以下 のとおりです。

- v 『アダプター環境』
- xix [ページの『コネクター・アーキテクチャー』](#page-20-0)
- xxi ページの『Vision [コネクター・フレームワークの動作方法』](#page-22-0)

Connector for mySAP.com は、Adapter for mySAP.com のランタイム・コンポーネ ントです。mySAP.com Adapter には、コネクター、メッセージ・ファイル、構成ツ ール、および Object Discovery Agent (ODA) が含まれています。コネクターは、統 合ブローカーが SAP アプリケーションとの間でビジネス・オブジェクトを交換で きるようにします。

コネクターは、アプリケーション固有のコンポーネントとコネクター・フレームワ ークの 2 種類で構成されています。アプリケーション固有のコンポーネントには、 特定のアプリケーションに合わせたコードが格納されています。コネクター・フレ ームワークのコードはすべてのコネクターに共通なので、コネクター・フレームワ ークは、統合ブローカーとアプリケーション固有のコンポーネントとの仲介役の機 能を果たします。コネクター・フレームワークは、統合ブローカーとアプリケーシ ョン固有のコンポーネントとの間で以下のようなサービスを提供します。

- ビジネス・オブジェクトの送信および受信
- 始動メッセージや管理メッセージの交換の管理

この資料には、アプリケーション固有のコンポーネントとコネクター・フレームワ ークに関する情報が記載されています。この資料では、この 2 つのコンポーネント のことを、どちらもコネクターと呼んでいます。

# アダプター環境

アダプターをインストール、構成、使用する前に、環境要件を理解しておく必要が あります。このセクションには、以下のトピックがあります。

- v 『ブローカーの互換性』
- v xvi [ページの『アダプターがサポートするソフトウェアと標準』](#page-17-0)
- xvi [ページの『アダプターのプラットフォーム』](#page-17-0)
- v xvi [ページの『アダプターの依存関係』](#page-17-0)
- v xvii [ページの『ロケール依存データ』](#page-18-0)

### ブローカーの互換性

このアダプターは、統合ブローカー InterChange Server Express と互換性がありま す。

# <span id="page-17-0"></span>アダプターのプラットフォーム

このアダプターには、ブローカーのほかに、以下のいずれかのオペレーティング・ システムが必要です。

v すべてのオペレーティング・システム環境で、カスタム・アダプターのコンパイ ル用に Java コンパイラー (IBM JDK 1.4.2 for Windows 2003) が必要です。

v **Linux:**

Red Hat Linux AS 3.0 Update 1, Intel (IA32) SuSE Linux 8.1、SP3、Intel (IA32) SuSE Linux ES 9.0、Intel (IA32)

- 注**:** WebSphere Business Integration Adapter FrameworkV2.6 の TMTP (Tivoli Monitoring for Transaction Performance) コンポーネントは、Linux Red Hat で はサポートされません。
- Windows:

Windows XP Service Pack 1A (WebSphere Business Integration Adapter Framework (管理ツールのみ) 用)

Windows 2003 (Standard Edition または Enterprise Edition)

v **OS/400 V5R2** と **i5/OS V5R3:** 特に明記しない限り、i5/OS は OS/400 および i5/OS を指します。

# アダプターがサポートするソフトウェアと標準

- SAP アプリケーション・サーバーの バージョン 4.0、4.5、4.6、および 6.20 (6.20 Unicode を含む) で稼働する SAP アプリケーションのサポート
- v アダプターが Microsoft Windows 2003 上で稼働し、SAP 6.20 Unicode システム に接続する場合に限り、双方向 (bi-di) データをサポート

# アダプターの依存関係

コネクターをインストールする前の作業は以下のとおりです。

v SAP に対して、使用するバージョン用の最新の SAP サポート・パッケージをイ ンストールしてください。

SAP では、サポート・パッケージとして Basis、R/3 アプリケーション、ABAP、 および HR を提供しています。SAP アプリケーションの ABAP コードに対する バグ・フィックスが提供されています。更新済みの SAP カーネルを使用してく ださい。このカーネルは C++ で記述された実行可能ファイルで、トランスポー トを実行し、オペレーティング・システムとのインターフェースとなり、データ ベースと通信し、システムを実行します。

v SAP アプリケーションで CPIC ユーザー・アカウントをセットアップしてくださ い。このアカウントに、コネクターがサポートしているビジネス・オブジェクト が必要とするデータを操作するために必要な特権を与えます。

例えば、コネクターが何らかの SAP ビジネス・トランザクションを実行する必 要がある場合、SAP アプリケーションにおけるコネクターのアカウントには、こ れらのトランザクションを実行する権限が必要です。このアカウント情報を使用 することにより、コネクター固有構成プロパティーである ApplicationUserName および ApplicationPassword を設定することが必要です。これらのプロパティー

<span id="page-18-0"></span>の設定方法の詳細については、 13 ページの『第 2 [章 コネクターの構成』](#page-40-0) と 341 ページの『付録 C. [コネクター固有の構成プロパティー』](#page-368-0) を参照してくださ い。

- v SAP で、コネクターのインストール特権および管理特権を持つユーザー・アカウ ントをセットアップします。このアカウントには、以下の特性を付与する必要が あります。
	- 有効な SAP ユーザー名およびパスワード
	- ABAP 開発者アクセス
	- テーブル構成アクセス
	- コネクターを管理およびモニターするためのトランザクション SM21 および SM50 に対する管理アクセス

コネクターをインストールした後の作業は以下のとおりです。

v SAP JavaAPI をインストールします。

SAP の Java API は、Java コネクター (SAP JCo) と呼ばれています。現在、 SAP アダプターは SAPJCo V.2.1.3 および V.2.1.4 をサポートします。本書で示 す SAPJCo のバージョンは SAP サービス・マーケットプレイスからダウンロー ドすることができないため、IBM 担当員にお問い合わせください。

SAP JCo は接続をプールして、要求の実行にどの接続を使用すべきかをアダプタ ーに通知します。アダプターのすべての接続プロパティーは、コネクター構成フ ァイルに設定されます。JCo.PoolManager は、SAP アプリケーションの接続プー ルに関するすべての構成を管理します。

このコネクターの依存関係のインストールの詳細については、 8 [ページの『](#page-35-0)SAP の Java コネクター (SAPJCo) [のインストール』を](#page-35-0)参照してください。

コネクター・プロパティーの詳細については、 13 ページの『第 2 [章 コネクター](#page-40-0) [の構成』、](#page-40-0) 315 ページの『付録 B. [標準構成プロパティー』、](#page-342-0)および 341 [ページ](#page-368-0) の『付録 C. [コネクター固有の構成プロパティー』](#page-368-0) を参照してください。

### ロケール依存データ

コネクターは、Unicode 以外の SAP システムに対して、マルチバイト文字セットを サポートできるように国際化されています。このセクションの情報は、Unicode ベ ースの SAP システムには当てはまらないことに注意してください。

このアダプターは、アラビア語、ヘブライ語、ウルドゥー語、ペルシア語、イディ ッシュ語などの言語に対する、双方向スクリプト・データの処理をサポートしま す。双方向の能力を使用するには、双方向の標準プロパティーを構成する必要があ ります。詳細については、双方向の標準プロパティーを構成する必要があります。 詳細については、 315 ページの『付録 B. [標準構成プロパティー』に](#page-342-0)あるコネクタ ーの標準構成プロパティーを参照してください。

コネクターは、1 つの文字コード・セットを使用する場所から別のコード・セット を使用する場所にデータを転送するとき、データの意味を保存するように文字変換 を実行します。

注**:** WebSphere BI Station ログは英語でのみ、使用可能です。

<span id="page-19-0"></span>Java 仮想マシン (JVM) 内での Java ランタイム環境は、Unicode 文字コード・セッ トでデータを表します。Unicode には、ほとんどの既知の文字コード・セット (1 バ イト系と複数バイト系を含む) の文字に対応できるエンコード方式が組み込まれて います。IBM WebSphere Business Integration システムのほとんどのコンポーネント は Java で記述されています。したがって、ほとんどの IBM WebSphere Business Integration コンポーネントの間でデータが転送されても、文字変換の必要はありま せん。

このコネクターは Java で作成されているため、固有のエンコード方式で作成されて いるアプリケーション・データ (IDoc ファイル内のデータを含む) は変換の必要が ありません。SAP JCo ライブラリーは、このようなアプリケーション・データを、 コネクターが処理する前に、Unicode に変換します。図 1 に、データ変換に関係す るコンポーネントを示します。

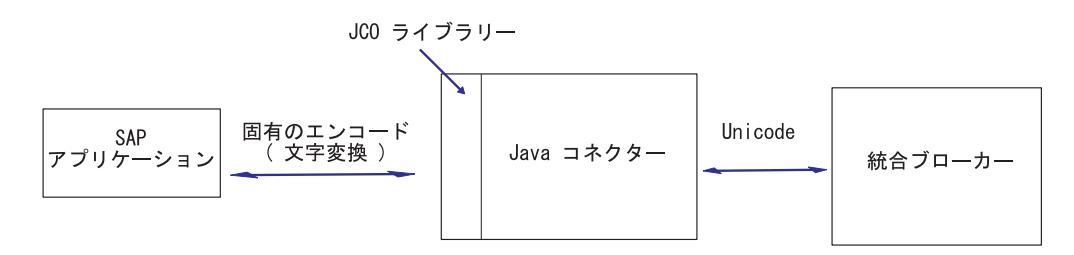

図 *1.* エージェント・プロパティーの構成

エラー・メッセージと通知メッセージを適切な言語で適切な国と地域に合わせて記 録するには、該当する環境の Locale 標準構成プロパティーを設定します。これらの プロパティーの詳細については、315 ページの『付録 B. [標準構成プロパティー』](#page-342-0) を参照してください。

重要**:** SAP アプリケーションが日本語用に使用する文字コード・セットは SAP-8000 です。このコード・セットは MS932 文字をサポートしていませ ん。また、SJIS により標準でない Unicode 文字にマップされる文字もありま す。したがって、SAP JCo ライブラリーは一部の文字を処理できません。こ れらの処理できない文字が SAP アプリケーションまたは IBM WebSphere ビ ジネス・オブジェクトに含まれていると、コネクターはそれらの文字を # ま たは ? 文字に置換します。データにこれらの文字が含まれていると、データ が正しく処理されないばかりでなく、コネクターはエラーを通知しません。

### 用語

このガイドでは、以下の用語が使用されています。

- v **ASI (**アプリケーション固有の情報**)** 特定のアプリケーションまたはテクノロジー に合わせて作成されたメタデータ。ASI は、ビジネス・オブジェクトの属性レベ ルおよびビジネス・オブジェクト・レベルに存在します。動詞 *ASI* も参照してく ださい。
- v **BO (**ビジネス・オブジェクト**)** ビジネス・エンティティー (Employee など) およ びデータへのアクション (create または update 操作など) を表す属性のセット。 WebSphere Business Integration システムのコンポーネントは、ビジネス・オブジ ェクトを使用して情報を交換し、アクションを起動します。
- <span id="page-20-0"></span>v **BO (**ビジネス・オブジェクト**)** ハンドラー・アプリケーションと対話し、要求ビ ジネス・オブジェクトをアプリケーションのオペレーションに変換するメソッド を格納するコネクター・コンポーネント。
- 外部キー 依存する属性のマッピングを定義するビジネス・オブジェクト属性。
- v **ODA (Object Discovery Agent)** アプリケーション内部の指定されたエンティティ ーを調べ、ビジネス・オブジェクト属性に対応するこれらのエンティティーの要 素を「検出」することによって、自動的にビジネス・オブジェクト定義を生成す るツール。アダプターをインストールすると、ODA も自動的にインストールされ ます。Business Object Designer Express は、ODA にアクセスして、ODA で対話 式に作業を行うためのグラフィカル・ユーザー・インターフェースとなります。
- v 動詞 **ASI (**アプリケーション固有の情報**)** 指定された動詞について、その動詞が アクティブであるときにコネクターがビジネス・オブジェクトを処理する方法を 指定する。動詞 ASI には、現在の要求ビジネス・オブジェクトを処理するために 呼び出すメソッドの名前が含まれています。

# コネクター・アーキテクチャー

Connector for SAP は Java で記述され、Vision コネクター・フレームワークとコネ クター・モジュール (コネクターのアプリケーション固有コンポーネント、コネク ター・フレームワーク、およびビジネス・オブジェクト・ハンドラー) の 2 つの部 分から構成されています。 Vision コネクター・フレームワークは、すべての WebSphere Business Integration システム・アダプターにより使用されるコネクタ ー・フレームワークに対して、メタデータ主導型の抽象化レイヤーを提供します。

Vision コネクター・フレームワークは、アダプター・フレームワークのメソッドを 拡張します。コネクター・モジュールは、Vision コネクター・フレームワークのメ ソッドを拡張し、SAP アプリケーションと通信します。

xx [ページの図](#page-21-0) 2 に、コネクターのアーキテクチャーを示すとともに、アダプター・ フレームワークと Vision コネクター・フレームワークの関係を示します。 visionConnectorAgent クラスには、任意の数のコネクター・モジュールを実装できま す。

<span id="page-21-0"></span>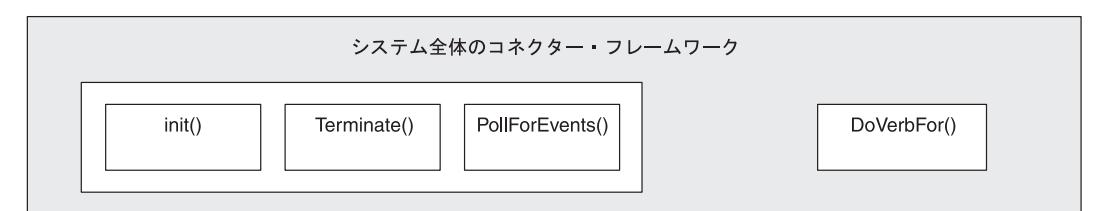

Vision コネクター・フレームワーク

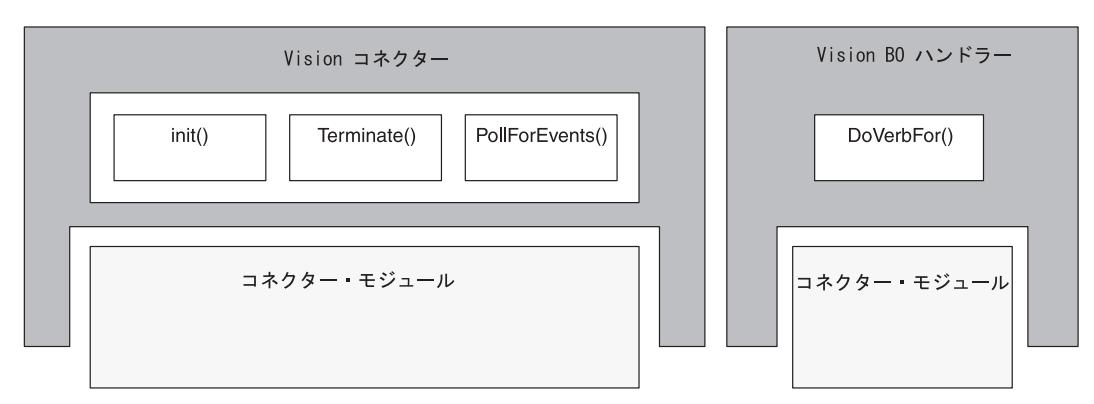

図 *2. Connector for SAP* のアーキテクチャー

# **Vision** コネクター・フレームワーク

Vision コネクター・フレームワークは、初期化、ポーリング、および終了要求を、 コネクター・モジュールに対して動的にルーティングします。また、ビジネス・オ ブジェクトをビジネス・オブジェクト・ハンドラーに対して動的にルーティングし ます。ビジネス・オブジェクト・ハンドラーは、ビジネス・オブジェクトをサポー トするために特別に設計されたコネクター・モジュールです。コネクターでは、要 求やビジネス・オブジェクトを動的にルーティングするために、ビジネス・オブジ ェクトの動詞のアプリケーション固有情報と、特定のアプリケーション固有コネク ター構成プロパティーの値を使用します。

Vision コネクター・フレームワークは、visionConnectorAgent および visionBOHandler の 2 つのクラスから構成されます。

xxi [ページの図](#page-22-0) 3 に、Vision コネクター・フレームワークおよびコネクター・モジ ュールとの関連を示します。

Vision コネクター・フレームワーク

<span id="page-22-0"></span>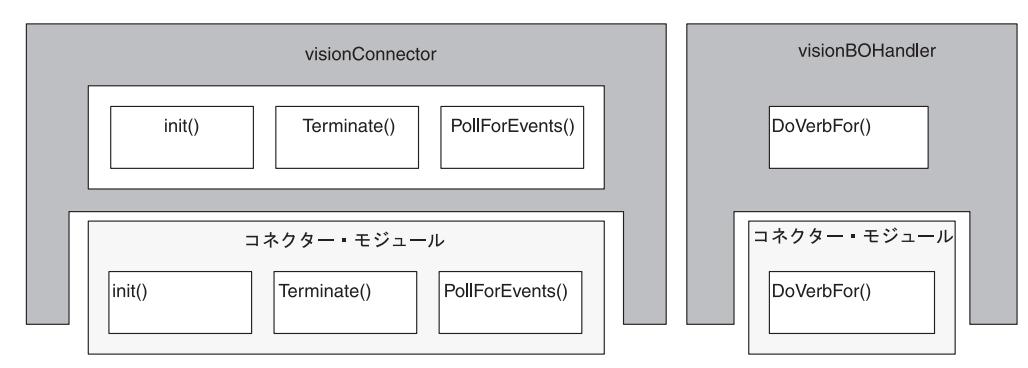

図 *3. Vision* コネクター・フレームワークとコネクター・モジュール

Vision コネクター・フレームワークは、コネクターに次の機能を提供します。

- v 実装された init()、pollForEvents()、および terminate() メソッドのいずれか を呼び出す機能。
- v ビジネス・オブジェクトの動詞のアプリケーション固有情報に基づいて、ビジネ ス・オブジェクトを特定のビジネス・オブジェクト・ハンドラーにルーティング する機能。

### コネクター・モジュール

コネクター・モジュールは、Vision コネクター・フレームワークのメソッドを拡張 する Java クラスです。これらは、SAP アプリケーションへのログイン、イベント およびビジネス・オブジェクトの処理、および SAP アプリケーションへの接続の 終了などの特定の機能を提供することによって、Vision コネクター・フレームワー クをサポートします。コネクター・モジュールは、Vision コネクター・フレームワ ークと SAP アプリケーションとの間の要求を実行します。デフォルトでは、Vision コネクター・フレームワークはコネクター・モジュールのルート・ディレクトリー として connectors¥SAP ディレクトリーを使用します。

コネクター・モジュールでは、一部のフレームワーク・メソッドが使用されない場 合があります。例えば、あるモジュールが init() メソッドと terminate() メソッ ドを使用し、別のモジュールが pollForEvents() メソッドのみを使用するという状 況も考えられます。ただし、visionConnectorAgent クラスと visionBOHandler クラス のすべてのメソッドは、どのコネクター・モジュールに対しても実装されている必 要があります。コネクターが使用しないメソッドは、ダミー・メソッド、つまり存 在するという以外には何もしないメソッドとして実装されている必要があります。

### **Vision** コネクター・フレームワークの動作方法

コネクターは、コネクター・モジュールを使用して SAP アプリケーションと対話 します。コネクター・モジュールは SAP のネイティブ・インターフェースに対し て呼び出しを行い、SAP アプリケーションとの間でデータ (ビジネス・オブジェク トまたはイベント・データ) の受け渡しを行います。コネクターは柔軟に設計され ているため、SAP アプリケーション用コネクターの初期化や、ビジネス・オブジェ クト・データの受け渡しなどの異なるタスクに対して、異なるモジュールを使用で きます。

### コネクターと **SAP** アプリケーションの間の通信

コネクターでは、SAP の RFC (Remote Function Call) ライブラリーを使用して、 SAP アプリケーションと通信します。SAP の RFC API を使用することで、外部プ ログラムから SAP アプリケーション内の ABAP 機能モジュールを呼び出すことが できます。

#### ビジネス・オブジェクトの処理

コネクターは、メタデータ主導型です。メタデータ (WebSphere Business Integration システム内の場合) は、ビジネス・オブジェクトに格納されるアプリケーション固 有データであり、コネクター・モジュールとアプリケーションとの対話を支援しま す。メタデータ主導型コネクター・モジュールは、サポートする各ビジネス・オブ ジェクトを処理する際に、コネクター・モジュール内にハードコーディングされた 命令ではなく、ビジネス・オブジェクト定義にエンコードされたメタデータに基づ いて処理を行います。

ビジネス・オブジェクトのメタデータには、ビジネス・オブジェクトの構造、その 属性プロパティーの設定、およびアプリケーション固有情報の内容が含まれます。 コネクター・モジュールはメタデータ主導型なので、新規ビジネス・オブジェクト でも変更されたビジネス・オブジェクトでも、コネクター・モジュール・コードの 変更なしに処理できます。

Vision コネクター・フレームワークでは、トップレベルのビジネス・オブジェクト の動詞のアプリケーション固有情報の値を使用して、ビジネス・オブジェクトを処 理するために適切なコネクター・モジュールを呼び出します。動詞のアプリケーシ ョン固有情報は、コネクター・モジュールのクラス名を提供します。

ほとんどのトップレベル・ビジネス・オブジェクトの動詞のアプリケーション固有 情報では、コネクター・モジュールのクラス名を示す必要があります。この動詞の アプリケーション固有情報の構文は、次のとおりです。

AppSpecificInfo = *PartialPackageName.ClassName*,

例えば、次のようにします。

AppSpecificInfo = sap.sapextensionmodule.VSapBOHandler,

この例では、sap.sapextensionmodule は部分パッケージ名であり、VSapBOHandler はクラス名です。完全パッケージ名には com.crossworlds.connectors 接頭部が含 まれます。これは、WebSphere Business Integration システムによってパッケージ名 に自動的に追加されます。つまり、この例の完全なテキストは次のようになりま す。

com.crossworlds.connectors.sap.sapextensionmodule.VSapBOHandler

注**:** ほとんどのトップレベル・ビジネス・オブジェクトの動詞のアプリケーション 固有情報では、コネクターのクラス名の後に、コンマ (,) 区切り文字を入れる 必要があります。ただし、RFC Server Module で使用される Server 動詞は、セ ミコロン (;) で区切られます。サーバー動詞については、161 [ページの『](#page-188-0)RFC [Server Module](#page-188-0) の動作方法』および 170 [ページの『サポートされる動詞』を](#page-197-0)参 照してください。

ビジネス・オブジェクトが次のように使用される場合は、動詞のアプリケーション 固有情報にパッケージ名およびクラス名を指定する必要はありません。

- v アプリケーション・イベントを処理するために、ALE Module によって使用され る場合。ただし、サービス呼び出し要求を処理するために ALE Module を使用し ている場合は、パッケージ名およびクラス名を指定する必要があります。
- v デフォルトのビジネス・オブジェクト・ハンドラー (sap.sapextensionmodule.VSapBOHandler) を使用する ABAP Extension Module によって使用される場合。
- 重要**:** RFC Server Module 向けのビジネス・オブジェクトを処理するカスタマー生 成コネクター・モジュールでは、完全パッケージ名を指定する必要がありま す。この完全パッケージ名は、bapi で始まる必要があります。例えば、 bapi.client.Bapi customer getdetail2 となります。この例での完全パッケ ージ名は、bapi.client、クラス名は Bapi customer getdetail2 です。

ほとんどのビジネス・オブジェクト処理は、それぞれのコネクター・モジュールに 固有です。 ABAP Extension Module 用のビジネス・オブジェクト処理の詳細につい ては、210 [ページの『ビジネス・オブジェクトの処理』、](#page-237-0) 239 [ページの『ビジネ](#page-266-0) [ス・オブジェクト・データおよび](#page-266-0) ABAP Handler』、および 285 [ページの『アーカ](#page-312-0) [イブ対象オブジェクトの構成』を](#page-312-0)参照してください。

ALE Module 用のアプリケーション固有動詞情報について詳しくは、xxiv [ページの](#page-25-0) [『イベント処理』お](#page-25-0)よび 154 [ページの『ラッパー・ビジネス・オブジェクトがある](#page-181-0) 複数の IDocs [の処理』を](#page-181-0)参照してください。

### 同時実行可能な複数の相互作用の処理

アダプター・フレームワークは、アプリケーション・イベントを処理するスレッド と、ビジネス・オブジェクト要求を処理するスレッドを別個に作成できます。統合 ブローカーから受け取った複数の要求を処理するとき、複数のスレッドを作成し て、複数のビジネス・オブジェクト要求を処理することができます。例えば、 InterChange Server Express では、コネクターが、複数のコラボレーションやマルチ スレッド化されたコラボレーションから複数のビジネス・オブジェクト要求を受け 取ることができます。

[図](#page-25-0)4に、マルチスレッド化アーキテクチャーを示します。

<span id="page-25-0"></span>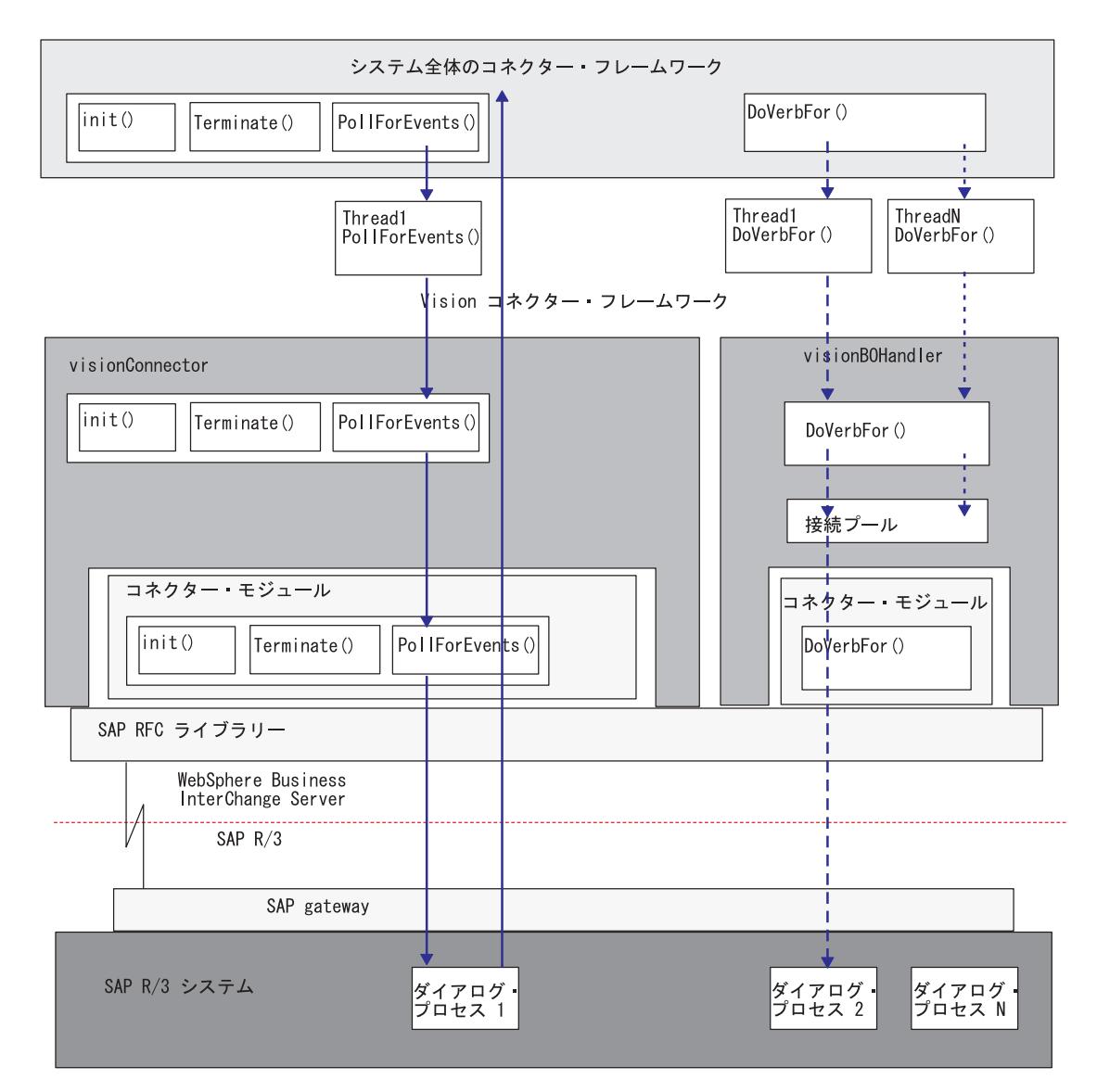

図 *4. Connector for SAP* のマルチスレッド化アーキテクチャー

#### イベント処理

コネクターでは、ポーリング呼び出しを処理する際に、以下に示すステップが実行 されます。

- 1. アダプター・フレームワークは、ポーリング呼び出しを処理するため専用のスレ ッドを 1 つ作成します。このスレッドは、Vision コネクター・フレームワーク の pollForEvents() メソッドを、PollFrequency 構成プロパティーに指定され た頻度で呼び出します。
- 2. スレッドは SAP をポーリングします。SAP では、ダイアログ・プロセスを使用 してイベントを位置指定して戻します。
	- 注**:** コネクターの MaxNumberOfConnections 構成プロパティーが 1 より大きい 数値として評価された場合、Vision コネクター・フレームワークは、1 つの

接続を SAP のポーリング専用に使用します。MaxNumberOfConnections の値 が 1 であれば、イベント処理とサービス呼び出し要求処理は、SAP との 1 つの接続を共有して実行されます。

ポーリング・スレッドは、コネクターがシャットダウンされるときにのみ終了しま す。

注**:** RFC Server コネクター・エージェントは、イベントをポーリングするのではな くイベントを SAP からプッシュするため、コネクター・フレームワークによっ て作成されたスレッドを使用する代わりにそれ自身でスレッドを作成します。 ALE コネクター・エージェントは、RFC Server コネクター・エージェントを使 用してイベントにアクセスするため、イベントを処理する際には、コネクタ ー・フレームワークによって作成されたスレッドを使用する代わりにそれ自身 でスレッドを作成します。

#### 要求処理

アダプター・フレームワークは、ポーリング用スレッドとは別に、要求処理用の複 数のスレッド (要求ビジネス・オブジェクト 1 つに 1 つのスレッド) を作成するこ とができます。それぞれの要求スレッドは、次に示す場合に応じて、適切なビジネ ス・オブジェクト・ハンドラーのインスタンスを生成します。

例えば、InterChange Server Express からのビジネス・オブジェクト要求を処理する とき、ビジネス・オブジェクト・ハンドラーの数とタイプは、要求の送り元コラボ レーションの数とタイプにより決まります。

- 複数のコラボレーションからビジネス・オブジェクトが送信された場合、各要求 スレッドは、適切なタイプのビジネス・オブジェクト・ハンドラーのインスタン スを生成します。
- v マルチスレッド化された単一のコラボレーションから同じタイプの複数のビジネ ス・オブジェクトが送信された場合、各要求スレッドは、そのタイプのビジネ ス・オブジェクト・ハンドラーのインスタンスを同じ数だけ生成します。

コネクターの MaxNumberOfConnections 構成プロパティーが 1 より大きい数値とし て評価された場合、Vision コネクター・フレームワークは、1 つの接続を SAP の ポーリング専用に使用し、それ以外の接続は、要求処理専用のプールに割り振りま す。

[図](#page-25-0) 4 に示すように、コネクターは、ビジネス・オブジェクト要求を処理するとき、 次のステップを実行します。

- 1. アダプター・フレームワークは、ビジネス・オブジェクト要求ごとにスレッドを 作成します。各スレッドは、Vision ビジネス・オブジェクト・ハンドラーの doVerbFor() メソッドを呼び出します。
- 2. コネクターの MaxNumberOfConnections 構成プロパティーが 1 より大きい数値 として評価された場合、Vision ビジネス・オブジェクト・ハンドラーは Vision コネクター・フレームワークの接続プールを検査して、接続ハンドルが使用可能 かどうかを判断します。
	- v ハンドルが使用可能な場合、スレッドは SAP に要求を送信します。SAP で は、ダイアログ・プロセスを使用してその要求を処理します。

v ハンドルが使用可能でない場合、スレッドはハンドルが使用可能になるまで待 機します。それぞれのビジネス・オブジェクト・ハンドラー・スレッドが使用 可能な接続ハンドルを要求あるいは待機する順序は、スレッドの順序付けによ って決まります。

コネクターの MaxNumberOfConnections 構成プロパティーの値が 1 であれば、 Vision ビジネス・オブジェクト・ハンドラーは、イベント処理と 1 つの接続を 共有します。

以下に注意してください。

- 3. SAP は、処理が完了し、戻りコードを送信した後、ダイアログ・プロセスを解 放します。
- 4. コネクターは、SAP からの戻りコードを受信した後、接続ハンドルを解放しま す。

#### 使用可能な接続数の設定

使用可能な接続ハンドルの最大数を指定するには、MaxNumberOfConnections 構成プ ロパティーを使用します。接続数は、ダイアログ・プロセスの数を超えることはで きません。

SAP では、相互作用の処理中にはダイアログ・プロセスをロックし、相互作用が完 了したときにのみダイアログ・プロセスを解放します。そのため、並行する複数の 要求は、処理が終了するまで同じ数のダイアログ・プロセスをロックします。

重要**:** MaxNumberOfConnections の値を設定する前に、SAP BASIS 管理者に問い合 わせて、アプリケーション・サーバーのパフォーマンスに悪影響を与えずに スループットを最大化できる適切な値を決定してください。

#### 複数の接続のサポート

デフォルトでは、コネクターは単一スレッド化だけをサポートします。コネクター で複数のスレッドがサポートされるようにするには、コネクター始動スクリプトか ら次のフラグを除去してください。

- i5/OS または Linux の場合: -tMAIN SINGLE THREAD
- Windows の場合: -tSINGLE THREAD

# <span id="page-28-0"></span>第 **1** 部 コネクターの概要およびセットアップ

# <span id="page-30-0"></span>第 **1** 章 コネクターのインストール

この章では、Adapter for mySAP.com のコネクター・コンポーネントのインストー ル方法について説明します。この章の内容は以下のとおりです。

- 3 ページの『Connector for mySAP.com と関連ファイルのインストール』
- v 8 ページの『SAP の Java コネクター (SAPJCo) [のインストール』](#page-35-0)
- v 9 ページの『ALE Module の TID [の管理のためのコネクターのアップグレー](#page-36-0) [ド』](#page-36-0)
- 重要**:** コネクターのバージョンをアップグレードする場合は、コネクターの JAR フ ァイル (.jar) を置換する必要があります。また、以前にインストールしたす べてのビジネス・オブジェクト・トランスポートと、コネクター・トランス ポート・ファイルもアップグレードする必要があります。コネクターに加え た変更によっては、SAPConnector.txt ファイルをリポジトリーに新たにコピ ーすることが必要な場合があります。詳細については、『リリース情報』を 参照してください。

# インストール・タスク

Connector for mySAP.com をインストールするには、ご使用の環境に存在する必要 なコネクターの前提条件を確認し、統合ブローカーをインストールした後で、コネ クターのインストールを行う必要があります。

### アダプターの前提条件の確認

アダプターをインストールする前に、コネクターをインストールし、実行するため の環境の前提条件すべてがシステムに揃っていることを確認します。詳細について は、 xv [ページの『アダプター環境』](#page-16-0) を参照してください。

### 統合ブローカーのインストール

統合ブローカー InterChange Server Express のインストールには、WebSphere Business Integration システムのインストールとブローカーの開始という作業が含ま れていますが、これについては、ブローカーの資料で説明しています。

# コネクターのインストール

WebSphere Business Integration Server Express アダプター製品のインストールの詳 細については、「*WebSphere Business Integration Server Express* インストール・ガ イド」*(Windows* 版、*Linux* 版、*OS/400* および *i5/OS* 版*)* を参照してください。こ のガイドは、WebSphere Business Integration Server Express Adapters Infocenter (http://www.ibm.com/websphere/wbiserverexpress/infocenter) にあります。

## **Connector for mySAP.com** と関連ファイルのインストール

コネクターは、コネクターのアプリケーション固有コンポーネントと SAP の RFC ライブラリーの 2 つの部分から成り、これらをインストールする必要があります。

必要なコネクター・ファイルをインストールした後、Java コネクター (SAP JCo) ファイルをダウンロードおよびインストールすることが必要です。SAP JCo ファイ ルのダウンロードとインストールの詳細については、 8 [ページの『](#page-35-0)SAP の Java コ ネクター (SAPJCo) [のインストール』](#page-35-0) を参照してください。

注**:** インストーラーは、コネクターのアプリケーション固有コンポーネントに対応 するメニュー・オプションをアダプター・メニューに追加します。コネクター をすばやく始動するには、このコンポーネントへのショートカットをデスクト ップに作成してください。

# リモート・マシンへのコネクターのインストール

コネクターは、リモート・マシン上にインストールして実行することができます。1 つのマシンに統合ブローカーを、別のマシンにコネクターをインストールします。 両方のマシンを同じサブネット上に置くことをお勧めしますが、必須ではありませ  $h<sub>a</sub>$ 

### 複数のコネクター・インスタンスの作成

コネクターの複数インスタンスの作成は、多くの点でカスタム・コネクターの作成 と似ています。以下に示すステップを実行することによって、コネクターの複数の インスタンスを作成して実行するように、ご使用のシステムを設定することができ ます。それには、以下の作業を行う必要があります。

- コネクター・インスタンスの新規ディレクトリーを作成する
- 必要なビジネス・オブジェクト定義が存在することを確認する
- 新規コネクター定義ファイルを作成する
- 新規始動スクリプトを作成する

#### 新規ディレクトリーの作成

v **Windows** プラットフォームの場合:

ProductDir\connectors\connectorInstance

コネクターに、コネクター固有のメタオブジェクトがある場合は、コネクター・ インスタンス用のメタオブジェクトを作成する必要があります。メタオブジェク トをファイルとして保管する場合は、次のディレクトリーを作成して、ファイル をそこに格納します。

ProductDir\repository\connectorInstance

ここで *connectorInstance* は、コネクター・インスタンスを一意的に示します。

InterChange Server Express サーバー名を start\_SAP.bat のパラメーターとして指 定できます。例えば、start\_SAP.bat connName serverName などです。

#### v **i5/OS** プラットフォームの場合**:**

/QIBM/UserData/WBIServer44/WebShereICSName/connectors/connectorInstance

ここで、connectorInstance はコネクター・インスタンスを一意的に示し、 WebSphereICSName はコネクターの実行に使用する Interchange Server Express イ ンスタンスの名前です。

<span id="page-32-0"></span>コネクターに、コネクター固有のメタオブジェクトがある場合は、コネクター・ インスタンス用のメタオブジェクトを作成する必要があります。メタオブジェク トをファイルとして保管する場合は、次のディレクトリーを作成して、ファイル をそこに格納します。

/QIBM/UserData/WBIServer44/WebSphereICSName/repository /connectorInstance。ここで WebSphereICSName はコネクターの実行に使用する Interchange Server Express インスタンスの名前です。

v **Linux** プラットフォームの場合:

ProductDir/connectors/connectorInstance。ここで connectorInstance は、コネクタ ー・インスタンスを一意的に示します。コネクターに、コネクター固有のメタオ ブジェクトがある場合は、コネクター・インスタンス用のメタオブジェクトを作 成する必要があります。メタオブジェクトをファイルとして保管する場合は、デ ィレクトリー ProductDir/repository/connectorInstance を作成し、ファイルをここに 格納します。InterChange Server Express のサーバー名を connector manager のパ ラメーターとして指定することができます。例: connector\_manager -start connName WebSphereICSName [-cConfigFile]

#### ビジネス・オブジェクト定義の作成

プロジェクト内にコネクター・インスタンスごとのビジネス・オブジェクト定義が 存在しない場合は、ビジネス・オブジェクト定義を作成する必要があります。

- 1. 初期コネクターに関連付けられているビジネス・オブジェクト定義を変更する必 要がある場合は、適切なファイルをコピーし、Business Object Designer Express を使用してそれらのファイルをインポートします。初期コネクターの任意のファ イルをコピーできます。変更を加えた場合は、名前を変更してください。
- 2. 初期コネクターのファイルは、次のディレクトリーに入っていなければなりませ  $h<sub>o</sub>$

ProductDir\repository\initialConnectorInstance

作成した追加ファイルは、ProductDir¥repository の適切な connectorInstance サブディレクトリー内に存在している必要があります。

#### コネクター定義の作成

次の手順を使用して、Connector Configurator Express 内のコネクター・インスタン スの構成ファイル (コネクター定義) を作成します。

- 1. 初期コネクターの構成ファイル (コネクター定義) をコピーし、名前変更しま す。
- 2. 各コネクター・インスタンスが、サポートされるビジネス・オブジェクト (およ び関連メタオブジェクト) を正しくリストしていることを確認します。
- 3. 必要に応じて、コネクター・プロパティーをカスタマイズします。

#### 始動スクリプトの作成

始動スクリプトは以下のように作成します。

1. 初期コネクターの始動スクリプトをコピーし、コネクター・ディレクトリーの名 前を含む名前を付けます。

dirname

- <span id="page-33-0"></span>2. この始動スクリプトを、 5 [ページの『ビジネス・オブジェクト定義の作成』で](#page-32-0)作 成したコネクター・ディレクトリーに格納します。
- 3. (Windows の場合のみ) 始動スクリプトのショートカットを作成します。
- 4. (Windows の場合のみ) 初期コネクターのショートカット・テキストをコピー し、新規コネクター・インスタンスの名前に一致するように (コマンド行で) 初 期コネクターの名前を変更します。
- 5. (i5/OS の場合のみ) 次の情報を使用して、コネクターのジョブ記述を作成しま す。

CRTDUPOBJ(QWBISAP) FROMLIB(QWBISVR44)OBJTYPE(\*JOBD)TOLIB (QWBISVR44) NEWOBJ(newemailname)。ここで、newemailname は新規コネクタ ーのジョブ記述で使用する 10 文字の名前です。

6. (i5/OS の場合のみ) 新規コネクターを WebSphere Business Integration Server Express Console に追加します。WebSphere Business Integration Server Express Console の詳細については、コンソールに付属のオンライン・ヘルプを参照して ください。

# インストールの検証

インストーラーは、コネクターに関連付けられた標準ファイルをご使用のシステム にコピーします。コネクターは、*ProductDir*¥connectors¥SAP ディレクトリーにイ ンストールされます。

*ProductDir* は、コネクターのインストール先ディレクトリーを表します。ディレク トリー・パスの規則として円記号 (¥) を使用します。Linux のインストールの場合 には、円記号 (¥) をスラッシュ (/) に置き換えてください。ファイルのパス名はす べて、使用システムで製品がインストールされたディレクトリーを基準とした相対 パス名です。

### インストール後のファイル構造の確認**: Linux** 環境

表 1 に、Linux 環境でコネクターによってインストールされるファイルを示しま す。インストールした後、以下に示すすべてのファイルがマシン上の正しいディレ クトリーにコピーされていることを確認してください。

表 *1.* アダプター*: Linux* のファイル構造

| ディレクトリー/ファイル名                              | 説明                                            |
|--------------------------------------------|-----------------------------------------------|
| connectors/SAP/bapi/client                 | BAPI Module ビジネス・オブジェクト・ハンドラー・ファイルが           |
|                                            | 格納されているディレクトリー。                               |
| connectors/SAP/bapi/server                 | RFC Server Module ビジネス・オブジェクト・ハンドラー・ファ        |
|                                            | イルが格納されているディレクトリー。                            |
| connectors/SAP/dependencies                | すべてのバージョン固有トランスポート・ファイルが格納されて                 |
|                                            | いるディレクトリー。                                    |
| connectors/connector for mySAP.commessages | connector for mySAP.commessages ファイルが格納されているデ |
|                                            | ィレクトリー。                                       |
| connectors/SAP/samples                     | サンプルの ABAP オブジェクトが格納されているディレクトリ               |
|                                            | $ \circ$                                      |
| connectors/SAP/CWSAP.jar                   | コネクターのクラス・ファイル。                               |
|                                            |                                               |

表 *1.* アダプター*: Linux* のファイル構造 *(*続き*)*

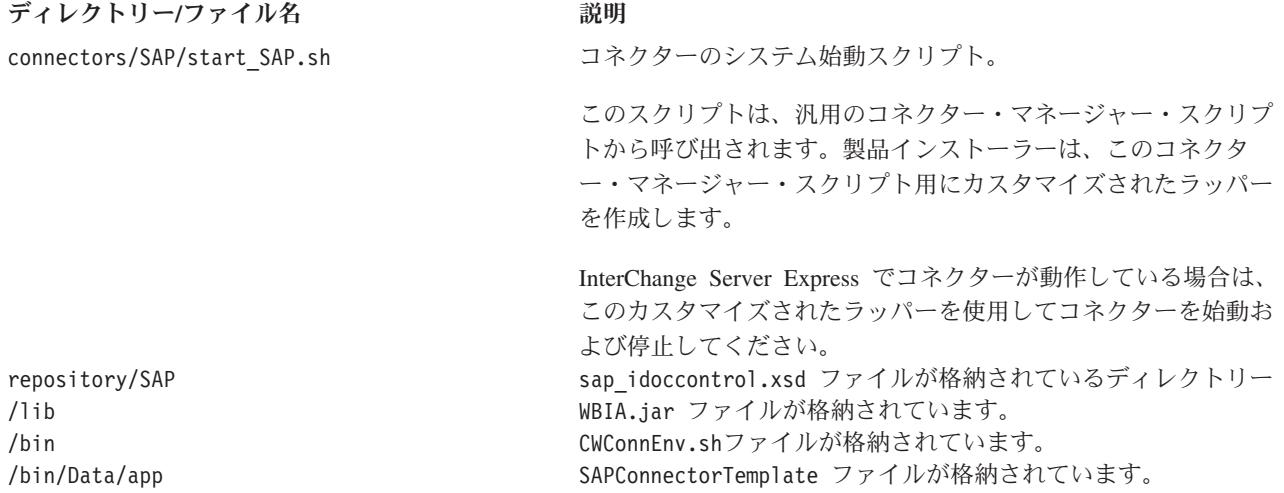

コネクターを使用するためには、インストーラーの「Connector Configuration」画面 からコネクターを構成することが必要です。この画面から、次の操作を実行しま す。

- 「コネクター名を選択 (Select Connector Name)」リストから「SAP」を選択しま す。
- v 「構成」をクリックしてコネクターを構成します。

### インストール後のファイル構造の確認**: i5/OS** 環境

表 2 に、i5/OS 環境でコネクターによってインストールされるファイルを示しま す。インストールした後、以下に示すすべてのファイルがマシン上の正しいディレ クトリーにコピーされていることを確認してください。

表 *2.* アダプター*: i5/OS* のファイル構造

| ディレクトリー/ファイル名               | 説明                                     |
|-----------------------------|----------------------------------------|
| connectors/SAP/bapi/client  | BAPI Module ビジネス・オブジェクト・ハンドラー・ファイルが    |
|                             | 格納されているディレクトリー。                        |
| connectors/SAP/bapi/server  | RFC Server Module ビジネス・オブジェクト・ハンドラー・ファ |
|                             | イルが格納されているディレクトリー。                     |
| connectors/SAP/dependencies | すべてのバージョン固有トランスポート・ファイルが格納されて          |
|                             | いるディレクトリー。                             |
| connectors/messages         | SAPConnector.txt ファイルが格納されているディレクトリー。  |
| connectors/SAP/CWSAP.jar    | コネクターのクラス・ファイル。                        |
| connectors/SAP/start SAP.sh | コネクターを始動するために使用されるバッチ・ファイル。            |
| repository/SAP              | CN SAP.txt ファイルが格納されているディレクトリー。        |
| $/$ lib                     | WBIA.jar ファイルが格納されています。                |
| $/b$ in                     | CWConnEvn.sh ファイルが格納されています。            |

# インストール後のファイル構造の確認**: Windows** 環境

8 [ページの表](#page-35-0) 3 に、Windows 環境でコネクターによってインストールされるファイ ルを示します。インストールした後、以下に示すすべてのファイルがマシン上の正 しいディレクトリーにコピーされていることを確認してください。

<span id="page-35-0"></span>表 *3.* アダプター*: Windows* のファイル構造

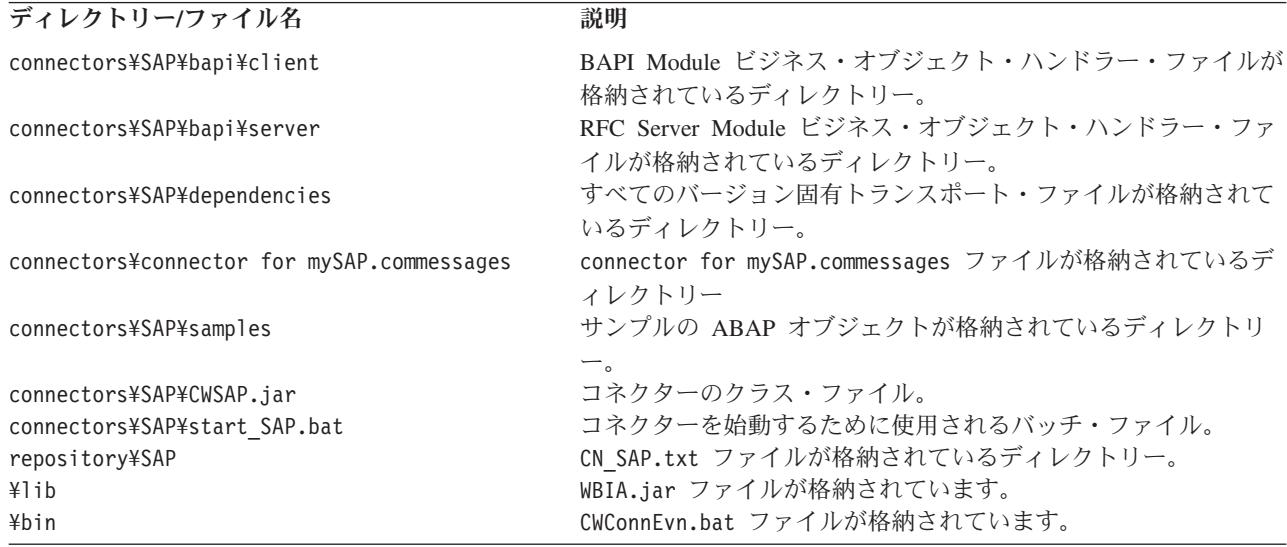

# **SAP** の **Java** コネクター **(SAPJCo)** のインストール

コネクターをインストールし、すべてのファイルが適切なディレクトリーにインス トールされていることを確認したら、SAP JavaAPI をダウンロードしてインストー ルする必要があります。これは SAPODA の前提条件です。これについては 35 [ペー](#page-62-0) ジの『第 4 章 SAPODA [を使用したビジネス・オブジェクト定義の生成』で](#page-62-0)説明し ます。

SAP の Java API は、Java コネクター (SAP JCo) と呼ばれています。現在、 Connector for SAP は SAP JCo V.2.1.3 および V.2.1.4 をサポートしています。

1. コネクターを稼働するオペレーティング・システムの SAP JCo をダウンロード します。SAP JCo は、SAP の Web サイト、 http://service.sap.com/connectors からダウンロードできます。SAP JCo に アクセスするには、SAPNet アカウントが必要です (アカウントがない場合は、 ローカルの SAP BASIS 管理者にご連絡ください)。

コネクターがサポートするバージョンの SAP JCo を SAP サービス・マーケッ トプレイスからダウンロードできない場合は、最新のアダプター・パッチについ ての注記を調べて、サポートされる JCo の最新バージョンを確認するか、IBM 担当員にお問い合わせください。

2. unzip した以下の SAP JCo ファイルをご使用の環境にコピーします。

#### **Linux:**

ZIP ファイルから、実行可能な JAR ファイル (sapjco.jar ) とランタイム・ラ イブラリー (librfccm および libsapjcorfc) を抽出します。

SAPODA をインストールするマシンに、既にアダプターが指示どおりにインス トールされている場合には、これらのファイルを \connectors\SAP ディレクト リーから \ODA\SAP ディレクトリーにコピーしてください。SAPODA をコネク
ターとは別のマシンにインストールする場合には、SAP JCo ファイルを解凍し た後、これら 3 つのファイルを \ODA\SAP ディレクトリーにコピーしてくださ  $\mathcal{U}^{\mathcal{A}}$ 

#### **i5/OS:**

ZIP ファイルから、実行可能な JAR ファイル (拡張子 .jar) およびランタイム・ ライブラリーを抽出します。次に、以下の構成を適用します。

- a. 環境変数 LIBPATH を追加し、値として sapjco インストール・パスを指定し ます。
- b. sapjco.jar のパスを環境変数 CLASSPATH の値に追加します。
- c. 環境変数 QIBM\_JAVA\_PASE\_STARTUP (値は「/usr/lib/start64」) を追加しま す。

#### **Windows:**

ZIP ファイルから、実行可能な JAR ファイル (拡張子 .jar) およびランタイ ム・ライブラリー (拡張子 .dll) を抽出します。SAPODA をインストールする マシンに、既にアダプターが指示どおりにインストールされている場合には、こ れらのファイルを ¥connectors¥SAP ディレクトリーから ¥ODA¥SAP ディレクト リーにコピーしてください。

SAPODA をコネクターとは別のマシンにインストールする場合には、SAP JCo ファイルを解凍した後、これら 3 つのファイル (librfc32.dll、sapjco.jar、 sapjcorfc.dll) を ¥ODA¥SAP ディレクトリーにコピーしてください。Windows の場合、librfc32.dll には 1 つ以上の C ランタイム dll が必要です。C ラン タイム dll は、使用する SAP リリースのバージョンによって異なります。

注**:** SAP リリース 45B までの場合、必要な C ランタイム dll は、msvcrt.dll バージョン 5.00.7022 以降です。SAP リリース 46A 以降の場合、必要な C ランタイム dll は、msvcrt.dll バージョン 6.00.8267.0 以降および msvcp60.dll バージョン 6.00.8168.0 以降です。これらの dll は、 C:¥WINNT¥system32 ディレクトリーにコピーする必要があります。これら の dll は、既に存在している場合があります。まだ存在していない場合で も、これらの dll は「Presentation CD」に収録されています。この CD の <*cddrive*>:¥GUI¥Windows¥Win32¥system フォルダーには、Windows SAPGUI セットアップが収録されています。詳細については、「SAP OSS note number 0182805」を参照してください。

# **ALE Module** の **TID** の管理のためのコネクターのアップグレード

ALE Module は、SAP アプリケーションから受け取ったすべてのトランザクション の IDoc オブジェクトとトランザクション ID (TID) を永続的に保管します。バー ジョン 4.8.x 以前のコネクターのリリースでは、コネクターは IBM WebSphere コ ラボレーション、ビジネス・オブジェクトおよびマップを使用してデータをリポジ トリーに格納していました。

重要**:** ALE Module が SAP アプリケーションとの間でやりとりされる IDoc を処 理できるようにするには、コネクターをアップグレードする必要があります。ただ し、コネクターをアップグレードする前に、現在の IDoc の処理サイクルを最後ま で実行できるようにすることが不可欠です。

コネクターをアップグレードして、ALE Module が IDoc を処理できるようにする 前に、イベント・ディレクトリーおよび WIP ディレクトリー内の現在のファイル の処理を完了しておく必要があります。また、アーカイブ・ディレクトリーを調べ て、失敗したイベントやアンサブスクライブされたイベントがないか確認してくだ さい。

イベント・ディレクトリーおよび WIP ディレクトリー内の現在のファイルの処理 を完了するには、次の作業を行います。

- v コネクターからの IDoc の送信とコネクターへの IDoc の送信の両方を一時停止 します。
- v アップグレード時に、以下のディレクトリー内に IDoc (ファイル) がないことを 確認します。

#### **Linux**

\$CROSSWORLDS/connectors/SAP/ale/events \$CROSSWORLDS/connectors/SAP/ale/wip

#### **Windows**

%CROSSWORLDS%¥connectors¥SAP¥ale¥events %CROSSWORLDS%¥connectors¥SAP¥ale¥wip

失敗したイベントやアンサブスクライブされたイベントがあった場合、この処理を 完了するには、次の作業を行います。

- v コネクターからの IDoc の送信とコネクターへの IDoc の送信の両方を一時停止 します。
- v アップグレード時に、以下のディレクトリー内の IDoc (ファイル) の状況を確認 します。

**Linux** \$CROSSWORLDS/connectors/SAP/ale/archive

**Windows**

%CROSSWORLDS%¥connectors¥SAP¥ale¥archive

v 失敗したイベントまたはアンサブスクライブされたイベントに対するエラーを訂 正します。

- v 訂正したファイルを処理するよう、イベント・ディレクトリーに移動します。
- 注**:** トランザクション SM58 の使用時に SAP システムで正常に処理されない IDoc が見つかった場合、コネクターがアップグレードされるまで待って、その IDoc を再サブミットしてください。コネクターのアップグレードが完了したら、エ ラーを訂正して IDoc を再サブミットし、新しい TID 管理で処理されるように してください。

ディレクトリーに処理すべきものがなくなったら、アップグレードを適用して、以 下のセクションにある構成手順に従ってください。

- v 341 [ページの『コネクター固有の構成プロパティー』](#page-368-0)
- v 117 [ページの『第](#page-144-0) 9 章 ALE Module の概要』
- v 125 [ページの『第](#page-152-0) 10 章 ALE Module の使用』

# 第 **2** 章 コネクターの構成

この章では、Connector Configurator Express を使用して、アダプターをインストー ルし、構成する方法について説明します。

### **Connector Configurator Express** の概要

Connector Configurator Express では、InterChange Server Express で使用するアダプ ターのコネクター・コンポーネントを構成できます。

Connector Configurator Express を使用して次の作業を行います。

- v コネクターを構成するためのコネクター固有のプロパティー・テンプレートを作 成します。
- v コネクター構成ファイルを作成します。インストールするコネクターごとに 1 つ 構成ファイルを作成する必要があります。
- 構成ファイルのプロパティーを設定します。 場合によっては、コネクター・テンプレートでプロパティーに対して設定されて いるデフォルト値を変更する必要があります。また、サポートされるビジネス・ オブジェクト定義と、InterChange Server Express の場合はコラボレーションとと もに使用するマップを指定し、必要に応じてメッセージング、ロギング、トレー ス、およびデータ・ハンドラー・パラメーターを指定する必要があります。

コネクター構成プロパティーには、標準の構成プロパティー (すべてのコネクター がもつプロパティー) と、コネクター固有のプロパティー (特定のアプリケーション またはテクノロジーのためにコネクターで必要なプロパティー) とが含まれます。

標準プロパティーは、すべてのコネクターで使用されるので、最初から定義する必 要はありません。構成ファイルを作成すると、Connector Configurator Express によ って標準プロパティーがそのファイルに挿入されます。ただし、Connector Configurator Express で各標準プロパティーの値を設定する必要があります。

ただしコネクター固有プロパティーの場合は、最初にプロパティーを定義し、その 値を設定する必要があります。このため、特定のアダプターのコネクター固有プロ パティーのテンプレートを作成します。システム内で既にテンプレートが作成され ている場合には、作成されているテンプレートを使用します。システム内でまだテ ンプレートが作成されていない場合には、15 [ページの『新規テンプレートの作成』](#page-42-0) のステップに従い、テンプレートを新規に作成します。

# **Connector Configurator Express** の始動

Connector Configurator Express は、以下の 2 種類のモードで始動し、実行すること ができます。

- スタンドアロン・モードで個別に実行
- System Manager から実行

# スタンドアロン・モードでの **Connector Configurator Express** の実行

System Manager を実行せずに Connector Configurator Express を実行して、コネク ター構成ファイルを編集することができます。

これを行うには、以下のステップを実行します。

- v 「スタート」**>**「プログラム」から、「**IBM WebSphere Business Integration Server Express**」**>**「**Toolset Express**」**>**「開発」**>**「**Connector Configurator Express**」をクリックします。
- v 「ファイル」**>**「新規」**>**「コネクター構成」を選択します。
- **「システム接続 Integration Broker」の隣のプルダウン・メニューをクリックし** て、InterChange Server Express を選択します。

Connector Configurator Express を個別に実行して構成ファイルを生成してから、 System Manager に接続してこの構成ファイルを System Manager プロジェクトに保 存する方法が便利です (20 [ページの『構成ファイルの完成』を](#page-47-0)参照)。

# **System Manager** からの **Connector Configurator Express** の実行

System Manager から Connector Configurator Express を実行できます。

Connector Configurator Express を実行するには、以下のステップを実行します。

- 1. System Manager を開きます。
- 2. 「System Manager」ウィンドウで、「統合コンポーネント・ライブラリー」アイ コンを展開し、「コネクター」を強調表示します。
- 3. System Manager メニュー・バーから、「ツール」**>**「**Connector Configurator Express**」をクリックします。「Connector Configurator Express」ウィンドウが開 き、「新規コネクター」ダイアログ・ボックスが表示されます。
- 4. 「システム接続 **Integration Broker**」の隣のプルダウン・メニューをクリックし て、InterChange Server Express を選択します。

既存の構成ファイルを編集するには、以下のステップを実行します。

- v 「System Manager」ウィンドウの「コネクター」フォルダーで構成ファイルを選 択し、右クリックします。Connector Configurator Express が開き、この構成ファ イルの統合ブローカー・タイプおよびファイル名が上部に表示されます。
- v Connector Configurator Express で「ファイル」**>**「開く」を選択します。プロジェ クトまたはプロジェクトが保管されているディレクトリーからコネクター構成フ ァイルを選択します。
- v 「標準のプロパティー」タブをクリックし、この構成ファイルに含まれるプロパ ティーを確認します。

# コネクター固有のプロパティー・テンプレートの作成

コネクターの構成ファイルを作成するには、コネクター固有プロパティーのテンプ レートとシステム提供の標準プロパティーが必要です。

<span id="page-42-0"></span>コネクター固有プロパティーのテンプレートを新規に作成するか、または既存のコ ネクター定義をテンプレートとして使用します。

- v テンプレートの新規作成については、『新規テンプレートの作成』を参照してく ださい。
- v 既存のファイルを使用する場合には、既存のテンプレートを変更し、新しい名前 でこのテンプレートを保管します。既存のテンプレートは ¥WebSphereAdapters¥bin¥Data¥App ディレクトリーにあります。

## 新規テンプレートの作成

このセクションでは、テンプレートでプロパティーを作成し、プロパティーの一般 特性および値を定義し、プロパティー間の依存関係を指定する方法について説明し ます。次にそのテンプレートを保管し、新規コネクター構成ファイルを作成するた めのベースとして使用します。

Connector Configurator Express では、テンプレートは以下のように作成します。

- 1. 「ファイル」**>**「新規」**>**「コネクター固有プロパティー・テンプレート **(Connector-Specific Property Template)**」とクリックします。
- 2. 「コネクター固有プロパティー・テンプレート」ダイアログ・ボックスが表示さ れます。
	- v 「新規テンプレート名を入力してください」の下の「名前」フィールドに、新 規テンプレートの名前を入力します。テンプレートから新規構成ファイルを作 成するためのダイアログ・ボックスを開くと、この名前が再度表示されます。
	- v テンプレートに含まれているコネクター固有のプロパティー定義を調べるに は、「テンプレート名」表示でそのテンプレートの名前を選択します。そのテ ンプレートに含まれているプロパティー定義のリストが「テンプレートのプレ ビュー」表示に表示されます。
- 3. テンプレートを作成するときには、コネクターに必要なプロパティー定義に類似 したプロパティー定義が含まれている既存のテンプレートを使用できます。ご使 用のコネクターで使用するコネクター固有のプロパティーが表示されるテンプレ ートが見つからない場合は、自分で作成する必要があります。
	- v 既存のテンプレートを変更する場合には、「変更する既存のテンプレートを選 択してください**:** 検索テンプレート」の下の「テンプレート名」テーブルのリ ストから、テンプレート名を選択します。
	- v このテーブルには、現在使用可能なすべてのテンプレートの名前が表示されま す。テンプレートを検索することもできます。

### 一般特性の指定

「次へ」をクリックしてテンプレートを選択すると、「プロパティー**:** コネクター 固有プロパティー・テンプレート」ダイアログ・ボックスが表示されます。このダ イアログ・ボックスには、定義済みプロパティーの「一般」特性のタブと「値」の 制限のタブがあります。「一般」表示には以下のフィールドがあります。

v 一般

```
プロパティー・タイプ
プロパティー・サブタイプ
更新されたメソッド
説明
```
- フラグ 標準のフラグ
- v カスタム・フラグ フラグ

「プロパティー・サブタイプ」 は、「プロパティー・タイプ」が String のときに 選択することができます。これは、構成ファイルの保管時に構文検査を行うオプシ ョンの値です。デフォルトはブランク・スペースで、プロパティーがサブタイプ付 きでなかったことを示します。

プロパティーの一般特性の選択を終えたら、「値」タブをクリックします。

#### 値の指定

「値」タブを使用すると、プロパティーの最大長、最大複数値、デフォルト値、ま たは値の範囲を設定できます。また、編集可能な値も設定できます。これを行うに は、以下のステップを実行します。

- 1. 「値」タブをクリックします。「一般」のパネルに代わって「値」の表示パネル が表示されます。
- 2. 「プロパティーを編集」表示でプロパティーの名前を選択します。
- 3. 「最大長」および「最大複数値」のフィールドに値を入力します。

新規プロパティー値を作成するには、以下のステップを実行します。

- 1. 「プロパティーを編集」リストからプロパティーを選択し、右クリックします。
- 2. ダイアログ・ボックスから、「追加」を選択します。
- 3. 新規プロパティー値の名前を入力し、「OK」をクリックします。右側の「値」 パネルに値が表示されます。

「値」パネルには、3 つの列からなるテーブルが表示されます。

「値」の列には、「プロパティー値」ダイアログ・ボックスで入力した値と、作成 した以前の値が表示されます。

「デフォルト値」の列では、値のいずれかをデフォルトとして指定することができ ます。

「値の範囲」の列には、「プロパティー値」ダイアログ・ボックスで入力した範囲 が表示されます。

値が作成されて、グリッドに表示されると、そのテーブルの表示内から編集できる ようになります。

テーブルにある既存の値の変更を行うには、その行の行番号をクリックして行全体 を選択します。次に「値」フィールドを右クリックし、「値の編集 **(Edit Value)**」 をクリックします。

#### 依存関係の設定

「一般」タブと「値」タブで変更を行ったら、「次へ」をクリックします。「依存 関係**:** コネクター固有プロパティー・テンプレート」ダイアログ・ボックスが表示 されます。

依存プロパティーは、別のプロパティーの値が特定の条件に合致する場合にのみ、 テンプレートに組み込まれて、構成ファイルで使用されるプロパティーです。例え ば、テンプレートに PollQuantity が表示されるのは、トランスポート機構が JMS であり、DuplicateEventElimination が True に設定されている場合のみです。 プロパティーを依存プロパティーとして指定し、依存する条件を設定するには、以 下のステップを実行します。

- 1. 「使用可能なプロパティー」表示で、依存プロパティーとして指定するプロパテ ィーを選択します。
- 2. 「プロパティーを選択」フィールドで、ドロップダウン・メニューを使用して、 条件値を持たせるプロパティーを選択します。
- 3. 「条件演算子」フィールドで以下のいずれかを選択します。

== (等しい)

!= (等しくない)

> (より大)

< (より小)

>= (より大か等しい)

<= (より小か等しい)

- 4. 「条件値」フィールドで、依存プロパティーをテンプレートに組み込むために必 要な値を入力します。
- 5. 「使用可能なプロパティー」表示で強調表示された依存プロパティーで、矢印を クリックし、「依存プロパティー」表示に移動させます。
- 6. 「完了 **(Finish)**」をクリックします。入力した情報が、Connector Configurator Express によって、Connector Configurator Express がインストールされている ¥bin ディレクトリーの ¥data¥app の下に XML 文書として保管されます。

### パス名の設定

パス名を設定するには、以下のようないくつかの一般規則があります。

- v Windows および Linux でのファイル名の最大長は 255 文字です。
- v Windows では、絶対パス名は [Drive:][Directory]¥filename の形式 (例: C:¥WebSphereAdapters¥bin¥Data¥Std¥StdConnProps.xml) に従っている必要がありま す。

Linux では、先頭文字は必ず / にします。

v キュー名の先頭にはスペースを指定できません。また、スペースを埋め込むこと はできません。

# 新しい構成ファイルを作成

構成ファイルを新規に作成するには、構成ファイルの名前を指定し、統合ブローカ ーを選択する必要があります。

• System Manager ウィンドウで、「コネクター」フォルダーを右クリックし、「新 規コネクターの作成」を選択します。Connector Configurator Express が開き、 「新規コネクター」ダイアログ・ボックスが表示されます。

v スタンドアロン・モード: Connector Configurator Express から、「ファイル」**>** 「新規」**>**「コネクター構成」を選択します。「新規コネクター」ウィンドウで、 新規コネクターの名前を入力します。

また、統合ブローカーも選択する必要があります。ブローカーを選択するには、以 下のステップを実行します。

- v 「**Integration Broker**」フィールドで、InterChange Server Express を選択します。
- この章で後述する説明に従って「新**規コネクター**」ウィンドウの残りのフィール ドに入力します。

## コネクター固有のテンプレートからの構成ファイルの作成

コネクター固有のテンプレートを作成すると、そのテンプレートを使用して構成フ ァイルを作成できます。

- 1. 「ファイル」**>**「新規」**>**「コネクター構成」をクリックします。
- 2. 以下のフィールドを含む「新規コネクター」ダイアログ・ボックスが表示されま す。
	- v 名前

コネクターの名前を入力します。名前では大文字と小文字が区別されます。入 力する名前は、システムにインストールされているコネクターのファイル名と 一貫性をもつ一意の名前である必要があります。

- 重要**:** Connector Configurator Express では、入力された名前のスペルはチェッ クされません。名前が正しいことを確認してください。
- システム接続

InterChange Server Express をクリックします。

• コネクター固有プロパティー・テンプレートを選択

ご使用のコネクター用に設計したテンプレートの名前を入力します。「テンプ レート名」表示に、使用可能なテンプレートが表示されます。「テンプレート 名」表示で名前を選択すると、「プロパティー・テンプレートのプレビュー」 表示に、そのテンプレートで定義されているコネクター固有のプロパティーが 表示されます。

使用するテンプレートを選択し、「**OK**」をクリックします。

- 3. 構成しているコネクターの構成画面が表示されます。タイトル・バーに、統合ブ ローカーとコネクターの名前が表示されます。ここですべてのフィールドに値を 入力して定義を完了するか、ファイルを保管して後でフィールドに値を入力する かを選択できます。
- 4. ファイルを保管するには、「ファイル」**>**「保管」**>**「ファイルに」をクリックす るか、「ファイル」**>**「保管」**>**「プロジェクトに」をクリックします。プロジェ クトに保管するには、System Manager が実行中である必要があります。 ファイルとして保管する場合は、「ファイル・コネクターを保管」ダイアログ・ ボックスが表示されます。\*.cfg をファイル・タイプとして選択し、「ファイル 名」フィールド内に名前が正しいスペル (大文字と小文字の区別を含む) で表示 されていることを確認してから、ファイルを保管するディレクトリーにナビゲー

トし、「保管」をクリックします。Connector Configurator Express のメッセー ジ・パネルの状況表示に、構成ファイルが正常に作成されたことが示されます。

- 重要**:** ここで設定するディレクトリー・パスおよび名前は、コネクターの始動フ ァイルで指定するコネクター構成ファイルのパスおよび名前に一致してい る必要があります。
- 5. この章で後述する手順に従って、「Connector Configurator Express」ウィンドウ の各タブにあるフィールドに値を入力し、コネクター定義を完了します。

# 既存ファイルの使用

使用可能な既存ファイルは、以下の 1 つまたは複数の形式になります。

- v コネクター定義ファイル。 コネクター定義ファイルは、特定のコネクターのプロパティーと、適用可能なデ フォルト値がリストされたテキスト・ファイルです。コネクターの配布パッケー ジの ¥repository ディレクトリー内には、このようなファイルが格納されている ことがあります (通常、このファイルの拡張子は .txt です。例えば、SAP コネ クターの場合は CN\_SAP.txt です)。
- v InterChange Server Express リポジトリー・ファイル。 以前にコネクターの InterChange Server Express インプリメンテーションの際に使 用された定義が、そのコネクターの構成に使用されたリポジトリー・ファイルに 残されていることがあります。そのようなファイルの拡張子は、通常 .in または .out です。
- v コネクターの以前の構成ファイル。 このファイルの拡張子は、通常 \*.cfg です。

これらのいずれのファイル・ソースにも、コネクターのコネクター固有プロパティ ーのほとんど、あるいはすべてが含まれますが、この章内の後で説明するように、 コネクター構成ファイルは、ファイルを開いて、プロパティーを設定しない限り完 成しません。

既存ファイルを使用してコネクターを構成するには、Connector Configurator Express でそのファイルを開き、構成を修正してから、再度保管する必要があります。

ディレクトリーから \*.txt, \*.cfg、または \*.in ファイルを開くには、以下のステップ を実行します。

- 1. Connector Configurator Express で、「ファイル」**>**「開く」**>**「ファイルから」を クリックします。
- 2. 「ファイル・コネクターを開く」ダイアログ内で、以下のいずれかのファイル・ タイプを選択して、使用可能なファイルを調べます。
	- 構成 (\*.cfg)
	- v InterChange Server Express リポジトリー (\*.in、\*.out) (InterChange Server Express Repository  $(*.in, *, out)$

InterChange Server Express 環境でのコネクターの構成にリポジトリー・ファイ ルが使用された場合には、このオプションを選択します。リポジトリー・ファ イルに複数のコネクター定義が含まれている場合は、ファイルを開くとすべて の定義が表示されます。

<span id="page-47-0"></span>• すべてのファイル (\*.\*)

コネクターのアダプター・パッケージに \*.txt ファイルが付属していた場 合、または別の拡張子で定義ファイルが使用可能である場合は、このオプショ ンを選択します。

3. ディレクトリー表示内で、適切なコネクター定義ファイルへ移動し、ファイルを 選択し、「開く」をクリックします。

System Manager プロジェクトからコネクター構成を開くには、以下のステップを実 行します。

- 1. System Manager を始動します。System Manager が開始されている場合にのみ、 構成を System Manager から開いたり、System Manager に保管したりできま す。
- 2. Connector Configurator Express を始動します。
- 3. 「ファイル」**>**「開く」**>**「プロジェクトから」とクリックします。

# 構成ファイルの完成

構成ファイルを開くか、プロジェクトからコネクターを開くと、「Connector Configurator Express」ウィンドウに構成画面が表示されます。この画面には、現在 の属性と値が表示されます。

ツールバーには、「ターゲット・システム」というドロップ・リストがあります。 これを使用して、プロパティーの拡張検証のターゲット・オペレーティング・シス テムを選択することができます。使用可能なオプションには、

「Windows」、「Linux」、「その他」 (Windows でも Linux でもない場合)、「な し (拡張検証なし)」(拡張検証をオフに切り替え) があります。始動時のデフォルト は「Windows」です。

構成画面のタイトルには、ファイル内で指定された統合ブローカーとコネクターの 名前が表示されます。

- 1. 「標準のプロパティー」タブで、BrokerType プロパティーの値フィールドを選 択します。値 InterChange Server Express (ICS) を選択します。
- 2. InterChange Server Express に関連付けられているコネクター・プロパティーが 「標準のプロパティー」タブに表示されます。テーブルには、「プロパティー 名」、「値」、「タイプ」および「サブタイプ」 (「タイプ」が String の場合) が表示されます。
- 3. ここでファイルを保管するか、または 23 [ページの『サポートされるビジネス・](#page-50-0) [オブジェクト定義の指定』の](#page-50-0)説明に従い残りの構成フィールドに値を入力するこ とができます。
- 4. 構成が完了したら、「ファイル」**>**「保管」**>**「プロジェクトに」を選択するか、 または「ファイル」**>**「保管」**>**「ファイルに」を選択します。

ファイルに保管する場合は、\*.cfg を拡張子として選択し、ファイルの正しい格 納場所を選択して、「保管」をクリックします。

複数のコネクター構成を開いている場合、構成をすべてファイルに保管するには 「すべてファイルに保管」を選択し、コネクター構成をすべて System Manager プロジェクトに保管するには「すべてプロジェクトに保管」をクリックします。

Connector Configurator Express では、ファイルを保管する前に、必須の標準プロ パティーすべてに値が設定されているかどうかが確認されます。必須の標準プロ パティーに値が設定されていない場合、Connector Configurator Express は、検証 が失敗したというメッセージを表示します。構成ファイルを保管するには、その プロパティーの値を指定する必要があります。

# 構成ファイル・プロパティーの設定

新規のコネクター構成ファイルを作成して名前を付けると、または既存のコネクタ ー構成ファイルを開くと、Connector Configurator Express に構成画面が表示されま す。構成画面には、必要な構成値のカテゴリーに対応する複数のタブがあります。

Connector Configurator Express では、InterChange Server Express ブローカーで稼働 するコネクターに対して、以下のカテゴリーのプロパティー値を入力する必要があ ります。

- v 標準プロパティー
- コネクター固有のプロパティー
- サポートされるビジネス・オブジェクト
- v トレース/ログ・ファイルの値
- v データ・ハンドラー (保証付きイベント・デリバリーで JMS メッセージングを使 用するコネクターの場合に該当する)
- 関連付けられたマップ
- 重要**:** Connector Configurator Express では、英語文字セットまたは英語以外の文字 セットのいずれのプロパティー値も設定可能です。ただし、標準のプロパテ ィーおよびコネクター固有プロパティー、およびサポートされるビジネス・ オブジェクトの名前では、英語文字セットのみを使用する必要があります。

標準プロパティーとコネクター固有プロパティーの違いは、以下のとおりです。

- コネクターの標準プロパティーは、コネクターのアプリケーション固有のコンポ ーネントとブローカー・コンポーネントの両方によって共用されます。すべての コネクターが同じ標準プロパティーのセットを使用します。これらのプロパティ ーの説明は、各アダプター・ガイドの付録 A にあります。変更できるのはこれ らの値の一部のみです。
- アプリケーション固有プロパティーは、コネクターのアプリケーション固有コン ポーネント (アプリケーションと直接対話するコンポーネント) のみに適用されま す。各コネクターには、そのコネクターのアプリケーションだけで使用されるア プリケーション固有のプロパティーがあります。これらのプロパティーには、デ フォルト値が用意されているものもあれば、そうでないものもあります。また、 一部のデフォルト値は変更することができます。各アダプター・ガイドのインス トールおよび構成の章に、アプリケーション固有のプロパティーおよび推奨値が 記述されています。

<span id="page-49-0"></span>「標準のプロパティー」と「コネクター固有プロパティー **(Connector-Specific Properties)**」のフィールドは、どのフィールドが構成可能であるかを示すために色分 けされています。

- v 背景がグレーのフィールドは、標準のプロパティーを表します。値を変更するこ とはできますが、名前の変更およびプロパティーの除去はできません。
- v 背景が白のフィールドは、アプリケーション固有のプロパティーを表します。こ れらのプロパティーは、アプリケーションまたはコネクターの特定のニーズによ って異なります。値の変更も、これらのプロパティーの除去も可能です。
- 「値」フィールドは構成できます。
- プロパティーごとに「更新メソッド」フィールドが表示されます。変更された値 をアクティブにするためにコンポーネントまたはエージェントの再始動が必要か どうかを示します。この設定を構成することはできません。

### 標準コネクター・プロパティーの設定

標準のプロパティーの値を変更するには、以下の手順を実行します。

- 1. 値を設定するフィールド内でクリックします。
- 2. 値を入力するか、ドロップダウン・メニューが表示される場合にはメニューから 値を選択します。
- 3. 標準のプロパティーの値をすべて入力すると、以下のいずれかを実行することが できます。
	- v 変更内容を破棄し、元の値を保持したままで Connector Configurator Express を終了するには、「ファイル」**>**「終了」をクリックし (またはウィンドウを 閉じ)、変更内容を保管するかどうかを確認するプロンプトが出されたら「い いえ」をクリックします。
	- Connector Configurator Express 内の他のカテゴリーの値を入力するには、その カテゴリーのタブを選択します。「標準のプロパティー」 (またはその他のカ テゴリー) で入力した値は、次のカテゴリーに移動しても保持されます。ウィ ンドウを閉じるときに、すべてのカテゴリーで入力した値を一括して保管する かまたは破棄するかを確認するプロンプトが出されます。
	- v 修正した値を保管するには、「ファイル」**>**「終了」をクリックし (またはウ ィンドウを閉じ)、変更内容を保管するかどうかを確認するプロンプトが出さ れたら「はい」をクリックします。「ファイル」メニューまたはツールバーか ら「保管」**>**「ファイルに」をクリックする方法もあります。

特定の標準プロパティーに関する詳細情報を取得するには、「標準のプロパティ ー」タブ付きシートの中のそのプロパティーの「説明」列の項目上にマウスを移動 します。全般ヘルプをインストールしている場合は、「ヘルプ」ウィンドウが開 き、標準プロパティーの詳細が表示されます。

全般ヘルプ・ファイルの位置については、標準プロパティーの付録の AdapterHelpName プロパティーを参照してください。

# コネクター固有構成プロパティーの設定

コネクター固有の構成プロパティーの場合、プロパティー名の追加または変更、値 の構成、プロパティーの削除、およびプロパティーの暗号化が可能です。プロパテ ィーのデフォルトの長さは 255 文字です。

- <span id="page-50-0"></span>1. グリッドの左上端の部分で右クリックします。ポップアップ・メニュー・バーが 表示されます。「追加」をクリックしてプロパティーを追加します。子プロパテ ィーを追加するには、親行番号を右クリックして、「子を追加」をクリックしま す。
- 2. プロパティーまたは子プロパティーの値を入力します。
- 3. プロパティーを暗号化するには、「暗号化」ボックスを選択します。
- 4. 22 [ページの『標準コネクター・プロパティーの設定』で](#page-49-0)説明したように、変更 内容を保管するかまたは破棄するかを選択します。

各プロパティーごとに表示される「更新メソッド」は、変更された値をアクティブ にするためにコンポーネントまたはエージェントの再始動が必要かどうかを示しま す。

重要**:** 事前設定のアプリケーション固有のコネクター・プロパティー名を変更する と、コネクターに障害が発生する可能性があります。コネクターをアプリケ ーションに接続したり正常に実行したりするために、特定のプロパティー名 が必要である場合があります。

#### コネクター・プロパティーの暗号化

「コネクター固有プロパティー」ウィンドウの「暗号化」チェック・ボックスにチ ェックマークを付けると、アプリケーション固有のプロパティーを暗号化すること ができます。値の暗号化を解除するには、「暗号化」 チェック・ボックスをクリッ クしてチェックマークを外し、「検証」 ダイアログ・ボックスに正しい値を入力 し、「**OK**」 をクリックします。入力された値が正しい場合は、暗号化解除された 値が表示されます。

各プロパティーとそのデフォルト値のリストおよび説明は、各コネクターのアダプ ター・ユーザー・ガイドにあります。

プロパティーに複数の値がある場合には、プロパティーの最初の値に「暗号化」チ ェック・ボックスが表示されます。「暗号化」を選択すると、そのプロパティーの すべての値が暗号化されます。プロパティーの複数の値を暗号化解除するには、そ のプロパティーの最初の値の「暗号化」 チェック・ボックスをクリックしてチェッ クマークを外してから、「検証」ダイアログ・ボックスで新規の値を入力します。 入力値が一致すれば、すべての複数値が暗号化解除されます。

#### 更新メソッド

付録 A 『コネクターの標準構成プロパティー』の 316 [ページの『構成プロパティ](#page-343-0) [ー値の概要』に](#page-343-0)ある更新メソッドの説明を参照してください。

## サポートされるビジネス・オブジェクト定義の指定

コネクターで使用するビジネス・オブジェクトを指定するには、Connector Configurator Express の「サポートされているビジネス・オブジェクト」タブを使用 します。汎用ビジネス・オブジェクトと、アプリケーション固有のビジネス・オブ ジェクトの両方を指定する必要があり、またそれらのビジネス・オブジェクト間の マップの関連を指定することが必要です。

### ご使用のブローカーが **InterChange Server Express** の場合

ビジネス・オブジェクト定義がコネクターでサポートされることを指定する場合 や、既存のビジネス・オブジェクト定義のサポート設定を変更する場合は、「サポ ートされているビジネス・オブジェクト」タブをクリックし、以下のフィールドを 使用してください。

ビジネス・オブジェクト名**:** ビジネス・オブジェクト定義がコネクターによってサ ポートされることを指定するには、System Manager を実行し、以下の手順を実行し ます。

- 1. 「ビジネス・オブジェクト名」リストの空のフィールドをクリックします。 System Manager プロジェクトに存在するすべてのビジネス・オブジェクト定義 を示すドロップ・リストが表示されます。
- 2. 追加するビジネス・オブジェクトをクリックします。
- 3. ビジネス・オブジェクトの「エージェント・サポート」(以下で説明) を設定しま す。
- 4. 「Connector Configurator Express」ウィンドウの「ファイル」メニューで、「プ ロジェクトに保管」をクリックします。追加したビジネス・オブジェクト定義に 指定されたサポートを含む、変更されたコネクター定義が、System Manager の ICL (Integration Component Library) プロジェクトに保管されます。

サポートされるリストからビジネス・オブジェクトを削除する場合は、以下の手順 を実行します。

- 1. ビジネス・オブジェクト・フィールドを選択するため、そのビジネス・オブジェ クトの左側の番号をクリックします。
- 2. 「Connector Configurator Express」ウィンドウの「編集」メニューから、「行を 削除」をクリックします。リスト表示からビジネス・オブジェクトが除去されま す。
- 3. 「ファイル」メニューから、「プロジェクトに保管」をクリックします。

サポートされるリストからビジネス・オブジェクトを削除すると、コネクター定義 が変更され、削除されたビジネス・オブジェクトは、コネクターのこのインプリメ ンテーションで使用不可になります。コネクターのコードに影響したり、そのビジ ネス・オブジェクト定義そのものが System Manager から削除されることはありま せん。

エージェント・サポート**:** ビジネス・オブジェクトにエージェント・サポートがあ る場合、システムは、コネクター・エージェントを介してアプリケーションにデー タを配布する際にそのビジネス・オブジェクトの使用を試みます。

一般に、コネクターのアプリケーション固有ビジネス・オブジェクトは、そのコネ クターのエージェントによってサポートされますが、汎用ビジネス・オブジェクト はサポートされません。

ビジネス・オブジェクトがコネクター・エージェントによってサポートされるよう 指定するには、「エージェント・サポート」ボックスにチェックマークを付けま す。「Connector Configurator Express」ウィンドウでは、「エージェント・サポー ト」を選択しても問題ないかどうかの検証は行われません。

最大トランザクション・レベル**:** コネクターの最大トランザクション・レベルは、 そのコネクターがサポートする最大のトランザクション・レベルです。

ほとんどのコネクターの場合、選択可能な項目は「最大限の努力」のみです。

トランザクション・レベルの変更を有効にするには、サーバーを再始動する必要が あります。

# 関連付けられたマップ **(InterChange Server Express)**

各コネクターは、ビジネス・オブジェクト定義とそれらに関連付けられたマップの うち現在 InterChange Server Express でアクティブであるものを示すリストをサポー トします。このリストは、「関連付けられたマップ」タブを選択すると表示されま す。

ビジネス・オブジェクトのリストには、エージェントでサポートされるアプリケー ション固有のビジネス・オブジェクトと、コントローラーがサブスクライブ・コラ ボレーションに送信する、対応する汎用オブジェクトが含まれます。マップの関連 によって、アプリケーション固有のビジネス・オブジェクトを汎用ビジネス・オブ ジェクトに変換したり、汎用ビジネス・オブジェクトをアプリケーション固有のビ ジネス・オブジェクトに変換したりするときに、どのマップを使用するかが決定さ れます。

特定のソースおよび宛先ビジネス・オブジェクトについて一意的に定義されたマッ プを使用する場合、表示を開くと、マップは常にそれらの該当するビジネス・オブ ジェクトに関連付けられます。ユーザーがそれらを変更する必要はありません (変 更できません)。

サポートされるビジネス・オブジェクトで使用可能なマップが複数ある場合は、そ のビジネス・オブジェクトを、使用する必要のあるマップに明示的にバインドする ことが必要になります。

「関連付けられたマップ」タブには以下のフィールドが表示されます。

• ビジネス・オブジェクト名

これらは、「サポートされているビジネス・オブジェクト」タブで指定した、こ のコネクターでサポートされるビジネス・オブジェクトです。「サポートされて いるビジネス・オブジェクト」タブでビジネス・オブジェクトを追加指定した場 合、その内容は、「Connector Configurator Express」ウィンドウの「ファイル」メ ニューから「プロジェクトに保管」を選択して変更を保管した後に、このリスト に反映されます。

• 関連付けられたマップ

この表示には、コネクターの、サポートされるビジネス・オブジェクトでの使用 のためにシステムにインストールされたすべてのマップが示されます。各マップ のソース・ビジネス・オブジェクトは、「ビジネス・オブジェクト名」表示でマ ップ名の左側に表示されます。

v 明示的

場合によっては、関連付けられたマップを明示的にバインドすることが必要にな ります。

明示的バインディングが必要なのは、特定のサポートされるビジネス・オブジェ クトに複数のマップが存在する場合のみです。InterChange Server Express は、ブ ート時、各コネクターのサポートされるビジネス・オブジェクトのそれぞれにマ ップを自動的にバインドしようとします。複数のマップでその入力データとして 同一のビジネス・オブジェクトが使用されている場合、サーバーは、他のマップ のスーパーセットである 1 つのマップを見付けて、バインドしようとします。

他のマップのスーパーセットであるマップがないと、サーバーは、ビジネス・オ ブジェクトを単一のマップにバインドすることができないため、バインディング を明示的に設定することが必要になります。

以下の手順を実行して、マップを明示的にバインドします。

- 1. 「明示 **(Explicit)**」列で、バインドするマップのチェック・ボックスにチェッ クマークを付けます。
- 2. ビジネス・オブジェクトに関連付けるマップを選択します。
- 3. 「Connector Configurator Express」ウィンドウの「ファイル」メニューで、 「プロジェクトに保管」をクリックします。
- 4. プロジェクトを InterChange Server Express に配置します。
- 5. 変更を有効にするため、サーバーをリブートします。

# セキュリティー・レベル **(InterChange Server Express)**

Connector Configurator Express の「セキュリティー」タブを使用して、メッセージ にさまざまなプライバシー・レベルを設定することができます。この機能は、 DeliveryTransport プロパティーが JMS に設定されている場合にのみ使用することが できます。

デフォルトでは、「プライバシー」はオフになります。これを使用可能にするに は、「プライバシー」ボックスにチェック・マークを付けてください。

「鍵ストア・ターゲット・システムの絶対パス名」は、以下のようになります。

- Windows の場合: <ProductDir>¥connectors¥security¥<connectorname>.jks
- Linux の場合: opt/IBM/WebSphereAdapters/connectors/security/<connectorname>.jks
- i5/OS の場合: /ProductDir/connectors/security/<connectorname>.jks

このパスおよびファイルは、Connector Configurator Express と同じシステム上にな ければなりません。

ターゲット・システムが現在稼働中の場合にのみ、右側にある「参照」ボタンを使 用できます。このボタンは、「プライバシー」が使用可能に設定され、メニュー・ バーの「ターゲット・システム」が「Windows」に設定されている場合を除いて、 グレーで表示されます。

3 つのメッセージ・カテゴリー (全メッセージ、全管理メッセージ、全ビジネス・ オブジェクト・メッセージ) では、「メッセージのプライバシー・レベル」を以下 のように設定することができます。

- v "" がデフォルトです。メッセージ・カテゴリーにプライバシー・レベルが設定 されなかった場合に使用されます。
- none

デフォルトと同じではありません。メッセージ・カテゴリーに故意に「なし」の プライバシー・レベルを設定する場合にこれを使用します。

- integrity
- privacy
- integrity plus privacy

「鍵の保守」機能では、サーバーおよびアダプター用の公開鍵を生成、インポー ト、およびエクスポートすることができます。

- 「鍵の生成」を選択すると、「鍵の生成」ダイアログ・ボックスが、鍵を生成す る鍵ツールのデフォルト値を示した状態で表示されます。
- 鍵ストアの値は、デフォルトでは「セキュリティー」タブの「鍵ストア・ターゲ ット・システムの絶対パス名」に入力した値になります。
- v 「OK」を選択すると、記入項目が検証され、鍵の証明書が生成されて、Connector Configurator Express のログ・ウィンドウに出力が送信されます。

証明書をアダプターの鍵ストアにインポートするためには、サーバーの鍵ストアか らエクスポートする必要があります。「アダプター公開鍵のエクスポート」を選択 すると、「アダプター公開鍵のエクスポート」ダイアログ・ボックスが表示されま す。

- v エクスポートの証明書は、デフォルトでは、ファイル拡張子が <filename>.cer で あることを除いて、鍵ストアと同じ値になります。
- v 「アダプター公開鍵のインポート **(Import Adapter Public Key)**」を選択する と、「アダプター公開鍵のインポート (Import Adapter Public Key)」ダイアロ グ・ボックスが表示されます。
- v インポートの証明書は、デフォルトでは <*ProductDir*>¥bin¥ics.cer (ファイルがシ ステム上に存在する場合) になります。
- v インポートの「証明書関連」は、サーバー名にする必要があります。サーバーが 登録済みである場合は、ドロップ・リストから選択することができます。

「アダプター・アクセス制御」機能は、DeliveryTransport の値が IDL の場合にのみ 使用可能になります。デフォルトでは、アダプターはゲスト ID でログインしま す。「ゲスト **ID** の使用」ボックスのチェック・マークを外すと、「アダプター **ID**」フィールドと「アダプター・パスワード」フィールドが使用可能になります。

### トレース**/**ログ・ファイル値の設定

コネクター構成ファイルまたはコネクター定義ファイルを開くと、Connector Configurator Express は、そのファイルに含まれるロギングとトレースに関する値を デフォルト値として使用します。これらの値は、Connector Configurator Express 内 で変更できます。

ログとトレースの値を変更するには、以下の手順を実行します。

1. 「トレース**/**ログ・ファイル」タブをクリックします。

- 2. ログとトレースのどちらでも、以下のいずれかまたは両方へのメッセージの書き 込みを選択できます。
	- v コンソールに (STDOUT): ログ・メッセージまたはトレース・メッセージを STDOUT ディスプレイに書 き込みます。

注**:** STDOUT オプションは、Windows プラットフォームで実行しているコネ クターの「トレース**/**ログ・ファイル」タブでのみ使用できます。

• ファイルに:

ログ・メッセージまたはトレース・メッセージを指定されたファイルに書き込 みます。ファイルを指定するには、ディレクトリー・ボタン (省略符号) をク リックし、指定する格納場所に移動し、ファイル名を指定し、「保管」をクリ ックします。ログ・メッセージまたはトレース・メッセージは、指定した場所 の指定したファイルに書き込まれます。

注**:** ログ・ファイルとトレース・ファイルはどちらも単純なテキスト・ファイ ルです。任意のファイル拡張子を使用してこれらのファイル名を設定でき ます。ただし、トレース・ファイルの場合、拡張子として .trc ではなく .trace を使用することをお勧めします。これは、システム内に存在する 可能性がある他のファイルとの混同を避けるためです。ログ・ファイルの 場合、通常使用されるファイル拡張子は .log および .txt です。

## データ・ハンドラー

データ・ハンドラー・セクションの構成が使用可能となるのは、DeliveryTransport の値に JMS を、また ContainerManagedEvents の値に JMS を指定した場合のみで す。すべてのアダプターでデータ・ハンドラーを使用できるわけではありません。

これらのプロパティーに使用する値については、付録 A の『コネクターの標準構成 プロパティー』の ContainerManagedEvents の下の説明を参照してください。

# 構成ファイルの保管

コネクターの構成が完了したら、コネクター構成ファイルを保管します。Connector Configurator Express では、InterChange Server Express でファイルを保管します。 Connector Configurator Express のタイトル・バーには常に、使用中のブローカーの モードである InterChange Server Express が表示されます。

ファイルは XML 文書として保管されます。XML 文書は次の 3 通りの方法で保管 できます。

- System Manager から、\*.con 拡張子付きファイルとして統合コンポーネント・ラ イブラリーに保管します。
- v System Manager から、指定したディレクトリーに \*.con 拡張子付きファイルとし て保管します。
- v スタンドアロン・モードで、ディレクトリー・フォルダーに \*.cfg 拡張子付き ファイルとして保管します。デフォルトでは、このファイルは ¥WebSphereAdapters¥bin¥Data¥App に保管されます。

# 構成の完了

コネクターの構成ファイルを作成し、そのファイルを変更した後で、コネクターの 始動時にコネクターが構成ファイルの位置を特定できるかどうかを確認してくださ い。

これを行うには、コネクターが使用する始動ファイルを開き、コネクター構成ファ イルに使用されている格納場所とファイル名が、ファイルに対して指定した名前お よびファイルを格納したディレクトリーまたはパスと正確に一致しているかどうか を検証します。

# グローバル化環境における **Connector Configurator Express** の使用

Connector Configurator Express はグローバル化されており、構成ファイルと統合ブ ローカーの間での文字変換を処理できます。Connector Configurator Express では、 ネイティブなエンコード方式を使用しています。構成ファイルに書き込む場合は UTF-8 エンコード方式を使用します。

Connector Configurator Express は、以下の場所で英語以外の文字をサポートしま す。

- すべての値のフィールド
- v ログ・ファイルおよびトレース・ファイル・パス (「トレース**/**ログ・ファイル」 タブで指定)

「CharacterEncoding」および「Locale」標準構成プロパティーのドロップ・リスト に表示されるのは、サポートされる値の一部のみです。ドロップ・リストに、サポ ートされる他の値を追加するには、製品ディレクトリーの ¥Data¥Std¥stdConnProps.xml ファイルを手動で変更する必要があります。

例えば 「Locale」 プロパティーの値のリストにロケール en\_GB を追加するには、

stdConnProps.xml ファイルを開き、以下に太字で示される行を追加してください。

```
<Property name="Locale"
isRequired="true"
updateMethod="component restart">
                <ValidType>String</ValidType>
            <ValidValues>
                                <Value>ja_JP</Value>
                                <Value>ko_KR</Value>
                                <Value>zh_CN</Value>
                                <Value>zh_TW</Value>
                                <Value>fr_FR</Value>
                                <Value>de_DE</Value>
                                <Value>it_IT</Value>
                                <Value>es_ES</Value>
                                <Value>pt_BR</Value>
                                <Value>en_US</Value>
                                <Value>en_GB</Value>
                    <DefaultValue>en_US</DefaultValue>
            </ValidValues>
```
</Property>

# 第 **3** 章 コネクターの実行

この章では、Adapter for mySAP.com のコネクター・コンポーネントの始動方法お よび実行方法について説明します。この章の内容は以下のとおりです。

- v 『コネクターの始動』
- 33 [ページの『ロード・バランシングの活用』](#page-60-0)
- 重要**:** コネクターのバージョンをアップグレードする場合は、コネクターの JAR フ ァイル (.jar) を置換する必要があります。また、以前にインストールしたす べてのビジネス・オブジェクト・トランスポートと、コネクター・トランス ポート・ファイルもアップグレードする必要があります。コネクターに加え た変更によっては、SAPConnector.txt ファイルをリポジトリーに新たにコピ ーすることが必要な場合があります。詳細については、『リリース情報』を 参照してください。

### コネクターの始動

コネクターは、コネクター始動スクリプトを使用して明示的に開始する必要があり ます。Windows システムでは、始動スクリプトはコネクターのランタイム・ディレ クトリー (*ProductDir*¥connectors¥*connName*(*connName* はコネクターを表す) に存在 しています。

Linux システムでは、始動スクリプトは *ProductDir*/bin ディレクトリーに存在して います。

i5/OS システムでは、始動スクリプトは、コネクターが稼働する際に使用する /QIBM/UserData/WBIServer44/<instance>/connectors/<ConnInstance/ に存在して います。

表 4 が示すとおり、始動スクリプトの名前はオペレーティング・システム・プラッ トフォームにより異なります。

表 *4.* コネクターの始動スクリプト

| オペレーティング・システム  | 始動スクリプト                    |
|----------------|----------------------------|
| Linux          | connector manager          |
| 15/OS          | start connName.sh          |
| <b>Windows</b> | start <i>connName</i> .bat |

始動スクリプトを実行すると、デフォルトで *Productdir* 内で構成ファイルが検索さ れるはずです (以下のコマンドを参照)。これは構成ファイルを格納する場所です。

注**:** アダプターが JMS トランスポートを使用している場合は、ローカル構成ファイ ルが必要です。

- v **Windows** システムでのコネクターの開始**:**
	- 「スタート」メニューから、「プログラム」**>**「**IBM WebSphere Business Integration Server Express**」**>**「アダプター」**>**「コネクター」を選択します。

デフォルトでは、プログラム名は「IBM WebSphere Business Integration Server Express」となっています。ただし、これはカスタマイズすることができます。 または、コネクターへのデスクトップ・ショートカットを作成することもでき ます。

- Windows コマンド行から、次を入力します。 start\_connName\_connName brokerName {-cconfigFile}
- Windows システムでは、Windows サービスとして始動するようにコネクター を構成することができます。この場合、自動サービスでは Windows システム がブートするとき、手動サービスでは「Windows サービス」ウィンドウからサ ービスを開始するときに、コネクターが開始されます。
- v **Linux** システムでのコネクターの開始**:**
	- コマンド行から次のように入力します。

connector\_manager -start *connName brokerName* [-c*configFile* ]

ここで、*connName* はコネクターの名前で、*brokerName* はご使用の統合ブロー カーを示します。

- InterChange Server Express の場合は、*brokerName* に InterChange Server Express のインスタンスの名前を指定します。
- v **i5/OS** システムでのコネクターの開始**:**
	- WebSphere Business Integrations Server Express Console がインストールされて いる Windows システムから、「**IBM WebSphere Business Integration Server Express**」**>**「**Toolset Express**」**>**「管理」**>**「コンソール」を選択します。次 に、OS/400 または i5/OS システムの名前または IP アドレス、\*JOBCTL 特殊 権限を持つユーザー・プロファイルおよびパスワードを指定します。コネクタ ーのリストからコネクターを選択して、「開始」をクリックします。
	- コンソールを使用してアダプターを自動的に開始するには、submit\_adapter.sh スクリプトを使用します。これは、サーバーの自動開始ジョブ・エントリー内 でサブシステムを使用してアダプターを開始する唯一の方法です。
	- バッチ・モードでは、i5/OS のコマンド行で、CL コマンド QSH を実行する 必要があります。QSHELL 環境から、 /QIBM/ProdData/WBIServer44/bin/submit\_adapter.sh *connName WebSphereICSName pathToConnNameStartScript jobDescriptionName* を実行しま す。ここで、*connName* はコネクター名、*WebSphereICSName* は Interchange Server Express サーバー名 (デフォルトは QWIBDFT44)、 *pathToConnNameStartScript* はコネクターの始動スクリプトの絶対パス、 *jobDescriptionName* は QWIBSVR44 ライブラリーで使用するジョブ記述の名前 です。
	- 対話モードでは、CL コマンド QSH を実行する必要があります。QSHELL 環 境から、 */QIBM/UserData/WBIServer44/WebSphereICSName/connectors/connName/ start\_connName.sh connNameWebsphereICSName* [-cConfigFile] を実行します。 ここで、*connName* はコネクターの名前で、*WebSphereICSName* は InterChange Server Express のインスタンスの名前です。
	- コマンド行の始動オプションを含む、コネクターの開始方法の詳細については、 「システム管理ガイド」を参照してください。

# <span id="page-60-0"></span>ロード・バランシングの活用

ログオン時のロード・バランシングによる次の効果の結果、定義済みワークグルー プの効率が上がります。

- パフォーマンスの改善
- v システム・リソースの消費の削減
- v ワークグループのサービスおよび負荷感度についての要件に基づいて、使用可能 なアプリケーション・サーバーにユーザーを配分すること

負荷平準化機能を持つコネクターを開始すると、Hostname プロパティーで指定され たメッセージ・サーバーとの通信が開始されます。そのあと、メッセージ・サーバ ーは、負荷が最小のアプリケーション・サーバーを探します。このアプリケーショ ン・サーバーがいったん決定されると、メッセージ・サーバーは、今後、コネクタ ーとのすべての RFC 通信をこの 1 つのアプリケーション・サーバーを通して経路 指定します。コネクターは、メッセージ・サーバーとのダイアログ・ユーザーの 1 つと見なされます。

負荷平準化機能は、コネクターが処理するボリュームが少なく、ユーザーの数が多 い、という SAP 環境の場合に最も効果があります。ボリュームが多い場合は、ご 使用の中で大きい方のアプリケーション・サーバーのいずれかに直接接続すること を考慮してください。

ロード・バランシングのためにコネクターを構成する方法については、次のコネク ター・プロパティーの説明を参照してください。

- 346 ページの『[ApplicationPassword](#page-373-0)』
- 346 ページの『[ApplicationUserName](#page-373-0)』
- v 346 [ページの『](#page-373-0)Client』
- 346 [ページの『](#page-373-0)Group』
- v 347 [ページの『](#page-374-0)Hostname』
- 347 ページの『[InDoubtEvents](#page-374-0)』
- 349 ページの『[SAPSystemID](#page-376-0)』

# 第 **4** 章 **SAPODA** を使用したビジネス・オブジェクト定義の生成

この章では、オブジェクト・ディスカバリー・エージェント (ODA) の一種である SAPODA について説明します。SAPODA は、Adapter for mySAP.com のビジネ ス・オブジェクト定義を生成します。コネクターは、IDoc タイプ、BAPI、および SAP システムに定義された RFC 対応の機能モジュール、およびビジネス・プロセ スを表す SAP テーブルに基づいたオブジェクトを処理の対象としているため、 SAPODA はこれらのオブジェクトを使用して、その SAP データ・ソースに固有の ビジネス・オブジェクト要件を発見します。

- 注**:** IDoc タイプ、BAPI、および SAP システム内の RFC 対応の機能モジュール、 および SAP テーブルについての十分な知識と経験があれば、SAPODA の動作 方法を理解するために役立ちます。
- 重要**:** 属性名や動詞名などのビジネス・オブジェクト名には、U. S. English ロケー ル (en US) に関連づけられたコード・セット内に定義された文字のみを使用 する必要があります。詳細については、「ビジネス・オブジェクト開発ガイ ド」を参照してください。

この章の内容は以下のとおりです。

- v 35 ページの『インストールと使用法』
- v 39 ページの『[Business Object Designer Express](#page-66-0) での SAPODA の使用』
- v 68 ページの『SAPODA [を使用した後に』](#page-95-0)

# インストールと使用法

以下のセクションでは、SAPODA のインストールと使用法について説明します。

## **SAPODA** のインストール

SAPODA をインストールするには、アダプター用のインストーラーを使用します。 「*WebSphere Business Integration Server Express* インストール・ガイド *(Linux* 版*)*」 の説明に従ってください。インストールが完了すると、次のファイルがシステムの 製品ディレクトリーにインストールされます。

- v ODA¥SAP¥SAPODA.jar
- v ODA¥messages¥SAPODAAgent.txt
- v ODA¥messages¥SAPODAAgent\_*ll*\_*TT*.txt (言語 (*\_ll*) 国または地域 (\_*TT*) に固有の メッセージ・ファイル)
- ODA¥SAP¥start SAPODA.bat (Windows のみ)
- ODA/SAP/start SAPODA.sh (Linux のみ)
- ODA/SAP/start SAPODA.sh (iSeries)

注**:** 本書では、ディレクトリー・パスの規則として円記号 (¥) を使用します。Linux のインストールの場合には、円記号をスラッシュ(^) に置き換えてください。す べての製品のパス名は、使用システムで製品がインストールされたディレクト リーを基準とした相対パス名です。

## **SAPODA** を使用する前に

このセクションの内容は以下のとおりです。

- v 『SAPODA を実行する前に』
- v 『SAPODA を使用して ALE または ABAP Extension Module の定義を作成する 前に』
- 『SAPODA の使用方法』

### **SAPODA** を実行する前に

SAPODA を実行する前に、以下の作業を行う必要があります。

- v SAP システムに対する有効なログオン ID を取得する。
- v SAP Java API (SAP では Java コネクター (SAP JCo) と呼ばれています) をダウ ンロードする。このステップは、コネクターのインストール・プロセスの一環と して実行する必要があります。このステップについては、 8 [ページの『](#page-35-0)SAP の Java コネクター (SAPJCo) [のインストール』で](#page-35-0)説明しています。

# **SAPODA** を使用して **ALE** または **ABAP Extension Module** の定 義を作成する前に

SAPODA を使用して、ABAP Extension Module および ALE Module のビジネス・ オブジェクト定義を以下のような IDoc (Intermediate Document) を基にして生成で きます。

- ファイルに抽出された IDoc
- SAP システム内で定義された IDoc
- 重要**:** SAPODA を使用して SAP IDoc 定義ファイルからビジネス・オブジェクト定 義を生成する前に、サポートする必要のある各 IDoc タイプに対して IDoc 定義ファイルを作成する必要があります。このステップは、抽出した IDoc 定義ファイルをビジネス・オブジェクト定義のテンプレートとして使用する 場合にのみ必要です。詳細については、141 ページの『IDoc [定義ファイルの](#page-168-0) [作成』を](#page-168-0)参照してください。

### **SAPODA** の使用方法

SAPODA のインストール後、ビジネス・オブジェクトを生成するには、以下の作業 を行う必要があります。

- 1. ODA を起動します。
- 2. Business Object Designer Express を起動します。
- 3. Business Object Designer Express の 6 つのステップの処理を実行して、ODA を 構成し、実行します。

このステップについては、次のセクションで詳しく説明します。

## **SAPODA** の起動

次のファイルを実行すると SAPODA を起動することができます。

start\_SAPODA.sh

**Linux**

**Windows** start\_SAPODA.bat

SAPODA の構成と実行には、Business Object Designer Express を使用します。 Business Object Designer Express はエージェントのホストとポートを使用して ODA を見付けます。エージェント名は各スクリプトまたはバッチ・ファイルの AGENTNAME 変数で指定されます。デフォルト ODA の名前は、SAPODA です。 ODA とビジネス・オブジェクト定義および ODA の構成、始動および使用方法について は、「*IBM WebSphere* ビジネス・オブジェクト開発ガイド」を参照してください。

### **i5/OS** での **ODA** の起動

i5/OS で ODA を起動するには、以下の手法のいずれかを使用します。

- 1. WBI SE Console for i5/OS がインストールされている Windows システムから、 「プログラム」>「IBM WebSphere Business Integration Console for i5/OS」>「Console for i5/OS」を選択します。次に、i5/OS システムの名前また は IP アドレス、\*JOBCTL 特殊権限を持つユーザー・プロファイルおよびパス ワードを指定します。ODA のリストから対象の ODA を選択し、「ODA を始 動」ボタンを選択します。
- 2. i5/OS コマンド入力から QSH CL コマンドを実行し、QSHELL 環境から次のス クリプトを実行します。 /QIBM/ProdData/WBIServer44/bin/submit\_ODA.sh /QIBM/ProdData/WBIServer44/AdapterCapacityPack/start\_SAPODA.sh QWBISAPODA
- 3. i5/OS コマンド入力から QSH CL コマンドを実行し、QSHELL 環境から次のス クリプトを実行します。 /QIBM/ProdData/WBIServer44/AdapterCapacityPack/ODA/SAP/Start\_SAPODA.sh

### **i5/OS** での **ODA** の停止

ODA の停止方法は、ODA を始動したときの方法によって決まります。『i5/OS で の ODA の起動』 のステップ 1 またはステップ 2 で説明される方法のいずれかを 使用して始動した場合は次のようになります。

- 1. CL コマンド WRKACTJOB SBS(QWBISVR44) を実行します。画面にサブシステムで 実行されているすべてのジョブが表示されます。
- 2. リストをスクロールして、ODA のジョブ記述に一致するジョブ名を持つジョブ を探し出します。SAPODA の場合は、QWBISAPODA です。
- 3. オプション 4 を選択し、F4 を押して ENDJOB コマンドのプロンプトを取得 し、OPTION パラメーターを \*IMMED に指定します。

4. Enter を押します。

start\_ODAName.sh スクリプトを使用して ODA を始動した場合は、 start\_ODAName.sh スクリプトを実行した場所で F3 キーを押します。

# <span id="page-65-0"></span>エラーおよびトレース・メッセージ・ファイルでの作業

エラーおよびトレース・メッセージ・ファイル (デフォルトは SAPODAAgent.txt) は 製品ディレクトリー下の ¥ODA¥messages¥ に配置されます。これらのファイルは言 語および国または地域に固有であり、以下の命名規則を使用しています。

*AgentName*Agent\_ll\_TT.txt

ここで、 11 は言語であり、 TT は国または地域です。

例えば、中国本国の場合のファイル名は SAPODAAgent\_zh\_CN.txt となります。

台湾の場合の対応するファイル名は SAPODAAgent\_zh\_TW.txt となります。

Business Object Designer Express は、メッセージ・ファイルの選択時にこの情報を 使用します。デフォルトの検索順序では、最初に Business Object Designer Express が実行されているロケールに一致するロケール固有のファイルが検索されます。該 当するものが見つからない場合は、Business Object Designer Express はデフォルト で English-US (en\_US) バージョンとなり、最終的に Business Object Designer Express はロケールや言語の情報がないファイル名を検索します。

必須ではありませんが、ODA スクリプト・ファイルまたはバッチ・ファイルの複数 のインスタンスを作成し、各インスタンスに対応する ODA に固有の名前を指定し た場合には、各 ODA インスタンスに対応するメッセージ・ファイルを持つことが できます。異なる名前の付いた ODA インスタンスが複数存在しても、メッセー ジ・ファイルは共通にすることも可能です。

有効なメッセージ・ファイルを指定には 2 つの方法があります。

- ODA の名前を変更し、それに対応するメッセージ・ファイルを作成しない場合に は、ODA 構成の一部として、Business Object Designer Express でメッセージ・フ ァイルの名前を変更する必要があります。Business Object Designer Express はメ ッセージ・ファイルの名前を指定しますが、実際にファイルを作成するわけでは ありません。ODA 構成の一部として表示されたファイルが存在しない場合には、 既存のファイルを指すように値を変更してください。
- v 特定の ODA に対応する既存のメッセージ・ファイルをコピーし、必要に応じて 変更することもできます。Business Object Designer Express は、各ファイルが命 名規則に従って命名されることを前提としています。例えば、AGENTNAME 変 数が SAPODA1 を指定する場合、Business Object Designer Express は、対応するメ ッセージ・ファイルの名前が SAPODA1Agent.txt であると想定します。したがっ て、Business Object Designer Express が確認のため ODA 構成の一部としてファ イル名を提供するとき、このファイル名は ODA 名に基づいています。デフォル トのメッセージ・ファイルが正しく命名されていることを確認し、必要ならば訂 正してください。

<span id="page-66-0"></span>ODA のルート・ディレクトリーに存在する配置記述子の odk\_dd.xml ファイルを使 用する場合は、Business Object Designer Express のエージェント・プロパティーの 構成のウィンドウに MessageFile プロパティーは表示されません。

- 注**:** 英語以外のロケールが必要な場合も、同じ命名規則を適用します (例: SAPODA1Agent\_zh\_TW.txt)。
- 重要**:** ODA の構成時にメッセージ・ファイルの名前を正しく指定できなかった場合 には、ODA はメッセージなしで稼働します。メッセージ・ファイル名の指定 方法の詳細については、 41 [ページの『初期化プロパティーの構成』を](#page-68-0)参照し てください。

構成プロセスの間に、以下の項目を指定します。

- v SAPODA がエラーおよびトレース情報を書き込むファイルの名前
- メッセージ・ファイルの名前
- 0 から 5 の範囲のトレース・レベル

表 5 に、トレース・レベルの値を説明します。

表 *5.* トレース・レベル

| トレース・レベル      | 説明                                     |  |
|---------------|----------------------------------------|--|
| $\Omega$      | すべてのエラーを記録します                          |  |
|               | メソッドのすべての開始メッセージおよび終了メッセージをトレースし<br>ます |  |
| $\mathcal{L}$ | ODA のプロパティーとそれらの値をトレースします              |  |
|               | すべてのビジネス・オブジェクトの名前をトレースします             |  |
| 4             | 作成されたすべてのスレッドの詳細をトレースします               |  |
|               | • すべての ODA プロパティーの ODA 初期化値を示します       |  |
|               | • SAPODA が作成した各スレッドの詳細な状況をトレースします      |  |
|               | • ビジネス・オブジェクト定義ダンプをトレースします             |  |

これらの値の構成方法については、 41 [ページの『初期化プロパティーの構成』を](#page-68-0)参 照してください。

## **Business Object Designer Express** での **SAPODA** の使用

このセクションでは、Business Object Designer Express で SAPODA を使用して、 ビジネス・オブジェクト定義を生成する方法について説明します。Business Object Designer Express の起動については、「ビジネス・オブジェクト開発ガイド」を参照 してください。

ODA の起動後、Business Object Designer Express を起動させ、ODA を構成し、実 行します。Business Object Designer Express で ODA を使用してビジネス・オブジ ェクト定義を生成する手順は、6 つのステップから構成されます。Business Object Designer Express は、これらのステップを順にガイドしていくウィザードを提供しま す。

ODA の起動後、このウィザードを起動するには、次の手順を実行します。

- 1. Business Object Designer Express を開きます。
- 2. 「ファイル」メニューから、「ODA を使用して新規作成...」サブメニューを選 択します。

Business Object Designer Express に、ウィザードの最初のウィンドウ (「エージ ェントの選択」という名前) が表示されます。 図 5 に、このウィンドウを示し ます。

ODA を選択、構成、および実行するには、以下のステップを実行してください。

- 1. 40 ページの『ODA の選択』
- 2. 41 [ページの『初期化プロパティーの構成』](#page-68-0)
- 3. 43 [ページの『ノードの展開およびオブジェクトの選択』](#page-70-0)
- 4. 46 [ページの『オブジェクト選択の確認』](#page-73-0)
- 5. 47 [ページの『定義の生成』](#page-74-0)(任意で 48 [ページの『追加情報の指定』](#page-75-0))
- 6. 67 [ページの『定義の保管』](#page-94-0)

### **ODA** の選択

図 5 に、Business Object Designer Express の 6 ステップのウィザードの最初のダイ アログ・ボックスを示します。このウィンドウで、実行する ODA を選択します。

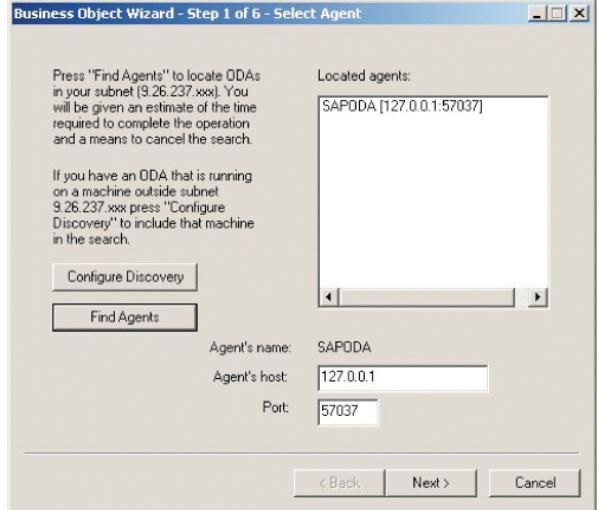

図 *5. ODA* の選択

ODA を選択するには、以下の手順を行います。

1. 「エージェントの検索」ボタンをクリックすることにより、登録済みまたは現在 実行中の ODA のすべてを「検索されたエージェント」フィールドに表示しま す。

注**:** Business Object Designer Express で目的の ODA が見つからない場合は、対 応するフィールドにホストとポートを入力してください。

2. 表示リストから、目的の ODA を選択します。

# <span id="page-68-0"></span>初期化プロパティーの構成

Business Object Designer Express は、SAPODA と初めて通信する際に、図 6 に示す ように、一連の初期化プロパティーの入力を要求します。これらのプロパティー は、SAPODA を使用するたびに入力せずに済むように、名前を付けたプロファイル に保存できます。ODA プロファイルの指定については、「*IBM WebSphere* ビジネ ス・オブジェクト開発ガイド」を参照してください。

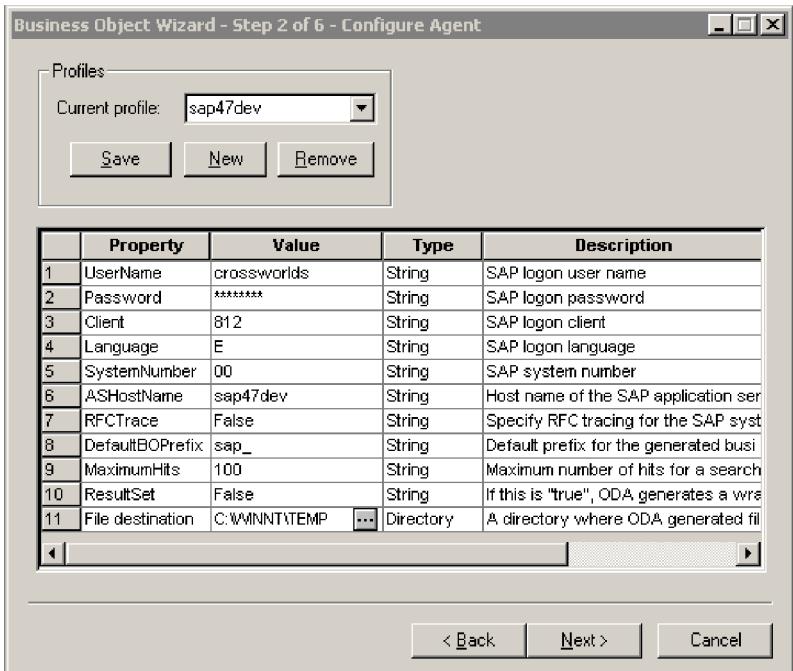

図 *6.* エージェント・プロパティーの構成

SAPODA プロパティーの構成を表6に示します。

#### 表 *6. SAPODA* のプロパティー

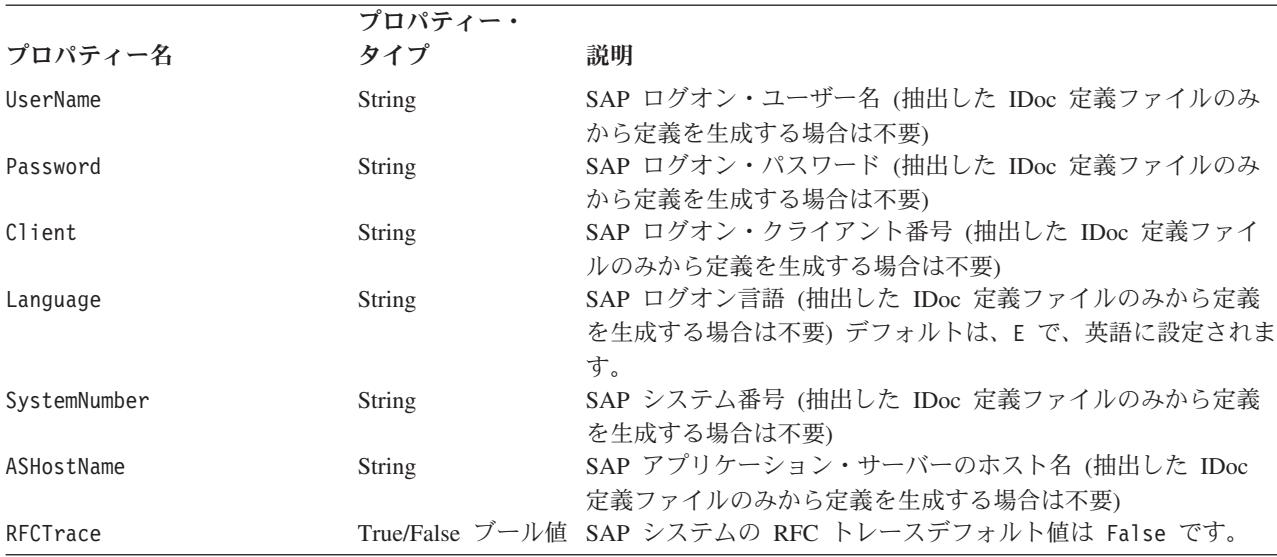

表 *6. SAPODA* のプロパティー *(*続き*)*

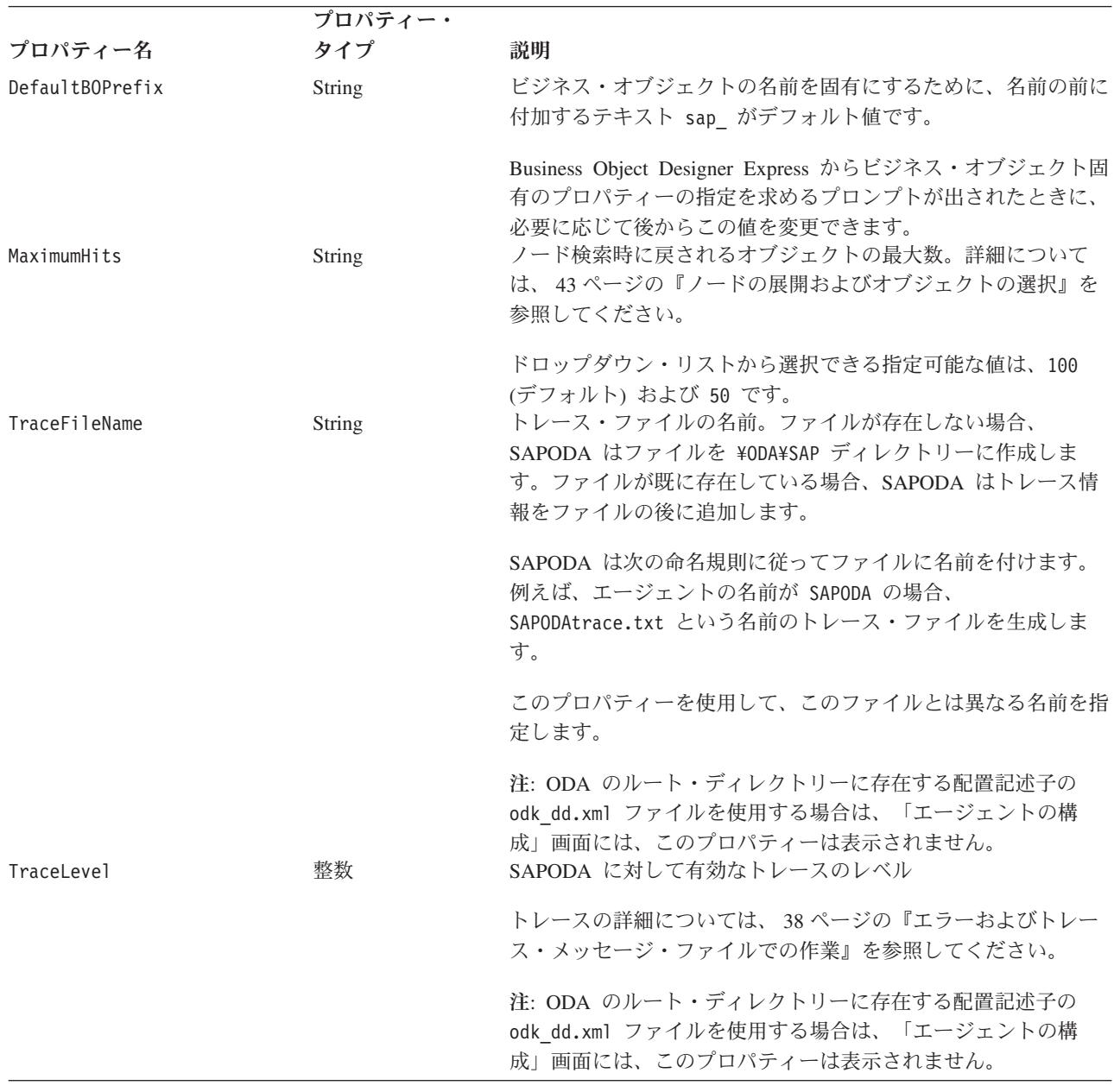

<span id="page-70-0"></span>表 *6. SAPODA* のプロパティー *(*続き*)*

|                  | プロパティー・       |                                                                                                    |
|------------------|---------------|----------------------------------------------------------------------------------------------------|
| プロパティー名          | タイプ           | 説明                                                                                                    |
| MessageFile      | <b>String</b> | エラー/メッセージ・ファイルの名前。                                                                                                    |
|                  |               | SAPODA は次の命名規則に従ってファイルに名前を付けます。<br>例えば、エージェントの名前が SAPODA の場合、メッセージ・フ<br>ァイルに SAPODAAgent.txt という名前を付けます。詳細につい<br>ては、38ページの『エラーおよびトレース・メッセージ・ファ<br>イルでの作業』を参照してください。                                                                                   |
|                  |               | 重要: エラーおよびメッセージ・ファイルは ¥ODA¥messages デ<br>ィレクトリーに配置する必要があります。                                                                                                    |
|                  |               | このプロパティーを使用して、既存のファイルの確認や指定をし<br>ます。                                                                                                    |
| File destination | Directory     | 注: ODA のルート・ディレクトリーに存在する配置記述子の<br>odk dd.xml ファイルを使用する場合は、「エージェントの構<br>成」画面には、このプロパティーは表示されません。<br>ODA によって生成されたファイル (ビジネス・オブジェクトお<br>よびクラス・ファイル)が格納されるディレクトリー。ビジネ<br>ス・オブジェクトが生成され、このディレクトリーに格納された<br>後、そのオブジェクトを明示的に別のディレクトリーに保管でき<br>ることに注意してください。 |
|                  |               | デフォルトは、Windows のデフォルトのシステム temp ディレ<br>クトリーです。デフォルト設定を<br>¥connectors¥SAP¥utilities¥generatedfiles ディレクトリーに<br>変更することを推奨します。                                                                                                    |
|                  |               | 注: Business Object Designer Express と同じマシン上で<br>SAPODA を実行する場合、File destination としてディレクト<br>リー ODA¥SAP を使用しないでください。Business Object<br>Designer Express は、このディレクトリーを、リモート ODA の<br>一時保管場所として使用します。                                                     |

重要**:** Business Object Designer Express で表示されているデフォルト値が存在しな いファイルを指している場合には、メッセージ・ファイルの名前を訂正しま す。このダイアログ・ボックスから移動したときに、名前が不正確であった 場合に、Business Object Designer Express は、ODA の起動元となったウィン ドウにエラー・メッセージを表示します。このメッセージは、Business Object Designer Express ではポップアップしません。有効なメッセージ・ファイルの 指定に失敗すると、ODA はメッセージなしに稼働します。詳細については、 38 [ページの『エラーおよびトレース・メッセージ・ファイルでの作業』を](#page-65-0)参 照してください。

# ノードの展開およびオブジェクトの選択

SAPODA のすべてのプロパティーの構成が完了すると、Business Object Designer Express には以下を最初のノードとするツリーが表示されます。

v IDoc タイプ ― 次のことが可能です。

- 抽出した IDoc 定義ファイルのブラウズ
- SAP システムでの IDocs の選択 (基本 IDoc タイプおよび拡張タイプ)

注**:** 拡張タイプはユーザー定義の IDoc タイプです。

- v BOR ― BAPI を表すオブジェクトを SAP アプリケーションから選択します。
- v RFC ― RFC 対応の機能を表すオブジェクトを SAP アプリケーションから選択 します。
- v 動的トランザクションおよび検索 ― 動的トランザクションおよび動的検索メタ データ表からオブジェクトを表す定義を選択します。
	- HDR ― Hierarchical Dynamic Retrieve モジュールによって処理される SAP ト ランザクション用のエンティティーを表すために必要なテーブルを選択しま す。

名前の前に正符号 (+) が付いたノードは、展開可能です。これらのノードをクリッ クすると、さらにノードまたはリーフが表示されます。SAPODA では、ビジネス・ オブジェクト定義は、リーフのみから生成されます。

図7 に、このダイアログ・ボックスの最初の状態と、いくつかのノードを展開した 状態を示します。

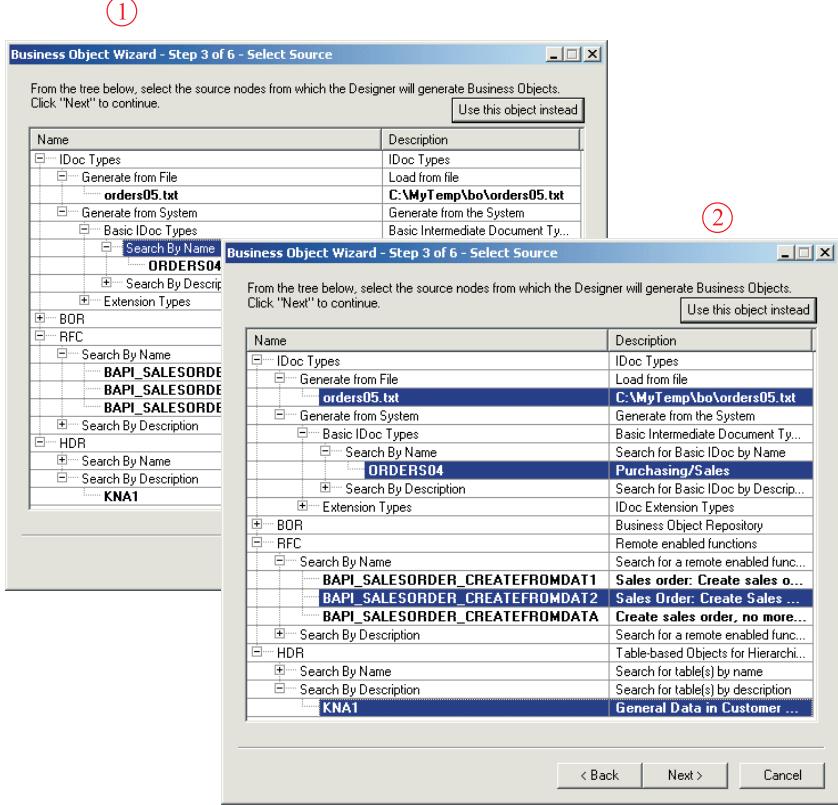

図 *7.* ノードを展開したツリー
リーフの名前が太字で表示された場合は、そのリーフをビジネス・オブジェクトを 生成するための基礎として選択できます。複数のリーフを選択するには、Windows の標準の手順を使用します。つまり、Ctrl キーを押したまま、マウスを使用して複 数のリーフを選択します。

SAPODA では、フラットなファイルをノードと関連付けることができる、ポリモア フィック・ノード・タイプが使用されます。最初に、リーフのないノードが表示さ れます。ファイル・システムをブラウズして、そのノードに追加するファイルを選 択できます。ノードは、1 つ以上のファイルに関連付けられると性質がリーフから 枝に変化するため、ポリモアフィックと呼ばれます。

RFC ノードを展開すると、RFC ノード内の検索結果がキャッシュされたことを示 す、以下のメッセージ (図 8) が表示されます。このキャッシュ・サービスにより、 検索基準に応じて、リーフ・ノードの数を減らすことができ、したがって、 SAPODA が ResultSet や BAPI トランザクション・ビジネス・オブジェクトをより 効率的に生成できます。検索結果はソートされ、表示されます。SAPODA の始動時 にはいつも、キャッシュ・サービスはバックグラウンドで実行され、キャッシュさ れた検索はセッションの終了時にパージされます。キャッシュできる検索結果の数 は、 41 [ページの図](#page-68-0) 6 に示したエージェント・プロパティーの構成のウィンドウで設 定した MaximumHits プロパティーの値によって決まります。

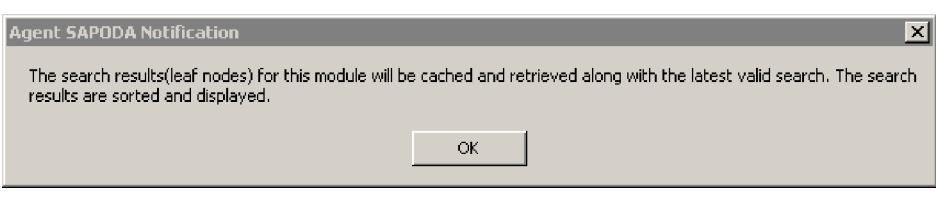

図 *8.* キャッシュの通知

46 [ページの図](#page-73-0) 9 に、Business Object Designer Express が戻すリーフの数を制限する ための、次の 2 つの方法を示します。

- ファイルをブラウズするためのウィンドウを開くことのできる、コンテキスト依 存メニュー。このウィンドウで、関連付けるファイルを選択できます。
- v オブジェクトの名前または説明について検索する文字を指定できるウィザード。

<span id="page-73-0"></span>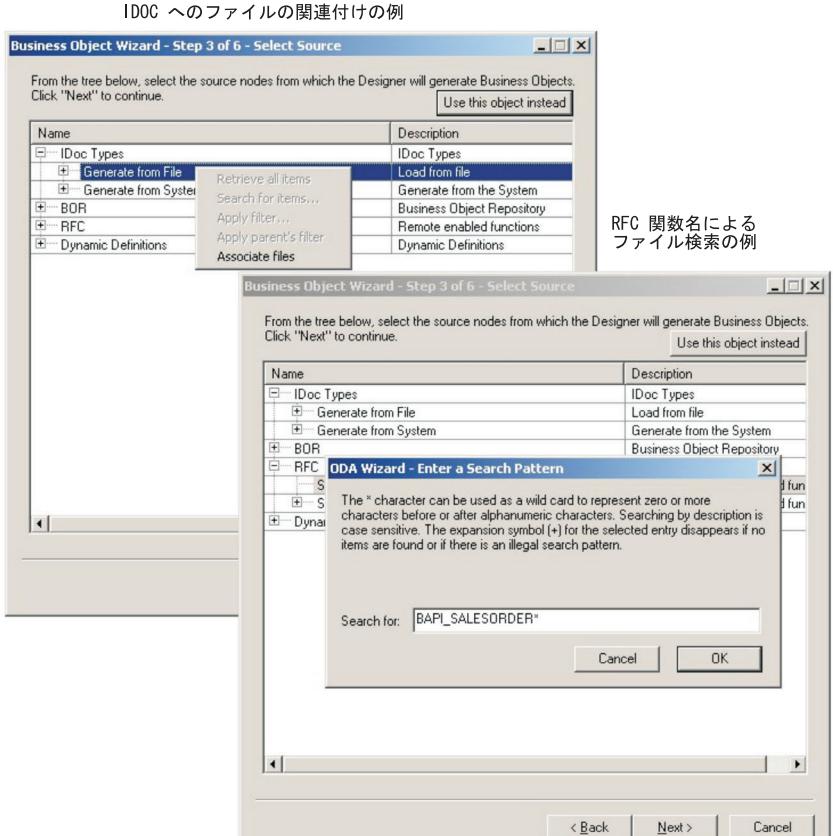

図 *9.* ファイルの関連付けと検索基準の入力

オブジェクトを生成するために必要なすべてのリーフを選択したら、「次へ」ボタ ンをクリックします。戻されるオブジェクトをフィルター操作する方法について は、「ビジネス・オブジェクト開発ガイド」を参照してください。

## オブジェクト選択の確認

生成したビジネス・オブジェクト定義に関連付けられたすべてのオブジェクトを識 別すると、Business Object Designer Express には、選択したリーフとそれらのノー ド・パスのみを表示したダイアログ・ボックスが表示されます。 47 [ページの図](#page-74-0) 10 にこのダイアログ・ボックスを示します。

<span id="page-74-0"></span>

| Name                           | Description                       |  |  |  |  |  |
|--------------------------------|-----------------------------------|--|--|--|--|--|
| IDoc Types                     | Doc Types                         |  |  |  |  |  |
| E Generate from File           | Load from file                    |  |  |  |  |  |
| orders05.txt                   | C:\MyTemp\bo\orders05.txt         |  |  |  |  |  |
| E- Generate from System        | Generate from the System          |  |  |  |  |  |
| 86<br>Basic IDoc Types         | Basic Intermediate Document Ty    |  |  |  |  |  |
| E-Search By Name               | Search for Basic IDoc by Name     |  |  |  |  |  |
| ORDERS04                       | Purchasing/Sales                  |  |  |  |  |  |
| E-RFC                          | Bemote enabled functions          |  |  |  |  |  |
| E-Search By Name               | Search for a remote enabled func  |  |  |  |  |  |
| <b>BAPI SALESORDER CREATEF</b> | Sales Order: Create Sales         |  |  |  |  |  |
| Dynamic Definitions            | Dynamic Definitions               |  |  |  |  |  |
| E-HDR                          | Table-based Objects for Hierarchi |  |  |  |  |  |
| E-Search By Name               | Search for table(s) by name       |  |  |  |  |  |
| KNA1                           | General Data in Customer          |  |  |  |  |  |

図 *10.* ノードとリーフの選択の確認

このウィンドウには、以下のオプションが表示されます。

- v 選択を確認するには、「次へ」をクリックします。
- v 選択に誤りがあった場合には、「戻る」をクリックして、直前のウィンドウに戻 り、必要な変更を加えます。選択が正しい場合には、「次へ」をクリックしま す。

## 定義の生成

選択したオブジェクトを確認すると、Business Object Designer Express が定義を生 成中であることを知らせるダイアログ・ボックスが表示されます。

図 11 にこのダイアログ・ボックスを示します。

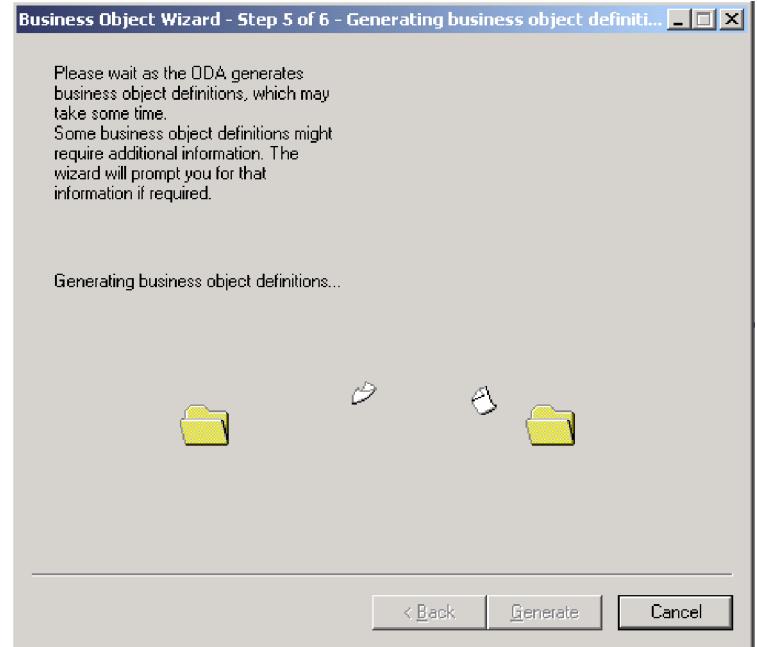

図 *11.* 定義の生成

### 追加情報の指定

SAPODA から、追加情報の入力が要求されます。トップレベル・ノードのタイプ (IDoc タイプ、BOR、RFC、または動的定義) によって、以下のことが決定されま す。

- v Business Object Designer Express で「BO プロパティー」ウィンドウに表示され るプロパティーのセット。
- v Business Object Designer Express で、追加のオブジェクト生成情報の入力を要求 する第 2 のウィンドウを表示するかどうか。

### **IDoc** タイプ**:** 追加情報の指定

SAPODA で表示される「BO プロパティー」ウィンドウで、IDoc タイプに基づい てビジネス・オブジェクトに必要な情報を指定することができます。このウィンド ウに表示されるプロパティーは、IDoc のソース (抽出されたファイルであるか、ま たは SAP システム内の定義であるか)、および定義が ABAP Extension Module に 定義されているかどうかによって異なります。このセクションでは、以下のトピッ クについて説明します。

- v 『「BO プロパティー」ウィンドウ ― 共通プロパティー』
- 49 ページの『「BO プロパティー」ウィンドウ 一 SAP システムに定義された IDoc [のプロパティー』](#page-76-0)
- v 49 ページの『「BO [プロパティー」ウィンドウ ―](#page-76-0) ABAP Handler に対する機能 [モジュールの指定』](#page-76-0)

「**BO** プロパティー」ウィンドウ ― 共通プロパティー**:** SAPODA がビジネス・オ ブジェクト定義を IDoc ファイルから生成するか、SAP システムに定義された IDoc から生成するかにかかわらず、IDoc タイプの「BO プロパティー」ウィンド ウを使用すると以下の情報を指定または変更できます。

• プレフィックス情報

このプレフィックスは、ビジネス・オブジェクトの名前を固有にするために、名 前の前に付加するテキストです。「エージェントの構成」ウィンドウ ( 41 [ページ](#page-68-0) [の図](#page-68-0) 6) で DefaultBOPrefix プロパティーに対して入力した値が適切であれば、こ こでこの値を変更する必要はありません。

v モジュール・タイプ

モジュール・タイプの選択項目は ALE または Extension です。ALE と ABAP Extension Module ではビジネス・オブジェクト定義の要件が異なるため、どのモ ジュールがビジネス・オブジェクトを使用するかを指定することが重要です。

注**:** 複数のセグメントが IDoc のトップレベルにある場合に、SAPODA が ABAP Extension Module 用のビジネス・オブジェクト定義を生成するときは、最初 の IDoc セグメントを使用してトップレベルのビジネス・オブジェクトを表 します。SAPODA は他のトップレベル・セグメントを子ビジネス・オブジェ クトとして表します。

<span id="page-76-0"></span>• UseFieldName

SAP フィールド名または SAP フィールド記述から属性名を生成します。デフォ ルトでは SAP フィールド記述です。

「**BO** プロパティー」ウィンドウ ― **SAP** システムに定義された **IDoc** のプロパテ ィー**:** prefix プロパティーと module プロパティー以外にも、SAP システムに定義 された IDoc を表す「BO プロパティー」ウィンドウには Release プロパティーが 表示されます。このプロパティーを使用して、IDoc タイプの以前のバージョンを識 別できます。

重要**:** 以前のバージョンの IDoc タイプに含まれるセグメントが現行バージョンよ りも少ない場合は、SAPODA によって欠落しているセグメントが作成される 場合があります。あるいは、ビジネス・オブジェクト定義の生成が失敗した ことを示すエラーが表示されます。このような不整合が発生するのは、SAP のバージョンごとに必要な API 呼び出しが異なるためです。

図 12 に、2 つのバージョンの「BO プロパティー」ウィンドウを示します。一方は 抽出した IDoc タイプ定義ファイル、他方は SAP システムに定義された IDoc の 「BO プロパティー」ウィンドウです。

IDoc ファイルの BO プロパティー

|                | <b>BBO Properties - C:\MyTemp\bo\orders05.txt</b> |            |                  |                                  |                                                                                             |        | $\vert x \vert$                               |
|----------------|---------------------------------------------------|------------|------------------|----------------------------------|---------------------------------------------------------------------------------------------|--------|-----------------------------------------------|
|                |                                                   |            |                  |                                  | Additional information is required. Provide values for the properties below and click "OK". |        | SAP システム<br>で定義された<br>IDoc ファイルの<br>BO プロパティー |
|                | <b>Property</b>                                   | Value      |                  | Type                             | <b>Description</b>                                                                          |        |                                               |
| $\mathbf{1}$   | Prefix                                            | sap        |                  | String                           | Prefix applied to each business object                                                      |        |                                               |
| $\overline{2}$ | Module                                            | ALE        |                  | 11                               |                                                                                             |        |                                               |
| $\overline{3}$ | UseFieldName                                      | <b>ALE</b> |                  | <b>1BO Properties - ORDERS04</b> |                                                                                             |        | x                                             |
|                |                                                   |            |                  | <b>Property</b>                  | Value                                                                                       | Type   | <b>Description</b>                            |
|                |                                                   |            | 1                | Prefix                           |                                                                                             | String | Prefix applied to each business object        |
|                |                                                   |            | $\overline{2}$   | Module                           | sap_<br><b>ALE</b>                                                                          | String | Is the business object for the ALE or E       |
|                |                                                   |            | 3                | Release                          | 46B                                                                                         | String | Enter IDoc Release - e.g 31H                  |
|                |                                                   |            | $\boldsymbol{4}$ | UseFieldName                     | lNo.                                                                                        | String | Use the SAP field name as the attribute       |
|                |                                                   |            |                  |                                  | Yes<br>No.                                                                                  |        |                                               |
|                |                                                   |            |                  |                                  |                                                                                             |        | ٠                                             |
|                |                                                   |            |                  |                                  |                                                                                             |        | <b>OK</b>                                     |

図 *12. IDoc* タイプ・ビジネス・オブジェクトの追加情報の指定

「**BO** プロパティー」ウィンドウ ― **ABAP Handler** に対する機能モジュールの指 定**:** モジュール・タイプとして Extension を選択した場合は、デフォルトの動詞 のいずれかに対して機能モジュール名を入力するかどうかを尋ねるプロンプトが SAPODA によって表示されます。

デフォルトでは、ABAP Extension Module の定義を生成すると、SAPODA によって 以下のテキストがトップレベル・ビジネス・オブジェクトのビジネス・オブジェク ト・レベルの動詞のアプリケーション固有情報に指定されます。

#### :/CWLD/IDOC\_HANDLER

ABAP Handler に渡す機能モジュール名が既にわかっている場合は、このプロンプ トで「はい」を選択してください。SAPODA により、図 13 に示す画面が表示され ます。

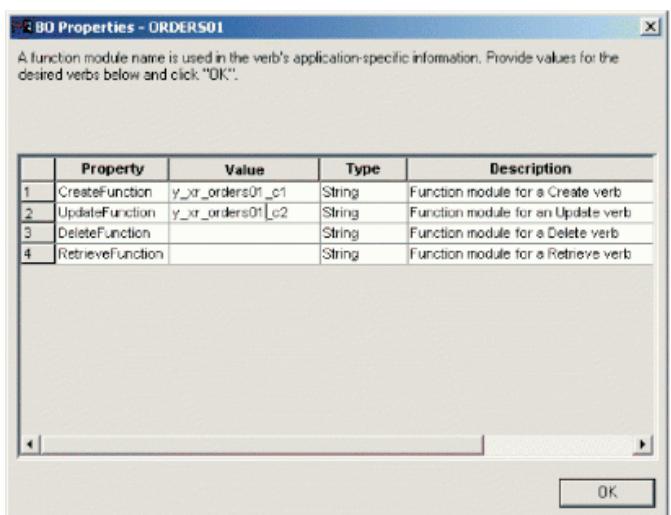

図 *13. ABAP Handler* に対する機能モジュールの指定

図 13 は、2 つの機能モジュールが指定された「BO プロパティー」ウィンドウを示 しています。

注**:** 多数の IDoc タイプがファイル内に定義されている場合には、ファイル内の各 IDoc タイプに対して「機能モジュール BO プロパティー (Function module BO Properties)」ウィンドウが表示されます。「汎用 IDoc タイプ BO プロパティー (General IDoc type BO properties)」ウィンドウは 1 回のみ表示されます。

ビジネス・オブジェクト定義を保管した後は、トップレベル・ビジネス・オブジェ クトのビジネス・オブジェクト・レベルの必要なアプリケーション固有情報が Business Object Designer Express の「一般」タブに表示されます。 51 [ページの図](#page-78-0) 14 に、2 つの機能モジュールが指定されたこのウィンドウを示します。

<span id="page-78-0"></span>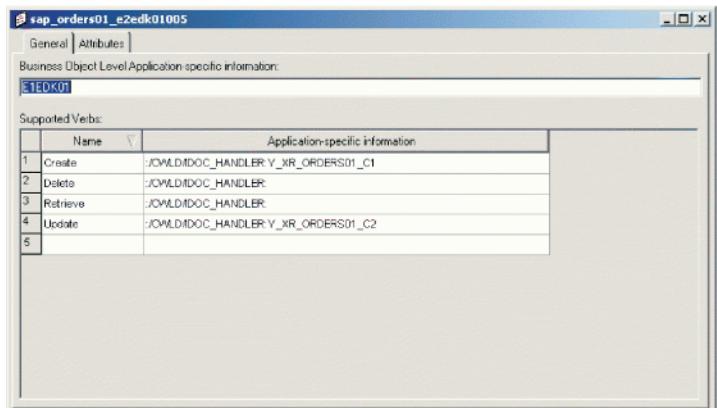

図 *14. Business Object Designer Express* での *ABAP Handler* の指定

ABAP Handler の詳細については、 238 ページの『ABAP Handler [へのビジネス・オ](#page-265-0) [ブジェクト・データ発送』を](#page-265-0)参照してください。ABAP Extension Module で必要な アプリケーション固有の情報の詳細については、 253 [ページの『](#page-280-0)SAPODA を使用し [たビジネス・オブジェクト定義の開発』を](#page-280-0)参照してください。

#### **BOR** または **RFC:** 追加情報の指定

SAPODA は、以下のタイプのオブジェクトを作成します。

- 単一の BAPI ビジネス・オブジェクト
- v BAPI トランザクションのトップレベルのビジネス・オブジェクト
- v ResultSet ビジネス・オブジェクト

単一の **BAPI** ビジネス・オブジェクト**:** 41 [ページの図](#page-68-0) 6 に示したように、「エー ジェントの構成」ウィンドウで ResultSet プロパティーを False に設定した場 合、SAPODA を使用して、単一の BAPI トランザクション・ビジネス・オブジェク トや複数の BAPI 呼び出しを含む BAPI トランザクション・ビジネス・オブジェク トを作成することができます。このセクションでは、単一の BAPI 呼び出し用のビ ジネス・オブジェクトについて詳しく説明します。

BAPI トランザクション用のビジネス・オブジェクトの作成方法の詳細については、 53 ページの『BAPI [トランザクション・ビジネス・オブジェクト』を](#page-80-0)参照してくだ さい。 ResultSet 用のビジネス・オブジェクトの作成方法の詳細については、 [58](#page-85-0) ペ ージの『ResultSet [ビジネス・オブジェクト』を](#page-85-0)参照してください。

BOR タイプまたは RFC タイプの単一 BAPI オブジェクト用の、2 つの「BO プロ パティー」ウィンドウがあります。最初のウィンドウに表示されるプロパティーで は、以下の項目を指定または変更できます。

- v Prefix ― 「エージェントの構成」ウィンドウ ( 41 [ページの図](#page-68-0) 6) で DefaultBOPrefix プロパティーに入力した値が適切であれば、ここでこの値を変 更する必要はありません。
- v Verb ― 動詞を指定します。
- Server Supportー コネクターの RFC Server Module について定義を生成する場 合は、yes を指定します。コネクターの BAPI Module について定義を生成する 場合は、no に指定します。

v UseFieldName ― 属性名は、SAP フィールド名または SAP フィールド記述から 派生させることができます。

「OK」をクリックして、最初の「BO プロパティー」ウィンドウから次に進むと、 SAPODA によって生成される定義のサイズを減らすことのできるダイアログ・ボッ クスが表示されます。定義から、オプショナル・パラメーターを表すいずれかの属 性を削除するかどうかを選択するように要求されます。このプロンプトは、削除で きるオプショナル・パラメーターが存在する場合にのみ表示されます。定義のサイ ズを減らすと、後にコネクターがビジネス・オブジェクトのインスタンスを処理す る際に、パフォーマンスが向上する可能性があります。

図 15 に、BOR または RFC タイプのオブジェクトに対して表示されるプロパティ ーと、「OK」をクリックした後に表示されるプロンプトを示します。このプロンプ トは、単一の BAPI 呼び出しオブジェクトを作成するために選択したものと同数の 個別の BAPI 呼び出しに対して表示されます。

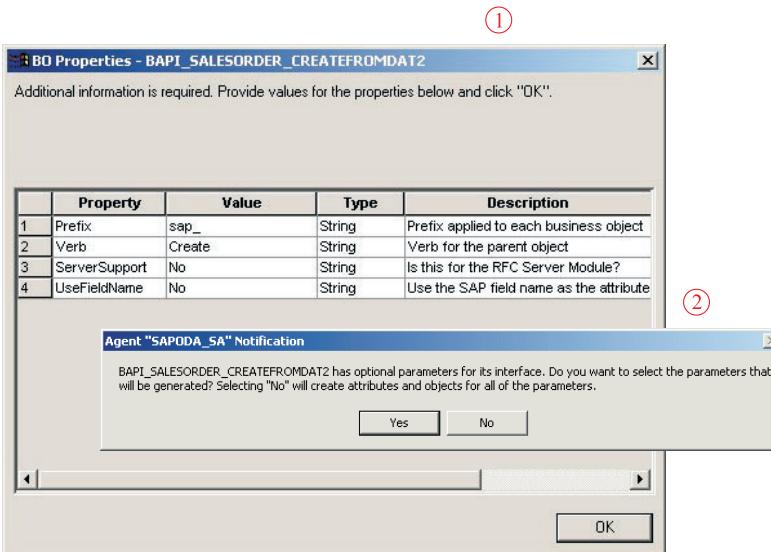

図 *15. BOR* または *RFC* ビジネス・オブジェクトの追加情報の指定

上に示したプロンプトで「はい」をクリックすると、2 番目の「BO プロパティ ー」ウィンドウが表示されます。BAPI/RFC インターフェースの各オプショナル・ パラメーターを削除するように指定するには、その「値」を Yes (対応する属性を 生成される定義に組み込む) から No (属性を組み込まない) に変更します。

上に示したプロンプトで「いいえ」をクリックすると、最終ウィザードが表示され ます。詳細については、 67 [ページの『定義の保管』を](#page-94-0)参照してください。

53 [ページの図](#page-80-0) 16 に、2 番目の「BO プロパティー」ウィンドウを示します。

<span id="page-80-0"></span>

|                      |                       | <b>BBO Properties - BAPI_SALESORDER_CREATEFROMDAT2</b>                                      |                   | $\vert x \vert$                        |               |
|----------------------|-----------------------|---------------------------------------------------------------------------------------------|-------------------|----------------------------------------|---------------|
|                      |                       | Additional information is required. Provide values for the properties below and click "OK". |                   |                                        |               |
|                      |                       |                                                                                             |                   |                                        |               |
|                      |                       |                                                                                             |                   |                                        |               |
|                      |                       |                                                                                             |                   |                                        |               |
|                      |                       |                                                                                             |                   |                                        |               |
|                      |                       |                                                                                             |                   |                                        |               |
|                      | Property              | Value                                                                                       | Type              | <b>Description</b><br>$\blacktriangle$ |               |
| 13                   | ORDER CCARD           | Yes                                                                                         | String            | (Table)(Imp/Exp)(Opt) Credit Ca        |               |
| 14                   | ORDER_CFGS_BLOB Yes   |                                                                                             | String            | (Table)(Imp/Exp)(Opt) Configura        |               |
| 15                   | ORDER CFGS INST       | Yes                                                                                         | String            | (Table)(Imp/Exp)(Opt) Configure        |               |
| 16                   | ORDER CFGS PART Yes   |                                                                                             | String            | (Table)(Imp/Exp)(Opt) Configura        |               |
| 17                   | ORDER_CFGS_REF        | lNo.                                                                                        | String            | (Table)(Imp/Exp)(Opt) Configure        | オプショナル・パラメーター |
| 18                   | ORDER_CFGS_REFIN Yes  |                                                                                             | String            | (Table)(Imp/Exp)(Opt) Configure        |               |
| 19                   | ORDER CFGS VALUIYes   |                                                                                             | String            | (Table)(Imp/Exp)(Opt) Configura        |               |
| 20                   | ORDER CFGS VK         | Yes                                                                                         | Strina            | (Table)(Imp/Exp)(Opt) Configura        |               |
| 21                   | ORDER_CONDITIONS      | Yes                                                                                         | String            | (Table)(Imp/Exp)(Opt) Condition        |               |
| 22                   | ORDER ITEMS IN        | Yes                                                                                         | String            | (Table)(Imp/Exp)(Opt) Item Data        |               |
| 23                   | ORDER ITEMS INX       | Yes                                                                                         | String            | (Table)(Imp/Exp)(Opt) Item Data        |               |
| 24                   | ORDER KEYS            | Yes                                                                                         | String            | (Table)(Imp/Exp)(Opt) Output Ta        |               |
| 25                   | <b>ORDER PARTNERS</b> | Yes                                                                                         | String            | (Table)(Imp/Exp) Document Part         |               |
| 26                   | ORDER SCHEDULES       | Yes                                                                                         | String            | (Table)(Imp/Exp)(Opt) Schedule         |               |
| 27                   | ORDER SCHEDULES Yes   |                                                                                             | String            | (Table)(Imp/Exp)(Opt) Schedule         |               |
| 28                   | ORDER TEXT            | Yes                                                                                         | String            | (Table)(Imp/Exp)(Opt) Texts            |               |
| 29                   | <b>I</b> RETURN       | Yes                                                                                         | <del>String</del> | (Table)(Imp/Exp)(Opt) Return Mr        | 戻りパラメーター      |
| $\blacktriangleleft$ |                       |                                                                                             |                   |                                        |               |
|                      |                       |                                                                                             |                   | <b>OK</b>                              |               |

図 *16.* 定義から削除する属性の指定

重要**:** 「Bapi」で始まる RFC 対応機能のビジネス・オブジェクト定義には、戻り構 造体またはテーブルに対応するビジネス・オブジェクトを表す属性が含まれ ている必要があります。この属性が定義に含まれていない場合は、対応する 生成コードがコンパイルされるときにエラーが発生します。このコンパイ ル・エラーが発生したら、BAPI を検査して、SAP が異なる戻り構造体を使 用していなかったかどうかを判別してください。そうであった場合には、生 成された Java コードを、正しいパラメーターを指すように変更します。

SAPODA での指定のほかに、RFC Server Module の定義を作成する場合にも、ビジ ネス・オブジェクト定義を保管した後にアプリケーション固有の情報を変更するこ ともできます。詳細については、 167 ページの『第 14 章 [RFC Server Module](#page-194-0) のビ [ジネス・オブジェクトの開発』を](#page-194-0)参照してください。

**BAPI** トランザクション・ビジネス・オブジェクト**:** 41 [ページの図](#page-68-0) 6 に示したよ うに、「エージェントの構成」ウィンドウで ResultSet プロパティーを False に 設定した場合、SAPODA を使用して、BAPI トランザクション・ビジネス・オブジ ェクトを作成することができます。BAPI トランザクション・ビジネス・オブジェク トには、複数の BAPI ビジネス・オブジェクトが含まれます。

「エージェントの構成」ウィンドウで ResultSet プロパティーを False に設定し た場合、このウィンドウで「次へ」をクリックして、キャッシュの通知のウィンド ウ ( 59 [ページの図](#page-86-0) 27) に進み、「**OK**」をクリックします。

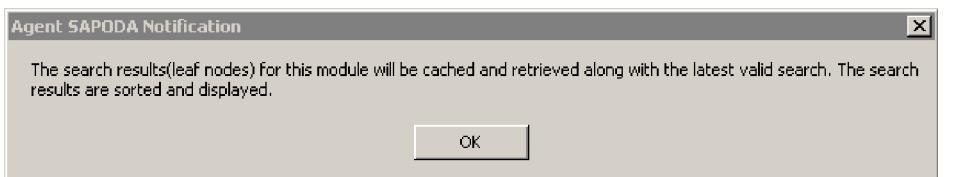

図 *17.* キャッシュの通知

図 18 に、次に表示されるウィンドウを示します。このウィンドウでは、SAPODA が BAPI 呼び出しを検索し、これを表示するために使用する基準を指定することが できます。このセクションで使用する例では、基準は「BAPI\_SALESORDER」とい うテキストで始まるすべての BAPI 呼び出しです。

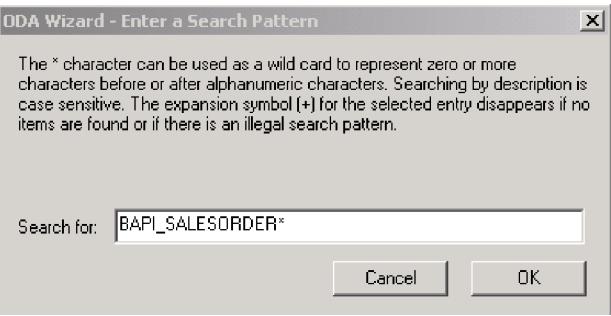

図 *18.* 「検索パターンの入力」

「検索パターンの入力」ウィンドウで検索基準を指定した後、「**OK**」をクリックし て基準を設定します。 60 [ページの図](#page-87-0) 29 に、RFC ノードを展開した状態の検索結果 ツリーを示します。このウィンドウで、BAPI トランザクション・ビジネス・オブジ ェクトの属性を作成するために SAPODA が使用する BAPI 呼び出しを選択しま す。この例では、BAPI\_SALESORDER\_CHANGE と BAPI\_SALESORDER\_CONFIRMDELVRY の BAPI 呼び出しが選択されています。

| Business Object Wizard - Step 3 of 6 - Select Source<br>From the tree below, select the source nodes from which the ODA will generate business |                              |  |  |  |
|----------------------------------------------------------------------------------------------------|------------------------------|--|--|--|
| object definitions. Click "Next" to continue.                                                                                                  | Use this object instead      |  |  |  |
| Name                                                                                                    | Description                  |  |  |  |
| 国 <sup>….</sup> IDoc Types                                                                                                    | <b>IDoc Types</b>            |  |  |  |
| 王… BOR                                                                                                    | Business Object Repositi     |  |  |  |
| ⊟… RFC                                                                                                    | Bemote enabled function      |  |  |  |
| ⊟……<br>Search By Name                                                                                                    | Search for a remote enat     |  |  |  |
| <b>BAPI SALESORDER CHANGE</b><br>.                                                                                                    | Sales order: Change          |  |  |  |
| BAPI SALESORDER CONFIRMDELVRY                                                                                                    | <b>Sales Order: Confirm</b>  |  |  |  |
| :--- BAPI SALESORDER CREATEFROMD                                                                                                    | Sales order: Create 9        |  |  |  |
| ===BAPI_SALESORDER_CREATEFROMD                                                                                                    | <b>Sales order: Create !</b> |  |  |  |
| $\vdash$ bapi salesorder createfromd                                                                                                    | Create Sales Order, I        |  |  |  |
| <b>EE BAPI SALESORDER GETLIST</b>                                                                                                    | Sales order: List of a       |  |  |  |
| -BAPI SALESORDER GETSTATUS                                                                                                    | Sales Order: Display         |  |  |  |
| it bapi salesorder proxy create                                                                                                    | Proxy BAPI for Regul         |  |  |  |
| BAPI SALESORDER PROXY UPLOAD                                                                                                    | Proxy BAPI for Regu          |  |  |  |
| ≔ BAPI SALESORDER SIMULATE                                                                                                    | Sales Order: Simulati        |  |  |  |
| मे≔ Search Bu Description.                                                                                                    | Search for a remote enab     |  |  |  |
|                                                                                                    |                              |  |  |  |
| < Back                                                                                                    | Cancel<br>Next >             |  |  |  |

図 *19. RFC* ノードでの検索結果ツリーの展開

「次へ」をクリックして、図 20 に示す確認ウィンドウに進みます。図 19 で選択さ れた 2 つの BAPI 呼び出しがリストされます。

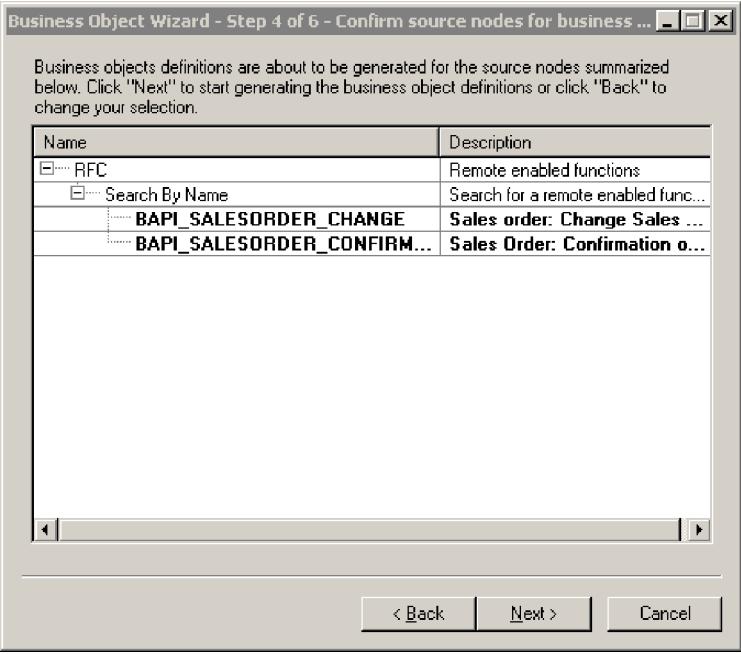

図 *20.* トランザクション内の *BAPI* 呼び出しのソース・ノードの確認

この画面で「次へ」をクリックします。複数の BAPI 呼び出しが選択されているこ とを通知するメッセージ・ウィンドウが表示されます。「はい」をクリックして、 これらの複数の BAPI 呼び出しから 1 つの BAPI トランザクション・ビジネス・ オブジェクトを作成する意図を示します。

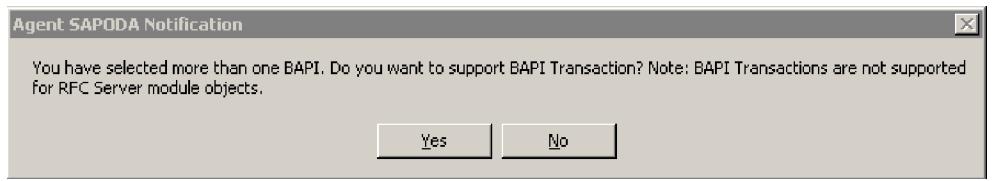

図 *21.* 複数の *BAPI* 呼び出しの選択を示すメッセージ

次の画面では、BAPI トランザクション・オブジェクトにプレフィックスと名前を設 定することができます。この例で入力したプレフィックスは sap\_ で、トランザク ション・オブジェクトの名前は salesorder\_txn です。UseFieldName プロパティー は、属性名を SAP のフィールド名を使用して生成するか、フィールド記述を使用 して生成するかを決定します。

| $\times$<br><b>BB</b> BO Properties - Transaction                                           |                                |        |             |                                         |  |  |  |  |  |  |
|---------------------------------------------------------------------------------------------|--------------------------------|--------|-------------|-----------------------------------------|--|--|--|--|--|--|
| Additional information is required. Provide values for the properties below and click "OK". |                                |        |             |                                         |  |  |  |  |  |  |
|                                                                                             |                                |        |             |                                         |  |  |  |  |  |  |
|                                                                                             |                                |        |             |                                         |  |  |  |  |  |  |
|                                                                                             |                                |        |             |                                         |  |  |  |  |  |  |
|                                                                                             | Property                       | Value  | <b>Type</b> | <b>Description</b>                      |  |  |  |  |  |  |
|                                                                                             | Prefix                         | sap_   | String      | Prefix applied to each business object  |  |  |  |  |  |  |
|                                                                                             | Verb                           | Create | String      | Verb for the parent object              |  |  |  |  |  |  |
|                                                                                             | Transaction Nam salesorder_txn |        | String      | Name of the BAPITransaction object      |  |  |  |  |  |  |
|                                                                                             | UseFieldName                   | No.    | String      | Use the SAP field name as the attribute |  |  |  |  |  |  |
|                                                                                             |                                |        |             |                                         |  |  |  |  |  |  |
|                                                                                             |                                |        |             | 0K.                                     |  |  |  |  |  |  |

図 *22.* トランザクションへのプレフィックスとビジネス・オブジェクト名の割り当て

次に、トランザクション・オブジェクトの処理時に、選択した BAPI 呼び出しを実 行する順序を指定します。この例では、最初に BAPI\_SALESORDER\_CHANGE 呼び出し が実行され、その後に BAPI\_SALESORDER\_CONFIRMDELVRY 呼び出しが実行されます。 必要な BAPI の後で COMMIT を適用して、トランザクション内でコミットすること ができます。SAPODA では、COMMIT がトランザクションの最終ステップと見なさ れます。

<span id="page-84-0"></span>

|            | can position COMMIT between the function calls. |             |                                                |
|------------|-------------------------------------------------|-------------|------------------------------------------------|
| Property   | Value                                           | <b>Type</b> | Description                                    |
| Position 1 | <b>BAPI SALESORDER CHA String</b>               |             | Indicate the order this function call needs to |
| Position 2 | BAPI_SALESORDER_CON String                      |             | Indicate the order this function call needs to |
| Position 3 | <b>COMMIT</b>                                   | String      | Indicate the order this function call needs to |
| Position 4 |                                                 | String      | Indicate the order this function call needs to |
| Position 5 |                                                 | String      | Indicate the order this function call needs to |
|            |                                                 |             |                                                |

図 *23. BAPI* トランザクション・オブジェクト内での *BAPI* の呼び出し順序の割り当て

オプショナル・パラメーターが存在する順序内の BAPI 呼び出しごとに、以下のメ ッセージが表示されます。図 24 に、順序内の最初の BAPI 呼び出し (BAPI\_SALESORDER\_CHANGE) に対するこのメッセージを示します。

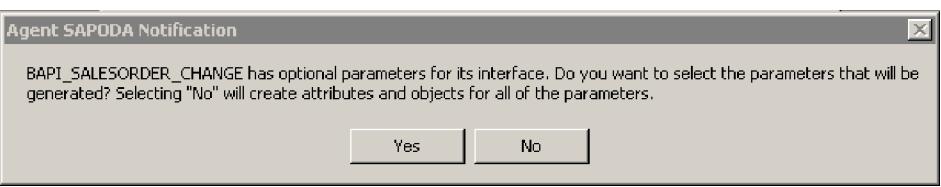

図 *24.* オプションの *BAPI* 呼び出しパラメーターのメッセージ

「はい」をクリックして、BAPI トランザクション・オブジェクトに含める個別の BAPI ビジネス・オブジェクトの属性として追加するオプショナル・パラメーターを 選択します。「いいえ」をクリックすると、すべてのオプショナル・パラメーター が、BAPI トランザクション・オブジェクト内の個別の BAPI オブジェクトの属性 として適用されます。

BAPI トランザクション・オブジェクト内の BAPI 呼び出しごとに BAPI オブジェ クトの属性を作成し終わると、ビジネス・オブジェクト・ウィザードに BAPI トラ ンザクション・オブジェクトのオブジェクト・ツリーが表示されます。 58 [ページの](#page-85-0) 図 [25](#page-85-0) に、この例で作成した sap\_salesorder\_txn ビジネス・オブジェクト用の「属 性」 タブを示します。

<span id="page-85-0"></span>

|      | General    | Attributes                              |                                       |     |         |       |               |        |     |                            |
|------|------------|-----------------------------------------|---------------------------------------|-----|---------|-------|---------------|--------|-----|----------------------------|
|      | Pos        | Name                                    | Түре                                  | Key | Foreign | Requi | Car           | Maximu | IDe |                            |
|      |            | E sap_bapi_salesorder_change_txn        | sap_bapi_salesorder_change_txn        | ⊽   |         |       |               |        |     |                            |
|      |            | E sap bapi salesorder confirmdelvry txn | sap bapi salesorder confirmdelvry fxn |     |         |       |               |        |     |                            |
| 12.1 | 12.1       | Sales Document                          | String                                | ╔   |         |       |               |        |     | <b>ISALESDOCUME</b>        |
| 2.2  | 2.2        | El sap divitem txn                      | sap divitem txn                       |     |         |       | $n \cdots$    |        |     | <b>IDLVITEM:EDLVITEM</b>   |
| 2.3  | 2.3        | El sap_divitemdata_txn                  | sap_divitemdata_txn                   |     |         |       |               |        |     | <b>IDLVITEMDATA: EDL</b>   |
| 12.4 | 2.4        | E sap return txn                        | sap return txn                        |     |         |       |               |        |     | <b>IRETURN:ERETURN</b>     |
| 2.5  | 12.5       | E sap_tokenreference_txn                | sap_tokenreference_txn                |     |         |       | <b>D</b> esse |        |     | <b>TOKENREFERENCE ETOK</b> |
|      | $12.6$ 2.6 | ObjectEventId                           | String                                |     |         |       |               |        |     |                            |
|      | 3          | ObjectEventId                           | String                                |     |         |       |               |        |     |                            |
|      |            |                                         |                                       | г   |         | г     |               | 255    |     |                            |

図 *25. sap\_salesorder\_txn* ビジネス・オブジェクトの「属性」タブ

sap salesorder change txn と sap\_salesorder\_confirmdelvry\_txn の 2 つの BAPI 呼び出し属性に注意してください。これらの各属性には、BAPI トランザクシ ョン・オブジェクト・ラッパー内に単一の BAPI 呼び出しオブジェクトが含まれて います。sap\_salesorder\_change\_txn 属性には、BAPI\_SALESORDER\_CHANGE 呼び出し に対応するビジネス・オブジェクトが含まれており、この呼び出しは、(57[ページ](#page-84-0) [の図](#page-84-0) 23 で指定したように) トランザクション・フローの中で最初に実行されます。 sap\_salesorder\_confirmdelvry\_txn 属性には、BAPI\_SALESORDER\_CONFIRMDELVRY BAPI 呼び出しに対応するビジネス・オブジェクトが含まれています。属性には、 SAPODA が付加する txn というサフィックスがあることに注意してください。こ のサフィックスにより、以前のバージョンのコネクターで作成されたビジネス・オ ブジェクトが同じ名前を持つ新規のビジネス・オブジェクトで上書きされることは ありません。

**ResultSet** ビジネス・オブジェクト**:** 「エージェントの構成」ウィンドウで ResultSet プロパティーを True に設定すると、 59 [ページの図](#page-86-0) 26 に示すように、 SAPODA がトップレベルの ResultSet ビジネス・オブジェクトを作成します。 ResultSet ビジネス・オブジェクトでは、DB2 に対する Information Integrator のサ ポートが可能になります。

<span id="page-86-0"></span>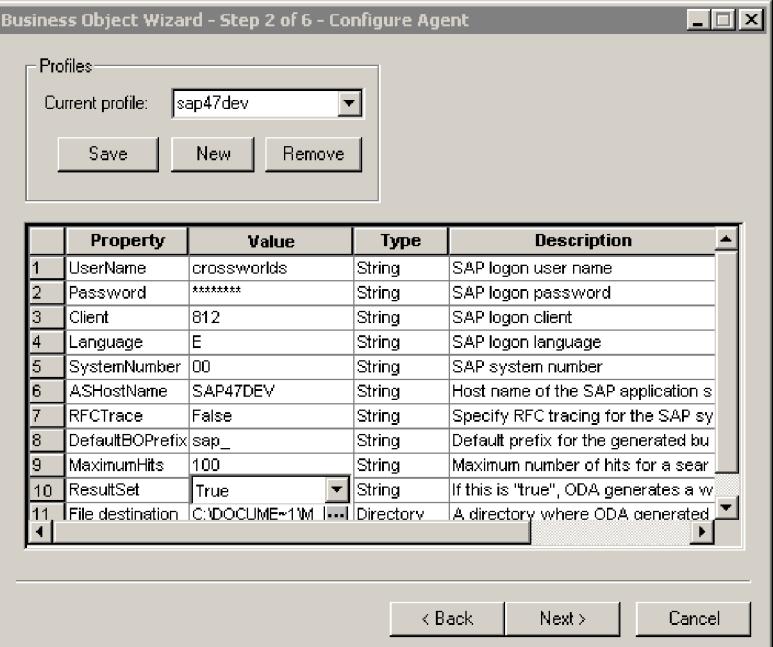

図 *26. ResultSet* プロパティーを *True* に設定した「エージェントの構成」ウィンドウ

「エージェントの構成」ウィンドウで「次へ」をクリックした後、キャッシュの通 知のウィンドウ (図 27) で「**OK**」をクリックします。

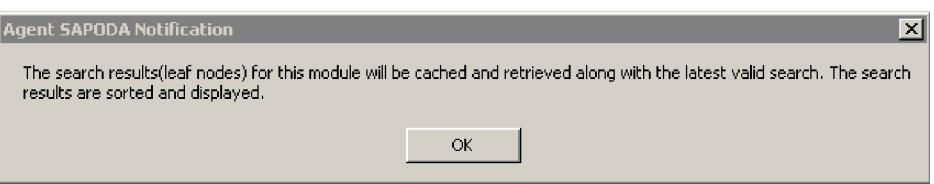

図 *27.* キャッシュの通知

ウィザードの次のウィンドウでは、SAPODA が BAPI 呼び出しを検索し、これを表 示するための基準を指定することができます。この例では、ワイルドカードである アスタリスクは、基準が「BAPI CUSTOMER GET」というテキストで始まるすべて の BAPI 呼び出しであることを示しています。

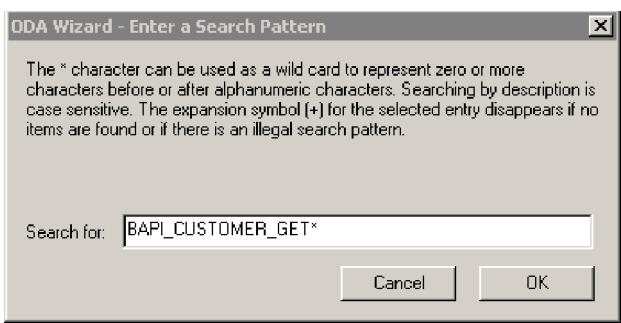

図 *28. ResultSet* の検索基準

<span id="page-87-0"></span>「**OK**」をクリックして、基準を設定します。図 29 に、RFC ノードを展開した状態 の検索結果ツリーを示します。このウィンドウで、SAPODA が ResultSet ビジネ ス・オブジェクトの属性を作成するために使用する BAPI 呼び出しを選択します。

| Business Object Wizard - Step 3 of 6 - Select Source<br>From the tree below, select the source nodes from which the ODA will generate business object definitions. |                                    |  |  |  |  |
|----------------------------------------------------------------------------------------------------|------------------------------------|--|--|--|--|
| Click "Next" to continue.                                                                                                    | Use this object instead            |  |  |  |  |
| Name                                                                                                    | Description                        |  |  |  |  |
| 国 <sup></sup> IDoc Types                                                                                                    | <b>IDoc Types</b>                  |  |  |  |  |
| 田… BOR                                                                                                    | <b>Business Object Repository</b>  |  |  |  |  |
| El… BEC                                                                                                    | Bemote enabled functions           |  |  |  |  |
| 日… Search By Name                                                                                                    | Search for a remote enabled func   |  |  |  |  |
| <b>- BAPL CUSTOMER GETCONTACTLIST</b>                                                                                                    | Read contact persons from          |  |  |  |  |
| <b>BAPI CUSTOMER GETDETAIL</b>                                                                                                    | Only for ONLINE Store!!! C         |  |  |  |  |
| -BAPI CUSTOMER GETDETAIL1                                                                                                    | Only to ONLINE Store!!! BA         |  |  |  |  |
| -BAPI_CUSTOMER_GETDETAIL2                                                                                                    | <b>Customer Detail Information</b> |  |  |  |  |
| -BAPI CUSTOMER GETINTNUMBER                                                                                                    | <b>Provides Internal Customer</b>  |  |  |  |  |
| <b>BAPI CUSTOMER GETLIST</b><br>1.1.1.1.1                                                                                                    | Reads customers and addr           |  |  |  |  |
| -BAPI CUSTOMER GETPWREG                                                                                                    | Read entry for customer pa         |  |  |  |  |
| -BAPI CUSTOMER GETSALESAREAS                                                                                                    | Create List of Sales Areas f       |  |  |  |  |
| --- BAPI_CUSTOMER_GET_CHILDREN                                                                                                    | BAPI Customer Hierarchy G          |  |  |  |  |
| $-$ Bapi customer get root                                                                                                    | <b>BAPI Customer Hiearchy ge</b>   |  |  |  |  |
| <b>Example Customer Get Root List</b>                                                                                                    | <b>BAPI Customer Hierarchy g</b>   |  |  |  |  |
| 田… Search By Description                                                                                                    | Search for a remote enabled func   |  |  |  |  |
| 国… Dynamic Definitions                                                                                                    | Dynamic Definitions                |  |  |  |  |
|                                                                                                    |                                    |  |  |  |  |
|                                                                                                    | < Back<br>Next ><br>Cancel         |  |  |  |  |

図 *29. RFC* ノードでの検索結果ツリーの展開

ResultSet オブジェクトには、Query (照会オブジェクト・タイプ) と Result (結果オ ブジェクト・タイプ) の 2 つの属性があります。Query 属性は通常 GETLIST BAPI 呼び出しから生成され、Result 属性は GETDETAIL BAPI 呼び出しから生成されま す。

したがって、図 29 に示したように、これらに対応する BAPI 呼び出しを選択しま す。この例では、展開した RFC ノードから BAPI CUSTOMER\_GETDETAIL と BAPI CUSTOMER GETLIST を選択します。 59 [ページの図](#page-86-0) 26 で示したように、「エー ジェントの構成」ウィンドウで ResultSet プロパティーが True に設定されている ため、2 つの BAPI 呼び出しの選択のみが許可されます。

「次へ」をクリックして、 61 [ページの図](#page-88-0) 30 に示す確認ウィンドウに進みます。こ のウィンドウでは、ビジネス・オブジェクトの属性のソースの BAPI 呼び出しを確 認できます。

<span id="page-88-0"></span>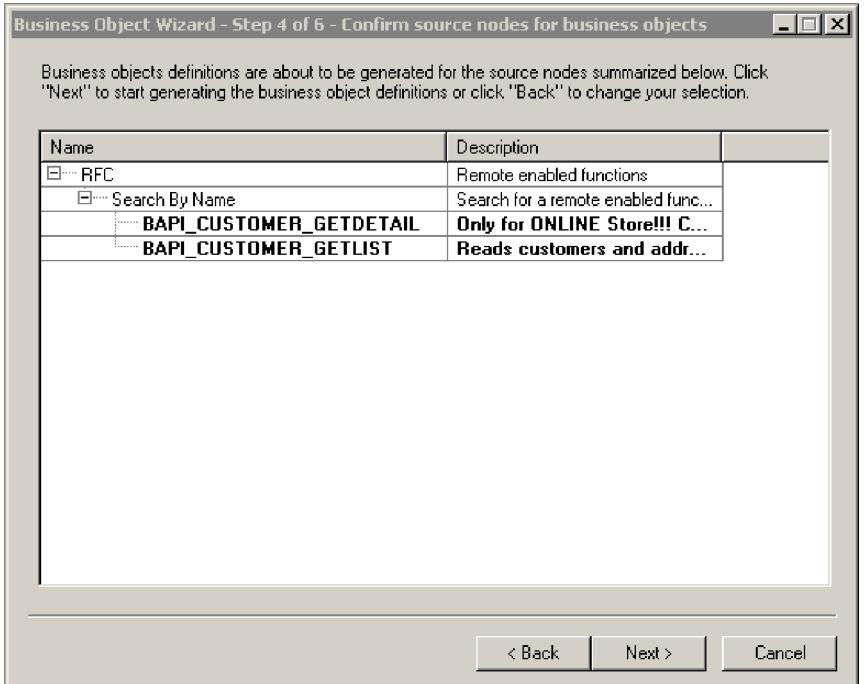

図 *30.* 属性のソース・ノードの確認

図 31 に示すように、ビジネス・オブジェクト・ウィザードにより、SAPODA がそ のビジネス・オブジェクトに適用するビジネス・オブジェクト名のプレフィックス (この例では、sap\_) と BAPI ResultSet オブジェクトの名前 (この例では、 customer\_rs) を指定するよう要求されます。UseFieldName プロパティーは、属性

名を SAP のフィールド名を使用して生成するか、フィールド記述を使用して生成 するかを決定します。

|   | <b>BB</b> BO Properties - ResultSet<br>$\boldsymbol{\mathsf{x}}$                            |             |        |                                          |  |  |  |  |  |  |  |
|---|---------------------------------------------------------------------------------------------|-------------|--------|------------------------------------------|--|--|--|--|--|--|--|
|   | Additional information is required. Provide values for the properties below and click "OK". |             |        |                                          |  |  |  |  |  |  |  |
|   |                                                                                             |             |        |                                          |  |  |  |  |  |  |  |
|   |                                                                                             |             |        |                                          |  |  |  |  |  |  |  |
|   |                                                                                             |             |        |                                          |  |  |  |  |  |  |  |
|   | Property                                                                                    | Value       | Type   |                                          |  |  |  |  |  |  |  |
|   | Prefix                                                                                      | sap_        | String | Prefix applied to each business object r |  |  |  |  |  |  |  |
|   | ResultSet Name                                                                              | customer rs | String | Name of the BAPIResultSet object         |  |  |  |  |  |  |  |
| з | UseFieldName                                                                                | No          | String | Use the SAP field name as the attribute  |  |  |  |  |  |  |  |
|   |                                                                                             |             |        |                                          |  |  |  |  |  |  |  |
|   |                                                                                             |             |        |                                          |  |  |  |  |  |  |  |
|   |                                                                                             |             |        |                                          |  |  |  |  |  |  |  |
|   |                                                                                             |             |        |                                          |  |  |  |  |  |  |  |
|   |                                                                                             |             |        |                                          |  |  |  |  |  |  |  |
|   |                                                                                             |             |        |                                          |  |  |  |  |  |  |  |
|   |                                                                                             |             |        |                                          |  |  |  |  |  |  |  |
|   |                                                                                             |             |        |                                          |  |  |  |  |  |  |  |
|   |                                                                                             |             |        |                                          |  |  |  |  |  |  |  |
|   |                                                                                             |             |        |                                          |  |  |  |  |  |  |  |
|   |                                                                                             |             |        | 0K                                       |  |  |  |  |  |  |  |
|   |                                                                                             |             |        |                                          |  |  |  |  |  |  |  |

図 *31.* ビジネス・オブジェクト名情報の指定

また、ビジネス・オブジェクト・ウィザードにより、 60 [ページの図](#page-87-0) 29 で選択した BAPI 呼び出しのうちのどちらを Query 属性に使用するかを指示するように要求さ れます。図 32 の例のように、ドロップダウン・リストから、GETLIST BAPI 呼び出 しを選択します。SAPODA は、選択されたその他の呼び出しを、自動的に ResultSet オブジェクトの Result 属性として扱います。

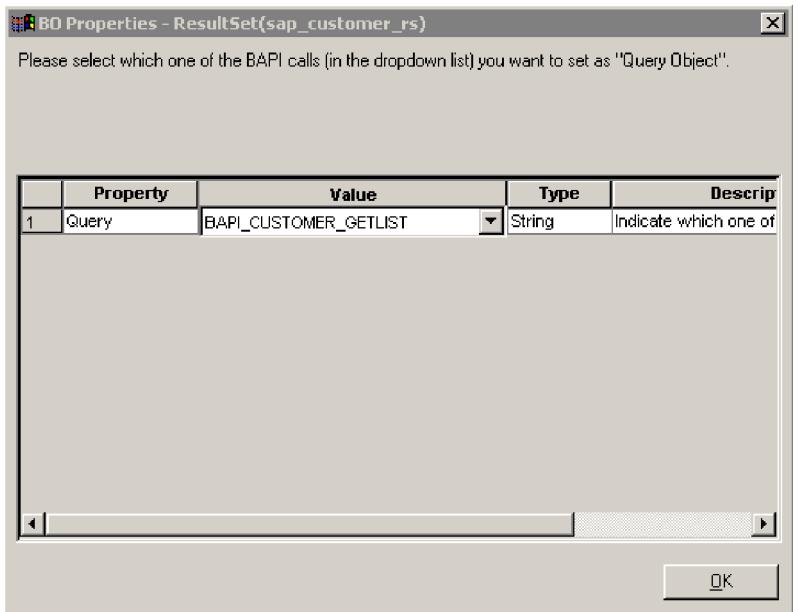

図 *32.* ビジネス・オブジェクトの *Query* 属性の指定

「**OK**」をクリックして、次のウィンドウに進みます。このウィンドウでは、図 32 で選択した Query BAPI の Query パラメーター (基本キー) を指定します。この例 では、BAPI 呼び出しは GETLIST です。

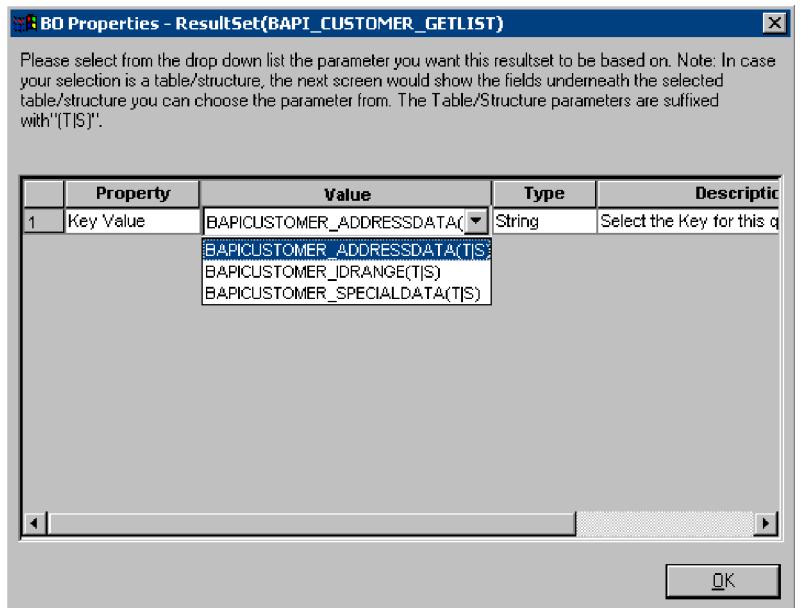

図 *33.* 基本キーの選択

前のウィンドウで表/構造体 (T|S で示される) の値を選択した場合、次に表示され るウィンドウで、表/構造体を基本キーとする特定のフィールドを選択することがで きます。この例では、CUSTOMER というフィールドが選択されています。

|           | <b>B</b> BO Properties - ResultSet(BAPI_CUSTOMER_GETLIST)<br>Table/Structure are suffixed with"[T]S]".                                                                                  |        | $\vert x \vert$<br>Please select from the drop down list the parameter you want this resultset to be based on. The fields<br>displayed are from the previously selected Table/Structure "BAPICUSTOMER_ADDRESSDATA". The |
|-----------|----------------------------------------------------------------------------------------------------|--------|----------------------------------------------------------------------------------------------------|
| Property  | Value                                                                                                    | Туре   |                                                                                                    |
| Key Value | <b>CUSTOMER</b>                                                                                                    | String | Select the Query parameter for this res                                                                                                    |
|           | <b>CUSTOMER</b><br>SORT1<br><b>NAME</b><br>COLINTRY<br><b>COUNTRYISO</b><br>lcity.<br>POSTL COD1<br><b>REGION</b><br><b>STREET</b><br>TEL1 NUMBR<br><b>FAX NUMBER</b><br><b>ADDRESS</b> |        |                                                                                                    |
|           |                                                                                                    |        | $\mathbf{r}$                                                                                                    |
|           |                                                                                                    |        | 0K                                                                                                    |

図 *34.* 表*/*構造体のフィールドの選択

64 [ページの図](#page-91-0) 35 に示すように、Query パラメーターの絶対パスを示すメッセー ジ・ウィンドウが表示されます。このパスには、前の 2 つのウィンドウで選択した BAPI 呼び出しパラメーターが含まれています。この例では、 BAPICUSTOMER\_ADDRESSDATA と CUSTOMER が入っています。

<span id="page-91-0"></span>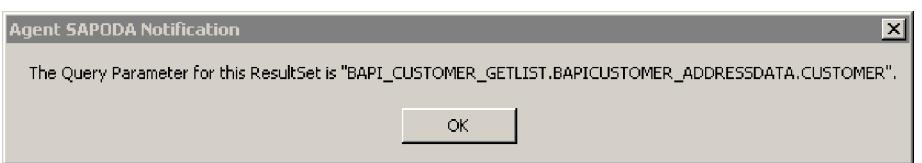

図 *35. Query* 属性名の通知

ResultSet オブジェクトの外部キーも指定する必要があります。図 36 に例を示しま す。外部キーは、ResultSet オブジェクトの Query 属性と Result 属性間の関係を設 定します。

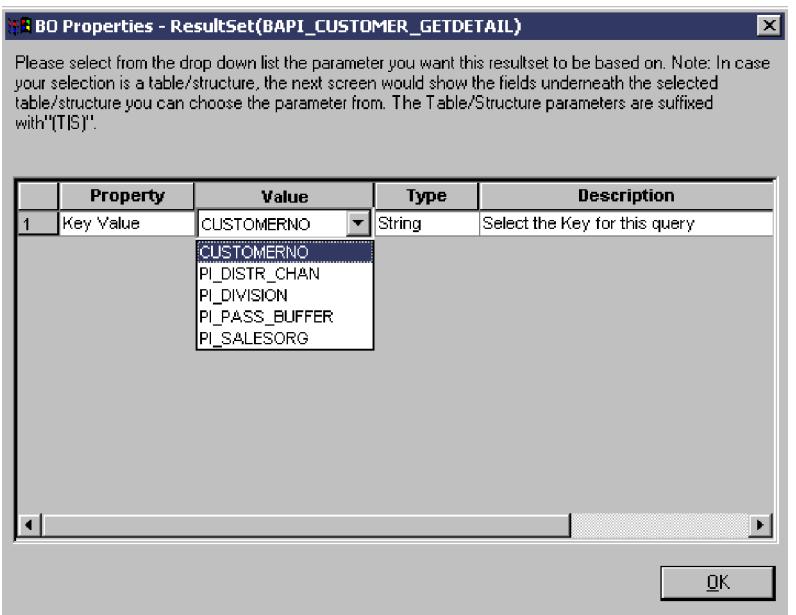

図 *36.* 外部キーの選択

ビジネス・オブジェクト・ウィザードにより、外部キーの絶対パスを確認するメッ セージが表示されます。この例では、図 37 に示す BAPI\_CUSTOMER\_GETDETAIL.CUSTOMERNO です。

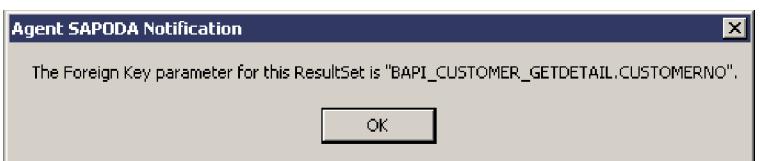

図 *37.* 外部キーのパスの確認

次に示すウィンドウは、GETLIST BAPI にはビジネス・オブジェクトの対応する属性 を作成するためのオプショナル・パラメーター群があり、その中から選択できるこ とを示しています。この例のように「いいえ」を選択した場合、ウィザードがすべ てのパラメーターに対応するビジネス・オブジェクト属性を生成することを意味し ます。

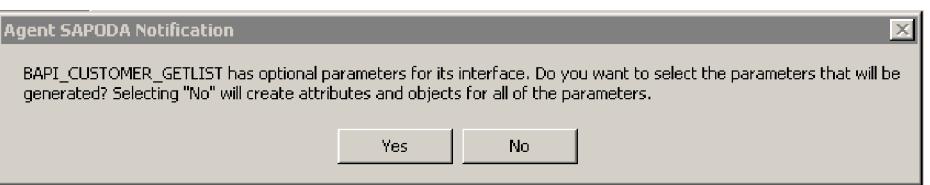

図 *38. GETLIST BAPI* のオプショナル・パラメーターの通知

図 39 に示す次の画面では、ResultSet オブジェクトのプロパティー値を設定するこ とができます。

|   | Property           | Value | Type   | <b>Description</b>                        |
|---|--------------------|-------|--------|-------------------------------------------|
|   | CPDONLY            | Yes   | String | (Field)(Imp)(Opt) Control indicator: Rea- |
| 2 | <b>MAXROWS</b>     | Yes   | String | (Field)(Imp)(Opt) Maximum number of c     |
| 3 | <b>RETURN</b>      | Yes   | String | (Structure)(Exp) Return parameter         |
| 4 | <b>ADDRESSDATA</b> | Yes   | String | (Table)(Imp/Exp) Customer Address Da      |
| 5 | <b>IDRANGE</b>     | Yes   | String | (Table)(Imp/Exp) RANGE Table of Cust      |
| 6 | SPECIALDATA        | No.   | String | (Table)(Imp/Exp)(Opt) Special Custome     |
|   |                    |       |        |                                           |

図 *39. ResultSet* オブジェクトのプロパティー値の設定

次に示すウィンドウは、GETDETAIL BAPI にはビジネス・オブジェクトの対応する属 性を作成するためのオプショナル・パラメーター群があり、その中から選択できる ことを示しています。この例のように「いいえ」を選択した場合、ウィザードがす べてのパラメーターに対応するビジネス・オブジェクト属性を生成することを意味 します。

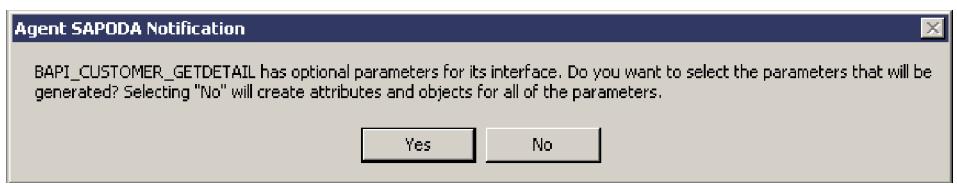

図 *40. GETDETAIL BAPI* のオプショナル・パラメーターの通知

66 [ページの図](#page-93-0) 41 に、Business Object Designer Express の「属性」タブを示しま す。このタブでは、ResultSetビジネス・オブジェクトの BAPI\_Query と BAPI\_Result の 2 つの属性をリストしています。ビジネス・オブジェクト・ツリーを展開して、

<span id="page-93-0"></span>各属性の階層を表示することができます。属性には、SAPODA が付加する rs と いうサフィックスがあることに注意してください。このサフィックスにより、以前 のバージョンのコネクターで作成されたビジネス・オブジェクトが同じ名前を持つ 新規のビジネス・オブジェクトで上書きされることはありません。

|    | General | <b>Attributes</b>    |                                |       |                   |       |     |                                         |    |                                 |
|----|---------|----------------------|--------------------------------|-------|-------------------|-------|-----|-----------------------------------------|----|---------------------------------|
|    | IPos    | Name                 | Type                           | l Kev | Foreign<br>Links. | Regul | Car | <b>Maximu</b><br>باسعوم الجعبان المدنام | De |                                 |
|    |         | <b>E BAPI Query</b>  | sap bapi customer getlist rs   | ⊽     |                   |       |     |                                         |    | bapi=BAPI CUSTOMER GETLIST      |
|    |         | <b>E BAPI Result</b> | sap bapi customer getdetail rs |       |                   |       |     |                                         |    | key=Customer to Be Required;bap |
| l3 | lз      | ObjectEventId        | String                         |       |                   |       |     |                                         |    |                                 |
|    | 14      |                      |                                |       |                   | _     |     | 255                                     |    |                                 |

図 *41. ResultSet* オブジェクトの「属性」タブ

#### **HDR** タイプ**:** 追加情報の指定

HDR 表ベースのオブジェクトには、2 つの「BO プロパティー」ウィンドウがあり ます。最初のウィンドウに表示されるプロパティーを使用して、ビジネス・オブジ ェクトのプレフィックスを指定または変更できます。「エージェントの構成」ウィ ンドウ ( 41 [ページの図](#page-68-0) 6) で DefaultBOPrefix プロパティーに対して入力した値が適 切であれば、ここでこの値を変更する必要はありません。

図 42 に、このウィンドウを示します。

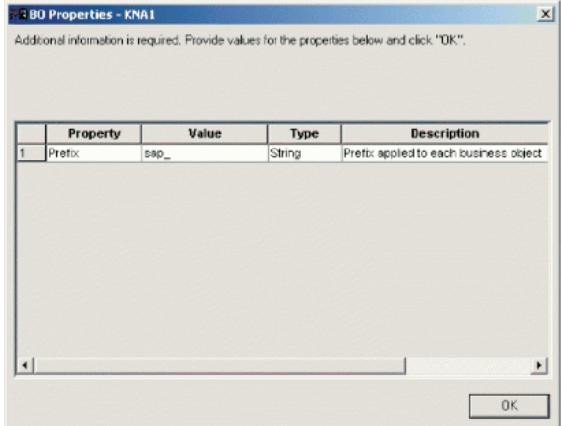

図 *42. HDR* ビジネス・オブジェクトの追加情報の指定

さらに、テーブルからの情報のうち 512 バイトのみを戻すことができます。テーブ ルが 512 バイトを超えるデータを戻す場合は、 67 [ページの図](#page-94-0) 43 に示すダイアログ が表示されます。「いいえ」で応答すると、テーブルの先頭から最大 512 バイトに 達するまで属性 (列の記述) が戻されます。

<span id="page-94-0"></span>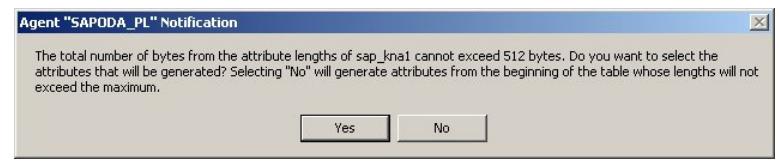

#### 図 *43. 512* バイトの警告

「はい」で応答すると、図 44 に示す 2 番目の「BO プロパティー」ウィンドウが 表示されます。各属性のバイト長はウィンドウの記述で示されます。ビジネス・オ ブジェクトの属性を含めるか除外するかを指定するには、値を「はい」または「い いえ」に切り替えます。

| x<br><b>BO Properties - sap kna1</b><br>The attribute lengths are given in the description field. Please select a set attributes whose lengths do not<br>exceed 512 bytes and then click "OK". |                       |     |        |                                          |
|----------------------------------------------------------------------------------------------------|-----------------------|-----|--------|------------------------------------------|
|                                                                                                    |                       |     |        |                                          |
| 1                                                                                                    | Customer number Yes   |     | String | (10 bytes) Customer number               |
| $\overline{2}$                                                                                                    | Country key LAN Yes   |     | String | (3 bytes) Country key                    |
| 3                                                                                                    | Name_1_NAME1          | Yes | String | (35 bytes) Name 1                        |
| 4                                                                                                    | Name 2 NAME2          | Yes | String | (35 bytes) Name 2                        |
| 5                                                                                                    | City_ORT01            | Yes | String | (35 bytes) City                          |
| $6\overline{6}$                                                                                                    | Postal Code PST Yes   |     | String | (10 bytes) Postal Code                   |
| $\overline{7}$                                                                                                    | Region_State_P Yes    |     | String | (3 bytes) Region State Province Count    |
| $\overline{8}$                                                                                                    | Sort field SORTL Yes  |     | String | (10 bytes) Sort field                    |
| $\overline{9}$                                                                                                    | House number a Yes    |     | String | (35 bytes) House number and street       |
| 10                                                                                                    | First telephone n Yes |     | String | (16 bytes) First telephone number        |
| 11                                                                                                    | Fax number TEL Yes    |     | String | (31 bytes) Fax number                    |
| 12                                                                                                    | Indicator Is the Yes  |     | String | (1 bytes) Indicator Is the account a one |
| 13                                                                                                    | Address ADRNR Yes     |     | String | (10 bytes) Address                       |
| 14                                                                                                    | Search term for Yes   |     | String | (25 bytes) Search term for matchcode s   |
| 15                                                                                                    | Search term for Yes   |     | String | (25 bytes) Search term for matchcode s ▼ |

図 *44. HDR* ビジネス・オブジェクトに対する *BO* プロパティーのサイズおよびタイプ

## 定義の保管

「BO プロパティー」ダイアログ・ボックスで必要なすべての情報を指定し、 「OK」をクリックすると、Business Object Designer Express にウィザードの最終ダ イアログ・ボックスが表示されます。このダイアログ・ボックスでは、定義をサー バーまたはファイルに保管したり、定義を Business Object Designer Express で開い て編集することができます。詳細について、または追加の修正を行うには、「ビジ ネス・オブジェクト開発ガイド」を参照してください。

68 [ページの図](#page-95-0) 45 にこのダイアログ・ボックスを示します。

<span id="page-95-0"></span>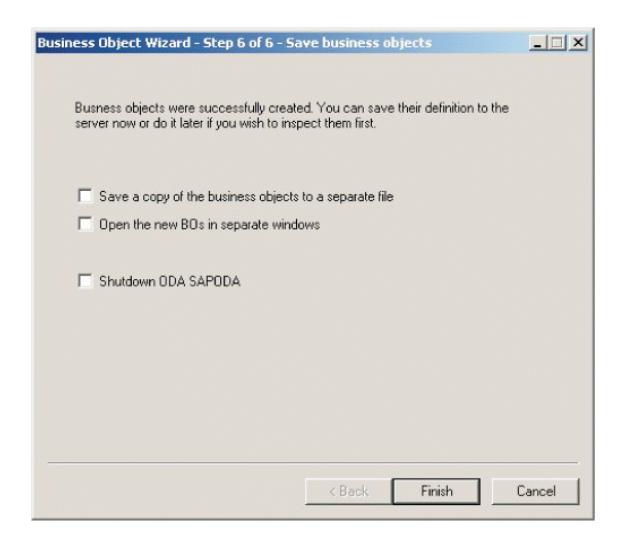

図 *45.* ビジネス・オブジェクト定義の保管

### **SAPODA** を使用した後に

SAPODA が IDoc タイプ、BAPI、RFC 対応機能モジュール、ビジネス処理を表現 する SAP テーブルから生成したビジネス・オブジェクト定義には、コネクターが ビジネス・オブジェクトを処理するために必要なすべての情報が含まれているわけ ではありません。そのため、SAPODA による定義の生成が完了したら、必要なすべ ての情報を定義に追加する必要があります。Business Object Designer Express を使 用して、ビジネス・オブジェクト定義を検査および修正し、変更した定義をリポジ トリーに再ロードまたはコピーしてください。

ALE Module で Business Object Designer Express を使用してファイル・システムに ビジネス・オブジェクトを保管するときは、最初に sap\_idoccontrol オブジェクト をロードする必要があります。このオブジェクトは提供されており、SAPODA によ り生成されるものではありませんが、親ビジネス・オブジェクトをファイル・シス テムに保管する際に必要になります。

ビジネス・オブジェクト定義の変更については、「ビジネス・オブジェクト開発ガ イド」を参照してください。特定のコネクター・モジュールが必要とするビジネ ス・オブジェクト定義や、それをコネクターが処理できるようにするために行う必 要のある変更については、以下に示す適切なモジュールの資料を参照してくださ い。

- v 247 ページの『第 21 章 ABAP Extension Module [のビジネス・オブジェクトの](#page-274-0) [開発』](#page-274-0)
- v 141 ページの『第 11 章 ALE Module [のビジネス・オブジェクトの開発』](#page-168-0)
- v 97 ページの『第 8 章 BAPI Module [のビジネス・オブジェクトの開発』](#page-124-0)
- v 167 ページの『第 14 章 RFC Server Module [のビジネス・オブジェクトの開発』](#page-194-0)
- v 189 ページの『第 17 章 [Hierarchical Dynamic Retrieve Module](#page-216-0) のビジネス・オブ [ジェクトの開発』](#page-216-0)

# <span id="page-96-0"></span>第 **5** 章 コネクターのトラブルシューティング

この章では、Adapter for mySAP.com のコネクター・コンポーネントを始動または 実行する際に発生する可能性のある問題について説明します。

この章の内容は以下のとおりです。

- v 『一般的なトラブルシューティング』
- v 71 ページの『WBI [のパフォーマンス・チューニングおよびメモリー管理』](#page-98-0)
- v 71 ページの『ABAP Extension Module [のトラブルシューティング』](#page-98-0)
- v 75 ページの『BAPI Module [のトラブルシューティング』](#page-102-0)
- v 77 ページの『RFC Server Module [のトラブルシューティング』](#page-104-0)
- v 79 ページの『ALE Module [のトラブルシューティング』](#page-106-0)
- v 82 ページの『[Hierarchical Dynamic Retrieve Module](#page-109-0) のトラブルシューティング』
- 85 ページの『SAPODA [のトラブルシューティング』](#page-112-0)
- 85 [ページの『サポートの取得方法』](#page-112-0)

# 一般的なトラブルシューティング

このセクションでは、アダプターのモジュールの始動時または実行時に発生する可 能性のある問題について説明します。以下のトラブルシューティングの項目につい て説明します。

- v 『始動時の問題』
- 70 [ページの『コネクターがダウンする』](#page-97-0)
- v 70 [ページの『コラボレーションがビジネス・オブジェクトにサブスクライブされ](#page-97-0) ない [\(InterChange Server Express](#page-97-0) のみ)』

#### 始動時の問題

以下のサブセクションでは、共通の始動時の問題に関する推奨事項を示します。

#### コネクターが始動しない

コネクターの始動時に障害が発生した場合には、以下のように対処します。

- v 統合ブローカーが稼働しているかどうかを確認します。
- アプリケーションが実行中かどうかを確認します。
- v 標準構成プロパティーおよびコネクター固有の構成プロパティーが正しく設定さ れているかどうかを検査します。詳細については、 13 [ページの『第](#page-40-0) 2 章 コネク [ターの構成』、](#page-40-0) 341 ページの『付録 C. [コネクター固有の構成プロパティー』、](#page-368-0) および 69 ページの『第 5 章 コネクターのトラブルシューティング』 を参照し てください。

### コネクターが **SAP** アプリケーションにログオンできない

コネクターが SAP アプリケーションにログオンできない場合には、次のように対 処します。

- <span id="page-97-0"></span>• SAP アプリケーションが使用可能かどうかを検査します。
- 標準構成プロパティーおよびコネクター固有のコネクター構成プロパティーが正 しく設定されているかどうかを検査します。特に、[Sysnr](#page-378-0)、 [Client](#page-373-0)、 [Hostname](#page-374-0)、 および [Modules](#page-374-0)の各プロパティーを検査します。詳細については、 13 [ページの](#page-40-0) 『第 2 [章 コネクターの構成』、](#page-40-0) 341 ページの『付録 C. [コネクター固有の構成](#page-368-0) [プロパティー』、](#page-368-0)および 315 ページの『付録 B. [標準構成プロパティー』](#page-342-0) を参 照してください。
- コネクターに対してセットアップしたユーザー名とパスワードに、適切なレベル の特権が与えられているかどうかを検査します。

#### コネクターのログオン直後にセッションがクローズする

コネクターが SAP アプリケーションに正常にログオンし、その直後にセッション がクローズする場合は、データベースに問題がある可能性があります。PSAPUSER1D および PSAPUSER1I 表スペースに対して十分なスペースが割り振られているかどう かを確認します。デフォルトでは、SAP システムは、これら 2 つの表スペースに 対して最小のスペースを割り振ります。コネクターは、デフォルトのスペースより も大きなスペースを必要とします。詳細については、 231 [ページの『ログ表スペー](#page-258-0) [ス・サイズの拡張』を](#page-258-0)参照してください。

注**:** この問題は、RFC Server Module を除くすべてのコネクター・モジュールに関 係します。

### コネクターがダウンする

コネクターが「connection to the SAP application is lost」というメッセージを 表示してダウンしたり、RFC システム例外が発生した場合には、ネットワークに問 題がある可能性があります。コネクター・ユーザー向けの短いダンプ、またはエラ ーが発生した時刻を検査してください。IBM WebSphere BI Station ツールを使用す るか、またはトランザクション ST22 に移動します。さらに情報が必要な場合は、 トランザクション SM21 に移動して、システム・ログを検査します。

### デフォルト値が設定されていない

ビジネス・オブジェクトではデフォルト値が設定されていても、コネクターがその 値を取り出していません。これは構成の問題です。デフォルト値を使用するには、 UseDefaults コネクター・プロパティーを true に設定し、デフォルト値を必要とす る各属性を、ビジネス・オブジェクト定義で必須としてマークする必要がありま す。

# コラボレーションがビジネス・オブジェクトにサブスクライブされ ない **(InterChange Server Express** のみ**)**

InterChange Server Express で、コラボレーションが特定のビジネス・オブジェクト にサブスクライブされていない場合には、以下のように対処します。

- v コラボレーションが、その特定のビジネス・オブジェクトにサブスクライブする ように構成されているかどうかを検査します。
- v コラボレーションが実行中かどうかを検査します。
- マップ参照に対して、正しいビジネス・オブジェクトがソース・ビジネス・オブ ジェクトとして指定されているかどうかを検査します。

# <span id="page-98-0"></span>**WBI** のパフォーマンス・チューニングおよびメモリー管理

Java 仮想マシン (JVM) では複数のチューニング手段が外部化されており、 WebSphere Business Integration アプリケーションのパフォーマンスを向上させるた めに使用できます。これらの手段は、ガーベッジ・コレクション、ヒープ・サイ ズ、スレッド化、およびロックに関連する事項を制御します。InterChange Server Express サーバーとそのコンポーネント (マップ、コラボレーション)、およびほと んどのアダプターは Java で作成されているため、InterChange Server Express アプ リケーションによって実現されるパフォーマンスには JVM のパフォーマンスが大 きく影響します。

WebSphere Business Integration のパフォーマンスの考慮点の詳細については、IBM ソフトウェア・サポートの Web サイトにナビゲートして「WBI パフォーマンス・ チューニング」について検索するか、以下に示す文書を参照してください。この文 書は定期的に更新されます。

http://www-1.ibm.com/support/ docview.wss?rs=203&context=SW000&q1=wbi+performance +tuning&uid=swg21173114&loc=en\_US&cs=utf-8&lang=en

JVM オプションの概要については、次の URL を参照してください。

<http://java.sun.com/docs/hotspot/VMOptions.html>

次の URL に、HotSpot エンジンに関する有用な FAQ が記載されています。

<http://java.sun.com/docs/hotspot/PerformanceFAQ.html>

# **ABAP Extension Module** のトラブルシューティング

このセクションでは、ABAP Extension Module の始動時または実行時に発生する可 能性のある問題について説明します。以下の 3 つの項目に関するトラブルシューテ ィングについて説明します。

- v 『トランスポート・ファイル』
- 72 [ページの『始動時の問題』](#page-99-0)
- 73 [ページの『イベント処理』](#page-100-0)
- 73 ページの『Microsoft Windows [でのイベント分配問題](#page-100-0) (コネクター・バージョ ン [4.2.7](#page-100-0) のみ)』

# トランスポート・ファイル

ABAP Extension Module 用のアダプターのトランスポート・ファイルをインストー ルする際にエラーが発生した場合には、以下のように対処します。

v 正しいトランスポート・ファイルをインストールしたかどうかを検査します。R/3 バージョン 3.x システムではバージョン 3.x のトランスポート・ファイルを、 BASIS 4.x から 4.7 および SAP Web AS 6.20 を実行する SAP アプリケーショ ンではバージョン 4.x のトランスポート・ファイルをそれぞれインストールする 必要があります。トランスポート・ファイルはそれぞれのディレクトリーにイン

<span id="page-99-0"></span>ストールされます。トランスポート・ファイルとそのインストール・ディレクト リーの詳細については、 225 [ページの『コネクター・トランスポート・ファイ](#page-252-0) [ル』](#page-252-0) を参照してください。

v トランスポートを正しい順序でインストールしたかどうかを検査します。一部の トランスポート・ファイルは、既存のテーブルなどに対して依存関係を持ちま す。

例えば、あるトランスポート・ファイルは、あるテーブルに対するデータ・エレ メントを作成し、別のトランスポートは、そのデータ・エレメントに対するテー ブルを作成するとします。テーブルが先に作成されていないと、システムはエラ ーを戻します。

• 必要なトランスポート・ファイルが正しくインストールされているかどうかを検 査します。各トランスポート・ファイルは、特定の機能をコネクターに追加しま す。

詳細については、 225 [ページの『コネクター・トランスポート・ファイル』を](#page-252-0)参 照してください。

### 始動時の問題

コネクターは SAP アプリケーションに正常にログインしたが、SAP アプリケーシ ョン内のコネクターのログに何も記録されない場合には、以下のように対処しま す。

- ロギングがオンになっているかどうかを検査します。ロギングがオフになってい る場合は、IBM WebSphere BI Station を使用してオンにします。デフォルトで は、ロギングは 1 に設定されています。詳細については、 283 [ページの『第](#page-310-0) 23 章 [ABAP Extension Module](#page-310-0) の管理』を参照してください。
- v コネクターがログオンしたマシンが、コネクター・ログ・ファイルを表示してい るマシンと同じかどうかを確認します。
- v Namespace 構成プロパティーが true に設定されているかどうかを確認します。 以前の YXR 環境からコネクターのネーム・スペースにアップグレードした場合 は、コネクターが依然として YXR 環境にログインしている可能性があります。こ のような場合は、Namespace 構成プロパティーを true に設定してください。詳 細については、 341 [ページの『コネクター固有の構成プロパティー』内](#page-368-0)の [348](#page-375-0) ペ ージの『[Namespace](#page-375-0)』プロパティーを参照してください。
- v コネクター・ログの数値範囲が同期しているかどうかを検査します。 NumberRange トランスポート番号をアップグレードすると、数値範囲間隔が同期 しなくなる可能性があります。数値範囲オブジェクト番号が、コネクター・ログ の最初の番号よりも小さいことを確認します。

数値範囲を検査するには、トランザクション SNRO に移動し、「Number Range Object」フィールドに /CWLD/LOG と入力します。「Number Ranges」ボタンをク リックし、「Display Intervals」ボタンをクリックして、数値範囲オブジェクト番 号をメモします。コネクター・ログを開き、最初のエントリーの番号をメモしま す。この番号が数値範囲オブジェクト番号よりも大きい場合は、コネクター・ロ グのログ・エントリー番号を 1 つ上の番号に変更する必要があります。詳細につ いては、 231 [ページの『トランスポート・オブジェクトの数値範囲の検証』を](#page-258-0)参 照してください。

# <span id="page-100-0"></span>**Microsoft Windows** でのイベント分配問題 **(**コネクター・バージ ョン **4.2.7** のみ**)**

以下の条件下では、Windows 上で IBM CrossWorlds Connector for SAP バージョン 4.2.7 にアップグレードした後、イベントがイベント表に残り、コネクターによって 選出されず、処理されなくなります。

- v イベント分配を複数のコネクターにまたがって構成した場合。
- コネクターが、非ネーム・スペース (yxr) をロードした SAP システムに対して 実行されている場合。

この問題は、SAP がそれ自身の java API (SAP JCo) で行った変更によって発生し ます。

この問題を修正するには、アダプターが提供するイベント要求機能モジュールおよ びイベント戻り機能モジュールのみを変更するパッチ・トランスポートをロードし ます。このパッチ・トランスポートを、ネーム・スペース (/CWLD/) インフラストラ クチャーを持たない 4.0 および 4.5 SAP システムにロードします。

注**:** ネーム・スペース ABAP インフラストラクチャーにはこの問題はありません。

### イベント処理

以下のサブセクションでは、イベント処理の問題に関する推奨事項を示します。

## サブスクライブしているビジネス・オブジェクトによって **ABAP Extension Module** が呼び出されない

サブスクライブしているビジネス・オブジェクトが ABAP Extension Module によっ て処理されない場合には、以下のように対処します。

- v Vision コネクター・フレームワークが ABAP Extension Module を呼び出すよう に設定されているかどうかを検査します。[Modules](#page-374-0) プロパティーには Extension を設定してください。
- コネクターがビジネス・オブジェクトにサブスクライブしているかどうかを検査 します。

#### コネクターがイベントを選出しない

コネクターが SAP アプリケーションからイベントを選出しない場合には、以下の ように対処します。

- v SAP アプリケーションのコネクターのイベント表を検査し、そのコネクターに対 するイベントが待機しているかどうかを調べます。
- v 複数コネクター環境で、イベントが待機していない場合は、Event Distribution テ ーブル (/CWLD/EVT\_DIS) に、そのコネクターとビジネス・オブジェクトの組み合 わせに関するエントリーが存在することを確認します。この組み合わせが固有で あるかどうかを検査します。

同じビジネス・オブジェクトに複数のコネクターがサブスクライブされている場 合、一方のコネクターが間違ったイベントを処理している可能性があります。複 数コネクター間のイベント分配についての詳細については、219 [ページの](#page-246-0) 『イベ ント分配』を参照してください。

<span id="page-101-0"></span>v SAP アプリケーションにイベントに対するロック・オブジェクトが存在すると、 SAP アプリケーションはそのイベントの保管プロセスの処理を完了できない場合 があります。

SAP アプリケーションのイベント表を検査し、そのイベントの状況が L (Locked) であるかどうかを調べてください。状況が L の場合は、ほとんどの場合、コネク ターではなく SAP アプリケーションで問題が発生しています。

v コネクターがイベントの処理中にダウンしてしまった可能性があります。SAP ア プリケーションのコネクターのイベント表で、そのイベントの状況を検査してく ださい。状況が R (Retrieved) の場合、そのアーカイブ表に移動されていません。 イベントの状況が R の場合には、イベントが宛先に到達していないことを確認し てください。

イベントが宛先に到達していない場合は、状況を R から Q (Queued) に変更しま す。状況が Q のイベントは、次のポーリング間隔でコネクターによって選出され ます。状況を R から Q に変更するには、イベント表に移動し、イベントを選択 してから、「編集」ボタンをクリックします。表示されるウィンドウで、「Event Status」フィールドを R から Q に変更します。

#### ビジネス・オブジェクトの処理に障害が起こる

ビジネス・オブジェクトが正常に処理されなかった場合は、SAP アプリケーション のコネクター・ログを検査してください。失敗したイベントに関するエントリーは 赤で表示されます。イベントは、再処理ツールを使用して再処理します。再処理ツ ールを使用すると、トランザクションを段階ごとにたどりながら、コードにブレー クポイントを設定することができます。オブジェクトの再処理の詳細については、 284 [ページの『アーカイブされたオブジェクトの再処理』を](#page-311-0)参照してください。

重要**:** 再処理ツールを使用すると、WebSphere Business Integration システムと SAP アプリケーションが同期しなくなるため、再処理ツールは実稼働環境では使用しな いでください。

#### イベント表でのデッドロック

現在のイベント表、および将来のイベント表において、一度に多数のイベントが追 加されたときに、デッドロック状態が発生する可能性があります。この状況は、デ ータベースのチューニングのために、イベント表の索引が使用されない場合に生じ ます。チューニングは通常は、イベント表内のイベントが少ないか存在しないオフ ピーク時に行われます。データベース表上のエントリーが少ないかまたは存在しな い場合には、テーブルの読み出しに索引を使用しない方が効率的です。デッドロッ ク状態を回避するには、データベース・チューニング・ユーティリティーの実行時 に現在のイベント表と将来のイベント表を除外します。

### ラージ・オブジェクト

ラージ・オブジェクトを正常に処理するには、追加の変更が必要となります。ABAP Extension Module オブジェクトは、データを SAP アプリケーションに渡す前にフ ラット構造に変換されるか、またはデータを SAP アプリケーションから受信する ときにフラット構造から変換されます。詳細については、 234 [ページの『ビジネ](#page-261-0) [ス・オブジェクトのフラット構造への変換』を](#page-261-0)参照してください。このフラット構 造は、構造内の行となるオブジェクト・インスタンスの各属性と共に、メモリー内 に保持されます。各属性に対して 373 バイトのデータがコネクターと SAP アプリ

<span id="page-102-0"></span>ケーション間で受け渡されます。属性の数に 373 を掛けた値がフラット構造のサイ ズの近似値です。同様に、オブジェクトのインスタンスもメモリー上にあります。 そのため、メモリー不足エラーを回避するために、オブジェクトに多数の子オブジ ェクト (セグメント) がある場合は、コネクターの Java プロセスの始動スクリプト 内で Java ヒープ・サイズを変更する必要があるかもしれません。

**Windows** start SAP.bat スクリプト内で、Java ヒープ・サイズ・オプション・パラメー ターのデフォルト値の -mx128m を、フラット構造とオブジェクトのインスタ ンスを処理するために充分大きな値に変更します。Java プロセスが実行される マシンで使用可能なメモリーより大きな値を指定した場合にも、メモリー不足 エラーが発生します。128m は 128 MB の最大 Java ヒープ・サイズを表しま す。

**Linux** CWConnEnv.sh スクリプト内で、JVM FLAGS 環境変数の Java ヒープ・サイズ・ オプション・パラメーターのデフォルト値 -Xmx128m を、フラット構造とオブ ジェクトのインスタンスを処理するために充分大きな値に変更します。Java プ ロセスが実行されるマシンで使用可能なメモリーより大きな値を指定した場合 にも、メモリー不足エラーが発生します。128m は 128 MB の最大 Java ヒー プ・サイズを表します。

SAP アプリケーションは、ラージ・オブジェクトを正常に処理するために、ABAP タイムアウト・パラメーターの変更も必要とします。

## **BAPI Module** のトラブルシューティング

このセクションでは、BAPI Module の実行時に発生する可能性のある問題について 説明します。

### 要求処理の取り扱い

以下のサブセクションでは、一般的な要求処理の取り扱いの問題に関する推奨事項 を示します。

### サブスクライブしているビジネス・オブジェクトによって **BAPI Module** が呼び出されない

サブスクライブしているビジネス・オブジェクトが BAPI Module によって処理さ れない場合には、以下のように対処します。

- v Vision コネクター・フレームワークが BAPI Module を呼び出すように設定され ているかどうかを検査します。[Modules](#page-374-0) プロパティーを Bapi に設定する必要が あります。
- コネクターがビジネス・オブジェクトにサブスクライブしているかどうかを検査 します。
- <span id="page-103-0"></span>v カスタム・ビジネス・オブジェクト・ハンドラーのファイルが ¥bapi¥client デ ィレクトリーに格納されているかどうかを確認します。クラス・ファイルがこの ディレクトリーに格納されていないと、ビジネス・オブジェクトを処理する際 に、カスタム・ ビジネス・オブジェクト・ハンドラーが呼び出されません。詳細 については、106 [ページの『生成したビジネス・オブジェクト定義の使用』を](#page-133-0)参 照してください。
- v カスタム・ビジネス・オブジェクト・ハンドラーを使用する場合は、ビジネス・ オブジェクトの動詞のアプリケーション固有情報のカスタム・ビジネス・オブジ ェクト・ハンドラー名が正しいかどうかを検査します。詳細については、[172](#page-199-0) ペ [ージの『ビジネス・オブジェクトのアプリケーション固有情報』を](#page-199-0)参照してくだ さい。
- v カスタム・ビジネス・オブジェクト・ハンドラーを生成した際に、BAPI に合わ せた適切な動詞を指定したかどうかを確認してください。詳細については、[106](#page-133-0) [ページの『生成したビジネス・オブジェクト定義の使用』を](#page-133-0)参照してください。

#### ビジネス・オブジェクトの処理に障害が起こる

ビジネス・オブジェクトが正常に処理されなかった場合には、以下のように対処し ます。

- v 使用している BAPI がリターン・ビジネス・オブジェクトを持っているかどうか を検査してください。BAPI Module はリターン・ビジネス・オブジェクト内を検 索して、キー e (error) または a (abort) を持つメッセージを見つけます。モジュ ールは、いずれかのキーを見つけると、イベントが失敗したことを通知します。 BAPI がリターン・ビジネス・オブジェクトを持っていない場合は、独自のエラ ー処理を必ず実装してください。
- v トランザクション SE37 を使用して、失敗したイベントに関連付けられた BAPI をテストします。これにより、失敗を再現することができます。

失敗が再現できない場合は、内部形式から外部形式に変換する際に問題が発生し ている可能性があります。値を正しい形式で指定しているかどうかを検査しま す。例えば日付の場合、SAP の内部形式は YYYYMMDD であるのに対し、 MMDDYYYY という形式を指定している場合があります。その場合には、指定し た形式を解釈できないため、BAPI は失敗します。

- 各属性のアプリケーション固有の情報が正しいかどうかを検査します。これらの 値が正しくない場合、BAPI Module はオブジェクトを SAP アプリケーションに 戻す前に、そのオブジェクトに正しくデータを取り込むことができません。
- v I パラメーターおよび E パラメーターが正しく指定されているかどうかを検査し ます。I はインポート・パラメーターを示し、E はエクスポート・パラメーター を示します。詳細については、78 [ページの『ビジネス・オブジェクトの処理に障](#page-105-0) [害が起こる』を](#page-105-0)参照してください。

#### コネクターがポーリング中に見えるが、イベントは選出されていない

BAPI Module には、pollForEvents() メソッドのダミーの実装が含まれています。 コネクターは、ポーリング・メッセージを戻しているため、ポーリングを行ってい るように見えます。BAPI Module はポーリングをサポートしないため、このメッセ ージは無視してください。

BAPI Module に対応したポーリングを実装するには、ABAP Extension Module のポ ーリング機能を使用する必要があります。詳細については、207 [ページの『第](#page-234-0) 18 章 [ABAP Extension Module](#page-234-0) の概要』を参照してください。

## <span id="page-104-0"></span>**RFC Server Module** のトラブルシューティング

このセクションでは、RFC Server Module の始動時または実行時に発生する可能性 のある問題について説明します。以下の項目について説明します。

- 69 [ページの『始動時の問題』](#page-96-0)
- v 70 [ページの『コネクターがダウンする』](#page-97-0)
- 73 [ページの『イベント処理』](#page-100-0)

### 始動時の問題

コネクターが SAP アプリケーションに登録できない場合には、以下のように対処 します。

- SAP アプリケーションが使用可能かどうかを検査します。
- v 標準構成プロパティーおよびコネクター固有のコネクター構成プロパティーが正 しく設定されているかどうかを検査します。特に、[gwService](#page-373-0)、 [Hostname](#page-374-0)、 [RfcProgramId](#page-375-0)、および [Modules](#page-374-0)の各プロパティーを検査します。詳細について は、 13 ページの『第 2 [章 コネクターの構成』、](#page-40-0) 341 [ページの『付録](#page-368-0) C. コネク [ター固有の構成プロパティー』、](#page-368-0)および 69 ページの『第 5 [章 コネクターのト](#page-96-0) [ラブルシューティング』](#page-96-0) を参照してください。

## コネクターがダウンする

コネクターが停止した場合は、以下の項目について検査してください。

- スレッドが RFC Server Module によって作成されているかどうかを検査します。 NumberOfListeners プロパティーが正しく設定されているかどうかを検査します。 詳細については、348 ページの『[NumberOfListeners](#page-375-0)』を参照してください。
- v RFC Server Module が自分自身を SAP Gateway に登録するように、RFC プログ ラム ID がセットアップされているかどうかを検査します。詳細については、[348](#page-375-0) ページの『[RfcProgramId](#page-375-0)』および 165 ページの『[RFC Server Module](#page-192-0) の SAP gateway [への登録』を](#page-192-0)参照してください。

### イベント処理

以下のサブセクションでは、共通のイベント処理の問題に関する推奨事項を示しま す。

### サブスクライブしているビジネス・オブジェクトによって **RFC Server Module** が呼び出されない

サブスクライブしているビジネス・オブジェクトが RFC Server Module によって処 理されない場合には、以下のように対処します。

v Vision コネクター・フレームワークが RFC server Module を呼び出すように設定 されているかどうかを検査します。347 [ページの『](#page-374-0)Modules』プロパティーを RfcServer に設定する必要があります。

- <span id="page-105-0"></span>v コネクターがビジネス・オブジェクトにサブスクライブしているかどうかを検査 します。
- SAPODA により生成された BAPI 固有のビジネス・オブジェクト・ハンドラー のクラス・ファイルが ¥bapi¥server ディレクトリーにあるかどうかを確認しま す。クラス・ファイルがこのディレクトリーに格納されていないと、ビジネス・ オブジェクトを処理する際に BAPI ビジネス・オブジェクト・ハンドラーが呼び 出されません。詳細については、176 [ページの『生成したビジネス・オブジェク](#page-203-0) [トおよびビジネス・オブジェクト・ハンドラーの使用』を](#page-203-0)参照してください。
- v ビジネス・オブジェクト動詞アプリケーション固有の情報の BAPI ビジネス・オ ブジェクト・ハンドラー名が正しいかどうかを検査します。詳細については、[74](#page-101-0) [ページの『ビジネス・オブジェクトの処理に障害が起こる』を](#page-101-0)参照してくださ  $\mathcal{U}$
- · BAPI 固有ビジネス・オブジェクト・ハンドラーに対して指定した動詞が、必要 な処理のタイプに対して適切かどうかを検査します。特に、ビジネス・オブジェ クト・ハンドラーを生成した際に、BAPI に合わせた適切な動詞を指定したかど うかを確認してください。詳細については、176 [ページの『生成したビジネス・](#page-203-0) [オブジェクトおよびビジネス・オブジェクト・ハンドラーの使用』を](#page-203-0)参照してく ださい。

#### ビジネス・オブジェクトの処理に障害が起こる

ビジネス・オブジェクトが正常に処理されなかった場合には、以下のように対処し ます。

- 使用している BAPI がリターン・ビジネス・オブジェクトを持っているかどうか を検査してください。RFC Server Module はリターン・ビジネス・オブジェクト 内を検索して、キー e (error) または a (abort) を持つメッセージを見つけます。 モジュールは、いずれかのキーを見つけると、イベントが失敗したことを通知し ます。BAPI がリターン・ビジネス・オブジェクトを持っていない場合は、独自 のエラー処理を必ず実装してください。
- v トランザクション SE37 を使用して、失敗したイベントに関連付けられた BAPI をテストします。これにより、失敗を再現することができます。

失敗が再現できない場合は、内部形式から外部形式に変換する際に問題が発生し ている可能性があります。値を正しい形式で指定しているかどうかを検査しま す。例えば日付の場合、SAP の内部形式は YYYYMMDD であるのに対し、 MMDDYYYY という形式を指定している場合があります。その場合には、指定し た形式を解釈できないため、BAPI は失敗します。

- v 各属性のアプリケーション固有の情報が正しいかどうかを検査します。これらの 値が正しくない場合、RFC Server Module はオブジェクトを SAP アプリケーシ ョンに戻す前に、そのオブジェクトに正しくデータを取り込むことができませ ん。
- v I パラメーターおよび E パラメーターが正しく指定されているかどうかを検査し ます。I パラメーターはインポート・パラメーターを示し、E パラメーターはエ クスポート・パラメーターを示します。詳細については、76 [ページの『ビジネ](#page-103-0) [ス・オブジェクトの処理に障害が起こる』を](#page-103-0)参照してください。

## <span id="page-106-0"></span>**ALE Module** のトラブルシューティング

このセクションでは、ALE Module の始動時または実行時に発生する可能性のある 問題について説明します。以下の事項について説明します。

- 79 ページの『始動時の問題』
- 79 ページの『コネクターがポーリング・イベントを選出しない』
- 80 [ページの『イベント処理』](#page-107-0)
- 81 [ページの『障害リカバリー』](#page-108-0)
- v 82 [ページの『要求処理』](#page-109-0)

### 始動時の問題

以下のサブセクションでは、共通の始動時の問題に関する推奨事項を示します。

コネクターが **SAP** アプリケーションにログオンまたは登録できない コネクターが SAP アプリケーションにログオンまたは登録できない場合には、以 下のように対処します。

- SAP アプリケーションが使用可能かどうかを検査します。
- v 標準構成プロパティーおよびコネクター固有のコネクター構成プロパティーが正 しく設定されているかどうかを検査します。
	- 必要な WebSphere MQ キューが作成されているかどうか、およびそれぞれに 対応する構成プロパティーがそれぞれの名前を正しく指定しているかどうかを 確認します。
	- 要求処理については、Sysnr、Client、Hostname、および Modules の各プロパテ ィーを検査して下さい。
	- イベント処理については、gwService、Hostname、RfcProgramId、および Modules の各プロパティーを検査して下さい。

詳細については、 13 ページの『第 2 [章 コネクターの構成』、](#page-40-0) 341 [ページの『付](#page-368-0) 録 C. [コネクター固有の構成プロパティー』、](#page-368-0)および 69 [ページの『第](#page-96-0) 5 章 コ [ネクターのトラブルシューティング』](#page-96-0) を参照してください。

• コネクターに対してセットアップしたユーザー名とパスワードに、適切なレベル の特権が与えられているかどうかを検査します。

#### コネクターがポーリング・イベントを選出しない

コネクターが SAP アプリケーションからイベントをポーリングしない場合には、 以下のように対処します。

- 必要な動詞の動詞アプリケーション固有の情報が、正しいメッセージ・タイプ、 メッセージ・コード、およびメッセージ機能を持つように変更されているかどう かを検査します。
- v 動詞 AleOutboundVerbs が存在し、有効な動詞のリストを持っているかどうかを 検査します。

### <span id="page-107-0"></span>コネクターがポーリング中に見えるが、イベントは選出されていない

- イベント・キュー (SAPALE Event Queue および SAPALE Wip Queue) が正しく作成 されているかどうか、およびポーリングが event キューに対して実行されている かどうかを確認します。
- v システム上で以下のものが稼働していることを確認します。
	- WebSphere MQ
	- TCP/IP
- SAP アプリケーション内での ALE 構成が正しいかどうかを検査します。詳細に ついては、 117 [ページの『第](#page-144-0) 9 章 ALE Module の概要』を参照してください。
- コネクターがこれまでに少なくとも 1 回のポーリング呼び出しを実行しているか どうかを検査します。実行していれば、イベント処理用の機能モジュールがイン ストールされます。
- v メッセージが wip キューに書き込まれ、event キューに移動されたかどうかを検 査します。

### イベント処理

コネクターは、(SAPALE Event Queue 構成プロパティーで指定されたキューの) JMS-MQ イベント・メッセージ内の正常に処理された IDoc に関する情報を、 EventState.log ファイルに記録します。このファイルは、[AleEventDir](#page-370-0)構成プロパ ティーで指定されたディレクトリーに格納されています。

注**:** それぞれのイベント・メッセージに、それぞれがビジネス・オブジェクトを表 す複数の IDoc が含まれている場合があります。

コネクターが現行のイベント・メッセージのすべての IDoc を処理する前にダウン した場合、コネクターは、リカバリーの際に EventState.log ファイルを使用し て、各 IDoc が 1 回のみ統合ブローカーに送信されるようにします。

重要**:** コネクターはイベントを初めて処理する際に自動的にログ・ファイルを作成 しません。コネクターを最初に稼働させる前に、このファイルを作成する必 要があります。

ログ・ファイルの書式は次のとおりです。

*TID*: OS, 1S, 2F, 3U

ここで、*<TID>* は、処理されている現行トランザクション ID であり、各番号はイ ベント・メッセージ内のすべての作業単位のシーケンス番号を表します。

例えば、コネクターが現行のイベント・メッセージの最初の 4 つの IDoc のうち 3 つを正常に処理し、2 番目の IDoc の処理に失敗した場合は、コネクターは現行の イベント・メッセージの処理を完了しておらず、EventState.log ファイルには以下 のように示されます。

<TID> :: OS, 1F, 2S, 3S

コネクターがイベント・メッセージ全体を処理する前にダウンした場合、コネクタ ーは始動時にログ・ファイルの情報を使用して、メッセージ内のイベントの処理を 中断したポイントから再開します。コネクターはログを読み取り、リカバリーする イベントのトランザクション ID、最新の作業単位および各作業単位の状況を取得し
ます。次に、コネクターは統合ブローカーに対して、ログ・ファイル内の最後の番 号よりもシーケンス番号が大きいイベント・メッセージ内の各 IDoc を表すビジネ ス・オブジェクトの送信を開始します。前記の例では、コネクターは現行のイベン ト・メッセージ内の 5 番目の IDoc を処理します。

コネクターは、パフォーマンスを向上させるため、ログ・ファイルの内容をメモリ ーに保持します。ディスク上のファイルには、新しいエントリーで更新する場合に のみアクセスします。コネクターは、ログ・ファイルをリカバリー時にのみ読み取 ります。

リカバリー・プロセスでコネクターが EventState.log ファイルをどのように使用 するかについては、『障害リカバリー』を参照してください。

#### 障害リカバリー

注**:** 以下のリカバリー・ステップは、ディスクに障害が発生したり、ディスクが満 杯の場合には適用されません。

コネクターは、イベント通知中の障害をリカバリーするために、以下の処理を実行 します。

- 1. コネクターは event キュー (SAPALE Event Queue 構成プロパティーで指定) の JMS-MQ メッセージ内の IDoc を処理します。IDoc が正常に処理されると、 EventState.log ファイルにエントリーを記録します。
	- v イベント・メッセージ内の作業単位がすべて正常に処理された場合は、コネク ターはイベント・メッセージをアーカイブ・キューに移動し、 IDocProcessStatus 値を success にします。
	- v イベント・キュー・メッセージ内の作業単位のいずれかの処理に失敗した場合 は、コネクターはイベント・メッセージをアーカイブ・キューに移動し、 IDocProcessStatus 値を partial に更新します。
- 2. コネクターはイベント・メッセージ内のすべての IDoc を処理した後、 EventState.log ファイルをクリアして、このファイルへのエントリーの書き込 みを次のイベント・メッセージから開始します。
- 3. コネクターがイベント・メッセージのすべての IDoc を処理する前にダウンした 場合、コネクターはリカバリー処理中に EventState.log の情報を使用して、処 理を開始する位置を決定します。復旧すると、コネクターはログ・ファイル内に エントリーがあるかどうかを検査します。
	- v エントリーがない場合は、イベント・メッセージのすべての IDoc を統合ブロ ーカーに送信します。
	- v エントリーがある場合は、この情報を使用して、処理が中断された位置から、 イベント・メッセージの処理を再開します。コネクターはログを読み取り、リ カバリーするイベント・メッセージの名前と、最後の IDoc シーケンス番号を 取得します。次に、コネクターは統合ブローカーに対して、ログ・ファイル内 の最後の番号よりもシーケンス番号が大きいイベント・メッセージ内の各 IDoc を送信します。この例では、イベント・メッセージはアーカイブ・キュ ーに移動され、IDocProcessStatus は EventState.log 内の各作業単位の状況 に従って更新されます。

ログ・ファイルを使用することにより、コネクターが同じ IDoc を複数回統合 ブローカーに送信することを防ぐことができます。コネクターは、パフォーマ ンスを向上させるため、ログ・ファイルをメモリーに保持します。ディスク上 のファイルには、新しいエントリーで更新する場合にのみアクセスし、リカバ リー時にのみログ・ファイルを読み取ります。

注**:** イベント・メッセージに、ログ・ファイル内の最後の番号よりも大きいシ ーケンス番号を持つ IDoc が存在しない場合、コネクターは最後のイベン トを処理した後、イベント・ファイルをアーカイブする前にダウンしま す。この場合、イベント・メッセージはアーカイブ・キューに移動され、 IDocProcessStatus は EventState.log 内の各作業単位の状況に従って更 新されます。

#### ビジネス・オブジェクト作成エラーのリカバリー

コネクターが WIP キューのメッセージのヘッダー部分のみを作成し、データ部分 を作成していない場合は、以下の手順によってメッセージのデータ部分をリカバリ ーします。

- 1. SAP コネクター・ログを調べて、該当するビジネス・オブジェクトの名前、メ ッセージ・タイプ、または動詞に関連したエラー・メッセージを見つけます。
- 2. ビジネス・オブジェクト定義またはコネクター構成に適切な修正を加えます。
	- 注**:** 構成変更には WebSphere MQ キューに対する変更も含まれる場合がありま す。詳細については、 125 ページの『ALE Module [実行の前提条件』を](#page-152-0)参照 してください。
- 3. コネクターを再始動します。

#### 要求処理

サブスクライブしているビジネス・オブジェクトが ALE Module によって処理され ない場合には、以下のように対処します。

- v Vision コネクター・フレームワークが ALE Module を呼び出すように設定され ているかどうかを検査します。[Modules](#page-374-0) プロパティーには ALE を設定してくださ い。
- v コネクターがビジネス・オブジェクトにサブスクライブしているかどうかを検査 します。

## **Hierarchical Dynamic Retrieve Module** のトラブルシューティング

このセクションでは、Hierarchical Dynamic Retrieve Module の始動時または実行時 に発生する可能性のある問題について説明します。以下の項目について説明しま す。

- v 『エラー処理とロギング』
- 84 ページの『SOL SELECT の失敗』

### エラー処理とロギング

コネクターは、検索が失敗する原因となる条件が発生すると、エラー・メッセージ を記録します。また、そのようなエラーが発生すると、コネクターは失敗したビジ ネス・オブジェクトのテキスト表現も、統合ブローカーから受け取ったままの状態 で出力します。テキストは、コネクターの構成に応じて、コネクター・ログ・ファ イルまたは標準の出力ストリームに書き込まれます。このテキストを使用すると、 エラーの原因を調べることができます。

#### エラー・タイプ

表 7 に、Hierarchical Dynamic Retrieve Module が各トレース・レベルで出力する、 トレース・メッセージのタイプを示します。これらは、Java コネクター実行ラッパ ーや WebSphere MQ メッセージ・インターフェースなどの、WebSphere Business Integration システムのアーキテクチャーで出力されるトレース・メッセージに追加 されるメッセージです。

表 *7.* コネクター・トレース・メッセージ

| トレース・レベル | トレース・メッセージ                                                                                                    |
|----------|----------------------------------------------------------------------------------------------------|
| レベル 0    | コネクターのバージョンを識別するメッセージ。                                                                                                    |
| レベル 1    | このレベルでは、これ以外のトレースは実行されません。<br>機能モジュールの開始および終了メッセージ。これらのメッセージ<br>は、コネクター実行スレッドが、ある機能を開始したり、終了した際<br>に書き込まれます。このメッセージは、コネクターの処理フローをト<br>レースするために役立ちます。                   |
| レベル 2    | コネクターがビジネス・オブジェクトの処理中に検出または検索した<br>配列や子ビジネス・オブジェクトなどの情報を格納している、ビジネ<br>ス・オブジェクト・ハンドラー・メッセージ。                                                                            |
| レベル 3    | • コネクターがビジネス・オブジェクト内で外部キーをいつ検出また<br>は設定したかなどの情報を格納している、外部キー処理メッセー<br>ジ。                                                                                                |
|          | • ビジネス・オブジェクト処理に関する情報を提供するメッセージ。<br>これらのメッセージは、例えばコネクターが複数のビジネス・オブ<br>ジェクトの間に一致を検出したとき、子ビジネス・オブジェクトの<br>配列内でビジネス・オブジェクトを検出したとき、あるいは検索中<br>に子ビジネス・オブジェクトを削除したときに出力されます。 |
| レベル 4    | • アプリケーション固有情報メッセージ。例えば、ビジネス・オブジ<br>ェクトのアプリケーション固有情報プロパティーを構文解析する関<br>数から戻された値を示すメッセージ。                                                                                |
|          | • コネクターがいつ Java メソッドを開始または終了したかを識別す<br>るメッセージ。これは、コネクターの処理フローをトレースするた<br>めに役立ちます。                                                                                      |
|          | • SQL ステートメント。このレベルおよびこれより上のレベルで<br>は、コネクターは実行したすべての SQL ステートメントを出力し<br>ます。                                                                                            |
|          | • 検索時における属性値に対する変更。このレベルおよびこれより上<br>のレベルでは、コネクターは属性の名前およびその新しい値を出力<br>します。                                                                                             |

<span id="page-111-0"></span>表 *7.* コネクター・トレース・メッセージ *(*続き*)*

トレース・レベル トレース・メッセージ

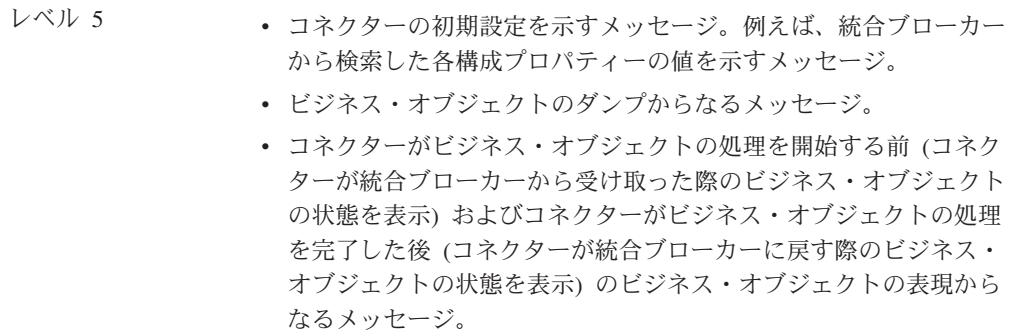

#### コネクター・メッセージ・ファイル

コネクターが生成したエラー・メッセージは、Connector.txt. という名前のメッセ ージ・ファイルに保存されます。それぞれのエラーには、エラー・メッセージの前 にエラー番号が付けられます。例えば、次のようにします。

1210

SAP Hierarchical Dynamic Retrieve Module unable to initialize.

1211

SAP Hierarchical Dynamic Retrieve module failed to locate...

#### **RFC\_READ\_TABLE** の呼び出し失敗

SAP RFC READ TABLE 関数はキャラクター・ベースのデータ型を処理しません。フィ ールドで以下のデータ型が使用されている場合には、このモジュールはデータの検 索に失敗します。

- $\cdot$  CURR
- v DEC
- $\cdot$  FLTP
- $\cdot$  INT1
- $\cdot$  INT2
- $\cdot$  INT4
- LRAW
- $\cdot$  RAW
- RAWSTRING

#### **SQL SELECT** の失敗

SELECT ステートメントが失敗した場合には、キーとしてマーク付けされているか、 または外部キーとして使われている単純属性に、一重引用符(')が含まれているか どうかを検査します。含まれていた場合は、一重引用符 (') を 2 つの一重引用符 ('') に変換するように、ビジネス・オブジェクトのマップを修正します。

## **SAPODA** のトラブルシューティング

SAPODA には、使用時に発生する可能性のある既知の問題が 2 つあります。

v SAPODA がメッセージなしに稼働します。

ODA に指定されたメッセージ・ファイルが存在しない場合、ODA はメッセージ なしに稼働します。この問題は Business Object Designer Express でメッセージ・ ファイルのデフォルト名が表示される際に、ODA の構成中に発生します。デフォ ルト名は命名規則に従っています。

*AgentName*Agent.txt

実際のメッセージ・ファイルの名前がこの規則に従わず、デフォルト値が実際の 値によって上書きされない場合は、Business Object Designer Express は、ODA の 起動元となったウィンドウにエラー・メッセージを表示します。このメッセージ は、Business Object Designer Express ではポップアップしません。

詳細については、 38 [ページの『エラーおよびトレース・メッセージ・ファイルで](#page-65-0) [の作業』を](#page-65-0)参照してください。

• Windows システムの場合、Business Object Designer Express が必要なライブラリ ー・ファイルを Path 環境変数内で見つけることができないか、またはファイル がシステム上に存在しないときには、ツリー・ノードの取得を試行する間に CORBA Exception が表示されます。これらのファイルの詳細については、 [36](#page-63-0) ペ ージの『SAPODA [を使用する前に』を](#page-63-0)参照してください。

## サポートの取得方法

このセクションでは、トラブルシューティングを行う際の技術情報の使用法につい て説明します。

本書の発行後に公開されたテクニカル・サポートの技術情報や速報に、本書の対象 製品に関する重要な情報が記載されている場合があります。これらの技術情報や速 報は、WebSphere Business Integration のサポート Web サイトで参照できます。

WebSphere Business Integration のサポート Web サイトで技術情報や速報にアクセ スするには、次のようにします。

- 1.<http://www.ibm.com/software/integration/websphere/support/> にアクセスします。
- 2. 適切なコンポーネント領域を選択し、「Technotes (技術情報)」セクションと 「Flashes (速報)」セクションを参照または検索してください。

# 第 **2** 部 **BAPI Module**

## <span id="page-116-0"></span>第 **6** 章 **BAPI Module** の概要

この章では、SAP BAPI Module の概要について説明します。BAPI Module では、 統合ブローカーがビジネス・オブジェクトを SAP アプリケーションに送信するこ とができます。

BAPI は SAP の標準化された Business Application Programming Interface で、サー ド・パーティー製品が SAP アプリケーションと相互作用することを可能にしま す。BAPI は、SAP ビジネス・オブジェクトのメソッド用の RFC 対応機能モジュ ールとして実装されています。

この章の内容は以下のとおりです。

- v 89 ページの『BAPI Module のコンポーネント』
- v 90 ページの『[BAPI Module](#page-117-0) の動作方法』

注**:** BAPI は、SAP アプリケーションの RFC 対応機能です。BAPI Module を使用 すると、BAPI だけではでなく、任意の RFC 対応機能をサポートできます。

### **BAPI Module** のコンポーネント

BAPI Module は、SAP アプリケーションを直接呼び出すネイティブの BAPI 呼び 出しをサポートする、Java で記述されたコネクター・モジュールです。これは、 VisionConnectorAgent クラスおよび VisionBOHandler クラスを実装することによっ て、Vision コネクター・フレームワークを拡張します。BAPI Module は、Java お よび C で作成された SAP RFC ライブラリーを使用します。これにより、外部プ ログラムが SAP アプリケーションと通信できます。

図 [46](#page-117-0) に、BAPI Module 全体のアーキテクチャーを示します。BAPI Module は、 SAP RFC ライブラリーのほかに、コネクター・フレームワーク、BAPI に対応する コネクターのアプリケーション固有のコンポーネント、およびすべての BAPI 呼び 出しをサポートする 1 つの BAPI ビジネス・オブジェクト・ハンドラーから構成さ れています。BAPI Module 提供の 1 つの BAPI ビジネス・オブジェクト・ハンド ラーのほかに、カスタム・ビジネス・ オブジェクト・ハンドラーを作成することが できます。これについては 109 [ページの『カスタム・ビジネス・オブジェクト・ハ](#page-136-0) [ンドラーの使用』で](#page-136-0)説明します。

<span id="page-117-0"></span>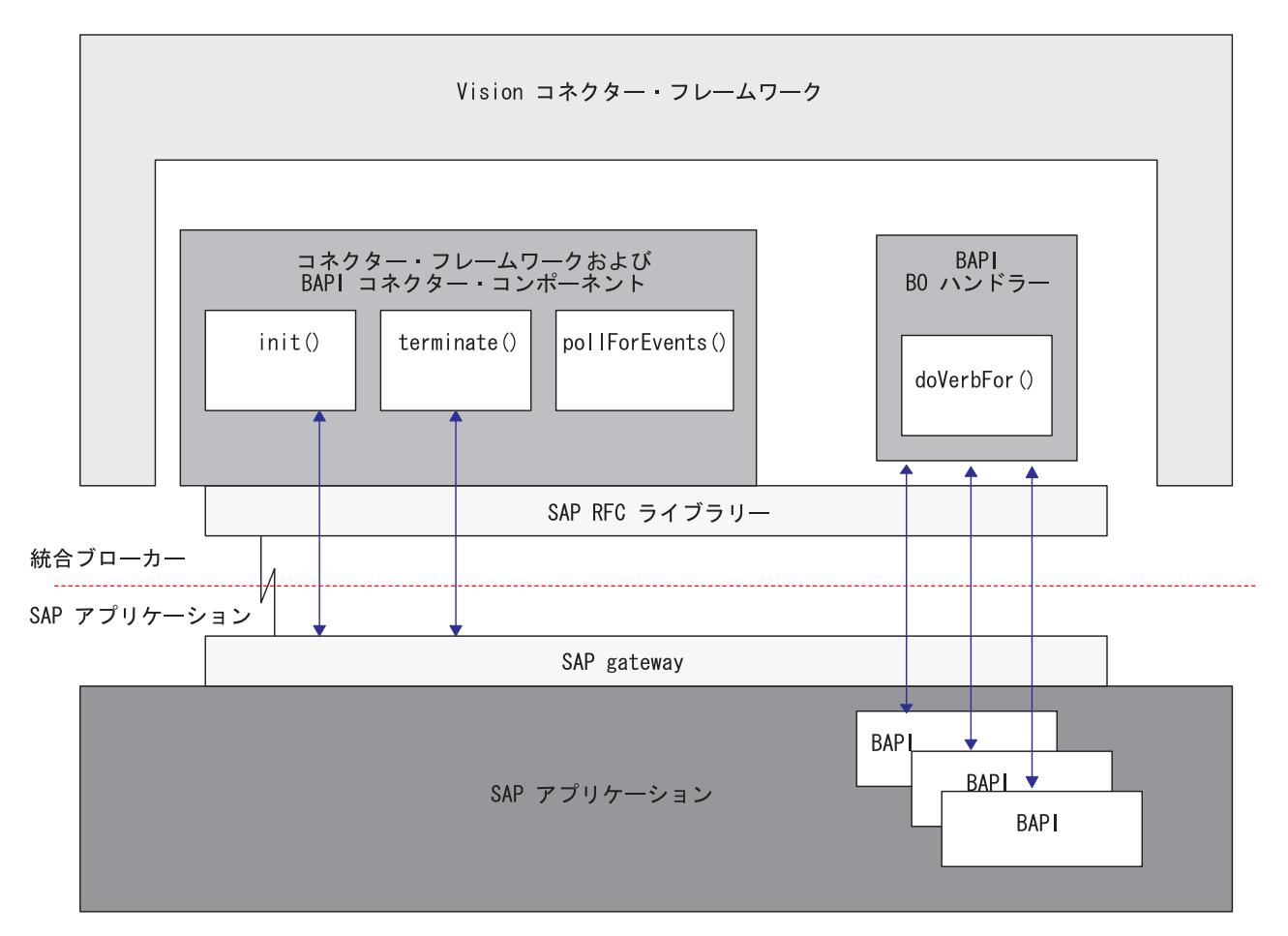

図 *46. BAPI Module* のアーキテクチャー

BAPI Module のコンポーネントは、以下の動作を実行します。

- SAP RFC ライブラリーと SAP Gateway を使用して、SAP アプリケーションへ の RFC 接続をオープンします。
- v 統合ブローカーからの要求を処理し、SAP アプリケーションの BAPI を呼び出し ます。
- SAP アプリケーションへの接続を終了します。

## **BAPI Module** の動作方法

BAPI Module は、init()、terminate()、pollForEvents()、および doVerbFor() の各メソッドを実装します。ただし、BAPI Module は要求操作のみをサポートする ため、pollForEvents() メソッドは使用されません。

## 初期化と終了

init() メソッドは、SAP Gateway を経由した SAP アプリケーションとの RFC 接 続を開きます。コネクターは、初期化に失敗すると terminate() メソッドを使用し て終了します。コネクターは、SAP Gateway への接続を切断することで終了しま す。

## <span id="page-118-0"></span>ビジネス・オブジェクトの処理

すべてのビジネス・オブジェクト要求は、Vision コネクター・フレームワークのビ ジネス・オブジェクト・ハンドラー内にある doVerbFor() メソッドの単一の実装で 開始されます。 Vision ビジネス・オブジェクト・ハンドラーは、BAPI Module と 統合ブローカーとの間で受け渡しされるすべてのビジネス・オブジェクトを処理し ます。BAPI Module では、1 つの BAPI ビジネス・オブジェクト・ハンドラーです べての BAPI 呼び出しをサポートします。

図 47 に、BAPI Module のビジネス・オブジェクト処理を示します。

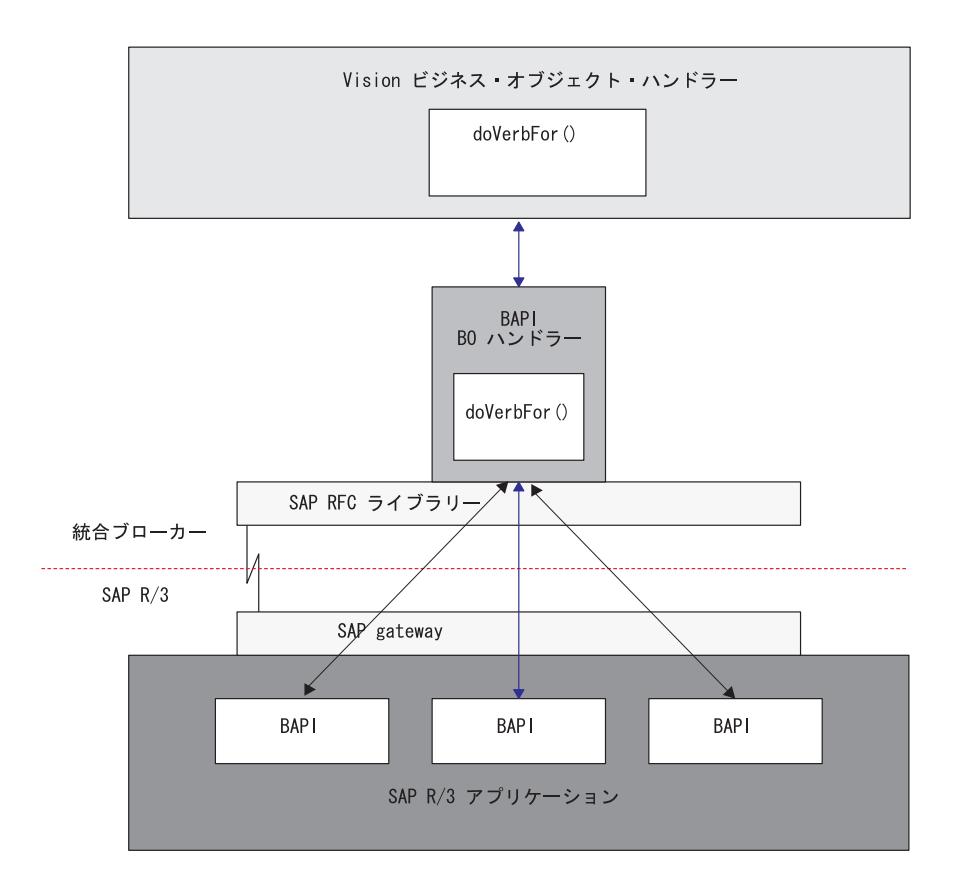

図 *47. BAPI Module* ビジネス・オブジェクト処理

BAPI ビジネス・オブジェクト・ハンドラーは、Vision ビジネス・オブジェクト・ ハンドラーによって呼び出されると、以下の動作を実行します。

- 1. Vision ビジネス・オブジェクト・ハンドラーから SAP 用の WebSphere ビジネ ス・オブジェクトを受け取ります。
- 2. BAPI パラメーターにビジネス・オブジェクト・データを取り込みます。
- 3. RFC を使用して BAPI 呼び出しを実行し、SAP アプリケーションに BAPI パラ メーターを渡します。ビジネス・オブジェクト・ハンドラーは、ビジネス・オブ ジェクト・データが戻されるまで待機します。
- 4. ビジネス・オブジェクト・データ (BAPI パラメーター) を受け取ります。
- 5. BAPI パラメーターを、WebSphere ビジネス・オブジェクト・データに変換しま す。
- 6. ビジネス・オブジェクトを Vision ビジネス・オブジェクト・ハンドラーに渡 し、最終的には統合ブローカーに渡します。
- 注**:** BAPI Module が Return Structure または Return Table を持つ場合、コネクター はメッセージ・タイプ A (打ち切り) および E (エラー) の有無を調べ、サービ ス呼び出し要求が正しく処理されたかどうかを判別します。メッセージ・タイ プ A または E は、サービス呼び出し要求の処理が失敗したことを示します。 BAPI に Return Structure または Return Table がない場合は、独自のエラー処 理を実装する必要があります。 Return Structure または Return Table にあるエ ラー・メッセージ (1つまたは複数) が、リターン状況記述子の中に返されま す。

### **BAPI** のサポート

ビジネス・オブジェクト生成ユーティリティーの SAPODA は、BAPI をサポートす るビジネス・オブジェクト定義を生成します。SAPODA は、BAPI のインターフェ ースを解釈し、そのパラメーターをビジネス・オブジェクト属性にマップし、各属 性のアプリケーション固有情報 (ASI) を追加します。

注**:** 一部の BAPI は、WebSphere ビジネス・オブジェクトの単純属性に対応する単 一フィールド・パラメーターを持ちません。コネクターは、すべてのトップレ ベル・ビジネス・オブジェクトが、キー属性として使用される単純属性を持つ ことを要求します。そのため、単一フィールド・パラメーターを持たない BAPI からビジネス・オブジェクトおよびビジネス・オブジェクト・ハンドラーを生 成すると、SAPODA はトップレベル・ビジネス・オブジェクトに Dummy\_key という名前のキー属性を作成し、それにキー属性としてマークを付け、 dummy\_key をこの属性のアプリケーション固有情報として追加します。 Dummy key は、コネクターにキー属性を提供して、ビジネス・オブジェクトを 処理できるようにします。ただしコネクターは、アプリケーション・データを 変更する際には Dummy key 属性の値を無視します。

## **BAPI** トランザクションのサポート

コネクターおよび SAPODA は、SAP BAPI トランザクション (「作業論理単位」 とも呼ばれる) をサポートします。BAPI トランザクションは、トランザクション全 体を完全に実行するために順番に実行される BAPI の集合から成ります。複数の BAPI のシーケンスを、同じ JCo クライアント接続を使用して呼び出します。

SAPODA は、BAPI トランザクションをサポートするため、トップレベルのビジネ ス・オブジェクトを生成します。このオブジェクトは、それぞれがトランザクショ ンのシーケンスの中の 1 つの BAPI 呼び出しを表す子ビジネス・オブジェクトの集 合のラッパーの役目を果たします。BAPI トランザクションのラッパー・オブジェク トは、完全なトランザクションを表します。第 2 レベルの子ビジネス・オブジェク トはそれぞれ、メソッドの構造体パラメーターまたは表パラメーターを表します。 単純属性は、メソッドの単純パラメーターに相当します。

BAPI ビジネス・オブジェクト・ハンドラーは、トランザクション内のすべての BAPI 呼び出しが正常に処理されたとき、SUCCESS を戻します。障害が起きた場 合、ビジネス・オブジェクト・ハンドラーは、エラー処理も提供します。トランザ クションの BAPI 呼び出しの処理に失敗した場合、エラー・コードによっては、そ

のトランザクションのそれ以降の呼び出しが終了し、BAPI\_RETURN によって FAIL または APPRESPONSETIMEOUT が戻されます。

BAPI インターフェースには、トランザクションのロールバック機構はありません。 ロールバックは、次のいずれかの方法で実行することができます。

- 以降のすべての BAPI 呼び出しを終了することによって、COMMIT が発生する 前にトランザクションを終了する。コネクターは、エラーを検出するとトランザ クションを終了します。既に呼び出されている BAPI に組み込みの COMMIT が ない場合は、このほかの手順は必要ありません。
- v 組み込みの COMMIT がある BAPI の場合、既にコミット済みの作業をロールバ ックすることが可能な別の BAPI を呼び出す。

ロールバックは、ビジネス・プロセス・ロジックによって処理する必要がありま す。

BAPI トランザクション・ビジネス・オブジェクトの構造の詳細については、 [97](#page-124-0) ペ ージの『第 8 章 BAPI Module [のビジネス・オブジェクトの開発』を](#page-124-0)参照してくだ さい。

## 第 **7** 章 **BAPI Module** の構成

この章では、コネクターをインストールした後、BAPI モジュールを構成する方法に ついて説明します。コネクターのインストールについては、 3 [ページの『第](#page-30-0) 1 章 [コネクターのインストール』](#page-30-0) を参照してください。

この章の内容は以下のとおりです。

- v 『BAPI Module のディレクトリーとファイル』
- v 『BAPI Module の構成プロパティー』

## **BAPI Module** のディレクトリーとファイル

BAPI Module のディレクトリーとファイルは、¥connectors¥SAP¥ ディレクトリー に格納されています。表 8 に、BAPI Module で使用されるディレクトリーとファイ ルを示します。

表 *8. BAPI Module* のディレクトリーとファイル

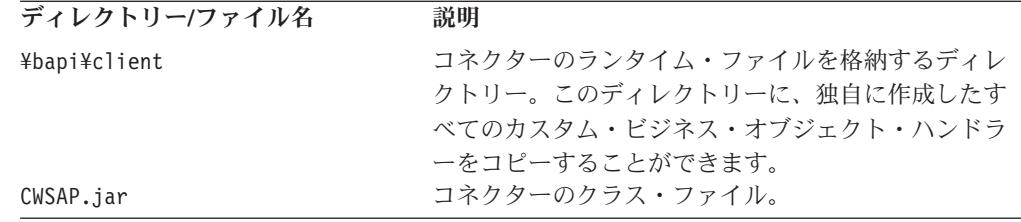

## **BAPI Module** の構成プロパティー

BAPI Module の運用を開始する前に、構成を行う必要があります。BAPI Module を 構成するには、標準およびコネクター固有のコネクター構成プロパティーを設定し ます。コネクター構成プロパティーの構成の詳細については、 13 [ページの『第](#page-40-0) 2 [章 コネクターの構成』、](#page-40-0) 341 ページの『付録 C. [コネクター固有の構成プロパティ](#page-368-0) [ー』、](#page-368-0)および 315 ページの『付録 B. [標準構成プロパティー』](#page-342-0) を参照してくださ い。

## <span id="page-124-0"></span>第 **8** 章 **BAPI Module** のビジネス・オブジェクトの開発

この章では、BAPI Module によって処理される 3 種類のビジネス・オブジェクト (単一の BAPI 呼び出し用のビジネス・オブジェクト、BAPI トランザクション用の ビジネス・オブジェクト、および BAPI ResultSet オブジェクト) について説明しま す。

また、ビジネス・オブジェクト生成ユーティリティーの SAPODA が定義を生成す る方法についても説明します。この章の読者は、コネクターがビジネス・オブジェ クトを処理する方法について十分な知識を持っていることが想定されています。 BAPI Module でのビジネス・オブジェクト処理の詳細については、89 [ページの](#page-116-0) 『第 6 章 [BAPI Module](#page-116-0) の概要』 を参照してください。

この章の内容は以下のとおりです。

- v 『ビジネス・オブジェクトの命名規則』
- 98 [ページの『ビジネス・オブジェクト構造』](#page-125-0)
- 100 [ページの『サポートされる動詞』](#page-127-0)
- v 101 [ページの『ビジネス・オブジェクト属性のプロパティー』](#page-128-0)
- v 103 [ページの『ビジネス・オブジェクトのアプリケーション固有情報』](#page-130-0)
- v 106 [ページの『生成したビジネス・オブジェクト定義の使用』](#page-133-0)
- v 109 [ページの『カスタム・ビジネス・オブジェクト・ハンドラーの使用』](#page-136-0)

BAPI Module 用のビジネス・オブジェクトを開発するには、ビジネス・オブジェク ト・レベルでアプリケーション固有の情報を構成する必要があります。1 つのビジ ネス・オブジェクト・ハンドラーですべての BAPI をサポートします。 SAPODA では、SAP アプリケーションのネイティブ定義を、統合ブローカー用のビジネス・ オブジェクト定義を生成する際のテンプレートとして使用します。

SAP は、コネクターがサポートする標準の動詞 (Create、Update、Delete、および Retrieve) にマップできる、多数のメソッドをサポートします。BAPI で使用される 任意のメソッドをサポートする、ビジネス・オブジェクトやビジネス・オブジェク ト・ハンドラーを開発できます。

注**:** SAPODA は、BAPI インターフェースを検索するために、SAP システム内の BAPI にアクセスできる必要があります。

この章では BAPI をサポートするビジネス・オブジェクトを説明しますが、BAPI Module を使用すると、任意の RFC 対応機能をサポートすることができます。

## ビジネス・オブジェクトの命名規則

BAPI インターフェースは、単純パラメーター、構造体パラメーター、戻りパラメー ター、および表パラメーターから成ります。ここで、

v 構造体パラメーター、単純パラメーター、戻り (インポート) パラメーターは、 BAPI に渡されます。

- <span id="page-125-0"></span>v 構造体パラメーター、単純パラメーター、戻り (エクスポート) パラメーターは、 BAPI から渡されます。
- v 表 (エクスポート/インポート) パラメーターは両方の方向で渡されます。

BAPI によっては、一部のタイプのパラメーターを持たない場合もあります。例え ば、ある BAPI はインポート・パラメーターと表パラメーターのみを持つ、という 場合があります。

SAPODA は、表 9に示すように、自動的に BAPI の構造体パラメーターおよび表パ ラメーターを子ビジネス・オブジェクトにマップし、BAPI の単純パラメーターを、 SAP 用の WebSphere ビジネス・オブジェクトの対応する単純属性にマップしま す。

表 *9.* 命名規則*: SAP* 用の *WebSphere* ビジネス・オブジェクト

| ビジネス・オブジェクト  | BAPI インターフェース              |
|--------------|----------------------------|
| トップレベル・ビジネス・ | BOprefix BAPIname          |
| オブジェクト       |                            |
| 子ビジネス・オブジェクト | BOprefix BAPIParameterName |
| 属性           | FieldDescription           |

注**:** この章の図では、ビジネス・オブジェクトのプレフィックスとして SAP\_ また は sap を使用します。実際にビジネス・オブジェクト定義を作成する場合 は、分かりやすい独自のプレフィックスを指定できます。

SAPODA は、ビジネス・オブジェクト定義内のすべての属性名が固有であることを 保証します。1 つの BAPI に同じフィールド記述を持つ複数のパラメーターが存在 する場合、SAPODA は生成した属性名にサフィックスとしてカウンターを追加しま す。

BAPI パラメーターから属性を命名する際に、変更された属性名が次の条件に該当す ると、SAPODA はストリングを属性名の前に付加します。

- v 数字で開始される場合は、A\_ を前に付加します。
- v アンダースコアー文字 (\_) で開始される場合は、A を前に付加します。
- 重要**:** 属性名は、ビジネス・オブジェクト定義を生成した後でいつでも変更できま す。しかし、属性名を変更する場合は、アプリケーション固有情報を変更し ません。コネクターはこの情報を使用して、属性に対応する BAPI パラメー ターを識別します。アプリケーション固有の情報の詳細については、[104](#page-131-0) ペ [ージの『属性レベルの](#page-131-0) ASI』を参照してください。

#### ビジネス・オブジェクト構造

コネクターは、単一の BAPI 呼び出し用のビジネス・オブジェクト、BAPI トラン ザクション用のビジネス・オブジェクト、および BAPI ResultSet オブジェクトの 3 種類の BAPI ビジネス・オブジェクトをサポートします。

### 単一の **BAPI** 呼び出し用のビジネス・オブジェクトの構造

単一の BAPI 呼び出し用のビジネス・オブジェクトは、BAPI インターフェースの メソッドを反映します。ビジネス・オブジェクトは、BAPI ビジネス・オブジェク

ト・ハンドラーを使用して、各ビジネス・オブジェクト属性を BAPI パラメーター にマップします。コネクター、各ビジネス・オブジェクト、および BAPI ビジネ ス・オブジェクト・ハンドラーは、メタデータ主導型です。各ビジネス・オブジェ クトのメタデータで提供されるアプリケーション固有情報とビジネス・オブジェク ト・ハンドラーを利用することで、コネクターのコードを変更することなく、新し いビジネス・オブジェクトやビジネス・オブジェクト・ハンドラーにコネクターの サポートを追加することができます。その代わりに、次のような処理が実行されま す。

- コネクターはトップレベル・ビジネス・オブジェクトの動詞アプリケーション固 有情報を使用して、適切なビジネス・オブジェクト・ハンドラーのインスタンス を生成します。
- v ビジネス・オブジェクト・ハンドラーは、動詞 ASI を使用して呼び出すべき正し い BAPI を判別します。

ビジネス・オブジェクト・ハンドラーは、ビジネス・オブジェクト間の単一および 複数カーディナリティー関係をサポートします。

BAPI を基にしたビジネス・オブジェクトが格納できる階層のレベルは 2 つまでで す。そのため、すべての BAPI 単純パラメーターはトップレベル・ビジネス・オブ ジェクトの属性に対応し、BAPI 構造体および表パラメーターは子ビジネス・オブジ ェクトに対応します。

表 *10. BAPI* と *SAP* 用のビジネス・オブジェクトの間の対応

| BAPI インターフェース・ |                              |
|----------------|------------------------------|
| パラメーター         | SAP 用の WebSphere ビジネス・オブジェクト |
| 単純フィールド        | トップレベル・ビジネス・オブジェクトの属性        |
| 構造体            | 単一カーディナリティーの子ビジネス・オブジェクト     |
| テーブル           | 複数カーディナリティーの子ビジネス・オブジェクト     |

注**:** インポート・パラメーターおよびエクスポート・パラメーターは、単純フィー ルド・パラメーターまたは構造体パラメーターになります。

図 [48](#page-127-0) に、ビジネス・オブジェクトと BAPI の間の関連を示します。この図には、 sap bapi salesorder createfromdat2 ビジネス・オブジェクトのフラグメントが示され ています。これは、BAPI\_SALESORDER\_CREATEFROMDAT2 BAPI に対応します。

<span id="page-127-0"></span>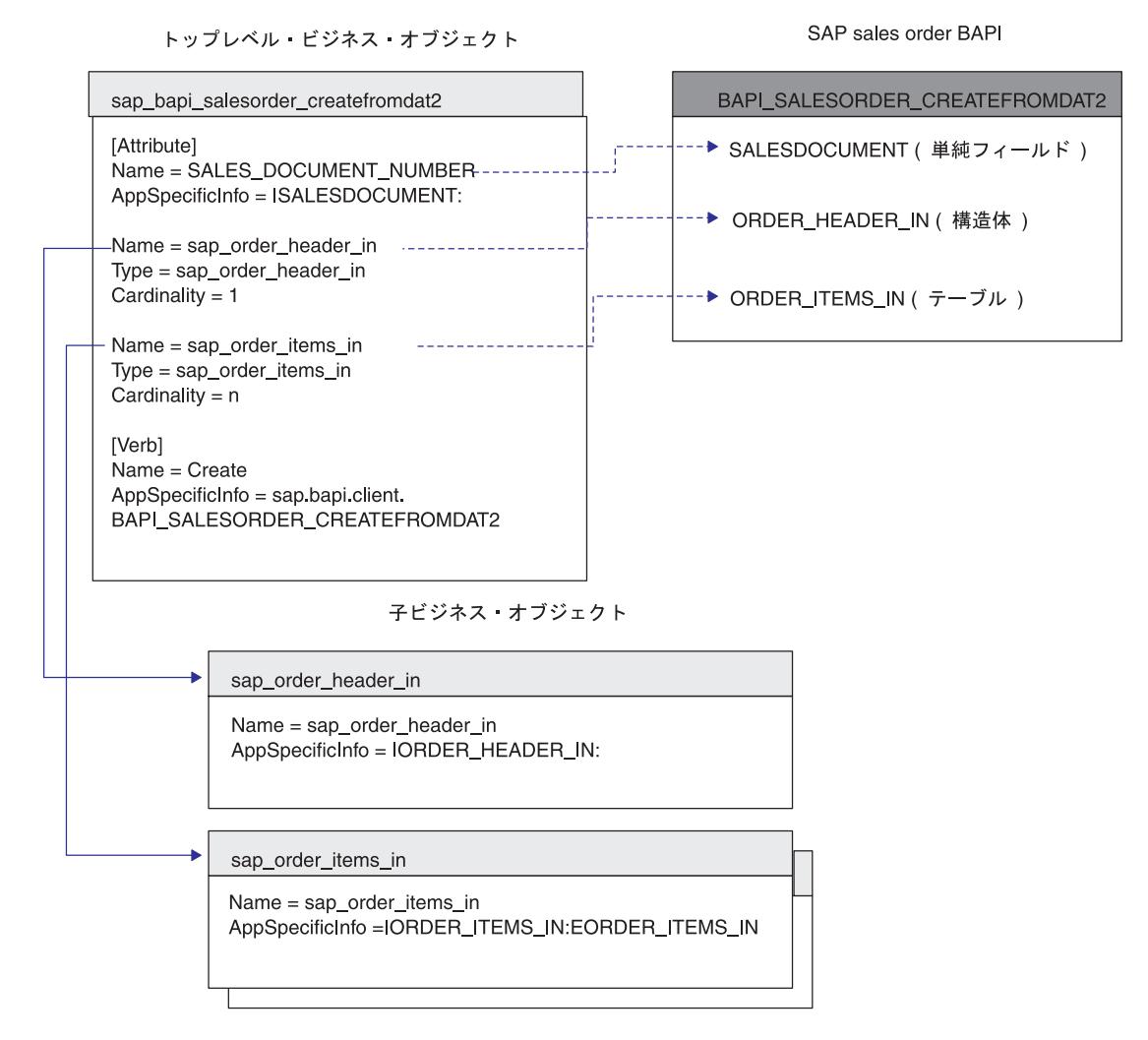

図 *48.* ビジネス・オブジェクトと *BAPI* とのマッピング

## **BAPI** トランザクション用のビジネス・オブジェクトの構造

BAPI トランザクションを表すビジネス・オブジェクトは、複数の BAPI オブジェ クトを子として含むラッパー・オブジェクトです。ラッパー BAPI トランザクショ ン・オブジェクト内の個別の子 BAPI オブジェクトはそれぞれ、単一の BAPI 呼び 出しのパラメーターを表します。SAPODA は、BAPI トランザクション・オブジェ クト名に必ず txn というサフィックスを付加します。例えば、 sap\_BAPI\_salesorder\_txn となります。

## サポートされる動詞

BAPI Module は、WebSphere Business Integration システムで使用される標準の動詞 (Create、Update、Delete、および Retrieve) をサポートします。サポートする動詞の それぞれについて、BAPI にメソッドを関連付けることができます。動詞には、 BAPI メソッドによって意味が与えられます。つまり、BAPI 呼び出しには、それに 関連付けられる動詞に関係なく、本来備わっている機能性があります。ほとんどの BAPI は、作成、検索、更新、および削除操作のいずれかをサポートします。

## <span id="page-128-0"></span>ビジネス・オブジェクト属性のプロパティー

トップレベル・ビジネス・オブジェクトの属性のプロパティーは、その属性が単純 値を表すか、または子ビジネス・オブジェクトあるいは子ビジネス・オブジェクト の配列を表すかによって異なります。

- v 表 11 に、トップレベル・ビジネス・オブジェクトの単純属性のプロパティーを 示します。
- 表 12 に、子ビジネス・オブジェクトまたは子ビジネス・オブジェクトの配列を 表す属性を示します。

SAPODA は、以下の表の説明のように、属性プロパティーを生成します。

| ブロパティー名         | 説明                                      |
|-----------------|-----------------------------------------|
| Name            | BAPI パラメーターの記述または名前から派生します。             |
| Type            | データのタイプを指定します。SAPODA はこの値を String に     |
|                 | 設定します。                                  |
| MaxLength       | BAPI パラメーターのフィールド長を指定します。               |
| IsKey           | その属性がキーかどうかを指定します。デフォルトでは、ビジネ           |
|                 | ス・オブジェクトの最初の単純属性がキー属性になります。             |
|                 | SAPODA は、単一の BAPI オブジェクトでは、Dummy key 属性 |
|                 | を最初の属性として挿入し、これにキー属性のマークを付けて、           |
|                 | 適切な値を設定します。BAPI トランザクションと ResultSet の   |
|                 | 場合、SAPODA はキーとして最初の属性を使用します。            |
| IsForeignKey    | SAPODA はこの値を false に設定します。              |
| IsRequired      | 属性が値を含んでいる必要があるかどうかを指定します。              |
|                 | SAPODA はこの値を false に設定します。              |
| AppSpecificInfo | 関連付けられた属性に対応する BAPI パラメーターの名前を格納        |
|                 | します。書式は次のとおりです。                         |
|                 | IABAPFieldName: EABAPFieldName          |
|                 | アプリケーション固有の情報の詳細については、103 ページの          |
|                 | 『ビジネス・オブジェクトのアプリケーション固有情報』を参照           |
|                 | してください。                                 |
| DefaultValue    | 実行時値がない場合にこの属性に割り当てる値を指定します。            |
|                 | SAPODA は、このプロパティーの値を設定しません。             |

表 *11.* 単純属性プロパティー*:* トップレベル・ビジネス・オブジェクト

表 12 に、子ビジネス・オブジェクトまたは子ビジネス・オブジェクトの配列を表す 属性を示します。SAPODA は、以下のプロパティーを生成します。

表 *12.* 子または子の配列を表す属性のプロパティー

| プロパティー名                | 説明                                        |
|------------------------|-------------------------------------------|
| Name                   | この値は、構造体または表パラメーターの名前です。書式は               |
|                        | BOprefix BAPIParameterName です。ビジネス・オブジェクト |
|                        | 名の中に特殊文字がある場合は、下線文字 に置き換えられ               |
|                        | ます。                                       |
| Type                   | この値は子ビジネス・オブジェクトのタイプ、つまり                  |
|                        | BOprefix BAPIParameterName です。            |
| ContainedObjectVersion | SAPODA はこの値を 3.0.0 に設定します。                |
| Relationship           | SAPODA はこの値を containment に設定します。          |

表 *12.* 子または子の配列を表す属性のプロパティー *(*続き*)*

| プロパティー名         | 説明                                                                                            |
|-----------------|-----------------------------------------------------------------------------------------------|
| IsKey           | SAPODA は、BAPI トランザクションまたは ResultSet で<br>は、最初の属性の値を true に設定し、その他のすべての属性<br>の値を false に設定します。 |
| IsForeignKey    | SAPODA はこの値を false に設定します。                                                                    |
| IsRequired      | 属性が値を含んでいる必要があるかどうかを指定します。                                                                    |
|                 | SAPODA はこの値を false に設定します。                                                                    |
| AppSpecificInfo | 関連付けられた属性に対応する BAPI パラメーターの名前を                                                                |
|                 | 格納します。書式は次のとおりです。                                                                             |
|                 | IBAPIParameterName:EBAPIParameterName                                                         |
|                 | アプリケーション固有の情報の詳細については、104 ページの                                                                |
|                 | 『属性レベルの ASI』を参照してください。                                                                        |
| Cardinality     | BAPI 構造体パラメーターは単一カーディナリティー (1) を持                                                             |
|                 | ち、BAPI 表パラメーターは複数カーディナリティー (n) を持                                                             |
|                 | ちます。                                                                                          |

重要**:** 単純属性は、CxIgnore および CxBlank という 2 つの特殊値を持つ場合があ ります。ビジネス・オブジェクトがサービス呼び出し要求として BAPI Module に送られ、このビジネス・オブジェクト内に CxIgnore または CxBlank に設定された単純属性が存在した場合、それらの属性は BAPI Module から不可視であるのと同じになります。ただし、SAP アプリケーショ ンは、そのような属性をその ABAP データ型に初期化します。BAPI Module は、戻されたすべてのブランク値を CxIgnore に変換します。

### 初期化属性値

SAP のすべてのフィールドには初期値があります。コネクターがサービス呼び出し 要求を受け取ると、ビジネス・オブジェクト・ハンドラーは、ほとんどの BAPI イ ンターフェース・パラメーターに 表 13に示す値を取り込みます。唯一の例外は文字 データ型です。ビジネス・オブジェクト・ハンドラーは、ビジネス・オブジェクト 属性での CxIgnore を、SAP フィールドではスペースに変換します。ほかの値を CxIgnore に変換する場合は、ビジネス・オブジェクトを作成するコンポーネントが 変換を実行する必要があります。例えば、統合ブローカーが Inter Change Server Express である場合は、この変換を処理するようにマップを変更します。

表 13 に、ビジネス・オブジェクト・ハンドラーが設定する初期値を示します。

|      |               | ビジネス・オブジェクト・    |
|------|---------------|-----------------|
|      |               | ハンドラーによって設定される  |
| データ型 | 説明            | 初期値             |
| C    | 文字            | space           |
| N    | 数字ストリング       | 000             |
| D    | 日付 (YYYYMMDD) | 00000000        |
| Τ    | 時間 (HHMMSS)   | 000000          |
| X    | バイト (16 進数)   | X <sub>00</sub> |
| T    | 整数            | 0               |
| P    | パック 10 進数     | 0               |
|      |               |                 |

表 *13. SAP* 内のフィールド初期値

表 *13. SAP* 内のフィールド初期値 *(*続き*)*

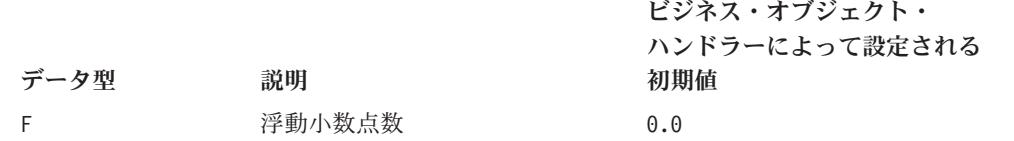

## <span id="page-130-0"></span>ビジネス・オブジェクトのアプリケーション固有情報

ビジネス・オブジェクト定義のアプリケーション固有情報 (ASI) は、ビジネス・オ ブジェクトの処理方法に関する、アプリケーションに依存した指示を BAPI Module に提供します。この指示は、以下のレベルで指定されます。

- v 単一 BAPI 呼び出しオブジェクト、BAPI トランザクション・オブジェクト、お よび ResultSet オブジェクトの場合は、ビジネス・オブジェクト・レベル
- v 単一 BAPI 呼び出しオブジェクト、BAPI トランザクション・オブジェクト、お よびカスタム・ビジネス・オブジェクト・ハンドラー (CBOH) の場合は、動詞レ ベル
- 以下の場合は、属性レベル
	- 単純属性
	- 子オブジェクトを表す属性
	- 子オブジェクト (ResultSet オブジェクト) の配列を表す属性

### ビジネス・オブジェクト・レベルの **ASI**

ビジネス・オブジェクト・レベルの ASI は、表 14 に示すように、オブジェクトの タイプごとに設定する必要があります。

表 *14.* ビジネス・オブジェクト・レベルの *ASI*

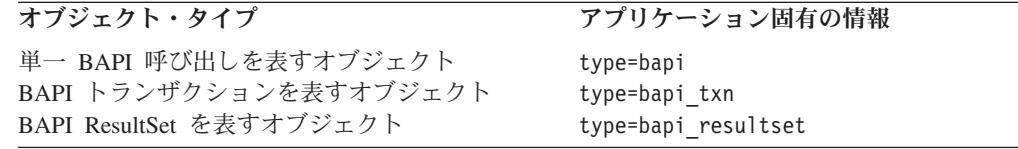

### 動詞レベルの **ASI**

動詞レベルの ASI は、表 15 に示すように、オブジェクトのタイプごとに設定する 必要があります。

表 *15.* 動詞レベルの *ASI*

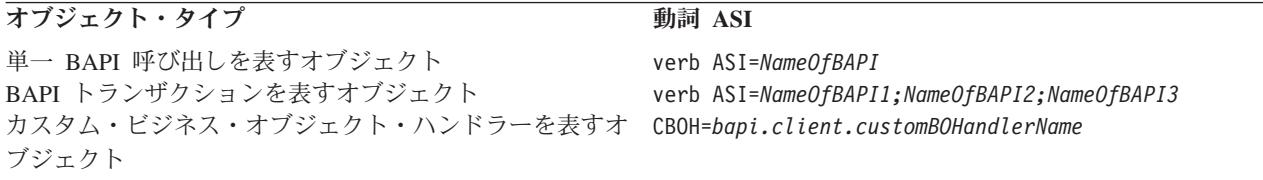

#### 単一の **BAPI** 呼び出しを表すオブジェクトの後方互換性

コネクターは以前のリリースのビジネス・オブジェクトの動詞 ASI の形式をサポー トします。ここでは、AppSpecific プロパティーの値により、BAPI 固有のビジネ

<span id="page-131-0"></span>ス・オブジェクト・ハンドラーのクラス名 (verb ASI=

bapi.client.*BOHandlerName*。 bapi.client は WebSphere Business Integration の BAPI 固有のビジネス・オブジェクト・ハンドラー名の修飾子で、 *BOHandlerName* は クラスの名前) を取り込みます。ビジネス・オブジェクト・ハンドラーがクライ アントとして動作することを示すために、ビジネス・オブジェクト・ハンドラー名 の前に値 client を組み込む必要があります。コネクターはこのような以前の形式 をサポートしますが、SAPODA は以前の形式を自動的に生成しないため、これを動 詞 ASI の中で名前で明示的に指定する必要があります。

例えば、以前のリリースの SALES\_ORDER\_CREATEFROMDAT2\_BAPI をサポートしている 場合、アプリケーション固有の情報は次のようになります。

AppSpecificInfo = bapi.client.sales\_order\_createfrom dat2

### カスタム・ビジネス・オブジェクト・ハンドラーを表すオブジェクト の動詞 **ASI**

カスタム・ビジネス・オブジェクト・ハンドラーでは、動詞 ASI を明示的に設定 (SAPODA では生成されないため) し、パッケージ名で完全に修飾する必要がありま す (*bapi.client* がパッケージ名を表します)。

#### 属性レベルの **ASI**

コネクターは、属性のアプリケーション固有情報の値を使用して、どのインポー ト・パラメーター、エクスポート・パラメーター、および表パラメーターを使用す るかを決定します。このプロパティーの値には、プレフィックス I (インポート・ パラメーターの場合) または E (エクスポート・パラメーターの場合) が含まれてい ます。このプレフィックスは、属性値がデータを SAP アプリケーションに渡すた めに使われるのか、SAP アプリケーションからデータを渡すために使われるのかを 示します。

構造体パラメーターはインポートとエクスポートの場合があるため、パラメーター 値の前に I または E が使用されます。表パラメーターは、BAPI にデータを渡した り、BAPI からデータを戻したりすることができるため、I と E の両方のパラメー ター値を持つことができます。

重要**:** I および E を使用してパラメーター値を指定するときには、区切り文字とし てコロン (:) を必ず使用します。インポート値のみを指定する場合は、値の 後にコロンを付ける必要があります。エクスポート値のみを指定する場合 は、値の前にコロンを付ける必要があります。両方の値を指定する場合に は、インポート値を先に、エクスポート値を後に指定し、両者をコロンで区 切ります。

105 [ページの図](#page-132-0) 49 に、ビジネス・オブジェクトと BAPI\_EXAMPLE という名前のサン プル BAPI の間の対応を示します。この例では、単純属性 (Attribute\_1、 Attribute\_2、 および Attribute\_3) は、インポート・パラメーターまたはエクスポー ト・パラメーターのみを指定しています。子ビジネス・オブジェクトを表す属性 (Child\_1) は、エクスポート構造体パラメーターに対応します。子ビジネス・オブジ ェクトの配列を表す属性 (Child 2) は、表パラメーターに対応します。

各子ビジネス・オブジェクトには、対応する構造体またはテーブルのフィールドに 対応する単純属性 (それぞれ Attribute\_11 と Attribute\_14) があります。これらのフ ィールドは、BAPI の詳細を参照することで確認できます。

WebSphere BAPI ビジネス・オブジェクト

<span id="page-132-0"></span>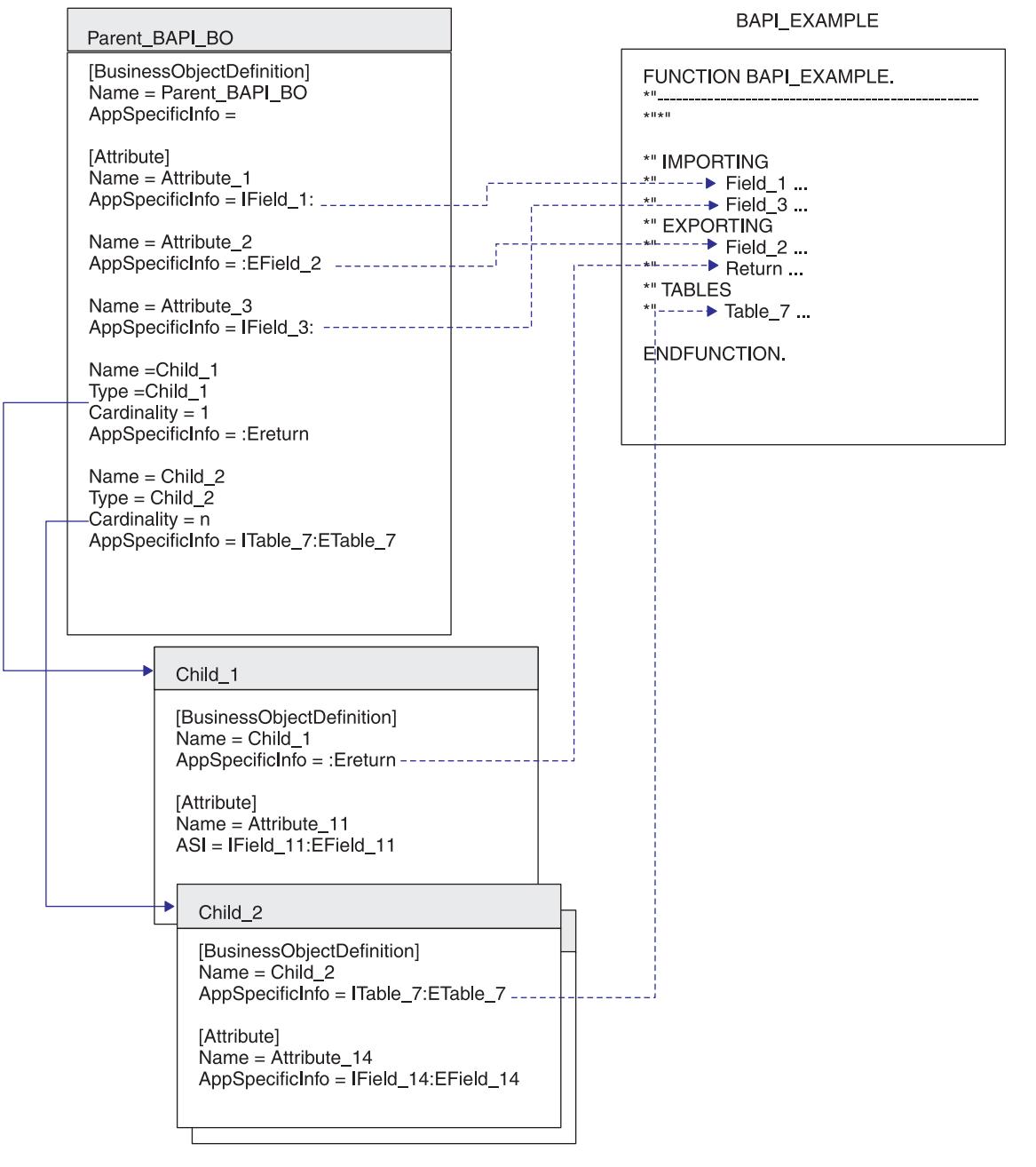

図 *49.* ビジネス・オブジェクトとサンプル *BAPI* との対応

表 16 に、特定の種類の属性に対するアプリケーション固有情報の書式を示します。

表 *16.* 特定の種類の属性に対する *AppSpecificInfo* の書式

| AppSpecificInfo の書式           | 属性のタイプ |
|-------------------------------|--------|
| IParameterName:EParameterName | 単純     |

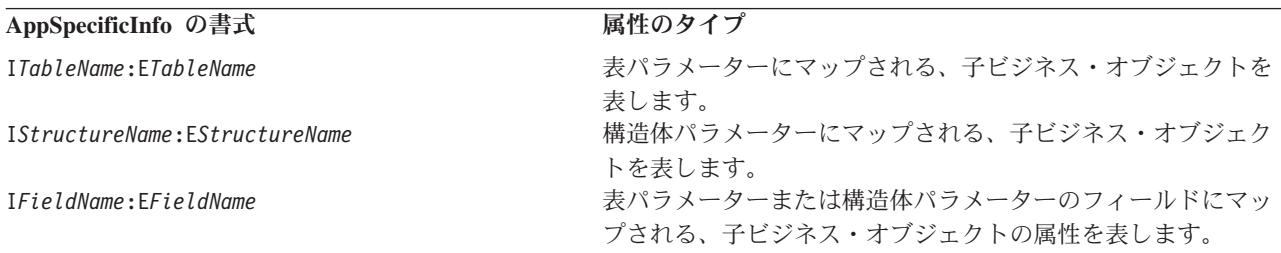

<span id="page-133-0"></span>表 *16.* 特定の種類の属性に対する *AppSpecificInfo* の書式 *(*続き*)*

SAPODA は、ビジネス・オブジェクト定義に対する適切なアプリケーション固有情 報を自動的に生成します。生成されたアプリケーション固有情報のパラメーター名 は、変更しないようにお勧めします。

## 生成したビジネス・オブジェクト定義の使用

SAPODA は、サポートする必要のある各 RFC 対応機能に対して、ビジネス・オブ ジェクト定義を生成するために使用します。生成されたオブジェクトは、変更せず にそのまま使用できます。ただし、機能を洗練されたものにするために、これらの オブジェクトを手動で編集できます。

オブジェクトが生成されたら、ビジネス・オブジェクト定義を WebSphere Business Integration システムの実行時環境に追加する必要があります。

- Business Object Designer Express ビジネス・オブジェクト定義をリポジトリーに コピーします。
	- 注**:** 統合ブローカーが InterChange Server Express である場合は、repos\_copy コ マンドを使用して、定義をリポジトリーにロードすることができます。
- 重要**:** 生成されたビジネス・オブジェクトの名前や、その子ビジネス・オブジェク トの名前を変更することができます。それには、定義を Business Object Designer Express によってではなく、テキスト・ファイルとして編集する必要 があります。ビジネス・オブジェクトの名前を変更する場合は、変更する名 前に対するすべての参照も必ず変更してください。
- 注**:** 開発ネーム・スペースで開発された BAPI や RFC 対応 ABAP 機能の場合、 SAPODA は、ビジネス・オブジェクト定義、.java ファイル、および .class フ ァイルに名前を付ける際に、機能名の「/」文字を削除するか、または「\_」で置 き換えます。SAPODA は、名前の先頭の文字である場合に限り、「/」文字を削除 します。定義名やファイル名に「/」文字が含まれていなくても、コードは指定 した機能を、「/」文字を含んだ正しい名前で正確に呼び出します。また、機能 名が数字で開始される場合、SAPODA はストリング Rfm\_ を名前の前に付加し ます。

### ヒントとテクニック

このヤクションでは、ビジネス・オブジェクトを開発する際に役立つ、いくつかの ヒントとテクニックについて説明します。内容は以下のとおりです。

v 107 [ページの『複数のビジネス・オブジェクトに同じリターン・ビジネス・オブ](#page-134-0) [ジェクトが含まれる場合』](#page-134-0)

- <span id="page-134-0"></span>• 107 ページの『生成したビジネス・オブジェクト定義に不要な属性や子ビジネ ス・オブジェクトが含まれる場合』
- 108 [ページの『生成したビジネス・オブジェクト名が長すぎて、命名規則に障害](#page-135-0) [が起こる場合』](#page-135-0)
- v 108 [ページの『表パラメーターについて生成された](#page-135-0) AppSpecificInfo で不要なパラ [メーターが指定されている場合』](#page-135-0)

## 複数のビジネス・オブジェクトに同じリターン・ビジネス・オブジェ クトが含まれる場合

ほとんどの BAPI では、リターン・オブジェクトに同じ名前を使用します。 SAPODA は、ビジネス・オブジェクト定義を生成する際に、このリターン・オブジ ェクトを表す子ビジネス・オブジェクトを作成します。複数のビジネス・オブジェ クト定義に同じ名前の子ビジネス・オブジェクトが含まれている場合は、その子ビ ジネス・オブジェクトをリポジトリーに追加できるのは 1 回のみです。つまり、リ ポジトリー・ディレクトリーにコピーできる定義ファイルは 1 つのみです。

複数のビジネス・オブジェクトにリターン・ビジネス・オブジェクトを含めること ができるようにするには、リターン・ビジネス・オブジェクトの名前を各ビジネ ス・オブジェクトに固有になるように変更する必要があります。

リターン・ビジネス・オブジェクトの名前を変更するには、それを含んでいる各ビ ジネス・オブジェクト定義で、以下の手順を実行してその定義を変更します。子ビ ジネス・オブジェクトの定義は、その親と同じ定義ファイル内に含まれています。

子の名前を変更するには、以下の手順を行います。

- 1. テキスト・エディターで、トップレベル・ビジネス・オブジェクトの定義ファイ ルを開きます。
- 2. BOprefix return 子ビジネス・オブジェクトの定義を見つけます。
- 3. 子の名前を固有な名前に変更します。例えば、テキストに番号を付加します (sap\_return\_2)。
- 4. 定義内のすべての参照を、その子を新しい名前で参照するように変更します。例 えば、子ビジネス・オブジェクトを表すすべての属性の Type プロパティーの値 を変更します。
- 5. 変更した定義ファイルを保存します。
- 6. System Manager (CSM) を使用して、新しく名前を付けた子ビジネス・オブジェ クトをリポジトリーにロードします。
	- 注**:** 統合ブローカーが InterChange Server Express である場合は、repos\_copy コ マンドを使用して、定義をリポジトリーにロードすることができます。

### 生成したビジネス・オブジェクト定義に不要な属性や子ビジネス・オ ブジェクトが含まれる場合

SAPODA は、すべての BAPI インターフェース・パラメーターを解釈し、それぞれ に対応するビジネス・オブジェクト属性または子ビジネス・オブジェクトを作成し ます。ビジネス・オブジェクト処理のパフォーマンスを向上させるには、すべての 不要な属性やビジネス・オブジェクトをビジネス・オブジェクト定義から削除しま す。

<span id="page-135-0"></span>注**:** SAPODA では、定義を生成する前に、すべてのオプションの属性および子ビジ ネス・オブジェクトをグラフィカルに削除できます。詳細については、97 [ペー](#page-124-0) ジの『第 8 章 BAPI Module [のビジネス・オブジェクトの開発』を](#page-124-0)参照してく ださい。

ビジネス・オブジェクト処理のパフォーマンスを向上させるために、アプリケーシ ョン固有情報から、すべての不要なインポートおよびエクスポート表パラメーター 値を削除することもできます。

その他の変更が必要な場合は、定義が生成された後、Business Object Designer Express を使用して手動でビジネス・オブジェクト定義を編集できます。ただし、使 用されないことが確実な属性のみを削除するように十分注意してください。

### 生成したビジネス・オブジェクト名が長すぎて、命名規則に障害が起 こる場合

SAPODA は、BAPI 機能モジュールの名前を使用して、ビジネス・オブジェクト定 義の名前を生成します。ビジネス・オブジェクトの名前を変更するには、テキス ト・エディターを使用します。

重要**:** 名前を変更する場合は、その名前に対するすべての参照も必ず変更してくだ さい。ただし、生成されたアプリケーション固有情報のパラメーター名は変 更しないでください。

生成されたビジネス・オブジェクトの名前を変更するには、以下の手順を行いま す。

- 1. 定義をファイルに保管します。
- 2. テキスト・エディターを使用して、名前を短縮または変更します。
- 3. System Manager (CSM) を使用して、新しく名前を付けた子ビジネス・オブジェ クトをリポジトリーにロードします。
	- 注**:** 統合ブローカーが InterChange Server Express である場合は、repos\_copy コ マンドを使用して、定義をリポジトリーにロードすることができます。

### 表パラメーターについて生成された **AppSpecificInfo** で不要なパラ メーターが指定されている場合

表パラメーターは、インポート・パラメーターとエクスポート・パラメーターの両 方になることができます。表パラメーターの値のインポートまたはエクスポートが 不要な場合は、アプリケーション固有情報から削除できます。

例えば、作成操作の場合、作成操作が完了した後に SAP アプリケーションから表 データを戻す必要がないときには、エクスポート・パラメーター値 (例えば E*table name*) を削除できます。

検索操作の場合は、インポート表パラメーターを指定する必要はありません。した がって、インポート・パラメーター値 (例えば I*table name*) を削除できます。

<span id="page-136-0"></span>注**:** 親ビジネス・オブジェクト内で子を表す属性の AppSpecificInfo や、子ビジネ ス・オブジェクトのビジネス・オブジェクト・レベルにある AppSpecificInfo からは、不要な値を削除する必要があります。コロン (:) を削除しないでくだ さい。

例えば、 105 [ページの図](#page-132-0) 49 の ETable\_7 エクスポート・パラメーターを削除するに は、以下の手順を行います。

- 1. Top Level BusObj ビジネス・オブジェクトの Child 2 属性で、属性の AppSpecificInfo 値を次のように変更します。 ITable\_7:
- 2. Child\_2 ビジネス・オブジェクトのビジネス・オブジェクト・レベルにある AppSpecificInfo で、値を次のように変更します。 ITable\_7:
- 3. 子ビジネス・オブジェクトの各属性の AppSpecificInfo で、例として Attribute 14 を使用するとすれば、値を次のように変更します。 IField\_14:

## カスタム・ビジネス・オブジェクト・ハンドラーの使用

ビジネス・オブジェクト・ハンドラーを独自に作成するよりも、コネクターにテン プレートとして付属している BAPI ビジネス・オブジェクト・ハンドラーを使用す ることをお勧めします (詳細については、 91 [ページの『ビジネス・オブジェクトの](#page-118-0) [処理』を](#page-118-0)参照してください)。カスタム・ビジネス・オブジェクト・ハンドラーを使 用する理由は以下のとおりです。

- カスタム・エラー処理を実装する。
- v このリリースの SAPODA でビジネス・オブジェクトを再生成するのではなく、 以前のリリースで作成したビジネス・オブジェクトをサポートする。ビジネス・ オブジェクトの後方互換性の詳細については、 103 [ページの『単一の](#page-130-0) BAPI 呼び [出しを表すオブジェクトの後方互換性』を](#page-130-0)参照してください。

## カスタム・ビジネス・オブジェクト・ハンドラーの作成

カスタム・ビジネス・オブジェクト・ハンドラーを作成することを決めた場合は、 次に示す例をコーディング方法のガイドとして検討してください。 SAPODA は自 動的にコードを生成しないことに注意してください。

package bapi.client ;

import AppSide\_Connector.JavaConnectorUtil; import CxCommon.BusinessObjectInterface; import CxCommon.CxMsgFormat; import CxCommon.CxStatusConstants; import CxCommon.ReturnStatusDescriptor; import com.crossworlds.connectors.sap.codegen.BapiBOHandlerBase; import com.crossworlds.connectors.sap.codegen.exception.CwBoHandlerAppResponseTimeout; import com.crossworlds.connectors.sap.codegen.exception.CwBoHandlerProcessingFailed; import com.crossworlds.connectors.sap.visionframework.VisionBOHandlerInterface; import com.crossworlds.connectors.sap.visionframework.VisionConnectorAgent; import com.sap.mw.jco.IRepository; import com.sap.mw.jco.JCO;

public class Bapi\_customer\_getlist extends BapiBOHandlerBase implements VisionBOHandlerInterface {

private static VisionConnectorAgent vca = VisionConnectorAgent.getCWSapConnManager(); private IRepository repository = getRepository(); private JCO.Function bapicommit = new JCO.Function(repository.

```
getFunctionTemplate("BAPI_TRANSACTION_COMMIT"));
private int checkBapiReturn = CxStatusConstants.SUCCEED;
 public Bapi customer getlist()
 {
 }
 public int doVerbForVision(BusinessObjectInterface theObj, ReturnStatusDescriptor rtn)
 {
    JCO.Function function = new JCO.Function(repository.getFunctionTemplate("BAPI_CUSTOMER_GETLIST"));
    //Default processing to failure
int mReturnCode = CxStatusConstants.FAIL;
    JCO.Client theClient = null;
    try
    {
    traceMessage(JavaConnectorUtil.LEVEL1, 27025, CxMsgFormat.XRD_INFO, theObj.getName(), theObj.getVerb(),
null, null);
    // get defaults and check for required fields for Create and Update only
if ((theObj.getVerb().equalsIgnoreCase("Create")) || (theObj.getVerb().equalsIgnoreCase("Update")))
    {
      traceMessage(JavaConnectorUtil.LEVEL4, 27021, CxMsgFormat.XRD_INFO, theObj.getName(),
  null, null, null);
      JavaConnectorUtil.initAndValidateAttributes(theObj);
    }
    // get a new connection to Sap
    theClient = this.getClient();
    // populate Rfc interface parameters
    mReturnCode = doBusObjtoRfcData(theObj, function, function.getImportParameterList(),"I",false);
    if (mReturnCode != CxStatusConstants.SUCCEED)
    {
      if (theClient != null) vca.releaseClient(theClient);
      return CxStatusConstants.FAIL;
    }
    // Execute Rfc Call
    this.callBapi(theClient,function);
    try {
    // After successful RfcCall: check Structure/Table RETURN for Bapi Return Codes E or A that
    // indicate failure
      this.checkBapiRc(function);
    // After successful Bapi Call: call BAPI_TRANSACTIOM_COMMIT
      this.callBapiCommit(theClient);
    } catch (CwBoHandlerProcessingFailed cwpf) {
      rtn.setErrorString(cwpf.getMessage());
      rtn.setStatus(CxStatusConstants.FAIL);
      checkBapiReturn = CxStatusConstants.FAIL;
    }
    // Now create CW Business Object
    mReturnCode = doRfcDatatoBusObj(theObj, function , function.getExportParameterList(), "E");
if (mReturnCode != CxStatusConstants.SUCCEED || checkBapiReturn != CxStatusConstants.SUCCEED)
    {
    if (theClient != null) vca.releaseClient(theClient);
      return CxStatusConstants.FAIL;
    }
    // Clean up
    if (theClient != null) vca.releaseClient(theClient);
    // Finally, return success to ICS
    traceMessage(JavaConnectorUtil.LEVEL1, 27034, CxMsgFormat.XRD_INFO, theObj.getName(),
       null, null, null);
     return CxStatusConstants.VALCHANGE;
    }//end of try
    catch (CxCommon.Exceptions.SetDefaultFailedException sdfe)
    {
      if (theClient != null) vca.releaseClient(theClient);
      String msg = logMessage(20059, CxMsgFormat.XRD_INFO, theObj.getName(), null, null, null);
      rtn.setErrorString(msg);
      rtn.setStatus(CxStatusConstants.FAIL);
      return CxStatusConstants.FAIL;
    }
catch (CxCommon.Exceptions.BusObjSpecNameNotFoundException c)
    {
      if (theClient != null) vca.releaseClient(theClient);
      String msg = logMessage(20059, CxMsgFormat.XRD_INFO, theObj.getName(), null, null, null);
      rtn.setErrorString(msg);
      rtn.setStatus(CxStatusConstants.FAIL);
      return CxStatusConstants.FAIL;
```

```
}
     catch (CwBoHandlerAppResponseTimeout art)
     {
       if (theClient != null) vca.releaseClient(theClient);
rtn.setErrorString(art.getMessage());
       rtn.setStatus(CxStatusConstants.APPRESPONSETIMEOUT);
       return CxStatusConstants.APPRESPONSETIMEOUT;
     }
     catch (CwBoHandlerProcessingFailed cwpf)
     {
       if (theClient != null) vca.releaseClient(theClient);
        rtn.setErrorString(cwpf.getMessage());
       rtn.setStatus(CxStatusConstants.FAIL);
       return CxStatusConstants.FAIL;
     }
     catch (Exception e)
     {
       if (theClient != null) vca.releaseClient(theClient);
        rtn.setErrorString(e.getMessage());
       rtn.setStatus(CxStatusConstants.FAIL);
       return CxStatusConstants.FAIL;
     }
catch ( OutOfMemoryError merr ){ // CR 30185
       String msg = logMessage(23060, JavaConnectorUtil.XRD ERROR,
         "doVerbForVision()", merr.toString(), null, null);
       rtn.setErrorString(msg);
       rtn.setStatus(CxStatusConstants.APPRESPONSETIMEOUT);
       return CxStatusConstants.APPRESPONSETIMEOUT;
     }
catch ( StackOverflowError serr ){ // CR 30185
       String msg = logMessage(23060, JavaConnectorUtil.XRD_ERROR,
          "doVerbForVision()", serr.toString(), null, null);
       rtn.setErrorString(msg);
       rtn.setStatus(CxStatusConstants.APPRESPONSETIMEOUT);
       return CxStatusConstants.APPRESPONSETIMEOUT;
     }
     catch (Throwable ex) {
       // 23046 EXception raised in: {1} : ErrorMessage: {2}.
       String msg = logMessage(23046, JavaConnectorUtil.XRD_ERROR,
"doVerbForVision()",ex.toString(), null, null);
       return CxStatusConstants.FAIL;
  }
}// end of doVerbforVision
public int callBapiCommit(JCO.Client theClient) throws
    CwBoHandlerProcessingFailed, CwBoHandlerAppResponseTimeout
  int mStatus = CxStatusConstants.FAIL;
  try {
  traceMessage(JavaConnectorUtil.LEVEL3, 27032, CxMsgFormat.XRD_INFO, null, null, null, null);
  try
  {
     theClient.execute(bapicommit);
  }
catch (JCO.Exception e)
  {
     String msg = logMessage(27019, CxMsgFormat.XRD ERROR, null, null,
     null, null);
       throw new CwBoHandlerProcessingFailed(msg);
  }
// Read Return
  readBapiRc(bapicommit.getExportParameterList().getStructure("RETURN"));
  }// end of try
  catch (Exception e)
  {
     String msg = logMessage(27019, CxMsgFormat.XRD ERROR, null, null,
       null, null);
     throw new CwBoHandlerProcessingFailed(e.getMessage());
  }
  // Return Success
  return CxStatusConstants.SUCCEED;
public void checkBapiRc(JCO.Function function) throws CwBoHandlerProcessingFailed
  try
  {
     JCO.ParameterList p = function.getTableParameterList();
       this.readBapiRc(p.getTable("RETURN"));
     }
catch (CwBoHandlerProcessingFailed cw)
     {
       throw cw;
     }
```
{

}

{

```
catch (Exception e)
     {
       try
        {
JCO.ParameterList p = function.getExportParameterList();
       if (p != null)
       this.readBapiRc(p.getStructure("RETURN"));
       else
        {
       String msg = logMessage(27045, CxMsgFormat.XRD_INFO, null,null, null, null);
       throw new CwBoHandlerProcessingFailed(msg);
        }
       }//end try
     catch (JCO.Exception o)
        {
String msg = logMessage(27045, CxMsgFormat.XRD_INFO, null,null, null, null);
       throw new CwBoHandlerProcessingFailed(msg);
        }
  }
}// end of checkBapiRc
public void readBapiRc(JCO.Structure Return) throws CwBoHandlerProcessingFailed
{
  String type = null;
  String no = null;
  String message = null;
  traceMessage(JavaConnectorUtil.LEVEL4, 27033, CxMsgFormat.XRD_INFO, null, null, null, null);
if (Return.getString("TYPE") != null)
  {
     // Depending on RETURN ddic structure, number field is either "NUMBER" or "CODE".
     try
     {
       no = Return.getString("NUMBER");
      }
     catch (JCO.Exception o)
      {
       no = Return.getString("CODE");
      }
message = Return.getString("MESSAGE");
      type = Return.getString("TYPE");
if ((type.equalsIgnoreCase("A")) || (type.equalsIgnoreCase("E")))
      {
       String msg = logMessage(27015, CxMsgFormat.XRD_ERROR, type, no,
         message, null);
       throw new CwBoHandlerProcessingFailed(msg);
      }
else
      {
traceMessage(JavaConnectorUtil.LEVEL1, 27016, CxMsgFormat.XRD_INFO,
       type, no, message, null);
     return;
      }
  }
// If structure Return is empty, it will be assumed that processing was
     successful
     traceMessage(JavaConnectorUtil.LEVEL1, 27036, CxMsgFormat.XRD_INFO, type, no, message, null);
}
public void readBapiRc(JCO.Table Return) throws CwBoHandlerProcessingFailed
{
 String type = null;
  String no = null;String message = null;
  String msg = null;
String errorMsg = "";
  int mStatus = CxStatusConstants.SUCCEED;
  traceMessage(JavaConnectorUtil.LEVEL4, 27033, CxMsgFormat.XRD_INFO, null, null, null, null);
  for (int i=0; i<Return.getNumRows(); i++)
  {
  try
  {
Return.setRow(i);
  if (Return.getString("TYPE") != null)
  {
      type = Return.getString("TYPE");
// Depending on RETURN ddic structure, number field is either "NUMBER" or "CODE".
     try
      {
       no = Return.getString("NUMBER");
      }
     catch (JCO.Exception e)
      {
```

```
no = Return.getString("CODE");
   }
   message = Return.getString("MESSAGE");
   }//end if
   }//end try
   catch (Exception o)
{
// Could not interprete Return structure ==> Failing event
     msg = logMessage(27043, CxMsgFormat.XRD_ERROR, type, no,
      message, null);
     throw new CwBoHandlerProcessingFailed(msg);
   }
   if (type != null)
   {
if ((type.equalsIgnoreCase("A")) || (type.equalsIgnoreCase("E")))
   {
     msg = logMessage(27015, CxMsgFormat.XRD_ERROR, type, no,
     message, null);
     mStatus = CxStatusConstants.FAIL;
   }//end if
   else
   {
traceMessage(JavaConnectorUtil.LEVEL1, 27044, CxMsgFormat.XRD_INFO,
        type, no, message, null);
   }
}//end if type != null
}//end of for
if (mStatus == CxStatusConstants.FAIL)
   {
     logMessage(27046, CxMsgFormat.XRD ERROR, msg, null, null, null);
     throw new CwBoHandlerProcessingFailed(msg);
}
// If Return is empty, it will be assumed that processing was successful
if (Return.getNumRows() <= 0)
   traceMessage(JavaConnectorUtil.LEVEL1, 27036, CxMsgFormat.XRD_INFO, type, no, message, null);
else
traceMessage(JavaConnectorUtil.LEVEL1, 27011, CxMsgFormat.XRD_INFO, null, null, null, null);
```

```
}//end of ReadBapiRc
```
};

以下の例では、Windows プラットフォームでカスタム BOHandler をコンパイルす るスクリプトを示しています。このスクリプトを実行するためには、マシン上に JDK をインストールしておく必要があります。

REM @echo off REM

REM init environment call "%CROSSWORLDS%"¥bin¥CWODAEnv.bat setlocal

REM set classpaths set WBIA=%CROSSWORLDS%"¥lib¥WBIA¥4.2.0¥WBIA.jar set CWLIB=%CROSSWORLDS%"¥lib¥CrossWorlds.jar set AGENT="%CROSSWORLDS%"¥ODA¥SAP¥SAPODA.jar set JCO\_JAR="%CROSSWORLDS%"¥ODA¥SAP¥sapjco.jar

set JCLASSES=%AGENT%;%JCO\_JAR%;%CWLIB%;%WBIA% echo classpath = %JCLASSES%

REM compile the BAPI BOHandler passed as argument javac -verbose -classpath %JCLASSES% %1

endlocal pause

注**:** コネクターには、生成済み (カスタムでない) ビジネス・オブジェクト・ハンド ラーを使用する既存のインストール済み環境用に、完全な後方互換性がありま す。

# 第 **3** 部 **ALE Module**
# <span id="page-144-0"></span>第 **9** 章 **ALE Module** の概要

この章では、Connector for mySAP.com. の ALE (Application Link Enabling) Module について説明します。ALE は、SAP のビジネス・フレームワーク内の統合層の一部 です。ALE Module により、ビジネス・プロセスの統合、および複数の SAP シス テム間または SAP と外部システムの間での非同期データ通信が可能になります。

この章の内容は以下のとおりです。

- v 『ALE テクノロジーの概要』
- v 118 ページの『ALE Module [のコンポーネント』](#page-145-0)

## **ALE** テクノロジーの概要

ALE Module は、本質的に非同期であるバッチ・オブジェクトなどのオブジェクト に最も使用されています。プッシュ・テクノロジーを使用するため、サーバーがイ ベントを listen している必要があります。登録およびインストールという処理によ り、listen する対象と情報の送信元がサーバーに通知されます。登録時には、プログ ラム ID を使用し、リスナー・スレッドとの通信点 (サーバー) を SAP Gateway に 指定します。サーバー内の機能モジュール定義は、このデータをテンプレートとし て提供することにより、SAP からプッシュされたデータを解釈します。

ALE モジュールは、イベント処理に RFC Server モジュールを使用します。ALE Module は、トランザクション ID (TID) および IDoc 管理に WebSphere MQ キュ ーを使用します。コネクターは、SAP からコネクターへのデータを処理するときに サブスクリプションを検査するため、トランザクションはコラボレーションが開始 されるまで SAP に残ります。

- v 統合ブローカーは SAP に対してアダプター・ビジネス・オブジェクトを送信し ます。ビジネス・オブジェクトのデータは、コネクターに対する処理要求を表し ます。コネクターは、ビジネス・オブジェクトを SAP Intermediate Document (IDoc) 形式と互換性のある表形式に変換します。コネクターでは、ALE インター フェースへの Remote Function Call (RFC) を使用して、IDoc データを SAP シ ステムに渡します。
- v コネクターは、アプリケーション・イベントを表すデータを IDoc 表形式で SAP から受け取ります。コネクターは統合ブローカーへ送信する前に、データを SAP 用の アダプター・ビジネス・オブジェクトに変換します。コネクターは、ALE Module への RFC を使用して、ALE インターフェースからのデータを受け取り ます。
- 重要**:** バージョン 4.8.2 以前のコネクターのリリースでは、コネクターはコラボレ ーション、ビジネス・オブジェクトおよびマップを使用して Transaction ID (TID) とその状況をリポジトリーに格納し、ローカル・ファイル・システムを 使用して IDoc データを格納します。バージョン 4.8.2 のコネクターでは、 TID と IDoc データを使用する以前の管理方法から WebSphere MQ キュー を使用する方法に変更しています。

注**:** ALE Module は非同期通信を使用するため、相互参照が必要な場合には使用で きません。

# <span id="page-145-0"></span>**ALE Module** のコンポーネント

ALE Module は Java で記述されており、Vision コネクター・フレームワークを拡 張します。このモジュールは、以下のものから構成されます。

- v コネクター・フレームワーク
- コネクターの ALE 用アプリケーション固有コンポーネント
- ALE ビジネス・オブジェクト・ハンドラーの 2 つのクラス (イベント処理用と 要求処理用)
- SAP RFC ライブラリー
- v SAP SAP JCo コネクター
- v RFC Server 用アプリケーション固有コンポーネント (イベント処理用のみで使用)

ALE Module と RFC Server コネクター・コンポーネントは、どちらも SAP ア プリケーションからの直接の RFC 呼び出しをサポートし、イベント処理の方法 が類似していることから、ALE Module では RFC Server コネクター・コンポー ネントを使用しています。

SAP では、Java および C で記述された RFC ライブラリーを提供しています。コ ネクターは、JAR ファイルとして提供され、実行されます。

119 [ページの図](#page-146-0) 50 に、ALE Module のアーキテクチャーを示します。

<span id="page-146-0"></span>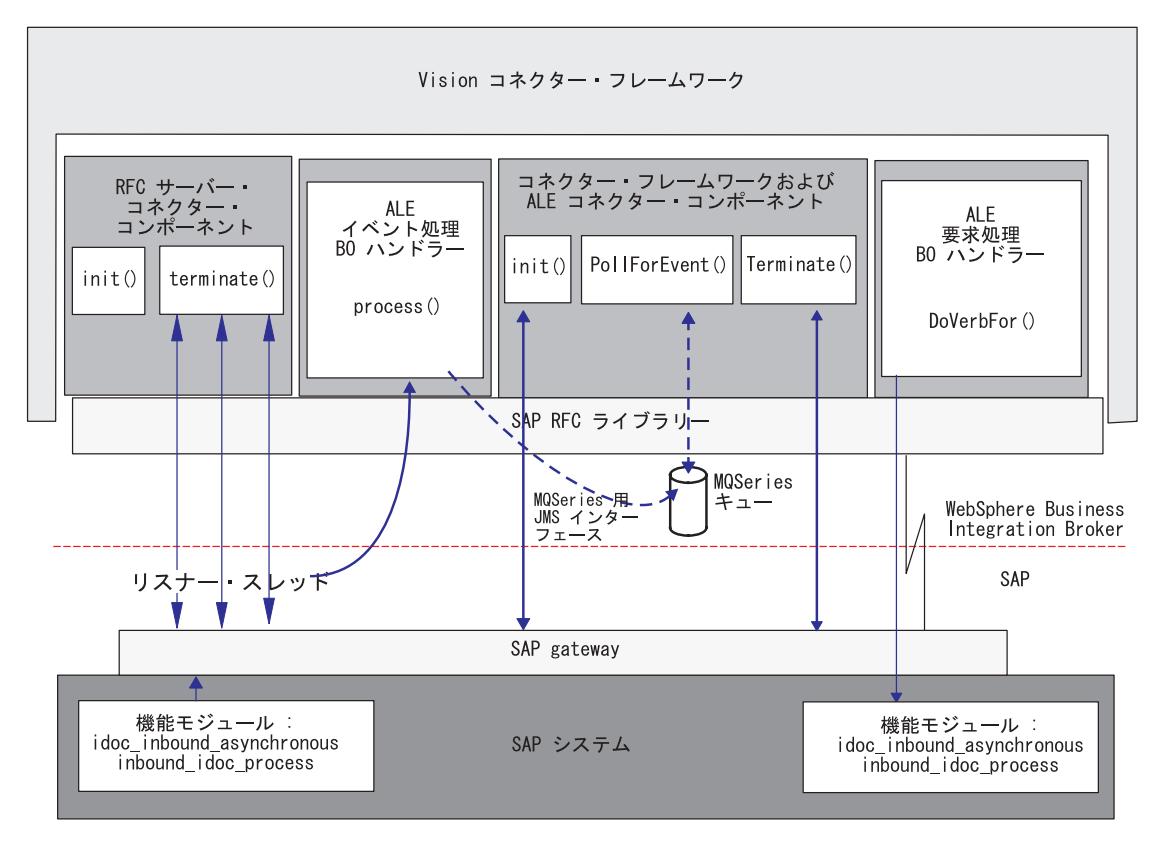

図 *50. ALE Module* のアーキテクチャー

# イベント処理コンポーネント

SAP からのイベントを処理する場合、コネクターは 図 50 に示したコンポーネント を次のように使用します。

- v Vision コネクター・フレームワークは RFC Server コネクター・コンポーネント を始動します。これにより、リスナー・スレッドが作成されます。各リスナー・ スレッドは RFC ライブラリーと SAP Gateway を使用して、SAP アプリケーシ ョンへの単一のハンドルを登録します。
- v リスナー・スレッドは、SAP アプリケーションからのイベントを処理します。

イベントとは、データをリスナーに転送する ABAP 機能を実行することです。 SAP によって送信されるイベント・データは、1 つ以上のそのような異種の実行 を表す場合があります。

SAP からの各イベントは、トランザクションと見なされます。コネクターは、各 イベントを処理するために、Transaction ID (TID) を利用した 2 ステップのプロ セスを使い、データが SAP からコネクターに 1 回に限ってデリバリーされるこ とを保証します。

v WebSphere MQ キューは各イベントに対する JMS-MQ メッセージを永続的に保 管します。それぞれの JMS-MQ メッセージでは、イベントを識別する TID、TID の状況、イベントに関連した IDoc データ、および IDoc の処理状況を保管しま す。

v コネクターのポーリング・プロセスでは、保管されたイベント・メッセージから WebSphere ビジネス・オブジェクトを作成し、そのビジネス・オブジェクトを統 合ブローカーへ送信します。コネクターは、ラージ・ビジネス・オブジェクトと なる大きな IDoc メッセージをサポートします。

より効果的な処理パフォーマンスのために、コネクターは大きな IDoc をそれよ り小さいパーツに分割します。それぞれのパーツは JMS-MQ メッセージとし て、より小さいビジネス・オブジェクトに変換されます。これらのメッセージは それぞれ、MultiPartMessage プロパティーを持っており、このプロパティーによ って、そのメッセージがそれより大きなメッセージの対応するパーツであること が識別されます。例えば、元の大きな IDoc を 8 つの JMS-MQ メッセージに分 割するとすれば、メッセージごとの各パーツの MultiPartMessage プロパティー の値は 1/8、2/8 などとなります。すべてのメッセージ・パーツを相互に関連付 けるため、コネクターは、最初のメッセージ以外の各メッセージ・パーツの CorrelationID ヘッダー・プロパティーを最初のパーツの JMSMessageID プロパ ティーの値に設定します。さらに、最初のパーツの CorrelationID プロパティー を、必ず元の大きな IDoc に対応付けられている最初の JMS-MQ メッセージの CorrelationID プロパティーの値に設定します。JMS-MQ メッセージ・プロパティ ーの詳細については、 132 [ページの表](#page-159-0) 19 を参照してください。

• Business Integration システムは、未処理のイベントを追跡して、統合ブローカー またはコネクターがダウンした場合にそれらのイベントをリカバリーできるよう にします。統合ブローカーまたはコネクターがリストアされると、コネクターは これらのイベントを自動的に再サブミットします。

## 要求処理コンポーネント

統合ブローカーからの要求を処理する場合、コネクターは [図](#page-146-0) 50 に示したコンポー ネントを次のように使用します。

- v ALE Module は SAP RFC ライブラリーおよび SAP Gateway を使用して、SAP アプリケーションへの RFC 接続を開きます。
- v ALE 要求処理ビジネス・オブジェクト・ハンドラーは、統合ブローカーからの要 求を、ビジネス・オブジェクト形式から SAP IDoc 形式に基づく IDoc データに 変換する処理を行います。
- v アプリケーションに送られるすべての要求について、ALE Module は Transaction ID (TID) を JMS-MQ メッセージの中の TID キューに永続的に保管します。TID は、要求が 1 回に限ってデリバリーされることを保証しています。ただし、統合 ブローカーが、トランザクション ID 属性の中で同じ値を持つオブジェクトを送 信する場合は、このオブジェクトは再度処理されることになります。オブジェク トがいったん正常に送信されたあとは、統合ブローカーが再度オブジェクトを送 信することはないと予期されます。
- v ALE Module は、SAP アプリケーションへの接続を解放します。

## リスナー・スレッド

リスナー・スレッドは、以下の動作を行います。

v プログラム ID を使用して、SAP Gateway に登録します。

- v サポートする ALE 固有の RFC 対応機能を、SAP Gateway に対して識別しま す。これらの機能は、idoc\_inbound\_asynchronous および inbound\_idoc\_process です。
- v ALE 固有機能からイベントを受け取ります。
- v イベント処理 ALE ビジネス・オブジェクト・ハンドラーのインスタンスを生成 します。

スレッドは、それがサポートする ALE 固有機能からのイベントを、同期的な方法 で連続的に listen します。

## **Transaction IDs**

SAP は、トランザクションとそれに対応する ID を使用してイベントを作成し、個 々のデータが 1 回に限って SAP からデリバリーされることを保証します。SAP は、イベント・データとともに Transaction ID (TID) を送信します。イベント処理 と要求処理に対する TID を集中管理するために、コネクターは各 TID を JMS-MQ メッセージとして WebSphere MQ キューに格納します。イベントを処理する場合、 コネクターは関連する IDoc データをメッセージ・ボディとしても格納します。コ ネクターは、TID、TID 状況、および IDoc の処理状況をメッセージ・ヘッダーに 格納します。

## **ALE** 固有ビジネス・オブジェクト・ハンドラー

ALE 固有ビジネス・オブジェクト・ハンドラーは、イベント処理用と、要求処理用 の 2 種類が提供されています。

### イベント処理ビジネス・オブジェクト・ハンドラー

リスナー・スレッドは、以下を行うイベント処理ビジネス・オブジェクト・ハンド ラーのインスタンスを生成します。

- v SAP から RFC イベント・データを検索します。
- v JMS-MQ メッセージを作成し、SAP からイベントとともに送信されたトランザク ション ID を永続的に保管して管理します。
- v SAP から JMS-MQ メッセージ内に受信した 1 つ以上の IDoc のデータを保管し ます。
- v SAP Gateway を経由して、ALE 固有機能に応答を戻します。この応答は、トラ ンザクションが完了したことを示します。

### 要求処理ビジネス・オブジェクト・ハンドラー

Vision コネクター・フレームワークは ALE 要求処理ビジネス・オブジェクト・ハ ンドラーをインスタンス化します。このハンドラーは、SAP 用の WebSphere ビジ ネス・オブジェクトにある TransactionId 属性の値をチェックします。この値が存在 する場合は、以下のステップを続行します。

- 1. JMS-MQ メッセージまたは SAP のいずれかから TID を取得します。
- 2. ビジネス・オブジェクト・データを、SAP への RFC 呼び出しに必要な機能モジ ュール・インターフェースによって定義された IDoc データ形式に変換します。
- 3. ALE インターフェースへの RFC 呼び出しを実行します。
- 4. JMS-MQ メッセージ内でこの要求に対する TID の状況を更新します。

5. 成功応答を統合ブローカーに戻します。

## **SAP** 用のビジネス・オブジェクトの構造

SAP 用 WebSphere ビジネス・オブジェクトはそれぞれの IDoc を、制御レコー ド・ビジネス・オブジェクトとデータ・レコード・ビジネス・オブジェクトという 2 つの子ビジネス・オブジェクトを含む親ラッパー・ビジネス・オブジェクトとし て表します。制御レコード・ビジネス・オブジェクトには、コネクターがビジネ ス・オブジェクトを処理するために必要とするメタデータが含まれています。デー タ・レコード・ビジネス・オブジェクトには、SAP アプリケーションによって処理 される実際のビジネス・オブジェクト・データと、コネクターがそれを RFC 呼び 出し用の IDoc 構造体に変換するために必要なメタデータが含まれています。

コネクターには、制御レコード用のビジネス・オブジェクト定義が含まれていま す。定義ファイル sap\_idoccontrol.xsd は、¥repository¥SAP ディレクトリーに配 置されます。

制御レコード・ビジネス・オブジェクトの TABNAM 属性は、以下のように、親ラッ パー・ビジネス・オブジェクトがどの SAP 機能モジュールを呼び出すかを示しま す。

- EDI DC40 の値は、idoc inbound asynchronous 機能モジュールを示します。これ は、コネクターが SAP 4x 用にのみ使用するものです。
- EDI\_DC の値は、inbound\_idoc\_process 機能モジュールを示します。これは、 SAP 3x との後方互換性のために提供されているものです。

さらに、SAP が ALE のオブジェクトを正しく処理するためには、以下の属性に値 を設定する必要があります。これらの値は ALE 構成に基づいて設定します。

- Name of table structure
- Client
- Name of basic type
- Logical message type
- Partner type of sender
- Partner\_number\_of\_sender
- Partner type of recipient
- Partner number of recipient

両方のビジネス・オブジェクトの DOCNUM 属性は、データ・レコード・ビジネス・ オブジェクトと制御レコード・ビジネス・オブジェクトとの関係を確立します。

サービス呼び出し要求を処理する場合には、ALE Module は単一のビジネス・オブ ジェクト内の複数の IDoc を処理できます。ただし、この処理を行えるようにする には、2 つ以上の親ラッパー・ビジネス・オブジェクトに対して別の複数 IDoc ラ ッパー・ビジネス・オブジェクトを追加する必要があります。このトップレベルの 複数 IDoc ラッパー・ビジネス・オブジェクトには、親ラッパー・ビジネス・オブ ジェクトの配列を表す属性が含まれています。詳細については、 145 [ページの『親](#page-172-0) [ラッパー・ビジネス・オブジェクト』を](#page-172-0)参照してください。

コネクターには、ビジネス・オブジェクトの生成ツールである SAPODA が組み込 まれています。このツールは、IDoc 定義テキスト・ファイルを使用して ALE Module 用のビジネス・オブジェクト定義を生成します。ALE Module 用のビジネ ス・オブジェクトの開発の詳細については、 141 [ページの『第](#page-168-0) 11 章 ALE Module [のビジネス・オブジェクトの開発』お](#page-168-0)よび 35 [ページの『第](#page-62-0) 4 章 SAPODA を使用 [したビジネス・オブジェクト定義の生成』を](#page-62-0)参照してください。

# 第 **10** 章 **ALE Module** の使用

この章では、ALE Module の構成および使用について説明します。この章で説明す る構成作業を行う前に、Adapter for mySAP.com のコネクター・コンポーネントを インストールしておく必要があります。

コネクターのインストールの詳細については、 136 ページの『[ALE Module Queue](#page-163-0) [ユーティリティーのインストールおよび構成』を](#page-163-0)参照してください。

この章の内容は以下のとおりです。

- v 『ALE Module 実行の前提条件』
- v 126 ページの『ALE Module [のディレクトリーとファイル』](#page-153-0)
- v 126 ページの『[ALE Module](#page-153-0) の構成』
- v 127 ページの『SAP [の構成の検査』](#page-154-0)
- v 127 ページの『IDoc [の状況を更新するための](#page-154-0) SAP の構成』

## **ALE Module** 実行の前提条件

コネクターがイベント処理中に TID および IDoc データを永続的に保管でき、要求 処理中に TID を永続的に保管できるようにするには、以下のことを行う必要があり ます。

- v システム上に以下のものがインストールされており、稼働していることを確認し ます。
	- WebSphere MQ (含まれません)
	- TCP/IP
- イベント処理の場合、以下の WebSphere MQ キューを作成します。キューの名 前は、対応するコネクター固有の構成プロパティーで指定します。
	- アーカイブ (SAPALE\_Archive\_Queue プロパティー)
	- イベント (SAPALE\_Event\_Queue プロパティー)
	- 処理中の作業 (WIP) (SAPALE Wip Queue プロパティー)
	- エラー (SAPALE\_Error\_Queue プロパティー)
	- アンサブスクライブ (SAPALE\_UnSubscribed\_Queue プロパティー)
	- TID (SAPtid\_Queue プロパティー)

コネクターがこれらのキューを使用する方法の詳細については、 129 [ページの](#page-156-0) 『[ALE Module](#page-156-0) の実行』を参照してください。

- v ALE Module を使用して大規模な IDoc または IDoc パケットを処理するには、 以下のようにします。
	- WebSphere MQ キュー・マネージャーの最大メッセージ長とそのキューを増や します。この長さのデフォルト値は 4194304 バイトです。
	- キュー・マネージャーを作成する際に、ログ・ファイルのサイズと数を増やし ます。

– チャネルを WebSphere MQ キュー・マネージャー用に使用する場合は、チャ ネルの最大メッセージ長を増やしてください。

ログ・ファイルの構成の詳細については、WebSphere MQ システム管理の資料 を参照してください。

# <span id="page-153-0"></span>**ALE Module** のディレクトリーとファイル

表 17 に、ALE Module が使用するディレクトリーとファイルを示します。

表 *17. ALE Module* のディレクトリーとファイル

| ファイル名               | イベント | 要求 | 説明                                                                                                    |
|---------------------|------|----|----------------------------------------------------------------------------------------------------|
| sap idoccontrol.xsd | 可    | 可  | 制御レコード・ビジネス・オブジェクト定<br>義ファイル。¥repository¥SAP ディレクト<br>リーに格納されています。                                                                                                    |
| EventState.log ファイル | 可    | なし | AleEventDir 構成プロパティーで指定され<br>たディレクトリーに格納されており、コネ<br>クターは、JMS-MO イベント・メッセージ<br>内の正常に処理された IDoc についての情<br>報をこのファイルに記録します。注: コネ<br>クターは、最初にイベントを処理する時点<br>でログ・ファイルを自動的に作成するわけ<br>ではありません。コネクターを最初に稼働<br>させる前に、このファイルを作成する必要<br>があります。 |

注**:** 本書では、ディレクトリー・パスの規則として円記号 (¥) を使用します。Linux のインストールの場合には、円記号 (¥) をスラッシュ (/) に置き換えてくださ い。ファイルのパス名はすべて、使用システムで製品がインストールされたデ ィレクトリーを基準とした相対パス名です。

## **ALE Module** の構成

ALE Module を使用する前に、以下の作業を行う必要があります。

- v モジュールのプロパティーに ALE Module のモジュール名を追加します。モジュ ール名は ALE です。
- v TID 管理でイベント処理を使用可能にするには、適切なコネクター固有のプロパ ティーを構成する必要があります。
- v ALE Module がイベント処理のために IDoc を検索した後で、コネクターによっ て標準の SAP 状況コードが更新されるようにするためには、特定のプロパティ ーを構成し、SAP の Logical System にある Partner Profile のインバウンド・パ ラメーターを構成して ALEAUD メッセージ・タイプを受信します。詳細な情報 と、関係のあるプロパティーの完全なリストについては、 127 [ページの『](#page-154-0)IDoc の [状況を更新するための](#page-154-0) SAP の構成』を参照してください。
- 残りの必要な標準構成プロパティーおよびコネクター固有の構成プロパティーを 設定します。

コネクター構成プロパティーを設定するには、Connector Designer を使用しま す。コネクター構成プロパティーの設定の詳細については、 13 ページの『第 2 <span id="page-154-0"></span>[章 コネクターの構成』、](#page-40-0) 341 ページの『付録 C. [コネクター固有の構成プロパテ](#page-368-0) [ィー』、](#page-368-0)および 315 ページの『付録 B. [標準構成プロパティー』](#page-342-0) を参照してく ださい。

重要**:** アプリケーション・イベントの処理時に適切なエラー管理を行うために、こ のモジュールではコネクター・ポーリングが必要とされます。したがって、 コネクターの PollFrequency プロパティーの値を key または no に設定しな いでください。コネクターのログに必須 RFC 機能のインストールが表示され ていることを検証するまで、SAP アプリケーションによってコネクターへの イベントが起動されないようにしてください。

### **SAP** の構成の検査

ALE Module を実行する前に、SAP システムがビジネス・オブジェクトを処理する ために正しく構成されているかどうかを確認します。

- v 論理システムが定義され、SAP システムおよび外部システムに割り当てられてい るかどうかを検査します (トランザクション・コード SALE)。
- 分散モデルが保守されていること、および必要なメッセージ・タイプがモデルに 追加されているかどうかを検査します (トランザクション・コード BD64)。
- v 論理システムまたは分散モデルにパートナー・プロファイルが存在するかどうか を検査します (トランザクション・コード WE20)。

## **MQ** 構成の検査

メッセージ・キューが正しく構成されていることを検査します。

イベント処理の場合:

- SAP アプリケーション (トランザクション・コード SM59) が、RfcProgramId 構 成プロパティーで指定されているプログラム ID に一致しているかどうかを確認 します。TCP/IP ポートのセットアップの詳細については、 165 [ページの『](#page-192-0)RFC [Server Module](#page-192-0) の SAP gateway への登録』を参照してください。
- WIP (SAP Wip Queue)、イベント (SAP Event Queue)、エラー (SAP\_Error\_Queue)、アンサブスクライブ (SAP\_Unsubscribed\_Queue)、およびアー カイブ・キュー (SAP Archive Queue) が定義されていて WebSphere MQ で稼動 していることを確認します。

要求処理の場合は、要求キュー (SAPtid Queue) が定義されていて WebSphere MO で稼働していることを確認します。

## **IDoc** の状況を更新するための **SAP** の構成

ALE Module がイベント処理のために IDoc を検索した後で、コネクターによって 標準の SAP 状況コードが更新されるようにするには、以下の作業を行います。

- v [AleUpdateStatus](#page-371-0) 構成プロパティーを true に設定し、[AleSuccessCode](#page-372-0) および [AleFailureCode](#page-372-0) 構成プロパティーの値を設定します。
- v SAP の Logical System にある Partner Profile のインバウンド・パラメーター を、ALEAUD メッセージ・タイプを受け取るように構成します。

詳細については、 134 ページの『SAP での IDoc [の状況の更新』を](#page-161-0)参照してくださ い。

## **SAP** の構成

Logical System にある partner profile のインバウンド・パラメーターを、ALEAUD メ ッセージ・タイプを受け取るように構成します。以下のプロパティーを、指定した 値に設定します。

表 *18. IDoc* の状況を受け取るための *SAP* の構成

| SAP プロパティー           | 値                 |
|----------------------|-------------------|
| Basic Type           | ALEAUD01          |
| Logical Message Type | ALEAUD            |
| Function module      | IDOC INPUT ALEAUD |
| Process Code         | AUD <sub>1</sub>  |

## コネクター固有構成プロパティーの設定

IDoc 状況を戻すために必要な以下のコネクター固有の構成プロパティーを設定しま す。

- v 344 ページの『[AleUpdateStatus](#page-371-0)』
- v 345 ページの『[AleSuccessCode](#page-372-0)』
- 345 ページの『[AleFailureCode](#page-372-0)』

イベントおよび要求の処理に必要な以下のコネクター固有の構成プロパティーを設 定します。

- 349 ページの『SAPtid MQChannel』
- v 350 ページの『[SAPtid\\_MQPort](#page-377-0)』
- v 350 ページの『[SAPtid\\_QueueManager](#page-377-0)』
- 350 ページの『SAPtid QueueManagerHost』
- 350 ページの『[SAPtid\\_QueueManagerLogin](#page-377-0)』
- v 350 ページの『[SAPtid\\_QueueManagerPassword](#page-377-0)』

以下のオプションのコネクター固有構成プロパティーも設定できます。

- v 345 ページの『[AleSelectiveUpdate](#page-372-0)』
- v 345 ページの『[AleStatusMsgCode](#page-372-0)』
- v 346 ページの『[AleSuccessText](#page-373-0)』
- v 346 ページの『[AleFailureText](#page-373-0)』

## キュー・マネージャーをリモートするための接続

リモート・キュー・マネージャーに必要な以下のコネクター固有の構成プロパティ ーを設定します。

- 349 ページの『SAPtid MOChannel』
- 350 ページの『SAPtid MQPort』
- v 350 ページの『[SAPtid\\_QueueManager](#page-377-0)』
- v 350 ページの『[SAPtid\\_QueueManagerHost](#page-377-0)』
- 350 ページの『SAPtid\_OueueManagerLogin』
- v 350 ページの『[SAPtid\\_QueueManagerPassword](#page-377-0)』

## <span id="page-156-0"></span>**ALE Module** の実行

アプリケーション・イベントの処理時に、ALE Module は SAP アプリケーション がコネクターにプッシュしたイベントを受信します。要求の処理時には、ALE Module はビジネス・オブジェクト要求を統合ブローカーから受け取って SAP アプ リケーションに送信します。

### 初期化と終了

アプリケーション・イベントまたはビジネス・オブジェクト要求を処理する場合、 コネクターの初期化プロセスでは以下の処理が実行されます。

- 1. SAP Gateway に、RfcProgramID コネクター構成プロパティーで指定されたプロ グラム ID を登録します。Program ID を TCP/IP ポートとして設定する方法の 詳細については、 165 ページの『[RFC Server Module](#page-192-0) の SAP gateway への登 [録』を](#page-192-0)参照してください。
- 2. コネクター用に構成されたキューに対する WebSphere MQ セッションを開きま す。
- 3. イベントと要求の処理に必要な WebSphere MQ キューが作成済みであることを 確認します。作成済みでない場合、その処理はコネクターを終了します。

コネクターはマルチスレッド化をサポートしているため、ALE Module は、統合ブ ローカーからの要求を処理する場合に当該ハンドルの SAP の Java コネクター (SAP JCo) 接続プールを使用します。

重要**:** ALE モジュールを使用してアプリケーション・イベントを処理する場合、こ のモジュールを正しく初期化 (サーバーに RFC 機能をインストールするた め) したり、このモジュールがエラーを正しく管理したりするためには、コネ クターによるポーリングが必要です。したがって、PollFrequency プロパティ ーの値を key または no に設定しないでください。コネクターのログに必須 RFC 機能のインストールが表示されていることを検証するまで、SAP アプリ ケーションによってコネクターへのイベントが起動されないようにしてくだ さい。

## ビジネス・オブジェクトの処理

ALE Module が SAP 用の WebSphere ビジネス・オブジェクトを処理する場合は、 イベント処理または要求処理のいずれかによって開始されます。

ビジネス・オブジェクト・データが SAP の Java コネクター (SAP JCo) API から 戻されると、ALE Module は、DATS および TIMS フィールドの値を、DATS デー タ・エレメントの場合は YYYY-MM-DD (ハイフンを含む)、TIMS データ・エレメント の場合は HH:mm:ss (コロンを含む) という形式で受け取ります。大文字の HH は、 12 時間制ではなく 24 時間制の時刻を表します。イベントを処理する場合、ALE Module はこれらの形式を、対応するビジネス・オブジェクト属性の 8 文字および 6 文字の最大サイズに合わせて変更します。コネクターは、日付データのハイフン や時刻データのコロンを除去して、値の長さを短縮します。

### イベント処理

ALE Module のすべてのイベント処理は、SAP アプリケーションの 2 つの RFC 対 応機能が開始します。ALE のイベント処理用のビジネス・オブジェクト・ハンドラ ーでは、機能 idoc\_inbound\_asynchronous および inbound\_idoc\_process をサポー トしています。

イベントを処理する場合、このビジネス・オブジェクト・ハンドラーはビジネス・ オブジェクトを WebSphere MQ キューに永続的に保管します。コネクターは RFC 呼び出しに関連付けられた Transaction ID (TID) を保守することで、個々のデータ が 1 回に限ってデリバリーされることを保証します。

重要**:** 1 回の RFC 呼び出しで、1 つ以上の IDoc に対するデータを送信できます。 この場合、WebSphere MQ キューには複数の IDoc を表す JMS-MQ メッセ ージが格納され、それぞれの IDoc が 1 つのビジネス・オブジェクトを表す ことになります。各 RFC 呼び出しは、1 つの TID に関連付けられていま す。

**WebSphere MQ** キューにおけるイベント処理**:** 図 51 では、ALE Module が WebSphere MQ キューを処理する方法を説明しています。

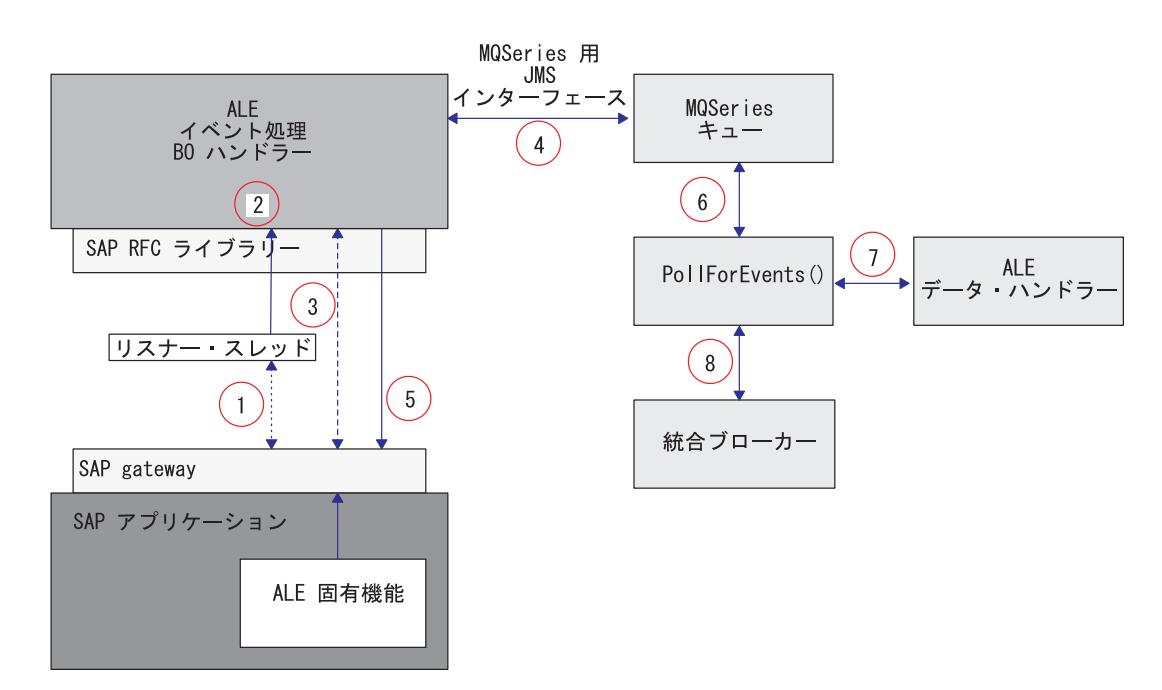

図 *51.* ビジネス・オブジェクト・イベント処理

ALE Module のビジネス・オブジェクト・イベント処理は、以下の方法で実行され ます。

- 1. RFC 機能はイベント・データを SAP Gateway にプッシュし、そこでリスナー・ スレッドがイベントを選出します。スレッドはイベントに関連した TID を検査 し、以下のようにその TID に対応する JMS-MQ メッセージが存在するかどう かを判別します。
	- v TID が事前に送信されていない場合、コネクターは 2 の手順に進みます。
- v TID が事前に送信済みの場合、コネクターの振る舞いは直前のトランザクショ ンの状態によって異なります。TidStatus が CREATED の場合、コネクターは IDoc データをメッセージから除去します。状況が ROLLBACK の場合、コネク ターは状況を CREATED に変更し、さらに、IDoc データがメッセージ内に存在 する場合にはコネクターは IDoc データをメッセージから除去します。状況が EXECUTED の場合、コネクターは制御を SAP に戻します。
- 2. リスナー・スレッドは、SAP Gateway から RFC インターフェース・データを検 索する ALE イベント処理ビジネス・オブジェクト・ハンドラーのインスタンス を生成します。
- 3. ビジネス・オブジェクト・ハンドラーは、各トランザクションを JMS-MQ メッ セージの形式に整え、SAPALE\_Wip\_Queue 構成プロパティーによって指定された キューの中に永続的に保管します。

各 JMS-MQ メッセージは単一の RFC 呼び出しを表します。各 RFC 呼び出し は、単一の TID に関連した 1 つ以上のビジネス・オブジェクトを表すことがで きます。コネクターは TID をそのメッセージの CorrelationID プロパティーに格 納し、TidStatus を CREATED に設定し、IDocProcessStatus を unknown に設定し ます。コネクターはメッセージ・ボディを使用して IDoc データを格納します。

ラージ・オブジェクトの場合、コネクターは処理をより効率化できるように、オ ブジェクトを複数のメッセージに分割します。このサポートを使用可能にする方 法については、 119 [ページの『イベント処理コンポーネント』お](#page-146-0)よび 132 [ページ](#page-159-0) [の表](#page-159-0) 19 を参照してください。

4. 各トランザクションの完了後、コネクターは TidStatus の値を変更し、トランザ クションが完了したことを示す確認を SAP に返送します。SAP は確認を受信し た後で、SAP アプリケーションから TID とその関連データを除去します。

[AleUpdateStatus](#page-371-0) 構成プロパティーの値が true の場合、コネクターは SAP 内の IDoc の状況を更新します。コネクターは、複数の IDoc を含んだパケットを検 索すると、パケット内のすべての IDoc の状況を更新します。詳細については、 134 ページの『SAP での IDoc [の状況の更新』を](#page-161-0)参照してください。

- 5. コネクターは JMS-MQ メッセージを WIP キューから SAPALE\_Event\_Queue 構 成プロパティーで指定されたキューに移動させます。
- 6. ALE Module のポーリング・スレッドが、イベント・キューからイベント・メッ セージを選出します。
- 7. コネクターは、ALE データ・ハンドラーをインスタンス化します。このハンド ラーによって、メッセージ・ボディーにあるデータがビジネス・オブジェクトに 変換されて、統合ブローカーにポストされます。
- 8. コネクターは、それぞれのビジネス・オブジェクトを統合ブローカーにポストし ようとします。コネクターは、まず最初に、そのビジネス・オブジェクトに対す るサブスクリプションがあるかチェックします。メッセージ・ボディにあるすべ てのビジネス・オブジェクトを処理したあと、そのメッセージの IDocProcessingStatus と BOProcessingStatus が更新され、メッセージは、 SAPALE Archive Queue のプロパティーで指定されたキューに移動されます。 IDocProcessingStatus の詳細については、『アーカイブ・メッセージの作成』を、 BOProcessingStatus については、『イベント処理およびアーカイブ処理用の JMS-MQ メッセージの構造』を参照してください。

<span id="page-159-0"></span>ALE Module は、イベント・キューからメッセージを読み取る際の処理の順序を FIFO (先入れ先出し法) を使用することで維持します。

重要**:** アプリケーション・イベントの処理時に適切なエラー管理を行うために、こ のモジュールではコネクター・ポーリングが必要とされます。したがって、 コネクターの PollFrequency プロパティーの値を key または no に設定し ないでください。コネクターのログに必須 RFC 機能のインストールが表示さ れていることを検証するまで、SAP アプリケーションによってコネクターへ のイベントが起動されないようにしてください。

イベントの再サブミット**:** SAPALE\_Unsubscribed\_Queue および SAPALE Error Oueue の状態にあったイベントを、コマンド行ユーティリティーを 使用して再サブミットすることができます。このコマンド行ユーティリティーは、 Windows では BIA\_AleEventUtil.bat、Linux では、BIA\_AleEventUtil.sh で、ディ レクトリー *ProductDir*/connectors/SAP/utilities/ALEEventUtil/ (*ProductDir* は コネクターがインストールされているディレクトリー) 内にあります。詳細につい ては、 135 [ページの『イベント処理用の](#page-162-0) ALE Module キュー管理ユーティリティ [ー』を](#page-162-0)参照してください。

イベント処理およびアーカイブ処理用の **JMS-MQ** メッセージの構造**:** 表 19 で は、コネクターがイベント・キューおよびアーカイブ・キューに送信するメッセー ジの構造を説明しています。

表 *19.* イベント処理およびアーカイブ処理用の *JMS-MQ* メッセージの構造

| JMS メッセージ・    |                                                                                                    |
|---------------|----------------------------------------------------------------------------------------------------|
| ヘッダー・プロパティー   | 説明                                                                                                    |
| CorrelationId | コネクターは SAP が送信するトランザクション ID (TID) か<br>らこのプロパティーの値を設定します。                                                                                                    |
|               | 大きな IDoc をそれより小さいメッセージのパーツに分解する<br>とき、このプロパティーはそのパーツが属する大きなメッセー<br>ジを識別します。コネクターは、この値をこの集合の最初のパ<br>ーツの JMSMessageID に設定します。最初のパーツの<br>CorrelationID は必ず、大きな IDoc に関連付けられている最<br>初の JMS-MQ メッセージの CorrelationID であることに注意<br>してください。IDoc をより小さいメッセージのパーツに分割 |
|               | する方法の詳細については、 119 ページの『イベント処理コン<br>ポーネント』を参照してください。                                                                                                    |
| JMSMessageID  | メッセージの固有 ID。大きな IDoc をそれより小さいメッセ<br>ージのパーツに分割するとき、コネクターは最初のパーツ以外<br>のすべてのパーツのこのプロパティーの値を、最初のパーツの<br>JMSMessageID に設定します。IDoc をより小さいメッセージの                                                                                                    |
|               | パーツに分割する方法の詳細については、119ページの『イベ<br>ント処理コンポーネント』を参照してください。                                                                                                    |

表 *19.* イベント処理およびアーカイブ処理用の *JMS-MQ* メッセージの構造 *(*続き*)*

| .IMS メッセージ・                                                 |                                                                                                    |
|-------------------------------------------------------------|----------------------------------------------------------------------------------------------------|
| ヘッダー・プロパティー                                                 | 説明                                                                                                    |
| MutliPartMessage                                            | 大きな IDoc をそれより小さいメッセージのパーツに分割する<br>とき、コネクターはこのプロパティーを使用して、そのメッセ<br>ージがそれより大きなメッセージの対応するパーツであること<br>を識別します。例えば、元の大きな IDoc メッセージを 8 つ<br>の JMS-MQ メッセージに分割するとすれば、メッセージごと<br>の各パーツの MultiPartMessage プロパティーの値は 1/8、<br>2/8 などとなります。IDoc をより小さいメッセージのパーツ<br>に分割する方法の詳細については、119ページの『イベント処<br>理コンポーネント』を参照してください。                                                       |
| TidStatus<br><b>IDocProcessStatus</b><br>BOProcessingStatus | TID の状況を保持します。<br>イベント処理中に IDoc オブジェクトの状況を保持します。<br>メッセージ内のすべての IDoc の状況を保持します。フォーマ<br>ットは <cid> :: <idoc number="" sequence=""><status symbol=""> で<br/>す。状況記号の種類は、S (成功)、F (失敗) および U (アンサ<br/>ブスクライブされた) です。例えば「<cid> :: 0S, 1F, 2U」<br/>は、最初の IDoc は成功、2 番目は失敗、3 番目は<br/>CorrelationId = <cid> に対してアンサブスクライブされたこと<br/>を表します。</cid></cid></status></idoc></cid> |

表 20 では、イベントがアーカイブ・キューに移された後で、IDocProcessStatus プロ パティーが取り得る値について説明しています。

| <b>IDocProcessStatus</b> |          |                        |
|--------------------------|----------|------------------------|
| プロパティー値                  | イベント状況   | 説明                     |
| <b>SUCCESS</b>           | 成功       | メッセージにあるすべてのビジネス・オブジェ  |
|                          |          | クトが、エラーなしでポストされました。    |
| partial                  | 一部成功     | メッセージにあるすべてのビジネス・オブジェ  |
|                          |          | クトではないが、1 つ以上のものがエラーなし |
|                          |          | でポストされました。メッセージにあるすべて  |
|                          |          | のビジネス・オブジェクトではないが、1 つ以 |
|                          |          | トのものがエラーなしでポストされたか、アン  |
|                          |          | サブスクライブされています。         |
| unsubscribed             | アンサブスクライ | メッセージにあるすべてのビジネス・オブジェ  |
|                          | ブ        | クトがアンサブスクライブされています。    |
| fail                     | 失敗       | メッセージにあるすべてのビジネス・オブジェ  |
|                          |          | クトが、エラーを示してポストされました。   |

表 *20. IDocProcessStatus* メッセージ・プロパティーに対するアーカイブ・キューの値

アーカイブ・メッセージの作成**:** メッセージがイベント・キューからアーカイブ・ キューに移されると、IDocProcessingStatus および BOProcessingStatus が更新されま す。メッセージ・ボディはそのまま変更されません。

例えば、コネクターが 4 つの IDoc を含んだイベント・メッセージを処理し、各 IDoc がビジネス・オブジェクトに変換されるか、または変換を試行された場合、結 果[は表](#page-161-0) 21 のようになります。

<span id="page-161-0"></span>表 *21.* アーカイブ・メッセージの作成

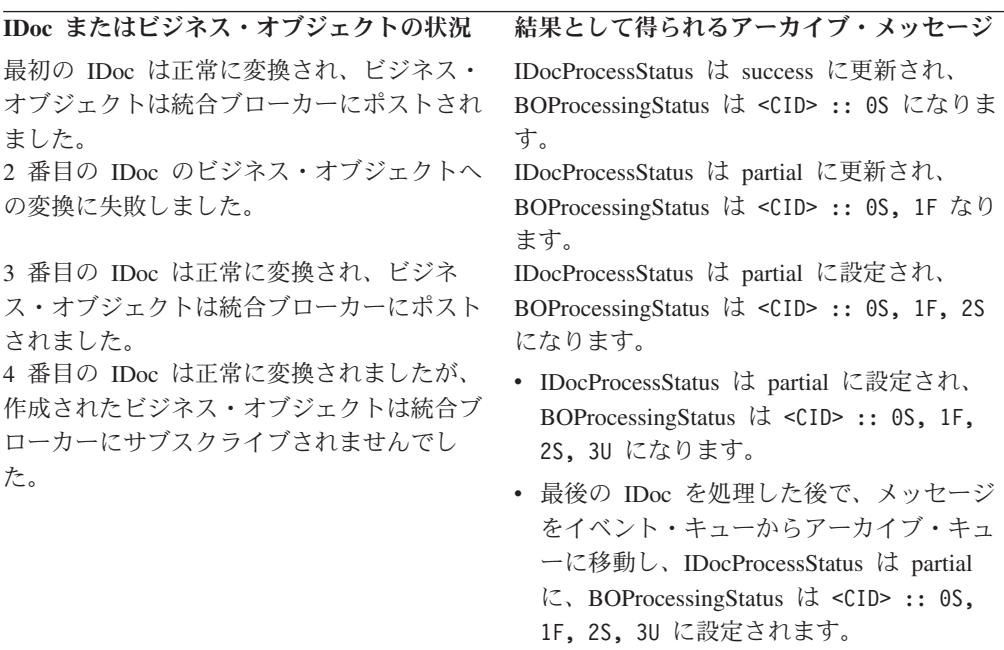

**SAP** での **IDoc** の状況の更新**:** ALE Module がイベント処理のために IDoc を検 索した後で、コネクターによって標準の SAP 状況コードが更新されるようにする ためには、以下の作業を行う必要があります。

- v [AleUpdateStatus](#page-371-0) 構成プロパティーを true に設定し、[AleSuccessCode](#page-372-0) および [AleFailureCode](#page-372-0) 構成プロパティーの値を設定します。
- v SAP の Logical System にある Partner Profile のインバウンド・パラメーター を、ALEAUD メッセージ・タイプを受け取るように構成します。

AleUpdateStatus の値が true に評価された場合、コネクターは ALEAUD IDoc を状 況コード情報および記述テキストとともに SAP に送信します。ALEAUD IDoc は IDOC INPUT ALEAUD 機能モジュールを呼び出します。コネクターは、この機能モジ ュールに対する以下の状況コードの送信をサポートします。

• IDoc は Business Integration システムに完全にポストされています。

[AleSuccessCode](#page-372-0) コネクター固有の構成プロパティーは、値 52 または 53 に設定 できます。SAP はこの値を 41 に変換します。

v IDoc は Business Integration システムで処理できません。

[AleFailureCode](#page-372-0) コネクター固有の構成プロパティーは、値 68 に設定できます。 SAP はこの値を 40 に変換します。

上記のどちらの場合でも、Business Integration システムはそれ以降、後続の処理を 表す状況コードを送信しません。

IDoc の状況を戻すために必要なコネクター固有構成プロパティーの設定の詳細につ いては、以下の各セクションを参照してください。

- v 344 ページの『[AleUpdateStatus](#page-371-0)』
- 345 ページの『[AleSuccessCode](#page-372-0)』

<span id="page-162-0"></span>• 345 ページの『[AleFailureCode](#page-372-0)』

IDoc の状況を戻すための、オプションのコネクター固有構成プロパティーの設定の 詳細については、以下の各セクションを参照してください。

- 345 ページの『[AleSelectiveUpdate](#page-372-0)』
- v 345 ページの『[AleStatusMsgCode](#page-372-0)』
- 346 ページの『[AleSuccessText](#page-373-0)』
- 346 ページの『[AleFailureText](#page-373-0)』

#### イベント処理用の **ALE Module** キュー管理ユーティリティー

このコマンド行ユーティリティーは、Adapter for mySAP.com の (v. 5.3.2) ALE Module が使用する MQ キューの保守に使用します。このユーティリティーはイベ ント・メッセージを再サブミットし、表示用にイベント・メッセージをファイル・ システムにダンプし、メッセージをファイル・システムにアーカイブします。

IDoc は、トランザクションという作業単位で処理されます。複数の IDoc を含む SAP トランザクションをトランザクション・パケットと呼びます。アダプターは、 1 つ以上の IDoc を保持する MQ メッセージを使用してトランザクションおよびト ランザクション・パケットを処理します。アダプターは、IDoc を対応するビジネ ス・オブジェクトに変換します。ALE モジュールは、SAP からアダプター、アダプ ターからブローカーの順に 2 段階で IDoc を処理します。例外は、各ステップで個 別に処理されます。

MQ メッセージについて詳しくは、WebSphere Business Integration Library: http://www.ibm.com/software/integration/wmq/library/ を参照してください。

**SAP** からアダプターへの **IDoc** の処理**:** アダプターがアンサブスクライブされたビ ジネス・オブジェクトまたはサポートされないビジネス・オブジェクトを検出した 場合、または IDoc の送信中に例外が発生した場合は、アダプターは SAP トラン ザクションの処理に失敗します。失敗したトランザクションは、SAP トランザクシ ョン SM58 から表示および再サブミットできます。トランザクションを再サブミッ トする前に、以下の例外に対処してください。

- v Unsupported: ビジネス・オブジェクト用のエージェント・サポートを追加しま す。
- v Unsubscribed: ビジネス・オブジェクトのコラボレーションを再始動します。
- その他の例外: アダプター・ログを参照して例外を判別し、必要な訂正を行いま す。

上記のステップが正常に実行されると、SAP でのトランザクションは完了します。

重要**:** イベントのデリバリーが重複しないようにするために、訂正した IDoc トラ ンザクションまたはトランザクション・パケット内の個々の IDoc は再サブ ミットしないでください。

アダプターからブローカーへの **IDoc** の処理**:** MQ メッセージに単一のビジネス・ オブジェクトが含まれ、そのビジネス・オブジェクトがアンサブスクライブされて いる場合は、MQ メッセージはアンサブスクライブされたキューに移動されます。 トランザクション・パケット内の各アンサブスクライブされたビジネス・オブジェ クトは、アンサブスクライブされたキューに専用の MQ メッセージとして存続しま <span id="page-163-0"></span>す。元の MQ メッセージは変更されず、個々の IDoc の処理状況が格納されます。 MQ メッセージのトランザクション・パケットが完全に処理されると、アーカイ ブ・キューに移動されます。

トランザクションを再サブミットする前に、以下の例外に対処してください。

- v Unsubscribed: ビジネス・オブジェクトのコラボレーションを再始動します。
- その他の例外: アダプター・ログを参照して例外を判別し、必要な訂正を行いま す。

訂正が完了したら、コマンド・ユーティリティー AleEventUtil を使用して MQ メ ッセージをイベント・キューに戻し、イベントを再サブミットします。

IDoc に誤った形式のデータが含まれる場合、または「nodata」が含まれる場合は、 IDoc は独自のメッセージとしてエラー・キューに移動されます。

**ALE Module Queue** ユーティリティーのインストールおよび構成**:** ALE Module Queue ユーティリティーは SAP アダプターにパッケージされています。インスト ールすると、以下のディレクトリー構造が作成されます。

¥Connectors¥SAP¥BIA\_AleEventUtil.jar

¥Connectors¥SAP¥BIA\_AleEventUtil.bat

¥Connectors¥SAP¥BIA\_AleEventUtil\_readme.txt

以下のパラメーターを収集するように始動スクリプト・ファイル BIA AleEventUtil.bat を変更します。ローカル・キュー・マネージャーにアクセス するために構成する必要があるのは MQQueueManager のみです。

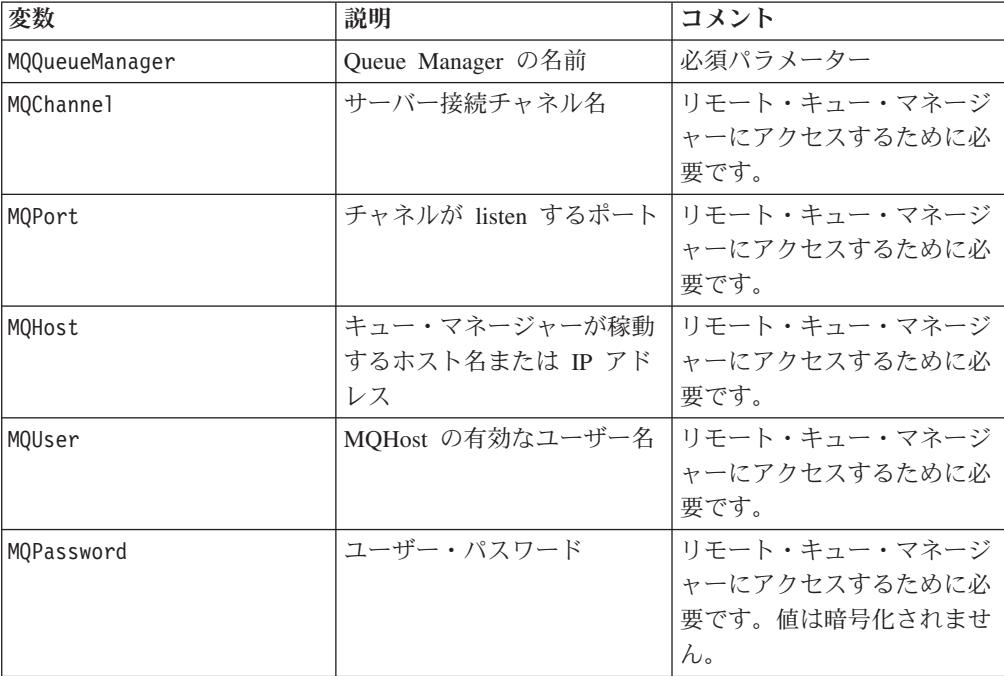

**MQ** 管理ユーティリティーの実行**:** ユーティリティーをインストールして構成した ら、ALE Module キュー管理ユーティリティーのインストール先ディレクトリーに ナビゲートします。ユーティリティーに有効なコマンドは以下のとおりです。

-c <choice> (有効なオプションは [move、archive、dump、replicate])

- -i <inputg>
- -o <outputq>
- -f <outputfile>
- -d <date>
- -u <unique message ID>
- -n <replication count>
- 注**:** 同名のファイルが既に存在する場合、archive コマンドは例外を発生させます が、dump コマンドはファイルを上書きします。

メッセージの内容をファイルにダンプするには、コマンド・プロンプトで、ユーテ ィリティーのインストール先ディレクトリーに切り替えて以下のコマンドを実行し ます。

BIA AleEventUtil -cdump -i<QueueName> -f<OutputFileName>

あるキューから別のキューにメッセージを移動するには、以下のコマンドを実行し ます。以下のコマンドは、キューにあるメッセージをすべて移動します。

BIA\_AleEventUtil -cmove -i<FromQueue> -o<ToQueue>

単一のメッセージを移動するには、以下のように、該当するメッセージのメッセー ジ ID に対応する MessageIdByte の追加のパラメーターを使用します。

BIA AleEventUtil -cmove -i<FromQueue> -o<ToQueue> -u<MessageIdByte>

指定の日付以前のメッセージをすべて移動するには、以下のように Date パラメー ターを追加します。

BIA AleEventUtil -cmove -i<FromQueue> -o<ToQueue> -d<date(YYYYMMDD)>

キューからファイルにメッセージをアーカイブし、指定の日付以前のメッセージを すべて除去するには、以下のコマンドを使用します。

BIA AleEventUtil -carchive -i<QueueName> -f<ArchiveFileName> -d<date(YYYYMMDD)>

#### 要求処理

Vision コネクター・フレームワークは、トップレベルのビジネス・オブジェクトの 動詞 AppSpecificInfo プロパティーの値を使用して、ALE 要求処理ビジネス・オ

ブジェクト・ハンドラーをインスタンス化します。要求処理ビジネス・オブジェク ト・ハンドラーの doVerbFor() メソッドでは、すべてのビジネス・オブジェクト要 求を開始します。

ビジネス・オブジェクト・ハンドラーは、ビジネス・オブジェクト・データを、 IDoc 形式と、そのメタデータ・コンポーネントである制御レコードを表す 2 つの 表に変換します。データを IDoc 形式に変換すると、ビジネス・オブジェクト・ハ ンドラーは idoc\_inbound\_asynchronous または inbound\_idoc\_process のいずれか 適切な SAP 機能モジュールに対して RFC 呼び出しを行います。ALE は非同期な ので、コネクターは応答が戻されるのを待機しません。

- 重要**:** デフォルトでは、SAPODA で生成された親ラッパー・ビジネス・オブジェク トには、TransactionId 属性が含まれています。この属性の値に応じて、コネ クターはサービス呼び出し要求を処理する際に TID の管理を行います。要求 処理の際に TID 管理を行わないようにしたい場合は、この属性の値を設定し ないでください。詳細については、 145 [ページの『親ラッパー・ビジネス・](#page-172-0) [オブジェクト』を](#page-172-0)参照してください。
- 注**:** TransactionId 属性の値は、固有の ID でなければなりません。値は SAP アプリ ケーション内の TID と等価ではありません。これらの値は、SAPtid\_Queue 構 成プロパティーで指定されたキューの中の JMS MO メッセージにあるテーブル に保管されます。

TransactionId 属性が値を持っていない場合は、ALE Module は要求を直接 SAP に 送信します。TransactionId 属性が値を持っている場合は、ALE Module は以下のい ずれかを行います。

- 1. コネクターは、SAPtid Queue 構成プロパティーで指定されたキューにある JMS-MQ メッセージがこの値を持っているかどうか、チェックします。
	- ビジネス・オブジェクトの TransactionId 属性、ObjectID の値が JMS\_MO メ ッセージのテーブルにない場合は、新しいエントリーがテーブルの中に作成さ れます。ObjectID は、テーブル・エントリーへのキーになります。このと き、コネクターは SAP から新規の TID を検索し、その TID がこの ObjectID に割り当てられます。また、コネクターは、この ObjectID 用の TidStatus も CREATED に設定します。
	- ObjectID がテーブルに存在する場合のコネクターの振る舞いは、この ObjectID 用の TidStatus によって決まります。TidStatus が CREATED の場合、 コネクターは 2 に進みます。TidStatus が ROLLBACK の場合、コネクターは、 値を CREATED に変更してから、2 に進みます。TidStatus が EXECUTED の場合 は、キーが除去され、アーカイブされます。
- 2. コネクターはビジネス・オブジェクトを RFC 表に変換し、SAP への RFC 呼び 出しを行います。
	- v 呼び出しが正常にポストされた場合、コネクターはキーの TidStatus を EXECUTED に更新します。
	- v 呼び出しが SAP へのポストに失敗した場合、あるいは例外が発生した場合、 コネクターはキーの TidStatus を ROLLBACK に更新します。
- 3. SAP が RFC 呼び出しの受け取りを確認したあと、コネクターは テーブルから キーを除去し、キーをアーカイブしてから、統合ブローカーに成功状況を戻しま す。

アーカイブ**:** サービス呼び出し要求の処理が正常に行なわれると、SAPtid\_Queue にある JMS-MQ メッセージのテーブルの中で該当するエントリーが除去され、ディ レクトリーにアーカイブされます。ファイルが、WINNT システムの場合は ¥ale¥request サブディレクトリーに、Linux システムの場合は /ale/request に作成さ れます。ale サブディレクトリーは、アダプターが開始されるディレクトリーに置か れます。テーブルから除去されたエントリーは、新しいファイルを作成するのに使 用されます。ファイル名は、<ObjectID> <TID><timestamp>.executed という形式に なります。ここで、ObjectID は TransactionId 属性からの値、TID は SAP からのト ランザクション ID、timestamp はファイルが作成されたときのタイム・スタンプで す。

アダプター自体が、コネクターの構成プロパティー ArchiveDays を用いて、これら のアーカイブ・ファイルの削除を管理します。コネクターの構成プロパティー、 ArchiveDays の値によって、これらのアーカイブ・ファイルが ale¥request サブディ レクトリーに存続する日数が決まります。ArchiveDays で指定された日数より古いフ ァイルはいずれも、削除されます。このプロパティーが構成されていない場合の ArchiveDays のデフォルト値は 7 日です。これらのアーカイブ・ファイルは、ファ イルを自分で削除することによって手作業で管理することもできます。

失敗した要求の再サブミット**:** 統合ブローカーによって示されている、失敗に終っ たすべての要求について、その要求に関するアーカイブ・ファイルが作成されたか どうかチェックしてください。要求にあるオブジェクト ID に対するアーカイブ・ ファイルが存在する場合は、統合ブローカーから要求を再サブミットしないでくだ さい。その ObjectID に対するアーカイブ・ファイルがない場合は、要求を再サブミ ットしてください。ArchiveDays コネクター構成のプロパティーが、再サブミットさ れた要求の検査の許容範囲の値に設定されていることを確認してください。

要求処理のための **JMS WebSphere MQ** メッセージ・テーブルの欄**:** 表 22 で は、コネクターが SAPtid Queue から取得する JMS-WebSphere MQ メッセージの 欄について説明します。

表 *22.* 要求処理用の *JMS-MQ* メッセージの欄

| 列名        | 説明                                                                |
|-----------|-------------------------------------------------------------------|
| ObjectID  | 要求されたビジネス・オブジェクトの TransactionID 属性に<br>ある値。この値は、テーブルのキーとして使用されます。 |
| TTD.      | SAP から取得されたトランザクション ID                                            |
| TidStatus | トランザクションの状況                                                       |

要求処理のための複数のメッセージ・タイプのサポート**:** 要求処理のために、1 つ の SAP コネクターのインスタンスが同じ IDoc タイプを参照する複数のメッセー ジ・タイプを処理することができます。イベントの処理では、メッセージのタイプ ごとに異なるビジネス・オブジェクト定義が必要になることがありますが、要求の 処理では複数のメッセージ・タイプに対して 1 つのビジネス・オブジェクト定義を 使用することができます。

制御レコード・オブジェクトには、該当するメッセージ・タイプ (MESTYP) を設定し ます。さらに、動詞はメッセージ・タイプに対して影響を与えないため、異なるメ ッセージ・タイプを持つ別々の動詞に対して同じビジネス・オブジェクト・タイプ を使用することができます。

イベント処理のための複数のメッセージ・タイプのサポート**:** イベント処理では、 以下の機構を使用することができます。

v 1 つの IDoc タイプを表す同じビジネス・オブジェクトを使用して、動詞 ASI メ タデータを MsgType / MsgCode / MsgFunction の異なる組み合わせで構成しま す。各動詞に指定された値の組み合わせが異なっている必要があります。例え ば、異なる動詞に対して、ASI を以下のように構成します。

Verb=Create VerbASI : MsgType=ORDERS; MsgCode=MC01;MsgFunction=MF01

Verb=Update VerbASI : MsgType=ORDERS;MsgCode=MC02;MsgFunction=MF02

Verb=Delete VerbASI : MsgType=ORDERS;MsgCode=MC03;MsgFunction=MF03

動詞が異なれば、同じ組み合わせの MsgType/MsgCode/MsgFunction 値を使用でき ないことに注意してください。

あるいは、動詞ごとに異なるメッセージ・タイプを使用することができます。

Verb=Create VerbASI : MsgType=ORDERS;MsgCode=;MsgFunction=

Verb=Update VerbASI : MsgType=ORDCHG;MsgCode=;MsgFunction=

Verb=Delete VerbASI : MsgType=;MsgCode=;MsgFunction=

• 異なるメッセージ・タイプに対して、同じビジネス・オブジェクトと動詞の組み 合わせを使用する必要がある場合は、同じ IDoc タイプのビジネス・オブジェク トを別の名前でコピーしてください。例えば、ビジネス・オブジェクト sap\_orders\_05\_ORDERS と sap\_orders\_05\_QUOTES の両方が同じ IDoc タイプの定 義を参照し、同じビジネス・オブジェクトのコピーであるとします。オブジェク トごとの ASI は以下のように構成されます。

#### **sap\_orders\_05\_ORDERS** の動詞 **ASI**

Verb=Create VerbASI : MsgType=ORDERS;MsgCode=;MsgFunction=

**sap\_orders\_05\_QUOTES** の動詞 **ASI**

Verb=Create VerbASI : MsgType=QUOTES;MsgCode=;MsgFunction=

# <span id="page-168-0"></span>第 **11** 章 **ALE Module** のビジネス・オブジェクトの開発

この章では、Adapter for mySAP.com の ALE Module のために必要なビジネス・オ ブジェクトについて説明します。また、ビジネス・オブジェクト生成ユーティリテ ィーの SAPODA が定義を生成する方法についても説明します。この章の読者は、 コネクターがビジネス・オブジェクトを処理する方法について十分な知識を持って いることが想定されています。ALE Module の詳細については、 117 [ページの『第](#page-144-0) 9 章 [ALE Module](#page-144-0) の概要』 を参照してください。

SAPODA を使用して、このモジュール用のビジネス・オブジェクト定義を生成しま す。SAPODA は SAP アプリケーションのネイティブ IDoc (Intermediate Document) 定義を、ALE Module 用のビジネス・オブジェクト定義のテンプレートとして使用 します。いったん作成した定義を変更するには、Business Object Designer Express またはテキスト・エディターを使用します。SAPODA を利用して、以下のような IDoc に基づく ALE Module 用のビジネス・オブジェクト定義を生成することがで きます。

- ファイルに抽出された IDoc
- SAP システム内で定義された IDoc

IDoc は、SAP で正しく処理されるためには、特定のフォーマットに準拠している 必要があります。そのため、ALE Module 用のビジネス・オブジェクト定義を開発 する場合、その定義が SAP に定義されている IDoc の構造体に従っていることを 確認してください。

SAPODA の詳細については、 35 ページの『第 4 章 SAPODA [を使用したビジネ](#page-62-0) [ス・オブジェクト定義の生成』を](#page-62-0)参照してください。

この章の内容は以下のとおりです。

- v 『IDoc 定義ファイルの作成』
- 142 [ページの『ビジネス・オブジェクト構造』](#page-169-0)
- 152 [ページの『サポートされる動詞』](#page-179-0)
- v 154 [ページの『ラッパー・ビジネス・オブジェクトがある複数の](#page-181-0) IDocs の処理』

### **IDoc** 定義ファイルの作成

SAPODA を使用して IDoc 定義ファイルからビジネス・オブジェクト定義を生成す る前に、サポートする必要のある各 IDoc に対して IDoc 定義ファイルを作成する 必要があります。SAPODA では、このファイルを入力として使用します。SAP で トランザクション WE63 を使用して IDoc 定義ファイルを作成します。SAPODA を 使用して SAP システムに定義された IDoc から定義を生成する場合、この IDoc 定義ファイルを作成する必要はありません。

重要**:** IDoc ファイルからビジネス・オブジェクト定義を生成するには、SAP システ ムに英語でログオンする必要があります。SAPODA は IDoc 定義内のテキス

ト・フィールドを使用して属性名を生成し、属性名は英語でなければならな いため、定義は英語のファイルから生成することが重要です。

# <span id="page-169-0"></span>**mySAP.com V.4.6** 用の **IDoc** 定義ファイルの作成

mySAP.com V.4.6 用の IDoc 定義ファイルを作成するには、以下の手順を実行しま す。

- 1. SAP で /oWE63 と入力して、トランザクション WE63 を選択します。
- 2. **IDoc** レコード・タイプのチェック・ボックスを選択解除します。
- 3. 「Basic type」フィールドのチェック・ボックスを選択します。
- 4. 「**Basic type**」フィールドに、基本 IDoc タイプを入力します。
- 5. 「**Output From Segment Fields**」チェック・ボックスを選択します。
- 6. 画面の一番上にある「**Execute**」アイコンをクリックします。IDoc 定義が画面に 表示されます。
- 7. 定義をローカル・ディレクトリーに保管します。
	- a. 「**List**」**>**「**Download**」を選択します。
	- b. 定義を保管するためのファイル・タイプをクリックします。
	- c. 「Continue」チェック・マークをクリックします。
	- d. 保管するファイルのパス名を入力します。
	- e. 「**Transfer**」をクリックします。
- 注**:** ビジネス・オブジェクトが IDoc 拡張に基づいている場合は、Extended Basic Types グループ化を使用します。

### **mySAP.com V.4.7** 用の **IDoc** 定義ファイルの作成

mySAP.com V.4.7 用の IDoc 定義ファイルを作成するには、以下の手順を実行しま す。

- 1. SAP で /oWE63 と入力して、トランザクション WE63 を選択します。
- 2. 「**Basic type**」ラジオ・ボタンを選択します。
- 3. 「**Basic type**」フィールドに、基本 IDoc タイプを入力します。
- 4. 「**Output From Segment Fields**」チェック・ボックスを選択します。
- 5. 「**Documentation**」**>**「**Parser**」(F9) を選択します。
- 6. 「**System**」**>**「**List**」**>**「**Save**」**>** 「**Local File**」を選択して、定義をローカル・ ディレクトリーに保管します。

# ビジネス・オブジェクト構造

ALE Module 用の SAP の WebSphere ビジネス・オブジェクトは、トップレベルの 親ラッパー・オブジェクトと、制御レコード・オブジェクトとデータ・レコード・ オブジェクトという 2 つの子オブジェクトから構成されます。このセクションで は、以下について説明します。

- v 143 [ページの『ビジネス・オブジェクトの構造図』](#page-170-0)
- v 144 [ページの『ビジネス・オブジェクトの命名規則』](#page-171-0)
- 145 [ページの『親ラッパー・ビジネス・オブジェクト』](#page-172-0)
- 147 [ページの『制御レコード・ビジネス・オブジェクト』](#page-174-0)
- v 148 [ページの『データ・レコード・ビジネス・オブジェクト』](#page-175-0)

# <span id="page-170-0"></span>ビジネス・オブジェクトの構造図

図 52 では、ALE Module 用の WebSphere ビジネス・オブジェクトの構造を説明し ています。

親ラッパー ビジネス オブジェクト

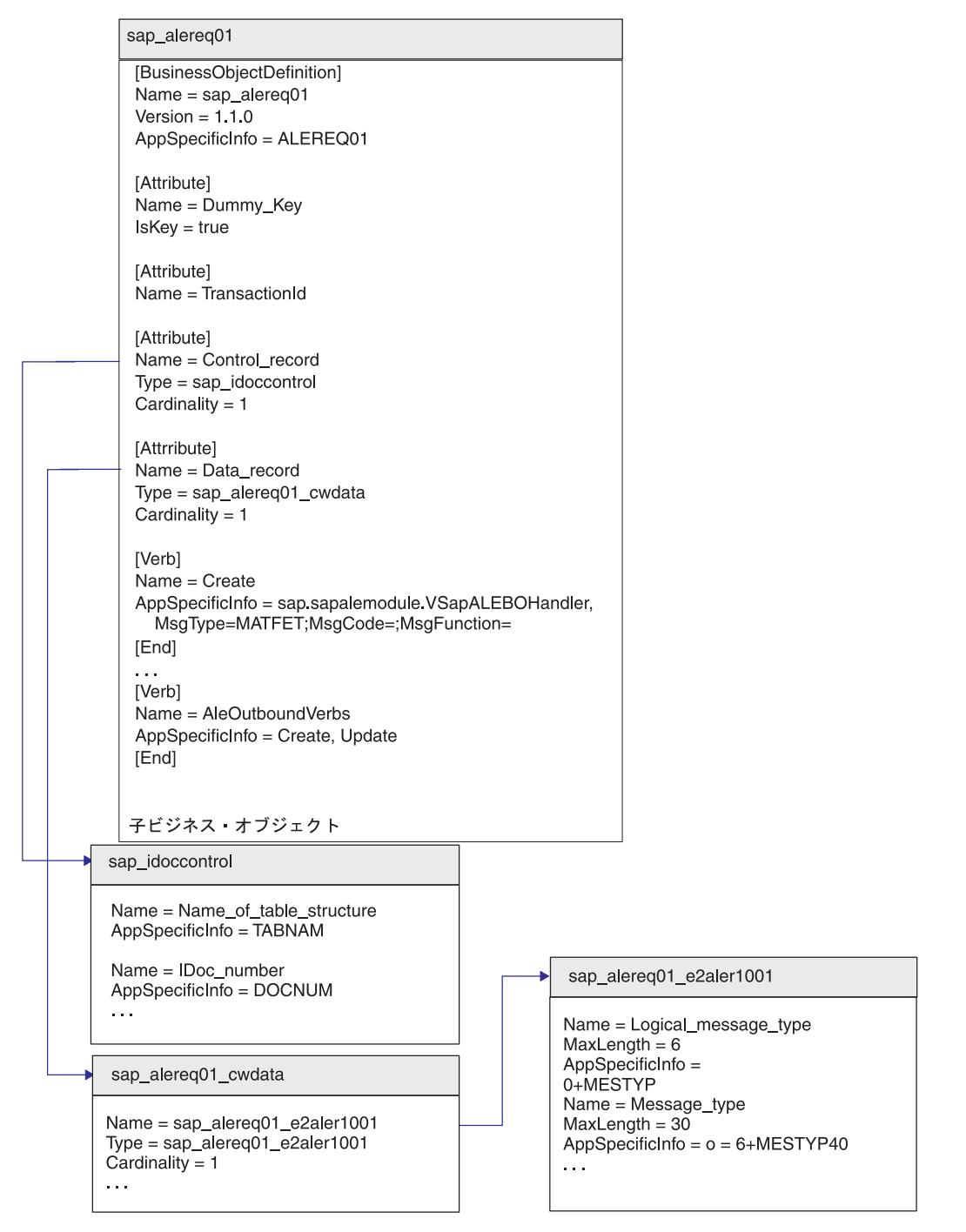

図 *52. SAP* <sup>の</sup> *WebSphere* ビジネス・オブジェクトと *IDoc* の関係

## <span id="page-171-0"></span>ビジネス・オブジェクトの命名規則

このセクションでは、以下について説明します。

- v 『標準命名規則』
- v 145 ページの『IDoc [拡張に対応した命名規則』](#page-172-0)

## 標準命名規則

ALE Module では、ビジネス・オブジェクトは、表 23 に示す命名規則に従ってい る必要があります。制御レコード・ビジネス・オブジェクト以外のすべてを生成す る SAPODA は、これらの規則に従って、IDoc 定義からビジネス・オブジェクト名 と属性名を導出します。

表 *23. IBM WebSphere SAP* ビジネス・オブジェクトの命名規則

| IBM WebSphere のビジネス・     |                                                                                                    |                               |
|--------------------------|----------------------------------------------------------------------------------------------------|-------------------------------|
| オブジェクトまたは属性              | 名前                                                                                                    | タイプ                           |
| 親ラッパー・ビジネス・オブジェ<br>クト    | BOprefix BasicIDocType<br>注: この章の図では、ビジネス・オブ<br>ジェクトのプレフィックスとして<br>SAP または sap を使用します。実<br>際にビジネス・オブジェクト定義を作<br>成する場合は、分かりやすい独自のプ<br>レフィックスを指定できます。 | なし                            |
| 制御レコード・ビジネス・オブジ<br>ェクト   | Control record                                                                                                    | sap idoccontrol               |
| データ・レコード・ビジネス・オ<br>ブジェクト | Data record                                                                                                    | BOprefix BasicIDocType cwdata |
| データ・レコード子ビジネス・オ          | BOprefix BasicIDocType                                                                                                    | BOprefix BasicIDocType        |
| ブジェクト                    | <i>IDocSegmentName</i>                                                                                                    | <i>IDocSegmentName</i>        |
| データ・レコード属性               | IDocFieldName または IDoc Field                                                                                                    | ビジネス・オブジェクトを生成する際、ユ           |
|                          | Description                                                                                                    | ーザーはビジネス・オブジェクト属性名と           |
|                          |                                                                                                    | して IDoc セグメントのフィールド名また        |
|                          |                                                                                                    | はフィールド記述を選択できます。              |

WebSphere Business Integration システムのコンポーネント名では、英数字とアンダ ースコアー文字 (\_) のみをサポートします。したがって、生成されたビジネス・オ ブジェクト定義でコンポーネントを命名する際、SAPODA によって、IDoc セグメ ントのフィールド記述またはフィールド名内の特殊文字は、アンダースコアー文字 に置き換えられます。例えば、SAPODA は次に示す SAP 記述内のスペース、括 弧、およびピリオドを、対応する属性名ではアンダースコアーに変更します。

Partner function (e.g. sold-to party, ship-to party)

SAPODA は生成されたビジネス・オブジェクト定義内で上記の記述を以下のように 表します。

Partner\_function\_\_e\_g\_\_sold\_to\_party\_\_ship\_to\_party\_\_

<span id="page-172-0"></span>SAPODA は、ビジネス・オブジェクト定義内のすべての属性名が固有であることを 保証します。1 つの IDoc に同じフィールド記述を持つ複数のフィールドが存在す る場合、SAPODA は生成した属性名にカウンター・サフィックスを追加します。

属性を命名する際に、変更された属性名が次の条件に該当すると、SAPODA はスト リングを属性名の前に付加します。

- v 数字で開始される場合は、A\_ を前に付加します。
- v アンダースコアー文字 (\_) で開始される場合は、A を前に付加します。
- 重要**:** 属性名は、ビジネス・オブジェクトを生成した後でいつでも変更できます。 しかし、属性名を変更する場合は、そのアプリケーション固有情報を変更し ません。コネクターはこのテキストを使用して、ビジネス・オブジェクト属 性に対応する IDoc フィールドを識別します。詳細については、 150 [ページ](#page-177-0) の『アプリケーション固有情報: [データ・レコード・ビジネス・オブジェク](#page-177-0) [ト』を](#page-177-0)参照してください。

## **IDoc** 拡張に対応した命名規則

SAPODA が IDoc 拡張に基づいてビジネス・オブジェクト定義を生成する場合は、 144 [ページの『ビジネス・オブジェクトの命名規則』に](#page-171-0)示した命名規則とはやや異な る命名規則が使用されます。この場合、表 24 に示すように、拡張名が含まれます。

表 *24. IDoc* 拡張に対応した命名規則

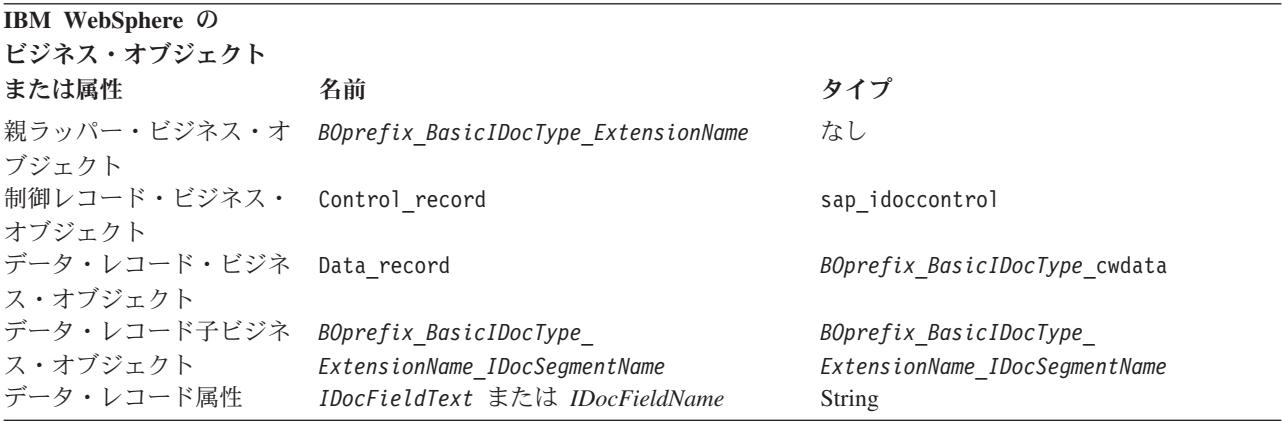

拡張を指定する AppSpecificInfo プロパティーの構文については、『親ラッパー・ビ ジネス・オブジェクト』を参照してください。

重要**:** 統合ブローカーが InterChange Server Express である場合、IDoc 拡張子に対 応するビジネス・オブジェクト定義をリポジトリーにロードする際には注意 が必要です。基本 IDoc Type に対応するビジネス・オブジェクト定義がリポ ジトリー内に既に存在し、その名前が基本 IDoc Type に拡張を追加した名前 と一致する場合、競合が発生することがあります。この競合は、手動で解決 する必要があります。

## 親ラッパー・ビジネス・オブジェクト

親ラッパー・ビジネス・オブジェクトの名前は、基本 IDoc タイプの前に、ユーザ ー定義のプレフィックスとアンダースコアー (\_)、例えば sap\_ を付けたものです。 親ラッパー・ビジネス・オブジェクトには、Dummy\_key、Control\_record、 Data record、および TransactionId の 4 つの属性が含まれます。

IDoc のトップレベル・オブジェクトの Dummy\_key 属性は、制御レコードおよびデ ータ・レコードのキー・フィールドをトップレベルのオブジェクトの Dummy\_key に マップする目的で使用します。コネクターは、Dummy\_key のマッピングを次のよう に処理します。

1. Dummy key 属性の属性レベルの ASI は、値の設定に使用される属性のパスとし て構成されます。つまり、属性レベルの ASI は、トップレベルのオブジェクト にマップされる属性のビジネス・オブジェクト・ツリー内でのパスに設定されま す。値のペアの区切り文字は ; (セミコロン) です。子からのキー属性のパスの 区切り文字は : (コロン) です。外部キー (FK) には、絶対パスを指定する必要 があります。

例えば、

DummyKey;FK=Data\_record:sap\_orders05\_e2edk01005:IDOC\_document\_number" と なります。

- 2. コネクターは、このパスの中で複数カーディナリティーのオブジェクトを検出し た場合、このコンテナーから最初の子インスタンスを使用します。これは、(ビ ジネス・オブジェクト・ツリーのどこに存在する複数カーディナリティーのオブ ジェクトであろうと) すべての複数カーディナリティーのオブジェクトに当ては まります。
- 3. ASI が正しくない場合、またはマップされた属性値が空の場合、コネクターはイ ベントに失敗し、イベントを SAPALE Error Queue の状態にします。これは、 ASI がオブジェクト・タイプ値を Dummy key として設定するように構成され ている場合にも当てはまります。Dummy\_key 属性は単純タイプの属性の値のみを 格納することができます。

Control record 属性および Data record 属性は、単一カーディナリティーの子ビ ジネス・オブジェクトを表します。

Control\_record 属性のタイプは sap\_idoccontrol です。このビジネス・オブジェ クト定義は ALE Module とともに提供されます。

Data\_record 属性のタイプは *BOprefix\_BasicIDocType*\_cwdata です。このビジネ ス・オブジェクト定義には、SAP アプリケーションの基本 IDoc タイプの IDoc セ グメント定義に応じて、1 つ以上の子ビジネス・オブジェクトが含まれます。

TransactionId 属性の値に応じて、サービス呼び出し要求を処理する際にコネクタ ーが TID を管理するかどうかが決まります。要求処理の際に TID 管理を行いたく ない場合は、TransactionID 属性の値を設定しないでください。

親ラッパー・ビジネス・オブジェクトのアプリケーション固有情報は、以下の項目 を表します。

- v 作成される IDoc のタイプ。
- IDoc 拡張 ビジネス・オブジェクトが基本 IDoc タイプのカスタマイズによっ て生成される場合のみ設定します。 IDoc 定義ファイルの生成の詳細について は、 36 ページの『SAPODA [を使用する前に』を](#page-63-0)参照してください。

<span id="page-174-0"></span>• ALE Communication Partner 情報 ― 使用するデータで複数の Partner タイプ、 Partner 番号、または Partner 機能が必要な場合のみ設定します。

### 構文

親ラッパー・オブジェクトの AppSpecificInfo プロパティーの構文は次のとおりで す。

BasicIDocType [,Ext=*ExtensionName* [,Pn=*PartnerNumberOfRecipient* [,Pt= *PartnerTypeOfRecipient*[,Pf=*PartnerFunctionOfRecipient* ]]

#### 構文の説明

*BasicIDocType*

基本 IDoc タイプを指定

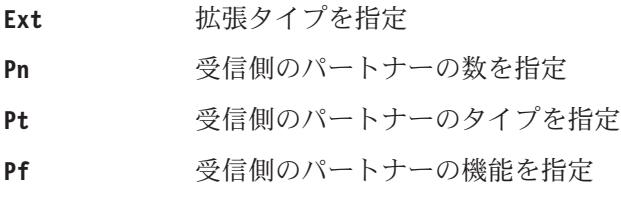

#### 例

AppSpecificInfo = ALEREQ01,Pn=ALESYS2,Pt=LS,Pf=EL

## 制御レコード・ビジネス・オブジェクト

ALE Module では、すべての IDoc に対して汎用の制御レコード・ビジネス・オブ ジェクト定義が使用されます。これには、制御レコードの 3.x バージョン (SAP 構 造体 EDI\_DC) および 4.x バージョン (SAP 構造体 EDI\_DC40) で使用される属性の スーパーセットが含まれています。制御レコード・ビジネス・オブジェクト定義 は、ALE Module とともに提供されます。また、ビジネス・オブジェクト・リポジ トリーにロードする必要があります。Business Object Designer Express を使用し て、ビジネス・オブジェクトをリポジトリーにロードします。

注**:** repos\_copy コマンドも使用できます。

表 25 に、制御レコード・ビジネス・オブジェクトの単純属性プロパティーのリスト を示します。

表 *25.* 制御レコード・ビジネス・オブジェクトの単純属性のプロパティー

| プロパティー名   | 説明                                                        |
|-----------|-----------------------------------------------------------|
| Name      | Name プロパティーの値は、IDoc 定義の TEXT フィールドの値                      |
|           | を変更したものです。 SAPODA は、144 ページの『ビジネ                          |
|           | ス・オブジェクトの命名規則』で説明したとおり、名前に英数                              |
|           | 字とアンダースコアー文字()のみが含まれるようにするた                               |
|           | めに、特殊文字(ピリオド、スラッシュ、スペースなど)をア                              |
|           | ンダースコアーに置き換えます。                                           |
| Type      | データのタイプを指定します。SAPODA はこの値を String                         |
|           | に設定します。                                                   |
| MaxLength | SAPODA は MaxLength の値を IDoc 定義内の LENGTH フィー<br>ルドから導出します。 |
|           |                                                           |

| プロパティー名             | 説明                                       |
|---------------------|------------------------------------------|
| <b>IsKey</b>        | SAPODA は、ビジネス・オブジェクトの最初の属性につい            |
|                     | て、このプロパティーを true に設定します。                 |
| <b>IsForeignKey</b> | SAPODA はこの値を false に設定します。               |
| <b>IsRequired</b>   | IsRequired プロパティーは、属性が値を含んでいる必要があ        |
|                     | るかどうかを指定します。SAPODA は、制御レコード・オブ           |
|                     | ジェクト内の Name of table structure 属性の場合のみ、こ |
|                     | のプロパティーを true に設定します。                    |
| AppSpecificInfo     | SAPODA は、この値を IDoc 定義の NAME フィールドから      |
|                     | 導出します。                                   |
| DefaultValue        | 実行時値がない場合にこの属性に割り当てる値を指定します。             |
|                     | SAPODA は、このプロパティーの値を設定しません。              |

<span id="page-175-0"></span>表 *25.* 制御レコード・ビジネス・オブジェクトの単純属性のプロパティー *(*続き*)*

重要**:** 属性の値が制御レコード・ビジネス・オブジェクト内で CxIgnore または CxBlank のいずれかに設定されている場合、その値はコネクターによって IDoc 制御レコードでのブランク・スペースとして設定されます。

# データ・レコード・ビジネス・オブジェクト

IDoc 定義ファイルには、IDoc の構造、IDoc セグメント階層、およびセグメントを 構成するフィールドに関する情報が含まれています。SAPODA は、データ・レコー ド・ビジネス・オブジェクトとその子ビジネス・オブジェクトを生成するための入 力として IDoc を使用します。子の数は、SAP アプリケーションの基本 IDoc タイ プの IDoc セグメント定義に依存します。

データ・レコード・ビジネス・オブジェクトのトップレベルは、基本 IDoc タイプ に対応します。このトップレベル・ビジネス・オブジェクトには、子ビジネス・オ ブジェクトまたは子ビジネス・オブジェクトの配列 (各要素が各 IDoc セグメント に対応) を表す属性が含まれています。子ビジネス・オブジェクトの構造と階層 は、基本 IDoc タイプの IDoc セグメントの構造と階層に一致します。

SAPODA を用いてシステムから IDoc を生成すると、SAP システム自体に呼び出 しを行なうことによって、データ・レコード・オブジェクトおよびその子ビジネ ス・オブジェクトが作成されます。ビジネス・オブジェクトのさまざまなプロパテ ィーの設定方法を示す上で役立つように、IDoc 定義ファイルからのフィールドがこ のセクションで使用されます。システムからの IDoc の生成には、SAP システムに 対して行なわれた呼び出しからの該当フィールドが使用されます。

このセクションで説明する内容は次のとおりです。

- 『属性: データ・レコード・ビジネス・オブジェクト』
- v 150 [ページの『アプリケーション固有情報](#page-177-0): データ・レコード・ビジネス・オブ [ジェクト』](#page-177-0)
- v 151 [ページの『ビジネス・オブジェクトと](#page-178-0) IDoc との関係図』

### 属性**:** データ・レコード・ビジネス・オブジェクト

表 [26](#page-176-0) は、データ・レコード・ビジネス・オブジェクトの各単純属性のプロパティー を説明したものです。SAPODA は、以下のプロパティーを生成します。

<span id="page-176-0"></span>表 *26.* 単純属性*:* データ・レコード・ビジネス・オブジェクト

| プロパティー名           | 説明                                                                                                    |
|-------------------|----------------------------------------------------------------------------------------------------|
| Name              | Name プロパティーの値は IDoc 定義の中の NAME または TEXT<br>フィールドの修正された値です。 SAPODA は、144 ページの<br>『ビジネス・オブジェクトの命名規則』で説明したとおり、名<br>前に英数字とアンダースコアー文字()のみが含まれるよう<br>にするために、特殊文字(ピリオド、スラッシュ、スペースな<br>ど) をアンダースコアーに置き換えます。                                         |
| Type              | データのタイプを指定します。SAPODA はこの値を String<br>に設定します。                                                                                                    |
| MaxLength         | SAPODA は MaxLength の値を IDoc 定義内の LENGTH フィー<br>ルドから導出します。                                                                                                    |
| <b>IsKey</b>      | SAPODA は、各ビジネス・オブジェクトの最初の属性につい<br>て、このプロパティーを true に設定します。その他すべての<br>属性については、SAPODA はこの値を false に設定します。                                                                                                    |
| IsForeignKey      | SAPODA はこの値を false に設定します。                                                                                                    |
| <b>IsRequired</b> | 属性が値を含んでいる必要があるかどうかを指定します。<br>SAPODA はこの値を false に設定します。                                                                                                    |
| AppSpecificInfo   | SAPODA は AppSpecificInfo プロパティーの値を、IDoc 定<br>義内の Name フィールドの値の前にオフセット値と + 文字を<br>付加して設定します。例えば、40 のオフセットを持つ SIGN<br>という名前のセグメント・フィールドの場合、<br>AppSpecificInfo に対して 40+SIGN という値を設定します。<br>詳細については、 150 ページの『単純属性のアプリケーション<br>固有情報』を参照してください。 |
| DefaultValue      | 実行時値がない場合にこの属性に割り当てる値を指定します。<br>SAPODA は、このプロパティーの値を設定しません。                                                                                                    |

重要**:** データ・レコード・ビジネス・オブジェクトの単純属性は、CxIgnore および CxBlank という 2 つの特殊値を持つ場合があります。CxIgnore または CxBlank に対応する単純属性セットはセグメント・データ・ストリング内の ブランク・スペースで表されます。SAP はこれらの属性を、アプリケーショ ン・フィールドにスペース文字を 1 つ置くことで処理します。

表 27 は、子ビジネス・オブジェクトまたは子ビジネス・オブジェクトの配列を表 す、データ・レコード・ビジネス・オブジェクトの各属性のプロパティーを説明し たものです。SAPODA は、以下のプロパティーを生成します。

表 *27.* 子ビジネス・オブジェクトを表す属性

| プロパティー名                | 説明                                             |
|------------------------|------------------------------------------------|
| Name                   | SAPODA はこの値を                                   |
|                        | BOprefix BasicIDocTypeIdocSegmentName に設定します。例 |
|                        | えば、SAP E2ALER1001 のようになります。                    |
| Type                   | SAPODA はこの値を以下のように設定します。                       |
|                        | BOprefix BasicIDocTypeIdocSegmentName          |
| ContainedObjectVersion | SAPODA はこの値を 1.0.0 に設定します。                     |
| Relationship           | SAPODA はこの値を containment に設定します。               |
| <b>IsKey</b>           | SAPODA はこの値を false に設定します。                     |
| IsForeignKey           | SAPODA はこの値を false に設定します。                     |

<span id="page-177-0"></span>表 *27.* 子ビジネス・オブジェクトを表す属性 *(*続き*)*

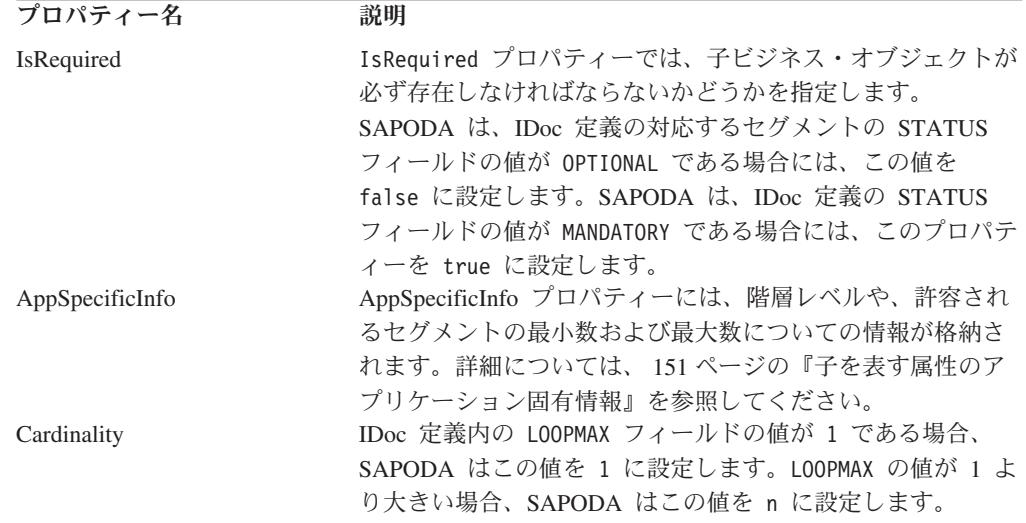

## アプリケーション固有情報**:** データ・レコード・ビジネス・オブジェ クト

このセクションでは、コネクターが AppSpecificInfo プロパティーの値を使用する 方法を、次の 3 つの場合について説明します。

- v 『ビジネス・オブジェクト・レベルでのアプリケーション固有情報』
- v 『単純属性のアプリケーション固有情報』
- 151 [ページの『子を表す属性のアプリケーション固有情報』](#page-178-0)

ビジネス・オブジェクト・レベルでのアプリケーション固有情報**:** コネクターは、 AppSpecificInfo プロパティーの値をデータ・レコードおよびそのそれぞれの子の ビジネス・オブジェクト・レベルで使用し、関係付けられている IDoc およびその セグメントの名前を取得します。

• データ・レコード・ビジネス・オブジェクトでのアプリケーション固有情報の構 文は次のとおりです。

*IDocType*\_CWDATA

例えば、ALERQ01 という名前の IDoc である場合、SAPODA は AppSpecificInfo プロパティーの値を ALERQ01\_CWDATA として作成します。

- データ・レコード・ビジネス・オブジェクトの子のアプリケーション固有情報の 値は、対応するセグメント名です。例えば、E2ALER1001 および E2ALEQ1 という 名前の 2 つのセグメントを持つ IDoc ALERQ01 の場合、SAPODA は 2 つの子ビ ジネス・オブジェクトに対して AppSpecificInfo プロパティーの値を自動的に作 成します。
	- 最初の子オブジェクト: E2ALER1001
	- 2 番目の子オブジェクト: E2ALEQ1

単純属性のアプリケーション固有情報**:** コネクターは、単純属性の AppSpecificInfo プロパティーの値を使用して、SAP でのフィールド名と、デー タ・ストリングでのその位置 (オフセット) を取得します。

<span id="page-178-0"></span>オフセット値は、データ・ストリングにおける、属性値の先頭の文字の位置です。 オフセット値は、IDoc 定義の最初のフィールドの BYTE\_FIRST 値の値を、特定の 属性の BYTE\_FIRST 値から差し引くことで算出されます。この値は、MaxLength プロパティーとともに、IDoc セグメントのデータ・ストリングを作成するために使 用されます。

単純属性の AppSpecificInfo プロパティーの構文は以下のようになります。

*OffsetNumber*+IDoc*FieldName*

例えば、40 のオフセットを持つ SIGN という名前のセグメント・フィールドは AppSpecificInfo に対して以下の値を持ちます。 40+SIGN

子を表す属性のアプリケーション固有情報**:** コネクターは、子ビジネス・オブジェ クトまたは子ビジネス・オブジェクトの配列を表す属性の AppSpecificInfo プロパ ティーの値を使用して、階層レベルや、許容されるセグメントの最小数および最大 数についての情報を取得します。SAPODA は、IDoc 定義内の LEVEL、LOOPMIN お よび LOOPMAX フィールドから情報を取得することによって、これらの属性に対して AppSpecificInfo プロパティーを設定します。

### ビジネス・オブジェクトと **IDoc** との関係図

図 [53](#page-179-0) に、WebSphere データ・レコード・ビジネス・オブジェクトと、SAP アプリ ケーションの IDoc 定義との関係を示します。

<span id="page-179-0"></span>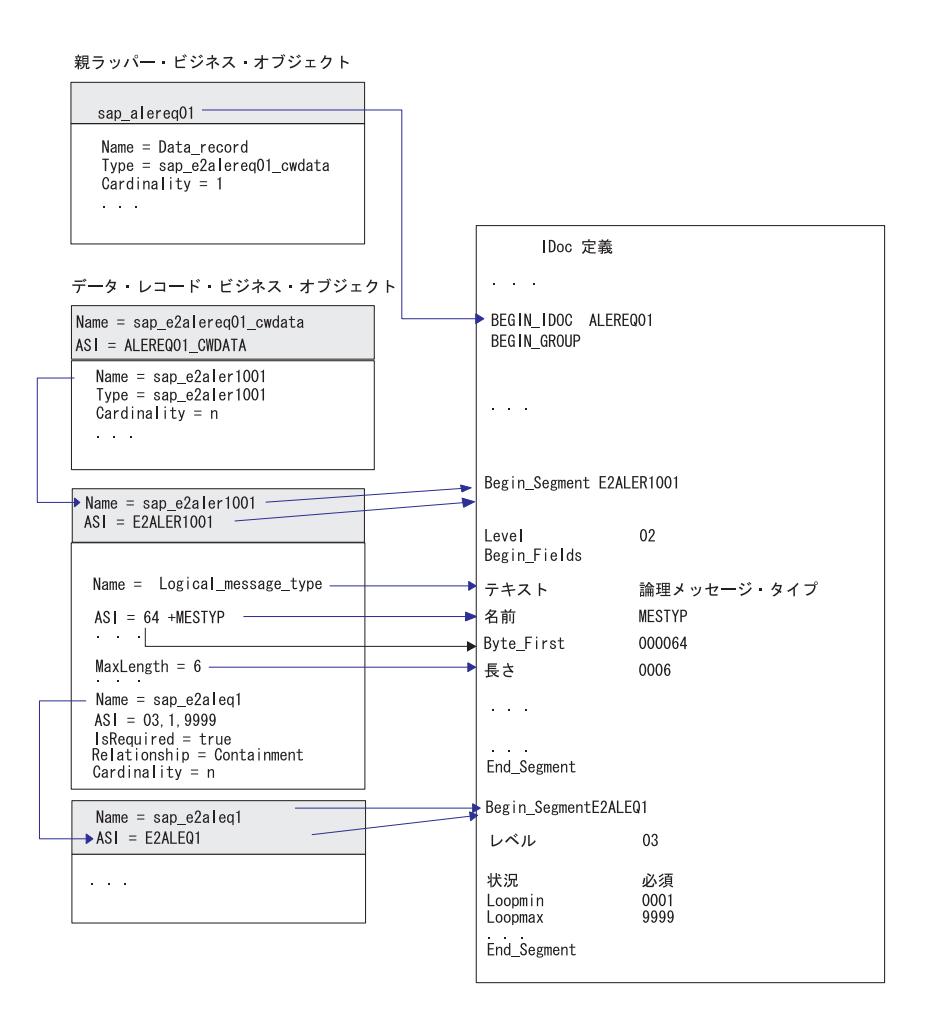

図 *53.* データ・レコード・ビジネス・オブジェクトと *IDoc* 定義フィールドとの関係

# サポートされる動詞

ALE Module についてサポートされる動詞は、SAP がその ALE インターフェース を通じてサポートする動詞によって制限されます。SAPODA はビジネス・オブジェ クト定義で、Create、Update、Delete、および Retrieve 動詞を生成します。各動詞を 実装するには、SAP での ALE 構成に関する知識が必要です。

SAPODA は動詞の AppSpecificInfo と、親ラッパー・ビジネス・オブジェクトの AleOutboundVerbs メタ動詞を生成します。しかし、AppSpecificInfo の 1 つのパ ラメーターにのみ値を取り込みます。これはサービス呼び出し要求処理に使用する
ビジネス・オブジェクト・ハンドラーを指定します。その他すべての処理について は、ビジネス・オブジェクト定義を手動で変更して、次のように特定の情報を追加 または削除する必要があります。

- v ビジネス・オブジェクトをイベント処理に使用する場合は、以下の AppSpecificInfo プロパティーの値を指定する必要があります。
	- 親ラッパー・ビジネス・オブジェクトの動詞 ― 動詞を一意的に識別するパラ メーターの値。使用する ALE 構成の要件に応じて、メッセージ・タイプ、メ ッセージ・コード、およびメッセージ機能を指定します。これらの変更は、ビ ジネス・オブジェクト定義をリポジトリーにインポートした後で行ってくださ い。
		- 重要**:** SAPODA は、ビジネス・オブジェクト・ハンドラーを指定する AppSpecificInfo 値を挿入します。これは、コネクターが要求を処理す るためにのみ使用します。SAPODA は、メッセージ・パラメーターの値 は挿入しません。イベント処理に ALE Module を使用している場合は、 メッセージ・パラメーターの値を手動で追加する必要があります。
	- 親ラッパー・ビジネス・オブジェクトの AleOutboundVerbs メタ動詞 ― イベ ント処理でサポートされる動詞の、コンマで区切られたリスト。
- v ビジネス・オブジェクトを要求処理に使用する場合は、以下の AppSpecificInfo プロパティーの値を指定する必要があります。
	- 親ラッパー・ビジネス・オブジェクトの動詞 ― コネクターが適切なビジネ ス・オブジェクト・ハンドラーを判別できるように、ビジネス・オブジェク ト・ハンドラーのパッケージおよびクラス名を指定します。SAPODA は各標 準動詞の AppSpecificInfo プロパティーに、AppSpecificInfo = sap.sapalemodule.VSapALEBOHandler という値を挿入します。
	- ラッパー・ビジネス・オブジェクトを使用して複数の IDoc 親ビジネス・オブ ジェクトを処理する場合は、その複数の IDoc ラッパー・ビジネス・オブジェ クトの各動詞の AppSpecificInfo プロパティーに、ビジネス・オブジェク ト・ハンドラーのパッケージおよびクラス名を追加する必要があります。

各親ラッパー・ビジネス・オブジェクトについて、SAPODA は Create、Retrieve、Update、および Delete 動詞を生成します。これらの動詞のそれ ぞれについて、次に示す AppSpecificInfo 値が生成されます。

sap.sapalemodule.VSapALEBOHandler,MsgType=;MsgCode=;MsgFunction=

# **AppSpecificInfo** プロパティー**:** 親ラッパー動詞

親ラッパー・ビジネス・オブジェクトの動詞の AppSpecificInfo プロパティーの構 文は、そのビジネス・オブジェクトがアプリケーション・イベントを表すか、サー ビス呼び出し要求を表すかによって、次のように異なります。

### アプリケーション・イベントの構文

[*BOHandler*],MsgType=*messageType*;MsgCode=[*messageCode*];MsgFunction=[*messageFunction*]

注**:** コネクターは動詞を判別するために、制御レコード内の値を、動詞の AppSpecificInfo プロパティーで指定された値と照合します。

#### サービス呼び出し要求の構文

*BOHandler*[,MsgType=*messageType*;MsgCode=[*messageCode*];MsgFunction=[*messageFunction*]]

#### 構文の説明

- *BOHandler* 要求処理ビジネス・オブジェクト・ハンドラーを指定します。デフ ォルト値は次のとおりです。sap.sapalemodule.VSapALEBOHandler
- **MsgType** ALE で IDoc に対して構成されるメッセージ・タイプを指定しま す。
- **MsgCode** ALE の IDoc のために構成されたメッセージ・コードを指定しま す。コネクターは、MsgType が動詞を一意的に識別しない場合のみ 値を必要とします。ただし、ALE 構成で必要とされる場合は値を指 定してください。
- **MsgFunction** ALE の IDoc のために構成されたメッセージ機能を指定します。コ ネクターは、MsgType および MsgCode が動詞を一意的に識別しない 場合のみ値を必要とします。ただし、ALE 構成で必要とされる場合 は値を指定してください。

### **AppSpecificInfo** プロパティー**:** 親ラッパー動詞

親ラッパー・ビジネス・オブジェクトの AleOutboundVerbs 動詞の AppSpecificInfo プロパティーで、コネクターがアプリケーション・イベント処理 のためにサポートする必要のある各動詞を、コンマで区切って指定します。

重要**:** SAPODA は、Create、Retrieve、Update、および Delete 動詞の値を生成しま す。定義が生成された後、コネクターでサポートする必要のない動詞を手動 で削除する必要があります。

次に示す例では、コネクターに対して、アプリケーション・イベントを処理するた めに Create および Update 動詞をサポートするように指示しています。

[Verb] Name = AleOutboundVerbs AppSpecificInfo = Create, Update [End]

# ラッパー・ビジネス・オブジェクトがある複数の **IDocs** の処理

注**:** このセクションは、サービス呼び出し要求処理のみを対象とします。

複数の IDoc を処理する場合、ALE Module はトップレベル・ビジネス・オブジェ クトとしてラッパー・ビジネス・オブジェクトを必要とします。複数 IDoc ラッパ ー・ビジネス・オブジェクトには、IDoc 親ラッパー・ビジネス・オブジェクトの配 列を表す属性が含まれています。

各親ラッパー・ビジネス・オブジェクトについて、SAPODA は Create、Retrieve、Update、および Delete 動詞を生成します。これらの動詞のそれぞ れについて、次に示す AppSpecificInfo 値が生成されます。

sap.sapalemodule.VSapALEBOHandler,MsgType=;MsgCode=;MsgFunction=

図 54 に、トップレベル・ラッパー・オブジェクトと、その子 IDoc ビジネス・オブ ジェクトとの関係を示します。

複数 IDoc ラッパー ビジネス オブジェクト

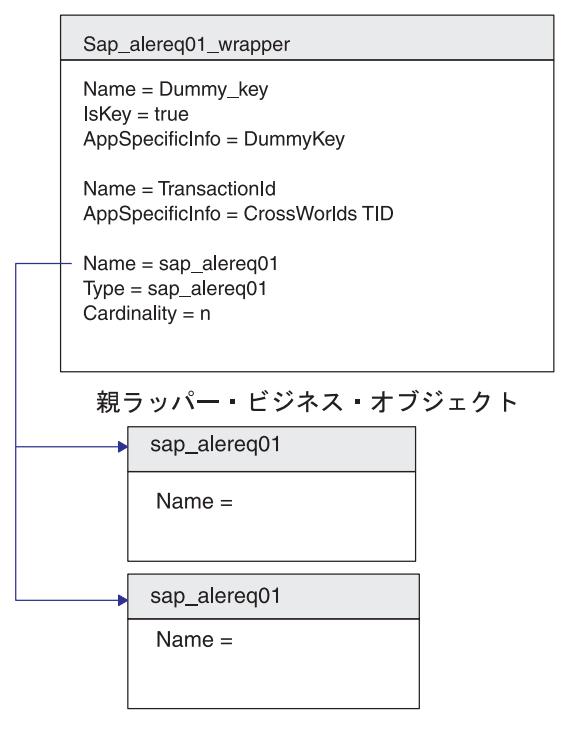

図 *54.* 子ビジネス・オブジェクトを含んでいるラッパー・ビジネス・オブジェクト

### 複数 **IDoc** ラッパー・オブジェクトの例

複数 IDoc ラッパー・ビジネス・オブジェクトのサンプル定義を次に示します。

```
[BusinessObjectDefinition]
Name = sap_alereq01_wrapper
Version = \overline{1.0.0}AppSpecificInfo =
[Attribute]
Name = Dummy key
Type = String
Cardinality = 1
MaxLength = 1
IsKey = true
IsForeignKey = false
IsRequired = true
AppSpecificInfo = DummyKey
DefaultValue =
[End]
[Attribute]
Name = TransactionId
Type = String
Cardinality = 1
MaxLength = 1
IsKey = false
IsForeignKey = false
IsRequired = false
```

```
AppSpecificInfo = CrossWorlds TID
DefaultValue =
[End]
[Attribute]
Name = sap_alereq01
Type = sap_alereq01
ContainedObjectVersion = 1.0.0
Relationship = Containment
Cardinality = n
MaxLength = 255
IsKey = false
IsForeignKey = false
IsRequired = false
AppSpecificInfo =
DefaultValue =
[End]
[Verb]
Name = Create
AppSpecificInfo = sap.sapalemodule.VSapALEBOHandler,MsgType=;MsgCode=;MsgFunction=
[End]
[Verb]
Name = Retrieve
AppSpecificInfo = sap.sapalemodule.VSapALEBOHandler,MsgType=;MsgCode=;MsgFunction=
[End]
[Verb]
Name = UpdateAppSpecificInfo = sap.sapalemodule.VSapALEBOHandler,MsgType=;MsgCode=;MsgFunction=
[End]
[Verb]
Name = Delete
AppSpecificInfo = sap.sapalemodule.VSapALEBOHandler,MsgType=;MsgCode=;MsgFunction=
[End]
```
# 複数 **IDoc** ラッパー**:** 子ビジネス・オブジェクトを表す属性

表 28 に、複数 IDoc ラッパー・ビジネス・オブジェクトで子ビジネス・オブジェク トを表す属性のプロパティーについてリストし、説明します。

| プロパティー名                | 説明                               |
|------------------------|----------------------------------|
| Name                   | 値を、SAPODA が生成した親ビジネス・オブジェクトの名    |
|                        | 前に設定します。                         |
| Type                   | 値を、SAPODA が生成した親ビジネス・オブジェクトの名    |
|                        | 前に設定します。                         |
| ContainedObjectVersion | この値を 1.0.0 に設定します。               |
| Relationship           | 子ビジネス・オブジェクトは親ビジネス・オブジェクトに包      |
|                        | 含されているため、この値は containment です。    |
| <b>IsKey</b>           | この値を false に設定します。               |
| <b>IsForeignKey</b>    | この値を false に設定します。               |
| <b>IsRequired</b>      | この値を false に設定します。               |
| AppSpecificInfo        | このプロパティーは、ALE Module で子ビジネス・オブジェ |
|                        | クトを表す属性に対しては使用されていません。           |
| Cardinality            | トップレベル・ラッパー・ビジネス・オブジェクトで IDoc    |
|                        | 親ビジネス・オブジェクトを表す属性の値をカーディナリテ      |
|                        | ィー n に設定します。                     |

表 *28.* 複数 *IDoc* ラッパー*:* 子ビジネス・オブジェクトを表す属性

# 第 **4** 部 **RFC Server Module**

# <span id="page-186-0"></span>第 **12** 章 **RFC Server Module** の概要

この章では、Adapter for mySAP.com の RFC Server Module の概要について説明し ます。RFC Server Module を使用すると、統合ブローカーは、RFC 呼び出しをサポ ートする SAP アプリケーションからビジネス・オブジェクトを受け取ることが可 能になります。RFC Server Module は、RFC 対応機能を使用するすべての SAP ア プリケーションを、それらに対するサーバーとして動作することによってサポート します。

この章の内容は以下のとおりです。

- v 『RFC Server Module のコンポーネント』
- v 161 ページの『[RFC Server Module](#page-188-0) の動作方法』

### **RFC Server Module** のコンポーネント

RFC Server Module は、SAP アプリケーションからの直接の RFC 呼び出しをサポ ートする、Java で記述されたコネクター・モジュールです。これは、 VisionConnectorAgent クラスを実装することで、Vision コネクター・フレームワー クを拡張します。RFC Server Module は、Java および C で記述された SAP RFC ライブラリーを使用します。これにより、外部プログラムは SAP アプリケーショ ンと通信できます。

160 [ページの図](#page-187-0) 55 に、RFC Server Module の全体的なアーキテクチャーを示しま す。RFC Server Module は、コネクター・フレームワーク、RFC Server に対応する コネクターのアプリケーション固有のコンポーネント、RFC Server 固有ビジネス・ オブジェクト・ハンドラー、リスナー・スレッド、および SAP RFC ライブラリー から構成されています。

<span id="page-187-0"></span>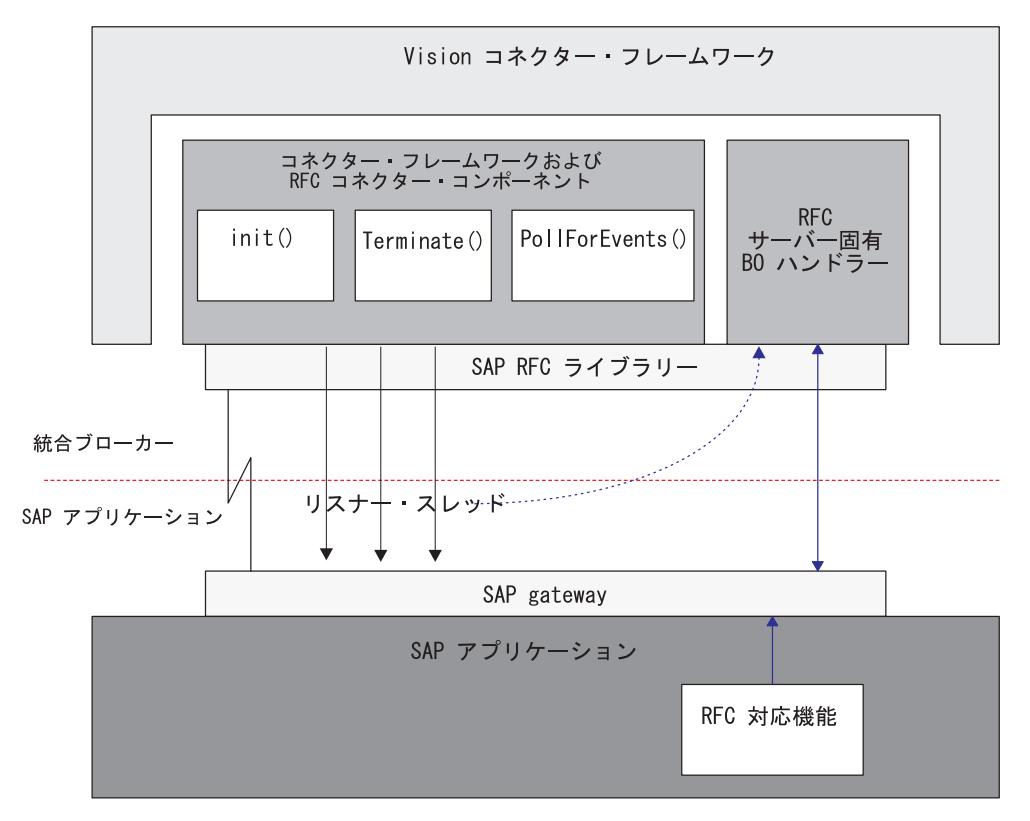

図 *55. RFC Server Module* のアーキテクチャー

RFC Server Module のコンポーネントは、以下の動作を実行します。

- SAP RFC ライブラリーと SAP Gateway を使用して、SAP アプリケーションへ のハンドルを開くリスナー・スレッドを作成します。各リスナー・スレッドは、 SAP アプリケーションへの単一のハンドルを開きます。
- SAP アプリケーション内の RFC 対応機能からの要求を処理します。
- SAP アプリケーションへの接続を終了します。

#### リスナー・スレッド

リスナー・スレッドは、RFC Server Module と SAP アプリケーションとの間のす べての RFC 呼び出しを処理します。コネクターは始動時に、構成可能な数のリス ナー・スレッドを作成します。各リスナー・スレッドは、SAP Gateway へのハンド ルを開きます。

リスナー・スレッドは、以下の動作を実行します。

- v プログラム ID を使用して SAP Gateway に登録します。
- v サポートする RFC 対応機能を、SAP Gateway に対して識別します。
- v 利用可能な最初のスレッドを使用して、サポートする RFC 対応機能からのイベ ントを選出します。
- v 対応するビジネス・オブジェクトの Server 動詞に基づいて RFC Server 固有ビジ ネス・オブジェクト・ハンドラーのインスタンスを生成した後、SAP Gateway で イベント・データを検索します。
- v ビジネス・オブジェクトに RFC イベント・データを取り込み、戻されたビジネ ス・オブジェクト・データを RFC イベント・データに変換します。
- v SAP Gateway を経由して、RFC 対応機能に応答を戻します。
- 注**:** スレッドは、それがサポートする RFC 対応機能からのイベントを、同期的な方 法で連続的に listen します。

#### <span id="page-188-0"></span>**RFC server** 固有ビジネス・オブジェクト・ハンドラー

RFC Server 固有ビジネス・オブジェクト・ハンドラーは、SAP アプリケーション 内の各 RFC 対応機能に固有です。各ビジネス・オブジェクト・ハンドラーは、リ スナー・スレッドによってインスタンス化され、関連するビジネス・オブジェクト を呼び出します。

RFC Server Module は、SAP アプリケーションに対するサーバーとして動作するた め、イベントを SAP アプリケーションから統合ブローカーに「プッシュ」(送信) します。この動作は、アプリケーションに対するイベント・ポーリングを実行する ほかのモジュールとは大きく異なります。この違いがあるため、RFC Server 固有ビ ジネス・オブジェクト・ハンドラーが実行するタスクは、ほかのビジネス・オブジ ェクト・ハンドラーが実行するタスクとは異なります。

インスタンス化された RFC Server 固有ビジネス・オブジェクト・ハンドラーは、 以下の動作を実行します。

- v RFC イベント・データを検索し、関連する SAP 用の WebSphere ビジネス・オ ブジェクトに取り込みます。
- ビジネス・オブジェクトを統合ブローカーに渡し、リターンとしてビジネス・オ ブジェクトを受け取ります。

ビジネス・オブジェクト・ハンドラーは、ビジネス・オブジェクトの Server 動詞 のアプリケーション固有情報を使用して、どのコラボレーションがビジネス・オ ブジェクト・データを処理するかを決定します。

- ビジネス・オブジェクトの Server 動詞で有効なコラボレーションを指定する 必要があります。コネクターにプッシュされるイベントに対してコラボレーシ ョンを明示的にサブスクライブさせることはできないため、RFC Server 固有 ビジネス・オブジェクト・ハンドラーは、適切なコラボレーションを判別した 後で、そのコラボレーションのインスタンスを生成する必要があります。
- v 戻されたビジネス・オブジェクト・データを RFC イベント・データに変換しま す。
- v RFC イベント・データを SAP アプリケーションに戻します。

#### **RFC Server Module** の動作方法

RFC Server Module は、init()、terminate()、pollForEvents()、および process() の各メソッドを実装します。

このセクションで説明する内容は次のとおりです。

- v 162 [ページの『初期化と終了』](#page-189-0)
- 162 [ページの『ビジネス・オブジェクトの処理』](#page-189-0)
- v 163 ページの『RFC [対応機能のサポート』](#page-190-0)

### <span id="page-189-0"></span>初期化と終了

init() メソッドは、SAP Gateway へのハンドルを開く構成可能な数のリスナー・ スレッドを作成するメイン・スレッドを作成します。コネクターは、初期化に失敗 すると terminate() メソッドを使用して終了します。コネクターは、SAP Gateway への接続を切断することで終了します。

初期化プロセス中に、RFC Server Module は指定された Program ID を使用して SAP Gateway に登録します。この Program ID は、RfcProgramID コネクター構成 プロパティーを使用して設定し、SAP アプリケーション内の TCP/IP ポートとして セットアップする必要があります。TCP/IP ポートのセットアップの詳細について は、165 ページの『[RFC Server Module](#page-192-0) の SAP gateway への登録』を参照してくだ さい。

#### ビジネス・オブジェクトの処理

RFC Server Module の WebSphere ビジネス・オブジェクトのすべての処理は、SAP アプリケーションの RFC 対応機能によって開始されます。RFC Server Module で は、1 つの RFC Server 固有ビジネス・オブジェクト・ハンドラーは 1 つの RFC 対応機能だけをサポートするため、SAP アプリケーションでサポートされる機能ご とに、関連付けられた RFC Server 固有ビジネス・オブジェクト・ハンドラーが必 要になります。さらに、それぞれの RFC Server 固有ビジネス・オブジェクト・ハ ンドラーについて、関連付けられたビジネス・オブジェクトが必要になります。

図 56 に、RFC Server Module のビジネス・オブジェクト処理を示します。

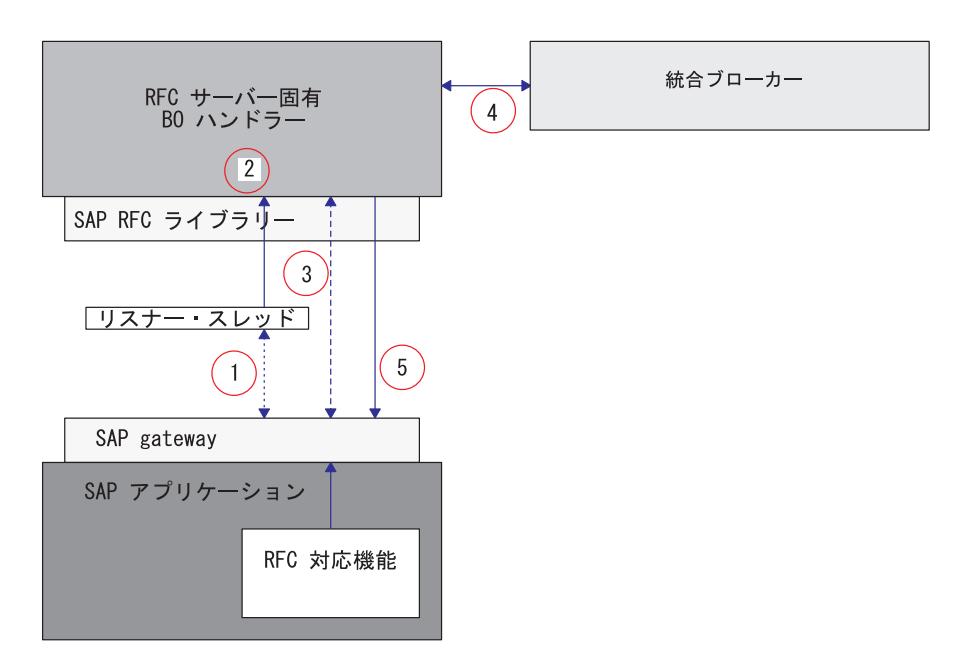

図 *56.* ビジネス・オブジェクトの処理

RFC Server Module のビジネス・オブジェクト処理は、以下の方法で実行されま す。

1. リスナー・スレッドは、サブスクライブされたイベントを SAP Gateway から選 出し、対応する RFC 対応機能の名前を RFC Server 固有ビジネス・オブジェク ト・ハンドラーと突き合わせます。

- <span id="page-190-0"></span>2. リスナー・スレッドは、SAP Gateway での RFC イベントからのデータに基づい て適切な RFC Server 固有ビジネス・オブジェクト・ハンドラーのインスタンス を生成した後、対応するビジネス・オブジェクトのインスタンスを生成します。
- 3. RFC Server 固有ビジネス・オブジェクト・ハンドラーは、SAP Gateway で RFC インターフェース・データを検索し、SAP 用の WebSphere ビジネス・オブジェ クトに取り込みます。
- 4. RFC Server 固有ビジネス・オブジェクト・ハンドラーは、ビジネス・オブジェ クトを統合ブローカーに渡します。
- 5. ビジネス・オブジェクト・ハンドラーは、統合ブローカーから戻されたビジネ ス・オブジェクトを受け取り、RFC インターフェースに変換して、SAP Gateway に戻します。

RFC Server Module は SAP Gateway を使用して、イベントを処理する順序やイベ ントの状況を保守します。リスナー・スレッドは同期呼び出しを行うため、イベン トが SAP Gateway に戻された場合にのみ、そのイベントは正常に処理されたと見 なされます。

注**:** RFC 対応モジュールが Return Structure または Return Table を持つ場合、コネ クターはメッセージ・タイプ A (打ち切り) および E (エラー) の有無を調べ、 イベントが正常に処理されたかどうかを判別します。メッセージ・タイプ A ま たは E は、イベントの処理が失敗したことを示します。RFC 対応機能モジュー ルに Return Structure または Return Table がない場合は、独自のエラー処理を 実装する必要があります。 Return Structure または Return Table にあるエラ ー・メッセージ (1つまたは複数) が、リターン状況記述子の中に返されます。

#### **RFC** 対応機能のサポート

開発環境では、RFC 対応機能に基づいたビジネス・オブジェクト定義を生成するた めのユーティリティー、SAPODA が提供されています。SAPODA は、RFC 対応機 能のインターフェースを解釈し、そのインターフェース・パラメーターをビジネ ス・オブジェクト属性にマップし、各属性のアプリケーション固有情報を追加しま す。

各ビジネス・オブジェクト定義に対して、関連する RFC Server 固有ビジネス・オ ブジェクト・ハンドラーを生成する必要があります。これは、対応するビジネス・ オブジェクトを呼び出します。ビジネス・オブジェクトと RFC Server 固有ビジネ ス・オブジェクト・ハンドラーの開発の詳細については、167 [ページの『第](#page-194-0) 14 章 RFC Server Module [のビジネス・オブジェクトの開発』を](#page-194-0)参照してください。

注**:** 一部の RFC 対応機能は、WebSphere ビジネス・オブジェクトの単純属性に対 応する単一フィールド・パラメーターを持ちません。コネクターは、すべての トップレベル・ビジネス・オブジェクトが、キー属性として使用される単純属 性を持つことを要求します。そのため、単一フィールド・パラメーターを持た ない RFC 対応機能からビジネス・オブジェクトおよびビジネス・オブジェク ト・ハンドラーを生成すると、SAPODA はトップレベルのビジネス・オブジェ クトに Dummy\_key という名前のキー属性を作成し、それにキー属性としてマ ークを付け、dummy\_key をこの属性のアプリケーション固有情報として追加し ます。Dummy\_key は、コネクターにキー属性を提供して、ビジネス・オブジェ クトを処理できるようにします。ただしコネクターは、アプリケーション・デ ータを変更する際には Dummy\_key 属性の値を無視します。

### イベントの起動

RFC Server Module 用のイベントを起動するには、リモート関数呼び出しで RFC 宛先を指定する必要があります。リモート関数呼び出しの実行には、プログラマチ ックに実行するか、トランザクション SE37 を使用して実行するという 2 つの方法 があります。プログラマチックに実行する場合は、宛先を指定する CALL FUNCTION コマンドのバリエーションを使用する必要があります。宛先に指定する 値は、RFC Server Module を登録するために作成した値です。詳細については、 『RFC Server Module の SAP gateway への登録』を参照してください。トランザク ション SE37 を使用して、RFC ターゲット・システムを RFC 宛先を一致させる必 要があります。RFC Server Module 用の RFC 宛先の作成と登録の詳細について は、『RFC Server Module の SAP gateway への登録』を参照してください。

# <span id="page-192-0"></span>第 **13** 章 **RFC Server Module** の構成

この章では、RFC Server Module の構成について説明します。なお、必要なすべて のファイルは、Adapter for mySAP.com をインストールした際にインストール済み であることが想定されています。コネクターのインストールの詳細については、 『RFC Server Module の構成プロパティー』を参照してください。

この章の内容は以下のとおりです。

- v 『RFC Server Module のディレクトリーとファイル』
- 『RFC Server Module の構成プロパティー』
- 『RFC Server Module の SAP gateway への登録』

#### **RFC Server Module** のディレクトリーとファイル

RFC Server Module のディレクトリーとファイルは、¥connectors¥SAP¥ ディレクト リーに格納されています。表 29 に、RFC Server Module で使用されるディレクト リーとファイルを示します。

表 *29. RFC Server Module* のディレクトリーとファイル

| ディレクトリー/ファイル名 | 説明                                   |
|---------------|--------------------------------------|
| ¥bapi¥server  | コネクターのランタイム・ファイルを格納するディレ             |
|               | クトリー。すべての RFC Server 固有 BO Handler ク |
|               | ラス・ファイルは、このディレクトリーにコピーする             |
|               | 必要があります。                             |
| CWSAP.jar     | コネクターのクラス・ファイル。                      |

#### **RFC Server Module** の構成プロパティー

RFC Server Module の運用を開始する前に、構成を行う必要があります。RFC Server Module を構成するには、標準構成プロパティーおよびコネクター固有のコネ クター構成プロパティーを設定します。コネクター構成プロパティーの構成の詳細 については、 13 ページの『第 2 [章 コネクターの構成』、](#page-40-0) 341 [ページの『付録](#page-368-0) C. [コネクター固有の構成プロパティー』、](#page-368-0)および 315 [ページの『付録](#page-342-0) B. 標準構成プ [ロパティー』](#page-342-0) を参照してください。

#### **RFC Server Module** の **SAP gateway** への登録

初期化中に、RFC Server Module は SAP Gateway に登録を行います。その際に は、RfcProgramId コネクター固有構成プロパティーに対して設定した値が使用され ます。この値は、SAP アプリケーションで設定した値と一致している必要がありま す。SAP アプリケーションは、RFC Server Module がそれに対してハンドルを作成 できるように構成する必要があります。

RFC Server Module を RFC 宛先として登録するには、以下の手順を行います。 1. SAP アプリケーションで、トランザクション SM59 に移動します。

- 2. TCP/IP 接続ディレクトリーを展開します。
- 3. 「Create」をクリックします (F8)。
- 4. 「RFC destination」フィールドに、RFC 宛先システムの名前を入力します。 RFCSERVER を使用することをお勧めします。
- 5. 接続タイプを T (外部プログラムを TCP/IP 経由で始動) に設定します。
- 6. 新しい RFC 宛先の説明を入力して、「Save」をクリックします。
- 7. 「Activation Type」の「Registration」ボタンをクリックします。
- 8. Program ID を設定します。RFC 宛先 (RFCSERVER) と同じ値を使用することをお 勧めします。設定が終わったら「Enter」をクリックします。
- 重要**:** コネクター固有構成プロパティー RfcProgramID は、必ず SAP アプリケーシ ョンでの Program ID 値と同じ値に設定してください。両者の値が一致しな いと、ビジネス・オブジェクト処理は失敗します。

# <span id="page-194-0"></span>第 **14** 章 **RFC Server Module** のビジネス・オブジェクトの開発

この章では、RFC Server Module のために必要なビジネス・オブジェクトおよびビ ジネス・オブジェクト・ハンドラーについて説明します。また、背景情報を提供 し、ビジネス・オブジェクト生成ユーティリティーの SAPODA が定義を生成する 方法についても説明します。この章の読者は、コネクターがビジネス・オブジェク トを処理する方法について十分な知識を持っていることが想定されています。RFC Server Module でのビジネス・オブジェクト処理の詳細については、 159 [ページの](#page-186-0) 『第 12 章 [RFC Server Module](#page-186-0) の概要』を参照してください。

この章の内容は以下のとおりです。

- v 『ビジネス・オブジェクトの命名規則』
- 168 [ページの『ビジネス・オブジェクト構造』](#page-195-0)
- 170 [ページの『サポートされる動詞』](#page-197-0)
- v 170 [ページの『ビジネス・オブジェクト属性のプロパティー』](#page-197-0)
- v 172 [ページの『ビジネス・オブジェクトのアプリケーション固有情報』](#page-199-0)
- v 176 [ページの『生成したビジネス・オブジェクトおよびビジネス・オブジェク](#page-203-0) [ト・ハンドラーの使用』](#page-203-0)

RFC Server Module 用のビジネス・オブジェクト開発は、アプリケーション固有ビ ジネス・オブジェクト定義と、それに関連付けられた、サポートする必要のある各 RFC 対応機能用の RFC Server 固有ビジネス・オブジェクト・ハンドラーの作成か ら成り立っています。SAPODA では、SAP アプリケーションのネイティブ定義 を、これらについての定義を生成する際のテンプレートとして使用するため、これ らの定義を生成する場合には SAPODA を使用することをお勧めします。

- 注**:** SAP は、コネクターがサポートする標準の動詞 (Create、Update、Delete、およ び Retrieve) にマップできる、多数のメソッドをサポートします。RFC 対応機 能で使用される任意のメソッドをサポートする、ビジネス・オブジェクトや RFC Server 固有ビジネス・オブジェクト・ハンドラーを開発できます。
- 注**:** ビジネス・オブジェクトおよび RFC Server 固有ビジネス・オブジェクト・ハ ンドラーを作成したら、必ず RFC Server Module を SAP Gateway に登録して ください。詳細については、 165 ページの『[RFC Server Module](#page-192-0) の SAP gateway [への登録』を](#page-192-0)参照してください。

#### ビジネス・オブジェクトの命名規則

RFC 対応機能インターフェースは、インポート・パラメーター、エクスポート・パ ラメーター、および表パラメーターから成り立っています。

- v インポート・パラメーターは RFC 対応機能に渡されます。
- v エクスポート・パラメーターは RFC 対応機能から戻されます。
- 表パラメーターは両方の方向で渡されます。

<span id="page-195-0"></span>RFC 対応機能によっては、一部のタイプのパラメーターを持たない場合もありま す。例えば、ある RFC 対応機能はインポート・パラメーターと表パラメーターの みを持つ、という場合もあります。

SAPODA は、表 30 に示すように、RFC 対応機能のインポート・パラメーター、エ クスポート・パラメーター、および表パラメーターを、IBM WebSphere 属性に自動 的にマップします。

表 *30.* 命名規則*: SAP* 用の *WebSphere* ビジネス・オブジェクト

| ビジネス・オブジェクト       | RFC 対応機能インターフェース                    |
|-------------------|-------------------------------------|
| トップレベル・ビジネス・オブジェク | BOprefix FunctionName 注: この章の図では、ビジ |
|                   | ネス・オブジェクトのプレフィックスとして SAP            |
|                   | または sap を使用します。実際にビジネス・オブ           |
|                   | ジェクト定義を作成する場合は、分かりやすい独自             |
|                   | のプレフィックスを指定できます。                    |
| 属性                | フィールド記述またはフィールド名                    |
| 子ビジネス・オブジェクト      | BOprefix FunctionParameterName      |

SAPODA は、ビジネス・オブジェクト定義内のすべての属性名が固有であることを 保証します。 1 つの RFC 対応機能に同じフィールド記述を持つ複数のパラメータ ーが存在する場合、SAPODA は生成した属性名にサフィックスとしてカウンターを 追加します。

RFC 対応の機能パラメーターから属性を命名する際に、変更された属性名が次の条 件に該当すると、SAPODA はストリングを属性名の前に付加します。

- v 数字で開始される場合は、A\_ を前に付加します。
- v アンダースコアー文字 (\_) で開始される場合は、A を前に付加します。
- 重要**:** 属性名は、ビジネス・オブジェクト定義を生成した後でいつでも変更できま す。しかし、属性名を変更する場合は、アプリケーション固有情報を変更し ません。コネクターはこの情報を使用して、属性に対応する RFC 対応機能パ ラメーターを識別します。アプリケーション固有の情報の詳細については、 173 [ページの『属性の](#page-200-0) AppSpecificInfo』を参照してください。

#### ビジネス・オブジェクト構造

コネクターは、各ビジネス・オブジェクト属性を RFC 対応機能のパラメーターに マップするために、RFC Server 固有ビジネス・オブジェクト・ハンドラーを使用し ます。コネクター、各ビジネス・オブジェクト、および各 RFC Server 固有ビジネ ス・オブジェクト・ハンドラーは、メタデータ主導型です。各ビジネス・オブジェ クトおよびビジネス・オブジェクト・ハンドラーのメタデータで提供されるアプリ ケーション固有情報を利用することで、コネクターのコードを変更する必要なし に、新しいビジネス・オブジェクトやそのハンドラーに対するコネクター・サポー トを追加できます。その代わりに、次のような処理が実行されます。

v コネクターはトップレベル・ビジネス・オブジェクトの動詞アプリケーション固 有情報を使用して、適切な RFC Server 固有ビジネス・オブジェクト・ハンドラ ーのインスタンスを生成します。

- 重要**:** RFC Server Module は、SAP でイベントをポーリングしない点で他のモジ ュールと異なります。その代わりに、SAP がイベント・データをコネクタ ーにプッシュします。このモジュールは標準のポーリング・プロシージャ ーを使用しないため、RFC Server 固有ビジネス・オブジェクト・ハンドラ ーは、イベントを表す各ビジネス・オブジェクトを検査して、それを処理 するコラボレーションの名前を取得します。RFC Server 固有のビジネス・ オブジェクト・ハンドラーは、取得した値を使用して、該当するコラボレ ーションのインスタンスを生成します。
- ビジネス・オブジェクト・ハンドラーは、各ビジネス・オブジェクトの属性アプ リケーション固有情報を使用して、各属性とそのパラメーターとの間でのマップ を実行します。

各 RFC Server 固有ビジネス・オブジェクト・ハンドラーは、ビジネス・オブジェ クト間の単一および複数カーディナリティー関係をサポートします。

RFC 対応機能を基にした WebSphere ビジネス・オブジェクトが格納できる階層の レベルは 2 つまでです。そのため、すべての単純パラメーターはトップレベル・ビ ジネス・オブジェクトの属性に対応し、構造体および表パラメーターは子ビジネ ス・オブジェクトに対応します。

表 *31. RFC* 対応機能とビジネス・オブジェクト間の対応

| RFC 対応機能インターフェース・ |                              |
|-------------------|------------------------------|
| パラメーター            | SAP 用の WebSphere ビジネス・オブジェクト |
| 単純フィールド           | トップレベル・ビジネス・オブジェクトの属性        |
| 構造体               | 単一カーディナリティーの子ビジネス・オブジェクト     |
| テーブル              | 複数カーディナリティーの子ビジネス・オブジェクト     |

注**:** インポート・パラメーターおよびエクスポート・パラメーターは、単純フィー ルド・パラメーターまたは構造体パラメーターになります。

図 [57](#page-197-0) に、WebSphere ビジネス・オブジェクトと RFC 対応機能、この例では BAPI との関連を示します。この図には、ユーザー定義の sap\_bapi\_po\_create ビジネス・ オブジェクトのフラグメントが示されています。これは、BAPI\_PO\_CREATE\_BAPI に 対応します。

<span id="page-197-0"></span>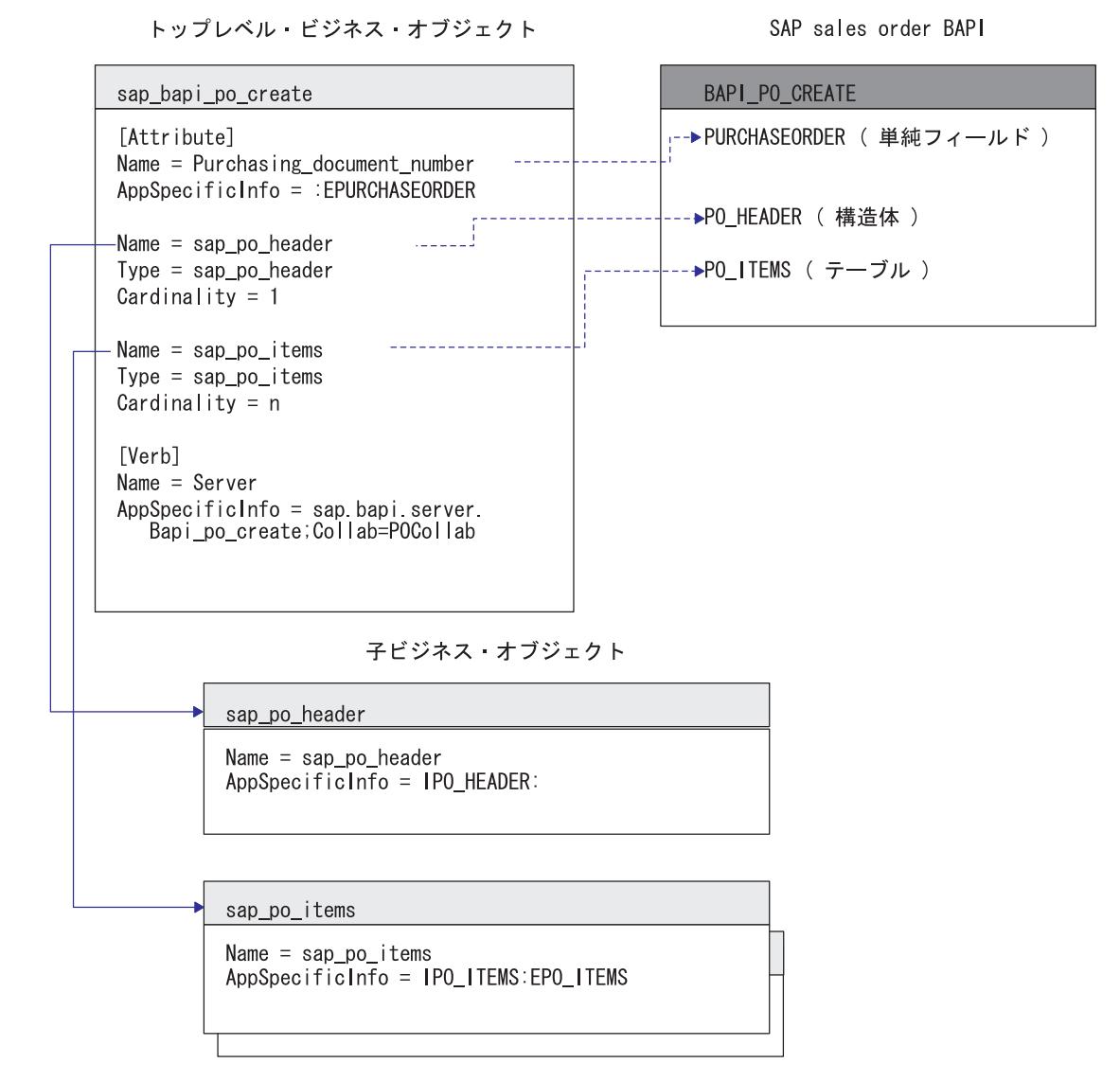

図 *57.* ビジネス・オブジェクトと *BAPI* とのマッピング

# サポートされる動詞

RFC Server Module は、WebSphere Business Integration システムで使用される標準 の動詞 (Create、Update、Delete、および Retrieve) をサポートします。サポートされ る動詞のそれぞれについて、RFC 対応機能にメソッドを関連付けることができま す。ほとんどの RFC 対応機能は、作成、検索、更新、および削除操作のいずれか をサポートします。

### ビジネス・オブジェクト属性のプロパティー

トップレベル・ビジネス・オブジェクトの属性のプロパティーは、その属性が単純 値を表すか、または子ビジネス・オブジェクトあるいは子ビジネス・オブジェクト の配列を表すかによって異なります。

- v 表 32 に、トップレベル・ビジネス・オブジェクトの単純属性のプロパティーを 示します。
- v 表 33 に、子ビジネス・オブジェクトまたは子ビジネス・オブジェクトの配列を 表す属性を示します。

SAPODA は、以下の表の説明のように、属性プロパティーを生成します。

表 *32.* 単純属性*:* トップレベル・ビジネス・オブジェクト

| プロパティー名                    | 説明                                                                                                    |
|----------------------------|----------------------------------------------------------------------------------------------------|
| Name                       | RFC 対応機能パラメーターの記述または名前から派生しま<br>す。SAPODA は、特殊文字(ピリオド、スラッシュ、および<br>スペースなど)をアンダースコアーで置き換えます。                                                                                                    |
| Type                       | データのタイプを指定します。SAPODA はこの値を String<br>に設定します。                                                                                                    |
| MaxLength<br><b>IsKey</b>  | RFC 対応機能パラメーターのフィールド長を指定します。<br>その属性がキーかどうかを指定します。デフォルトでは、ビ<br>ジネス・オブジェクトの最初の単純属性がキー属性になりま<br>す。コネクターは、子ビジネス・オブジェクトまたは子ビジ<br>ネス・オブジェクトの配列を表す属性をキー属性として使用<br>することはサポートしていません。                                 |
|                            | そのため、その機能が構造体パラメーターと表パラメーター<br>のみを提供する場合は、単純属性を最初の属性として挿入す<br>る必要があります。SAPODA は、Dummy_key 属性を最初の<br>属性として挿入し、それにキー属性としてマークを付け、適<br>切な値を設定します。これらの値は変更しないでください。<br>詳細については、 92 ページの『BAPI のサポート』を参照し<br>てください。 |
| IsForeignKey<br>IsRequired | SAPODA はこの値を false に設定します。<br>属性が値を含んでいる必要があるかどうかを指定します。                                                                                                    |
| AppSpecificInfo            | SAPODA はこの値を false に設定します。<br>関連付けられた属性に対応する RFC 対応機能の名前を格納<br>します。書式は次のとおりです。                                                                                                    |
|                            | IRFCFunctionParameterName:ERFCFunctionParameterName                                                                                                    |
|                            | アプリケーション固有の情報の詳細については、 172 ページ<br>の『ビジネス・オブジェクトのアプリケーション固有情報』<br>を参照してください。                                                                                                    |
| Default Value              | 実行時値がない場合にこの属性に割り当てる値を指定しま<br>す。SAPODA は、このプロパティーの値を設定しません。                                                                                                    |

表 33 に、子ビジネス・オブジェクトまたは子ビジネス・オブジェクトの配列を表す 属性を示します。SAPODA は、次の表に示すプロパティーを生成します。

表 *33.* 子または子の配列を表す属性のプロパティー

| プロパティー名                | 説明                                 |
|------------------------|------------------------------------|
| Name                   | この値は、構造体の名前または表パラメーター名です。書式は       |
|                        | BOprefix FunctionParameterName です。 |
| Type                   | この値は子ビジネス・オブジェクトのタイプ、つまり           |
|                        | BOprefix FunctionParameterName です。 |
| ContainedObjectVersion | SAPODA はこの値を 1.0.0 に設定します。         |

<span id="page-199-0"></span>表 *33.* 子または子の配列を表す属性のプロパティー *(*続き*)*

| プロパティー名             | 説明                               |
|---------------------|----------------------------------|
| Relationship        | SAPODA はこの値を containment に設定します。 |
| <b>IsKey</b>        | SAPODA はこの値を false に設定します。       |
| <b>IsForeignKey</b> | SAPODA はこの値を false に設定します。       |
| <b>IsRequired</b>   | 属性が値を含んでいる必要があるかどうかを指定します。       |
|                     | SAPODA はこの値を false に設定します。       |
| AppSpecificInfo     | 関連付けられた属性に対応する RFC 対応の機能パラメーター   |
|                     | の名前が入っています。書式は次のとおりです。           |
|                     | IFieldName: EFieldName           |
|                     | アプリケーション固有の情報の詳細については、『ビジネス・     |
|                     | オブジェクトのアプリケーション固有情報』を参照してくださ     |
|                     | いん                               |
| Cardinality         | 構造体パラメーターは単一カーディナリティー (1) を持ち、   |
|                     | 表パラメーターは複数カーディナリティー (n) を持ちます。   |

#### 初期化属性値

表 34 に示すように、SAP のすべてのフィールドには初期値があります。コネクタ ーがイベントを受け取ると、RFC Server 固有ビジネス・オブジェクト・ハンドラー は、これらの値を各 SAP フィールドからそれに対応するビジネス・オブジェクト 属性に移動します。ビジネス・オブジェクト・ハンドラーは、文字データ型の場合 を唯一の例外として、SAP からの初期値を保持します。ビジネス・オブジェクト・ ハンドラーは、SAP フィールドでのスペースを、ビジネス・オブジェクト属性では CxIgnore に変換します。ほかの値を CxIgnore に変換する場合は、ビジネス・オブ ジェクトを作成するコンポーネントが変換を実行する必要があります。例えば、統 合ブローカーが InterChange Server Express である場合は、この変換を処理するよう にマップを変更します。

| データ型 | 説明           | ビジネス・オブジェクト・<br>ハンドラーによって設定される<br>初期値 |
|------|--------------|---------------------------------------|
| C    | 文字           | space                                 |
| N    | 数字ストリング      | 000                                   |
| D    | 日付 (YYYMMDD) | 00000000                              |
|      | 時間 (HHMMSS)  | 000000                                |
| X    | バイト (16 進数)  | X00                                   |
|      | 整数           | 0                                     |
| P    | パック 10 進数    | 0                                     |
|      | 浮動小数点数       | 0.0                                   |

表 *34. SAP* 内のフィールド初期値

# ビジネス・オブジェクトのアプリケーション固有情報

ビジネス・オブジェクト定義のアプリケーション固有情報は、ビジネス・オブジェ クトの処理方法に関する、アプリケーションに依存した指示を RFC Server Module に提供します。これらの指示は、ビジネス・オブジェクト・レベルや属性レベル (単純属性と、子ビジネス・オブジェクトまたは子ビジネス・オブジェクトの配列を 表す属性の両方) で指定されたり、動詞に対して指定されます。

# <span id="page-200-0"></span>トップレベル・ビジネス・オブジェクトの **Server** 動詞の **AppSpecificInfo**

コネクターは、トップレベル・ビジネス・オブジェクトの Server 動詞のアプリケー ション固有情報の値を使用して、適切な RFC Server 固有ビジネス・オブジェク ト・ハンドラーを呼び出したり、イベント処理のための宛先コラボレーションを決 定したりします。Server 動詞の AppSpecificInfo プロパティーの値は、以下の情報 を指定します。

- v RFC Server 固有ビジネス・オブジェクト・ハンドラーのパッケージおよびクラス 名
- 宛先コラボレーション

書式は次のとおりです。

AppSpecificInfo = bapi.server.*BOHandler;*Collab=*CollaborationName*

ここで、BOHandler はクラスの名前、*CollaborationName* は宛先コラボレーションの 名前です。

SAPODA は、Server 動詞のアプリケーション固有情報をトップレベル・ビジネス・ オブジェクトに自動的に追加します。ビジネス・オブジェクト・ハンドラーのクラ ス名の値には、RFC 対応機能の名前を使用します。コラボレーション名パラメータ ーの値は提供しません。そのため、コラボレーションの名前を手動で追加する必要 があります。

- 注**:** SAP 用の WebSphere ビジネス・オブジェクトと、RFC Server 固有ビジネス・ オブジェクト・ハンドラーとの間には、1 対 1 の関係があります。ビジネス・ オブジェクト・ハンドラーのクラス・ファイルは、 ¥connectors¥SAP¥bapi¥server ディレクトリーに配置する必要があります。
- 重要**:** RFC Server 固有ビジネス・オブジェクト・ハンドラーがサーバーとして動作 することを示すために、ビジネス・オブジェクト・ハンドラー名の前に値 server を組み込む必要があります。

例えば、BAPI\_PO\_CREATE\_RFC\_対応機能をサポートしており、宛先コラボレーショ ンの名前が POCollab である場合、動詞のアプリケーション固有情報は次のように なります。

AppSpecificInfo =bapi.server.Bapi\_po\_create;Collab=POCollab

#### 属性の **AppSpecificInfo**

コネクターは、属性のアプリケーション固有情報の値を使用して、どのインポー ト・パラメーター、エクスポート・パラメーター、および表パラメーターを使用す るかを決定します。このプロパティーの値には、プレフィックス I (インポート・ パラメーターの場合) または E (エクスポート・パラメーターの場合) が含まれてい ます。このプレフィックスは、属性値がデータを SAP アプリケーションに渡すた めに使われるのか、SAP アプリケーションからデータを渡すために使われるのかを 示します。

構造体パラメーターはインポートとエクスポートの場合があるため、パラメーター 値の前に I または E が使用されます。表パラメーターは、RFC 対応機能にデータ を渡したり、RFC 対応機能からデータを戻したりすることができるため、I と E の両方のパラメーター値を持つことができます。

重要**:** I および E を使用してパラメーター値を指定するときには、区切り文字とし てコロン (:) を必ず使用します。インポート値のみを指定する場合は、値の 後にコロンを付ける必要があります。エクスポート値のみを指定する場合 は、値の前にコロンを付ける必要があります。両方の値を指定する場合に は、インポート値を先に、エクスポート値を後に指定し、両者をコロンで区 切ります。

図 [58](#page-202-0) に、1 つのビジネス・オブジェクトとサンプル RFC 対応機能 (BAPI\_EXAMPLE) の間のマッピングを示します。この例では、単純属性 (Attribute\_1、 Attribute\_2、 および Attribute\_3) は、インポート・パラメーターまたはエクスポー ト・パラメーターのみを指定しています。子ビジネス・オブジェクトを表す属性 (Child\_1) は、エクスポート構造体パラメーターにマップされます。子ビジネス・オ ブジェクトの配列を表す属性 (Child\_2) は、表パラメーターにマップされます。

各子ビジネス・オブジェクトには、対応する構造体またはテーブルのフィールドに マップされる単純属性 (それぞれ Attribute 11 と Attribute 14) があります。これら のフィールドは、BAPI の詳細を参照することで確認できます。

<span id="page-202-0"></span>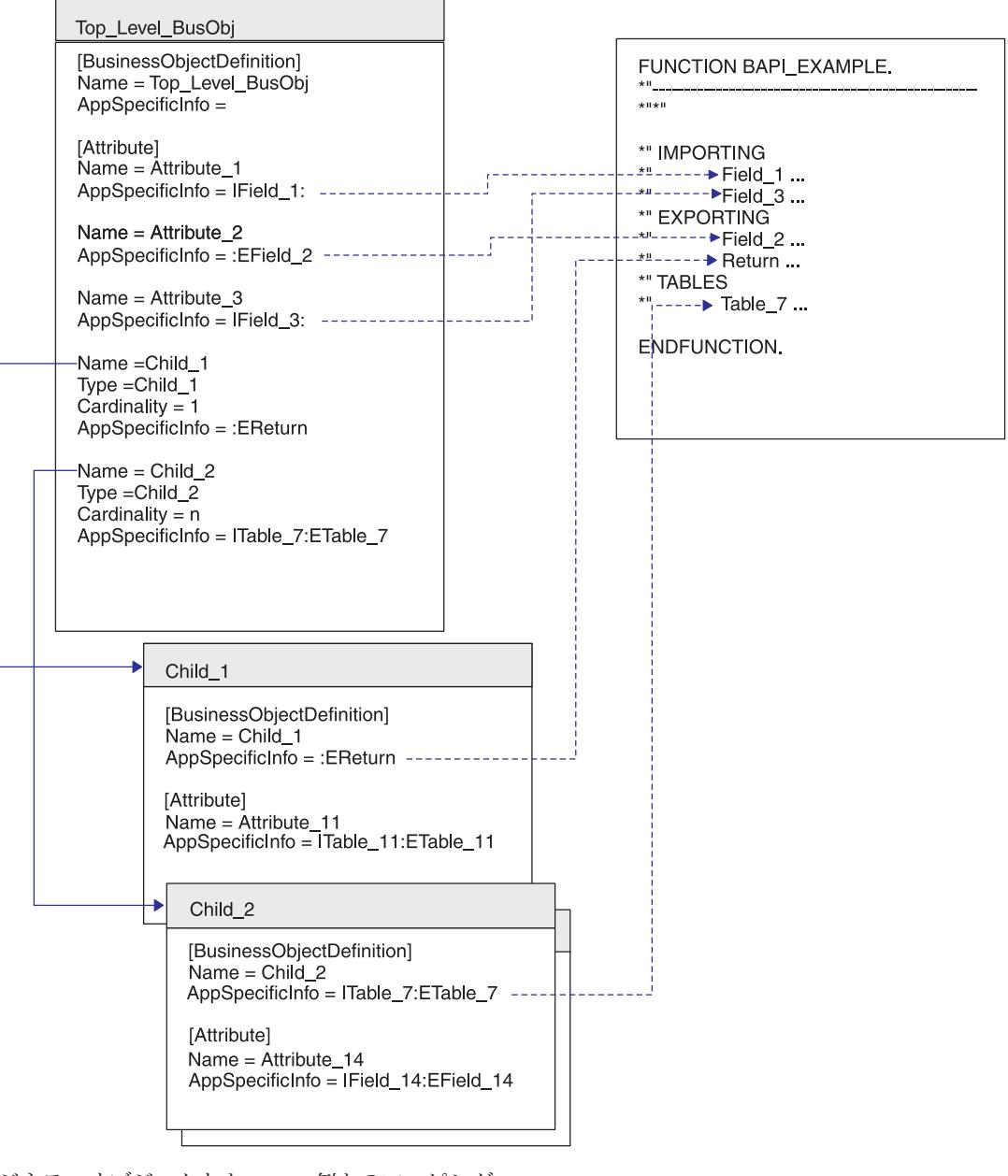

IBM WebSphere BAPI ビジネス・オブジェクト

図 *58.* ビジネス・オブジェクトと *BAPI* 例とのマッピング

表 35 に、特定の種類の属性に対するアプリケーション固有情報の書式を示します。

表 *35.* 特定の種類の属性に対する *AppSpecificInfo* の書式

| AppSpecificInfo の書式                                      | 属性のタイプ                                                     |
|----------------------------------------------------------|------------------------------------------------------------|
| I ParameterName: EParameterName<br>ITableName:ETableName | 単純<br>表パラメーターにマップされる、子ビジネス・オブジェクトを表し                       |
| IStructureName: EStructureName                           | ます。<br>構造体パラメーターにマップされる、子ビジネス・オブジェクトを<br>表します。             |
| IFieldName:EFieldName                                    | 表パラメーターまたは構造体パラメーターのフィールドにマップさ<br>れる、子ビジネス・オブジェクトの属性を表します。 |

SAPODA は、ビジネス・オブジェクト定義に対する適切なアプリケーション固有情 報を自動的に生成します。生成されたアプリケーション固有情報のパラメーター名 は、変更しないようにお勧めします。

# <span id="page-203-0"></span>生成したビジネス・オブジェクトおよびビジネス・オブジェクト・ハンドラ ーの使用

SAPODA は、サポートする必要のある各 RFC 対応機能に対して、RFC 対応機能固 有ビジネス・オブジェクト定義と、RFC Server 固有ビジネス・オブジェクト・ハン ドラーを生成するために使用します。生成されたファイルは、最小限の変更を加え るだけで利用できます。

必要な編集作業は、Server 動詞の動詞アプリケーション固有情報に宛先コラボレー ションの名前を指定することのみです。

- v 統合ブローカーが InterChange Server Express である場合は、コネクターにプッシ ュされるイベントに対してコラボレーションを明示的にサブスクライブすること はできないため、この情報が必要になります。したがって、RFC Server 固有オブ ジェクト・ハンドラーは、ビジネス・オブジェクトのメタデータから適切な宛先 コラボレーションを判別した後で、そのコラボレーションのインスタンスを生成 する必要があります。
- 重要**:** 使用している RFC 対応機能に単純フィールド属性が含まれておらず、 SAPODA によって Dummy\_key 属性がキー属性として作成されている場合 は、この属性の値を変更しないでください。

ビジネス・オブジェクト定義とそれに対応する RFC Server 固有ビジネス・オブジ ェクト・ハンドラーが生成されたら、ビジネス・オブジェクト定義を、WebSphere Business Integration システムの実行時環境に追加する必要があります。

- Business Object Designer Express を使用して、ビジネス・オブジェクト定義をリ ポジトリーにロードします。
	- 注: repos copy コマンドを使用して、定義をリポジトリーにロードすることもで きます。
- v システム・コマンドを使用して、RFC Server 固有ビジネス・オブジェクト・ハン ドラーのファイルを、製品ディレクトリーの下にある次のディレクトリーにコピ ーします。

¥connectors¥SAP¥bapi¥server

RFC Server 固有ビジネス・オブジェクト・ハンドラーのファイルは、以下のとおり です。

- v *RFC-EnabledFunctionName*.java
- v *RFC-EnabledFunctionName*.class

例えば、BAPI PO CREATE RFC 対応機能とユーザー指定プレフィックス sap が指 定されると、SAPODA は以下のオブジェクトおよびファイルを生成します。

- sap\_bapi\_po\_create (すべての子ビジネス・オブジェクトを含むビジネス・オブ ジェクト定義)
- Bapi po create.java
- Bapi po create.class
- 重要**:** 生成されたビジネス・オブジェクトの名前や、その子ビジネス・オブジェク トの名前を変更することができます。それには、定義を Business Object Designer Express によってではなく、テキスト・ファイルとして編集する必要 があります。ビジネス・オブジェクトの名前を変更する場合は、変更する名 前に対するすべての参照も必ず変更してください。また、ビジネス・オブジ ェクト・ハンドラーに対して生成された .class ファイルの名前を変更する 場合は、関連するビジネス・オブジェクトの Server 動詞アプリケーション固 有情報についても、同じように変更する必要があります。
- 注**:** 開発ネーム・スペースで開発された RFC 対応 ABAP 機能や BAPI の場合、 SAPODA は、ビジネス・オブジェクト定義、.java ファイル、および .class フ ァイルに名前を付ける際に、機能名の「/」文字を削除するか、または「」で置 き換えます。SAPODA は、名前の先頭の文字である場合に限り、「/」文字を削除 します。定義名やファイル名に「/」文字が含まれていなくても、コードは指定 した機能を、「/」文字を含んだ正しい名前で正確に呼び出します。また、機能 名が数字で開始される場合、SAPODA はストリング Rfm\_ を名前の前に付加し ます。

#### ヒントとテクニック

ビジネス・オブジェクトや RFC Server 固有ビジネス・オブジェクト・ハンドラー を開発する際に役立つ、いくつかのヒントとテクニックを以下に示します。

- v 『複数のビジネス・オブジェクトに同じリターン・ビジネス・オブジェクトが含 まれる場合』
- 178 [ページの『生成したビジネス・オブジェクト定義に不要な属性や子ビジネ](#page-205-0) [ス・オブジェクトが含まれる場合』](#page-205-0)
- v 178 [ページの『生成したビジネス・オブジェクト名が長すぎて、命名規則に障害](#page-205-0) [が起こる場合』](#page-205-0)
- v 179 [ページの『表パラメーターについて生成された](#page-206-0) AppSpecificInfo で不要なパラ [メーターが指定されている場合』](#page-206-0)

#### 複数のビジネス・オブジェクトに同じリターン・ビジネス・オブジェ クトが含まれる場合

ほとんどの RFC 対応機能では、リターン・オブジェクトに同じ名前を使用しま す。SAPODA は、ビジネス・オブジェクト定義を生成する際に、このリターン・オ ブジェクトを表す子ビジネス・オブジェクトを作成します。複数のビジネス・オブ ジェクト定義に同じ名前の子ビジネス・オブジェクトが含まれている場合は、その 子ビジネス・オブジェクトの定義をリポジトリーに追加できるのは 1 回のみです。

複数のビジネス・オブジェクトにリターン・ビジネス・オブジェクトを含めること ができるようにするには、リターン・ビジネス・オブジェクトの名前を各ビジネ ス・オブジェクトに固有になるように変更する必要があります。

リターン・ビジネス・オブジェクトの名前を変更するには、それを含んでいる各ビ ジネス・オブジェクト定義で、以下の手順を実行してその定義を変更します。子ビ ジネス・オブジェクトの定義は、その親と同じ定義ファイル内に含まれています。

<span id="page-205-0"></span>子の名前を変更するには、以下の手順を行います。

- 1. テキスト・エディターで、トップレベル・ビジネス・オブジェクトの定義ファイ ルを開きます。
- 2. BOprefix return 子ビジネス・オブジェクトの定義を見つけます。
- 3. 子の名前を固有な名前に変更します。例えば、テキストに番号を付加します (sap\_return\_2)。
- 4. 定義内のすべての参照を、その子を新しい名前で参照するように変更します。例 えば、子ビジネス・オブジェクトを表すすべての属性の Type プロパティーの値 を変更します。
- 5. 変更した定義ファイルを保存します。
- 6. Business Object Designer Express を使用して、新しく名前を付けた子ビジネス・ オブジェクトをリポジトリーにロードします。
	- 注: repos copy コマンドを使用して、定義をリポジトリーにロードすることも できます。

#### 生成したビジネス・オブジェクト定義に不要な属性や子ビジネス・オ ブジェクトが含まれる場合

SAPODA は、すべての RFC 対応機能インターフェース・パラメーターを解釈し、 それぞれに対応する WebSphere ビジネス・オブジェクト属性または子ビジネス・オ ブジェクトを作成します。ビジネス・オブジェクト処理のパフォーマンスを向上さ せるために、すべての不要な属性やビジネス・オブジェクトをビジネス・オブジェ クト定義から削除する必要があります。

注**:** SAPODA では、定義を生成する前に、すべてのオプションの属性および子ビジ ネス・オブジェクトをグラフィカルに削除できます。詳細については、 48 [ペー](#page-75-0) [ジの『追加情報の指定』を](#page-75-0)参照してください。

ビジネス・オブジェクト処理のパフォーマンスを向上させるために、アプリケーシ ョン固有情報から、すべての不要なインポートおよびエクスポート表パラメーター 値を削除することもできます。

その他の変更が必要な場合は、定義が生成された後、Business Object Designer Express を使用して手動でビジネス・オブジェクト定義を編集できます。ただし、使 用されないことが確実な属性のみを削除するように十分注意してください。

#### 生成したビジネス・オブジェクト名が長すぎて、命名規則に障害が起 こる場合

SAPODA は、RFC 対応機能モジュールの名前を使用して、生成されたビジネス・ オブジェクトに名前を付けます。ビジネス・オブジェクトの名前を変更するには、 テキスト・エディターを使用します。

重要**:** 名前を変更する場合は、その名前に対するすべての参照も必ず変更してくだ さい。ただし、生成されたアプリケーション固有情報のパラメーター名は変 更しないでください。

<span id="page-206-0"></span>生成されたビジネス・オブジェクトの名前を変更するには、以下の手順を行いま す。

- 1. 定義をファイルに保管します。
- 2. テキスト・エディターを使用して、名前を短縮または変更します。
- 3. Business Object Designer Express を使用して、新しく名前を付けた子ビジネス・ オブジェクトをリポジトリーにコピーします。
	- 注: repos copy コマンドを使用して、定義をリポジトリーにロードすることも できます。

#### 表パラメーターについて生成された **AppSpecificInfo** で不要なパラ メーターが指定されている場合

表パラメーターは、インポート・パラメーターとエクスポート・パラメーターの両 方になることができます。表パラメーターの値のインポートまたはエクスポートが 不要な場合は、アプリケーション固有情報から削除できます。

例えば、作成操作の場合、作成操作が完了した後に SAP アプリケーションから表 データを戻す必要がないときには、エクスポート・パラメーター値 (例えば E*table name*) を削除できます。

検索操作の場合は、インポート表パラメーターを指定する必要はありません。した がって、インポート・パラメーター値 (例えば I*table name*) を削除できます。

注**:** 親ビジネス・オブジェクト内で子を表す属性の AppSpecificInfo や、子ビジネ ス・オブジェクトのビジネス・オブジェクト・レベルにある AppSpecificInfo からは、不要な値を削除する必要があります。コロン (:) を削除しないでくだ さい。

例えば[、図](#page-202-0) 58 の ETable\_7 エクスポート・パラメーターを削除するには、以下の手 順を行います。

- 1. Top Level BusObj ビジネス・オブジェクトの Child 2 属性で、属性の AppSpecificInfo 値を次のように変更します。 ITable\_7:
- 2. Child 2 ビジネス・オブジェクトのビジネス・オブジェクト・レベルにある AppSpecificInfo で、値を次のように変更します。 ITable\_7:
- 3. 子ビジネス・オブジェクトの各属性の AppSpecificInfo で、例として Attribute\_14 を使用するとすれば、値を次のように変更します。 IField\_14:

# 第 **5** 部 **Hierarchical Dynamic Retrieve Module**

# 第 **15** 章 **Hierarchical Dynamic Retrieve Module** の概要

この章では、Hierarchical Dynamic Retrieve Module について説明します。 Hierarchical Dynamic Retrieve Module は、階層型またはフラットなビジネス・オブ ジェクトを処理します。これらの要求を処理するために、コネクターはデータを SAP アプリケーションから検索します。

この章の内容は以下のとおりです。

- 『Hierarchical Dynamic Retrieve Module のコンポーネント』
- 184 [ページの『コネクターの動作方法』](#page-211-0)

### **Hierarchical Dynamic Retrieve Module** のコンポーネント

Hierarchical Dynamic Retrieve Module は Java で記述されており、Vision コネクタ ー・フレームワークを拡張します。このモジュールはそれ自身のアプリケーション 固有のコンポーネントを持たないため、BAPI 用のアプリケーション固有のコンポー ネントを使用します。そのため、このモジュールはコネクター・フレームワーク、 BAPI 用のアプリケーション固有のコンポーネント、DynRetBOH ビジネス・オブジ ェクト・ハンドラー、および SAP RFC ライブラリーから構成されています。 SAP では、Java および C で記述された RFC ライブラリーを提供しています。コネク ターは、Java アーカイブ (JAR) ファイルとして提供され、実行されます。

184 [ページの図](#page-211-0) 59 は、Hierarchical Dynamic Retrieve Module のアーキテクチャー を示すものです。

<span id="page-211-0"></span>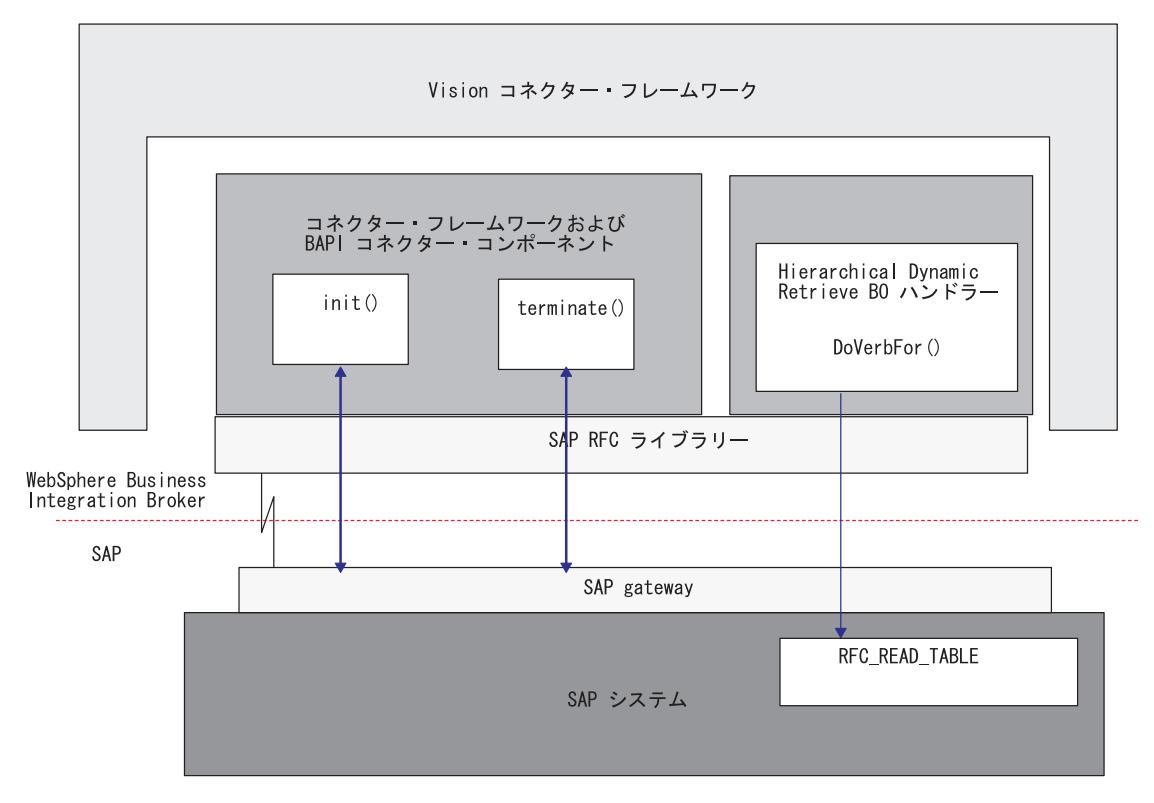

図 *59. Hierarchical Dynamic Retrieve Module* のアーキテクチャー

### コネクターの動作方法

コネクターは、ビジネス・オブジェクトの処理情報を、コネクター内にハードコー ディングされた情報からではなくビジネス・オブジェクト内で指定されたメタデー タから取得します。コネクターは、ビジネス・オブジェクトから処理情報を取得す るために、以下の情報を想定します。

- ビジネス・オブジェクトの構造
- 親ビジネス・オブジェクトの関係
- ビジネス・オブジェクトの可能なデータベース表現

詳細については、 xxii [ページの『ビジネス・オブジェクトの処理』、](#page-23-0)および [189](#page-216-0) ペ ージの『第 17 章 [Hierarchical Dynamic Retrieve Module](#page-216-0) のビジネス・オブジェクト [の開発』を](#page-216-0)参照してください。

コネクターは、統合ブローカーからアプリケーション操作の実行要求を受け取る と、トップレベル・ビジネス・オブジェクトで指定されている動詞から処理情報を 取得します。

コネクターは階層型ビジネス・オブジェクトを再帰的に処理します。つまり、すべ ての個別ビジネス・オブジェクトを処理するまで、各子ビジネス・オブジェクトに 対して同じステップを実行します。

注**:** 階層型ビジネス・オブジェクトという用語は、その任意のレベルに格納されて いるすべての子ビジネス・オブジェクトを含めた、ビジネス・オブジェクトの 全体のことを表します。個別ビジネス・オブジェクトという用語は、それが格 納している、あるいはそれが格納されている子ビジネス・オブジェクトにはか かわりなく、単一のビジネス・オブジェクトのことを表します。トップレベ ル・ビジネス・オブジェクトという用語は、階層のトップレベルにあって、そ れ自身は親ビジネス・オブジェクトを持たない個別ビジネス・オブジェクトの ことを表します。

統合ブローカーが Retrieve 動詞を使用する階層型ビジネス・オブジェクトを送信す ると、コネクターは、そのビジネス・オブジェクトの現在のデータベース表現に正 確に一致するビジネス・オブジェクトを統合ブローカーに返送します。つまり、コ ネクターが戻すすべての個別ビジネス・オブジェクトの各単純属性の値は、データ ベース内でそれに対応するフィールドの値に一致します。また、戻されるビジネ ス・オブジェクトの各配列内の個別ビジネス・オブジェクトの数は、その配列に対 応するデータベース内の子の数に一致します (アプリケーション固有の情報で子が 一部に制限されている場合を除く)。

そのような検索を実行する場合、コネクターはトップレベル・ビジネス・オブジェ クトの基本キーの値を使用して、データベース内の対応するデータを減少させて再 帰的に処理を行います。

### 第 **16** 章 **Hierarchical Dynamic Retrieve Module** の構成

この章では、Adapter for mySAP.com の Hierarchical Dynamic Retrieve Module の構 成について説明します。この章で説明する構成作業を行う前に、SAP コネクターを インストールしておく必要があります。

この章の内容は以下のとおりです。

- v 『Hierarchical Dynamic Retrieve Module のディレクトリーとファイル』
- 『Hierarchical Dynamic Retrieve Module の構成プロパティー』

### **Hierarchical Dynamic Retrieve Module** のディレクトリーとファイル

表 36 に、Hierarchical Dynamic Retrieve Module で使用するディレクトリーとファ イルのリストがあります。

表 *36. Hierarchical Dynamic Retrieve Module* のディレクトリーとファイル

| ファイル名     | 説明              |
|-----------|-----------------|
| CWSAP.jar | コネクターのクラス・ファイル。 |

注**:** 本書では、ディレクトリー・パスの規則として円記号 (¥) を使用します。Linux のインストールの場合には、円記号 (¥) をスラッシュ (/) に置き換えてくださ い。ファイルのパス名はすべて、使用システムで製品がインストールされたデ ィレクトリーを基準とした相対パス名です。

### **Hierarchical Dynamic Retrieve Module** の構成プロパティー

Hierarchical Dynamic Retrieve Module を実行する前に、標準構成プロパティーおよ びコネクター固有の構成プロパティーを設定する必要があります。少なくとも、 Modules プロパティーに BAPI Module の名前を追加する必要があります。 BAPI Module の名前は Bapi です。

Hierarchical Dynamic Retrieve Module はサービス呼び出し要求を実行するのみであ るため、ビジネス・オブジェクト・ハンドラーは、送信されるビジネス・オブジェ クト内のメタデータを通して呼び出されます。ただし、Modules の値を Bapi に設 定すると、コネクター・スレッドが設定され、これによってコネクターの初期化と 終了を行うことができます。この設定では、Hierchical Dynamic Retrieve Module の 処理中に問題が起きた場合、実行中のコネクター・スレッドの terminate() メソッ ドを呼び出すことにより、コネクターを簡単にシャットダウンすることができま す。

コネクター構成プロパティーの構成の詳細については、 13 [ページの『第](#page-40-0) 2 章 コネ [クターの構成』、](#page-40-0) 341 ページの『付録 C. [コネクター固有の構成プロパティー』、](#page-368-0) および 315 ページの『付録 B. [標準構成プロパティー』](#page-342-0) を参照してください。
# 第 **17** 章 **Hierarchical Dynamic Retrieve Module** のビジネス・ オブジェクトの開発

この章では、Hierarchical Dynamic Retrieve Module がビジネス・オブジェクトを処 理する方法と、コネクターがデータを検索する際の前提事項について説明します。 この情報は、既存のビジネス・オブジェクトを変更する際のガイドとして、あるい は新しいビジネス・オブジェクトを実装する際の提案として利用できます。

この章では、ビジネス・オブジェクトとその処理に関する背景情報を記載するほ か、SAPODA (Object Discovery Agent の 1 つ) を使用して Hierarchical Dynamic Retrieve Module 用のビジネス・オブジェクトを開発する方法について説明します。 SAPODA は、ユーザーがグラフィカル・インターフェースを使用して指定したテー ブルからビジネス・オブジェクト定義を生成します。このユーティリティーは、階 層型ビジネス・オブジェクト定義を作成するときよりも、個別ビジネス・オブジェ クト定義を作成するときに非常に役立ちます。

Hierarchical Dynamic Retrieve Module の詳細については、 183 [ページの『第](#page-210-0) 15 章 [Hierarchical Dynamic Retrieve Module](#page-210-0) の概要』を参照してください。

この章の内容は以下のとおりです。

- v 『ビジネス・オブジェクト開発ユーティリティー』
- 190 [ページの『ビジネス・オブジェクト名』](#page-217-0)
- 190 [ページの『ビジネス・オブジェクト構造』](#page-217-0)
- v 197 [ページの『ビジネス・オブジェクト属性のプロパティー』](#page-224-0)
- v 199 [ページの『ビジネス・オブジェクトのアプリケーション固有情報』](#page-226-0)
- 202 [ページの『ビジネス・オブジェクトの生成』](#page-229-0)

# ビジネス・オブジェクト開発ユーティリティー

Hierarchical Dynamic Retrieve Module 用のビジネス・オブジェクトを開発するに は、コネクターで処理する必要のあるオブジェクトの各タイプについて、アプリケ ーション固有ビジネス・オブジェクト定義を作成する必要があります。Adapter for mySAP.com には以下のコンポーネントがあります。

- v vDynRetBOH ビジネス・オブジェクト・ハンドラー。これは、コネクターがアプ リケーションでデータを検索する際に使用します。
- $\cdot$  SAPODA

Business Object Designer Express またはテキスト・エディターを使用して、コネク ター用のビジネス・オブジェクト定義を作成することもできますが、SAPODA では SAP アプリケーションのネイティブ定義をテンプレートとして使用するため、最初 は SAPODA を使用することをお勧めします。

# <span id="page-217-0"></span>ビジネス・オブジェクト名

SAPODA は、ビジネス・オブジェクト定義内のすべての属性名が固有であることを 保証します。フィールド名と記述を付加することによって、SAP のデータ・ディク ショナリーから名前を派生させます。SAP テーブルから属性を命名する際に、変更 された属性名が次の条件に該当すると、SAPODA はストリングを属性名の前に付加 します。

- v 数字で開始される場合は、A\_ を前に付加します。
- v アンダースコアー文字 (\_) で開始される場合は、A を前に付加します。

重要**:** 属性名は、ビジネス・オブジェクトを生成した後で、いつでも変更できま す。ビジネス・オブジェクトの名前や属性名を変更しても、ビジネス・オブジェク トの処理には影響を与えません。ただし、アプリケーション固有の情報では属性に 対応する SAP テーブルおよび列が識別されるため、アプリケーション固有の情報 を変更すると、ビジネス・オブジェクトの処理に影響を与えます。

アプリケーション固有の情報の詳細については、 199 [ページの『ビジネス・オブジ](#page-226-0) [ェクトのアプリケーション固有情報』を](#page-226-0)参照してください。

# ビジネス・オブジェクト構造

コネクターは、すべての個別ビジネス・オブジェクトが 1 つ以上のデータベース表 によって表現されており、かつ、そのビジネス・オブジェクト内の各単純属性 (String または Integer または Date などの単一値を表す属性) が、データベース 表のうち 1 つの中にある列によって表現されていることを想定しています。以下の 状態は有効です。

- v データベース表に、対応する個別ビジネス・オブジェクトが持つ単純属性よりも 多くの列が存在する (つまり、データベース内の一部の列がビジネス・オブジェ クト内で表現されていない) 場合。設計には、ビジネス・オブジェクト処理に必 要な列のみを含めるようにしてください。
- 個別ビジネス・オブジェクトに、対応するデータベース表内の列よりも多くの単 純属性が存在する (つまり、ビジネス・オブジェクト内の一部の属性がデータベ ース内で表現されていない) 場合。データベース内で表現されていない属性は、 アプリケーション固有情報を持ちません。
- v SAP API の制限のために、1 つのビジネス・オブジェクトで表現される各テーブ ルで必要とされるすべての列のバイトの合計数は 512 バイトを超えることができ ません。詳細については、 194 [ページの『長いデータ行の取り扱い』を](#page-221-0)参照して ください。
- v SAP API の制限のため、ランタイム HDR Modules は一部の非キャラクター・ベ ースのデータ型を解析できません。82 ページの『[Hierarchical Dynamic Retrieve](#page-109-0) Module [のトラブルシューティング』を](#page-109-0)参照してください。

SAP 用の WebSphere ビジネス・オブジェクトは、フラット (階層なし) または階層 型にすることができます。フラットなビジネス・オブジェクトのすべてとの属性は 単純属性で、単一の値を表します。

階層型ビジネス・オブジェクトは、1 つの子ビジネス・オブジェクト、子ビジネ ス・オブジェクトの配列、または両者の組み合わせを表す属性を持ちます。さら に、それぞれの子ビジネス・オブジェクトも、1 つの子ビジネス・オブジェクトや ビジネス・オブジェクトの配列を格納できます。これらの子についても同様です。

### ビジネス・オブジェクトの関係

子または配列を表す属性の Cardinality プロパティーは、親と子の関係のタイプを次 のように決定します。

- 単一カーディナリティー関係は、親ビジネス・オブジェクトの属性が、カーディ ナリティー 1 の子ビジネス・オブジェクトを表す場合に生じます。
- 複数カーディナリティー関係は、親ビジネス・オブジェクトの属性が、カーディ ナリティー n の子ビジネス・オブジェクトの配列を表す場合に生じます。

コネクターが単一カーディナリティー関係を処理する方法と、複数カーディナリテ ィー関係を処理する方法には、違いはありません。ただし、データベース表が単一 カーディナリティー関係を持つ場合と、複数カーディナリティー関係を持つ場合と では、外部キー関係に構造的な相違があります。この相違は、次の理由で重要で す。

- 単一カーディナリティー関係の場合、外部キーは、親の非キー属性を外部キーと して参照する子の基本キーによって決定されます。それぞれの子は、親の非基本 キー属性を外部キーとして参照する単純属性を少なくとも 1 つ持ちます。 [192](#page-219-0) ペ [ージの図](#page-219-0) 60 に例を示します。
- 複数カーディナリティー関係の場合、外部キーは、親の基本キー属性を参照する 子の基本キーによって決定されます。それぞれの子は、親の基本キーを外部キー として格納する単純属性を少なくとも 1 つ持ちます。子は、親が持つ基本キー属 性と同じ数の外部キー属性を持ちます。 193 [ページの図](#page-220-0) 62 に例を示します。

どちらの場合にも、親ビジネス・オブジェクトと子ビジネス・オブジェクトの外部 キー関係は、子ビジネス・オブジェクトのキー属性のアプリケーション固有の情報 によって指定されます。詳細については、 197 [ページの『ビジネス・オブジェクト](#page-224-0) [属性のプロパティー』お](#page-224-0)よび 200 [ページの『単純属性のアプリケーション固有の情](#page-227-0) [報』を](#page-227-0)参照してください。

#### 単一カーディナリティー関係の例

192 [ページの図](#page-219-0) 60 に、SAP でカスタマー・オブジェクトを処理するために開発さ れた、単純な WebSphere ビジネス・オブジェクトの例を示します。このサンプルの SAP Customer は、それが格納するサンプルのアドレス・オブジェクトに対して、単 一カーディナリティー関係を持ちます (addr\_data[1] 属性がカーディナリティー 1 を持ちます)。子ビジネス・オブジェクトの基本キー属性 (address\_id) は、親ビジ ネス・オブジェクトの非基本キー (address\_id) を参照します。

<span id="page-219-0"></span>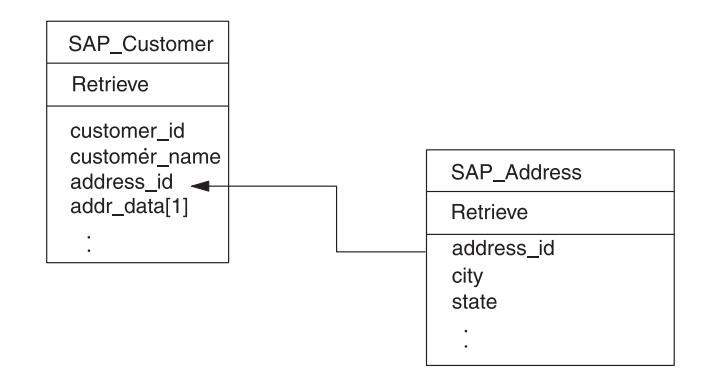

図 *60.* カスタマーとアドレスの関係の例

次に示す SELECT ステートメントとそれらの出力は、上に示したビジネス・オブジ ェクトによって表されるテーブルでのデータ検索を示したものです。

SELECT \* FROM KNA1

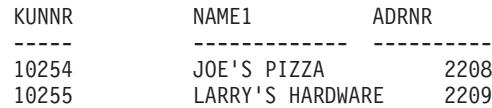

SELECT \* FROM ADRC

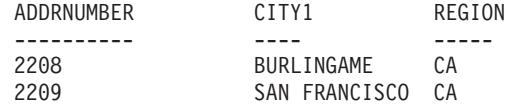

上の例では、各カスタマー (Joe's Pizza および Larry's Hardware) は単一アドレスを 持ちます。KUNNR 列および ADDRNUMBER 列がそれぞれのテーブルに対する基 本キー制約として定義されている場合には、上に示した構造によって、各カスタマ ーは関連するアドレスを 1 つのみ持つことができるようになります。

注**:** 簡潔にするために、本書に掲載されている図には、SAP アプリケーションのデ ータベース内のテーブルやフィールドを決定するためにコネクターが使用する アプリケーション固有の情報は表示されていません。

#### 複数カーディナリティー関係の例

193 [ページの図](#page-220-0) 61 に、複数カーディナリティー関係を示します。この例では、 ID=ABC は親の基本キーを持つ単純属性で、child[n] は子ビジネス・オブジェクト の配列を表す属性です。

<span id="page-220-0"></span>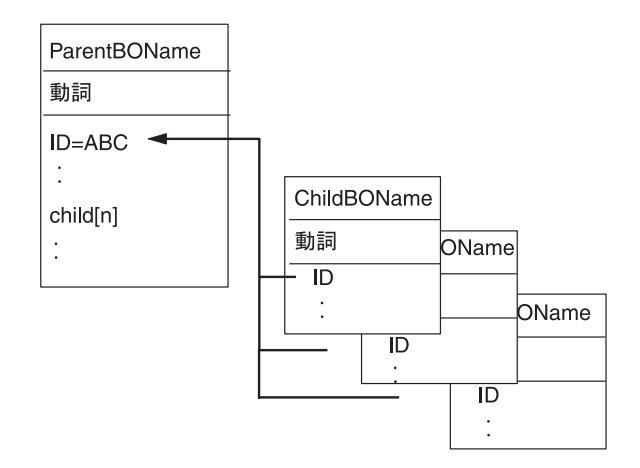

図 *61.* 複数カーディナリティーのビジネス・オブジェクト関係

図 62 に、SAP でカスタマー・オブジェクトを処理するために開発された、別の WebSphere ビジネス・オブジェクトの例を示します。このサンプルの SAP Customer は、それが格納するサンプルの販売ビュー・オブジェクトに対して、 複数カーディナリティー関係を持ちます (sales\_view\_data[n] 属性がカーディナリ ティー n を持ちます)。子ビジネス・オブジェクトの基本キー属性 (customer\_id) は、親ビジネス・オブジェクトの基本キー (customer\_id) を参照します。

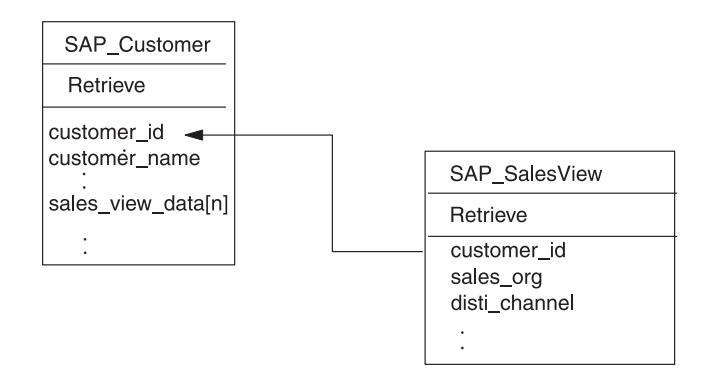

図 *62.* カスタマーと販売ビュー関係の例

次に示す SELECT ステートメントとそれらの出力は、それぞれのテーブルでのデー タ検索を示したものです。

SELECT \* FROM KNA1

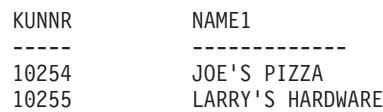

#### SELECT \* FROM KNVV

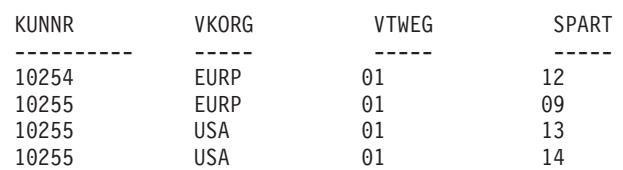

<span id="page-221-0"></span>この例では、Joe's Pizza に関連付けられた販売ビュー・レコードが 1 件あるのに対 して、Larry's Hardware に関連付けられた販売ビュー・レコードは 3 件あります。 上に示した構造により、各カスタマーは関連付けられた販売ビュー・レコードを 0 件以上持つことができます。

### 長いデータ行の取り扱い

SAP の RFC READ TABLE 機能では、データ検索は 1 データ行当たり 512 バイ トに制限されています。多くの SAP テーブルには、1 行当たり 512 バイトを超え るデータが格納されています。しかし、ほとんどのビジネス・オブジェクトは、す べてのデータベース・フィールドの小さな一部を表しています。そのため、ビジネ ス・オブジェクト内のすべての属性の合計長が、最大値の 512 バイトを超えること はほとんどありません。

コネクターが 1 つのデータベース表で 512 バイトを超えるデータを検索しなけれ ばならない場合、追加のフィールドは、別個の単一カーディナリティー子ビジネ ス・オブジェクトとして表される必要があります。例えば、あるビジネス・オブジ ェクトが 1 つのテーブルの 1500 バイトのデータを表す必要がある場合、トップレ ベル・ビジネス・オブジェクトには、少なくとも 2 つの単一カーディナリティー子 ビジネス・オブジェクトが含まれています。親にも、またどちらの子にも、全長 (つまり属性の最大長の合計) が 512 バイトを超える属性は含まれていません。

注**:** ビジネス・オブジェクトが複数のデータベース表を表す場合、各テーブルを表 す属性内の値の合計長は 512 バイトを超えることはできません。しかし、この 制限はすべての属性の値の合計長には適用されません。例えば、あるビジネ ス・オブジェクトが Customers および CustomerPartners についての情報を格納 しているテーブルのデータを表す場合、Customers を表す属性の値は 512 バイ トを超えることができず、CustomerPartners を表す属性の値も 512 バイトを超 えることはできませんが、これらの属性を結合した値は 512 バイトを超えるこ とができます。

## ビジネス・オブジェクト動詞の処理

このセクションでは、Retrieve 動詞を使用するビジネス・オブジェクト要求を処理 するためにコネクターが実行するステップの概要を説明します。コネクターは階層 型ビジネス・オブジェクトを再帰的に処理します。つまり、すべての個別ビジネ ス・オブジェクトを処理するまで、各子ビジネス・オブジェクトに対して同じステ ップを実行します。

#### ビジネス・オブジェクトの比較

統合ブローカーからの検索要求を処理する場合、コネクターは、そのオブジェクト の現在のデータベース表現に一致するビジネス・オブジェクトの返送を試行しま す。詳細については、次のようになります。

- v 統合ブローカーに戻されるすべての個別ビジネス・オブジェクト内の各単純属性 の値は、データベース内でそれに対応するフィールドの値に一致します。
- v 戻されるビジネス・オブジェクトの各配列内の個別ビジネス・オブジェクトの数 は、データベース内でそれに対応する子の数に一致します。

したがって、Hierarchical Dynamic Retrieve Module が Retrieve 動詞を使用するビジ ネス・オブジェクト要求を受け取ると、アプリケーションのオブジェクト全体を再

帰的に降順にたどり、現在のデータベース表現を検索することによって、応答ビジ ネス・オブジェクトを作成します。検索を行うために、コネクターは要求の際のト ップレベル・ビジネス・オブジェクトで指定されたキー値を使用します。そのた め、そのトップレベル親のすべての子を含んだ応答ビジネス・オブジェクトは、要 求ビジネス・オブジェクトとは異なる単純属性の値や、異なる子ビジネス・オブジ ェクトを持つ場合があります。

例えば、統合ブローカーが次に示すような SAP\_Customer ビジネス・オブジェクト を Hierarchical Dynamic Retrieve Module に渡したとします。

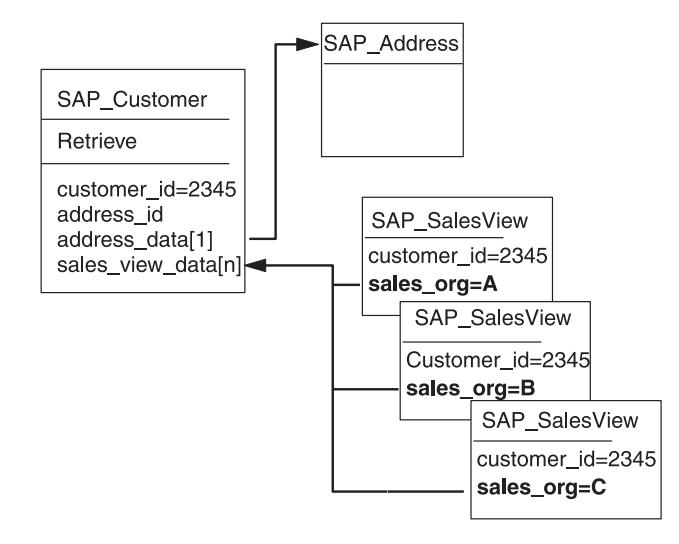

現在のデータベース表現で、SAP\_Customer 2345 に格納されている SAP\_SalesView 子ビジネス・オブジェクトの配列に sales\_org A が含まれていない場合、コネクタ ーの応答ビジネス・オブジェクトには、この子は含まれません。また、

SAP\_Customer 2345 の現在のデータベース表現に sales\_org D および sales\_org E が含まれている場合、コネクターはこれらの子を応答ビジネス・オブジェクトに含 めます。SAP Hierarchical Dynamic Retrieve Module が Retrieve 処理の最後に統合 ブローカーに戻すビジネス・オブジェクトは、次のようになります。

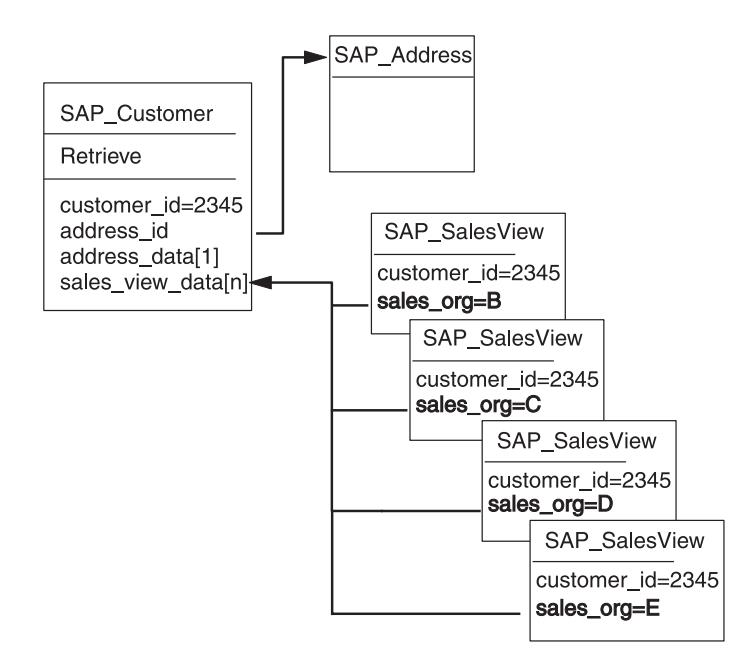

注**:** コネクターが、特定の応答ビジネス・オブジェクトを作成する際に、複数のテ ーブルから読み取りを行った場合、そのビジネス・オブジェクトは単一のデー タベース・オブジェクトには一致しません。その代わりに、指定したテーブル の選択したフィールドに一致します。

#### 検索操作

ビジネス・オブジェクトを検索すると、コネクターは、操作が成功した場合には (操作によってビジネス・オブジェクトが変更されたかどうかには関係なく) VALCHANGE という状況を、操作が失敗した場合には FAIL という状況を戻します。

コネクターは、階層型ビジネス・オブジェクトを検索する際に、以下のステップを 実行します。

- 1. 統合ブローカーから受け取ったトップレベル・ビジネス・オブジェクトから、す べての子ビジネス・オブジェクトを除去します。
- 2. RFC\_READ\_TABLE 関数を呼び出して、データベースでトップレベル・ビジネ ス・オブジェクトを検索します。

コネクターは、要求ビジネス・オブジェクト内のキー値を使用して、SELECT ス テートメントの WHERE 文節を作成します。検索の結果、次のいずれかのアクシ ョンが実行されます。

- v SELECT ステートメントが 1 件のレコードを戻した場合、コネクターは子の処 理を継続し、VALCHANGE を (属性値が変更されたかどうかには関係なく) 戻し ます。
- v SELECT ステートメントがレコードを戻さず、データベースにトップレベル・ ビジネス・オブジェクトが存在しないことを通知した場合、コネクターは BO\_DOES\_NOT\_EXIST を戻します。
- v SELECT ステートメントが複数のレコードを戻した場合、コネクターは子の処 理を継続し、VALCHANGE を戻します。

<span id="page-224-0"></span>3. すべての子ビジネス・オブジェクト (単一カーディナリティーまたは複数カーデ ィナリティー) を再帰的に検索します。

コネクターは RFC READ TABLE 機能を呼び出します。この機能は、適切な外 部キー値を使用して SELECT ステートメントの WHERE 文節を作成します。コネ クターは、Required としてマークされた属性を、次の方法で処理します。

- v ビジネス・オブジェクトの定義で子が必須であることが指定されている場合に は、検索はレコードを戻す必要があります。検索がレコードを戻さない場合、 コネクターは FAIL を戻します。
- 子が必須でなく、かつ、検索がレコードを戻さず、アプリケーションに子が存 在しないことを通知した場合、コネクターは親の属性を空のままにします。

レコードが戻されるたびに、コネクターは以下のアクションを実行します。

- a. 正しいタイプの新しい個別ビジネス・オブジェクトを作成します。
- b. 現在のビジネス・オブジェクトのすべての属性を、戻された行内の値に基づ いて設定します。
- c. 現在のビジネス・オブジェクトのすべての子を、再帰的に検索します。 重要**:** 単一カーディナリティーの子の検索で複数のレコードが戻された場 合、コネクターは最初のレコードのみを戻します。
- d. 現在のビジネス・オブジェクトとそのすべての子を、親の適切な単一カーデ ィナリティー属性または配列属性に挿入します。
- 注**:** ビジネス・オブジェクトには、データベース列に対応しないプレースホルダー 属性などの属性が含まれている場合があります。検索の際には、コネクターは トップレベル・ビジネス・オブジェクトのそのような属性については変更せ ず、統合ブローカーから受け取ったときの値に設定されたままにします。これ らの属性のアプリケーション固有の情報は、ブランクにしておく必要がありま す。

# ビジネス・オブジェクト属性のプロパティー

ビジネス・オブジェクト・アーキテクチャーでは、属性に適用されるさまざまなプ ロパティーを定義しています。このセクションでは、コネクターがこれらのプロパ ティーを解釈する方法と、ビジネス・オブジェクトを変更する際にこれらを設定す る方法について説明します。

## **Name** プロパティー

各ビジネス・オブジェクト属性は、固有の名前を持つ必要があります。

### **Type** プロパティー

各ビジネス・オブジェクト属性は、String 型か、または子ビジネス・オブジェクト あるいは子ビジネス・オブジェクトの配列のタイプである必要があります。

### **Cardinality** プロパティー

各ビジネス・オブジェクト属性は、このプロパティーの値として 1 または n を持 ちます。子ビジネス・オブジェクトまたは子ビジネス・オブジェクトの配列を表す

すべての属性は、ContainedObjectVersion プロパティー (子のバージョン番号を指 定します) および Relationship プロパティー (値 Containment を指定します) も 持ちます。

# **Max length** プロパティー

コネクターでは、このプロパティーは使用されません。

# **Key** プロパティー

各ビジネス・オブジェクトで、少なくとも 1 つの単純属性がキーとして指定される 必要があります。ある属性をキーとして定義するには、このプロパティーを true に設定します。

重要**:** コネクターは、子ビジネス・オブジェクトまたは子ビジネス・オブジェクト の配列を表す属性をキー属性に指定することはサポートしていません。

ある単純属性の Key プロパティーが true に設定されている場合、コネクターはそ の属性を、ビジネス・オブジェクトの処理中に生成する SELECT SQL ステートメン トの WHERE 文節に追加します。

パフォーマンスを最大化するために、可能な限り多くのキー・フィールドにデータ を指定することをお勧めします。

ビジネス・オブジェクトの配列で 1 つまたは複数の子ビジネス・オブジェクトを検 索するために、コネクターは SELECT ステートメントの WHERE 文節にある外部キー を使用します。子ビジネス・オブジェクトの属性の Key プロパティーは使用しませ ん。子ビジネス・オブジェクトの属性を外部キーとして指定する方法については、 200 [ページの『単純属性のアプリケーション固有の情報』を](#page-227-0)参照してください。

# **Foreign key** プロパティー

コネクターでは、このプロパティーは使用されません。コネクターは外部キー情報 を、アプリケーション固有の情報から取得します。詳細については、 200 [ページの](#page-227-0) [『単純属性のアプリケーション固有の情報』を](#page-227-0)参照してください。

# **Required** プロパティー

Required プロパティーは、属性が値を含んでいる必要があるかどうかを指定しま す。

- 子ビジネス・オブジェクトまたは子ビジネス・オブジェクトの配列を表す属性が Required としてマーク付けされていて、コネクターがアプリケーションで子の検 索に失敗すると、検索操作は失敗します。
- v 単純属性が Required としてマーク付けされていて、コネクターがデータベースで 対応する行の検索に失敗すると、検索操作は失敗します。例えば、コネクター が、あるビジネス・オブジェクトに関する複数のテーブルから読み取りを行い、 これらのテーブルの 1 つに含まれている値を表す Required の単純属性に対応す る行の検索に失敗すると、検索全体が失敗します。

### <span id="page-226-0"></span>**AppSpecificInfo**

このプロパティーの詳細については、 200 [ページの『単純属性のアプリケーション](#page-227-0) [固有の情報』を](#page-227-0)参照してください。

### **Default value** プロパティー

このプロパティーは、コネクターが SELECT ステートメントの WHERE 文節を生成す るときに使用するデフォルト値を指定します。このプロパティーは、キーとして指 定されている単純属性のみに関係します。例えば、コネクターが Language 属性に 対して指定されたデフォルト値を使用するには、Language 属性をキーとして指定す る必要があります。

#### 単純属性の特殊値

ビジネス・オブジェクトの単純属性は、CxIgnore という特殊値を持つことができま す。コネクターは統合ブローカーからビジネス・オブジェクトを受け取ると、 CxIgnore という値を持つすべての属性を無視します。これは、これらの属性がコネ クターに対して不可視になったのと同様です。

コネクターがデータベースでデータを検索し、SELECT ステートメントが属性につい てブランクの値を戻した場合、コネクターはこの属性の値をデフォルトで CxBlank に設定します。

コネクターは、すべてのビジネス・オブジェクトが少なくとも 1 つのキー属性を持 つことを要求するため、コネクターに渡されるビジネス・オブジェクトが、 CxIgnore に設定されない基本キーまたは外部キーを少なくとも 1 つ持つようにす る必要があります。

### ビジネス・オブジェクトのアプリケーション固有情報

ビジネス・オブジェクト定義のアプリケーション固有の情報は、ビジネス・オブジ ェクトの処理方法に関するアプリケーションに依存した指示をコネクターに提供し ます。この情報には、以下の内容が含まれます。

- v vDynRetBOH ビジネス・オブジェクト・ハンドラーのクラス。これは、トップレ ベル・ビジネス・オブジェクトの動詞のアプリケーション固有の情報で提供され ます。この値は、このモジュールが処理するすべてのビジネス・オブジェクトに ついて同一です。
- v データベースおよび照会情報。これは、単純属性のアプリケーション固有の情報 で提供されます。コネクターは、この情報を解析して SELECT 照会を生成しま す。

アプリケーション固有ビジネス・オブジェクトを拡張または変更する場合は、ビジ ネス・オブジェクト定義のアプリケーション固有の情報が、コネクターで予期され ている構文に一致するようにしてください。

次のセクションでは、この機能をより詳細に説明します。

# <span id="page-227-0"></span>トップレベル・ビジネス・オブジェクトの動詞のアプリケーション 固有情報

トップレベル・ビジネス・オブジェクトの動詞は、vDynRetBOH ビジネス・オブジ ェクト・ハンドラーのクラスを指定します。このアプリケーション固有の情報は、 必ず次に示すものである必要があります。

sap.bapimodule.vDynRetBOH

### 単純属性のアプリケーション固有の情報

属性のアプリケーション固有の情報は、以下の情報を指定します。

- v 対応するデータベース表の名前。
- 対応するデータベース列の名前。
- v 現在のビジネス・オブジェクトの属性と、親または子ビジネス・オブジェクトと の外部キー関係。
- v オペランド。

アプリケーション固有情報の書式は、4 つの名前 = 値パラメーターから構成されて います。各パラメーターには、パラメーター名とその値が含まれています。各パラ メーター・セットは、後続のセットとコロン (:) で区切られます。

属性アプリケーション固有の情報の書式を次に示します。大括弧 ([ ]) で囲まれて いるのは、オプショナル・パラメーターです。オプションのセットの各メンバー は、縦棒 (|) で区切られています。コロンは区切り文字として予約されています。 TN=*TableName*:CN=*ColumnName*:[FK=[..]*fk\_attributeName*]:[OP=GT|GE|EQ|NE|LE|LT|LIKE]

表 37 に、それぞれの名前 = 値パラメーターの説明を示します。

表 *37.* 属性アプリケーション固有情報内の名前 *=* 値パラメーター

| パラメーター                                                              | 説明                                                                                                    |
|---------------------------------------------------------------------|----------------------------------------------------------------------------------------------------|
| $TN = TableName$<br>$CN = Co$ lumnName<br>$FK=[]$ fk attribute Name | データベース表の名前。<br>データベース表列 (フィールド)の名前。<br>このプロパティーの値は、外部キー関係が親ビジネス・オブジェクトに格納され<br>ているか、現在のビジネス・オブジェクトに格納されているかによって異なりま<br>す。                                  |
|                                                                     | • attributeName ― 現在のビジネス・オブジェクト内の属性を指定します。詳細<br>については、201ページの『例: 現在のビジネス・オブジェクトが外部キーを格<br>納している場合』を参照してください。<br>・ attributeName ― 親ビジネス・オブジェクト内の属性を指定します。 |
|                                                                     | 属性が外部キーでない場合は、このパラメーターをアプリケーション固有の情報<br>に含めないでください。                                                                                                    |

<span id="page-228-0"></span>表 *37.* 属性アプリケーション固有情報内の名前 *=* 値パラメーター *(*続き*)*

| パラメーター                     | 説明                                                                        |
|----------------------------|---------------------------------------------------------------------------|
| OP=GT GE EQ NE LE LT  LIKE | オペランド・オプションは次のとおりです。                                                      |
|                            | • GT― より大                                                                 |
|                            | ・ GE― 以上                                                                  |
|                            | • EQ― 等しい (デフォルト・オプション)                                                   |
|                            | • NE― 等しくない                                                               |
|                            | • LE― 以下                                                                  |
|                            | • LT― より小                                                                 |
|                            | ・ LIKE― 類似                                                                |
|                            | パフォーマンスを最大化するために、EQ を指定することをお勧めします。オペラ<br>ンドが指定されていない場合、コネクターは EQ を使用します。 |

各単純属性に必須のパラメーターは、テーブル名と列名です。オペランドには、デ フォルトで EQ (等しい) が使用されます。基本的な書式を次の例に示します。 TN=KNA1:CN=KUNNR

#### 重要**:** これらのパラメーターに値を指定する場合は、大文字と小文字の区別に注意 してください。

ビジネス・オブジェクト内の単純属性の場合、アプリケーション固有の情報フィー ルドに値を指定しない (つまり長さを 0 にする) ことができます。コネクターで は、そのような属性は無視されます。これは、コネクターが子ビジネス・オブジェ クトの隣接する配列を区切るために使われているプレースホルダー属性を処理しな いようにするための便利な方法です。

ビジネス・オブジェクトのすべての属性のすべてのアプリケーション固有情報が、 コネクターで照会を作成または実行するために十分な情報を提供しない場合、コネ クターは失敗を戻します。

#### 例**:** 現在のビジネス・オブジェクトが外部キーを格納している場合

202 [ページの図](#page-229-0) 63 に、ビジネス・オブジェクト内の属性を参照する 2 つの外部キ ーを持つ WebSphere ビジネス・オブジェクトの例を示します。この例では、ビジネ ス・オブジェクトのデータは 2 つのテーブルで表されています。一方のテーブルに はアドレス・データが、他方のテーブルには都道府県名および国名の省略語に関す るルックアップ・データが格納されています。このデータを処理するために、コネ クターは 2 回のテーブル読み込みを実行します。

<span id="page-229-0"></span>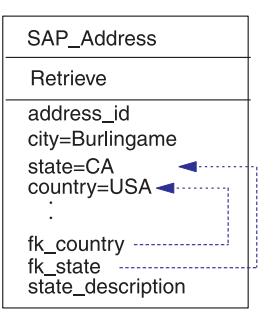

図 *63.* 例*:* 現在のビジネス・オブジェクトが外部キーを格納している場合

属性情報**:** 表 38 に、この例の SAP\_Address にある各属性のテーブル名、列名、キ ー、および外部キーを示します。

表 *38.* ビジネス・オブジェクト属性の例の説明

| 属性                | テーブル名        | 列名                | キー    | 外部キー       | デフォルト |
|-------------------|--------------|-------------------|-------|------------|-------|
| address id        | <b>ADRC</b>  | <b>ADDRNUMBER</b> | true  |            |       |
| city              | <b>ADRC</b>  | CITY1             | false |            |       |
| state             | <b>ADRC</b>  | <b>REGION</b>     | false |            |       |
| country           | ADRC         | LAND1             | false |            |       |
| language          | <b>T005U</b> | <b>SPRAS</b>      | true  |            | Е     |
| fk_country        | <b>T005U</b> | LAND1             | false | FK=country |       |
| fk state          | <b>T005U</b> | <b>BLAND</b>      | false | FK=state   |       |
| state_description | <b>T005U</b> | <b>BEZEI</b>      | false |            |       |

属性アプリケーション固有情報**:** 表 38 の情報に基づいた fk\_state 属性のアプリケ ーション固有情報は次のとおりです。

TN=T005U:CN=BLAND:FK=state

fk\_country 属性のアプリケーション固有情報は次のとおりです。

TN=T005U:CN=LAND1:FK=country

**SQL** 照会**:** 次の SELECT ステートメントは、コネクターが SAP\_Address で表され るテーブルでデータを検索するために作成する WHERE 文節を示したものです。

SELECT \* FROM ADRC WHERE ADDRNUMBER = *address\_idValue* SELECT \* FROM T005U WHERE SPRAS = 'E' AND LAND1 = *countryValue* AND BLAND = *stateValue*

# ビジネス・オブジェクトの生成

WebSphere Business Integration システムは SAPODA を備えています。SAPODA を 使用すると、ビジネス・オブジェクトと、このビジネス・オブジェクトの SAP ア プリケーションでの処理をサポートするために必要なメタデータを定義することが できます。SAPODA は、ユーザーがグラフィカル・インターフェースを使用して指 定したテーブルからビジネス・オブジェクト定義を生成します。このユーティリテ ィーは、階層型ビジネス・オブジェクト定義を作成するときよりも、個別ビジネ ス・オブジェクト定義を作成するときに非常に役立ちます。親ビジネス・オブジェ クトと子ビジネス・オブジェクトの間の関係は、手動で定義する必要があります。

## ビジネス・オブジェクトの生成**: SAPODA**

SAPODA は、Hierarchical Dynamic Retrieve Module の個別ビジネス・オブジェクト 定義を生成します。このユーティリティーを使用して階層型ビジネス・オブジェク ト定義を作成する場合は、生成された親ビジネス・オブジェクト定義と子ビジネ ス・オブジェクト定義の間の関係を手作業で指定する必要があります。

注**:** テーブル定義に変則的な点がある場合は、ニーズを完全に満たすために、生成 されたビジネス・オブジェクトを手動で変更しなければならないことがありま す。

### **SAPODA** を使用してビジネス・オブジェクト定義を作成するための ステップ

SAPODA を使用してこのモジュールのビジネス・オブジェクト定義を生成するに は、以下のステップを実行します。

- 1. SAPODA を起動します。
- 2. Business Object Designer Express を起動します。このユーティリティーは、 (ODA へのアクセスを提供することにより) ビジネス・オブジェクト定義の手作 業および自動での開発を支援します。
- 3. Business Object Designer Express の 6 つのステップの処理を実行して、ODA を 構成し、実行します。
- 4. Business Object Designer Express を使用して、生成された定義を手動で変更しま す。
	- v 不要な属性を除去します。
		- 重要**:** 1 つのビジネス・オブジェクトで表現される各テーブル内のすべての列 について、バイトの合計数は 512 バイトを超えることができません。 したがって、定義の長さがこの制限を超えないように、不要な属性を除 去する必要があります。詳細については、 194 [ページの『長いデータ行](#page-221-0) [の取り扱い』を](#page-221-0)参照してください。
	- v 階層型ビジネス・オブジェクト定義を作成する場合は、親ビジネス・オブジェ クトと子ビジネス・オブジェクトの間の関係を指定します。
	- v 必要に応じて変則的な点を修正します。

SAPODA の詳細については、 35 ページの『第 4 章 SAPODA [を使用したビジネ](#page-62-0) [ス・オブジェクト定義の生成』を](#page-62-0)参照してください。Business Object Designer Express の起動および Business Object Designer を使用したビジネス・オブジェクト 定義の手動での変更については、「ビジネス・オブジェクト開発ガイド」を参照し てください。

#### テーブル間の関係の作成

SAPODA は、指定されたすべてのテーブルのビジネス・オブジェクト定義を生成し ます。生成が完了した後で、Business Object Designer Express ですべてのテーブル を開いて編集することができます。

SAPODA が生成した複数の個別ビジネス・オブジェクト定義から 1 つの階層型ビ ジネス・オブジェクト定義を作成するには、以下のステップを実行します。

1. 階層のトップレベルにあるテーブルを判別します。

例えば、トップレベル・ビジネス・オブジェクトが SAP Customer であるとしま す。このビジネス・オブジェクトは、Customer KUNNR という単一のキーを持 っています。SAPODA では、この属性に対して次に示すアプリケーション固有 の情報が指定されています。

TN=KNA1:CN=KUNNR

- 2. すべての子ビジネス・オブジェクトおよび孫ビジネス・オブジェクトを見つけ出 し、識別します。
- 3. トップレベル・ビジネス・オブジェクトおよびその下位階層にある各親ビジネ ス・オブジェクトに対して、個別の子ビジネス・オブジェクトまたは子ビジネ ス・オブジェクトの配列を表現する属性を追加します。
	- v 属性のタイプとして子ビジネス・オブジェクトの名前を指定します。
	- v 関係として包含関係を指定します。
	- v 該当するカーディナリティーとして 1 または n を指定します。
- 4. 親のキーに対応する属性を含む個別の子ビジネス・オブジェクト定義に対して、 その属性のアプリケーション固有の情報内で外部キー関係を指定します。

例えば、SAP\_Customer の直接の子であるビジネス・オブジェクトには、多くの 場合に Customer KUNNR 属性が含まれています。Customer KUNNR のアプリ ケーション固有の情報内で、次の行を指定します。

TN=KNVI:CN=KUNNR:FK=..Customer\_KUNNR

外部キーの指定の詳細については、 200 [ページの表](#page-227-0) 37 を参照してください。

5. 対応するテーブルに親オブジェクトのキーが含まれていない子ビジネス・オブジ ェクト定義を見つけ出します。これらの定義内で、子の基本キーに一致する親の 非キー・フィールドを見つけ出します。

例えば、SAP Customer ADRC は親と同じ非キーを持つ第 2 レベル・ビジネ ス・オブジェクトです。SAPODA は、SAP\_Customer 内の非キー・フィールドで ある Address number ADDRNUMBER 属性を使用して、このビジネス・オブジ ェクト定義を生成します。

この属性のアプリケーション固有の情報内で、外部キー関係を次のように指定し ます。

TN=ADRC:CN=ADDRNUMBER:FK=..Address\_ADRNR

注**:** SAP では、SAP バージョン 3x で作成されたテーブル (例えば KNA1) で 使用されている ADDNR フィールドの名前を、SAP バージョン 4x で作成 されたテーブル (例えば ADRC) では ADDRNUMBER に変更したため、こ れら 2 つのフィールド間の関係を認識することは、比較的困難です。

# 第 **6** 部 **ABAP Extension Module**

# 第 **18** 章 **ABAP Extension Module** の概要

この章では、Adapter for mySAP.com の ABAP Extension Module について説明しま す。ABAP Extension Module により、統合ブローカーは SAP アプリケーションか らビジネス・オブジェクトを送受信することができます。

この章の内容は以下のとおりです。

- v 『ABAP Extension Module のコンポーネント』
- 209 ページの『[ABAP Extension Module](#page-236-0) の動作方法』

# **ABAP Extension Module** のコンポーネント

ABAP Extension Module は、Java および ABAP で記述されたコンポーネントから 構成されています。Java コンポーネントは、コネクター・モジュールと SAP RFC ライブラリーから構成されています。SAP では、Java および C で記述した RFC ライブラリーを提供しています。ABAP コンポーネントは、各種の SAP アプリケ ーション機能モジュール、データベース表、およびプログラムから構成されていま す。これらの ABAP コンポーネントは、アダプターの一部として開発、提供される ものと、インストールされた各 SAP システムに固有なものとがあります。

208 [ページの図](#page-235-0) 64 に、ABAP Extension Module の全体的なアーキテクチャーを示 します。

<span id="page-235-0"></span>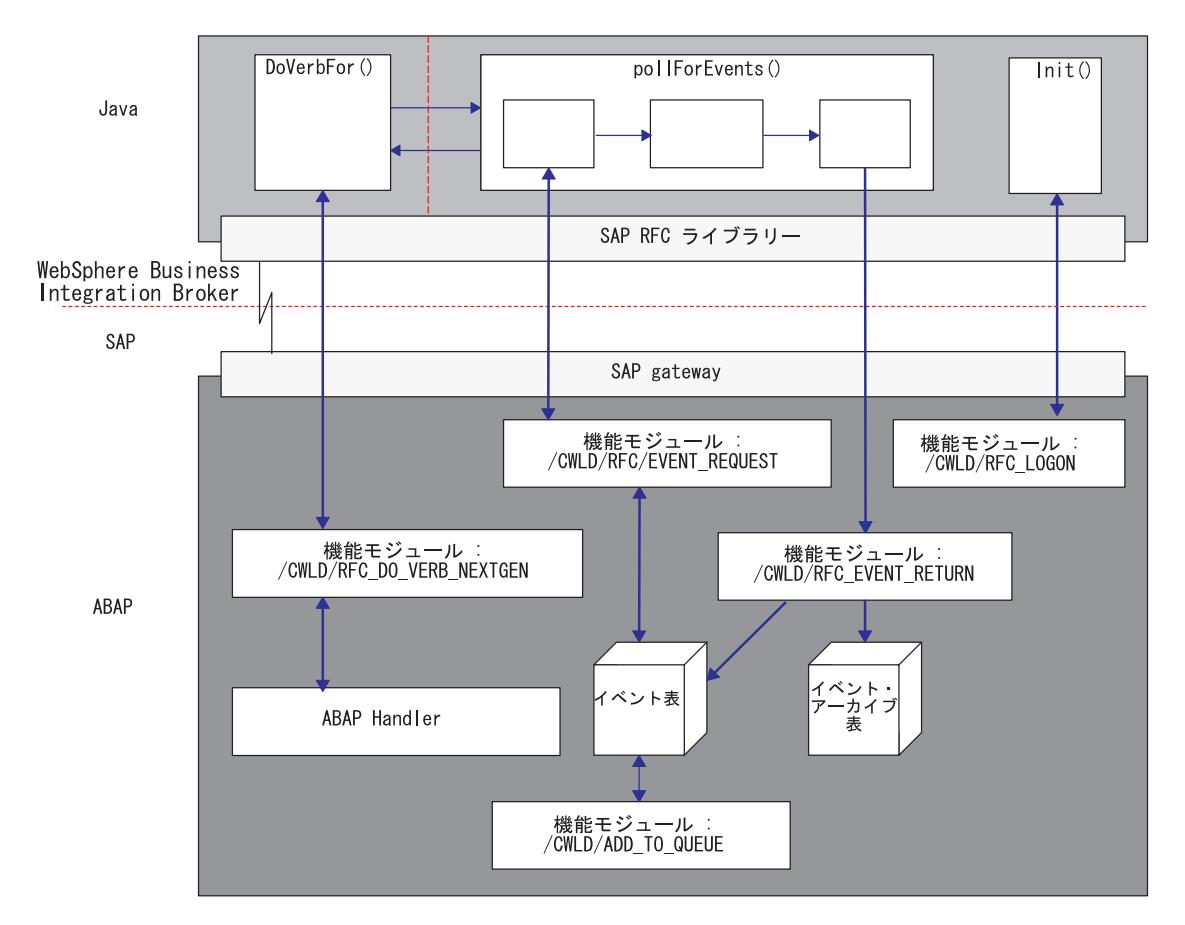

図 *64. ABAP Extension Module* のアーキテクチャー

# **Java** コンポーネント

コネクターは、JAR (Java Archive) ファイルとして提供され、実行されます。コネ クターは、イベント・デリバリーおよびイベント・ビジネス・オブジェクト要求プ ロセスを処理します。SAP RFC ライブラリーも、JAR ファイルとして納入され、 実行されます。このライブラリーは、外部プログラムから SAP アプリケーション 内の ABAP 機能モジュールを実行できるようにします。

Java コンポーネントは、以下の処理を行います。

- SAP RFC ライブラリーと SAP Gateway を使用して、SAP アプリケーションへ の RFC 接続をオープンします。
- v 統合ブローカーからの要求を処理し、その要求をコネクターの ABAP コンポーネ ントに渡します。
- SAP アプリケーションでイベントをポーリングします。

# **ABAP** コンポーネント

コネクターの ABAP コンポーネントは、機能モジュール、プログラム、およびデー タベース表です。これらの要素は、Java コンポーネントによって開始されたイベン ト・デリバリーおよびビジネス・オブジェクト要求プロセスを処理します。ABAP

<span id="page-236-0"></span>コンポーネントは、コネクター・トランスポート・ファイルでデリバリーされて SAP アプリケーションにロードされ、ロードされた後には ABAP リポジトリー・ オブジェクトとして実行されます。

ABAP コンポーネントは、以下の処理を行います。

- v Java コンポーネントからのビジネス・オブジェクト要求を、特定のビジネス・オ ブジェクト・タイプおよび動詞を処理するために設計された適切な機能モジュー ルを呼び出して処理します。
- v イベント表内のイベントを検出または起動したり、イベント表にイベントを格納 したりします。
- v Java コンポーネントからのイベント要求と、そのイベントの戻り (イベント・ス テータス更新) を処理します。

### **ABAP Extension Module** の動作方法

ABAP Extension Module が提供するほとんどの機能は、SAP アプリケーションの内 部で実行されます。SAP アプリケーションには、すべてのコネクターが実装する必 要のある仮想関数のほとんどについて、それに対応する ABAP 機能モジュールがあ ります。ただし、init()、doVerbFor()、および pollForEvents() の各メソッドに 固有な要件に対応する ABAP 機能モジュールは SAP から提供されていないため、 これらの機能モジュールはコネクター・モジュールの一部として開発され、提供さ れています。Java コンポーネントもいくつかの機能を提供しますが、これらのメソ ッドに関する処理の大部分は、SAP アプリケーション内で ABAP コンポーネント によって行われます。

表 39 に、コネクター・モジュールが実装している仮想 Java メソッドと、それに対 応する ABAP コンポーネントを示します。これは、コネクターで使用される ABAP コンポーネントの完全なリストでないことに注意してください。

表 *39. Java* コンポーネントとそれに対応する *ABAP* コンポーネント

| Java コンポーネント      | ABAP コンポーネント              |
|-------------------|---------------------------|
| doVerbFor()       | /CWLD/RFC DO VERB NEXTGEN |
| getVersion()      | 実装不要                      |
| getB0HandlerForB0 | 実装不要                      |
| init()            | /CWLD/RFC LOGON           |
| pollForEvents()   | /CWLD/RFC EVENT REQUEST   |
|                   | /CWLD/RFC EVENT RETURN    |
| terminate()       | 実装不要                      |

これらの ABAP 機能モジュールは、ABAP Extension Module のコアを構成してい ます。以下のセクションでは、コネクターの初期化、ビジネス・オブジェクトの処 理、およびコネクターでのイベント通知の処理方法について説明します。

実装されている機能については、この章の残りの部分で説明します。

#### 初期化

init() メソッドは、宛先の SAP アプリケーションが実行されているかどうか、お よび ABAP 機能モジュールを実行するために RFC ライブラリーを使用できるかど

うかを確認するために、ABAP 機能モジュールの /CWLD/RFC\_LOGON を呼び出しま す。また、/CWLD/RFC LOGON 機能モジュールは、進行中のすべてのイベントを処理 するときにも呼び出されます。イベント検索済みの状況 (イベント表に R とマーク される状況) がマークされたイベント表にあるイベントはすべて、InDoubtEvents コ ネクター・プロパティーに基づいて処理されます。デフォルトのプロパティー値 は、Ignore です。イベント分配が使用されているときは、その特定のコネクターお よびサーバーに属する、状況が 'R' のイベントだけ、そのコネクター・プロパティ ーに従って処理されます。イベント分配が使用されていないときは、状況が 'R' の すべてのイベントが、そのコネクター・プロパティーに従って処理されます。コネ クター・プロパティーが reprocess であるときは、これらのイベントは、キュー (イ ベント表で Q とマークされる) の状況に変更されます。コネクターでイベントのポ ーリングを行うときは、'Q' 状況のすべてのイベントが、/CWLD/RFC\_E VENT REQUEST機能モジュールを使用して処理されます。コネクター・プロパティー が FailOnStartUp に設定されている場合は、SAP ログおよびローカル・ログ・フ ァイル内に致命的エラーが記録され、コネクターがシャットダウンされます。ま た、致命的エラーが発生したことを通知する E メールもユーザーに送信されます。 コネクター・プロパティーが LogError に設定されている場合は、SAP ログおよび ローカル・ログ・ファイルの両方にエラーが記録されます。進行中のイベントは処 理されず、またコネクターはシャットダウンされません。コネクター・プロパティ ーが Ignore に設定されている場合、イベント表に進行中のイベントがないかのよう に、進行中イベントは無視され、コネクターはポーリングします。

機能モジュールが正常に実行されない場合には、コネクターは終了します。

### ビジネス・オブジェクトの処理

SAP 用のすべてのサービス呼び出し要求は、コネクター・モジュールの Java コン ポーネントに属する doVerbFor() メソッドにより開始されます。コネクターの ABAP 機能モジュール /CWLD/RFC DO VERB NEXTGEN およびコネクター・モジュール の ABAP コンポーネントに属する ABAP Handler が要求を処理します。

211 [ページの図](#page-238-0) 65 に、ビジネス・オブジェクト処理を示します。

<span id="page-238-0"></span>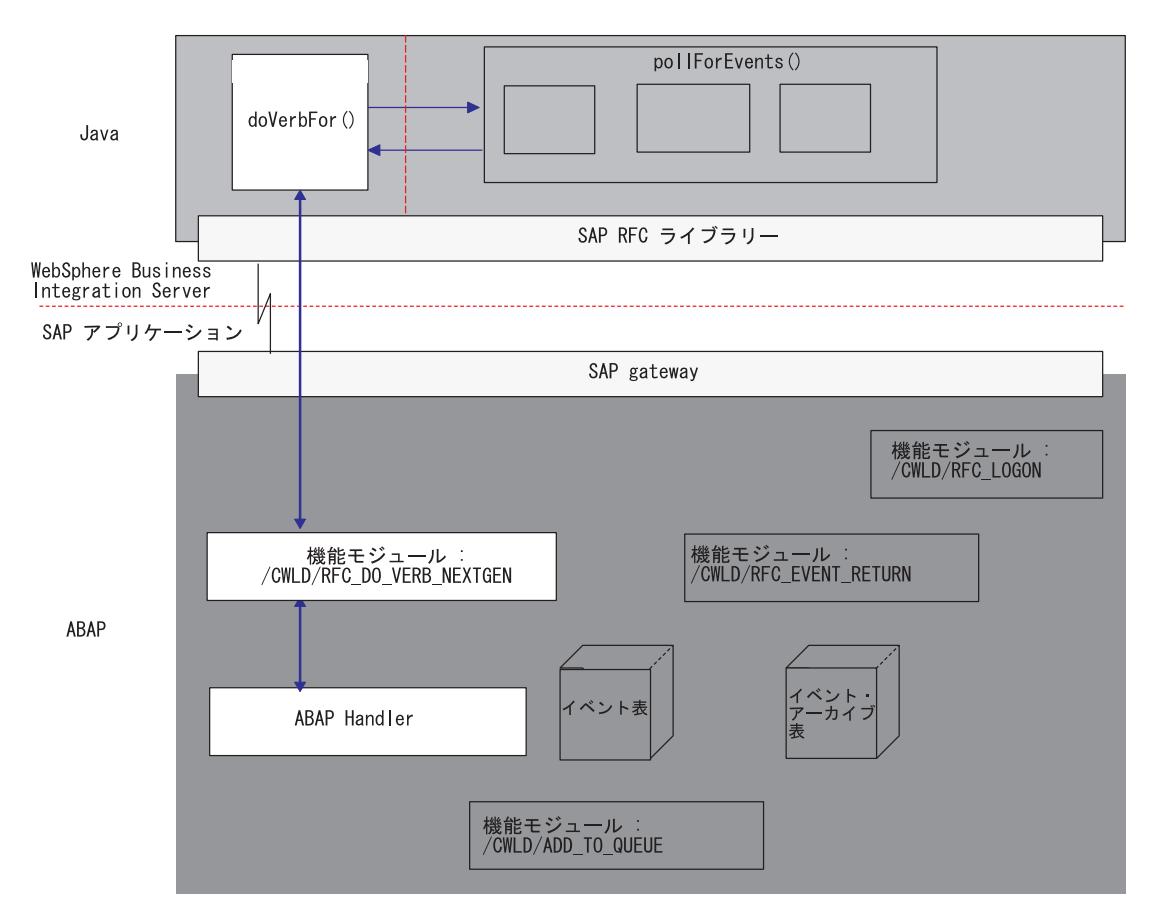

図 *65. doVerbFor()* のビジネス・オブジェクト処理

#### **doVerbFor()**

コネクター・モジュールの Java コンポーネントの中で、実装された単一のビジネ ス・オブジェクト・ハンドラーの doVerbFor() メソッドが、統合ブローカーからの すべてのビジネス・オブジェクト要求および pollForEvents() メソッドからのすべ てのビジネス・オブジェクト・イベントを処理します。いずれの場合も、 doVerbFor() は次のように実行されます。

- 1. SAP 用の WebSphere ビジネス・オブジェクトのインスタンスを、このビジネ ス・オブジェクト・データを格納している単一の事前定義フラット構造に変換し ます。
- 2. ABAP 機能モジュールの /CWLD/RFC DO VERB NEXTGEN を呼び出し、ビジネス・ オブジェクト・データを渡してから、ビジネス・オブジェクト・データが戻され るまで待機します。
- 3. 返されたビジネス・オブジェクト・データを、WebSphere ビジネス・オブジェク トに変換します。

doVerbFor() メソッドは、ビジネス・オブジェクト・データを機能モジュール /CWLD/RFC\_DO\_VERB\_NEXTGEN に渡した後、戻されたビジネス・オブジェクト・デー タから新たなビジネス・オブジェクト構造を作成します。

#### **/CWLD/RFC\_DO\_VERB\_NEXTGEN**

コネクター・モジュールの ABAP コンポーネントでは、コネクターの ABAP 機能 モジュール /CWLD/RFC\_DO\_VERB\_NEXTGEN が、SAP アプリケーションでのすべての WebSphere ビジネス・オブジェクト処理を実行します。具体的には、ビジネス・オ ブジェクト・データを適切な ABAP Handler に発送します。この意味で、機能モジ ュール /CWLD/RFC DO VERB NEXTGEN は、ビジネス・オブジェクト・ルーターと考え ることができます。これは次のように実行されます。

- 1. ビジネス・オブジェクトを受け取ります。
- 2. ビジネス・オブジェクト・データを処理する ABAP Handler を動的に呼び出 し、ビジネス・オブジェクト・データをパラメーターとして渡します。
- 3. ビジネス・オブジェクト・データを ABAP Handler から受け取り、要求呼び出 しに戻します。

/CWLD/RFC\_DO\_VERB\_NEXTGEN は ABAP Handler を使用して、各オブジェクト・タイ プおよび動詞固有の要求を実行します。/CWLD/RFC\_DO\_VERB\_NEXTGEN は、ビジネ ス・オブジェクトの動詞のアプリケーション固有情報の値を使用して、どの ABAP Handler を呼び出すかを決定します。また、アーカイブ状況についても検査しま す。/CWLD/RFC\_DO\_VERB\_NEXTGEN は、doVerbFor() メソッドから ABAP Handler へ のルーターと見なすことができます。

#### **ABAP Handler**

ABAP Handler は、コネクター・モジュールの Java コンポーネントに含まれている ビジネス・オブジェクト・ハンドラーの機能を拡張するため、コネクター・モジュ ールに固有です。ABAP Handler は、SAP アプリケーション内に ABAP 機能モジ ュールとして存在し、/CWLD/RFC\_DO\_VERB\_NEXTGEN と直接通信します。ABAP Handler は、ビジネス・オブジェクト・データを SAP アプリケーション・データベ ースとの間で出し入れするために必要です。

213 [ページの図](#page-240-0) 66 に、ABAP Extension Module のビジネス・オブジェクト処理コ ンポーネントと、それらの相互関係を示します。この図から分かるように、1 つの ビジネス・オブジェクト・ハンドラー (doVerbFor()) および ビジネス・オブジェク ト・ルーター (/CWLD/RFC\_DO\_VERB\_NEXTGEN ) に対して、複数の ABAP Handler が 存在します。

<span id="page-240-0"></span>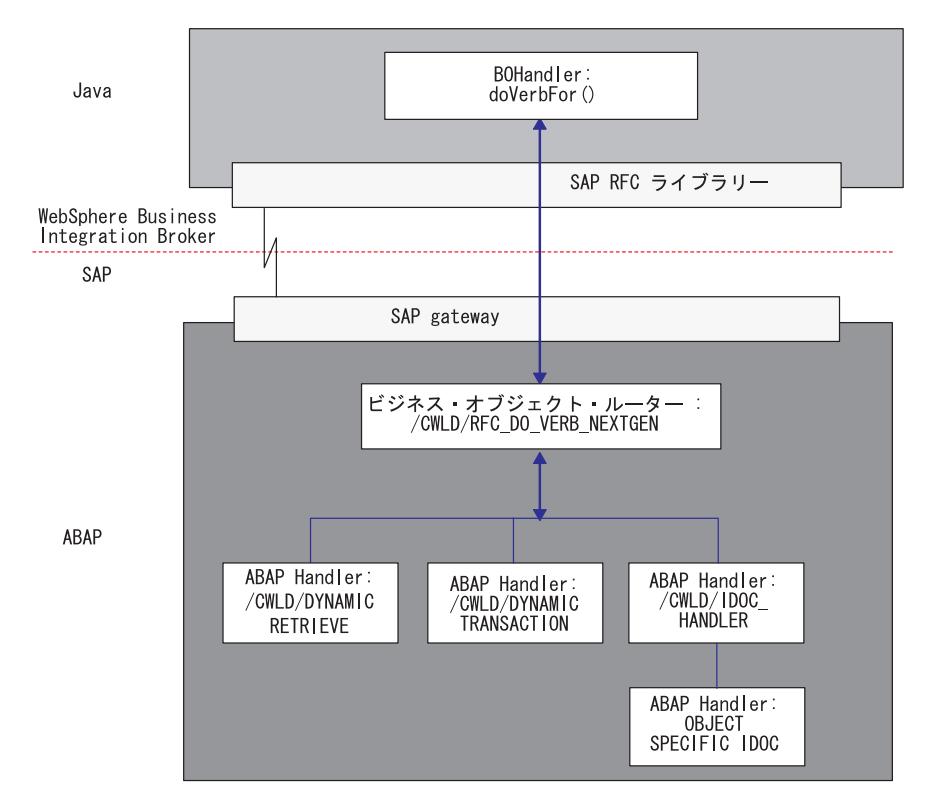

図 *66. Adapter* 提供のビジネス・オブジェクト処理コンポーネント

ABAP Handler は、ビジネス・オブジェクト・データを SAP アプリケーション・デ ータベースに追加 (Create、Update、Delete) したり、SAP アプリケーション・デー タベースからデータを検索するためのキーとしてビジネス・オブジェクト・データ を使用 (Retrieve) する処理を行います。

アダプターは、汎用の ABAP Handler を提供します。例えば、機能モジュールの /CWLD/DYNAMIC\_TRANSACTION は、Create、Update、Delete、および Retrieve 処理につ いて、フラットなビジネス・オブジェクトをサポートします。

WebSphere Business Integration システムはメタデータ・リポジトリーを提供し、ア ダプターは、フラット・ビジネス・オブジェクトをサポートするため、汎用 ABAP Handler を提供します。さらにアダプターは、階層型ビジネス・オブジェクトをサポ ートするため、ABAP Handler (/CWLD/IDOC\_HANDLER) も提供します。ただし、サポ ートが必要な各階層型ビジネス・オブジェクトについて、ビジネス・オブジェクト 固有の ABAP Handler を追加開発することが必要です。

WebSphere Business Integration システムは、この開発プロセスを容易にするツール を提供しています。ビジネス・オブジェクトおよび ABAP Handler の開発の詳細に ついては、 247 ページの『第 21 章 [ABAP Extension Module](#page-274-0) のビジネス・オブジェ [クトの開発』お](#page-274-0)よび 35 ページの『第 4 章 SAPODA [を使用したビジネス・オブジ](#page-62-0) [ェクト定義の生成』を](#page-62-0)参照してください。

### イベント通知

イベント通知とは、コネクターに SAP アプリケーション・オブジェクト・イベン トを通知する処理の集合のことです。通知には、イベントのタイプ (オブジェクト

および動詞)、および外部システムが関連データを検索するために必要とするデー タ・キーが含まれますが、それだけに限定されません。

pollForEvents() イベント<br>戻り イベント イベント doVerbFor () Java 要求 処理 SAP RFC ライブラリー WebSphere Business Integration Server SAP アプリケーション SAP gateway 機能モジュール:<br>/CWLD/RFC\_EVENT\_REQUEST 機能モジュール 機能モジュール:<br>/CWLD/RFC\_DO\_VERB\_NEXTGEN 機能モジュール :<br>/CWLD/RFC\_EVENT\_RETURN ABAP イベント<br>アーカイブ イベント表 ABAP Handler 耒 機能モジュール<br>/CWLD/ADD\_TO\_QUEUE

図 67 に、pollForEvents() メソッドを使用したイベント通知プロセスを示します。

図 *67.* イベント通知プロセス

コネクターに対するイベント通知は、次の 2 つの機能から構成されています。

- v 『イベント・ポーリング』
- 217 [ページの『イベント・トリガー』](#page-244-0)

#### イベント・ポーリング

イベント・ポーリングは、pollForEvents() メソッドにより実行される次の 3 つの 機能から構成されます。

- 215 [ページの『イベント要求』](#page-242-0)
- 216 [ページの『イベント処理』](#page-243-0)
- 216 [ページの『イベント戻り』](#page-243-0)
- 注**:** これらの機能の役割は、Java コンポーネントおよび ABAP コンポーネントでは 分散されています。ただし、イベント・ポーリングでは常に Java コンポーネン トが開始します。

<span id="page-242-0"></span>イベント要求**:** イベント要求とは、SAP アプリケーションのイベント表に対してイ ベントをポーリングおよび検索する処理です。Java コンポーネントのイベント要求 機構に対して、SAP アプリケーション側には、それに対応する機能モジュール /CWLD/RFC\_EVENT\_REQUEST があります。この機能は、コネクターの ABAP イベント 表 /CWLD/EVT CUR からイベントを検索します。

起動されたすべてのイベントは、初期状況がプレキュー (イベント表で P としてマ ークされた状況)、イベント優先順位がデフォルトの 0 という状態でイベント表に 入れられます。イベントを処理する前に、イベントの状況をキュー (イベント表で は Q) に変更する必要があります。イベントの優先順位は、イベントが表す完全な オブジェクトをコネクターが検索する前には 0 である必要があります。イベントの 優先順位の詳細については、220 [ページの](#page-247-0) 『イベント優先順位』を参照してくださ い。

イベントを作成したユーザーとイベントのキーとの組み合わせについてデータベー ス・ロックが存在しなければ、イベントの状況がプレキューからキューに変わりま す。イベント表からのイベントの検索後、イベントの状況はイベント検索済み (イ ベント表では R) に更新されます。ロックが存在している場合には、イベントの状 況はロック (イベント表では L) に設定され、そのイベントは再びキューに入れられ ます。ABAP 定数 C MAXIMUM REQUEUE は、1 つのイベントを再びキューに入れられ る回数を定義します。最大数 (デフォルトでは 100) に達すると、イベントはイベン ト・アーカイブ表にアーカイブされます。

注**:** 状況がプレキューまたはロックのイベントは、ポーリングのたびに更新されま す。複数のイベントが同時に起動されると、パフォーマンス上の問題が発生す る可能性があります。PollFrequency 構成プロパティーを使用してポーリング の頻度を構成できます。詳細については、 315 [ページの『付録](#page-342-0) B. 標準構成プロ [パティー』を](#page-342-0)参照してください。

ABAP 機能モジュール /CWLD/RFC EVENT REQUEST は、すべてのプレキュー・イベン トを前処理した後、コネクター・モジュールの Java コンポーネント内のイベント要 求メソッドに戻すイベントを選択します (状況がキューのイベントだけが選択され ます)。コネクター固有の構成プロパティー PollQuantity (デフォルトは 20) によ って、単一のポーリングで戻されるイベントの最大数が決定されます。

イベント要求機構は、イベント選択プロセスは 2 つのステップとして実行します。 1. コネクターおよび統合ブローカー専用のイベントを選択します。

イベント分配表 (/CWLD/EVT\_DIS) の中で、イベントは特定の統合ブローカーに 専属しています。この表に指定された統合ブローカーの名前は、コネクターを始 動するショートカットに指定された名前と一致していることが必要です。例え ば、Windows 上で稼働する SAP コネクター用の標準のショートカットは次のフ ォーマットです。

...¥start\_SAP.bat *SAPconnectorName integrationBrokerName* -c*ConfigFileName*

2. 選択されたイベント数が最大イベント数より小さい場合には、イベント配布用と しては構成されていないイベントから、残りのイベントが補てんされます。

<span id="page-243-0"></span>例えば、コネクター固有の構成プロパティー PollQuantity が 20 に保持され、 特定のコネクターおよび統合ブローカーに専属するイベントが 8 つある場合に は、イベント要求機構は 12 の追加イベントを選択します。

イベント処理**:** イベント要求機能は、処理されるイベントの配列を /CWLD/EVT\_CUR イベント表から作成します。イベント要求機能は、これらのイベントをイベント処 理機能に渡します。イベント処理機能は、これらのイベントを次の方法で一度に 1 つずつ処理します。

1. object.verb 値を使用して、そのイベントがコネクター・サブスクリプション・ リストにあるかどうかを評価します。

イベントがサブスクリプション・リストにない場合は、イベントの状況を not subscribed に設定します。

- 2. イベントがサブスクリプション・リストにあれば、parentObjectOnly.Retrieve ビジネス・オブジェクトを作成します。イベント処理機能は、次のいずれかの方 法でキー値を設定します。
	- イベントのキー値に |Cx| 区切り文字が含まれていない場合、コネクターは最 初のキー属性の値をイベントのキーで指定された値に設定します。この場合、 複合キーは、singleton として扱われます。また、ABAP ビジネス・オブジェ クト処理機能モジュールで解釈される必要があります。
	- v イベントのキー値に |Cx| 区切り文字のインスタンスが 1 つ以上含まれてい る場合、コネクターは指定された各属性の値をそれぞれの指定された値に設定 します。

イベントの複合キーを指定する方法の詳細については、 276 [ページの『名前と値](#page-303-0) [のペアとしての複合キーのコーディング』を](#page-303-0)参照してください。

- 3. doVerbFor() を起動し、ビジネス・オブジェクト・データをこの関数に渡しま す。ビジネス・オブジェクトを渡すと、イベント処理はビジネス・オブジェク ト・データが戻されるまで待機します。
- 4. doVerbFor() の処理に基づいて、イベント配列の状況を更新します。
- 5. ビジネス・オブジェクト・データが正常に検索された場合は、ビジネス・オブジ ェクト・データを統合ブローカーに送信します。

イベント戻り**:** 各イベントは、イベント要求により処理された後、機能モジュール /CWLD/RFC\_EVENT\_RETURN を使用して、SAP アプリケーションに戻ります。この機 能モジュールは、処理されたイベントのコピーを作成し、イベント・アーカイブ表 (/CWLD/EVT\_ARC) に追加した後、イベント表から元のエントリーを削除します。

注**:** 状況が新しくなったイベントは、個々のイベントが処理された後、すべて更新 されます。

アーカイブされたイベントには、正常に処理されたイベント、処理されたがエラー で終了したイベント、およびアンサブスクライブされたイベントが含まれます。各 イベントの状況は、次のいずれかの状態を示すことができます。

- v このビジネス・オブジェクトは統合ブローカーに正常に送信されました。
- v このイベントはコネクターからの不明な Java 戻りコードを生成しました。
- このイベントは SAP アプリケーションからデータを検索しようとして失敗しま した。
- <span id="page-244-0"></span>v このイベントはビジネス・オブジェクトがロックされていたためタイムアウトに なりました。
- v イベントにサブスクライブするコラボレーションはありません。

イベント・アーカイブ表を管理するには、SAP アプリケーション内で IBM WebSphere BI Station ツールを使用します。IBM WebSphere BI Station を使用する と、管理者はアーカイブ表を表示して切り捨てたり、処理するためにイベントを再 サブミットすることができます。アーカイブ表の保守およびログ切り捨てのセット アップの詳細については、 283 ページの『第 23 章 [ABAP Extension Module](#page-310-0) の管 [理』を](#page-310-0)参照してください。

#### イベント・トリガー

コネクターはイベント・ドリブンです。SAP アプリケーションからイベントを取り 出すには、IBM WebSphere でサポートされる各オブジェクトについて、イベント・ トリガー機構を実装する必要があります。コネクターのイベント・トリガーは、次 の 3 つの機能から構成されています。

- 『イベント検出』
- 218 [ページの『イベント・トリガー』](#page-245-0)
- 221 [ページの『イベント永続性』](#page-248-0)

イベント検出**:** イベント検出とは、あるイベントが SAP アプリケーション内で生 成されたことを識別する処理です。通常、コネクターではイベントを検出するため にデータベース・トリガーを使用します。ただし、SAP アプリケーションは SAP データベースと緊密に統合されているため、SAP ではそのデータベースの直接変更 を目的としたアクセスは非常に制限されます。そのため、イベント検出機構は、デ ータベースの上のアプリケーション・トランザクション層に実装されています。

SAP アプリケーション内でのイベントを検出するために、一般に次の 4 つの機構 が使用されています。

- コード拡張
- バッチ・プログラム
- v ビジネス・ワークフロー
- 変更ポインター

これらのイベント検出機構は、すべてオブジェクトのリアルタイム・トリガーおよ び検索をサポートしています。さらに、コード拡張およびバッチ・プログラムは、 イベントの検索を遅らせる機能を提供します。検索が遅延されるイベントは、将来 のイベントと呼ばれます。将来のイベントのトリガーの詳細については、『イベン ト・トリガー』を参照してください。

注**:** それぞれのイベント検出機構には、ビジネス・オブジェクト・トリガーを設計 および開発する際に考慮する必要のある利点と欠点があります。イベント検出 機構の実装の詳細については、 269 ページの『第 22 章 [ABAP Extension](#page-296-0) Module [のイベント検出の開発』を](#page-296-0)参照してください。

これらはイベント検出機構のごく一部の例に過ぎません。イベントを検出するに は、多くの方法があります。

<span id="page-245-0"></span>イベント・トリガー**:** イベントは、イベント検出機構の 1 つによって識別される と、アダプターから送出されるイベント・トリガーの 1 つを使用して起動されま す。

- /CWLD/ADD\_TO\_OUEUE ― 即時に処理するためにイベントを現在のイベント表に起 動する機能モジュール。
- /CWLD/ADD TO QUEUE IN FUTURE ― 後で処理される将来のイベント表にイベント を起動する機能モジュール。
- 注**:** どちらの機能も、リアルタイム・トリガー用です。/CWLD/ADD\_TO\_QUEUE はイベ ントを即時に処理し、/CWLD/ADD\_TO\_QUEUE はイベントを後で処理します。

イベントがリアルタイムに起動される場合、/CWLD/ADD\_TO\_QUEUE はイベントを現在 のイベント表 (/CWLD/EVT CUR) にコミットします。具体的には、オブジェクト名、 動詞、およびそのイベントを示すキーを含んだデータ行を追加します。

図 68 に、/CWLD/ADD TO QUEUE により起動されるイベントを示します。

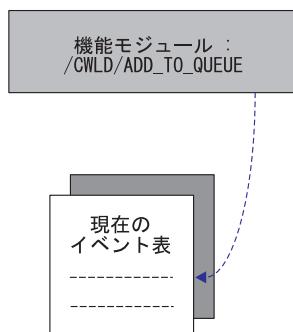

図 *68. /CWLD/ADD\_TO\_QUEUE*

イベントが将来の時点で処理される必要がある場

合、/CWLD/ADD\_TO\_OUEUE\_IN\_FUTURE はイベントを将来のイベント表 (/CWLD/EVT\_FUT) にコミットします。具体的には、オブジェクト名、動詞、およびそ のイベントを示すキーを含んだデータ行を追加します。さらに、アダプターから提 供されるバッチ・プログラム /CWLD/SUBMIT FUTURE EVENTS により読み取られるデ ータ行を追加します。このバッチ・プログラムは、将来のイベント表からイベント を検索するようにスケジュールできます。イベントを検索する

と、/CWLD/ADD TO OUEUE を呼び出して、イベントを現在のイベント表に起動しま す。

注**:** /CWLD/ADD\_TO\_QUEUE\_IN\_FUTURE は、将来のイベント表の日付行に日付を取り込 む際に、現在日付としてシステム日付を使用します。

219 [ページの図](#page-246-0) 69 に、/CWLD/ADD\_TO\_OUEUE\_IN\_FUTURE により起動されるイベント を示します。

<span id="page-246-0"></span>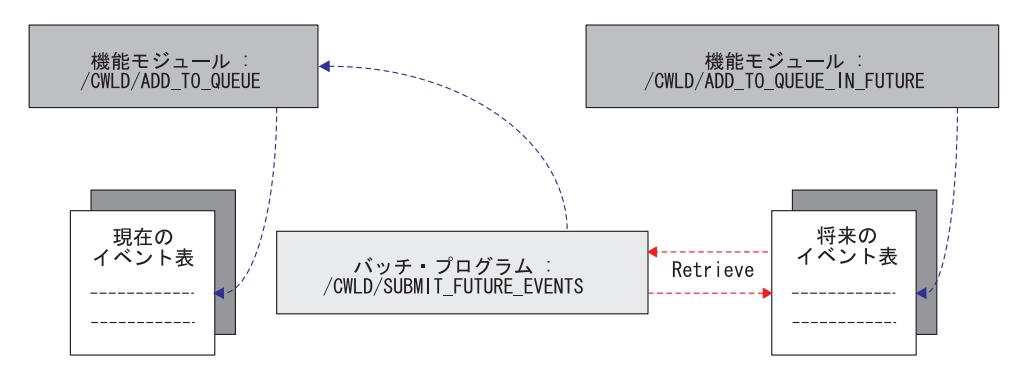

#### 図 *69. /CWLD/ADD\_TO\_QUEUE\_IN\_FUTURE*

将来のイベント表のイベントのトリガーの詳細については、 269 [ページの『第](#page-296-0) 22 章 [ABAP Extension Module](#page-296-0) のイベント検出の開発』を参照してください。

すべてのイベントは、/CWLD/ADD TO QUEUE を使用して現在のイベント表に追加され ます。/CWLD/ADD\_TO\_QUEUE は、現在のイベント表にデータ行を追加するほかに、次 に示す目的のためにセットアップすることもできます。

- イベントのフィルター操作
- イベント分配
- イベント優先順位

イベントのフィルター操作、イベント分配、およびイベント優先順位は、イベン ト・トリガーの一部として実行され、他のプログラムから実行されることはありま せん。これらを実行した結果は、イベントの制限 (フィルター操作)、または変更 (イベント分配またはイベント優先順位付け) になります。

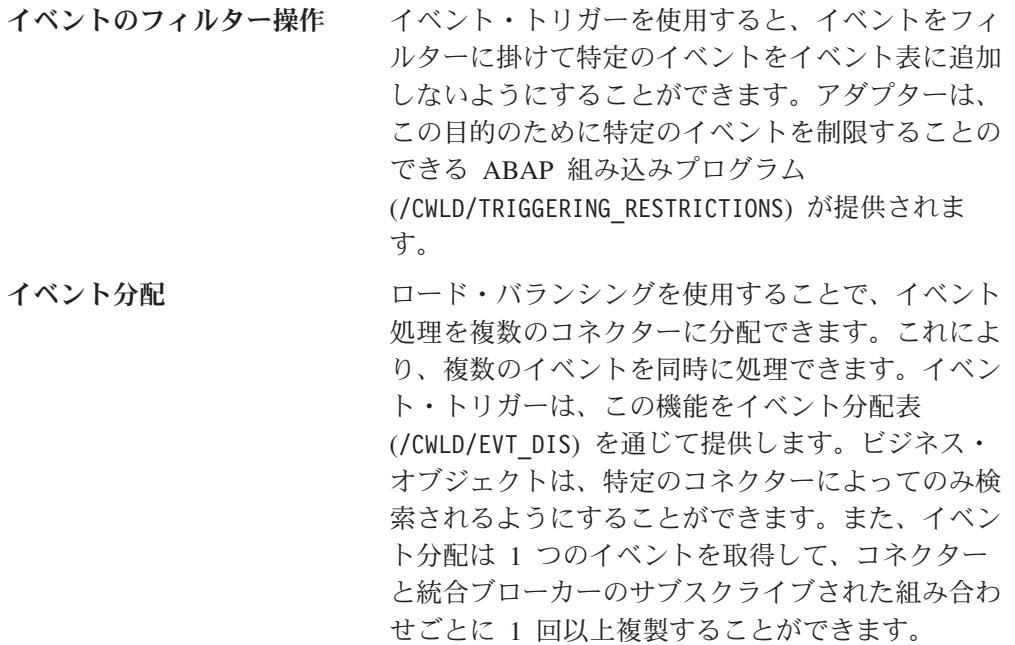

<span id="page-247-0"></span>重要**:** 複数のコネクターを使用してポーリングしている場合は、サブスクライブさ れた各イベントを特定のコネクター専用にする必要があります。そのようにしない 場合、イベントが重複してデリバリーされる可能性があります。異なるコネクター 専用となっている複数のオブジェクトが相互に依存関係を持たないようにする必要 があります。これは、依存関係があると、イベントが順序どおりにデリバリーされ ない可能性があるためです。

例えば、CrossWorlds1 という名前の統合ブローカーが 1 つあり、これが 2 つの異 なるビジネス・オブジェクト BO\_A および BO\_B にサブスクライブされていると 仮定します。BO\_A ビジネス・オブジェクトは小さくて、素早く取り込むことがで きますが、BO\_B は大きく、取り込むのに時間がかかるとします。SAP1connector と SAP2connector という 2 つのコネクターがポーリングしている場合、

SAP1connector が BO\_A を検索し、SAP2connector が BO\_B を検索するようにイベ ント分配表をセットアップすることができます。SAP1connector はタイプ A の小さ なオブジェクトを継続してポーリングすることができ、SAP2connector はタイプ B の大きなオブジェクトにフォーカスします。

重要**:** イベント分配表が特定のオブジェクト用に構成されていない場合には、その オブジェクトに対して起動された各イベントは、コネクターと統合ブローカ ーのどの組み合わせでも処理できます。

イベント優先順位 イベント優先順位は、イベントのリトリーブを遅ら せることにより、ビジネス・オブジェクト、コネク ター、および統合ブローカーの組み合わせそれぞれ について設定することができます。イベントの優先 順位は、そのイベントがデリバリーに選出されるま でに必要なポーリングの回数を示します。例えば、 あるイベントの優先順位を 10 に設定すると、コネ クターはそのイベントが検索されるまでに、イベン ト表を 10 回ポーリングします。コネクターがポー リングするたびに、優先順位の値は 0 になるまで 1 ずつ削減されます。

> デフォルトでは、すべてのイベントの優先順位は 0 に設定されます。オブジェクトの優先順位は、イベ ント分配と同じ ABAP 表で構成します。

221 [ページの図](#page-248-0) 70 に、SAP アプリケーション内部でのイベント・トリガー機能を 示します。イベント E1、E2、および E3 は、イベント・トリガー /CWLD/ADD\_TO\_QUEUE が受け取ります。E1 は Customer イベントを表し、E3 は Order イベントを表します。イベント分配は、すべての Customer オブジェクトが SAP1connector によって処理され、すべての Order オブジェクトが SAP2connector によって処理されるようにセットアップされています。この環境では、両方のコネ クターが同じ統合ブローカーを使用します。E1 は Customer オブジェクトなので SAP1connector によってポーリングされ、E3 は Order オブジェクトなので SAP2connector によってポーリングされます。 E2 は Inventory オブジェクトで、特 定の倉庫への在庫オブジェクトを制限する制限プログラム /CWLD/TRIGGERING\_RESTRICTIONS 内のコードによってフィルターに掛けられて除外 されます。

<span id="page-248-0"></span>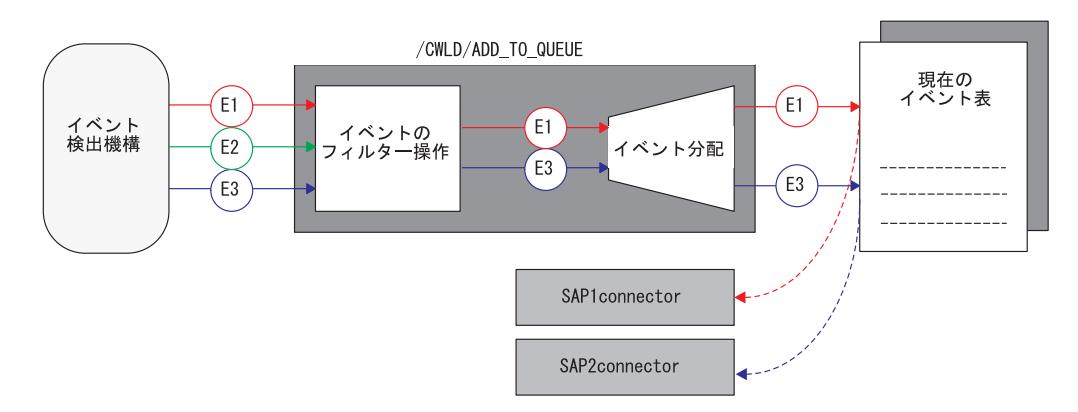

図 *70.* 機能モジュール */CWLD/ADD\_TO\_QUEUE* によるイベント優先順位の設定

イベント永続性**:** イベント・トリガーがイベントをイベント表に挿入すると、その イベントはイベント分配とイベント優先順位の値を設定された状態でデータベース にコミットされます。この時点で、イベントを変更できるのはポーリングだけで す。イベントのポーリング・プロセスが完了した時点、つまりイベントが SAP ア プリケーションから検索され、コネクターの Java コンポーネントによって処理され た時点で、処理されたイベントのコピーがイベント・アーカイブ表 (/CWLD/EVT\_ARC) に追加されます。その後、元のイベントはイベント表から削除されます。

注**:** イベントは、アーカイブ表から再サブミットすることができます。イベントは イベント表に移動されるだけで、再び起動されるのではないことに注意する必 要があります。具体的に言えば、イベントのフィルター操作、イベント分配、 およびイベント優先順位を通じて戻されるのではありません。

# 第 **19** 章 **ABAP Extension Module** のインストールとカスタマ イズ

この章では、ABAP Extension Module のインストールとカスタマイズについてのみ 説明します。コネクターのインストールと構成は既に完了していることが前提とさ れています。コネクターのインストールと構成の詳細については、 315 [ページの](#page-342-0) 『付録 B. [標準構成プロパティー』を](#page-342-0)参照してください。コネクターのカスタマイ ズはオプションですが、推奨されています。

この章の内容は以下のとおりです。

- v 『コネクター・トランスポート・ファイルのインストール』
- v 227 [ページの『コネクター・トランスポート・ファイルのインストールの確認』](#page-254-0)
- v 229 ページの『コネクターに対する SAP [アプリケーションの使用可能化』](#page-256-0)
- v 232 [ページの『アダプターから提供される](#page-259-0) ABAP オブジェクトの変更』
- 232 [ページの『イベントのピンポンの防止』](#page-259-0)

コネクターのコンポーネントはすべて、Windows では ¥connectors¥SAP ディレク トリーに、Linux では /connector/SAP および /bin ディレクトリーにあります。 トランスポートは、後出の『コネクター・トランスポート・ファイルのインストー ル』で説明するように、SAP アプリケーションまたはデータベース・サーバーにイ ンストールされます。

注**:** 本書では、ディレクトリー・パスの規則として円記号 (¥) を使用します。Linux のインストールの場合には、円記号 (¥) をスラッシュ (/) に置き換えてくださ い。ファイルのパス名はすべて、使用システムで製品がインストールされたデ ィレクトリーを基準とした相対パス名です。

# コネクター・トランスポート・ファイルのインストール

Adapter for mySAP.com 用のトランスポート・ファイルには、表構造、関数、デー タなど各種のオブジェクトが格納されています。ABAP Extension Module で必要な 特定の機能を提供するには、これらの開発オブジェクトを SAP システムにインポ ートする必要があります。

各トランスポート・ファイルは、.zip ファイルに入っています。例えば、SAP バ ージョン 4.x Primary トランスポート用のトランスポート・ファイルは、 4 Primary.zip ファイルに含まれています。

必要なトランスポート・ファイルが正常にロードされたら、ビジネス・オブジェク ト固有のトランスポートを任意の順序でロードできます。トランスポート・ファイ ルの詳細については、各トランスポートの .zip ファイルに含まれているトランス ポート・メモを参照してください。

# コネクター・トランスポートのインストールのためのネーム・スペ ースの作成

コネクター・トランスポート・ファイルをインストールする前にコネクター用のネ ーム・スペースを作成します。ネーム・スペースを作成していないと一部のトラン スポートが失敗する可能性があるため、このステップは SAP バージョン 4.0 では 必須です。

注**:** SAP アプリケーションのどの 4.x バージョンでも、コネクターの ABAP オブ ジェクトの 1 つを変更する前に、コネクターのネーム・スペースを作成するこ とが必要です。

### **/CWLD/** ネーム・スペースの作成

- 1. 「Workbench Organizer: Tools」ウィンドウを開きます (トランザクション SE03)。
- 2. 「Administration」メニューを展開し、「Display/change namespaces」オプション をダブルクリックします。
- 3. 「Display」->「Change」ボタンをクリックします (Ctrl+F1)。
- 4. 「Continue」ボタンをクリックして、「Information」ウィンドウを閉じます。
- 5. 「New entries」ボタン (F5) をクリックし、「Namespace」フィールドに /CWLD/ と入力します。
- 6. 「Namespace role」フィールドを選択し、それを展開して (F4) オプションを表 示してから、「Recipient」を選択します (C)。
- 7. 「Short text」フィールドに CrossWorlds Namespace と入力し、「Owner」フィ ールドに CrossWorlds と入力します。「Save」ボタンをクリックします (Ctrl+S)。システムがカスタマイズの変更を追跡するようにセットアップされて いる場合は、変更要求のためのプロンプトが出されます。これにより、ネーム・ スペースを別のシステムに移送することができます。

### ネーム・スペースの変更可能化

コネクターのネーム・スペース内の ABAP オブジェクトは、ネーム・スペースを変 更可能にするまでは変更できません。SAP4.x 提供の ABAP オブジェクトを更新す るには、オブジェクトを変更するための修理ライセンスが必要です。このライセン スを取得するには、IBM ソフトウェア・サポートにお問い合わせください。

- 1. 「Workbench Organizer: Tools」ウィンドウを開きます (トランザクション SE03)。
- 2. 「Administration」メニューを展開し、「Display/change namespaces」オプション をダブルクリックします。
- 3. 「Display」->「Change」ボタンをクリックします (Ctrl+F1)。
- 4. 「Continue」ボタンをクリックして、「Information」ウィンドウを閉じます。
- 5. 「/CWLD/」をダブルクリックし、修理ライセンスを入力します。「Save」ボタン をクリックします (Ctrl+S)。
- 6. 「Back」ボタン (F3) を 2 回クリックし、「Administration」メニューを展開し て、「Set system change」オプションをダブルクリックします。
- 7. 「Namespace」行の「Modifiable」列にチェック・マークを付けます。「Save」ボ タンをクリックします (Ctrl+S)。
# コネクター・トランスポート・ファイル

コネクターには、2 つのコネクター・トランスポート・ファイルが格納されていま す。アダプターで必要な変更は、これらのコネクター・トランスポート・ファイル で処理されます。

これらの表のデータが追加される前に必要な表が作成されるようにするため、トラ ンスポートはこのリストの順序でインストールする必要があります。これらのファ イルは、*ProductDir*¥connectors¥SAP¥dependencies (*ProductDir* はコネクターがイ ンストールされているディレクトリー) にあります。

表 *40.* 各バージョンのコネクター・トランスポート・ファイル

| SAP のバージョン          | トランスポート・ファイル                                                                    |
|---------------------|---------------------------------------------------------------------------------|
| V.4.0, V.4.5, V.4.6 | ¥connectors¥SAP¥dependencies¥transports 40 45 46¥40 45 46 Primary.zip           |
|                     | • ¥connectors¥SAP¥dependencies¥transports 40 45 46¥ 40 45 46 Infrastructure.zip |
| V.4.7               | • ¥connectors¥SAP¥dependencies¥transports 47¥47 Primary.zip                     |
|                     | • ¥connectors¥SAP¥dependencies¥transports 47¥47 Infrastructure.zip              |

Primary ファイルと Infrastructure ファイルによって提供される機能を次に示しま す。

#### 表 *41.* コネクター・トランスポート・ファイルの機能

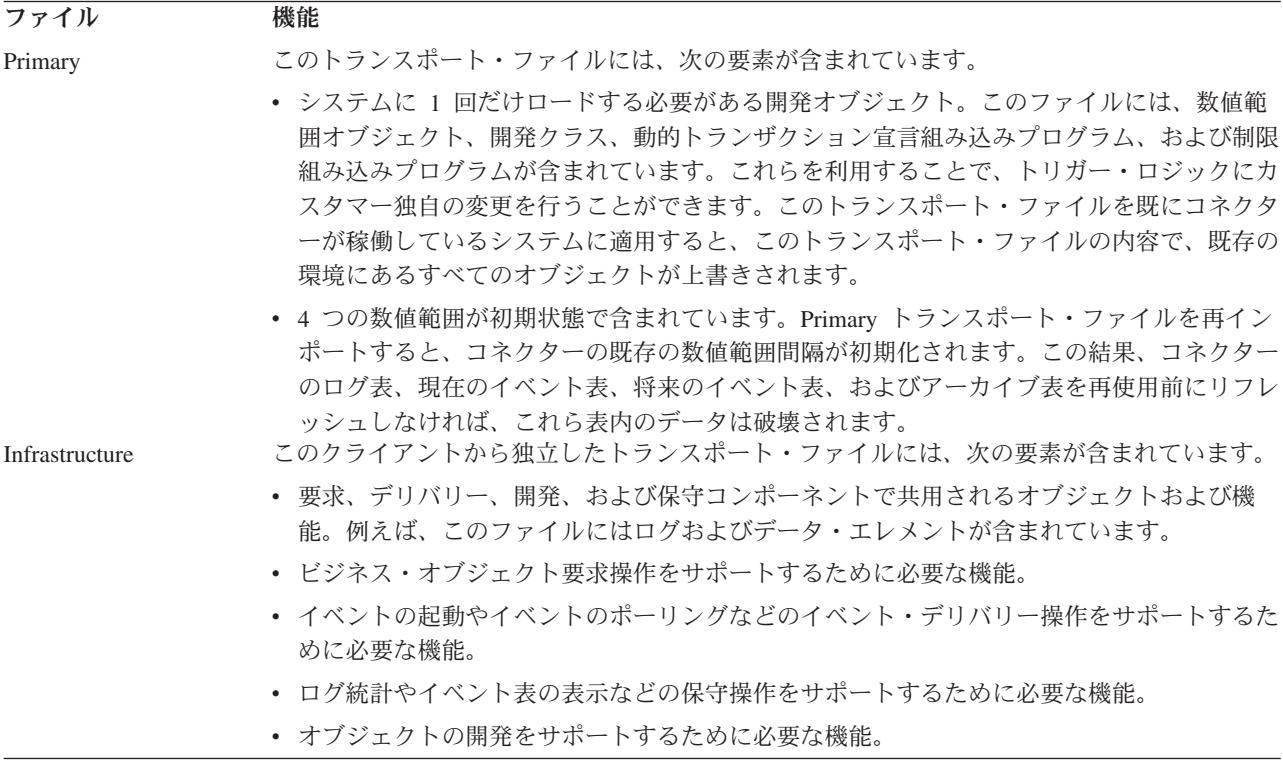

### コネクター・トランスポート・ファイルのインストール

コネクター・トランスポート・ファイルは、コネクターとともに提供されるプログ ラムおよびその他の開発オブジェクトをインポートすることにより、SAP に対する 必要な変更をすべて行います。これらのファイルは、SAP プログラムやユーザー出 口を変更しません。

重要**:** トランスポートを再適用すると、環境がリセットされることに注意してくだ さい。トランスポート・ファイルを再適用する前に行ったすべての開発は上書きさ れます。

次の手順で、SID は SAP システムの ID を示し、<*TransportFileName*> はトラン スポート・ファイルの名前を示します。ただし、インストール・ディレクトリーで は、トランスポート・ファイル名を構成する文字は、そのファイル名が各種の tp コマンドにパラメーターとして渡される仕方とは異なる順序で表示されます。 ¥usr¥sap¥trans¥cofiles ディレクトリーの中で、トランスポート・ファイル名のフ ォーマットは、K9*xxxxx*.*SID* ですが、ファイル名をパラメーターとして渡すときに は、*SID*K9*xxxxx* のフォーマットとなります。例えば、ファイル名 K912345.D30 の 場合、D30 がソース・システムの SID であるため、パラメーターとして渡される 際には D30K912345 となります。

重要**:** コネクター・トランスポート・ファイルの名前は変更しないでください。

トランスポートをインストールするには、以下の手順を行います。

- 1. SAP 管理者 <SID>adm としてログインします。
- 2. トランスポートを SAP データベース・サーバーにコピーします。トランスポー ト・ファイルには、次の 2 種類があります。
	- a. K で始まる名前のファイルを ¥usr¥sap¥trans¥cofiles ディレクトリーにコ ピーします。
	- b. 他のファイルを ¥usr¥sap¥trans データ・ディレクトリーにコピーします。
- 3. 次の tp connect コマンドを実行することにより、データベースとの接続を確認 し、tpparam ファイルのパスを決定します。

tp connect <*SID*>

このコマンドが失敗した場合は、第 2 のパラメーターとして tpparam ファイル のパスを次のように追加してください。

tp connect <*SID*> pf = <*path of tpparam*>

例えば、SID が P11 で、tpparam ファイルのパスが ¥usr¥sap¥trans¥bin¥tpparam の場合、コマンドは次のようになります。 tp connect P11 pf = ¥usr¥sap¥trans¥bin¥tpparam

tpparam ファイルのパスを指定した場合に tp connect が成功し、指定しなかっ た場合に失敗する場合には、コマンドにステップ 3 で説明したオプショナルの tpparam パスを指定してください。

4. 次の 2 つの方法のうちのいずれかで、トランスポート・ファイルをインポート します。

v 227 [ページの『アダプター配布のコマンドの使用』](#page-254-0)

v 『SAP トランザクション・コードの使用』

#### <span id="page-254-0"></span>アダプター配布のコマンドの使用

¥usr¥sap¥trans¥bin で、各トランスポートに対して次のコマンドを、指定された順 序で実行します。

tp addtobuffer <*TransportFileName*> <*SID*> pf = *tpparamFilePath* tp import <*TransportFileName*> <*SID*> u023689 CLIENT=<*CLIENT#*> pf = *tpparamFilePath*

### **SAP** トランザクション・コードの使用

トランスポート管理で、 システム (トランザクション STMS):

- 1. 「Import overview」アイコンをクリックします (F5)。
- 2. 更新する適切なキューをダブルクリックします。
- 3. メニュー・バーで、「Extras」をクリックし、次に「Other requests」をクリック してから、「追加」をクリックします。
- 4. トランスポート要求フィールドに取り込み、チェック・マークをクリックします (Enter)。
- 5. 「Add Transport Request confirmation」ウィンドウが表示されたら、「Yes」をク リックしてインポートをキューに付加します。
- 6. 追加されたトランスポートにカーソルを置きます。
- 7. メニュー・バーで、「Request」をクリックし、次に「Import」をクリックしま す。
- 8. 「Target client」フィールドに取り込み、チェック・マークをクリックして、ト ランスポート・ファイルをインポートします。

トランスポートは、 223 [ページの『コネクター・トランスポート・ファイルのイン](#page-250-0) [ストール』に](#page-250-0)リストされている順序でインストールする必要があります。

トランスポートをインストールしたら、ユーザーの開発クラスのマイグレーショ ン・パスに従って、開発クラスを変更します。IBM WebSphere BI Station (トランザ クション /n/CWLD/HOME) を使用します。

- 1. 「Tools」タブをクリックし、次に「Transport Layer」ボタンをクリックします。
- 2. 適切な「Transport layer」エントリーを選択し、「Save」ボタンをクリックしま す。

重要**:** コネクター・トランスポートに含まれていた開発オブジェクトに変更を加え る場合は、SAP の外部で詳細に文書化しておく必要があります。トランスポート・ ファイルの次のリリースにより、変更が上書きされる可能性があります。この場合 には、変更を手動で再適用することが必要です。アップグレードの問題について詳 しくは、 293 ページの『第 24 章 [ABAP Extension Module](#page-320-0) のアップグレード』を参 照してください。

# コネクター・トランスポート・ファイルのインストールの確認

コネクター・トランスポート・ファイルが正常にインストールされたことを確認す る手順は次のとおりです。

• 228 [ページの『トランスポート・ファイルが](#page-255-0) SAP アプリケーションに移動した [ことの確認』](#page-255-0)

v 『SAP がオブジェクトを正常に生成したことの確認』

# <span id="page-255-0"></span>トランスポート・ファイルが **SAP** アプリケーションに移動したこ との確認

コネクター・トランスポート・ファイルが SAP アプリケーションに物理的に移動 されていることを検証するには、次のいずれかの方法で、トランスポート・ログを 検査します。

- v トランスポート・オーガナイザー (トランザクション SE01) を使用します。
- v トランスポート管理システムのグラフィック・インターフェース (トランザクシ ョン STMS) を使用します。

トランスポート・オーガナイザー **(**トランザクション **SE01)** の使用 トランスポート・オーガナイザー (トランザクション SE01) を使用するには、以下 の手順を行います。

- 1. 番号フィールドにトランスポート・ファイルの名前を取り込みます。
- 2. 「Display」をクリックして、ログを表示します。

### トランスポート管理システムのグラフィック・インターフェース **(**ト ランザクション **STMS)** の使用

トランスポート管理システムのグラフィック・インターフェース (トランザクショ ン STMS) を使用する手順は次のとおりです。

- 1. 「Import overview」アイコンをクリックします (F5)。
- 2. 適切なキューをダブルクリックします。
- 3. トランスポート番号を右クリックして、「Logs」を選択します。
- 4. ログを調べて、インストールが成功しているかどうかを確認します。

### **SAP** がオブジェクトを正常に生成したことの確認

SAP でオブジェクトが正常に生成されていることを検証するには、以下の手順を行 います。

- 1. トランザクション SE38 に移動します。
- 2. プログラム /CWLD/CONSTANTS を入力します。
- 3. 「Source Code」を選択して、「Display」をクリックします。
- 4. 「Program」メニューで、「Generate」をクリックします。
- 5. 「Select All」をクリックし、次に「Continue」をクリックします (F2)。

これにより、これらのプログラムを含むすべてのアダプター・プログラムが生成さ れます。

応答が Programs successfully generated の場合には、トランスポートに成功した と想定できます。

### **ABAP Extension Module** のアップグレード

コネクターのアップグレードには、最新のアダプター・ファイルをインストールし たり、ABAP Extension Module 用の最新の ABAP トランスポート・ファイルをロ ードしたりすることが含まれます。アップグレードに関する追加情報については、 「システム・インストール・ガイド *(Linux* 版*)* 」または「システム・インストー ル・ガイド *(Windows* 版*)*」を参照してください。

始動前に現在のコネクター・ファイル (構成ファイルおよびメッセージ・ファイル CN\_SAP.txt および SAPConnector.txt など) をバックアップしておくことをお勧め します。コネクター定義をリポジトリーにロードする前に、サポートされているす べてのオブジェクト参照 (ただし必要なものは除く) を削除することも可能です。

重要**:** 最新の Primary および Number Range トランスポート・ファイルをインス トールすると、既存の数値範囲間隔情報が上書きされます。数値範囲間隔が上書き されると、数値範囲間隔が 0 にリセットされるため、既存のイベントおよびオブジ ェクトが同期しなくなる可能性があります。

最新バージョンのコネクターをインストールした後、これから使用する SAP バー ジョンに対応する最新の ABAP トランスポート・ファイルをインストールします。 最新ファイルがないと、ABAP Extension Module の既存コンポーネントをトランス ポートできません。トランスポートのインストールは、 223 [ページの『コネクタ](#page-250-0) [ー・トランスポート・ファイルのインストール』で](#page-250-0)説明しています。新しいトラン スポート・ファイルをインストールするとアダプター提供のコードに対する変更が すべて上書きされることに注意してください。

使用する環境に対応した正しいトランスポート・ファイルを使用してください。例 えば、SAP バージョン 4.6 の環境の場合は、アダプターの 4.x トランスポート・ ファイルをインストールします。これにより、オブジェクトをロードしたときに出 力される警告やエラーのメッセージは、SAP バージョン 4.x 環境に関するものとな り、SAP バージョン 3.x に起因するものは除外されます。この結果、SAP バージ ョン 4.x への移行に伴って発生する問題を解決することができます。

最新バージョンのコネクターをインストールし、これから使用する SAP バージョ ンに対応する最新の ABAP トランスポート・ファイルをインストールした後、新し いコネクターを構成します。

コネクターを SAP 3.x バージョンからこのバージョンにアップグレードする場合 は、新しいコネクター固有の構成プロパティーである 347 [ページの『](#page-374-0)Modules』と 348 [ページの『](#page-375-0)Namespace』を構成する必要があります。これらのプロパティーの詳 細については、 341 [ページの『コネクター固有の構成プロパティー』を](#page-368-0)参照してく ださい。

# コネクターに対する **SAP** アプリケーションの使用可能化

コネクターのインストールと、標準およびコネクター固有の構成プロパティーの構 成が終わったら、オプションとして、SAP アプリケーション内からコネクターのイ ベント処理およびロギング機能を変更することができます。

# イベント分配のセットアップ

ロード・バランシングを使用すると、イベントおよびビジネス・オブジェクト要求 の処理を、複数のコネクターに分配できます。コネクターが同時に処理できるトラ ンザクションは 1 つのみです。ただし、特定のビジネス・オブジェクトを処理する ように複数のコネクターを設定しておけば、複数のイベントと複数のビジネス・オ ブジェクトを同時に処理できます。複数コネクターのセットアップの詳細について は、 4 [ページの『複数のコネクター・インスタンスの作成』を](#page-31-0)参照してください。

複数のコネクターに対するイベント分配をセットアップするには、以下の手順を行 います。

- 1. IBM WebSphere BI Station に移動します (トランザクション /n/CWLD/HOME)。
- 2. 「Configuration」タブをクリックし、次に「Event Distribution」ボタンをクリック します。
- 3. 「New Entries」ボタンをクリックし (F5)、「New Entries」ウィンドウで、ビジ ネス・オブジェクト名、コネクター名、および統合ブローカー名を入力します。
- 4. 各ビジネス・オブジェクトについて、カウンター・フィールドに数値を入力しま す。ビジネス・オブジェクトとカウンターの組み合わせは、イベント分配表に対 する固有キーを提供します。カウンターには、6 桁までの任意の数値を入力でき ます。
- 注**:** テスト環境では、複数のユーザーが、複数のコネクターによってサブスクライ ブされた同じビジネス・オブジェクトをテストする場合があります。そのビジ ネス・オブジェクトに対して各ユーザーが特定のイベントを必要とする場合に は、コネクターと統合ブローカーのどの組み合わせに対してどのイベントを渡 すか区別するためにユーザー名を指定することができます。「User (Event Trigger)」フィールドで、そのビジネス・オブジェクトに対して適切なユーザー 名を入力してください。

# イベント・フィルター操作のセットアップ

SAP アプリケーション内の構成表にすべての変更を収容することはできません。し たがって、アダプターは、イベントにフィルターをかけるために変更できる ABAP 組み込みプログラムを提供しています。このプログラム

/CWLD/TRIGGERING\_RESTRICTIONS は、イベントに追加のフィルターを掛けることが できるように、イベント・トリガー /CWLD/ADD\_TO\_QUEUE 内から呼び出されます。

注**:** 変更を行う場合は、コードの再コンパイルが必要になるため、開発者特権が必 要になります。

組み込みプログラム /CWLD/TRIGGERING RESTRICTIONS を表示または変更するには、 以下の手順を行います。

- 1. IBM WebSphere BI Station に移動します (トランザクション /n/CWLD/HOME)。
- 2. 「Configuration」タブをクリックし、次に「Event Restriction」ボタンをクリック します。

# イベント優先順位のセットアップ

イベントの重要性に基づいて、処理されるイベントの優先順位を設定できます。各 ビジネス・オブジェクト、統合ブローカー、およびコネクターの組み合わせの優先

順位を設定することで、コネクターによるイベントの検索を遅らせることができま す。例えば、あるイベントの優先順位を 10 に設定すると、コネクターはそのイベ ントを検索するまでに、イベント表を 10 回ポーリングします。そのため、コネク ターがイベント表を 5 秒おきにポーリングする場合、コネクターはイベントを 50 秒後に選出します。コネクターがポーリングするたびに、優先順位の値は、そのイ ベントが検索され、処理されるまで、1 ずつ削減されます。

イベントの優先順位を設定するには、以下の手順を行います。

- 1. IBM WebSphere BI Station に移動します (トランザクション /n/CWLD/HOME)。
- 2. 「Configuration」タブをクリックし、次に「Event Distribution」ボタンをクリック します。
- 3. 該当するビジネス・オブジェクトに対して、「Priority」列に 1 から 99 の値を 入力します。

## ログ表スペース・サイズの拡張

コネクターのログ表は、デフォルトでは PSAPUSER1D という名前の表スペースにあ り、索引は表スペース PSAPUSER1I にあります。PSAPUSER1D および PSAPUSER1I と いう SAP アプリケーション表スペースは、カスタマーが使用するために予約され ており、一般には小容量です。このデフォルトのサイズのため、アクティビティー のレベルやアダプターのためにインストールされた SAP システムのロギング・レ ベルにもよりますが、これらの表スペースはすぐに満杯になってしまうことがあり ます。

これらの表スペースの現在のサイズを表示するには、トランザクション DB02 に移 動し、「Current Sizes」ボタンをクリックします。これらの表スペースに必要なサイ ズは、WebSphere Business Integration システムでキャプチャーされるイベントのボ リュームによって決まります。

デフォルトのサイズでは小さすぎる場合は、SAP データベース管理者に問い合わせ てサイズを変更してください。

# トランスポート・オブジェクトの数値範囲の検証

WebSphere Business Integration システム用として 4 つのオブジェクトがあります が、これらは、SAP アプリケーションの中に十分な数値範囲を持っていることが必 要です。トランスポートをインストールすると、以下のオブジェクトとそれらのデ フォルトの数値範囲が設定されます。

- / CWLD/EVT
- / CWLD/IDOC
- / CWLD/LOG
- /CWLD/OBJA

関連付けられている数値範囲が正しく設定されているかどうかを検証します。数値 範囲を表示するには、以下の手順を行います。

- 1. トランザクション SNRO に移動します。
- 2. 「Object」フィールドにオブジェクト名を取り込みます (例えば、/CWLD/EVT)。
- 3. 「Number Ranges」をクリックし、次に「Intervals」をクリックします。

重要**:** 既にイベントが生成されているインストール済み環境で、トランスポート・ ファイルを再インストールすると、既存のイベント ID を使用して新しいイベント が作成される場合があります。この問題を回避するには、IBM WebSphere BI Station の「Configuration」タブに移動してロギングをオフにし、ログを完全に切り 捨ててから、コネクター・トランスポート・ファイルを再インポートします。コネ クター・トランスポート・ファイルが正常にロードされたら、ロギングを元どおり オンにします。イベント・ログの切り捨ての詳細については、 287 [ページの『イベ](#page-314-0) [ント・ログの切り捨てのセットアップ』を](#page-314-0)参照してください。

# アダプターから提供される **ABAP** オブジェクトの変更

表、機能モジュール、プログラムなどすべてのアダプター・オブジェクトは、製品 のネーム・スペース /CWLD/ を使用します。アダプターから提供される ABAP コー ドの変更が必要な場合には、IBM ソフトウェア・サポートに連絡して、変更キーを 取得する必要があります。

# イベントのピンポンの防止

ピンポンは、アプリケーションに対する要求の正常な実行が、そのアプリケーショ ンでのイベントを起動し、イベントがイベント表に作成される場合に発生します。 コネクターがイベント表をポーリングするように設定されている場合、コネクター は新しいイベントを選出し、元のソース・アプリケーションに返送しますが、それ によってさらにイベントが起動されます。このソース・アプリケーションでの新し いイベントにより、同じことが繰り返されます。

注**:** 統合ブローカーが InterChange Server Express であるため、コラボレーション・ ルックアップおよび相互参照マッピングにより、ソース・アプリケーション内 部での重複レコードの発生を防止することができます。ただし、下記の追加処 理は不要です。

コネクターとのピンポンを防止するには、以下の手順を行います。

- 1. IBM WebSphere BI Station に移動します (トランザクション /n/CWLD/HOME)。
- 2. 「Tools」タブをクリックし、次に「Config Objects」ボタンをクリックします。
- 3. 「New Entries」ボタンをクリックし、次の情報を入力します。

構成名 ― Trigger: NoEventForUser

テキスト ― Prevent triggering for certain users

- 4. IBM WebSphere BI Station の「Configuration」タブに戻り、「Configuration Values」ボタンをクリックします。
- 5. 「New Entries」ボタンをクリックし、イベントの起動を防止する各 *User Id* に ついて、以下のエントリーを追加します。
	- v 構成名 ― Trigger: NoEventForUser
	- カウンター ― 任意の数
	- v 構成値 ― ユーザー *ID (*コネクター名*)*
- 注**:** これにより、コネクターによるイベントの起動が防止されることに注意する必 要があります。

# <span id="page-260-0"></span>第 **20** 章 **ABAP Extension Module** でのビジネス・オブジェク トの処理

この章では、ABAP Extension Module のビジネス・オブジェクト処理について説明 します。コネクターがビジネス・オブジェクトを処理する方法の詳細を示します。 この章は、コネクターの Java コンポーネントおよび ABAP コンポーネントでのビ ジネス・オブジェクトの処理過程を示すことを目的としています。

この章の内容は以下のとおりです。

- v 234 [ページの『ビジネス・オブジェクトのフラット構造への変換』](#page-261-0)
- v 238 ページの『ABAP Handler [へのビジネス・オブジェクト・データ発送』](#page-265-0)
- v 239 ページの『ABAP Handler [によるビジネス・オブジェクト・データの処理』](#page-266-0)
- v 244 [ページの『フラット構造のビジネス・オブジェクトへの変換』](#page-271-0)

Adapter for mySAP.com の Extension Module のビジネス・オブジェクト処理は、特 定のネイティブ SAP API が使用されているかどうかに関係なく、すべてのビジネ ス・オブジェクトについて同じです。例えば、呼び出しトランザクションまたは IDoc に基づいてビジネス・オブジェクトを開発する場合、ビジネス・オブジェク ト・データは同じ方法で処理されます。この処理は、ビジネス・オブジェクトがイ ベント通知の一部として実行された検索として SAP アプリケーションに送信され る場合でも、ビジネス・オブジェクト要求として送信される場合でも同じです。ビ ジネス・オブジェクトの動詞も処理を変更しません。

図 [71](#page-261-0) に、アプリケーション固有ビジネス・オブジェクトからフラット (階層なし) 構造への変換および処理と、アプリケーション固有ビジネス・オブジェクトへの逆 方向の変換および処理を示します。SAP アプリケーションから渡されるビジネス・ オブジェクト・データは、このアプリケーションに渡されるデータと同じ構造を持 っている必要がありますが、値は異なっている可能性があります。

<span id="page-261-0"></span>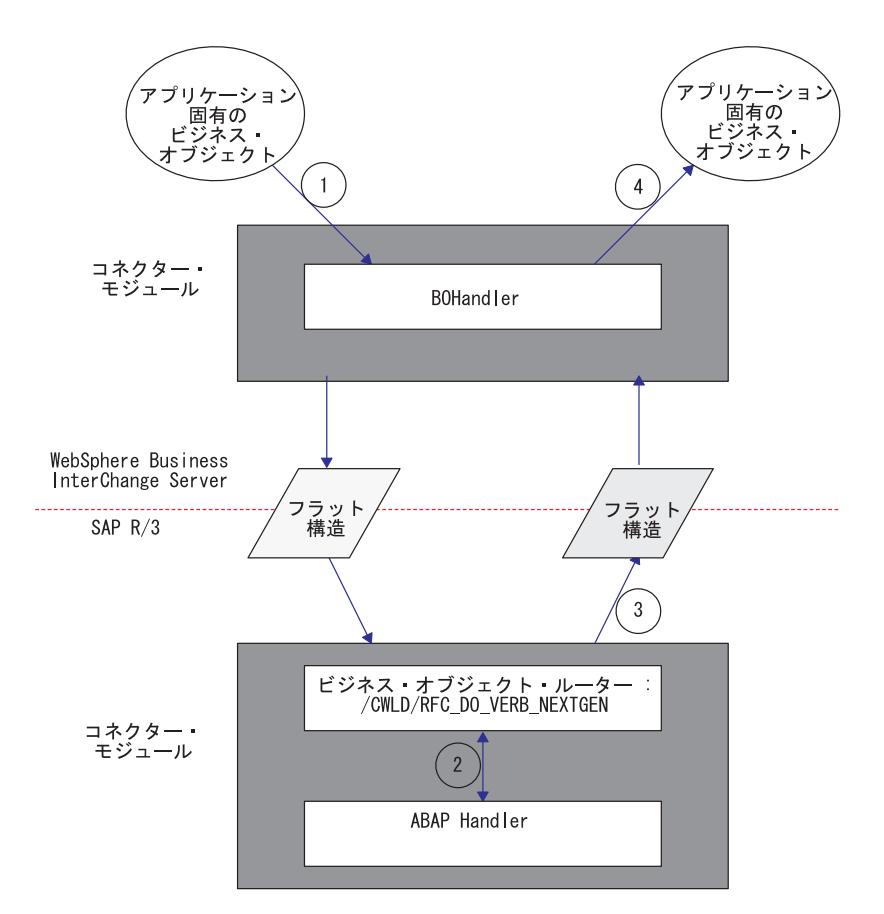

図 *71.* ビジネス・オブジェクトの処理

ビジネス・オブジェクト処理は、4 つのステップから構成されます。以下に示す 4 つのステップは、図 71 の番号に対応しています。

- 1. コネクターはアプリケーション固有ビジネス・オブジェクトを、ビジネス・オブ ジェクト・データを含んだフラットな構造に変換し、そのデータを SAP アプリ ケーションに渡します。
- 2. コネクターの機能モジュール /CWLD/RFC\_DO\_VERB\_NEXTGEN は、ビジネス・オブ ジェクト・データを動的に ABAP Handler に転送します。
- 3. ABAP Handler は、ビジネス・オブジェクト・データを処理し、ビジネス・オブ ジェクト応答データを生成し、/CWLD/RFC\_DO\_VERB\_NEXTGEN を介して新規ビジネ ス・オブジェクト・データをコネクターに戻します。
- 4. コネクターは新しいビジネス・オブジェクト・データを受け取り、このデータ と、アプリケーション固有ビジネス・オブジェクトのビジネス・オブジェクト定 義を使用して新しいビジネス・オブジェクトを作成し、統合ブローカーに渡しま す。

# ビジネス・オブジェクトのフラット構造への変換

コネクターは、ビジネス・オブジェクト処理の最初のステップとして、ビジネス・ オブジェクトを、SAP アプリケーションで処理できるフラット (階層なし) 構造に 変換します。フラットな構造の形式は、ビジネス・オブジェクトのすべてのタイプ (例えば呼び出しトランザクション・ベースまたは IDoc ベースのビジネス・オブジ ェクト) で共通です。フラット構造は、アプリケーション固有ビジネス・オブジェ クトから再フォーマットされたデータです。2 つの形式のデータの相違は、フラッ ト構造が、ビジネス・オブジェクトの親子関係を保持していないことのみです。そ のため、コネクターでは一連のルールに従ってフラットな構造を作成します。

コネクターは、ビジネス・オブジェクトをフラット構造に変換するとき、構造をメ モリー内に作成し、ビジネス・オブジェクトからのデータをこの構造に組み入れま す。それにより、コネクターはビジネス・オブジェクトから、以下に示すデータを SAP アプリケーションに渡します。

- ビジネス・オブジェクト名
- ビジネス・オブジェクトのアプリケーション固有情報
- ビジネス・オブジェクトの動詞
- ビジネス・オブジェクト動詞のアプリケーション固有情報
- v 属性名
- v 属性プロパティー IsKey
- v 属性プロパティー AppText
- v 属性値

表 42 に、ビジネス・オブジェクトの汎用フラット構造を示します。コネクターは、 WebSphere ビジネス・オブジェクトからビジネス・オブジェクト・データを追加す る際に、このフラットな構造を使用します。

表 *42. SAP* 用 *WebSphere* ビジネス・オブジェクトの汎用フラット構造表現

| フィールド名             | データ型        | 長さ  | 説明                      |
|--------------------|-------------|-----|-------------------------|
| <b>ATTR_NAME</b>   | <b>CHAR</b> | 32  | 属性名 (例えば CustomerId)    |
| <b>BLANK1</b>      | <b>CHAR</b> |     | 区切り文字                   |
| <b>ATTR_VALUE</b>  | <b>CHAR</b> | 200 | 属性値 (例えば 00000103)      |
| BLANK <sub>2</sub> | <b>CHAR</b> |     | 区切り文字                   |
| <b>ISKEY</b>       | <b>CHAR</b> |     | 1= true、0 = false、属性のみ  |
| BLANK3             | <b>CHAR</b> |     | 区切り文字                   |
| <b>ISNEW</b>       | <b>CHAR</b> |     | 1 = BO、0 = 動詞または属性      |
| <b>BLANK4</b>      | <b>CHAR</b> |     | 区切り文字                   |
| <b>PEERS</b>       | <b>CHAR</b> | 6   | ビジネス・オブジェクト配列のピア数を示します。 |
| BLANK <sub>5</sub> | <b>CHAR</b> |     | 区切り文字                   |
| <b>OBJ NUMBER</b>  | <b>CHAR</b> | 6   | 未使用                     |
| BLANK <sub>6</sub> | <b>CHAR</b> |     | 区切り文字                   |
| <b>APPTEXT</b>     | <b>CHAR</b> | 120 | オブジェクト、動詞、または属性のアプリケーショ |
|                    |             |     | ン固有情報                   |
| <b>BLANK7</b>      | <b>CHAR</b> | 1   | 区切り文字                   |

注**:** BLANK*n* フィールド名は、常に単一の文字 (CHAR) スペースを含みます。ま た、値を取り込むことはできません。

データ変換が正しく実行されるためには、フラットな構造のビジネス・オブジェク ト・データは一連のルールに厳格に従う必要があります。これらのルールは、この 初期データ変換ステップで定義されます。

v 各ビジネス・オブジェクト属性はフラットな構造に、1 行が 1 つの属性に対応す るように連続的に配置されます。

v 階層型のビジネス・オブジェクトは、最初に縦方向に変換され、次に横方向に変 換されます。

コネクターは、フラットな構造にビジネス・オブジェクト・データを取り込む際 に、トップレベルのビジネス・オブジェクトを開始位置として、各ビジネス・オブ ジェクトを 2 回通してループします。

- 1. 最初のパスでは、コネクターはすべての単純な属性を設定します。各属性は、フ ラットな構造の 1 行に相当します。
- 2. 2 回目のパスでは、それぞれの子ビジネス・オブジェクトについて、ステップ 1 と同じ処理を再帰的に実行します。

子ビジネス・オブジェクトを表す属性は親に含まれません。その代わりに、データ を格納している各子ビジネス・オブジェクトは、完全なビジネス・オブジェクトと して作成されています。この結果、最初に縦方向、次に横方向の順に並べられた、 属性の単一のリストができあがります。

図 72 に、SAP 用 WebSphere ビジネス・オブジェクトからフラット・データ構造へ のデータ変換を示します。データの変換は、最初に縦方向、次に横方向というルー ルに常に従って行われます。この例では、トップレベルの親ビジネス・オブジェク ト SAP Order には、SAP LineItem (1) および SAP LineItem (2) という 2 つの子 があり、これらはピアと見なされます。SAP\_LineItem (1) には、SAP\_ScheduleLines という 1 つの子ビジネス・オブジェクトがあります。

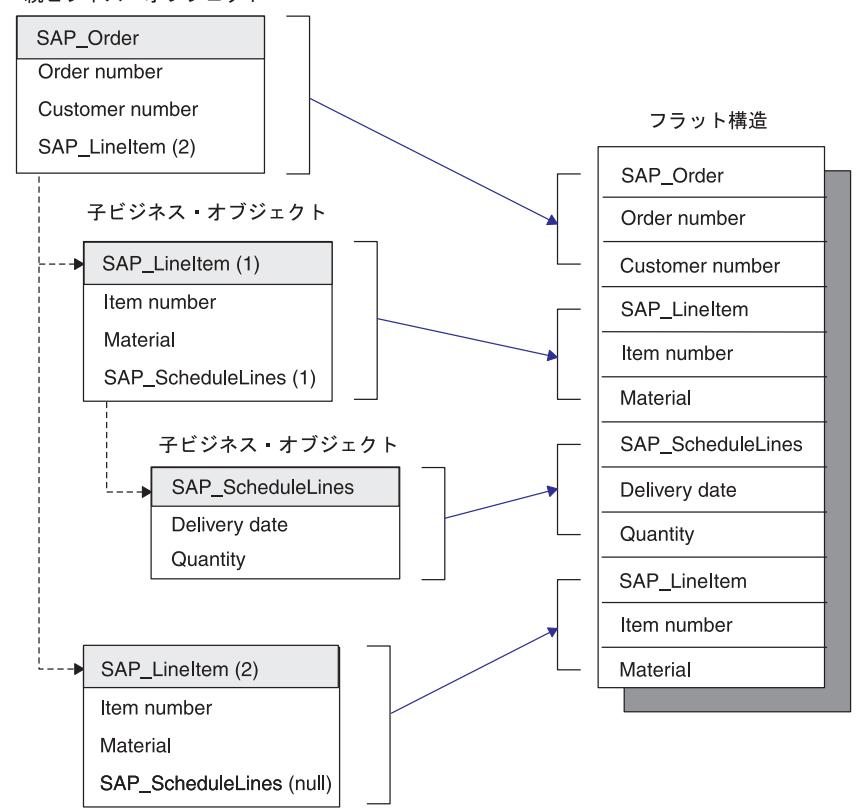

親ビジネス·オブジェクト

図 *72.* ビジネス・オブジェクトからフラットな構造への変換

ビジネス・オブジェクト定義を設計するときには、ビジネス・オブジェクトの順序 および属性を把握することが重要です。次の表に、WebSphere ビジネス・オブジェ クトからフラット構造への変換の結果を示します。 表 43 に、フラット・ビジネ ス・オブジェクト SAP\_Material (キー値は ItemID) に対応するフラット構造を示し ます。この例では、ビジネス・オブジェクトや属性に、アプリケーション固有情報 はありません。 表 44 に、IDoc Sales Order に基づく階層型ビジネス・オブジェク トのフラット構造を示します。

表 *43.* フラットなビジネス・オブジェクト *SAP\_Material*

|                  |                     |              |                |              | OBJ_          |                   |
|------------------|---------------------|--------------|----------------|--------------|---------------|-------------------|
| <b>ATTR NAME</b> | <b>ATTR VALUE</b>   | <b>ISKEY</b> | <b>ISNEW</b>   | <b>PEERS</b> | <b>NUMBER</b> | <b>APPTEXT</b>    |
| BoName           | <b>SAP</b> Material | 0            |                |              | (ブランク)        | (ブランク)            |
| BoVerb           | Retrieve            |              | $\overline{0}$ |              | (ブランク)        | $:$ /CWLD         |
|                  |                     |              |                |              |               | /DYNAMIC RETRIEVE |
| ItemID           | 000000000000001179  |              | $\overline{0}$ |              | (ブランク)        | (ブランク)            |
| ShortDesc        | CxIgnore            | 0            | $\overline{0}$ |              | (ブランク)        | (ブランク)            |
| ObjectEventID    | SAP 124             |              | $\overline{0}$ |              | (ブランク)        | (ブランク)            |

この例では、ビジネス・オブジェクトや属性に、アプリケーション固有情報はあり ません。

 $\overline{O}$ 

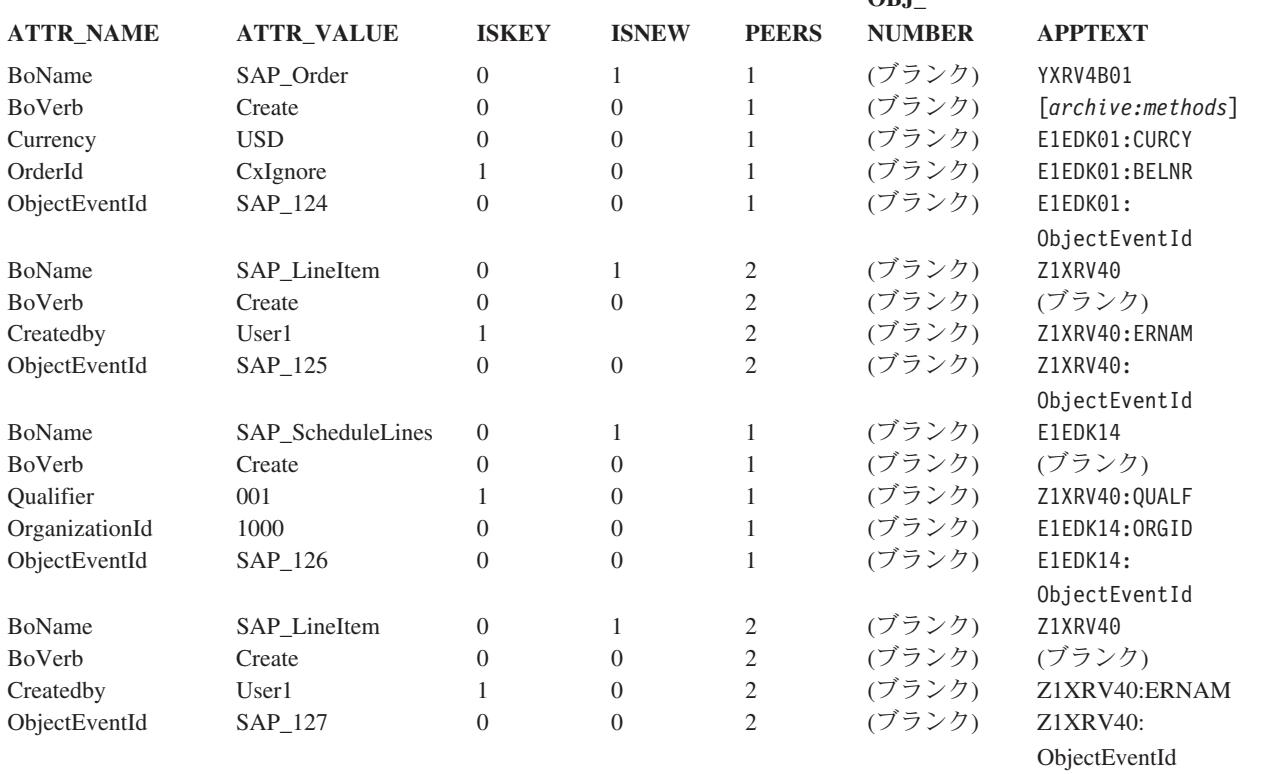

表 *44. IDoc Sales Order* に基づく階層型ビジネス・オブジェクト

最初の 2 つの行 BoName および BoVerb が各ビジネス・オブジェクトについてコネ クターにより追加されています。BoName と BoVerb は、ビジネス・オブジェクト属 性として使用できないキーワードです。

# <span id="page-265-0"></span>**ABAP Handler** へのビジネス・オブジェクト・データ発送

ビジネス・オブジェクト・データは、フラットな構造に変換されると、アダプター の ABAP 機能モジュール /CWLD/RFC DO VERB\_NEXTGEN が呼び出されることによ り、SAP メモリーに渡されます。/CWLD/RFC\_DO\_VERB\_NEXTGEN は、ビジネス・オブ ジェクト・データを操作せず、後続の処理を行う適切な ABAP Handler に発送する のみです。/CWLD/RFC\_DO\_VERB\_NEXTGEN は、ビジネス・オブジェクト・データを ABAP Handler に渡すと、ビジネス・オブジェクト・データが戻されるまで待機し ます。

注**:** すべてのビジネス・オブジェクト検索および要求 は、/CWLD/RFC DO VERB NEXTGEN を通じて処理されることに注意してくださ い。

/CWLD/RFC\_DO\_VERB\_NEXTGEN は、ビジネス・オブジェクトの動詞のアプリケーショ ン固有情報を使用して、どの ABAP Handler がビジネス・オブジェクト・データを 処理するかを決定します。実行時には、/CWLD/RFC\_DO\_VERB\_NEXTGEN は動詞のアプ リケーション固有情報を読み取り、指定された ABAP Handler にビジネス・オブジ ェクト・データを渡します。

すべての ABAP Handler は、動詞アプリケーション固有情報の使用をコネクターに 対して予約する必要があります。動詞のアプリケーション固有情報の書式は、次の とおりです。

*:function1:function2:function3*

ここで、/CWLD/RFC\_DO\_VERB\_NEXTGEN は *function1* を実行し、*function2* と *function3* をパラメーターとして渡します。例えば、Customer Update および Material Retrieve では、function1 のみを実行します。

Create、Update、および Delete 動詞では、:/CWLD/RFC\_DYNAMIC\_TRANSACTION を指定 します。

Retrieve 動詞では、:/CWLD/RFC\_DYNAMIC\_RETRIEVE: を指定します。

アダプターが提供する ABAP Handler の 1 つに、機能モジュール /CWLD/IDOC\_HANDLER があります。この ABAP Handler は、フラットな構造のデー タを IDoc 定義のインスタンスに再フォーマットし、再フォーマットされたデータ を、IDoc のその特定のタイプを処理するように記述された別の ABAP Handler に 渡します。IDoc Handler API の使用方法の例を以下に示します。

Sales Order Update =  $:/$ CWLD/IDOC HANDLER:Y\_XR\_ORDER\_C2

Sales Order Retrieve = :/CWLD/IDOC HANDLER:Y XR ORDER C4

この例では、/CWLD/IDOC HANDLER が実行され、ビジネス・オブジェクト・データと ともに第 2 の機能モジュール名を渡します。/CWLD/IDOC\_HANDLER は第 2 の ABAP Handler への呼び出しを実行し、IDoc 形式のビジネス・オブジェクト・データを、 Order オブジェクトを処理するように記述された Y\_XR\_ORDER\_C2 または Y XR ORDER C4 機能モジュールに渡します。

<span id="page-266-0"></span>注**:** /CWLD/RFC\_DO\_VERB\_NEXTGEN は、*function1* の値のみを使用します。*function2* と *function3* は、ABAP Handler により使用されることがあります。

ABAP Handler を動的に呼び出すために、/CWLD/RFC\_DO\_VERB\_NEXTGEN は、すべて の ABAP Handler のインターフェースが正確に同じであることを必要とします。こ れにより、/CWLD/RFC\_DO\_VERB\_NEXTGEN は任意の ABAP Handler との間で、戻りコ ードや戻りテキスト・メッセージとともに、ビジネス・オブジェクト・データを送 受信できます。機能モジュール・インターフェースの詳細については、 250 [ページ](#page-277-0) の『IBM WebSphere [機能モジュール・インターフェース』を](#page-277-0)参照してください。

# **ABAP Handler** によるビジネス・オブジェクト・データの処理

ABAP Handler の機能は、SAP アプリケーション・データベースとの間でビジネ ス・オブジェクト・データを出し入れすることです。ビジネス・オブジェクト・デ ータを処理する際に、ABAP Handler は以下の処理を行います。

- 1. ビジネス・オブジェクト・データを解釈します。
- 2. データを SAP ネイティブ API と統合します。
- 3. ネイティブ API から戻されたすべてのデータを再フォーマットします。

# ビジネス・オブジェクト・データおよび **ABAP Handler**

すべての ABAP Handler は、ビジネス・オブジェクト・データを同じ形式 (フラッ トな構造) で受け取ります。しかし、それぞれの ABAP Handler はビジネス・オブ ジェクトについて、WebSphere ビジネス・オブジェクト定義の複雑さ、SAP が提供 するネイティブ API、および ABAP Handler が提供する機能のレベルによって決定 される固有の要件を持っています。これらの理由から、ABAP Handler は、そのビ ジネス・オブジェクトに固有の構造に構文解析することで、ビジネス・オブジェク ト・データを解釈することができます。これにより、ABAP Handler はより容易に データを操作できます。

注**:** データの構文解析は必須ではありません。しかし、これを行うことで、ABAP Handler でのビジネス・オブジェクトの処理が単純化されます。

アダプターでは、IDoc Handler などのいくつかの ABAP Handler が提供されます。 IDoc Handler は、ビジネス・オブジェクト・データを ABAP Handler で使用される IDoc ベースの構造に再フォーマットすることで解釈する ABAP Handler を提供す ることによって、SAP の IDoc テクノロジーを強化しています。

### ビジネス・オブジェクト・データおよび **SAP** ネイティブ **API**

ABAP Handler は、ビジネス・オブジェクト・データを解釈したら、そのデータを SAP アプリケーション・データベースに統合する必要があります。Handler は、呼 び出しトランザクションや ABAP SQL などの SAP ネイティブ API を使用して、 アプリケーション・データベースとの間でデータを出し入れするには、ビジネス・ オブジェクト・データを操作する必要があります。

#### **Create**、**Update** および **Delete** の処理

Create、Update、または Delete 操作の目的は、SAP アプリケーション・データベー スを変更することです。特定のビジネス・オブジェクトの SAP アプリケーショ ン・データベース・スキーマがデータの構造を定義するのに対して、そのデータを

変更する SAP 提供のトランザクションは、はるかに幅広い作用範囲を持っていま す。その結果、SAP アプリケーションのアプリケーション・データベース表を直接 変更することは、アプリケーションのデータ保全性に対して危険な結果をもたらす 可能性があります。

SAP では、データベース表を直接変更する代わりとして、Create、Update、および Delete 操作用の柔軟な ABAP API (呼び出しトランザクション) を提供していま す。呼び出しトランザクションは、SAP アプリケーションにデータを入力するため の SAP 提供の機能です。この機能は、オンライン・ユーザーがトランザクション で使用するのと同じ画面を使用することで、データが SAP のデータ・モデルに準 拠することを保証します。この処理は、一般に screen scraping (画面を通した情報の やり取り) と呼ばれます。

#### **Retrieve** 処理

動詞が Retrieve の場合、コネクターは ABAP SQL ステートメントを使用して、 SAP アプリケーション・データベースからデータを検索します。ビジネス・オブジ ェクト・データは、データをプルする際に、where 文節のキーを提供します。この 方法によるデータ検索の問題点は、検索されたデータがビジネス・オブジェクト構 造を表す形式で表される必要がある点です。この処理は、ABAP Handler の ABAP コードで行われます。

コネクターは、基本キーが指定されている場合にのみ、Retrieve 処理をサポートし ます。

# 戻りコードおよび戻されたビジネス・オブジェクト・データ

ビジネス・オブジェクトの動詞に関係なく、コネクターは次の 2 種類の確認を待機 します。

- 戻りコード
- v 戻されたビジネス・オブジェクト・データ (成功時のみ、戻りコード = 0)

ABAP Extension Module では、ビジネス・オブジェクト・データを処理する際に、 0、21、および任意のゼロ以外のコード (21 以外) という 3 種類の戻りコードを使 用します。戻りコードは、機能モジュール・インターフェースで設定します。機能 モジュール・インターフェースの詳細については、 250 ページの『[IBM WebSphere](#page-277-0) [機能モジュール・インターフェース』を](#page-277-0)参照してください。

#### 戻りコード **0**

戻りコード 0 は、ビジネス・オブジェクトが正常に処理され、コネクター・インフ ラストラクチャーに VALCHANGE が戻ったことを示します。ABAP Handler での 処理が正常に終了した場合、コネクターは、実行された操作を反映した新しいビジ ネス・オブジェクト・データを予期します。例えば、Create 処理が正常に終了する と、戻されるビジネス・オブジェクトは、キーが更新されていることを除いて、始 めに渡されたビジネス・オブジェクトの正確なコピーです。同様に、Retrieve 処理 が正常に終了すると、そのビジネス・オブジェクトの完全にフォーマットされたイ ンスタンスが戻されます。ただし、Create、Update、および Delete 操作は、戻され るビジネス・オブジェクトについて、検索操作とは異なる要件を持っています。

統合ブローカーが IBM InterChange Server Express であるため、要件の違いは、 WebSphere Business Integration システムによるビジネス・オブジェクトの処理方 法、特にマッピング中のオブジェクト ID の動的相互参照の方法によって生じま す。Create または Update 操作の後でコネクターが InterChange Server Express にビ ジネス・オブジェクトを戻す場合、マッピング・インフラストラクチャーは、相互 参照表を新しく取得したオブジェクト ID で更新します。これは、ビジネス・オブ ジェクトが最初にコネクターに送信されたときに設定された、ビジネス・オブジェ クトの ObjectEventId 属性の値をルックアップすることで行われます。

ABAP Handler は、オブジェクト ID をコネクターに戻ったビジネス・オブジェク トに「添付」する任務があるため、このことは ABAP Handler にとっては重要で す。Retrieve 操作では、これに対応する動的な相互参照が行われないため、これは 通常、Retrieve 操作には関係ありません。Retrieve 操作では、まったく新しいビジネ ス・オブジェクトが生成され、コネクターに戻されます。このビジネス・オブジェ クトは、始めに送信されたビジネス・オブジェクト構造とは、直接的な関係はあり ません。

ABAP Handler から戻されるビジネス・オブジェクト・データは、そのデータが始 めに機能モジュール /CWLD/RFC DO VERB NEXTGEN に渡されたときと同じフラットな 構造形式である必要があります。ABAP Handler は、次の情報を持った単純なタイ プ属性のみを送信する必要があります。

- v 値
- ピア関係
- アプリケーション固有の情報

コネクターがこのデータからビジネス・オブジェクトを作成する場合にはアプリケ ーション固有情報のみを使用するため、この時点では属性名は必要ありません。ビ ジネス・オブジェクトまたはオブジェクト・タイプ属性の先頭と末尾を示す ID は 使用されません。また、追加してはいけません。例えば、BoName および BoVerb 行 は、ABAP Handler から戻されるビジネス・オブジェクトでは使用されません。こ れらは、処理を容易にするためにのみ、始めに ABAP Handler に渡されます。

ABAP Handler は、フラットな構造に WebSphere ビジネス・オブジェクトを表すビ ジネス・オブジェクト応答データを取り込む場合、次の一連のルールに従う必要が あります。

- v オブジェクト・タイプではなく、単純な属性のみを送信します。
- v すべての属性は、WebSphere ビジネス・オブジェクト定義内に存在する必要があ ります。
- v すべての属性は、WebSphere ビジネス・オブジェクト定義にリストされている順 序で送信される必要があります。
- 子ビジネス・オブジェクトの属性は、その親ビジネス・オブジェクトについて少 なくとも 1 つの属性が送信されなければ送信できません。
- 包含されているビジネス・オブジェクトは、それが持っているピアの数を通知す る必要があります。
- 属性名 (フィールド ATTR\_NAME) は必須ではありません。

図 73 に、フラットなビジネス・オブジェクト (オブジェクト・タイプ属性を含まな い) を示します。

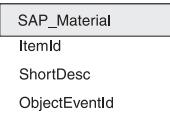

図 *73.* フラットなビジネス・オブジェクト *SAP\_Material*

表 45 に、フラットなビジネス・オブジェクト SAP\_Material (キー値は ItemID) の 構造を示します。ATTR\_NAME フィールドは必須でないこと、APPTEXT は各属性につ いて固有であること、およびこのビジネス・オブジェクトがフラットであるため、 PEERS フィールドはブランクのままにしてもよいことに注意する必要があります。

表 *45.* フラットなビジネス・オブジェクト *SAP\_Material*

|                            |                                                                        |                                                            |              |              | OBJ_          |                                      |
|----------------------------|------------------------------------------------------------------------|------------------------------------------------------------|--------------|--------------|---------------|--------------------------------------|
| <b>ATTR NAME</b>           | <b>ATTR VALUE</b>                                                      | <b>ISKEY</b>                                               | <b>ISNEW</b> | <b>PEERS</b> | <b>NUMBER</b> | <b>APPTEXT</b>                       |
| (ブランク)<br>(ブランク)<br>(ブランク) | 0000000000000001179(ブランク)(ブランク)(ブランク)(ブランク)<br>Toaster 6000<br>SAP 124 | (ブランク) (ブランク) (ブランク) (ブランク)<br>(ブランク) (ブランク) (ブランク) (ブランク) |              |              |               | ItemId<br>ShortDesc<br>ObjectEventId |

図 [74](#page-270-0) に、階層型ビジネス・オブジェクト (オブジェクト・タイプを含む) を示しま す。

<span id="page-270-0"></span>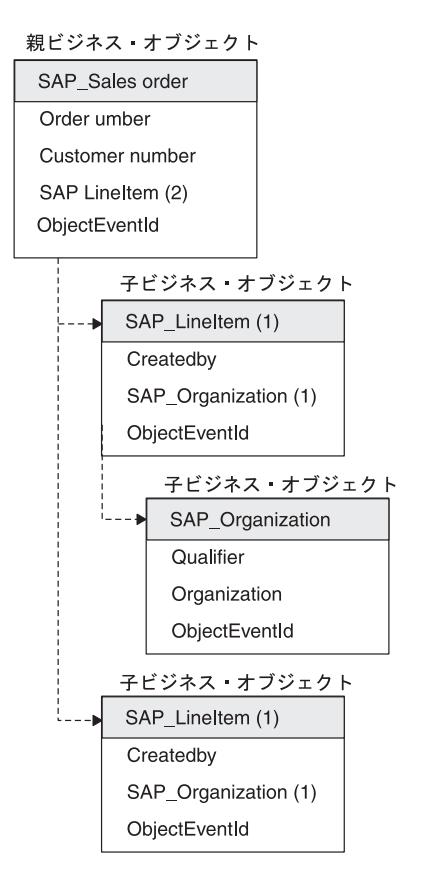

図 *74.* 階層型ビジネス・オブジェクト *SAP sales order (IDoc)*

表 46 に、IDoc Sales Order に基づいた階層型ビジネス・オブジェクトのフラットな 構造の表現を示します。ATTR\_NAME フィールドは必須でないこと、APPTEXT は各属 性について固有であること、およびこのビジネス・オブジェクトが階層型であるた め、PEERS フィールドに適切な関係がリストされていることに注意する必要があり ます。

|                  |                   |              |              |                             | OBJ           |                |
|------------------|-------------------|--------------|--------------|-----------------------------|---------------|----------------|
| <b>ATTR NAME</b> | <b>ATTR_VALUE</b> | <b>ISKEY</b> | <b>ISNEW</b> | <b>PEERS</b>                | <b>NUMBER</b> | <b>APPTEXT</b> |
| (ブランク)           | <b>USD</b>        | $\Omega$     | $\Omega$     | 1                           | (ブランク)        | E1EDK01:CURCY  |
| (ブランク)           | 0000000101        | $\Omega$     | $\Omega$     | 1                           | (ブランク)        | E1EDK01:BELNR  |
| (ブランク)           | SAP 124           | $\Omega$     | $\Omega$     |                             | (ブランク)        | E1EDK01:       |
|                  |                   |              |              |                             |               | ObjectEventId  |
| (ブランク)           | User1             | $\Omega$     | $\Omega$     | 2                           | (ブランク)        | Z1XRV40:ERNAM  |
| (ブランク)           | SAP 125           | $\Omega$     | $\Omega$     | $\mathcal{D}_{\mathcal{L}}$ | (ブランク)        | Z1XRV40:       |
|                  |                   |              |              |                             |               | ObjectEventId  |
| (ブランク)           | 001               | $\Omega$     | $\Omega$     | 1                           | (ブランク)        | Z1XRV40:QUALF  |
| (ブランク)           | 1000              | $\Omega$     | $\Omega$     |                             | (ブランク)        | E1EDK14:ORGID  |
| (ブランク)           | SAP 126           | $\Omega$     | $\Omega$     |                             | (ブランク)        | E1EDK14:       |
|                  |                   |              |              |                             |               | ObjectEventId  |
| (ブランク)           | User1             | $\Omega$     | $\Omega$     | 2                           | (ブランク)        | Z1XRV40:ERNAM  |
| (ブランク)           | SAP 127           | $\Omega$     | $\Omega$     | 2                           | (ブランク)        | Z1XRV40:       |
|                  |                   |              |              |                             |               | ObjectEventId  |

表 *46. IDoc Sales Order* に基づく階層型ビジネス・オブジェクト

#### <span id="page-271-0"></span>戻りコード **21**

戻りコード 21 は、ビジネス・オブジェクトが正常に処理され、コネクター・イン フラストラクチャーに SUCCESS が戻ったことを示します。このコードは成功のみ をコネクターに戻し、ビジネス・オブジェクト・データを戻すことはありません。 ビジネス・オブジェクト・データを処理するオブジェクト固有の IDoc Handler は、 そのビジネス・オブジェクト・データが正常に SAP アプリケーションに入力され ると、戻りコードとして 21 を戻します。この戻りコードは

/CWLD/RFC\_DO\_VERB\_NEXTGEN 機能モジュールに渡され、このモジュールが成功をコ ネクターに戻します。コネクターがビジネス・オブジェクト・データを受け取るこ とはありません。

このことは、大きなオブジェクト (複数の行項目を持つ IDoc など) を渡すときに有 用です。ビジネス・オブジェクト・データが正常に SAP アプリケーションに渡さ れたことを確認するだけで十分です。コードのみを戻せばよく、ビジネス・オブジ ェクトを戻す必要がないので、パフォーマンスが大幅に向上します。

統合ブローカーが InterChange Server Express であるため、ビジネス・オブジェクト に相互参照が必要でなく、単にデータを SAP アプリケーションに渡している場合 にだけ、戻りコード 21 を使用してください。検索操作では、戻りコード 21 は使 用しないでください。SUCCESS 戻りコードの動作は、相互参照や後続の処理のた めに InterChange Server Express に戻されるビジネス・オブジェクトが存在しないこ とを意味しています。

#### ゼロ以外の戻りコード

ゼロ以外の戻りコード (21 以外) は、オブジェクトが正常に処理されず、コネクタ ーに FAIL を戻すことを示します。ABAP Handler がゼロ以外のコード (21 以外) を戻した場合、ビジネス・オブジェクトはコネクターに戻されません。

# フラット構造のビジネス・オブジェクトへの変換

フラットな構造に新しいビジネス・オブジェクト・データが再び取り込まれる と、/CWLD/RFC DO VERB NEXTGEN はそのビジネス・オブジェクト・データを呼び出 し側のコネクターに戻します。コネクターは単一スレッドのため、一度に 1 つのビ ジネス・オブジェクトのみを渡すことに注意してください。コネクターはこの時点 で、ビジネス・オブジェクト・データをフラットな構造からビジネス・オブジェク トに変換する必要があります。フラットな構造のデータをビジネス・オブジェクト へと処理する場合、コネクターは以下の処理を行う必要があります。

- 1. 元のビジネス・オブジェクトを初期化します。
- 2. ビジネス・オブジェクト・データをフラットな構造からビジネス・オブジェクト に転送します。
- 3. ビジネス・オブジェクトを InterChange Server Express (コネクター・コントロー ラー) にデリバリーします。

# ビジネス・オブジェクトの初期化

コネクターは、統合ブローカーから受け取った元のビジネス・オブジェクトを、値 を取り込む前に初期化します。ビジネス・オブジェクトを初期化する際、コネクタ ーはトップレベル・ビジネス・オブジェクトのすべての属性をヌルに設定します。

オブジェクト・タイプ属性については、このアクションは包含されているすべての ビジネス・オブジェクトを再帰的に削除し、トップレベル・ビジネス・オブジェク トのみが残されます。

# コネクターによるビジネス・オブジェクトの再ビルドの仕方

コネクターが元のビジネス・オブジェクトを初期化した後には、ビジネス・オブジ ェクト名とビジネス・オブジェクト動詞を含んだトップレベル・ビジネス・オブジ ェクトのみが残され、属性値データは残されません。属性値データは、ABAP Handler からのフラットな構造から転送される必要があります。戻されたデータを転 送するためのロジックは単純ですが、データはコネクターが予期する正確な順序で 転送される必要があります。

コネクターは、戻されたデータ内のアプリケーション固有情報を、ビジネス・オブ ジェクト定義にある属性のアプリケーション固有情報と突き合わせます。コネクタ ーは、戻されたビジネス・オブジェクト・データにあるすべての属性を設定しま す。どのような属性も設定されていないと、コネクターはそのコネクター・インフ ラストラクチャーに FAIL を戻します。

戻されたデータの転送を正常に実行するために、コネクターは戻されたデータにつ いて、以下の項目が真であることを予期します。

- v 単純な属性のみを含んでおり、1 行が 1 つの属性に対応する。
- v 属性は、WebSphere ビジネス・オブジェクト定義内に存在する必要がある。
- v 属性は、WebSphere ビジネス・オブジェクト定義と同じ順序で配列されている必 要がある (最初に縦方向、次に横方向)。
- 属性のアプリケーション固有情報により、そのオブジェクトのアプリケーション 固有情報が、ビジネス・オブジェクト定義内の属性を一意的に識別している別の 値とリンクしている。
- v 子の属性は、その親オブジェクトの属性の後 (親の前ではなく、祖父母の後でも なく) に出現する必要がある。
- v 属性は、そのビジネス・オブジェクトのピアの数を通知する必要がある。

コネクターは、アプリケーション固有ビジネス・オブジェクトを再作成する際に、 トップレベルのビジネス・オブジェクトを開始位置として、そのビジネス・オブジ ェクトを 2 回通してループします。

- 1. 最初のパスでは、コネクターはすべての単純な属性を設定します。
- 2. 2 回目のパスでは、子オブジェクト内にフラットな属性が存在するかどうかを検 査します。存在する場合、コネクターは子オブジェクトに対して同じ処理を再帰 的に実行します。

重要**:** フラットな構造をビジネス・オブジェクトへ変換するのに失敗すると、コネ クターは失敗を統合ブローカーに報告します。しかし、データは既に SAP アプリ ケーション内に送られているため、この段階でロールバックすることはできませ ん。ルールは単純ですが、多数の属性を持つ、複雑な階層型ビジネス・オブジェク トを実装することは管理するのが困難である可能性があります。

ビジネス・オブジェクトが新しいビジネス・オブジェクト・データを使用して正常 に再作成されると、コネクターはそのオブジェクトを統合ブローカーに戻します。

# 第 **21** 章 **ABAP Extension Module** のビジネス・オブジェクト の開発

この章では、ABAP Extension Module のビジネス・オブジェクトの開発について説 明します。また、ビジネス・オブジェクトおよび ABAP Handler を開発するための ステップや、背景情報を提供します。本書の読者は、コネクターがビジネス・オブ ジェクトを処理する方法について、十分な知識と経験を持っている必要がありま す。

この章の内容は以下のとおりです。

- v 247 ページの『背景情報』
- v 253 [ページの『動的トランザクションを使用したビジネス・オブジェクトの開](#page-280-0) [発』](#page-280-0)
- 259 ページの『IDoc [を使用したビジネス・オブジェクトの開発』](#page-286-0)
- 268 ページの『[ABAP Extension Module](#page-295-0) および ABAP Handler の呼び出し』

# 背景情報

ABAP Extension Module 用のビジネス・オブジェクトの開発は、アプリケーション 固有ビジネス・オブジェクト定義と、それに関連付けられた、サポートする必要の ある各動詞用の ABAP Handler の作成から成り立っています。

アプリケーション固有のビジネス・オブジェクトを開発するには、ビジネスのニー ズをサポートするビジネス・オブジェクト定義を作成する必要があります。Adapter for mySAP.com では、SAP アプリケーション内でのビジネス・オブジェクト定義の 開発過程を容易にするツールを提供します。ABAP Extension Module のビジネス・ オブジェクト定義は、Business Object Designer Express またはテキスト・エディタ ーを使用して作成することもできますが、最初はアダプターのビジネス・オブジェ クト開発ツールを使用することを推奨します。これらのツールでは、SAP アプリケ ーションのネイティブ定義をテンプレートとして使用します。

開発する各アプリケーション固有のビジネス・オブジェクト定義は、アダプター提 供の ABAP Handler を使用するか、またはカスタム ABAP Handler を開発してサポ ートする必要があります。ABAP Handler は、SAP アプリケーション・データベー スとの間でデータを出し入れする機構です。

注**:** アプリケーション固有のビジネス・オブジェクトおよび ABAP Handler は、お 互いの整合性に依拠して SAP アプリケーションとの間でデータを受け渡ししま す。このため、ビジネス・オブジェクト定義を変更すると、ABAP Handler も変 更する必要があります。

コネクター用の ABAP Handler は ABAP 機能モジュールとして実装されていま す。ABAP Handler は、ビジネス・オブジェクト・ルーター /CWLD/RFC\_DO\_VERB\_NEXTGEN からのビジネス・オブジェクト要求を実行するために 共同して動作する、1 つ以上の機能モジュールです。ABAP Handler は、ビジネ ス・オブジェクト・データを SAP アプリケーションとの間で出し入れします。

注**:** SAP は、WebSphere Business Integration システムがサポートする動詞 (Create、Retrieve、Update、および Delete) のほかにも多くの動詞をサポートし ます。ABAP Handler は、任意の動詞をサポートするように開発できます。

ABAP Handler を開発するには、コネクターが SAP アプリケーションとの間でどの ようにデータを出し入れするか、およびこのプロセス中にデータがどのような形式 になるかについて理解する必要があります。ビジネス・オブジェクト処理について の高度な説明は、 207 ページの『第 18 章 [ABAP Extension Module](#page-234-0) の概要』を参照 してください。ビジネス・オブジェクト処理の詳細については、 233 [ページの『第](#page-260-0) 20 章 ABAP Extension Module [でのビジネス・オブジェクトの処理』を](#page-260-0)参照してく ださい。

注**:** ビジネス・オブジェクトを開発する際には、そのオブジェクトを SAP アプリケ ーションにあるコネクターの表の /CWLD/OBJECTS に追加する必要があります。 追加しないと、オブジェクトをカスタマイズ (例えばオブジェクトをイベント分 配用にセットアップする場合) する際にアクセスできなくなります。

# **SAP** ネイティブ **API**

アダプターの提供する ABAP Handler は、SAP ネイティブ API を使用すること で、SAP アプリケーションとの間でデータを出し入れできます。WebSphere Business Integration システムには、以下のネイティブ API が実装されています。

- **『ABAP SOL』**
- 249 [ページの『呼び出しトランザクション』](#page-276-0)
- v 249 [ページの『バッチ・データ通信](#page-276-0) (BDC)』
- v 250 [ページの『ビジネス・アプリケーション・プログラミング・インターフェー](#page-277-0) ス [\(BAPI\)](#page-277-0)』

#### **ABAP SQL**

ABAP SQL は、SQL の SAP 所有バージョンです。これはデータベースおよびプラ ットフォームに非依存なため、どのような SQL コードを記述しても、SAP がサポ ートするデータベースとプラットフォームの任意の組み合わせの上で実行できま す。ABAP SQL は SQL のほかのバージョンと同様の構文を持っており、 update、insert、modify、select、delete などの基本的なデータベース表コマンドをす べてサポートします。ABAP SQL とその使用方法、構文、および機能についての完 全な説明は、SAP の資料を参照してください。

ABAP SQL を使用すると、ABAP Handler は作成、更新、および削除操作のため に、ビジネス・オブジェクト・データを持つ SAP データベース表を変更できま す。ABAP の SELECT ステートメントの where 文節内のビジネス・オブジェク ト・データをキーとして使用することもできます。

注**:** WebSphere Business Integration システムでは、データベースの整合性を破壊す る可能性があるため、ABAP SQL を使用して SAP 表を変更することはありま せん。コネクターでは、ABAP SQL はデータを検索する場合、およびアダプタ ー提供のデータベース表を変更する場合にのみ使用されます。

#### <span id="page-276-0"></span>呼び出しトランザクション

呼び出しトランザクションは、SAP システムにデータを入力するための SAP 提供 の機能です。呼び出しトランザクションは、トランザクション時にオンライン・ユ ーザーに対して表示されるのと同じ画面を使用することで、データが SAP のデー タ・モデルに準拠することを保証します。この処理は、一般に screen scraping (画面 を通した情報のやり取り) と呼ばれます。呼び出しトランザクションを使用するに は、次のタイプの命令を指定します。

- Initiation ― 呼び出すトランザクション
- v Navigation ― 処理する画面の順序
- Mapping 画面上の各フィールドに入力する入力データ

Initiation は、「呼び出しトランザクション」呼び出しでは、単一値パラメーターと して渡されます。Navigation および Mapping 命令は、表に特定の形式で同時に渡さ れます。この形式は、任意の SAP トランザクションについて呼び出しトランザク ションを呼び出すために使用できます。この形式では、これらの命令は BDC デー タ、BDC 表、または BDC セッションと呼ばれます。

#### バッチ・データ通信 **(BDC)**

バッチ・データ通信 (Batch Data Communication、BDC) は、ユーザー介入なしにト ランザクションを実行するために SAP が従うことのできる命令セットです。これ らの命令は、トランザクションの画面が処理される順序や、どの画面のどのフィー ルドにデータを取り込むかを指示します。オンライン・ユーザーに対して公開され る SAP トランザクションのすべての要素は、BDC で使用できる識別情報を持って います。それらの要素を次に示します。

- v 画面 ―プログラム名および画面番号によって識別されます。
- 入力フィールド ― 通常は、それが参照するデータベース表およびフィールド名 によって識別されます。
- v トランザクション内のコマンド ― save、new items、details、および exit などの コマンド (1 文字から 8 文字のコードで識別されます)。

画面の BDC 識別情報を取得するには、画面上の任意のフィールドにカーソルを置 きます。F1 キーを押してヘルプを表示します。次に F9 キーを押すと、技術情報が 表示されます。プログラム名および画面番号は、「Screen Data」の下にリストされ ています。

入力フィールドの BDC 識別情報を取得するには、画面上でデータを入力する各フ ィールドにカーソルを置きます。F1 キーを押してヘルプを表示します。次に F9 キ ーを押すと、技術情報が表示されます。「Field Description for Batch Input」という ボックスが存在する場合は、「Screen Field」フィールドの情報を使用します。この ボックスが存在しない場合は、「Field Data」ボックスの「Table Name」と「Field Name」の情報をハイフンで連結します。

コマンドの BDC 識別情報を取得するには、メニューでそのコマンドを強調表示 し、F1 キーを押してヘルプを表示します。「Function」フィールドの値を使用しま す。

# <span id="page-277-0"></span>ビジネス・アプリケーション・プログラミング・インターフェース **(BAPI)**

BAPI Module は、BAPI をサポートするために使用します。詳細については、 [89](#page-116-0) ペ ージの『第 6 章 [BAPI Module](#page-116-0) の概要』を参照してください。

# **IBM WebSphere** 機能モジュール・インターフェース

すべての ABAP Handler は、同じ機能モジュール・インターフェースを実装する必 要があります。この機能モジュール・インターフェースは、ビジネス・オブジェク ト・ルーター /CWLD/RFC DO VERB NEXTGEN が ABAP Handler との間でビジネス・ オブジェクト・データを受け渡しできることを保証します。インターフェースは次 のとおりです。

\*"\*"Local interface: \*" IMPORTING \*" VALUE(PROC\_FUNC\_1) LIKE RS38L-NAME OPTIONAL \*" VALUE(PROC\_FUNC\_2) LIKE RS38L-NAME OPTIONAL \*" VALUE(OBJECT\_NAME) LIKE /CWLD/LOG\_HEADER-OBJ\_NAME OPTIONAL \*" VALUE(OBJECT\_VERB) LIKE /CWLD/WIZ\_IN-OBJ\_VERB OPTIONAL \*" VALUE(ARCHIVE) OPTIONAL VALUE(TEXT) LIKE T100-TEXT OPTIONAL \*" EXPORTING \*" VALUE(RETURN\_TEXT) LIKE /CWLD/LOG\_HEADER-OBJ\_KEY VALUE(RFCRC) LIKE / CWLD/RFCRC STRU-RFCRC  $*$ " TABLES RFC STRUCTURE STRUCTURE / CWLD/OBJ STRU \*" EXCEPTIONS<br>\*" NOT  $*$ "  $NOT$ FOUND ERROR PROCESSING

インターフェースのインポート・セクションでは、ABAP Handler 名、ビジネス・ オブジェクト名、およびビジネス・オブジェクトなどの値を通知できます。

インターフェースのエクスポート・セクションは、ABAP Handler の処理の結果を 通知するために使用します。戻りコードである RFCRC パラメーターは、コネクター が戻すコードを判別するために使用される単一フィールドです。可能な値は次のと おりです。

 $RC = 0$  (正常、VALCHANGE)

 $RC = 1$  (失敗、FAIL)

 $RC = 21$  (正常、SUCCESS)

RETURN\_TEXT パラメーターは 120 文字のフリー・テキスト・フィールドで、コネク ターによって書き込まれたり、また戻り状況記述子にエラー・メッセージとして記 録されたりします。ABAP Handler がこのパラメーターの値を提供しない場合 は、/CWLD/RFC DO VERB NEXTGEN が戻りコードに応じてデフォルトのテキストを提 供します。

注**:** インターフェースの例外セクションでは、2 つの例外が定義されています。そ の代わりに、エクスポート・パラメーターを使用することをお勧めします。

### **IBM WebSphere ABAP Handler API**

アダプターは、SAP 用の WebSphere ビジネス・オブジェクトのための ABAP Handler 開発に役立ついくつかの API を提供しています。これらの API は、任意 のタイプの追加ビジネス・オブジェクトをサポートするためにメタデータのみを必 要とするため、「汎用の」ABAP Handler として開発されています。アダプター は、以下の ABAP Handler API を提供します。

- 動的検査 ― /CWLD/DYNAMIC RETRIEVE
- 動的トランザクション ― /CWLD/DYNAMIC TRANSACTION
- IDoc Handler / CWLD/IDOC HANDLER

アダプターでは、これらの API をサポートする一連のツールを提供しています。こ の 3 つの ABAP Handler API のツールは、すべて IBM WebSphere BI Station に あります (トランザクション /n/CWLD/HOME)。詳細については、 353 [ページの『付録](#page-380-0) [D. IBM WebSphere BI Station](#page-380-0) のサポート・レベル』を参照してください。アダプ ターは SAPODA も提供しています。詳細については、 35 [ページの『第](#page-62-0) 4 章 SAPODA [を使用したビジネス・オブジェクト定義の生成』を](#page-62-0)参照してください。

以下のセクションでは、アダプター提供の API について説明し、IBM WebSphere BI Station ツールと SAPODA を使用してこれらに対応するビジネス・オブジェク トを開発するためのステップを示します。

重要**:** IBM WebSphere BI Station ツールを使用して、ビジネス・オブジェクト定義 または ABAP Handler を生成するためには、SAP システムに英語でログオン する必要があります。WebSphere BI Station ログは英語でのみ、使用可能で す。また、SAPODA 用として SAP システムに英語でログオンする必要があ ります。

# ビジネス・オブジェクト属性のプロパティー

ビジネス・オブジェクト・アーキテクチャーでは、属性のためのさまざまなプロパ ティーを定義しています。このセクションでは、これらのプロパティーのいくつか をコネクターが解釈する方法と、ビジネス・オブジェクトを変更する際にこれらの プロパティーを設定する方法について説明します。表 47 に、ABAP Extension Module のビジネス・オブジェクト属性プロパティーをリストしています。

| プロパティー名           | 説明                                |
|-------------------|-----------------------------------|
| Name              | 各ビジネス・オブジェクト属性は、固有の名前を持つ必要があり     |
|                   | ます。                               |
| Type              | 値は String です。                     |
| MaxLength         | このプロパティーは使用されていません。               |
| <b>IsKey</b>      | ビジネス・オブジェクトの最初の単純な属性は、キー属性として     |
|                   | 設定されます。すべてのキー属性は String タイプである必要が |
|                   | あります。子オブジェクトをキー属性として設定することはサポ     |
|                   | ートされていません。                        |
| IsForeignKey      | このプロパティーは使用されていません。               |
| <b>IsRequired</b> | このプロパティーは、属性が値を含んでいる必要があるかどうか     |
|                   | を指定します。                           |
|                   |                                   |

表 *47. ABAP Extension Module* のビジネス・オブジェクト属性プロパティー

| プロパティー名         | 説明                                  |
|-----------------|-------------------------------------|
| AppSpecificInfo | このプロパティーの値は、そのビジネス・オブジェクトをどの        |
|                 | ABAP Handler がサポートするかによって異なります。アダプタ |
|                 | ーでは、この値を自動的に設定するビジネス・オブジェクト生成       |
|                 | ツールを提供しています。生成された値を変更すると、ビジネ        |
|                 | ス・オブジェクトは正しく処理されなくなる場合があります。        |
| DefaultValue    | このプロパティーは、実行時値がない場合にこの属性に割り当て       |
|                 | る値を指定します。                           |

表 *47. ABAP Extension Module* のビジネス・オブジェクト属性プロパティー *(*続き*)*

# アダプター開発ツール

アダプターでは、SAP アプリケーション内から WebSphere ビジネス・オブジェク ト定義ファイルを生成できる、ビジネス・オブジェクト開発ツールを提供していま す。このビジネス・オブジェクト定義ファイルは、それを生成した SAP ビジネ ス・プロセスおよび API に直接対応します。

注**:** 統合ブローカーが IBM InterChange Server Express であるため、最後のビジネ ス・オブジェクト定義ファイルの先頭にバージョンが含まれていることを確認 してください。InterChange Server Express の初期のバージョンでは、バージョ ン・テキストが、製品ディレクトリーの下の ¥repository¥ReposVersion.txt ファイル内に置かれていることが必要とされます。定義に、すべての必須ビジ ネス・オブジェクトおよび属性 (ObjectEventID 属性を含む) が含まれているこ とも確認してください。

IBM WebSphere BI Station には、Inbound Wizard ツールがあります。

重要**:** IBM WebSphere BI Station を使用して、ビジネス・オブジェクト定義または ABAP Handler を生成するためには、SAP システムに英語でログオンする必 要があります。WebSphere BI Station ログは英語でのみ、使用可能です。ま た、SAPODA 用として SAP システムに英語でログオンする必要がありま す。

#### **Inbound wizard**

Inbound Wizard ツールを使用すると、必要な機能をサポートする SAP トランザク ションを 1 段階ずつたどっていく際のアクションを記録することにより、ビジネ ス・オブジェクトおよびその処理に必要なメタデータを定義することが可能です。 ABAP コードを記述したり、ビジネス・オブジェクトの基礎となっているデータベ ース・スキーマについて知っておく必要はありません。

Inbound Wizard は、SAP トランザクションでのユーザーのアクションを記録および 解釈することで、動的トランザクション表のデータを生成します。このウィザード は、フラットな (非階層型の) ビジネス・オブジェクトの定義をサポートします。つ まり、子ビジネス・オブジェクトを含んだビジネス・オブジェクトはサポートされ ません。Inbound Wizard は、静的コードを必要とする、より複雑なオブジェクトを 開発するためのコード生成プログラムとして利用できます。

<span id="page-280-0"></span>注**:** 動的トランザクション表でエントリーを追加したり、変更することにより、手 動で新しいビジネス・オブジェクトを開発したり、既存のビジネス・オブジェ クトを変更することができます。

ビジネス・オブジェクト要求に対応するビジネス・オブジェクトの開発の詳細につ いては、『動的トランザクションを使用したビジネス・オブジェクトの開発』を参 照してください。

#### **SAPODA** を使用したビジネス・オブジェクト定義の開発

SAPODA を使用すると、IDoc、または動的検索と動的トランザクションが使用する 表に基づいて、WebSphere ビジネス・オブジェクト定義を作成することができま す。SAPODA を使用したビジネス・オブジェクトの開発の詳細については、 [35](#page-62-0) ペ ージの『第 4 章 SAPODA [を使用したビジネス・オブジェクト定義の生成』を](#page-62-0)参照 してください。

# 動的トランザクションを使用したビジネス・オブジェクトの開発

動的トランザクション機能モジュールは、マッピング・ツールおよび動的コード生 成プログラムです。これは、SAP の呼び出しトランザクション API を使用して、 SAP アプリケーションにデータを渡します。また、バッチ・データ通信 (BDC) セ ッションの静的定義を、オブジェクトと動詞の組み合わせごとに保管します。BDC データが呼び出しトランザクションに渡される前に、ビジネス・オブジェクト属性 値が BDC セッションにマップされます。呼び出しトランザクションが完了する と、ビジネス・オブジェクトの適切な値に結果であるキー値が設定され、呼び出し トランザクションからのすべてのメッセージが記録されます。

動的トランザクション機能モジュールは BDC セッションを作成し、動的トランザ クション表 /CWLD/WIZ\_IN で定義されている BDC と、送られてきたビジネス・オ ブジェクトの値とを組み合わせることで、呼び出しトランザクションを実行しま す。動的トランザクション機能モジュールが呼び出されると、以下のステップが実 行されます。

1. すべてのエントリーは /CWLD/WIZ\_IN から検索されます。各項目の説明は以下の 通りです。

object name = *objectName* and verb = *objectVerb*

- 2. フィールド入力値が、属性名に基づいてビジネス・オブジェクトから BDC セッ ションにマップされます。
- 3. BDC セッションが、呼び出しトランザクションを使用して処理されます。
- 4. キー値が取り込まれ、呼び出しトランザクション・メッセージが記録され、ビジ ネス・オブジェクトにキーが設定されます。

# ヒント

- v 初期画面で入力したデータがすべての行項目のデフォルトになり、入力しなけれ ばならない行項目が少なくなる場合があります。
- v 追加の入力が必要な詳細画面にドリルダウンしなくても、行項目の概要画面で必 要な項目を入力できる場合があります。
- v 通常 BDC では、例えば、Are you sure you want to save? のような確認メッセ ージに応答する必要はありません。
- v カウンターは、オブジェクトと動詞の各組み合わせについて、変更モードで表の 保守を開始および終了するたびに、10 ずつ増やされます。
- 実行中、呼び出しトランザクションでは日付の書式設定にユーザーの設定が使用 されます。WebSphere Business Integration システムでは YYYY-MM-DD が標準の日 付形式であるため、コネクターのユーザーが必ずこの日付形式のバリエーション を使用するようにセットアップしてください。同様に、トランザクションを段階 ごとにたどることでビジネス・オブジェクトを再処理するには、自分のユーザー 設定を変更してください。

### ビジネス・オブジェクト用の **BDC** セッションの作成

BDC セッションを作成するには、SAP トランザクションの設計を理解する必要が あります。SAP トランザクションでは、同じデータをさまざまな順序で異なる画面 から入力できます。通常、各順序またはフローは、追加機能を公開しています。そ の結果、一定のデータ妥当性検査および入力フィールドの要件が一部の画面には存 在し、他の画面には存在しません。必要な作業を最も少ない労力で行うことのでき る順序を見つけ出すことは、とても大変です。単純な BDC セッションは、複雑な BDC セッションよりも安定しています。

SAP トランザクションは、オンラインで実行する代わりにバックグラウンド・プロ セスで呼び出しトランザクション方式を使用してアクセスすると、異なる動作を示 す場合があります。例えば、異なる画面や追加の画面が表示されたり、オンライン で調査している際に表示されるものとは異なる入力フィールドが画面に表示された りする場合があります。この矛盾が発生するのは、トランザクションの制御コード が、バックグラウンドで実行した場合と、オンラインで実行した場合とで異なる動 作を指示しているためであることがあります。その結果、トランザクションを段階 ごとにたどっていく際に失敗したオブジェクト・イベントを再処理すると、オンラ イン・テストでは成功することがありますが、コネクターで同じオブジェクトを処 理すると常に失敗します。このような事態が発生したら、バックグラウンドで処理 するように BDC を変更してください。BDC を変更すると、BDC はバックグラウ ンドでは処理できるが、オンラインで処理すると失敗する、という事態が発生する 場合があります。

動的トランザクション表で定義した BDC は静的です。そのため、なんらかの入力 データが別の画面をポップアップさせたり、実行時に他のフィールドが必須になっ た場合、トランザクション中には対応できません。一貫性のある動作を予期できる ためには、トランザクションの構成を正しく調査することが重要です。トランザク ションを複数回試行して、同じ動作が繰り返されるかどうかをガイドラインとする ことができます。

画面のフローを決定したら、以下のステップを実行し、収集した情報をスプレッド シートに文書化しておきます。

- 1. オブジェクトをサポートするトランザクションに移動し、トランザクション・コ ードを確認します。
- 2. 必要な画面および入力フィールドの BDC 要素を確認します。
- 3. 次の画面に処理を継続するために必要なメニュー・コマンドを確認します。
- 4. 必要な各画面について、ステップ 2 および 3 を繰り返します。
- 5. トランザクションを保管するコマンドを記録して終了します。

表 48 に、動的トランザクション・テーブル /CWLD/WIZ\_IN の列名を示します。

| フィールド名                 | 説明                       | 使用する場合         | テクニカル名        |
|------------------------|--------------------------|----------------|---------------|
| Object name            | IBM WebSphere ビジネ        | 常時             | OBJ NAME      |
|                        | ス・オブジェクト名                |                |               |
| Verb                   | 動詞                       | 常時             | OBJ_VERB      |
|                        | (Create, Update, Delete, |                |               |
|                        | または Retrieve)            |                |               |
| Counter                | カウンター                    | 常時             | <b>POSNR</b>  |
| Program                | 画面に関連付けられてい<br>るプログラム    | BDC 画面識別       | PROG_NAME     |
| Screen number          | 画面に関連付けられてい<br>る画面番号     | BDC 画面識別       | <b>DYNPRO</b> |
| <b>Start</b>           | 新しい画面を指定                 | BDC 画面識別       | DYNBEGIN      |
| Screen description     | 画面、フィールド、また              | ユーザーの任意        | SCR DESCR     |
|                        | はコマンドの自由なテキ              |                |               |
|                        | スト記述                     |                |               |
| BDC field name         | BDC 入力フィールド名             | BDC 入力フィールド    | <b>FNAM</b>   |
| Field name in business | 入力値を提供する IBM             | BDC 入力フィールド    | SOURCEFLD     |
| object                 | WebSphere ビジネス・オ         |                |               |
|                        | ブジェクト内の属性                |                |               |
| Default value          | IBM WebSphere ビジネ        | 値が渡されない可能性が    | DEFLT_VAL     |
|                        | ス・オブジェクトでエン              | あるが、トランザクショ    |               |
|                        | トリーが提供されない場              | ンには必須である場合     |               |
|                        | 合、またはコマンド値で              |                |               |
|                        | ある BDC_OKCODE を使         |                |               |
|                        | 用している場合に使用す              |                |               |
|                        | る静的なデフォルト値               |                |               |
| SY Field name          | デフォルト値として使用              | 値が渡されないか、また    | SYFIELD       |
|                        | される動的システム・フ              | は SAP システム・フィー |               |
|                        | ィールド (例えば                | ルドによって決定される    |               |
|                        | DATUM)                   | 必要がある場合        |               |
| Return                 | トランザクション完了時              | キー値を受け取るビジネ    | RETURNFLD     |
|                        | にキー値を戻すシステ               | ス・オブジェクト・キー    |               |
|                        | ム・メッセージ・フィー              | 属性             |               |
|                        | ルドを識別する 1 から 4           |                |               |
|                        | の数値 (SY-MSGV#)           |                |               |
| Length                 | 入力に使われる属性値の              | 複合値を含んだ属性を使    | LENGTH        |
|                        | ゼロ位置からの文字長               | 用する場合のみ        |               |

表 *48. Dynamic Retrieve* <sup>の</sup> */CWLD/WIZ\_IN* テーブル・エントリー

ビジネス・オブジェクトのメタデータを定義または変更する (情報を /CWLD/WIZ\_IN に転送する) には、以下の手順を行います。

1. IBM WebSphere BI Station に移動します (トランザクション /n/CWLD/HOME)。

重要**:** IBM WebSphere BI Station を使用して、ビジネス・オブジェクト定義また は ABAP Handler を生成するためには、SAP システムに英語でログオン する必要があります。WebSphere BI Station ログは英語でのみ、使用可能 です。

2. 「Development」タブをクリックします。

3. 「Transaction based - Inbound」セクションで「Modify BO Metadata」ボタンをク リックします。

ビジネス・オブジェクトのメタデータは簡単に定義できます。各画面で、最初のエ ントリーは画面を識別し、後続のエントリーは入力フィールドを識別し、最後のエ ントリーはコマンドです。このグループ化が各画面について繰り返されます。

SAP4\_CustomerMaster の例について、「Counter」列を行番号として使いながら、段 階ごとに説明します。

- **100** 画面番号 100 のプログラム SAPMF02D から始まります。これは新し い、先頭の画面なので、「Start」列にフラグが立てられています。
- **110** 画面上の 110 では、このビジネス・オブジェクトの Customer account group 属性の値を使用し、「BDC field name」列 (値は RF02D-KT0KD) に追加します。デフォルト値を 0001 と指定し ます。Customer account group 属性が CxIgnore の場合、「BDC field name」列はデフォルト値 0001 を受けとります。
- **120 Customer Account Number 属性はキー値なので、呼び出しトランザ** クション中には設定されません。SAP では、キー値は内部的に割り 当てられ、トランザクションが正常に通知された後にのみ使用可能 になります。このため、「BDC field name」列はブランクにしてお きますが、Customer\_Account\_Number 属性は呼び出しトランザクシ ョンの終了時に戻される際にこのキー値を使用して設定される必要 があるため、表にエントリーを設けておきます。また、 CustomerNumber の「Program」列に RETURN と入力します。

トランザクションによって、SAP は SY-MSGV1、SY-MSGV2、 SY-MSGV3、または SY-MSGV4 の 4 つのフィールドのうちの、いずれ か 1 つにキー値を戻します。特定の属性に戻り値を設定するには、 「Return」列に 1 から 4 の数値を入力します。この番号はキー値 を持つ SY-MSGV 番号フィールドに対応しています。

- 130 **最初の画面に必要な値の入力を終えたら、「Default Value」列に**コ マンド /00 を入力します。これは、Enter キーを押す操作をシミュ レートします。これにより、次のトランザクション画面に移動しま す。コマンドは、トランザクション・コードを入力する画面入力フ ィールド BDC\_OKCODE に入力します。
- **140** ここから、次のトランザクション画面の設定に移ります。アドレス 情報を入力します。これは新しい画面なので、「Start」列にフラグ を立てます。この例では、2 番目の画面は最初の画面と同じプログ ラムに関連付けられているため、画面番号が 100 から 110 に変わ るだけです。これは場合によって異なります。
- **150 210** ビジネス・オブジェクト内の Name 1、 Sort field、 City、 P\_0\_Box\_postal\_code、 Country\_key、 Language\_keys、および Post\_office\_box の各属性の値を使用して、「BDC field name」列に 対応する値を追加します。
- **220** 行 130 と同様です。この画面の処理は完了しました。ただし、単に

Enter キーをシミュレートするより、コマンド値 UPDA を入力し て、トランザクションを保管してください。これにより、次のトラ ンザクション画面に移動します。

- **230** ここから、3 番目のトランザクション画面の設定に移るため、 「Start」列にフラグを立てます。この例のビジネス・オブジェクト では、この画面のデータは必要ないので、次の行でこの画面の処理 を完了します。
	- **240** 行 130 と同様です。この画面の処理は完了しました。コマンド値 /00 を入力して、Enter キーを押す操作をシミュレートします。こ れにより、最終のトランザクション画面に移動します。
	- **250** ここから、最終のトランザクション画面の設定に移ります。 「Start」列にフラグを立てます。
	- **260** 行 150 から 210 と同様です。ビジネス・オブジェクト属性 *Transport\_zone\_to\_which\_or\_from\_which\_the\_goods\_are\_delivered* の値 を使用して、それに対応する値 (KNA1-LZONE) を「BDC field name」列に追加します。
	- **270** 行 220 と同様です。この画面の処理が完了し、トランザクションが 完了したため、保管するためのコマンド値 UPDA を入力します。こ れは、呼び出しトランザクション API が受け取る最後のアクショ ンです。
	- **280** どのビジネス・オブジェクトでも、最後のエントリーは常にトラン ザクション・コードの指定です。キーワード TCODE は「Program」 列に入力され、トランザクション・コードは「BDC field name」列 に入力されます。

これにより、SAP4\_CustomerMaster ビジネス・オブジェクトの BDC セッションの 定義が完了します。

呼び出しトランザクションが失敗してエラー・メッセージを戻した場合、以下に説 明する一般的なエラーのいずれかが発生している可能性があります。

- v SAP アプリケーションが、BDC が予期しなかった画面を呼び出したために No input available for program XX and screen YY というメッセージが戻された。 この事態が発生した場合は、動的トランザクション表に、プログラム XX および 画面 YY の入力画面を処理するための適切なエントリーを追加します。
- v SAP アプリケーションが、存在しないフィールドを設定するように BDC から指 示される場合があります。その場合、SAP アプリケーションは明示的に設定され ていない独自の指示を実行した可能性があります。その結果、意図とは異なる画 面に移動します。この事態が発生した場合は、正しい画面に移動するための設定 だけを追加して、もう一度指示を行います。

# 動的トランザクションに対する **Inbound Wizard** の使用

Inbound Wizard は、最初のフィールドをクリックするか、または画面を変更した際 に、トランザクションでのナビゲーション、アクション、およびフィールド入力を 記録します。レコーダーは発生したすべてのアクションを記録しますが、表示され たものすべてを記録するわけではありません。例えば、最初に初期画面が表示され た際、レコーダーはトランザクションへの最初の呼び出しを取り込みますが、その

画面に表示された入力フィールドのすべてを取り込むわけではありません。入力フ ィールドを使用できるようにするには、そのフィールドに何らかのデータを入力す る必要があります。また、入力フィールドにデフォルト・データが格納されている 場合でも、そのデータを手動で入力しない限り記録されません。

新しい WebSphere ビジネス・オブジェクト定義を作成するには、以下の手順を行い ます。

- 1. IBM WebSphere BI Station に移動します (トランザクション /n/CWLD/HOME)。
	- 重要**:** IBM WebSphere BI Station を使用して、ビジネス・オブジェクト定義また は ABAP Handler を生成するためには、SAP システムに英語でログオン する必要があります。WebSphere BI Station ログは英語でのみ、使用可能 です。
- 2. 「Development」タブで、「Inbound Wizard」ボタンをクリックします。
- 3. 以下の情報を入力します。
	- v ビジネス・オブジェクト名 ― ビジネス・オブジェクト・タイプの名前と、そ のオブジェクトのすべてのインスタンスの名前。新しいビジネス・オブジェク トを作成する場合は、新しい名前を入力します。ビジネス・オブジェクトを定 義する単純な名前を使用することをお勧めします。既存のビジネス・オブジェ クトを使用する場合は、ドロップダウン・リストから選択します。
	- v 動詞 ― そのビジネス・オブジェクトでサポートされる動詞。
	- v トランザクション・コード ― ビジネス・オブジェクトで実行される必要な機 能をサポートする画面のトランザクション・コード。画面のトランザクショ ン・コードを取得するには、「System」メニューで「Status」をクリックしま す。コードは、SAP データの下の「Transaction」フィールドにリストされま す。
- 4. 「Record」をクリックします。
- 5. ビジネス・オブジェクトの機能をサポートするトランザクションを、段階ごとに たどっていきます。必要なすべてのフィールドおよび画面を使用してください。 終了したら、トランザクションを保管します。
- 6. ビジネス・オブジェクトにメタデータとして組み込むコンポーネントを選択しま す。カーソルをコンポーネントの上に置き、「Select/Deselect sub-tree」ボタンを クリックします (F9)。デフォルトでは、すべてのコンポーネントが選択されま す。
- 7. 新しい動的オブジェクトまたはソース・コードを生成します。
	- v 動的トランザクション表のメタデータを生成および挿入するには、「Generate Meta data」ボタンをクリックします (F6)。このデータから、WebSphere ビジ ネス・オブジェクト定義を生成できます。
	- BDC データおよびフィールド記述を収めたテキスト・ファイルを生成するに は、「Generate Code in Text File」ボタンをクリックします (F5)。このデータ からは、WebSphere ビジネス・オブジェクト定義を生成できません。

# <span id="page-286-0"></span>**IDoc** を使用したビジネス・オブジェクトの開発

ABAP Extension Module 用の WebSphere ビジネス・オブジェクトは、SAP 内で IDoc として定義できます。IDoc は、ALE (Application Link Enabling) と呼ばれる SAP の EDI ソリューションの一部です。IDoc の定義は SAP の BOR (ビジネス・ オブジェクト・リポジトリー) に保管され、SAP システム内でグローバルにアクセ スできます。ここでは、SAP ネイティブ API と組み合わせて使用するための準備 として、SAP アプリケーション内の WebSphere ビジネス・オブジェクトを解釈お よび解析できるように、ALE の定義部を活用しています。アダプターは、IDoc を 使用して開発されたビジネス・オブジェクトをサポートする IDoc Handler を提供し ています。

IDoc Handler は、2 つの機能モジュールから構成されています。Dynamic Retrieve や Dynamic Transaction などの、その他の ABAP Handler は、単一の機能モジュー ルのみで構成されています。

/CWLD/RFC\_DO\_VERB\_NEXTGEN はビジネス・オブジェクト・データを IDoc Handler /CWLD/IDOC\_HANDLER に受け渡します。この IDoc Handler は、すべてのオブジェク ト・タイプに汎用で、指定された IDoc のタイプを取得するため、およびビジネ ス・オブジェクト・データを IDoc の構造に再フォーマットするためにビジネス・ オブジェクトのアプリケーション固有情報を使用します。データを再フォーマット した後、汎用 IDoc Handler はビジネス・オブジェクト・データをオブジェクト固有 IDoc Handler に (そのビジネス・オブジェクトのタイプと動詞の組み合わせに基づ いて) 渡します。このオブジェクト固有 IDoc Handler は、SAP ネイティブ API と の統合を処理します。オブジェクト固有 IDoc Handler は、ビジネス・オブジェク ト・データの処理を終えると、IDoc 形式のビジネス・オブジェクト・データを /CWLD/IDOC\_HANDLER に戻します。この汎用 IDoc Handler は、ビジネス・オブジェ クト・データを変換して元のフォーマットに戻し、/CWLD/RFC\_DO\_VERB\_NEXTGEN に 戻します。

図 75 に、IDoc Handler の基本アーキテクチャーを示します。

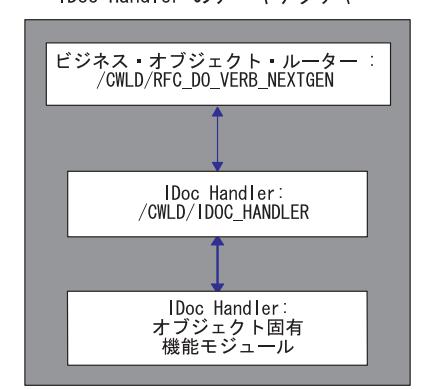

IDoc Handler のアーキテクチャー

アダプター提供の IDoc Handler を使用するには、IDoc を SAP アプリケーション 内で定義する必要があります。SAP 提供、またはカスタマー作成の IDoc を使用で きます。IDoc 定義は SAP 用の WebSphere ビジネス・オブジェクトの定義をミラ

図 *75. IDoc Handler* のアーキテクチャー

ーする必要があるため、アダプターは IDoc を基にした WebSphere ビジネス・オブ ジェクト定義を生成する SAPODA を提供しています。

### **SAPODA** を使用したビジネス・オブジェクト定義の生成

SAPODA を使用して、以下の IDoc に基づいた ABAP Extension Module 用のビジ ネス・オブジェクト定義を生成できます。

- v ファイルとして抽出された IDoc
- SAP システム内で定義された IDoc
- 重要**:** SAPODA を使用するために、SAP システムに英語でログオンする必要があり ます。

SAPODA を使用してビジネス・オブジェクト定義を生成する場合は、Business Object Designer Express を使用して定義を表示、および変更できます。SAPODA の 使用方法の詳細については、 35 ページの『第 4 章 SAPODA [を使用したビジネ](#page-62-0) [ス・オブジェクト定義の生成』を](#page-62-0)参照してください。

IDoc を定義したら、そのビジネス・オブジェクトがサポートする必要のある各動詞 について、機能モジュールを作成します。各機能は、/CWLD/IDOC\_HANDLER から呼び 出すことができるように、次に示すインターフェースを備える必要があります。

\*" IMPORTING

```
*" VALUE(OBJECT_KEY_IN) LIKE /CWLD/LOG_HEADER-OBJ_KEY OPTIONAL
*" VALUE(INPUT_METHOD) LIKE BDWFAP_PAR- NPUTMETHD OPTIONAL
         VALUE(LOG_NUMBER) LIKE / CWLD/LOG_HEADER-LOG_NR OPTIONAL
*" EXPORTING
*" VALUE(OBJECT_KEY_OUT) LIKE /CWLD/LOG_HEADER-OBJ_KEY
*" VALUE(RETURN_CODE) LIKE /CWLD/RFCRC_STRU-RFCRC
         VALUE(RETURN_TEXT) LIKE /CWLD/LOG HEADER-OBJ KEY
*" TABLES
         IDOC DATA STRUCTURE EDID4
```
### **IDoc Handler** と **create**、**update**、および **delete** 動詞

Create、Update、および Delete 操作をサポートする IDoc Handler は、IDoc として フォーマットされたビジネス・オブジェクト・データを受け取ります。これらの操 作の役割は、ビジネス・オブジェクト・データを SAP の呼び出しトランザクショ ン API と統合し、オブジェクト・キーを生成することです。オブジェクト・キーの みが /CWLD/IDOC HANDLER を通じてコネクターに戻され、ビジネス・オブジェク ト・データは戻されません。/CWLD/IDOC\_HANDLER は、ビジネス・オブジェクト・デ ータをメモリーに格納し、オブジェクト・キーを親ビジネス・オブジェクトで IsKey としてマークされた最初の属性に挿入します。それから /CWLD/IDOC\_HANDLER は、コネクターにビジネス・オブジェクト・データを戻します。

注**:** 統合ブローカーが InterChange Server Express であるため、ビジネス・オブジェ クト・データを維持することが重要です。マッピング・インフラストラクチャ ーが、動的相互参照のために ObjectEventId の保持を必要とするためです。

次に示すサンプル・コードは、以下のフローを表しています。

- 1. グローバル・データを初期化します。
- 2. IDoc をデコンストラクションして作業表に入れます。
- v すべてのオブジェクトが SAP アプリケーションに送信されるわけではないた め、ターゲットの構造を '/' (CxIgnore) を使用して初期化します。 /CWLD/INBIDOC\_FRMS0 内の形式を使用します。
- 複数のオブジェクト間で振る舞いに一貫性を持たせるため、 /CWLD/INBIDOC\_FRMS0 内の形式を使用して、データを IDoc から内部表に転送 します。
- 3. BDC を作成します。複数のオブジェクト間で振る舞いに一貫性を持たせるた め、/CWLD/INBIDOC FRMS0 内の形式を使用して、データを内部表から BDC 表に 転送します。
- 4. 呼び出しトランザクションを作成します。
- 5. オブジェクト・キーを取り込みます。

次に示すサンプル・コードでは、SAP Sales Quote Create がサポートされます。

- \*- Initialize working variables and internal tables PERFORM INITIALIZE\_IN.
- \*- I01(MF): Begin IDoc interpretation PERFORM LOG UPDATE(/CWLD/SAPLLOG) USING C INFORMATION LOG TEXT-I01 SPACE SPACE SPACE.
- \*- Interpret IDoc data structure IF NOT IDOC\_DATA[] IS INITIAL.
- \*- Move IDoc to internal tables PERFORM INTERPRET\_IDOC.
- \*- Check some of the input fields PERFORM CHECK\_INPUT.
- \*- If key values were missing, exit function IF RETURN\_CODE NE 0. EXIT. ENDIF.
- \*- E01(MF): No Idoc data lines sent for processing. ELSE.
	- RETURN\_CODE = 2. RETURN<sup>T</sup>EXT = TEXT-E01. EXIT.

ENDIF.

- \*- Build the BDC session for transaction VA21. PERFORM BUILD BDC VA21.
- \*- Call Transaction PERFORM LOG\_UPDATE(/CWLD/SAPLLOG) USING C\_INFORMATION\_LOG TEXT-I02 'VA21' C\_BLANK C\_BLANK.

```
CALL TRANSACTION 'VA21' USING BDCDATA
                        MODE INPUT_METHOD
                       UPDATE 'S'
                     MESSAGES INTO BDC_MESSAGES.
```
\*- Capture return code and object key from transaction PERFORM PREPARE\_RETURNED\_MESSAGE.

ENDFUNCTION.

Create ロジックの主要な機能は次の 2 つです。

- IDoc データを管理可能なデータ構造に変換します。
- v 呼び出しトランザクションを実行します。

#### **IDOC** 構造の変換

Create ロジックの最初の部分では、IDoc 構造のデータを作業データ構造に変換する 操作を行います。そのためには、以下のようなコードを作成する必要があります。

loop at idoc data.

```
case idoc_data-segnam.
 when 'ZSQVBAK'. The " Header Data
  move idoc_data-sdata to zsqvbak.
 when 'ZSQVBUK'. " Status Segment
  move idoc_data-sdata to zsqvbuk.
 when 'ZSQVBP0'. The " Partner Header Level
  move idoc_data-sdata to zsqvbp0.
 when 'ZSQVBAP'. " Item Detail
  move idoc_data-sdata to zsqvbap.
 when 'ZSQVBA2'. The "Item Detail Part 2
  move idoc_data-sdata to zsqvba2.
 when 'ZSQVBUP'. Them Status
  move idoc data-sdata to zsqvbup.
 when 'ZSQVBKD'. The " Commercial data
  move idoc data-sdata to zsqvbkd.
 when 'ZSOKONV'. "Condition
   move idoc_data-sdata to zsqkonv.
 when 'ZSQVBPA'. The " Partner Item Level
   move idoc_data-sdata to zsqvbpa.
endcase.
```
endloop.

#### インバウンド呼び出しトランザクション・ロジックの作成

作成ロジックの第 2 の部分では、データを SAP アプリケーション・データベース に追加する操作を行います。BAPI や SAP 標準機能などの提供されている機能を使 用したり、独自に開発した呼び出しトランザクション機能を使用できます。提供さ れている機能を使用する場合は、その機能が将来のリリースで変更される場合があ ることに注意してください。データベースに書き込む代わりに、呼び出しトランザ クションを使用することをお勧めします。呼び出しトランザクションを使用する と、SAP データベースの変更に影響を受けず、必要な範囲と機能に焦点を絞ったカ スタム機能を開発できます。

ビジネス・オブジェクト・データを SAP に渡すには、ABAP コードの一部を、 IBM WebSphere BI Station の Inbound Wizard (トランザクション /n/CWLD/HOME) または SAP BDC レコーダーを使用するか、手動で開発することによって生成しま す。

Inbound Wizard は、作成トランザクションのアクティビティーを記録し、BDC ロ ジックを記述したテキスト・ファイルを作成します。Sales Quote の例では、トラン ザクション VA21 が記録されています。

Inbound Wizard を使用してトランザクション VA21 を記録するには、以下の手順を 行います。

- 1. IBM WebSphere BI Station に移動します (トランザクション /n/CWLD/HOME)。
	- 重要**:** IBM WebSphere BI Station を使用して、ビジネス・オブジェクト定義また は ABAP Handler を生成するためには、SAP システムに英語でログオン する必要があります。WebSphere BI Station ログは英語でのみ、使用可能 です。
- 2. 「Development」タブで、「Inbound Wizard」ボタンをクリックします。
- 3. 以下の情報を入力します。
	- v ビジネス・オブジェクト名 ― ビジネス・オブジェクト・タイプの名前と、そ のオブジェクトのすべてのインスタンスの名前。新しいビジネス・オブジェク トを作成する場合は、新しい名前を入力します。ビジネス・オブジェクトを定 義する単純な名前を使用することをお勧めします。既存のビジネス・オブジェ クトを使用する場合は、ドロップダウン・リストから選択します。
	- v 動詞 ― そのビジネス・オブジェクトでサポートされる動詞。
	- v トランザクション・コード ― ビジネス・オブジェクトで実行される必要な機 能をサポートする画面のトランザクション・コード。画面のトランザクショ ン・コードを取得するには、「System」メニューで「Status」をクリックしま す。コードは、SAP データの下の「Transaction」フィールドにリストされま す。
- 4. 「Record」をクリックします。
- 5. ビジネス・オブジェクトの機能をサポートするトランザクションを、段階ごとに たどっていきます。必要なすべてのフィールドおよび画面を使用してください。 終了したら、トランザクションを保管します。
- 6. ビジネス・オブジェクトにメタデータとして組み込むコンポーネントを選択しま す。カーソルをコンポーネントの上に置き、「Select/Deselect sub-tree」ボタンを クリックします (F9)。デフォルトでは、すべてのコンポーネントが選択されま す。
- 7. 新しい動的オブジェクトまたはソース・コードを生成します。
	- v 動的トランザクション表のメタデータを生成および挿入するには、「Generate Meta data」ボタンをクリックします (F6)。このデータから、WebSphere ビジ ネス・オブジェクト定義を生成できます。
	- BDC データおよびフィールド記述を収めたテキスト・ファイルを生成するに は、「Generate Code in Text File」ボタンをクリックします (F5)。このデータ からは、WebSphere ビジネス・オブジェクト定義を生成できません。

次に示すサンプル・コードは、生成された BDC セッションの最初の数行から抜粋 したものです。

\* Sales doc. Initial screen Create perform dynpro\_new using 'SAPMV45A' '0101' .

\* Sales document type

```
perform dynpro_set using 'VBAK-AUART' 'QT' .
* Distribution channel
perform dynpro_set using 'VBAK-VTWEG' 'sourcefield' .
* Division
perform dynpro_set using 'VBAK-SPART' 'sourcefield' .
* Function Command
perform dynpro_set using 'BDC_OKCODE' '=ENT2' .
* 4.0: Screen Container for Overview Screens (normal header)
perform dynpro new using 'SAPMV45A' '4001' .
* Sold-to party
perform dynpro set using 'KUAGV-KUNNR' '238' .
* Ship-to party
perform dynpro set using 'KUWEV-KUNNR' '238' .
* Function Command
perform dynpro set using 'BDC OKCODE' '=KKAU' .
* 4.0: Screen container for document header screens
perform dynpro new using 'SAPMV45A' '4002' .
* Date until which bid/quotation is binding (valid-to date)
perform dynpro_set using 'VBAK-BNDDT' '20000630' .
```
SAP の BDC レコーダーを使用することもできます (トランザクション SHDB)。次 に示すサンプル・コードは、BDC レコーダーを使用して生成されたものです。

start-of-selection.

read dataset dataset into record. if sy-subrc <> 0. exit. endif.

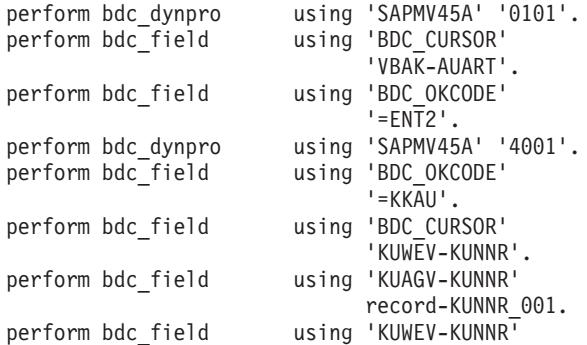

この方法からの出力には、最初の方法にあったビジネス・オブジェクト・コメント が含まれないため、あまりお勧めできません。SAP の BDC レコーダーを使用する ことの利点は、BDC の記録を検証するための独立した方法をもたらすことです。

もう 1 つの方法は、BDC を手動で生成することです。これは、機能全体を作成す る場合には推奨できるアプローチではありませんが、上に挙げた方法を補助するた めには利用できます。この方法は、入力データに対応して SAP トランザクション 中に表示されることのある追加画面やポップアップ・ボックスのためにロジックを 追加する必要がある場合に有用です。

# <span id="page-292-0"></span>**IDoc Handler** および **retrieve** 動詞

Retrieve 動詞をサポートするオブジェクト固有 IDoc Handler は、/CWLD/IDOC HANDLER からビジネス・オブジェクト・データを受け取りません。 その代わりに、/CWLD/IDOC\_HANDLER はオブジェクト固有 IDoc Handler 関数の OBJECT KEY IN パラメーターを使用して、IsKey とマークされた最初の属性の値の みを渡します。オブジェクト固有 IDoc Handler は、この属性の値を使用して、 ABAP SQL を使用するビジネス・オブジェクトのインスタンスに関するすべての情 報を検索したり、適切な IDoc 構造に含まれるそのデータをフォーマットしたりし ます。

注**:** キーが複数のフィールドから構成されている場合、イベント検出機構 (または統 合ブローカーが InterChange Server Express の場合はマップ) は、これらのフィ ールドの値を連結して、トップレベル・ビジネス・オブジェクトの最初のキー 属性にします。/CWLD/IDOC HANDLER は、この連結されたキーをその OBJECT KEY IN パラメーターにロードします。オブジェクト固有 IDoc Handler は、OBJECT KEY IN パラメーターの値を解析して、複数キー・フィールドにす る必要があります。この機能を維持するためには、/CWLD/IDOC\_HANDLER を使用 する場合に、キーに対して名前と値のペアを指定しないことが重要です。

次に示すコード・フラグメントは、Sales Quote を検索するためのオブジェクト固有 IDoc Handler を示したものです。Sales Quote ビジネス・オブジェクトは、VBAK、 VBUK、VBPO、VBAP、VBUP、VBKD、KNOV、および VBPA の表からデータを検索しま す。これらの表は、IDoc タイプ ZSLSQUOT の階層およびカーディナリティーに従い ます。このコードでは、以下の処理が実行されます。

- 1. グローバル・データを初期化します。
- 2. SAP アプリケーション・データベースからビジネス・オブジェクト・データを 戻します。
- 3. 戻されたデータから IDoc を作成し、そのデータを /CWLD/IDOC\_HANDLER に戻し ます。

IDoc タイプ ZSLSQUOT に対するオブジェクト固有 IDoc Handler のコード・フラグ メントは次のとおりです。

```
*- Clear the interface structures.
 clear: g_text, object_key_out, return_code, return_text, idoc_data.
 refresh: idoc_data.
* If no key value is specified, log it as an error and exit.
 if object_key_in is initial or
    object_key_in = c_cxignore_const.
   perform log_update(/cwld/sapllog) using c_error_log text-e02
                                      space space space.
   return code = 1.
   return text = text-e02.
   exit.
 endif.
 perform initialize global structures.
 perform fill_internal_tables.
  if not return_code is initial.
   exit.
 endif.
```
\* Build Idoc segments from internal tables

perform fill idoc inttab.

```
return code = 0.
return_text = text-s01.
```
perform log update(/cwld/sapllog) using c information log text-s01 space space space.

endfunction.

最も重要なパラメーター 2 つは、インバウンド・キーのための OBJECT\_KEY\_IN、お よびアウトバウンド・データのための IDOC DATA です。OBJECT KEY IN は、複数キ ーを表す連結されたストリングである場合があることに注意してください (定義し た規則に依存)。オブジェクト固有 IDoc Handler は、連結された値を解析して、そ の各部分を適切なキー・フィールドにロードします。この機能を維持するために は、/CWLD/IDOC HANDLER を使用する場合に、キーに対して名前と値のペアを指定し ないことが重要です。

VBAK 表は、子テーブルに対する選択基準を操作します。そのため、各表は作業表に ロードされます。VBAK 表を使用すると、追加のキーを使用して子テーブルを検索で きます。そのため、Sales Quote の例では、コードは次のようになります。

```
form fill internal tables.
```

```
* Get information from VBAK, VBUK, VBAP, VBKD, KONV, VBPA
select single * from vbak
       where vbeln = object key in.
if sy-subrc \leq 0.
  perform log update(/cwld/sapllog) using c error log text-e01
                               object key out c blank c blank.
 return code = '1'.g text = text-e01.
  replace '&' with order_number into g_text.
 return text = g text.
 exit.
endif.
select single * from vbuk
      where vbeln = vbak-vbeln.
select * from vbap into table t vbap
       where vbeln = vbak-vbeln.
* Continue for other tables
```
以下に示すコードは、要求されたデータをアプリケーション・データベースから内 部表および作業変数にコピーするために使用されます。次に、このコードは WebSphere ビジネス・オブジェクト定義に直接に対応するセグメントを作成し、そ れらを SAP セグメント構造に挿入します。

IDoc タイプと作業構造の間でフィールドがほとんど一致している場合は、ABAP で 移動に相当するコマンドを実行できる場合があります。そうでない場合、構造内の フィールドの総数に比べて移動するフィールドの数は少ないため、フィールドを作 業表から IDoc タイプ表に手動で移動するようにお勧めします。これは、単純にデ ータを作業データ構造から IDoc 構造に転送し、次にフラットなデータ・フィール ドに転送するために使用されます。

```
コードは次のとおりです。
form fill idoc inttab.
perform fill_zsqvbak. " Fill the Sales Quote Header<br>perform fill_zsqvbuk. " " Fill the Sales Quote Status
                                                  " Fill the Sales Quote Status
perform fill_zsqvbap. " Fill Sales Quote Lines
endform. The contract of the contract of the contract of the contract of the contract of the contract of the contract of the contract of the contract of the contract of the contract of the contract of the contract of the c
*-- fill the Sales Quote Header
form fill_zsqvbak.
  clear idoc_data.
  clear zsqvbak.
  idoc data-segnam = 'ZSQVBAK'.
  move-corresponding vbak to zsqvbak.
  move zsqvbak to idoc_data-sdata.
  append idoc_data.
endform. " FILL ZSQVBAK
*-- fill the Sales Quote Header Status
form fill_zsqvbuk.
  clear idoc_data.
  clear zsqvbuk.
  idoc_data-segnam = 'ZSQVBUK'.
  move-corresponding vbuk to zsqvbuk.
  move zsqvbuk to idoc_data-sdata.
  append idoc_data.
endform. The contract of the set of the set of the set of the set of the set of the set of the set of the set of the set of the set of the set of the set of the set of the set of the set of the set of the set of the set of
*-- fill the Sales Quote Line and the Line Child segments
form fill_zsqvbap.
  loop at t_vbap.
     clear idoc data.
     clear zsqvbap.
     idoc_data-segnam = 'ZSQVBAP'.
    move-corresponding t_vbap to zsqvbap.
    move zsqvbap to idoc_data-sdata.
     append idoc_data.
     perform fill_zsqvba2.
     perform fill_zsqvbup.
     perform fill_zsqvbkd.
     perform fill_zsqkonv.
     perform fill_zsqvbpa.
  endloop.
endform.
*-- fill second part of vbap
form fill_zsqvba2.
```

```
" etc.
```
# **ABAP Extension Module** および **ABAP Handler** の呼び出し

コネクターは、ビジネス・オブジェクトの動詞アプリケーション固有情報の値を使 用して、ABAP Extension Module の適切な ABAP Handler を呼び出します。ABAP Extension Module の適切な ABAP Handler を呼び出すためには、ABAP Extension Module のクラス名を指定し、また、そのビジネス・オブジェクトで使用される ABAP Handler 機能モジュールを指定する必要があります。例えば、SAP バージョ ン 4.6 をサポートする動的トランザクション ABAP Handler の動詞アプリケーショ ン固有情報は、次のようになります。

AppSpecificInfo = sap.sapextensionmodule.VSapBoHandler,:/CWLD/DYNAMIC\_TRANSACTION

注**:** コネクター・モジュール (クラス名) と ABAP Handler の間には、コンマ区切 り文字を入れる必要があります。

ABAP Extension Module でのビジネス・オブジェクト処理の詳細については、 [210](#page-237-0) [ページの『ビジネス・オブジェクトの処理』を](#page-237-0)参照してください。

# 第 **22** 章 **ABAP Extension Module** のイベント検出の開発

イベント検出は、ABAP Extension Module の ABAP コンポーネントにおけるイベ ント・トリガー・プロセスの一部です。すべてのイベント検出機構は、イベント・ トリガーを呼び出す必要があります。これは、検出されたイベントを取得して、イ ベント表に追加します。イベントのトリガーの詳細については、 217 [ページの『イ](#page-244-0) [ベント・トリガー』を](#page-244-0)参照してください。

この章の内容は以下のとおりです。

- v 『イベント検出機構の設計』
- 273 [ページの『イベント検出機構の実装』](#page-300-0)

## イベント検出機構の設計

SAP アプリケーションでイベントを検出するには、さまざまな機構を利用できま す。イベント検出機構は、機能モジュールを呼び出すことができる必要がありま す。コネクターは、次の 4 種類のイベント検出機構を実装しています。

- v コード拡張 ― SAP トランザクションの適切なポイントにイベント検出コードを 挿入することにより、ビジネス・プロセス (通常は単一の SAP トランザクショ ン) のために実装されています。
- v バッチ・プログラム ― イベントを検出するための基準を組み込んだ ABAP プロ グラムの開発を必要とします。
- v ビジネス・ワークフロー ― SAP 独自のオブジェクト指向イベント検出機能を使 用します。
- 変更ポインター ビジネス・ワークフローの一種である変更ポインター機構を 実装し、変更文書の概念を使用してさまざまなビジネス・プロセスの変更を検出 します。

これらのイベント検出機構の一部は特定のビジネス・プロセスに対しては利用でき ないため、開発する各ビジネス・オブジェクトについて、実装する適切なイベント 検出機構を決定する必要があります。イベント検出を実装する必要のある各トラン ザクションについて、特定のビジネス・プロセスに関する技術的および機能的知識 が必要です。

ビジネス・プロセスに実装するイベント検出機構を決定する際には、以下に示す実 装上の考慮事項を検討してください。

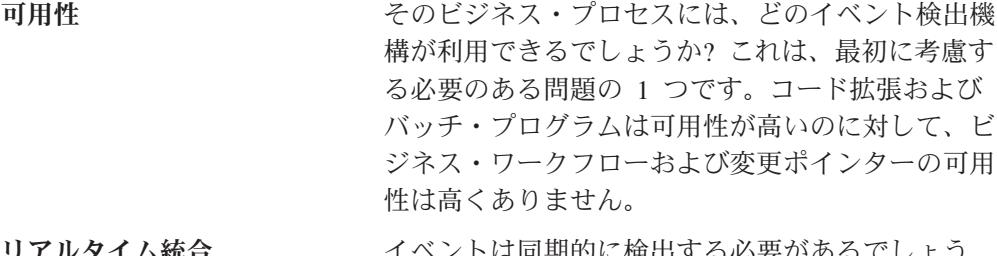

リアルタイム統合 イベントは同期的に検出する必要があるでしょう か? 多数のイベントを一度に検出する必要がありま すか? バッチ・プログラム以外のすべての機構は、 リアルタイム統合に適しています。

- 信頼性 すいしゃ イベントが生成された場合、そのビジネス・プロセ スについてのデータ変更はすべて検出されますか? コード拡張、バッチ・プログラム、および変更ポイ ンターは、オブジェクトのすべてのイベントの取り 込みを最もよく制御できます。ビジネス・ワークフ ローの信頼性には制限があります。例えば、ビジネ ス・ワークフローは、ベンダー・トランザクション 更新中のアドレス変更を検出しません。
- 柔軟性 する イベントが起動される前に、特定の基準を評価する 必要がありますか? トランザクションの特定のポイ ントでイベントを検出する必要がありますか? コー ド拡張は、イベント・データがコミットされる前に 特定のポイントにコードを挿入できるため、最も柔 軟性に優れています。変更ポインターとバッチ・プ ログラムは中程度の柔軟性を備えていますが、ビジ ネス・ワークフローの実装には、柔軟性はほとんど ありません。
- アップグレード依存性 SAP アプリケーションにアップグレードした場合、 そのビジネス・プロセスについてイベントが検出さ れる方法が変わりますか? 一般的には、これは一概 には言えませんが、ビジネス・ワークフローおよび 変更ポインターは、SAP によって管理されているた め、アプリケーション変更の影響を最も強く受けま す。 障害 ちゅうしゃ 時間や困難さのレベルは問題になりますか? 実装の 困難さのレベルは、それぞれの機構によって異なり

ます。一般に、バッチ・プログラムが最も簡単で す。コード拡張およびビジネス・ワークフローはそ れよりも若干困難ですが、変更ポインターは、SAP および評価対象のビジネス・プロセスについて、よ り詳細な知識が必要になるため、最も困難です。

将来のイベント イベントをリアルタイムで取り込んでから、その検 索を指定した日付まで遅らせることができる必要が ありますか? 例えば、従業員レコードの住所を今日 更新して、その変更を 3 週間後に有効化する必要 がある場合があります。この場合、イベントの取り 込みは更新時に行い、検索は発効日まで遅らせる必 要があります。

この時点で、考慮する必要のあるイベント検出機構について理解しておく必要があ ります。 271 [ページの表](#page-298-0) 49 でサポートする必要のある各ビジネス・プロセスに対 して使用できる機構を判断するための一般的なガイドラインを示します。

#### <span id="page-298-0"></span>表 *49.* イベント検出機構デシジョン・テーブル

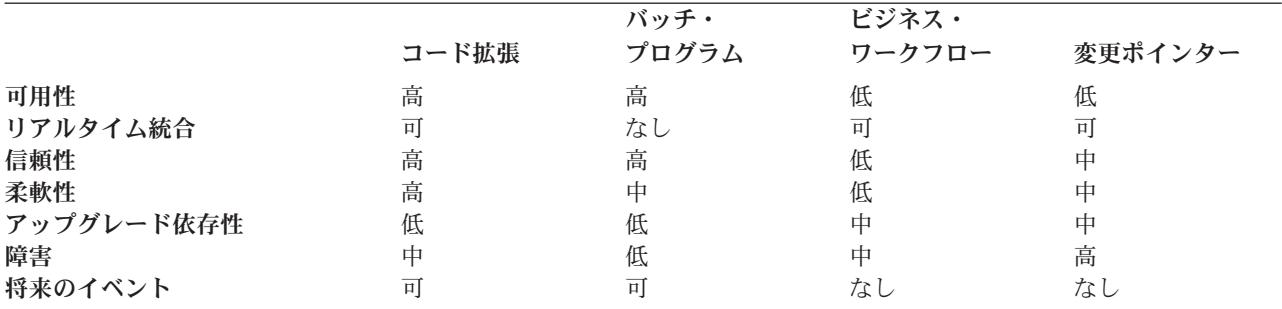

注意する必要のある最後の考慮事項は、サイトの開発の方法論です。多くの場合、 ビジネス・ワークフローのみを使用したイベント検出が推奨される方法であり、コ ード拡張はまったく使用されません。

コード拡張の使用は、信頼でき、柔軟性に優れ、同期可能で、可用性が高いため、 イベント検出には推奨できるアプローチです。これに対し、ビジネス・ワークフロ ーおよび変更ポインター機構は、すべてのビジネス・プロセスに対して一般的に使 用できるわけではありません。バッチ・プログラムは一般に、リアルタイム統合が 必要ない場合に使用されます。

それぞれのイベント検出機構には、ビジネス・プロセス内のイベントを検出するた めの利点と欠点があります。以下のセクションでは、各イベント検出機構の詳細 と、それぞれの主な利点と欠点について説明します。

これらのイベント検出機構は、すべてイベントのリアルタイム・トリガーおよび検 索をサポートしています。ただし、コード拡張およびバッチ・プログラムだけは、 遅延検索という追加機能を提供します。後の時点で検索されるように指定されたイ ベントは、将来のイベントと呼ばれます。

## コード拡張

コード拡張は、SAP トランザクションのコード内の特定のポイントに実装します。 ユーザー出口を利用すると、トランザクションの最もロジカルなポイントに、イベ ント検出コードを挿入できます。イベント検出コードは、イベントが生成されたか どうかの判断基準を評価するために使用します。

この機構の一般的戦略は、トランザクションのデータがデータベースにコミットさ れる直前に、イベント検出コードを挿入することです。

#### 利点

- イベント検出プロセスに使用する SAP トランザクション情報にアクセスできま す。
- v トランザクションの適切なポイントにイベント検出コードを追加できます。
- v 同期イベント検出を可能にします。
- v SAP 機能への依存が限定されるため、保守や拡張が比較的容易です。
- v 将来のイベントをサポートします。

#### 欠点

- v ユーザー出口が常にトランザクションの適切な位置にあるとは限りません。
- SAP 変更機能が必要になる場合があります。

# バッチ・プログラム

バッチ・プログラムは、同じタイプの多数のイベント (例えば顧客注文)を起動する 必要がある場合、あるいはビジネス・プロセスが長い処理時間を必要とする場合に 役立ちます。この機構では、SAP 提供コードを変更する必要はありませんが、イベ ント検出の基準を評価する ABAP プログラムを使用する (作成する) 必要がありま す。

### 利点

- v ほとんどのビジネス・プロセスに対して実装できます。
- v イベントを正確に検出します。
- 実装が容易です。
- v 実行時のリソースが問題である場合は、特定の時刻に実行するようにスケジュー ルできます。
- 将来のイベントをサポートします。

### 欠点

- v 同期イベント検出はできません。
- SAP トランザクション情報は利用できません。
- v 状態 (Create、Update または Delete) または状況の変更は、検出できない場合、 あるいは検出が困難な場合があります。
- v バッチ・プログラムを自動化するバックグラウンド・ジョブが作成されている場 合、追加のタスクは保守および監視される必要があります。

## ビジネス・ワークフロー

ビジネス・ワークフローは、複数のアプリケーション間でビジネス・タスクを統合 できる、SAP アプリケーション内のクロス・アプリケーション・ツールです。この ツールは、SAP アプリケーションの既存のビジネス機能を補足します。ビジネス・ ワークフローを使用すると、必要なビジネス機能の特定の要件に合わせて、SAP の 標準機能を改造できます。ビジネス・ワークフローは、アプリケーション内の各 SAP オブジェクトの定義を保管する、ビジネス・オブジェクト・リポジトリー (BOR) を使用します。

#### 利点

- v 同期イベント検出を可能にします。
- SAP のオブジェクト指向ビジネス・オブジェクト機能を利用して、イベントの検 出を ABAP 機能モジュールにリンクします。
- v 実装が容易です。

#### 欠点

v すべてのビジネス・プロセスの SAP BOR に SAP オブジェクトが存在するとは 限りません。

- <span id="page-300-0"></span>v SAP オブジェクトに対して SAP イベント (例えば Created や Deleted など) が 存在しない場合があります。
- v ビジネス・プロセス内のすべての変更を検出できるとは限りません。
- v 適切な時刻にイベントを検出する柔軟性を提供できない場合があります。
- v SAP 提供の機能に依存します。この機能は、SAP のバージョンによって異なる場 合があります。

### 変更ポインター

変更ポインターは、変更文書を使用してイベントを検出する、ビジネス・ワークフ ローの関連機能です。変更文書は、一部のビジネス・プロセスに対して作成され、 そのビジネス・プロセスに関するすべての変更が取り込まれるようにします。

#### 利点

- v 同期イベント検出を可能にします。
- v 1 つのアダプター機能モジュールについて、1 つの SAP 変更だけで、すべての ビジネス・プロセスを処理できます。
- v Logistics モジュールに対して一般的に利用できます。
- イベント検出プロセスに使用する SAP 変更ポインター情報にアクセスできま す。
- v ビジネス・プロセスに対して変更文書が既に使用されている場合は、最小限の作 業でイベントを検出できます。

#### 欠点

- v ある程度の柔軟性は備えていますが、イベント検出の配置は SAP によって行わ れるため変更できません。
- v 変更文書およびビジネス・ワークフロー環境について、詳しい知識が必要になり ます。
- SAP データ・エレメントの変更文書フラグをオンにするには、SAP 変更を行う必 要があります。
- SAP の変更ポインター情報が、イベント検出プロセスには不十分である場合があ ります。

## イベント検出機構の実装

サポートするビジネス・プロセス (例えば見積や販売注文) と、使用するイベント検 出機構を決定したら、ビジネス・プロセスに対して機構を実装します。

注**:** イベント検出機構を実装する場合は、1 つのビジネス・プロセスのためのすべ ての機能を 1 つの機構でサポートすることをお勧めします。これにより、SAP アプリケーションでの影響を小さくし、イベント検出の管理を容易にすること ができます。

以下のセクションでは、コネクターで実装される 4 種類のイベント検出機構の実装 プロセスについて説明します。可能な場合には、サンプル・コードとともに例が提 供されています。

## コード拡張

コード拡張では、ABAP コードの一部をカスタム機能モジュールにカプセル化する 必要があります。イベント検出コードは、処理をトランザクションから分離してお くため、機能モジュールとして記述します。トランザクションから使用されるすべ ての表や変数は、参照によってではなく、値で機能モジュールに渡される必要があ ります。

イベントを検索する際にビジネス・オブジェクトがロックされる影響を最小限にす るために、通常、機能モジュールは更新タスク・モードで実行します。更新タス ク・モードのプロセスで既に機能モジュールが呼び出されている場合は、不整合を 避けるために、更新タスクは使用しないでください。

トランザクションでの影響を最小限にするため、機能モジュールは別の組み込みプ ログラム内に配置してください。組み込みプログラムを使用することで、SAP コー ドではなくカスタム・コードを変更できます。

イベント検出コードには、イベントのオブジェクトを識別するロジックが含まれて います。例えば、販売注文トランザクションでは、さまざまなタイプの注文を処理 しますが、必要な注文タイプは 1 つだけです。このロジックは、イベント検出コー ドに記述します。このイベント検出コードを配置するための一般的戦略は、データ がデータベースにコミットされる直前に挿入することです。イベント検出コードを 含んだ機能モジュールは、通常はビジネス・オブジェクトに対する機能グループの 一部として作成します。

イベント検出のためにコード拡張を実装するには、以下の手順を実行します。

- v Create、Update、または Delete の中から、サポートする動詞を決定します。これ は、検出対象とするトランザクションを定義するために役立ちます。
- v トランザクションのビジネス・オブジェクト・キーを決定します。このキーは、 コネクターがデータベースからビジネス・オブジェクトを検索できるように、固 有である必要があります。複合キーが必要な場合は、各キー属性と、それに対応 する値を、名前と値のペアとしてトリガー時に指定できます。ビジネス・オブジ ェクトをポーリング時に作成すると、コネクターは自動的に属性に値を取り込み ます。詳細については、 276 [ページの『名前と値のペアとしての複合キーのコー](#page-303-0) [ディング』を](#page-303-0)参照してください。
- v トランザクション内の SAP 提供のユーザー出口が、イベントの検出に必要なす べての情報を持っているかどうか検査します。例えば、ユーザー出口は、それが 挿入されているポイントよりも前にビジネス・オブジェクトがデータベースから 削除されてしまうため、Delete 動詞を実装できない場合があります。
- ユーザー出口を使用できない場合は、イベント検出コードを配置する適切な場所 を決定し、SAP 変更を使用してイベント検出コードを追加します。決定する際に 使用したビジネス・オブジェクト・キーおよびその他の変数にアクセスできる場 所を選択してください。

将来のイベントに対するイベント検出コードを追加するほかに、将来のイベント に関する機能を実装する場合には、BASIS 管理者に連絡して、アダプター提供の バッチ・プログラム /CWLD/SUBMIT IN FUTURE を毎日 1 回実行するようにスケジ ュールしてください。

- v ビジネス・プロセスのトランザクションによって実行されるコードで "commit work statement" を探して、ビジネス・プロセスを調べます。そのポイントで異 なる属性の値を調査するには、ABAP デバッガーを使用します。
- v イベントを検出するための基準を決定します。
- v イベント検出コードを含んだ機能モジュールを作成します。
- v 組み込みプログラムを作成し、それをトランザクションのコードに追加します。 イベントを検出するために設計したすべてのシナリオをテストします。

次に示すステップでは、コード拡張イベント検出機構を使用して、サンプルの SAP Sales Quote を作成するプロセスを説明します。それに続くコードは、このプロセス の結果です。

- 1. SAP Sales Quote トランザクションを調べると、必要な Sales Quote 作成のビジ ネス処理をサポートするトランザクション VA21 が見つかります。
- 2. Sales Quote 番号を、固有キーにするように決定します。Sales Quote 番号は、 表/フィールド VBAK-VBELN に保管されます。
	- 注**:** このイベントは単一の固有キーを使用するため、このコード例では OBJKEY パラメーターを使用してキーの値を渡しています。複合キーを使用するイベ ントをコーディングする例については、 276 [ページの『名前と値のペアとし](#page-303-0) [ての複合キーのコーディング』を](#page-303-0)参照してください。
- 3. トランザクション VA21 のトランザクション・フローには、文書保管プロセス の一部として、ユーザー出口が含まれています (Form Userexit\_save\_document)。トランザクションのこのポイントでは、ユーザー出 口が実行されると、Quote 番号が入手できます。
- 4. ユーザー出口は他のビジネス・プロセスに属しているため、Sales Quote を他の 文書のカテゴリーから区別するには、追加のコーディングが必要です。文書カテ ゴリーを判別するために、VBAK-VBTYP が使用可能です。Sales Quote は、SAP データベースに文書カテゴリー B として保管されます。
- 5. ユーザー出口に、組み込みプログラムを指す include ステートメントを追加しま す。
- 6. この時点で、組み込みプログラムと機能モジュールを作成する必要があります。

#### **/CWLD/ADD\_TO\_QUEUE:** 単一キー値の例

次のコード・フラグメントに、/CWLD/ADD\_TO\_QUEUE イベント・トリガーへの機能呼 び出しを示します (単一キー値を使用)。

```
If VBAK-VBTYP = 'B'.
     C_OBJ_ORDER = 'SAP4_SalesQuote'.
       TMP_OBJKEY = XVBAK-VBELN.
   TMP_EVENT = 'Create'.
     CALL FUNCTION '/CWLD/ADD_TO_QUEUE'
          EXPORTING<br>OBJ NAME
                                     = C OBJ ORDER
               OBJKEY = TMP_OBJKEY
               EVENT = TMP_EVENT
               GENERIC_RECTYPE = ''
          IMPORTING
               RECTYPE = TMP RECTYPE
          TABLES
               EVENT_CONTAINER = TMP_EVENT_CONTAINER
```
EXCEPTIONS  $OTHERS$  = 1.

<span id="page-303-0"></span>Endif.

#### **/CWLD/ADD\_TO\_QUEUE\_IN\_FUTURE:** 単一キー値の例

次のコード・フラグメントに、/CWLD/ADD\_TO\_OUEUE イベント・トリガーへの機能呼 び出しを示します (単一キー値)。

DATA: DATE IN FUTURE LIKE SY DATUM.

DATE\_IN\_FUTURE = VBAK-VDATU.

```
If VBAK-VBITYP = 'B'.C_OBJ_ORDER = 'SAP4_SalesQuote'.
       TMP OBJKEY = XVBAK-VBELN.
   TMP EVEN\bar{T} = 'Create'.
     CALL FUNCTION '/CWLD/ADD_TO_QUEUE_IN_FUTURE'
          EXPORTING
               OBJ_NAME = C_OBJ_ORDER<br>OBJKEY = TMP OBJKEY
                                   = TMP OBJKEY
               EVENT = TMP - EVENTVALID_DATE = DATE_IN_FUTURE
          IMPORTING
               RECTYPE = TMP_RECTYPE
          TABLES
               EVENT_CONTAINER = TMP_EVENT_CONTAINER
          EXCEPTIONS
               OTHFRS = 1.
```
Endif.

#### 名前と値のペアとしての複合キーのコーディング

イベントのキーが単一のキー・フィールドでなく、複数のフィールドから構成され ている場合には、各キー属性の名前と、それに対応する値を指定できます。属性の 名前を指定するので、属性には、コネクターが値を取り込んだり、検索に使用する ために、IsKey としてマーク付けする必要はありません。

名前と値のペアを複数指定すると、コネクターは、アプリケーションから完全なオ ブジェクトを検索するために、それが作成したビジネス・オブジェクトに複数の属 性の値を設定します。名前と値のペアを 1 つだけ指定すると、コネクターは、 IsKey としてマークされた最初の属性ではなく、指定した属性の値を設定します。

IDoc Handler は名前と値のペアを使用しないため、/CWLD/IDOC\_HANDLER を使用する 場合は、名前と値のペアを指定しないことが重要です。詳細については、 265 [ペー](#page-292-0) ジの『[IDoc Handler](#page-292-0) および retrieve 動詞』を参照してください。

次に示すステップでは、複合キーで 3 つのフィールドを使用する、サンプルの SAP Sales Quote を作成するプロセスを説明します。それに続くコードは、このプ ロセスの結果です。

- 1. アダプターに付属の構造体 (/CWLD/NAME\_VALUE\_PAIRS) に基づいて、ローカルの name\_value\_pairs 内部表を作成します。この構造体には列が 2 つあります。 ATTR\_NAME および ATTR\_VALUE です。
- 2. 機能モジュール /CWLD/ADD\_TO\_QUEUE または /CWLD/ADD\_TO\_QUEUE\_IN\_FUTURE を 呼び出す前に、キー属性の名前とそれらの値を内部表に追加するコードを記述し ます。
- 3. 機能モジュール /CWLD/ADD\_TO\_QUEUE または /CWLD/ADD\_TO\_QUEUE\_IN\_FUTURE を 変更します。
	- v キーの値を渡すために OBJKEY パラメーターは使用しないので、このパラメー ターの行をコメント化します。
	- 複合キーの値を渡すために NAME VALUE PAIRS 表を使用するので、この表の行 を追加します。
- 4. 各イベント・キーは、トリガー機能によって自動的にフォーマットされます。フ ォーマットには、次の構文が使用されます。

*attribute1*=*value1*|Cx|*attribute2*=*value2*|Cx|[*attributeN*=*valueN*|Cx|]

は、次のように説明されます。

- 属性 キー属性の名前 (大文字小文字が区別されません)
- 値 キー属性の値 (大文字小文字が区別されます)
- **|Cx|** それぞれの名前と値のペアの終了文字 (名前と値のペアを 1 つ しか指定しない場合でも使用します)

コード内で名前と値のペアを指定する順序は、ビジネス・オブジェクト内での属性 の順序と一致している必要はありません。ただし、ビジネス・オブジェクト内に存 在しない属性を指定すると、イベントは失敗します。

次に示すコード・フラグメントでは、トリガー時に、顧客番号、販売組織、および 流通経路を、名前と値のペアとして表 KNVV に指定しています。機能モジュール /CWLD/ADD\_TO\_QUEUE のコードで、次の 2 行が強調表示されています。

- 値を OBJKEY パラメーターに渡す行 (コメント化されています)
- NAME VALUE PAIRS 表を指定する行

DATA: name value pairs LIKE /cwld/name value pairs OCCURS 5 with header line.

```
MOVE 'CustomerId' TO name_value_pairs-attr_name.
MOVE knvv-kunnr TO name value pairs-attr value.
APPEND name value pairs.
MOVE 'SalesOrg' TO name_value_pairs-attr_name.
      knvv-vkorg TO name value pairs-attr value.
APPEND name value pairs.
MOVE 'DistributionChannel' TO name value pairs-attr name.
MOVE knvv-vtweg TO name value pairs-attr value.
APPEND name_value_pairs.
If VBAK-VBT\bar{Y}P = 'B'.C_OBJ_ORDER = 'SAP4_SalesQuote'.
        TMP_OBJKEY = XVBAK-VBELN.
    TMP_EVENT = 'Create'.
     CALL FUNCTION '/CWLD/ADD_TO_QUEUE'
      EXPORTING
                OBJ_NAME = C_OBJ_ORDER
\star OBJ\overline{K}EY = TMP_OBJKEY
                EVENT = TMP\_EVENTGENERIC_RECTYPE = ''
           IMPORTING
                 RECTYPE = TMP RECTYPE
           TABLES
                NAME_VALUE_PAIRS = name_value_pairs
                EVENT_CONTAINER = TMP_EVENT_CONTAINER
```
EXCEPTIONS  $OTHERS$  = 1.

Endif.

# バッチ・プログラム

イベント検出機構としてバッチ・プログラムを実装する場合は、データベース情報 を評価する ABAP プログラムを作成する必要があります。ABAP プログラムの実 行時に、そのプログラムでの基準が満たされると、イベントが起動されます。

イベント検出のためにバッチ・プログラムを実装するには、以下の手順を実行しま す。

- v Create、Update、または Delete の中から、サポートする動詞を決定します。
- v トランザクションのビジネス・オブジェクト・キーを決定します。ビジネス・オ ブジェクト・キーは、そのビジネス・オブジェクトをデータベースから検索でき るように、固有である必要があります。複合キーが必要になる場合があります。 例えば、複数の工場における材料の在庫レベル用バッチ・プログラムを実装する には、キー Material key + Plant key が必要になります。
- v イベントを検出するための基準を決定します。ビジネス・オブジェクトに関連付 けられているデータベース表について知識を持っている必要があります。
- v イベントを生成するための基準を組み込んだ ABAP プログラムを作成します。
- 将来のイベントに対するイベント検出コードを追加するほかに、将来のイベント に関する機能を実装する場合には、BASIS 管理者に連絡して、アダプター提供の バッチ・プログラム /CWLD/SUBMIT\_IN\_FUTURE を毎日 1 回実行するようにスケジ ュールしてください。

将来のイベントに関する機能を実装するサンプル・コードについては、 276 [ペー](#page-303-0) ジの『/CWLD/ADD TO OUEUE IN FUTURE: 単一キー値の例』を参照してくだ さい。

• バッチ・プログラムを自動化するためにバックグラウンド・ジョブが必要かどう かを判断します。バックグラウンド・ジョブは、バッチ・プログラムをオフピー ク時に実行する必要を生じるような、システム・リソースへの影響がある場合に 役立ちます。

次に示すステップでは、今日の日付で作成されたすべての Sales Quote について、 イベントを検出するバッチ・プログラムを作成するプロセスを説明します。それに 続くコードは、このプロセスの結果です。

- 1. Create 動詞をサポートすることに決定します。
- 2. Quote 番号を、イベントを検索するための固有キーにするように決定します。
- 3. 作成日 (VBAK-ERDAT) および文書カテゴリー (VBAK-VBTYP) をチェックする必要 があります。

次に示すサンプル・コードでは、SAP sales quote がバッチ・プログラムとしてサポ ートされます。

REPORT ZSALESORDERBATCH.

tables: vbak.

parameter: d\_date like sy-datum default sy-datum.

```
data: tmp key like /CWLD/LOG HEADER-OBJ KEY,
     tmp_event_container_like swcont_occurs 0.
" retrieve all sales quotes for today's date
" sales quotes have vbtyp = B
select * from vbak where erdat = d date
                    and vbtyp = \overline{B}.
 tmp_key = vbak-vbeln.
 CALL FUNCTION '/CWLD/ADD_TO_QUEUE'
      EXPORTING
           OBJ_NAME = 'SAP4_SalesQuote'
           OBJKEY = tmp key
           EVENT = 'Create'GENERIC_RECTYPE = ''
      IMPORTING
           RECTYPE = r rectype
      TABLES
           EVENT CONTAINER = tmp event container.
 write: / vbak-vbeln.
endselect.
```
# ビジネス・ワークフロー

ビジネス・ワークフローは、論理的に関連するビジネス・オペレーションのセット またはシーケンスです。ワークフロー内の処理ロジックがイベントを検出します。 ビジネス・ワークフロー・イベント検出機構は、オブジェクトおよびそれらに関連 付けられた属性、メソッド、およびイベントのディレクトリーを格納する SAP ビ ジネス・オブジェクト・リポジトリー (BOR) に依拠しています。

イベント検出のためにビジネス・ワークフローを実装するには、以下の手順を実行 します。

- v 必要な機能をどの SAP ビジネス・オブジェクトが表しているかを判断します。 イベントがワークフローを起動、開始、または終了するかどうかを検査します。 適切なビジネス・オブジェクトを検索するには、ビジネス・オブジェクト・ビル ダー (トランザクション SWO1) を使用します。
- v この SAP ビジネス・オブジェクトのサブタイプを作成します。サブタイプは、 このスーパータイプのプロパティーを継承し、またカスタマイズして使用するこ とができます。
- v サブタイプをカスタマイズして、ビジネス・オブジェクトのイベント (例えば CREATED、CHANGED、および DELETED) をアクティブにします。

次に示す SAP Sales Quote の例は、ビジネス・ワークフローを使用してイベント・ トリガーを実装するために使用できます。

- 1. BOR を検索して、適切な Sales Quote ビジネス・オブジェクトを探します。検 索は、簡略説明フィールドと、文字列 '\*quot\*' を使用して実行します。 BUS2031 (Customer Quotes) は、戻されるビジネス・オブジェクトの 1 つで す。
- 2. BUS2031 をさらに調べることで、キー・フィールドが CustomerQuotation.SalesDocument (VBAK-VBELN) であることがわかります。
- 3. BUS2031 のサブタイプは、以下のエントリーを使用して作成します。

オブジェクト・タイプ ― ZMYQUOTE

イベント ― SAP4\_SalesQuote

名前 ― SAP4 Sales Quote

説明 ― SAP 4 Sales Quote Subtype の例

プログラム ― ZMYSALESQUOTE

アプリケーション ― V

4. イベント検出機構は、Event Linkage 表にエントリーを追加することでアクティ ブ化されます (トランザクション SWE3)。作成イベントは、以下のエントリーを 使用してアクティブ化します。

オブジェクト・タイプ ― ZMYQUOTE

イベント ― SAP4\_SalesQuote

受信側機能モジュール ― /CWLD/ADD\_TO\_QUEUE\_DUMMY

受信側タイプ機能モジュール ― /CWLD/ADD\_TO\_QUEUE\_WF

注**:** 受信側および受信側タイプ機能モジュール (Function Module、FM) は、/CWLD/ADD\_TO\_QUEUE を指します。DUMMY 機能モジュールは、SAP アプリケ ーションが両方のフィールドに値を取り込むことを要求する場合があるために 使用されています。WF 機能モジュールは、SAP 標準インターフェースを /CWLD/ADD\_TO\_QUEUE で使用されるものに変換します。

ビジネス・ワークフロー・イベント検出機構が作成され、アクティブ化されまし た。作成されたすべての SAP Customer Quotes を検出するようにセットアップされ ています。

### 変更ポインター

変更ポインターは、変更文書を使用する、より実装の難しいイベント検出機構の 1 つです。アプリケーション・リンク・イネーブリング (ALE) テクノロジーととも に、SAP のビジネス・オブジェクト・リポジトリー (BOR) が使用されます。変更 文書は、少なくとも 1 つのデータベース表が割り当てられているビジネス・ドキュ メント・オブジェクトを常に参照します。表内のデータ・エレメントが変更文書を 必要としているとしてマーク付けされており、表がビジネス・ドキュメント・オブ ジェクトに割り当てられている場合、データ・エレメントで定義されているフィー ルドの値が変更されると、変更文書が生成されます。変更は、表 CDHDR および CDPOS にキャプチャーされ、イベント検出のために使用されます。

イベント検出のために変更ポインターを実装するには、以下の手順を実行します。

- v トランザクション BD61 で、グローバルな Change pointer フラグをアクティブ 化します。
- SAP 機能モジュール CHANGE POINTERS CREATE を変更して、機能モジュール /CWLD/EVENT\_FROM\_CHANGE\_POINTR の呼び出しを組み込みます。
- v Create、Update、または Delete の中から、サポートする動詞を決定します。
- SAP ビジネス・プロセス (トランザクション) が変更文書を利用しているかどう かを、次のように検査します。
	- トランザクションの「Environment」メニューに「Change function」が存在する かどうか。「移動」をクリックし、次に「統計」をクリックした場合はどう か。
	- トランザクションでデータを変更した場合、変更を反映した新しいエントリー が表 CDHDR に存在するかどうか?
	- トランザクションに関連付けられているデータベース表で、Change Document フラグが設定されているデータ・エレメントが存在するかどうか?

これらの質問で答えが 1 つでも Yes の場合は、トランザクションで変更文書が 使用されています。

- v Change Document フラグを設定したデータ・エレメントで、イベントを検出する ために必要なすべての情報を取り込むかどうかを決定します。Change Document フラグを変更すると、SAP 提供のオブジェクトが変更されるため、この変更はお 勧めできません。
- v トランザクションのビジネス・オブジェクト・キーを決定します。ビジネス・オ ブジェクト・キーは、そのビジネス・オブジェクトをデータベースから検索でき るように、固有である必要があります。複合キーが必要になる場合があります。 これは通常、表/フィールド CDHDR-OBJECTID になります。
- v イベントを検出するための基準を決定します。区別する基準として、主に表/フィ ールド CDHDR-OBJECTCLAS を使用します。イベントを検出するために、 CDPOS-TABNAME を使用することもできます。
- 機能モジュール /CWLD/EVENT FROM CHANGE POINTR を更新して、イベントを検出 するロジックを加えます。

次に示す SAP Sales Quote の例は、変更ポインターを使用してイベント・トリガー を実装するために使用できます。

- 1. Update 動詞をサポートすることに決定します。Sales Quote 作成トランザクショ ンを調査すると、Create 動詞はこの機構全体を通じて検出されないことが明らか になります。
- 2. Sales Quote に関してビジネスの検査を実行すると、次の結果が得られます。
	- v トランザクション VA22 の「Environment」メニューで、「Change function」 が利用できます。
	- v Sales Quote を変更すると、表 CDHDR に新しいエントリーが作成されます。
	- v 表 VBAP を見ると、フィールド ZMENG に Change Document フラグが立って います。
- 3. この例では、データ・エレメントの評価は行われません。
- 4. Sales Quote 番号を、CDHDR-OBJECTID で固有キーにするように決定します。
- 5. CDHDR-OBJECTCLAS には、区別する主な基準である値 VERKBELEG が設定されてい ます。Sales Quote のみが選出される必要があります。コードはヘッダー表の TCODE フィールドを検査しますが、VBAK 表で適切な検索が実行される必要があ ります。

以下のサンプル・コードは、/CWLD/EVENT\_FROM\_CHANGE\_POINTR に追加されます。

```
when 'VERKBELEG'.
  data: skey like /cwld/log_header-obj_key,
     s event like swetypecou-event,
     r_genrectype like swetypecou-rectype,
     r_rectype like swetypecou-rectype,
     t event container like swcont occurs 1 with header line.
  " Quick check. Should check document category (VBTYP) in VBAK.
  check header-tcode = 'VA22'.
  " Event detection has started
  perform log_create using c_log_normal c_blank
                           c_event_from_change_pointer c_blank.
  " Set the primary key
  skey = header-objectid.
  " Set the verb
  s event = c update event.
  " Log adding the event to the queue
  perform log_update using c_information_log text-i44
                         'SAP4 SalesQuote' s_event skey.
     " Event detection has finished.
     perform log_update using c_finished_log c_blank
                           c_blank c_blank c_blank.
  call function '/CWLD/ADD TO QUEUE'
     exporting<br>obj_name
          obj_name = 'SAP4_SalesQuote'
                                 = skey
          event = s_event
          generic_rectype = r_genrectype
     importing
          rectype = r_rectype
     tables
          event container = t event container
     exceptions
          others = 1.
```
# 第 **23** 章 **ABAP Extension Module** の管理

IBM WebSphere BI Station ツール (トランザクション /n/CWLD/HOME) により、 Adapter for mySAP.com のイベント処理用の保守が可能になります。このツールを 使用して、SAP アプリケーションへの接続を保守することもできます。コネクター のログ・ファイルや、SAP Gateway Service 接続を表示できます。また、アーカイ ブされたオブジェクトをコネクター・ログから再処理したり、処理待ちのイベント を表示したり、特定のイベントを後で処理するようにスケジュールしたり、イベン トをアーカイブ表から再サブミットしたり、削除したりすることができます。

この章の内容は以下のとおりです。

- v 『コネクター・ログ・ファイルの管理』
- 284 [ページの『ログの表示』](#page-311-0)
- v 284 [ページの『アーカイブされたオブジェクトの再処理』](#page-311-0)
- 289 [ページの『イベント・キューの保守』](#page-316-0)
- 290 [ページの『アーカイブ表の保守』](#page-317-0)

# コネクター・ログ・ファイルの管理

SAP アプリケーションのコネクター・ログには、Create または Update 操作など の、コネクターに関連するすべてのイベントおよびエラーや、あるいはイベント・ キューに到着したイベントが、発生日時の新しいものから順に表示されます。ロ グ・ファイルの各ログ・エントリーには、日付、時刻、およびイベントがリストさ れます。ログ・ファイルは、問題のトラブルシューティングをはじめるための、良 い手掛かりになります。

## ログ・オプションの設定

グローバル設定およびユーザー設定は、表示するエントリーの数およびデータのタ イプや、コネクター・ログ・ファイルに記録する詳細レベルに応じて設定できま す。IBM WebSphere BI Station を使用してコネクターのロギング・レベルを設定す るには、「Configuration」タブをクリックし、「Logging Level」から 0 から 3 のレ ベルを選択します。

ロギングには、次の 4 つのレベルがあります。

- $0 17$
- 1 警告およびエラーのみを記録
- 2 ― すべてのイベントを最少の情報で記録
- v 3 ― 各イベントを、すべてのビジネス・オブジェクトのすべての属性も含めて詳 細に記録
- 注**:** ロギング・レベル 0 はお勧めできません。実動システムでは、ロギング・レベ ル 1 を推奨します。開発システムまたはデバッグ・システムでは、ロギング・ レベル 3 を推奨します。

# <span id="page-311-0"></span>ログの表示

最近に処理したオブジェクトと、それに関連する詳細を表示するには、コネクタ ー・ログを表示します。SAP アプリケーションでコネクター・ログを表示するに は、以下の手順を行います。

- 1. IBM WebSphere BI Station に移動します (トランザクション /n/CWLD/HOME)。
- 2. 「Management」タブをクリックし、次に「Log」ボタンをクリックします。

ログ・エントリーには、日付、時刻、およびイベントが表示されます。各エントリ ーは、次のように色分けされています。

- 緑 一 正常なイベントを示します。
- 黄 ― 警告メッセージを示します。
- 赤 ― エラーを示します。
- 白 ― アーカイブされたオブジェクトを示します。

マジェンタ (SAP アプリケーション GUI バージョン 4.6 以前) またはオレンジ (SAP アプリケーション GUI バージョン 4.6 以降) で表示されたエントリーでは、 イベントの開始および終了に関する情報が提供されます。任意の矢印をクリックす ると、そのビジネス・オブジェクトに関する SAP の表示トランザクションにリン クします。

#### ログ詳細のフィルター操作

各イベントについて表示される詳細の量を変更できます。表示レベルを変更するに は、必要な詳細のレベルに応じて、「More Details」または「Fewer Details」ボタン をクリックします。

表示されるデータの量が現在必要としている量よりも多い場合は、表示される情報 を制限します。例えば、ビジネス・オブジェクトをユーザー、名前、日付、または ログ・エントリー番号で表示できます。

- 1. 「Filter Data」ボタンをクリックします。
- 2. ログ・ファイルにフィルターを掛けるための適切なフィールドに入力します。
- 3. 「Filter」をクリックします。

「Configuration」タブで、一度に表示されるログ・エントリーの数、およびデフォル トのロギング表示レベルについて、ユーザー設定を設定できます。

# アーカイブされたオブジェクトの再処理

失敗した、あるいはアーカイブされたオブジェクトを、コネクター・ログ・ファイ ルから再処理できます。失敗したオブジェクトとは、正常に処理できなかった SAP 内のオブジェクトのことです。アーカイブされたオブジェクトとは、処理されずに アーカイブされるように構成したオブジェクトのことです。どちらの場合にも、コ ードの特定の位置にブレークポイントを設定することで、オブジェクトを手動で段 階ごとにたどっていくことができます。Dynamic Transaction および IDoc オブジェ クトについては、トランザクションの画面を段階ごとにたどることができます。

ブレークポイントは、以下の位置の直前に設定できます。

- 機能モジュール /CWLD/RFC DO VERB NEXTGEN が呼び出される位置
- v 最初の機能モジュールが実行される位置
- メインの処理ステップが実行される位置

ブレークポイントの配置は、オブジェクトのタイプによって異なります。

- Dynamic Retrieve ― Select ステートメントの直前
- Dynamic Transaction ― Call Transaction ステートメントの直前
- IDoc ― IDoc 機能モジュールが呼び出される位置の直前
- BAPI ― BAPI-Wrapper 機能モジュールが呼び出される位置の直前

Dynamic Transaction および IDoc オブジェクトでは呼び出しトランザクションが使 用されるため、これらのオブジェクトに対する画面処理を表示できます。表示に は、以下のオプションがあります。

- すべての画面
- エラーのある画面のみ
- 画面を表示しない

Dynamic Retrieve および BAPI オブジェクトでは、画面処理は使用されません。

#### アーカイブ対象オブジェクトの構成

デフォルトでは、いずれのアーカイブ・オプション (A、X、または N) も動詞のアプ リケーション固有情報内に指定されていない ABAP Extension Module ビジネス・オ ブジェクトは、障害時にアーカイブされます。つまり、処理によって 0 または 21 以外の戻りコードが発生した場合、ビジネス・オブジェクトは、/cwld/obj\_arc\_h 表および /cwld/obj\_arc\_i 表にアーカイブされます。

重要**:** これらのアーカイブ表は次第にサイズが大きくなるため、データベースの全 体的なパフォーマンスに影響を与えないように、内容を定期的に削除または アーカイブする必要があります。

アーカイブ動作を変更する場合は、ビジネス・オブジェクトの動詞レベルで行いま す。つまり、各ビジネス・オブジェクトについて、アーカイブ活動は動詞によって 変化します。オブジェクトがアーカイブされる方法を指定するには、動詞のアプリ ケーション固有情報内で、以下の構文を使用します。

AppSpecificInfo = *connectormodule.class*, *ArchiveParameter*: *ABAPhandler*

ArchiveParameter の説明を以下に示します。

- **A** オブジェクトが最初に SAP アプリケーションに入ったときにアーカイブし ます。
- **N** オブジェクトのアーカイブを抑止します。失敗した場合でも、オブジェクト はアーカイブされません。
- **X** 即時にオブジェクトをアーカイブします。ログは、処理が終了したことを知 らせる警告メッセージで更新されます。成功コードがコネクターに戻される ので、要求側統合ブローカーは正常に処理を行います。

一度に複数のパラメーターを指定できます。A および X アーカイブ・パラメーター を指定すると、IBM WebSphere BI Station 内の再処理ツールへのリンクの付いたエ

ントリーがログ表に追加されます。アーカイブされたオブジェクトの状況は、アー カイブされたビジネス・オブジェクトのエントリーの下の行に入力されます。

次に示す例では、Dynamic Transaction オブジェクトをアーカイブし、ログ表にエン トリーを追加します。

AppSpecificInfo = sap.sapextensionmodule.VSapBOHandler, A:/CWLD/DYNAMIC\_RETRIEVE

次に示す例では、IDoc オブジェクトの SAP4 Order Create を SAP アプリケーショ ンに入った時点でアーカイブし、次にそのオブジェクトの処理を停止します。

AppSpecificInfo = sap.sapextensionmodule.VSapBOHandler, X:/CWLD/ORDER:ORDER\_C1

注**:** 実稼働環境では、ビジネス・オブジェクトとそれらのすべての動詞に対して、N パラメーターだけを使用してください。統合ブローカーが InterChange Server Express であるため、System Manager を使用するのは、ビジネス・オブジェク トの再処理、および再サブミットのときだけにしてください。ご使用の SAP ア プリケーション内で、IBM WebSphere BI Station の再処理ツールを使用しない でください。

#### **reprocessing tool** の使用

Reprocessing Tool では、ABAP Debugger を使用して、SAP の WebSphere ビジネ ス・オブジェクトを再処理することができます。

重要**:** このツールを使用するのは、開発環境のみにする必要があります。

- v 開発およびテスト中には、特定のビジネス・オブジェクトを SAP アプリケーシ ョンへの到着時にアーカイブするように指定し、次にこれらのビジネス・オブジ ェクトを ABAP Debugger で処理できます。
- v 同じビジネス・オブジェクトを、必要に応じて何度でも処理することができま す。ビジネス・オブジェクトは、削除されるまではいつでも再処理することがで きます。

アーカイブされたオブジェクトを再処理するには、以下の手順を行います。

- 1. SAP アプリケーションで、コネクターのログに移動します。
- 2. アーカイブされたオブジェクトのエントリーをダブルクリックします。

「CW reprocess objects from archive tables」ウィンドウが表示されます。その 「Archived Object Number」フィールドには、オブジェクト番号が取り込まれま す。

- 3. 設定するブレークポイントについて、「Set Breakpoint」チェック・ボックスをク リックします。必要な場合には、複数のブレークポイントを設定できます。
- 4. Call Transaction を使用するオブジェクトについては、画面処理オプションを選 択できます。
- 5. 「Execute」をクリックします (F8)。

ABAP Debugger が、アーカイブされたオブジェクトとともに呼び出されます。 6. ABAP Debugger を使用して、オブジェクトを段階ごとにたどっていきます。

IBM WebSphere BI Station の Reprocessing Tool に手動でアクセスするには、「ツ ール」タブで「Reprocess Object」をクリックします。表示されたフィールドに、適 切な値を入力します。

## アーカイブされたオブジェクトの削除

アーカイブされたオブジェクトを、SAP アプリケーションからアダプター提供の Delete Archive Objects ツールを使用して削除することができます。このツールで は、アーカイブされたオブジェクトを手動で削除できます。アーカイブされたオブ ジェクトを削除すると、コネクター・ログにあるそのオブジェクトのエントリー は、新しい状況で更新されます。オブジェクトは物理的に削除され、オブジェクト の状況だけが参照のために保持されます。

IBM WebSphere BI Station (トランザクション /n/CWLD/HOME) を使用して、アーカ イブされたオブジェクトを削除するには、以下の操作を実行します。

- 1. 「Maintenance」タブで、「Del Object Archive」ボタンをクリックします。
- 2. 削除するオブジェクトを指定します。オブジェクトは、以下の基準に基づいて削 除できます。
	- アーカイブ番号
	- オブジェクト名
	- ユーザー (コネクター名)
	- v 作成日
	- v 状況
- 3. 「Execute」をクリックします (F8)。

オブジェクトを自動的に削除するようにアーカイブ・オブジェクト・プログラムを スケジュールするには、BASIS 管理者に連絡し、レポート /CWLD/DELETE\_OBJECT\_ARCHIVE をスケジュールします。このレポートは、バックグ ラウンド・プロセスとして実行するようにスケジュールすることができます。

# イベント・ログの切り捨てのセットアップ

SAP はコネクターのアクティビティーのイベント・ログを保持しています。このロ グは、時間の経過とともに、多くのディスク・スペースを占有するようになる可能 性があります。ディスク・スペースを節約するために、このログを自動的に切り捨 てるように設定できます。自動切り捨てを設定すると、デフォルトでは、SAP は切 り捨てられたエントリーを、このジョブをセットアップしたユーザーのデフォル ト・プリンターに出力するため、印刷オプションを制御する必要が生じる場合があ ります。

ログを手動で切り捨てるには、以下の手順を行います。

- 1. IBM WebSphere BI Station に移動します (トランザクション /n/CWLD/HOME)。
- 2. 「Maintenance」タブをクリックします。
- 3. 「Online」セクションで、「Delete Log」をクリックします。
- 4. 該当するフィールドに入力します。
- 5. 「Execute」ボタンをクリックします (F8)。

イベント・ログの自動切り捨てをスケジュールするには、切り捨てオプションをセ ットアップし、BASIS 管理者に連絡してレポート /CWLD/DELETE\_LOG をスケジュー ルします。

重要**:** このレポートは、定期的に実行することをお勧めします。

# **SAP gateway service** 接続のモニター

コネクターと SAP アプリケーションとの間の SAP gateway service 接続をモニタ ーすることができます。各エントリーには、コネクター・ホスト名、ユーザー名、 および接続状況などの情報が表示されます。

SAP Gateway Service 接続をモニターするには、以下の手順を行います。

- 1. IBM WebSphere BI Station に移動します (トランザクション /n/CWLD/HOME)。
- 2. 「Management」タブをクリックし、次に「Gateway」をクリックします。
- 3. 詳細を表示するには、サーバー名をクリックします。

# コネクターのシャットダウン

コネクターを停止する方法は、コネクターが始動された方法によって異なります。

- **Windows:** 
	- コネクター用の別個の「コンソール」ウィンドウを作成する始動スクリプトを 起動できます。このウィンドウで、「q」と入力して Enter キーを押すと、コ ネクターが停止します。
	- Windows サービスとして始動するようにコネクターを構成することができま す。この場合、Windows システムのシャットダウン時に、コネクターは停止し ます。
- v **i5/OS**:
	- コンソールを使用して、または OSHELL で「submit adapter.sh」スクリプトを 使用してコネクターを始動した場合は、次の 2 つの方法のうちの 1 つを使用 してコネクターを停止できます。
	- WebSphere Business Integration Server Express Console がインストールされて いる Windows システムから、「**IBM WebSphere Business Integration Express**」**>**「**Toolset Express**」**>**「管理」**>**「コンソール」を選択します。次 に、OS/400 または i5/OS システムの名前または IP アドレス、\*JOBCTL 特殊 権限を持つユーザー・プロファイルおよびパスワードを指定します。リストか ら E メール・アダプターを選択して、「停止」ボタンを選択します。CL コマ ンド WRKACTJOB SBS (QWIBSVR44) を使用して Server Express 製品に対す るジョブを表示します。リストをスクロールして、コネクターのジョブ記述に 一致するジョブ名を持つジョブを探し出します。例えば、E メール・コネクタ ーの場合のジョブ名は QWBIEMAILC です。このジョブに対してオプション 4 を選択し、F4 を押して ENDJOB コマンドのプロンプトを取得します。次 に、オプション・パラメーターとして \*IMMED を指定し、Enter を押しま す。

注**:** QWBISVR44 サブシステムが終了すると、コネクターは終了します。

- <span id="page-316-0"></span>- OSHELL から start connName.sh スクリプトを使用してアダプターを始動した 場合は、F3 を押してコネクターを終了しま す。/QIBM/ProdData/WBIServer44/bin ディレクトリーにあるスクリプト *stop\_adapter.sh* を使用して、エージェントを停止することもできます。
- v **Linux**:

コネクターはバックグラウンドで実行されるので、個別のウィンドウはありませ ん。代わりに、以下のコマンドを実行してコネクターを停止します。

connector\_manager -stop *connName*

ここで、*connName* はコネクターの名前です。

# イベント・キューの保守

発信側の現在のイベント・キューで、コネクターによって処理されていないイベン トの有無を検査できます。

- 1. IBM WebSphere BI Station に移動します (トランザクション /n/CWLD/HOME)。
- 2. 「Management」タブをクリックし、次に「Current Events」をクリックします。
- 3. 「Execute」ボタンをクリックして (F8)、現在のイベント・キューを表示しま す。

表示されるイベント・エントリーの数を制限するには、「Current Event Selection」 セクションの該当するフィールドに入力します。例えば、特定のビジネス・オブジ ェクトについて表示されるエントリーを制限するには、「Object Name」フィールド にビジネス・オブジェクト名を入力します。ビジネス・オブジェクト名の正確な構 文が不明な場合は、「Object Name」フィールドをクリックし、矢印ボタンをクリッ ク (F4) してから、適切なビジネス・オブジェクト名を選択します。

イベントの詳細について表示するには、イベント・フィールドをダブルクリックし ます。通常の条件下では、イベントは数秒ごとに選出されます。イベントが表示さ れたら、そのイベントはコネクターによって処理されていません。これは、コネク ターが実行されていないことを示している場合があります。

イベント・キューの、可能なイベント状況値のリストを次に示します。

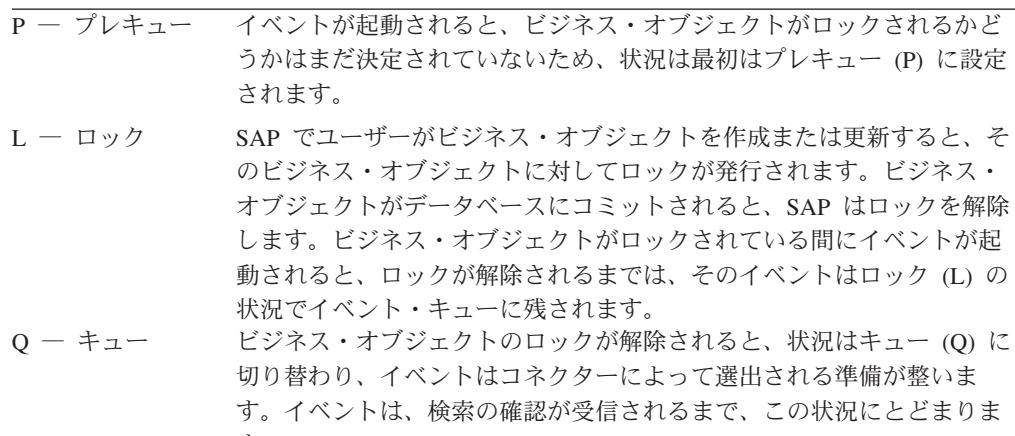

す。

R ― 検索 ビジネス・オブジェクトが検索されると、イベント・キューの中で R のマークが付けられます。イベントは、イベントの処理が終了するまで キューに残っています。

# <span id="page-317-0"></span>アーカイブ表の保守

IBM WebSphere BI Station ツールを使用すると、アーカイブ表を表示して、アーカ イブされたイベントの状況を判別できます。この表では、統合ブローカーがサブス クライブされた際に、ポーリングの再実行を依頼する必要のあるイベントを識別で きます。

アーカイブ表を表示するには、以下の手順を行います。

- 1. IBM WebSphere BI Station に移動します (トランザクション /n/CWLD/HOME)。
- 2. 「Management」タブをクリックし、次に「Archived Events」をクリックします。
- 3. 「Execute」ボタンをクリックして (F8)、アーカイブ・キューを表示します。

表示されるアーカイブ・エントリーの数を制限するには、「Archived Event Selection」セクションの該当するフィールドに入力します。例えば、特定のビジネ ス・オブジェクトについて表示されるエントリーを制限するには、「Object Name」 フィールドにビジネス・オブジェクト名を入力します。ビジネス・オブジェクト名 の正確な構文が不明な場合は、「Object Name」フィールドをクリックし、矢印ボタ ンをクリックしてから、適切なビジネス・オブジェクト名を選択します。

イベントの詳細について表示するには、イベント・フィールドをダブルクリックし ます。アーカイブ表の、可能なイベント状況値のリストを次に示します。

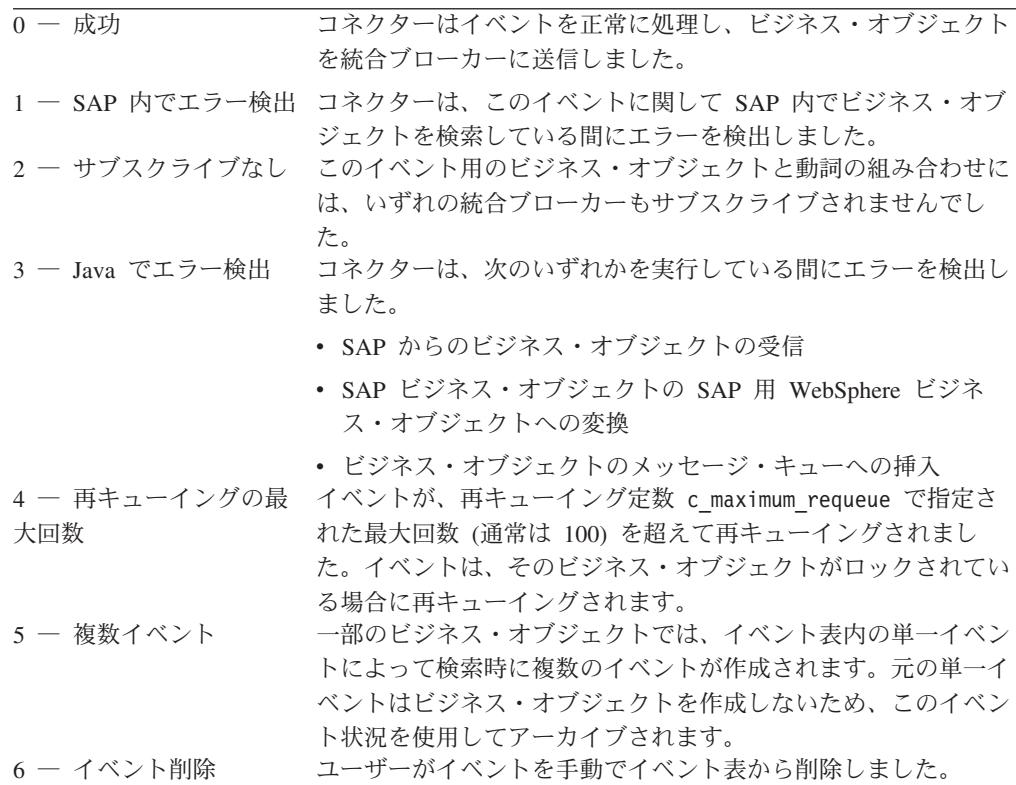

# アーカイブ表からのイベントの再サブミット

イベントは、再処理するためにアーカイブ表からイベント・キューに再サブミット することができます。アーカイブ表でのイベントの処理方法に応じて、単一イベン トを再サブミットするか、複数のイベントを再サブミットするかを選択できます。 イベントを再サブミットすると、イベントはアーカイブ表からイベント表に移動さ れるのみで、イベント分配、イベント制限、あるいはイベント優先順位による処理 は行われないことに注意する必要があります。「Archived Events」ウィンドウで、 以下のステップを実行します。

- 1. 「Execute」ボタンをクリックして (F8)、アーカイブ・キューを表示します。
- 2. 再サブミットするイベントを選択します。
- 3. 「Resubmit」ボタンをクリックするか、または「Archive Entry」メニューで 「Resubmit」をクリックします (F8)。

状況メッセージが表示されます。イベントとその新しい状況を調べるには、コネク ター・ログを表示します。

# アーカイブ表からのイベントの削除

アーカイブ・イベントは、手動で削除したり、自動的に削除されるようにスケジュ ールすることができます。

手動でアーカイブ・イベントを削除するには以下の操作を実行します。

- 1. IBM WebSphere BI Station に移動します (トランザクション /n/CWLD/HOME)。
- 2. 「Maintenance」タブをクリックします。
- 3. 「Online」セクションで、「Delete Event Archive」をクリックします。
- 4. 該当するフィールドに入力します。
- 5. 「Execute」ボタンをクリックします (F8)。

アーカイブ・イベントの自動削除をスケジュールするには、BASIS 管理者に連絡 し、レポート /CWLD/TRUN EVENT ARCHIVE TAB をスケジュールします。

# 第 **24** 章 **ABAP Extension Module** のアップグレード

この章では、ABAP Extension Module のアップグレード・プロセスについて説明し ます。説明に際しては、明示的に指示されている場合を除き、コネクターまたはす べてのオブジェクトについて、リポジトリー定義を変更していないことが想定され ています。この章では、コネクターの ABAP コンポーネントを中心に説明します。

この章の内容は以下のとおりです。

- v 『SAP R/3 の新しいバージョンでのアップグレード』
- v 294 ページの『ABAP Handler [のアップグレード』](#page-321-0)
- 297 [ページの『アップグレード考慮事項』](#page-324-0)

アップグレードする際には、使用する SAP のバージョンに対応する最新の ABAP Extension Module コンポーネントを用意しておく必要があります。アップグレー ド・プロセスの目標は、ABAP Handler 開発を最新の ABAP Extension Module コン ポーネントに対応させることです。

ABAP Extension Module のアップグレードには、次の 2 種類のシナリオがありま す。

• アダプター提供の ABAP Handler を含む SAP システムをアップグレードする場 合

例えば、SAP バージョン 4.0 システムが稼働しており、これを SAP バージョン 4.6 にアップグレードする場合です。SAP システムをアップグレードした後、ア ダプター環境をアップグレードする必要があります。SAP の新しいバージョンで のアダプター環境のアップグレードの詳細については、『SAP R/3 の新しいバー ジョンでのアップグレード』 を参照してください。

• SAP の旧バージョンをサポートするオブジェクト用にアダプター提供の ABAP Handler を実装する場合

例えば、SAP バージョン 4.6 アプリケーションをサポートするコネクターを使用 している環境で、SAP バージョン 4.0 または 4.5 をサポートする Material オブ ジェクトを使用する必要が生じた場合です。この Material オブジェクトを使用す るには、Handler を SAP バージョン 4.6 システム用にアップグレードする必要 があります。オブジェクトをより新しい SAP のバージョン用にアップグレード する方法の詳細については、 294 ページの『ABAP Handler [のアップグレード』](#page-321-0) を参照してください。

# **SAP R/3** の新しいバージョンでのアップグレード

SAP R/3 アプリケーションのアップグレード・プロセスは、アダプターの ABAP 開発を変更することはありませんが、SAP R/3 アプリケーションを変更する場合が あり、その結果、一部のアダプターの ABAP 開発が正しく動作しなくなることがあ ります。

<span id="page-321-0"></span>このセクションでは、アップグレード済みの SAP R/3 アプリケーションでアダプタ ーの ABAP 開発をアップグレードする方法について説明します。アダプターをアッ プグレードする前に、SAP R/3 アプリケーションのアップグレードを済ませておく 必要があります。

アダプターの ABAP 開発をアップグレードするには、以下の手順を行います。

1. SAP R/3 アプリケーションの正しいバージョンに対応した、最新の ABAP Extension Module トランスポート・ファイルをインストールします。

正しいバージョン固有トランスポート・ファイルをインストールする必要があり ます。これらのトランスポート・ファイルのインストールの詳細については、 223 [ページの『コネクター・トランスポート・ファイルのインストール』を](#page-250-0)参照 してください。

2. すべてのプログラムをコンパイルし、ABAP 開発に関連する構文エラーを解決し ます。

構文エラーを見つけ出す最も簡単な方法は、各オブジェクトに関連付けられた各 機能グループを生成し、一度に 1 つずつエラーを修正していくことです。すべ ての機能グループが正常にコンパイルされるまで、このプロセスを繰り返しま す。トリガー・プログラムなどのような、機能グループに関連付けられていない その他のプログラムも必ず生成してください。アダプターをアップグレードする ために必要な新規のトランスポートが適用された後、ABAP トリガー・プログラ ムに小さな更新が必要になる場合があります。

SAP R/3 バージョン 4.x にアップグレードする場合は、4.x の ABAP Handler が製品のネーム・スペース /CWLD/ を使用することに注意してください。SAP R/3 バージョン 4.x をサポートするコネクターにアップグレードする場合の特別 な考慮事項については、 297 ページの『[Connector for SAP R/3](#page-324-0)』を参照してくだ さい。

3. 新しい環境をテストし、必要に応じて変更を加えます。

アップグレードに関するすべての問題を解決するには、完全なシステム・テスト を行う必要があります。適切なトランザクションやプログラムを実行し、ビジネ ス・オブジェクトを SAP システムに送信して、イベント検出機構をテストしま す。その他の問題を識別するには、SAP システム内のコネクターのログが利用 できます。

## **ABAP Handler** のアップグレード

ABAP Handler のアップグレードは、2 段階のステップで行います。

- 1. ABAP Handler を ABAP Extension Module のバージョンが異なる環境に導入す ることで発生した、すべてのコンパイル・エラーを解決します。
- 2. 新しい SAP R/3 バージョンでビジネス・オブジェクトが提供する機能を評価し ます。例えば、ビジネス・オブジェクトが正しく動作するにもかかわらず正しい 情報を戻さない場合や、SAP で Call Transaction の画面が変更されたため、ビジ ネス・オブジェクトが機能しない場合があります。

このセクションでは、最初のステップでの処理の詳細について説明します。例え ば、ビジネス・オブジェクトの ABAP Handler のパッケージ化や、コンパイルで発 生する可能性のある競合ポイントについてのガイドラインを示します。第 2 のステ ップについては、このセクションでは取り上げません。オブジェクトの機能の拡張 方法の詳細については、 247 ページの『第 21 章 [ABAP Extension Module](#page-274-0) のビジネ [ス・オブジェクトの開発』を](#page-274-0)参照してください。

重要**:** ビジネス・オブジェクトをアップグレードすると、そのオブジェクトが元は IBM で開発されたものであっても、カスタム作業と見なされます。

ABAP Handler のアップグレードは、次のような場合に行います。

- 以前にインプリメントした IBM 提供の SAP R/3 ビジネス・オブジェクトを、そ れ以降の SAP R/3 のバージョンで使用する場合。例えば、SAP R/3 バージョン 3.x システムで既にインプリメントした Customer ビジネス・オブジェクトが 4.6 システムには存在しない場合です。
- v 必要なバージョン以外の SAP R/3 バージョンをサポートするアダプター提供の SAP R/3 ビジネス・オブジェクトを使用する場合。例えば、アダプターが提供し た SAP R/3 バージョン 3.x 用の Material ビジネス・オブジェクトを、SAP R/3 バージョン 4.6 システムで使用する場合です。

アップグレード手順は、基本的には同じです。唯一の違いは、以前に実装したビジ ネス・オブジェクトをアップグレードする場合には、次の手順として、そのビジネ ス・オブジェクトをトランスポート・ファイルにパッケージする必要がある点で す。

注**:** SAP R/3 バージョン 4.6 に IBM 製品のネーム・スペースを使用しないビジネ ス・オブジェクトが存在する場合は、これらのビジネス・オブジェクトをネー ム・スペース対応にアップグレードする必要があります。

アダプター提供の ABAP Handler を、SAP R/3 のあるバージョンから別のバージョ ンにアップグレードするには、以下の手順を行います。

- 1. SAP R/3 の使用するバージョンに対応した、ABAP Extension Module トランス ポート・ファイルの最新バージョンがインストールされていることを確認しま す。
- 2. 既存のビジネス・オブジェクトをトランスポート・ファイルにパッケージしま す。実装のために変更されていないビジネス・オブジェクトをアップグレードす る場合は、ロードされた元のトランスポートを使用できるため、ステップ 3 に 進んでください。

各ビジネス・オブジェクトについて何を組み込む必要があるかについては、アダ プター提供のトランスポート・ファイルをテンプレートとして使用してくださ い。組み込む必要があるものとしては、機能グループ、IDoc 定義、Dynamic Retrieve および Dynamic Transaction データなどがあります。

• 追加のプログラムおよびカスタム作業を組み込みます。

コネクターの ABAP コンポーネントで行ったカスタム作業は、コネクターの 新しい SAP R/3 ABAP コンポーネントに、手動で適用する必要があります。 例えば、IDoc Handler や Dynamic Transaction などのアダプター提供の ABAP Handler に対して、すべての変更を手動で適用する必要があります。

• プログラムの /CWLD/TRIGGERING RESTRICTIONS に対して変更が行われている かどうかを確認します。このプログラムは、カスタマーが変更を行うように作 成されています。

変更が行われている場合は、カスタム作業をリファレンスとして使用するため に、トランスポート・ファイルとしてではなく、テキスト・ファイルとしてダ ウンロードすることで、競合を回避できます。

- v トランスポートをリリースし、トランスポート番号をメモします。この情報 は、BASIS 管理者がオブジェクトを新しい SAP R/3 システムにロードするた めに必要です。
- 3. SAP R/3 バージョン 3.x システムの IDoc に限り、IDoc の構造体およびセグメ ント定義を取り込み、それらを新しいシステムで手動で再作成します。

SAP R/3 バージョン 3.x 環境や IDoc を使用していない場合は、このステップ をスキップしてください。

4. ビジネス・オブジェクト・トランスポート・ファイルをインストールします。ス テップ 1 でパッケージしたビジネス・オブジェクトのトランスポートのインス トールは、ローカルの BASIS 管理者に依頼する必要があります。

BASIS 管理者は、トランスポートのために利用できるすべてのオーバーライ ド・コードを使用する必要があります。これにより、ビジネス・オブジェクトは コンパイル・エラーが発生した場合でも環境内にインポートされます。ビジネ ス・オブジェクトをインポートする前に、BASIS 管理者はインポート処理の間 にアップグレード担当者が不整合に遭遇する可能性があることに注意する必要が あります。

- v ステップ 2 で既存のビジネス・オブジェクトをパッケージした場合は、これ らのトランスポート・ファイルをインストールします。
- v 実装されていないビジネス・オブジェクトを使用している場合は、使用するビ ジネス・オブジェクトの最新のトランスポート・ファイルをインストールしま す。正しいバージョン固有トランスポート・ファイルをインストールする必要 があります。
- 5. すべてのプログラムをコンパイルし、ABAP 開発に関連する構文エラーを解決し ます。

構文エラーを見つけ出す最も簡単な方法は、各ビジネス・オブジェクトに関連付 けられた各機能グループを生成し、一度に 1 つずつエラーを修正していくこと です。すべての機能グループが正常にコンパイルされるまで、このプロセスを繰 り返します。トリガー・プログラムなどのような、機能グループに関連付けられ ていないその他のプログラムも必ず生成してください。アダプターをアップグレ ードするために必要な新規のトランスポートが適用された後、ABAP トリガー・ プログラムに小さな更新が必要になる場合があります。

SAP R/3 バージョン 4.x にアップグレードする場合は、4.x の ABAP Handler が IBM 製品のネーム・スペース /CWLD/ を使用することに注意してください。 SAP R/3 バージョン 4.x をサポートするコネクターにアップグレードする場合 の特別な考慮事項については、 297 ページの『[Connector for SAP R/3](#page-324-0)』を参照し てください。

6. イベント検出機構を適用します。
ユーザー出口の正確な位置が以前とは異なっている場合があります。コードのキ ー SAP 行を検索することで、最も近い値を推定することができます。

7. 新しい環境をテストし、必要に応じて変更を加えます。

アップグレードに関するすべての問題を解決するには、完全なシステム・テスト を行う必要があります。適切なトランザクションやプログラムを実行し、ビジネ ス・オブジェクトを SAP システムに送信して、イベント検出機構をテストしま す。その他の問題を識別するには、SAP システム内のコネクターのログが利用 できます。

# アップグレード考慮事項

以下のセクションでは、アップグレードのシナリオに関する参照情報を提供しま す。この参照情報は、Connector for SAP R/3 バージョン 4.6 および IDocs のアッ プグレード・プロセスに役立つように提供されます。

## **Connector for SAP R/3**

Connector for SAP R/3 バージョン 4.x では、IBM 製品のネーム・スペース /CWLD/ を使用するため、以下に示すガイドラインは、このリネームされた環境で ABAP Handler を動作させるための作業を容易にします。ビジネス・オブジェクトが処理さ れる方法の詳細、およびオブジェクト開発の背景情報については、 233 [ページの](#page-260-0) 『第 20 章 ABAP Extension Module [でのビジネス・オブジェクトの処理』を](#page-260-0)参照し てください。

# **Dynamic Retrieve** または **Dynamic Transaction** を使用するビジネ ス・オブジェクト

トランザクション・ベースの (Dynamic Retrieve および Dynamic Transaction) タイ プのビジネス・オブジェクトの変換機能は、IBM WebSphere BI Station. を通じて提 供されます。古いシステムの IBM WebSphere BI Station からビジネス・オブジェ クトをテキスト・ファイルにダウンロードした後、新しいシステムの IBM WebSphere BI Station を使用してこのテキスト・ファイルを新しいテーブルにアッ プロードできます。これを行うには、「ツール」タブの「Object MetaData」オプシ ョンを使用します。

以下の点に注意する必要があります。

- トランザクション・ベースの Dynamic Retrieve の Long Text Declarations は、新 しいテーブルに手動で入力する必要があります。
- トランザクション・ベースの Dynamic Retrieve の Table Declarations は、古い組 み込みプログラムから新しいテーブル宣言組み込みプログラムに手動で移植する 必要があります。

# **IDoc** または **BAPI Handler**、およびカスタム作業を使用するビジネ ス・オブジェクト

Y\* で始まる SAP R/3 バージョン 4.x ビジネス・オブジェクトは、IBM 製品の /CWLD/ ネーム・スペースにリダイレクトする必要があります。名前のみが変更され ています。SAP の「where used list」機能は、変更する必要のあるすべての参照を

検索するために、非常に役立ちます。変更する必要のある最も一般的な参照のリス トを以下に示します。検索を完全に実行できたかどうかについてテストします。

表 50 に、/CWLD/ ネーム・スペースの命名規則の変更を示します。パラメーター・ リストを変更する必要はありません。

表 *50.* ネーム・スペース・オブジェクト名の変更

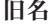

旧名 しょうしょう しゅうしょう しゅうしょく 新規名

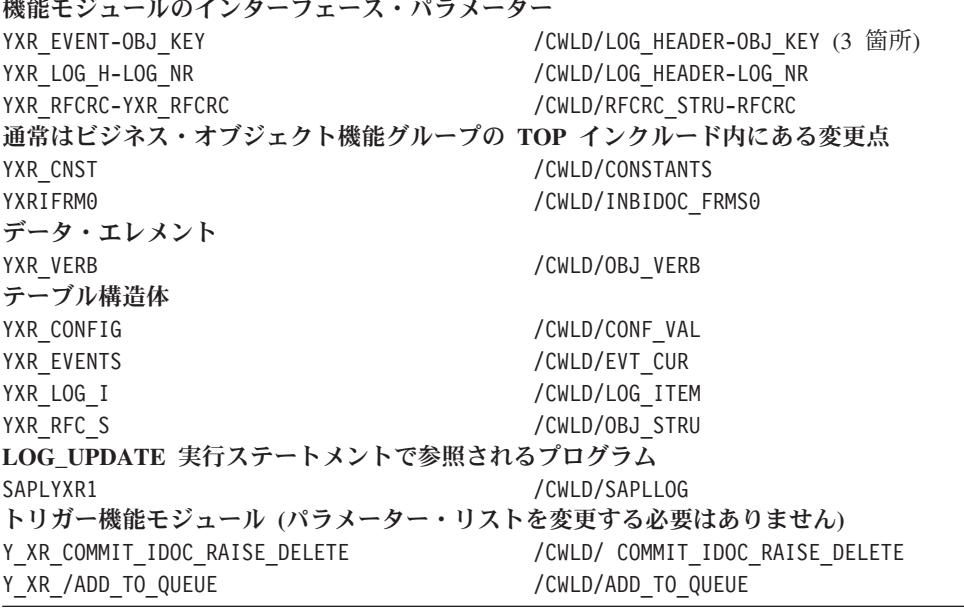

#### 追加の **IBM WebSphere ABAP** コンポーネント

カスタム・オブジェクトおよびカスタム作業をアップグレードするほかに、以下の 作業を行う必要があります。

- v すべての ABAP コードを、古いイベント制限プログラムから新しいイベント制限 プログラムにアップグレードします。
- v すべての構成オブジェクトおよび構成値を、古いテーブルから新しいテーブルに 手動でアップグレードします。
- すべてのイベント分配エントリーを、古いテーブルから新しいテーブルにアップ グレードします。
- ログ・オブジェクト・リンクを、古いテーブルから新しいテーブルにアップグレ ードします。

既存の SAP R/3 バージョン 4.x イベント表に既にイベントを持っている実動場所 については、特別な考慮が必要です。これらのイベントを既存のイベント表から新 しいイベント表に転送する場合は、必ず IBM ソフトウェア・サポートと連携して 行ってください。

# **IDoc** のパッケージ化と再作成

このセクションの説明は、IBM WebSphere SAP R/3 バージョン 3.x ビジネス・オ ブジェクトにのみ適用されます。

IDoc オブジェクトは、SAP R/3 バージョン 3.x から移送することができないた め、新しい SAP R/3 システムで手動で再作成する必要があります。それには、以下 の作業を行う必要があります。

- v IDoc の構造体およびセグメント定義の取り込み
- 手動による IDoc の再作成

### **IDoc** の構造体およびセグメント定義の取り込み

IDoc の最も有用な表現を取り込むには、すべてのセグメントを識別する構造体の全 体を取り込んだ後、各セグメントのビジネス・オブジェクト定義を取り込みます。 IDoc の明確な表現が得られたら、その表現を使用し、新しいシステムで IDoc を手 動で再作成します。

新旧両方のシステムにアクセスできる場合は、古いシステムでビジネス・オブジェ クトをコピーし、新しいシステムに貼り付けます。しかし、両方のシステムを同時 には利用できない場合は、SAP システムの外部で IDoc およびセグメント定義を参 照用として記録する必要があります。これはオプションですが、定義を記録するこ とを強くお勧めします。

IDoc およびセグメント定義の最も有用な表現をダウンロードするには、最初に IDoc の構造体全体をダウンロードし、次に IDoc セグメント定義をダウンロードし ます。

**IDoc** 構造体全体のダウンロード**:** IDoc 構造体全体をダウンロードするには、以下 の手順を行います。

- 1. 「Develop IDocs Type」画面に移動します (トランザクション WE30)。
- 2. IDoc オブジェクト名を入力し、次に「Display」をクリックします (F7)。
- 3. すべてのセグメントが表示されるように、IDoc 構造体を展開します。
	- a. 構造体のテキスト・バージョンをダウンロードします。
	- b. 「System」メニューで、「List」をクリックし、「Save」をクリックしてか ら、「Local File」をクリックします。
	- c. デフォルト・オプションをそのまま受け入れ、「Enter」をクリックします。

ファイルはテキスト・ファイルとしてダウンロードされるので、任意のテキ スト・エディターで表示できます。

d. ファイルをダウンロードする場所を指定し、「Transfer」をクリックします。

セグメント定義のダウンロード**:** 一度に 1 つのセグメント定義をダウンロードで きます。各セグメントについて、以下のステップを繰り返します。セグメント定義 をダウンロードするには、以下の手順を行います。

- 1. トランザクション SE11 に移動し、セグメント名を入力します。
- 2. 「Dictionary Object」メニューで、「Print」をクリックします。

「Table Structure」ボックスに、必ずチェックマークを付けてください。

- 3. 「Print immediately」チェック・ボックスを選択解除し、「new spool request」チ ェック・ボックスにチェックマークを付け、「Continue」をクリックします。
- 4. 「Spool Request Selection」画面に移動し (トランザクション SP01)、印刷要求を 表示します。
- 5. 「Execute」をクリックし、要求の横にあるチェック・ボックスを選択し、次に 「Display comments」をクリックします。
- 6. データをダウンロード可能な形式に変換します。
	- a. 「Goto」メニューで、「List Display」をクリックします。
	- b. セグメントのテキスト・バージョンをダウンロードします。「System」メニ ューで、「List」をポイントし、「Save」をポイントしてから、「Local File」をクリックします。
	- c. デフォルト・オプションをそのまま受け入れ、「Enter」をクリックします。

d. ファイルをダウンロードする場所を指定し、「Transfer」をクリックします。

テキスト・ファイルを使用してオブジェクトを表現したら、オブジェクト階層をセ ットアップするために、それらのテキスト・ファイルをスプレッドシート・アプリ ケーションにインポートします。このようにすると、フィールドを切り取り、SAP アプリケーションのセグメント・エディターに直接貼り付けることができるので、 IDoc セグメントの作成が容易になります。

#### 手動による **IDoc** の再作成

IDoc の表現が得られたら、それを新しいシステムで手動で再作成する必要がありま す。SAP R/3 バージョン 4.x 環境では、IDoc タイプおよびセグメント定義を格納 するために、SAP R/3 バージョン 3.x とは異なるテーブルを使用します。そのた め、IDoc 定義を再定義して適切なテーブルを更新するには、SAP のツールを使用 する必要があります。このプロセスには、次の 2 つのステップがあります。

- 「Develop Segments」画面 (トランザクション WE31) を使用して、セグメント定 義を再作成します。
- IDoc タイプを再作成し、それにすべてのセグメントを割り当てます。

SAP R/3 バージョン 3.x データ・エレメントを新しいセグメント・フィールドに割 り当てることでセグメントを再作成している際に表示される共通エラー・メッセー ジに、Invalid data element があります。SAP では、SAP R/3 バージョン 3.x デ ータ・エレメントの多くを、SAP R/3 バージョン 3.x 名の末尾にアンダースコアー と文字 D (\_D) の付いたデータ・エレメントに置き換えました。例えば、SAP R/3 バージョン 3.x の CHARG はデータ・エレメントの Batch Number で、SAP R/3 バージョン 4.x では CHARG\_D に置き換えられています。

新しい形式のデータ・エレメントが存在しない場合は、SAP R/3 バージョン 4.x シ ステムで新しい形式を探してください。このデータ・エレメントは、SAP R/3 バー ジョン 3.x システムでのオリジナルと、タイプおよび長さが同じである必要があり ます。記述は、処理には影響を与えず、また、ログでのみ表示することができま す。

重要**:** IDoc 定義と IBM WebSphere ビジネス・オブジェクト・リポジトリーには 直接的な関係があるため、IDoc、セグメント、あるいはセグメント・フィールドの 名前は変更しないでください。また、ABAP の機能でも、これらの名前に依拠して IDoc を処理していました。

ファイルはテキスト・ファイルとしてダウンロードされるので、任意のテキ スト・エディターで表示できます。

# 付録 **A.** クイック・ステップ

この付録は、「*Adapter for mySAP.com* ユーザーズ・ガイド 」に記載されている情 報を補足するものです。ユーザーズ・ガイドの情報を差し替える意図はありませ ん。

注**:** ここに示すクイック・ステップは、WebSphere メッセージ・ブローカーまたは InterChange Server Express のいずれかを統合ブローカーとして、スタンドアロ ンで稼働するアダプターを対象としています。

このステップを始める前に、以下の作業を行う必要があります。

- v WebSphere メッセージ・ブローカーまたは InterChange Server Express をブロー カーとしてインストールします。
- v SAP JCo API をインストールします。SAP JCo は、SAP の Web サイト、 http://service.sap.com/connectors からダウンロードできます。SAP JCo にア クセスするには、SAPNet アカウントが必要です (アカウントがない場合は、ロー カルの SAP BASIS 管理者にご連絡ください)。ダウンロードしたファイルは *ProductDir*¥ODA¥SAP ディレクトリーおよび *ProductDir*¥connectors¥SAP ディレ クトリー (*ProductDir* はコネクターがインストールされているディレクトリー) に追加してください。
- v JDK をインストールします。
- v WebSphere Business Integration Server Express Adapter のランタイム環境 (アダプ ター・フレームワーク) をインストールします。
- v 標準の MQ キューを構成します。

このクイック・ステップを実行しながら、独自のビジネス・オブジェクトを作成す ることも、提供されているサンプルのビジネス・オブジェクトを使用することもで きます。サンプルは、*ProductDir*¥connectors¥SAP¥samples ディレクトリー (*ProductDir* はコネクターがインストールされているディレクトリー) にあります。

# 一般的な構成プロパティー

次の表に、WebSphere メッセージ・ブローカー用に維持する必要のある構成プロパ ティーを示します。CN\_SAP.txt を使用して、SAP 構成ファイルを作成してくださ い。このファイルは *ProductDir*¥repository¥SAP に格納されています。このファイ ルは、Connector Configurator Express を使用して開きます。

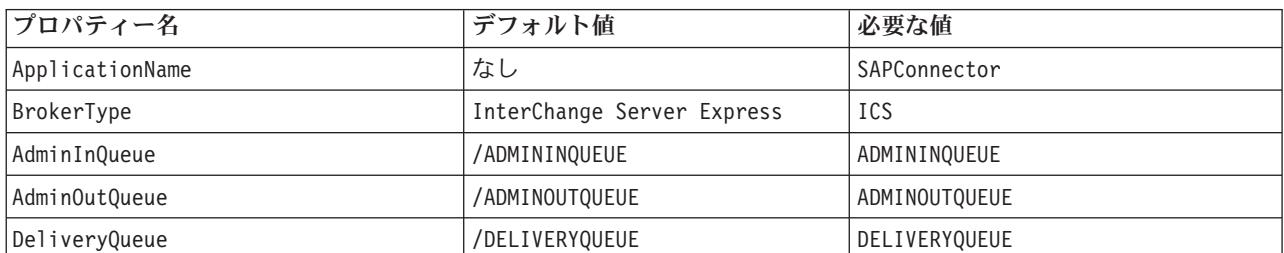

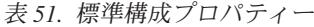

#### 表 *51.* 標準構成プロパティー *(*続き*)*

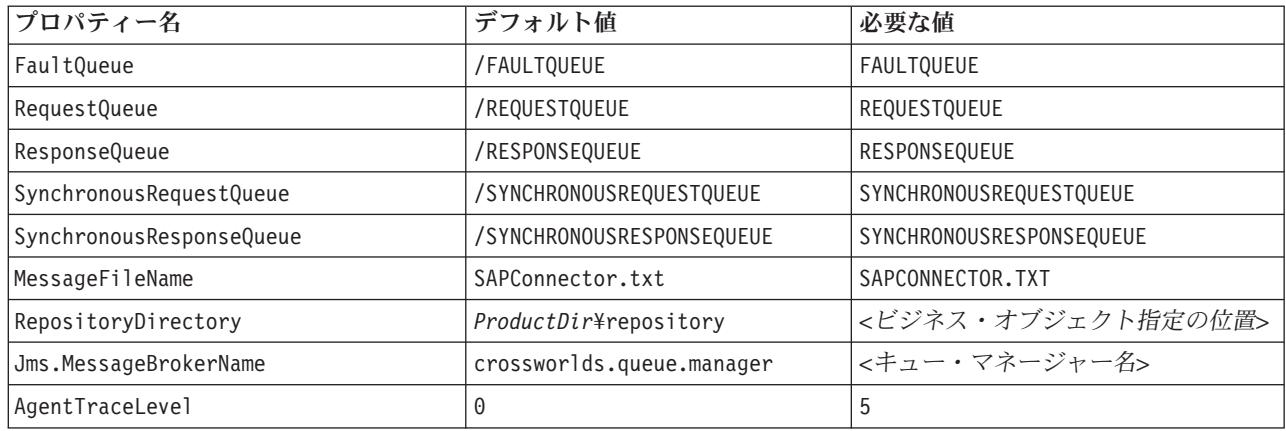

表 *52.* コネクター固有のプロパティー

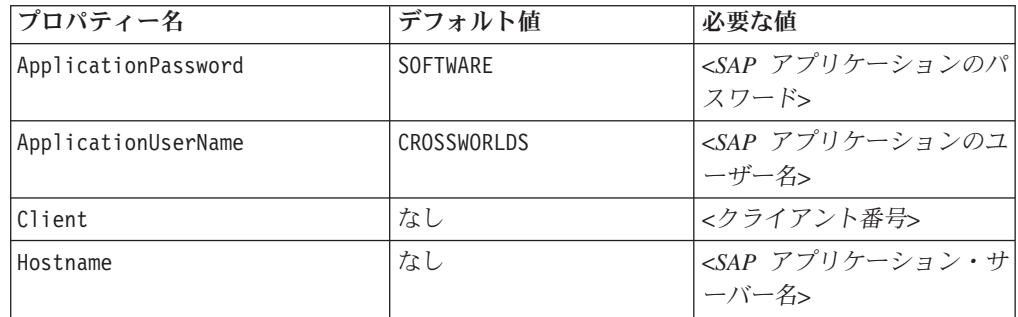

# **BAPI Module** のクイック・ステップ

BAPI Module を構成する前に、次のコネクター固有のプロパティーを構成する必要 があります。

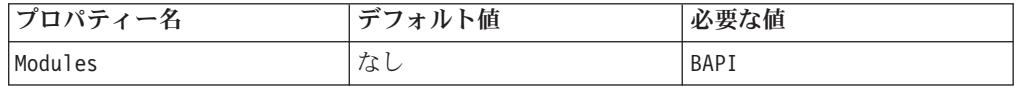

# **BAPI Module** でのビジネス・オブジェクトの生成

BAPI Module 用のビジネス・オブジェクトを生成するには、以下の手順を実行しま す。

- 1. SAPODA を始動します。
- 2. Business Object Designer Express を始動します。
- 3. Business Object Designer Express で、「ファイル」>「新規」を選択します。ウ ィザードが開始します。

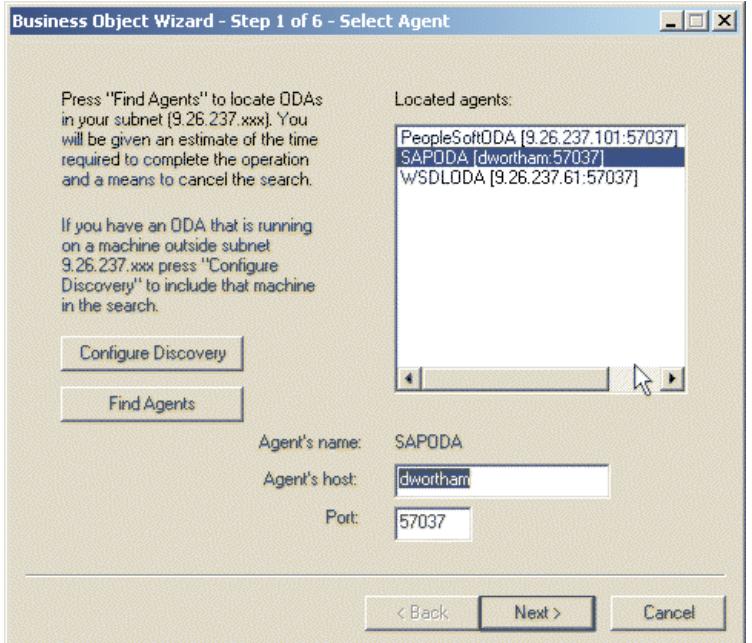

- 図 *76.* 「ビジネス・オブジェクト・ウィザード」―「エージェントの選択」
	- 4. 「検索の構成」を選択します。
		- a. 検索を実行するマシンのホスト・アドレスを入力します。
		- b. 「ホストの追加 (Add Host)」を選択します。
		- c. 「OK」を選択します。
	- 5. 「エージェントの検索」を選択します。
		- a. エージェントを強調表示します。「次へ」を選択します。
		- b. UserName、Password、Client、SystemNumber、ASHostName、および FileDestination の値を入力します。プロファイルを保管します。
	- 6. ウィザードのステップ 3 で、RFC ノードを展開します。
		- a. 「名前で検索 (Search By Name)」を右クリックします。
		- b. bapi customer getdetail と入力します。
		- c. bapi\_customer\_getdetail を強調表示します。
		- d. 「次へ」を選択します。

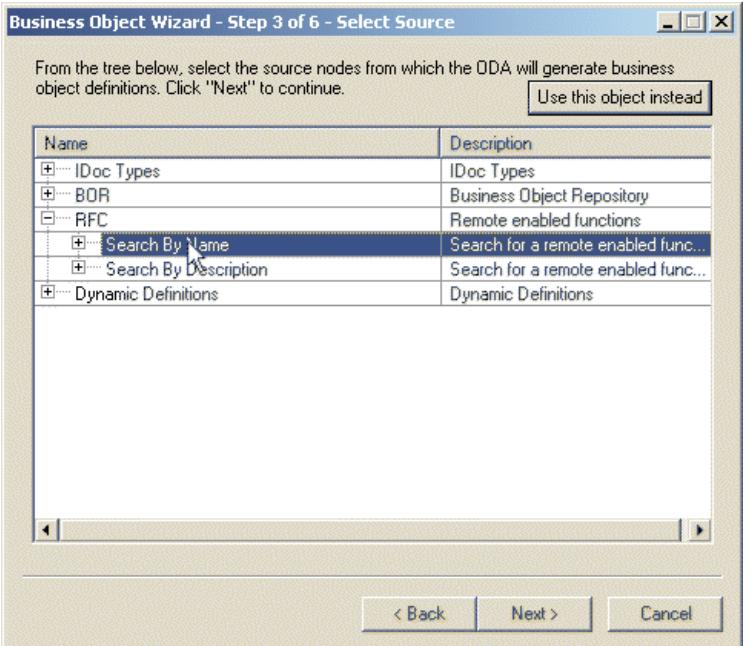

図 *77.* 「ビジネス・オブジェクト・ウィザード」―「ソースの選択」

- 7. 「次へ」を選択します。
- 8. 「動詞」を「**Retrieve**」 に設定し、「サーバー・サポート (Server Support)」を 「なし」に設定します。「OK」を選択します。
- 9. 「エージェントの SAPODA の通知 (Agent SAPODA Notification)」で、「いい え」を選択します。
- 10. 別のウィンドウでビジネス・オブジェクトを開きます。生成されたビジネス・ オブジェクト指定を、リポジトリー・ディレクトリーの標準のプロパティー値 で指定した位置に保管します。

#### **BAPI Module** の構成

ビジネス・オブジェクトを生成したら、構成ファイルの「サポートされているビジ ネス・オブジェクト」セクションに親オブジェクトの名前を追加することにより、 BAPI Module の構成を続行します。

## **BAPI Module** のテストのための準備

BAPI Module をテスト用にセットアップするには、ポート・コネクターを使用しま す。

- 1. SAP 構成ファイルをコピーします。コピーしたファイルの名前を portconnector.cfg に変更します。
- 2. Connector Configurator Express で portconnector.cfg を開きます。
- 3. 「標準」タブで次のプロパティーを変更します。
	- v ApplicationName を PortConnector に
	- v DELIVERYQUEUE を REQUESTQUEUE に
	- v REQUESTQUEUE を RESPONSEQUEUE に
- 4. 変更内容を保管します。portconnector.cfg を閉じます。
- 5. sapconnector.cfg を開きます。
- 6. 変更内容を保管します。mySAP.com を始動します。

# **BAPI Module** のテスト

BAPI Module をテストするには、以下の手順を実行します。

1. Test Connector を開きます。

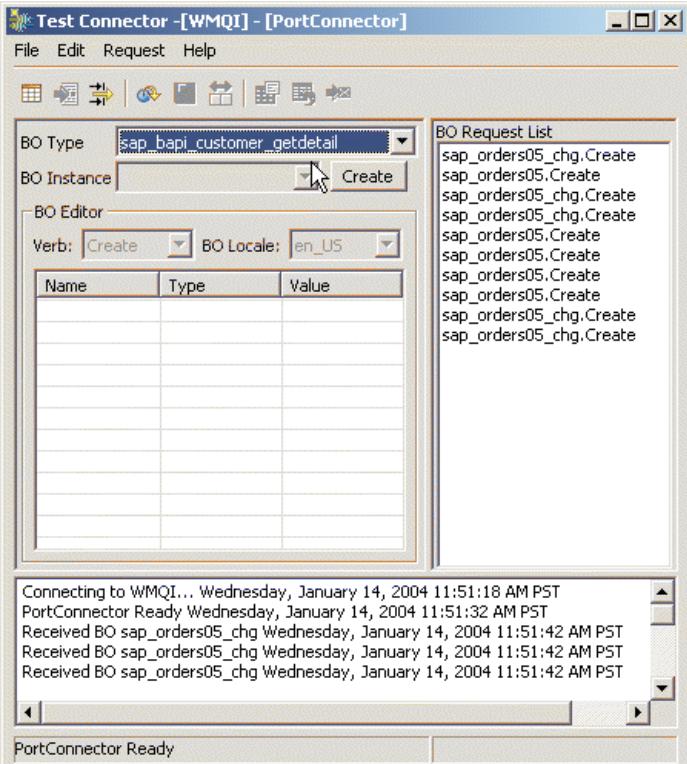

図 *78.* 「*Test Connector*」

2. 「ファイル」>「プロファイルの作成/選択」を選択します。

3. 「ファイル」>「新規プロファイル」を選択します。

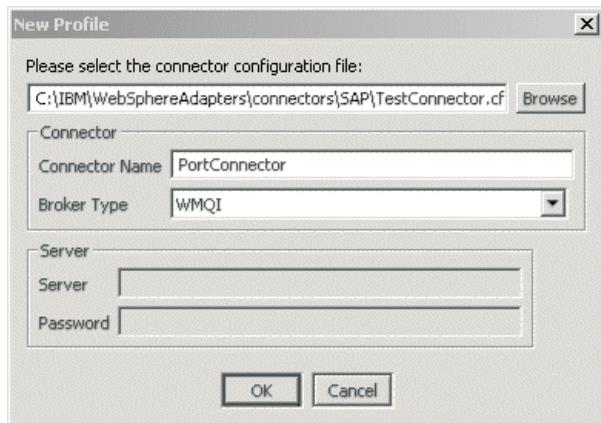

図 *79.* 「*Test Connector*」―「新規プロファイル」

- 4. 「参照」を選択します。
	- a. portconnector.cfg を探します。「開く」を選択します。
	- b. 「コネクター名」に、PortConnector と入力します。
	- c. 「ブローカー・タイプ」に、ICS と入力します。
	- d. 「OK」を選択します。
- 5. PortConnector を強調表示します。「OK」を選択します。
- 6. 「ファイル」>「接続」を選択します。
- 7. ビジネス・オブジェクトのインスタンスを、以下の手順で作成します。
	- a. 「ビジネス・オブジェクト・タイプ」で、SAP\_BAPI\_customer\_getdetail を 選択します。
	- b. 「作成」を選択します。
	- c. 新規オブジェクトを入力します。「OK」を選択します。
- 8. 「動詞」を Retrieve に変更します。Customer to be required に既存のカスタ マーを取り込みます。
- 9. 「要求」>「送信」を選択します。
- 10. ログ・ファイルに成功のメッセージがあるかどうか確認します。

# **RFC Server Module** のクイック・ステップ

RFC Module を構成する前に、次のコネクター固有のプロパティーを構成する必要 があります。

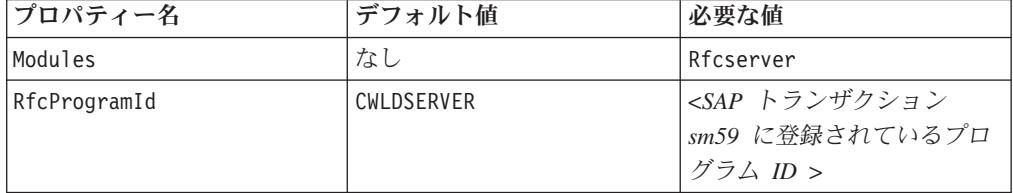

# **RFC Server Module** でのビジネス・オブジェクトの生成

RFC Module 用のビジネス・オブジェクトを生成するには、以下の手順を実行しま す。

- 1. SAPODA を始動します。
- 2. Business Object Designer Express を始動します。
- 3. Business Object Designer Express で、「ファイル」>「新規」を選択します。ウ ィザードが開始します。
- 4. 「検索の構成」を選択します。
	- a. 検索を実行するマシンのホスト・アドレスを入力します。
	- b. 「ホストの追加 (Add Host)」を選択します。
	- c. 「OK」を選択します。
- 5. ウィザードのステップ 3 で、RFC ノードを展開します。
	- a. 「名前で検索 (Search By Name)」を右クリックします。
	- b. bapi customer getdetail と入力します。
- c. bapi customer getdetail を強調表示します。
- d. 「次へ」を選択します。
- 6. 「次へ」を選択します。
- 7. 「動詞」を「Retrieve」に設定し、「サーバー・サポート (Server Support)」を 「なし」に設定します。「OK」を選択します。
- 8. 「エージェントの SAPODA の通知 (Agent SAPODA Notification)」で、「いい え」を選択します。
- 9. 別のウィンドウでビジネス・オブジェクトを開きます。「一般」> 「コラボレ ーションの設定 = ″RFCCollab″ (Set Collab = ″RFCCollab″)」を選択します。
- 10. 生成されたビジネス・オブジェクト指定を、リポジトリー・ディレクトリーの 標準のプロパティー値で指定した位置に保管します。

### **RFC Server Module** の構成

ビジネス・オブジェクトを生成したら、以下の手順で RFC Server Module の構成を 続行します。

- 1. 構成ファイルの「サポートされているビジネス・オブジェクト」セクションに親 オブジェクトの名前を追加します。
- 2. 生成された BOHandler .class ファイルを、ODA 構成プロパティーに指定された 定義から %CROSSWORLD%¥connectors¥SAP¥rfc¥client にコピーします。

# **SAP** サーバーのプロファイルの作成

SAP サーバー用のプロファイルを作成するには、以下の手順を実行します。

- 1. 「SAP ログオン (SAP Logon)」を開きます。
- 2. 「新規 (New)」を選択します。
- 3. 以下のフィールドに入力し、「OK」を選択します。

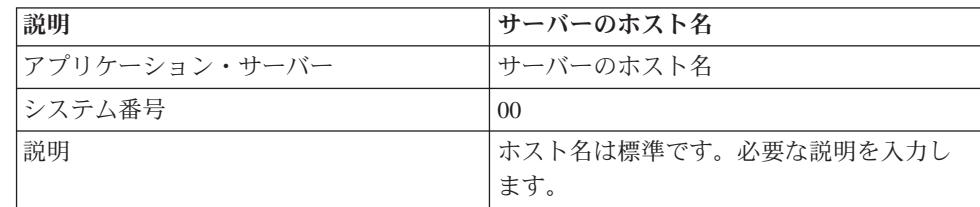

- 4. 作成したプロファイルをダブルクリックして開きます。
- 5. ユーザー名とパスワードを入力します。「トランザクション (Transaction)」> 「タイプ /nse37 (Type /nse37)」を選択します。Function Builder が開きます。
- 6. 機能モジュールの場合、bapi customer getdetail と入力します。「機能モジュ ール (Funtion Module)」>「テスト (Test)」>「単一のテスト (Single Test)」を選 択します。
- 7. RFC ターゲット・システムの場合は、コネクター固有のプロパティーに設定し た Rfcprogramid の値を使用します。また、以下のフィールドに入力します。

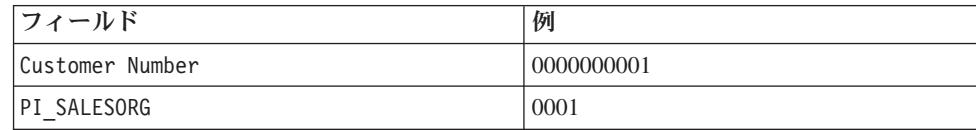

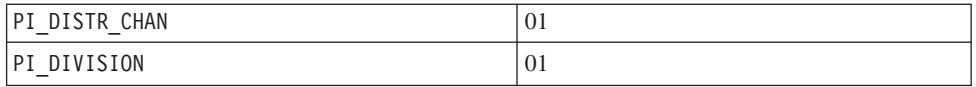

# **RFC Server Module** のテスト

BAPI Module をテスト用にセットアップするには、ポート・コネクターを使用しま す。

- 1. SAP 構成ファイルをコピーします。コピーしたファイルの名前を portconnector.cfg に変更します。
- 2. Connector Configurator Express で portconnector.cfg を開きます。
- 3. 「標準」タブで次のプロパティーを変更します。
	- v ApplicationName を PortConnector に
	- v REQUESTQUEUE を SYNCHRONOUSREQUESTQUEUE に

変更内容を保管して、ウィンドウを閉じます。

- 4. sapconnector.cfg を開きます。
- 5. REQUESTQUEUE を SYNCHRONOUSREQUESTQUEUE に変更します。変更内容を保管しま す。
- 6. コネクターを始動します。「機能モジュール (Function Module)」>「実行」を選 択します。
- 7. Test Connector で、「BO 要求リスト」内のオブジェクトを探します。このオブ ジェクトを強調表示して、「要求」>「応答」>「成功」を選択します。
- 8. ログに成功のメッセージがあるかどうか調べます。

# **ALE Module** のクイック・ステップ

ALE Module を構成する前に、以下の永続的 WebSphere MQ キューを作成しま す。

- SAPtid Queue
- SAPtid QueueManager
- SAPALE Event Queue
- SAPALE Wip Queue
- SAPALE\_Archive\_Queue
- SAPALE UnSubscribed Queue
- SAPALE Error Queue

MQ キューの作成方法については、WebSphere MQ の資料を参照してください。

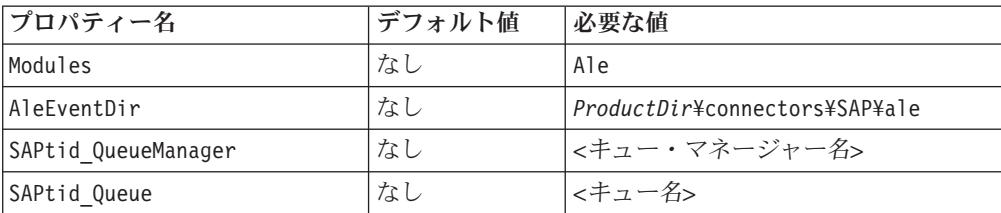

次に、以下のコネクター固有のプロパティーを構成します。

| プロパティー名                   | デフォルト値 | 必要な値                                          |
|---------------------------|--------|-----------------------------------------------|
| SAPALE_Event_Queue        | なし     | <イベント・キュー名>                                   |
| SAPALE Wip Queue          | なし     | <wip キュー名=""></wip>                           |
| SAPALE Archive Queue      | なし     | <アーカイブ・キュー名>                                  |
| SAPALE UnSubscribed Queue | なし     | <アンサブスクライブ・キュー名>                              |
| SAPALE Error Queue        | なし     | <エラー・キュー名>                                    |
| RfcProgramId              | なし     | <sap sm59="" td="" に定義<="" トランザクション=""></sap> |
|                           |        | されたプログラム ID 名>                                |
| NumberOfListeners         |        | 1 (単一スレッドの場合)                                 |

リモートの WebSphere キューの場合は、以下のプロパティーも構成してください。

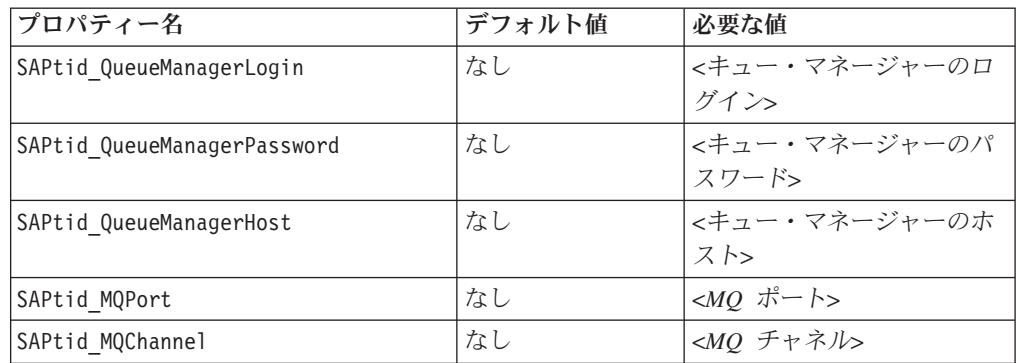

# **ALE Module** でのビジネス・オブジェクトの生成

ALE Module でビジネス・オブジェクトを生成するには、以下の手順を実行しま す。

- 1. SAPODA を始動します。
- 2. Business Object Designer Express を始動します。
- 3. Business Object Designer Express で、「ファイル」>「新規」を選択します。ウ ィザードが開始します。
- 4. 「検索の構成」を選択します。
	- a. 検索を実行するマシンのホスト・アドレスを入力します。
	- b. 「ホストの追加 (Add Host)」を選択します。
	- c. 「OK」を選択します。
- 5. ウィザードのステップ 3 で、「IDoc タイプ (IDoc Types)」を展開します。
	- a. 「システムから生成 (Generate From System)」を展開します。
	- b. 「基本 IDoc タイプ (Basic IDoc Types)」を展開します。
	- c. 「名前で選択... (Select by Name...)」を右クリックします。
	- d. 「項目を検索...」を選択します。
	- e. orders03 と入力します。「OK」を選択します。
- 6. ORDERS03 を強調表示します。「次へ」を選択します。
- 7. 「次へ」を選択します。
- 8. 「OK」を選択します。ビジネス・オブジェクトを生成します。

9. 「ビジネス・オブジェクト定義のコピーを個別のファイルに保管する」を選択し てから、「新規ビジネス・オブジェクト定義を個別のウィンドウで開く (Open new business object definition to a separate window)」を選択します。「完了」を 選択します。

# ビジネス・オブジェクトの編集

ビジネス・オブジェクトを編集するには、以下の手順を実行します。

- 1. 「一般」タブを選択します。
- 2. アプリケーション固有の情報作成のメッセージ・タイプを MsgType = ORDERS に 変更します。
- 3. *ProductDir*¥repository¥SAP¥BO\_SAPIDocControl.txt を開いて、これをリポジト リー・ディレクトリーに保管します。
- 4. 構成ファイルの「サポートされているビジネス・オブジェクト」セクションに親 オブジェクトの名前を追加します。
- 5. SAP トランザクション SM59 を使用して、RFC Server Module をSAP Gateway に登録します。
- 6. 以下のことを確認します。
	- v 論理システムが定義され、SAP システムおよび外部システム用に割り当てら れているかどうか (SALE)。
	- 分散モデルが維持されていること、および必要なメッセージ・タイプがモデル に追加されているかどうか (トランザクション・コード BD64)。
	- v 論理システムまたは分散モデルのパートナー・プロファイルが存在するかどう か (トランザクション・コード WE20)。
	- v 論理システムまたは分散モデル用にポートが定義されているかどうか (トラン ザクション・コード WE21)。

### **ALE Module** のテストのための準備

ALE Module をテスト用にセットアップするには、ポート・コネクターを使用しま す。

- 1. SAP 構成ファイルをコピーします。コピーしたファイルの名前を portconnector.cfg に変更します。
- 2. Connector Configurator Express で portconnector.cfg を開きます。
- 3. 「標準」タブで次のプロパティーを変更します。
	- v ApplicationName を PortConnector に
	- v DELIVERYQUEUE を REQUESTQUEUE に
	- v REQUESTQUEUE を RESPONSEQUEUE に
- 4. 変更内容を保管します。portconnector.cfg を閉じます。
- 5. sapconnector.cfg を開きます。
- 6. 変更内容を保管します。mySAP.com を始動します。

### **ALE Module** の要求処理のテスト

ALE Module をテストするには、以下の手順を実行します。

1. Test Connector を開きます。

- 2. 「ファイル」>「プロファイルの作成/選択」を選択します。
- 3. 「ファイル」>「新規プロファイル」を選択します。
- 4. 「参照」を選択します。
	- a. 「開く」を選択します。
	- b. 「コネクター名」に、PortConnector と入力します。
	- c. 「ブローカー・タイプ」に、ICS と入力します。
	- d. 「OK」を選択します。
- 5. PortConnector を強調表示します。「OK」を選択します。
- 6. 「ファイル」>「接続」を選択します。
- 7. ビジネス・オブジェクトのインスタンスを、以下の手順で作成します。
	- a. 「ビジネス・オブジェクト・タイプ」で、sap\_order03 を選択します。
	- b. 「作成」を選択します。
	- c. 「名前の入力」に、新規オブジェクトを入力します。「OK」を選択しま す。
- 8. 動詞を Create に変更します。
- 9. 「制御レコード (Control Record)」を右クリックします。「インスタンスを追 加」を選択します。
- 10. 「制御レコード (Control Record)」を展開します。次のフィールドに入力しま す。
	- IDoc\_number
	- Sender port
	- Partner number of sender
	- Receiver port
	- Partner number of recipient
	- Client
	- SAP Release
- 11. コネクターを始動します。
- 12. Test Connector で、「要求」>「送信」を選択します。ログに成功のメッセージ があるかどうか調べます。

### **ALE Module** のイベント処理のテスト

ALE Module のイベント処理をテストするには、以下の手順を実行します。

- 1. トランザクション we19 の「IDoc 処理用テスト・ツール (Test Tool for IDoc processing)」に移動します。
- 2. フィールドに既存の IDoc を取り込みます。「IDoc」>「作成 (Create)」を選択 します。
- 3. 「StandardOutboundProcessing」を選択して、IDoc をTest Connector に送信しま す。
- 4. ポップアップ・ウィンドウで、チェック・マークをクリックします。
- 5. IDoc が SAP から送信されたことを確認するため、mySAP.com コネクターのロ グ・ファイルに成功のメッセージがあるかどうか調べます。トランザクション sm58 にイベントが存在する場合は、このイベントは正しく送信されていませ ん。
- 6. SAPALE\_Archive\_Queue に送信されたメッセージを表示して、ProcessingStatus が 成功であるかどうか確認します。成功のメッセージが表示されない場合は、 SAPALE\_Error\_Queue を確認して障害が発生していないかどうか調べます。

# **HDR Module** のクイック・ステップ

HDR Module を構成する前に、次のコネクター固有のプロパティーを構成する必要 があります。

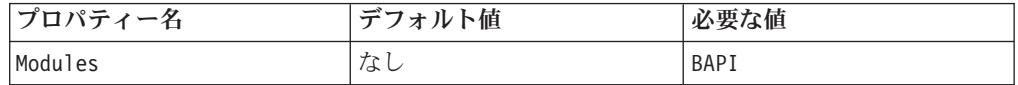

# **HDR Module** でのビジネス・オブジェクトの生成

HDR Module でビジネス・オブジェクトを生成するには、以下の手順を実行しま す。

- 1. SAPODA を始動します。
- 2. Business Object Designer Express を始動します。
- 3. Business Object Designer Express で、「ファイル」>「新規」を選択します。ウ ィザードが開始します。
- 4. 「検索の構成」を選択します。
	- a. 検索を実行するマシンのホスト・アドレスを入力します。
	- b. 「ホストの追加 (Add Host)」を選択します。
	- c. 「OK」を選択します。
- 5. ウィザードのステップ 3 で、「動的定義 (Dynamic Definitions)」を展開しま す。
	- a. 「HDR」を展開します。
	- b. 「名前で検索.... (Search by Name....)」を右クリックします。「項目を検索」 を選択します。
	- c. kna1 と入力します。「OK」を選択します。
	- d. kna1 を強調表示します。「次へ」を選択します。
	- e. 「次へ」を選択します。
	- f. 「OK」を選択します。
- 6. 「通知 (Notification)」で、「いいえ」を選択します。
- 7. 「新規ビジネス・オブジェクト定義を個別のウィンドウで開く (Open new business object definition to a separate window)」を選択します。「完了」を選択 します。
- 8. 新しいビジネス・オブジェクトをリポジトリー・ディレクトリーに保管します。

# **HDR Module** のテストのための準備

HDR Module をテスト用にセットアップするには、ポート・コネクターを使用しま す。

- 1. SAP 構成ファイルをコピーします。コピーしたファイルの名前を portconnector.cfg に変更します。
- 2. Connector Configurator Express で portconnector.cfg を開きます。
- 3. 「標準」タブで次のプロパティーを変更します。
	- v ApplicationName を PortConnector に
	- v DELIVERYQUEUE を REQUESTQUEUE に
	- v REQUESTQUEUE を RESPONSEQUEUE に
- 4. 変更内容を保管します。
- 5. sapconnector.cfg を開きます。
- 6. REQUESTQUEUE を SYNCHRONOUSREQUESTQUEUE に変更します。
- 7. 変更内容を保管します。

# **HDR Module** のテスト

HDR Module をテストするには、以下の手順を実行します。

- 1. Test Connector を開きます。
- 2. 「ビジネス・オブジェクト・タイプ」で、SAP\_kna1 を選択します。「作成」を 選択します。
- 3. 「名前の入力」に、新規オブジェクトを入力します。「OK」を選択します。
- 4. 「動詞」を Retrieve に変更します。
- 5. customer number KUNNR に既存の SAP カスタマー番号を取り込みます。この番 号は必ず 10 桁にします (例: 0000000001)。
- 6. 「要求」>「送信」を選択します。
- 7. ログ・ファイルに成功のメッセージがあるかどうか確認します。

# 付録 **B.** 標準構成プロパティー

この付録では、WebSphere Business Integration Server Express アダプターのコネク ター・コンポーネントの標準構成プロパティーについて説明します。説明は、 InterChange Server Express が対象となります。

このコネクターに固有のプロパティーについては、本書の該当するセクションを参 照してください。

# 新規プロパティー

以下の標準プロパティーは、本リリースで追加されました。

- AdapterHelpName
- BiDi.Application
- BiDi.Broker
- BiDi.Metadata
- v BiDi.Transformation
- ControllerEventSequencing
- jms.ListenerConcurrency
- jms.TransportOptimized
- v TivoliTransactionMonitorPerformance

# 標準コネクター・プロパティーの概要

コネクターには 2 つのタイプの構成プロパティーがあります。

- v 標準構成プロパティー。フレームワークが使用します。
- アプリケーション固有またはコネクター固有の構成プロパティー。エージェント が使用します。

これらのプロパティーは、アダプターのフレームワークおよびエージェントの実行 時の振る舞いを決定します。

このセクションでは、Connector Configurator Express の始動方法について説明し、 すべてのプロパティーに共通する特性について説明します。コネクター固有の構成 プロパティーについては、該当するアダプターのユーザーズ・ガイドを参照してく ださい。

# **Connector Configurator Express** の始動

コネクター・プロパティーの構成は Connector Configurator Express から行います。 Connector Configurator Express には、System Manager からアクセスします。 Connector Configurator Express の使用法の詳細については、本書の Connector Configurator Express に関するセクションを参照してください。

Connector Configurator Express と System Manager は、Windows システム上でのみ 動作します。コネクターを Linux システム上で稼働している場合でも、これらのツ ールがインストールされた Windows マシンが必要です。

Linux 上で動作するコネクターのコネクター・プロパティーを設定する場合は、 Windows マシン上で System Manager を起動し、Linux の統合ブローカーに接続し てから、コネクター用の Connector Configurator Express を開く必要があります。

# 構成プロパティー値の概要

コネクターは、以下の順序に従ってプロパティーの値を決定します。

- 1. デフォルト
- 2. InterChange Server Express 統合ブローカー用のリポジトリー
- 3. ローカル構成ファイル
- 4. コマンド行

プロパティー・フィールドのデフォルトの長さは 255 文字です。STRING プロパテ ィー・タイプの長さに制限はありません。INTEGER タイプの長さは、アダプターを 実行しているサーバーによって決まります。

コネクターは、始動時に構成値を取得します。実行時セッション中に 1 つ以上のコ ネクター・プロパティーの値を変更する場合は、プロパティーの更新メソッドによ って、変更を有効にする方法が決定されます。

プロパティーの更新特性 (すなわちコネクター・プロパティーへの変更を有効にす る方法とタイミング) は、プロパティーの性質によって異なります。

標準コネクター・プロパティーには、以下の 4 種類の更新メソッドがあります。

v 動的

変更を System Manager に保管すると、新しい値が即時に有効になります。ただ し、コネクターがスタンドアロン・モードの場合 (System Manager に依存しない) です。

- v エージェント再始動 **(InterChange Server Express** のみ**)** コネクター・エージェントを停止して再始動しなければ、新規の値が有効になり ません。
- コンポーネント再始動

System Manager でコネクターを停止してから再始動しなければ、新しい値が有効 になりません。エージェントまたはサーバー・プロセスを停止して再始動する必 要はありません。

• システム再始動 コネクター・エージェントおよびサーバーを停止して再始動しなければ、新規の 値が有効になりません。

特定のプロパティーの更新方法を確認するには、「Connector Configurator Express」 ウィンドウ内の「更新メソッド」列を参照するか、317 [ページの表](#page-344-0) 53 の「更新メソ ッド」列を参照してください。

標準プロパティーが存在できる場所が 3 箇所あります。一部のプロパティーは複数 の場所にあってもかまいません。

<span id="page-344-0"></span>v **ReposController**

このプロパティーはコネクター・コントローラー内にあり、その場所でのみ有効 です。エージェント・サイドで値を変更した場合、コントローラーには影響しま せん。

v **ReposAgent**

このプロパティーはエージェント内にあり、その場所でのみ有効です。プロパテ ィーによっては、ローカル構成によってこの値をオーバーライドされることがあ ります。

v **LocalConfig**

このプロパティーは、コネクターの構成ファイル内にあり、構成ファイルを通じ てのみ機能することができます。コントローラーはこのプロパティーの値を変更 することができず、システムが再配置されてコントローラーが明示的に更新され なければ、構成ファイルに加えられた変更を認識しません。

# 標準プロパティーの早見表

表 53 は、標準コネクター構成プロパティーの早見表です。すべてのコネクターでこ れらのプロパティーすべてを必要とするわけではなく、プロパティー設定は異なる 場合があります。

各プロパティーの説明については、表の次のセクションを参照してください。

注**:** 表 53 の注の欄で、「RepositoryDirectory が <REMOTE> に設定され」という句 は、ブローカーが InterChange Server Express であることを示します。

表 *53.* 標準構成プロパティーの要約

| プロパティー名                 | 指定可能な値                                                                                                    | デフォルト値                                             | 更新メソッド         | 注                                                                                                    |
|-------------------------|----------------------------------------------------------------------------------------------------|----------------------------------------------------|----------------|----------------------------------------------------------------------------------------------------|
| AdapterHelpName         | 有効な <regional setting=""><br/>ディレクトリーを含む<br/><productdir>¥bin¥Data¥<br/>App¥Help 内の有効なサブ<br/>ディレクトリーのいずれか</productdir></regional> | テンプレート名<br>(有効な場合)<br>またはブランク・<br>フィールド            | コンポーネント<br>再始動 | サポートされる地域設<br>定。<br>chs chn, cht twn,<br>deu deu, esn esp,<br>fra fra, ita ita,<br>jpn jpn, kor kor,<br>ptb_bra、および<br>enu usa (デフォルト) を<br>含む。             |
| AdminInOueue            | 有効な JMS キュー名                                                                                                    | <connectorname><br/>/ADMININOUEUE</connectorname>  | コンポーネント<br>再始動 | このプロパティーは、<br>DeliveryTransport の値が<br>JMS の場合のみ有効で<br>す。                                                                                                   |
| AdminOutOueue           | 有効な JMS キュー名                                                                                                    | <connectorname><br/>/ADMINOUTOUEUE</connectorname> | コンポーネント<br>再始動 | このプロパティーは、<br>DeliveryTransport の値が<br>JMS の場合のみ有効で<br>す。                                                                                                   |
| <b>AgentConnections</b> | 1 から 4                                                                                                    | $\mathbf{1}$                                       | コンポーネント<br>再始動 | このプロパティーは、<br>DeliveryTransport の値が<br>MO または IDL であり、<br>RepositoryDirectory の値<br>が <remote> に設定さ<br/>れ、BrokerType の値が<br/>ICS である場合のみ有効<br/>です。</remote> |

表 *53.* 標準構成プロパティーの要約 *(*続き*)*

| プロパティー名                       | 指定可能な値                                                                                                    | デフォルト値       | 更新メソッド                                 | 注                                                                                                    |
|-------------------------------|----------------------------------------------------------------------------------------------------|--------------|----------------------------------------|----------------------------------------------------------------------------------------------------|
| AgentTraceLevel               | 0 から 5                                                                                                    | $\Theta$     | ICS では動的、<br>その他の場合は<br>コンポーネント<br>再始動 |                                                                                                    |
| <b>ApplicationName</b>        | アプリケーション名                                                                                                    |              | コンポーネント<br>再始動                         |                                                                                                    |
| BiDi.Application              | 以下の双方向属性の<br>任意の有効な<br>組み合わせ<br>最初の文字: I、V<br>2 番目の文字: L、R<br>3 番目の文字: Y、N<br>4 番目の文字: S、N<br>5 番目の文字: H、C、N                 | ILYNN (5 文字) | コンポーネント<br>再始動                         | このプロパティーは、<br>BiDi.Transformation の値<br>が true の場合のみ有効<br>です。                                                     |
| BiDi.Broker                   | 以下の双方向属性の<br>任意の有効な<br>組み合わせ<br>最初の文字: I、V<br>2 番目の文字: L、R<br>3 番目の文字: Y、N<br>4 番目の文字: S、N<br>5 番目の文字: H、C、N                 | ILYNN (5 文字) | コンポーネント<br>再始動                         | このプロパティーは、<br>BiDi.Transformation の値<br>が true の場合のみ有効<br>です。 BrokerType の値<br>が ICS の場合、プロパ<br>ティーは読み取り専用で<br>す。 |
| BiDi.Metadata                 | 以下の双方向属性の<br>任意の有効な<br>組み合わせ<br>最初の文字: I、V<br>2 番目の文字: L、R<br>3 番目の文字: Y、N<br>4 番目の文字: S、N<br>5 番目の文字: H、C、N                 | ILYNN (5 文字) | コンポーネント<br>再始動                         | このプロパティーは、<br>BiDi.Transformation の値<br>が true の場合のみ有効<br>です。                                                     |
| BiDi.Transformation           | true または false                                                                                                    | false        | コンポーネント<br>再始動                         | このプロパティーは、<br>BrokerType の値が WAS<br>でない場合のみ有効で<br>す。                                                              |
| BrokerType                    | ICS                                                                                                    | ICS          | コンポーネント<br>再始動                         |                                                                                                    |
| CharacterEncoding             | サポートされる任意の<br>コード。<br>次のリストはその一部<br>です。<br>ascii7、ascii8、SJIS、<br>Cp949、GBK、Big5、<br>Cp297、Cp273、Cp280、<br>Cp284、Cp037、Cp437 | ascii7       | コンポーネント<br>再始動                         | このプロパティーは、<br>C++ コネクターでのみ有<br>効です。                                                                               |
| CommonEventInfrastruc<br>ture | true または false                                                                                                    | false        | コンポーネント<br>再始動                         |                                                                                                    |

表 *53.* 標準構成プロパティーの要約 *(*続き*)*

| プロパティー名                           | 指定可能な値                                         | デフォルト値                                                                         | 更新メソッド         | 注                                                                                                    |
|-----------------------------------|------------------------------------------------|--------------------------------------------------------------------------------|----------------|----------------------------------------------------------------------------------------------------|
| CommonEventInfrastruc<br>tureURL  | URL ストリング。例えば、<br>corbaloc:iiop:<br>host:2809。 | デフォルト値はありませ<br>ん。                                                              | コンポーネント<br>再始動 | このプロパティーは、<br>CommonEvent<br>Infrastructure の値が<br>true の場合のみ有効で<br>す。                                            |
| ConcurrentEventTrig<br>geredFlows | 1 から 32,767                                    | $\mathbf{1}$                                                                   | コンポーネント<br>再始動 | このプロパティーは、<br>RepositoryDirectory の値<br>が <remote> に設定さ<br/>れて、BrokerType の値が<br/>ICS の場合にのみ有効で<br/>す。</remote>   |
| ContainerManagedEvents            | ブランクまたは JMS                                    | ブランク                                                                           | コンポーネント<br>再始動 | このプロパティーは、<br>DeliveryTransport の値が<br>JMS の場合のみ有効で<br>す。                                                         |
| ControllerEventSequenc<br>ing     | true または false                                 | true                                                                           | 動的             | このプロパティーは、<br>RepositoryDirectory の値<br>が <remote> に設定さ<br/>れ、BrokerType の値が<br/>ICS である場合のみ有効<br/>です。</remote>   |
| ControllerStoreAndFor<br>wardMode | true または false                                 | true                                                                           | 動的             | このプロパティーは、<br>RepositoryDirectory の値<br>が <remote> に設定さ<br/>れ、BrokerType の値が<br/>ICS である場合のみ有効<br/>です。</remote>   |
| ControllerTraceLevel              | 0 から 5                                         | 0                                                                              | 動的             | このプロパティーは、<br>RepositoryDirectory の値<br>が <remote> に設定さ<br/>れて、 BrokerType の値<br/>が ICS の場合にのみ有<br/>効です。</remote> |
| DeliveryQueue                     | 任意の有効な JMS<br>キュー名                             | <connectorname><br/>/DELIVERYQUEUE</connectorname>                             | コンポーネント<br>再始動 | このプロパティーは、<br>DeliveryTransport の値が<br>JMS の場合のみ有効で<br>す。                                                         |
| DeliveryTransport                 | IDL または JMS                                    | RepositoryDirectory の<br>値が <remote> の<br/>場合は IDL。<br/>それ以外の場合は JMS。</remote> | コンポーネント<br>再始動 | RepositoryDirectory の値<br>が <remote> ではない<br/>場合、このプロパティー<br/>の有効な値は JMS のみ<br/>です。</remote>                      |
| DuplicateEventElimina<br>tion     | true または false                                 | false                                                                          | コンポーネント<br>再始動 | このプロパティーは、<br>DeliveryTransport の値が<br>JMS の場合にのみ有効で<br>す。                                                        |
| EnableOidForFlowMoni<br>toring    | true または false                                 | false                                                                          | コンポーネント<br>再始動 | このプロパティーは、<br>BrokerType の値が ICS<br>である場合のみ有効で<br>す。                                                              |

表 *53.* 標準構成プロパティーの要約 *(*続き*)*

| プロパティー名                      | 指定可能な値                                                                                                    | デフォルト値                                          | 更新メソッド         | 注                                                                                                    |
|------------------------------|----------------------------------------------------------------------------------------------------|-------------------------------------------------|----------------|----------------------------------------------------------------------------------------------------|
| FaultQueue                   | 任意の有効なキュー名                                                                                                    | <connectorname><br/>/FAULTQUEUE</connectorname> | コンポーネント<br>再始動 | このプロパティーは、<br>DeliveryTransport の値が<br>JMS の場合にのみ有効で<br>す。                                                      |
| jms.FactoryClassName         | CxCommon.Messaging.jms<br>.IBMMQSeriesFactory、<br>CxCommon.Messaging<br>.jms.SonicMQFactory,<br>または<br>任意の Java クラス名 | CxCommon.Messaging.<br>jms.IBMMQSeriesFactory   | コンポーネント<br>再始動 | このプロパティーは、<br>DeliveryTransport の値が<br>JMS の場合にのみ有効で<br>す。                                                      |
| jms.ListenerConcurrency      | 1 から 32767                                                                                                    | $\mathbf{1}$                                    | コンポーネント<br>再始動 | このプロパティーは、<br>jms.TransportOptimized の<br>値が true の場合にのみ<br>有効です。                                               |
| jms.MessageBrokerName        | jms.FactoryClassName の<br>値が IBM の場合は、<br>crossworlds.queue.manager<br>を使用します。                                       | crossworlds.queue.<br>manager                   | コンポーネント<br>再始動 | このプロパティーは、<br>DeliveryTransport の値が<br>JMS の場合にのみ有効で<br>す。                                                      |
| jms.NumConcurrent<br>要求      | 正整数                                                                                                    | 10                                              | コンポーネント<br>再始動 | このプロパティーは、<br>DeliveryTransport の値が<br>JMS の場合にのみ有効で<br>す。                                                      |
| ims.Password                 | 任意の有効なパスワード                                                                                                    |                                                 | コンポーネント<br>再始動 | このプロパティーは、<br>DeliveryTransport の値が<br>JMS の場合にのみ有効で<br>す。                                                      |
| jms.TransportOptimized       | true または false                                                                                                    | false                                           | コンポーネント<br>再始動 | このプロパティーは、<br>DeliveryTransport の値が<br>JMS で、 BrokerType の<br>値が ICS である場合に<br>のみ有効です。                          |
| ims.UserName                 | 任意の有効な名前                                                                                                    |                                                 | コンポーネント<br>再始動 | このプロパティーは、<br>DeliveryTransport の値が<br>JMS の場合のみ有効で<br>す。                                                       |
| JvmMaxHeapSize               | ヒープ・サイズ (メガバイ<br>ト単位)                                                                                                | 128m                                            | コンポーネント<br>再始動 | このプロパティーは、<br>RepositoryDirectory の値<br>が <remote> に設定さ<br/>れ、BrokerType の値が<br/>ICS である場合のみ有効<br/>です。</remote> |
| <b>JymMaxNativeStackSize</b> | スタックのサイズ (キロバ<br>イト単位)                                                                                               | 128k                                            | コンポーネント<br>再始動 | このプロパティーは、<br>RepositoryDirectory の値<br>が <remote> に設定さ<br/>れ、BrokerType の値が<br/>ICS である場合のみ有効<br/>です。</remote> |
| JvmMinHeapSize               | ヒープ・サイズ (メガバイ<br>ト単位)                                                                                                | 1 <sub>m</sub>                                  | コンポーネント<br>再始動 | このプロパティーは、<br>RepositoryDirectory の値<br>が <remote> に設定さ<br/>れ、BrokerType の値が<br/>ICS である場合のみ有効<br/>です。</remote> |

表 *53.* 標準構成プロパティーの要約 *(*続き*)*

| プロパティー名                    | 指定可能な値                                                                                                    | デフォルト値                                            | 更新メソッド         | 注                                                                                                    |
|----------------------------|----------------------------------------------------------------------------------------------------|---------------------------------------------------|----------------|----------------------------------------------------------------------------------------------------|
| ListenerConcurrency        | 1 から 100                                                                                                    | $\mathbf{1}$                                      | コンポーネント<br>再始動 | このプロパティーは、<br>DeliveryTransport の値が<br>MQ の場合のみ有効で<br>す。                                                        |
| Locale                     | これは、サポートされる<br>ロケールの一部です。<br>en_US, ja_JP,<br>ko_KR, zh_CN,<br>zh_TW, fr_FR,<br>de_DE、it_IT、<br>es_ES, pt_BR | $en$ _US                                          | コンポーネント<br>再始動 |                                                                                                    |
| LogAtInterchangeEnd        | true または false                                                                                               | false                                             | コンポーネント<br>再始動 | このプロパティーは、<br>RepositoryDirectory の値<br>が <remote> に設定さ<br/>れ、BrokerType の値が<br/>ICS である場合のみ有効<br/>です。</remote> |
| <b>MaxEventCapacity</b>    | 1 から 2147483647                                                                                              | 2147483647                                        | 動的             | このプロパティーは、<br>RepositoryDirectory の値<br>が <remote> に設定さ<br/>れ、BrokerType の値が<br/>ICS である場合のみ有効<br/>です。</remote> |
| MessageFileName            | 有効なファイル名                                                                                                    | InterchangeSystem.txt                             | コンポーネント<br>再始動 |                                                                                                    |
| <b>MonitorQueue</b>        | 任意の有効なキュー名                                                                                                   | <connectorname><br/>/MONITORQUEUE</connectorname> | コンポーネント<br>再始動 | このプロパティーは、<br>DuplicateEventElimination<br>の値が true で、<br>ContainerManagedEvents<br>に値がない場合にのみ有<br>効です。         |
| <b>OADAutoRestartAgent</b> | true または false                                                                                               | false                                             | 動的             | このプロパティーは、<br>RepositoryDirectory の値<br>が <remote> に設定さ<br/>れ、BrokerType の値が<br/>ICS である場合のみ有効<br/>です。</remote> |
| OADMaxNumRetry             | 正整数                                                                                                    | 1000                                              | 動的             | このプロパティーは、<br>RepositoryDirectory の値<br>が <remote> に設定さ<br/>れ、BrokerType の値が<br/>ICS である場合のみ有効<br/>です。</remote> |
| OADRetryTimeInterval       | 正整数 (単位: 分)                                                                                                  | 10                                                | 動的             | このプロパティーは、<br>RepositoryDirectory の値<br>が <remote> に設定さ<br/>れ、BrokerType の値が<br/>ICS である場合のみ有効<br/>です。</remote> |
| PollEndTime                | HH = $0$ から 23<br>$MM = 0$ から 59                                                                             | HH: MM                                            | コンポーネント<br>再始動 |                                                                                                    |

#### 表 *53.* 標準構成プロパティーの要約 *(*続き*)*

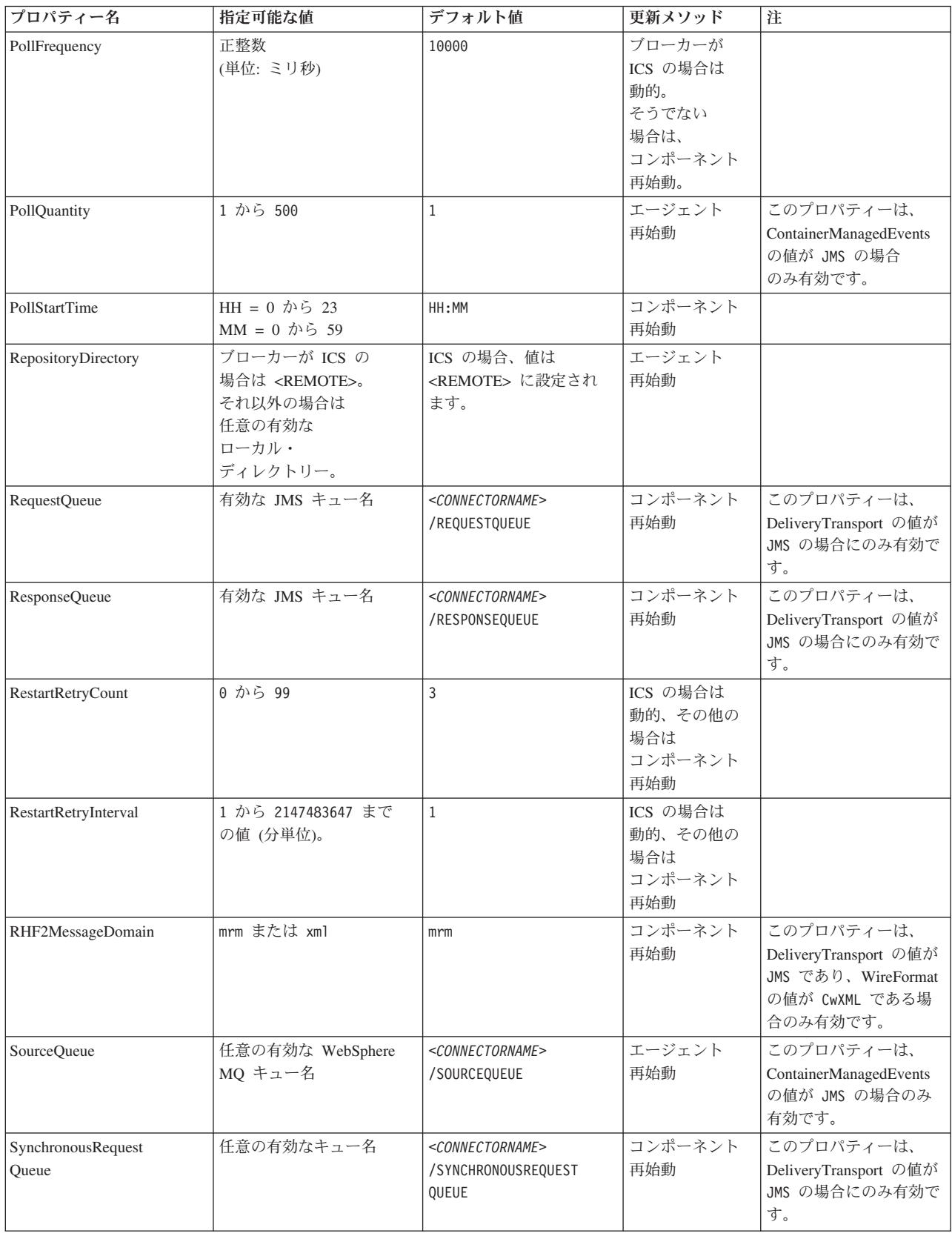

表 *53.* 標準構成プロパティーの要約 *(*続き*)*

| プロパティー名                                        | 指定可能な値            | デフォルト値                                                                    | 更新メソッド         | 注                                                                                                    |
|------------------------------------------------|-------------------|---------------------------------------------------------------------------|----------------|----------------------------------------------------------------------------------------------------|
| SynchronousRequest<br>Timeout                  | 0 から任意の数<br>(ミリ秒) | 0                                                                         | コンポーネント<br>再始動 | このプロパティーは、<br>DeliveryTransport の値が<br>JMS の場合にのみ有効で<br>す。                                                                                                    |
| SynchronousResponse<br>Oueue                   | 任意の有効なキュー名        | <connectorname><br/>/SYNCHRONOUSRESPONSE<br/><b>OUEUE</b></connectorname> | コンポーネント<br>再始動 | このプロパティーは、<br>DeliveryTransport の値が<br>JMS の場合にのみ有効で<br>す。                                                                                                    |
| <b>TivoliMonitorTransaction</b><br>Performance | true または false    | false                                                                     | コンポーネント<br>再始動 |                                                                                                    |
| WireFormat                                     | CwXML または CwBO    | CwXML                                                                     | エージェント<br>再始動  | RepositoryDirectory の値<br>が <remote> に設定さ<br/>れていない場合、このプ<br/>ロパティーの値は、<br/>CwXML でなければなりま<br/>せん。RepositoryDirectory<br/>の値が <remote> に設<br/>定されている場合、値は<br/>CwBO でなければなりま<br/>せん。</remote></remote> |
| WsifSynchronousRequest<br>Timeout              | 0 から任意の数 (ミリ秒)    | $\Theta$                                                                  | コンポーネント<br>再始動 | BrokerType の値が ICS<br>の場合、このプロパティ<br>ーは無効です。                                                                                                    |
| XMLNameSpaceFormat                             | short または long    | short                                                                     | エージェント<br>再始動  | BrokerType の値が ICS<br>の場合、このプロパティ<br>ーは無効です。                                                                                                    |

# 標準プロパティー

このセクションでは、標準コネクター構成プロパティーについて説明します。

# **AdapterHelpName**

AdapterHelpName プロパティーは、コネクター固有の全般ヘルプ・ファイルがある ディレクトリーの名前です。ディレクトリーは、<*ProductDir*>¥bin¥Data¥App¥Help 内に配置される必要があり、少なくとも言語ディレクトリー enu\_usa が含まれてい なければなりません。ロケールに応じて、その他のディレクトリーが含まれること があります。

デフォルト値は、テンプレート名が有効であればテンプレート名、有効でなければ ブランクです。

# **AdminInQueue**

AdminInQueue プロパティーは、統合ブローカーからコネクターへ管理メッセージが 送信されるときに使用されるキューを指定します。

デフォルト値は <*CONNECTORNAME*>/ADMININQUEUE です。

# **AdminOutQueue**

AdminOutQueue プロパティーは、コネクターから統合ブローカーへ管理メッセージ が送信されるときに使用されるキューを指定します。

デフォルト値は <*CONNECTORNAME*>/ADMINOUTQUEUE です。

#### **AgentConnections**

AgentConnections プロパティーは、ORB (オブジェクト・リクエスト・ブローカー) が初期化するときに開かれる ORB 接続の数を制御します。

このプロパティーのデフォルト値は 1 です。

#### **AgentTraceLevel**

AgentTraceLevel プロパティーは、アプリケーション固有のコンポーネントのトレー ス・メッセージのレベルを設定します。コネクターは、設定されたトレース・レベ ル以下の該当するトレース・メッセージをすべてデリバリーします。

デフォルト値は 0 です。

#### **ApplicationName**

ApplicationName プロパティーは、コネクター・アプリケーションの名前を一意的に 識別します。この名前は、システム管理者が統合環境をモニターするために使用し ます。コネクターを実行する前に、このプロパティーに値を指定する必要がありま す。

デフォルトはコネクターの名前です。

### **BiDi.Application**

BiDi.Application プロパティーは、このアダプターがサポートする任意のビジネス・ オブジェクトの形式で、外部アプリケーションからアダプターに入ってくるデータ の双方向フォーマットを指定します。このプロパティーは、アプリケーション・デ ータの双方向属性を定義します。これらの属性は以下のとおりです。

- v テキストのタイプ: 暗黙または可視 (I または V)
- v テキストの方向: 左から右または右から左 (L または R)
- 対称スワッピング: オンまたはオフ (Y または N)
- v 成形 (アラビア語): オンまたはオフ (S または N)
- v 数字成形 (アラビア語): ヒンディ語、コンテキスト、または名詞 (H、C、または N)

このプロパティーは、BiDi.Transformation プロパティーの値が true に設定されてい る場合のみ有効です。

デフォルト値は ILYNN (暗黙、左から右、オン、オフ、名詞) です。

### **BiDi.Broker**

BiDi.Broker プロパティーは、サポートされる任意のビジネス・オブジェクトの形式 で、アダプターから統合ブローカーに送信されるデータの双方向フォーマットを指 定します。データの双方向属性を定義します。属性は、前述の BiDi.Application の下にリストされています。

このプロパティーは、BiDi.Transformation プロパティーの値が true に設定されてい る場合のみ有効です。BrokerType プロパティーが ICS の場合、プロパティー値は 読み取り専用です。

デフォルト値は ILYNN (暗黙、左から右、オン、オフ、名詞) です。

#### **BiDi.Metadata**

BiDi.Metadata プロパティーは、メタデータの双方向フォーマットまたは属性を定義 します。メタデータは、外部アプリケーションへのリンクを確立および保守するた めに、コネクターが使用します。属性の設定は、双方向機能を使用する各アダプタ ーに固有です。アダプターが双方向処理をサポートする場合、詳細についてはアダ プター固有のプロパティーに関するセクションを参照してください。

このプロパティーは、BiDi.Transformation プロパティーの値が true に設定されてい る場合のみ有効です。

デフォルト値は ILYNN (暗黙、左から右、オン、オフ、名詞) です。

### **BiDi.Transformation**

BiDi.Transformation プロパティーは、システムが実行時に双方向変換を実行するか どうかを定義します。

プロパティー値が true に設定されている場合、BiDi.Application、BiDi.Broker、お よび BiDi.Metadata プロパティーが使用可能です。プロパティー値が false に設定 されている場合は、それらは非表示になります。

デフォルト値は false です。

### **BrokerType**

BrokerType プロパティーは、使用している統合ブローカーのタイプを識別します。 値は、ICS (InterChange Server Express) です。

### **CharacterEncoding**

CharacterEncoding プロパティーは、文字 (アルファベットの文字、数値表現、句読 記号など) から数値へのマッピングに使用する文字コード・セットを指定します。

注**:** Java ベースのコネクターでは、このプロパティーは使用しません。C++ ベース のコネクターでは、このプロパティーに ascii7 という値が使用されていま す。

デフォルトでは、サポートされる文字エンコードの一部のみが表示されます。サポ ートされる他の値をリストに追加するには、製品ディレクトリー (<*ProductDir*>) に ある ¥Data¥Std¥stdConnProps.xml ファイルを手動で変更する必要があります。詳細 については、本書の付録『Connector Configurator Express』を参照してください。

#### **ConcurrentEventTriggeredFlows**

ConcurrentEventTriggeredFlows プロパティーは、コネクターがイベントのデリバリー 時に並行処理できるビジネス・オブジェクトの数を決定します。この属性の値を、 並行してマップおよびデリバリーされるビジネス・オブジェクトの数に設定しま す。例えば、このプロパティーの値を 5に設定すると、5 個のビジネス・オブジェ クトが並行して処理されます。

このプロパティーを 1 よりも大きい値に設定すると、ソース・アプリケーションの コネクターが、複数のイベント・ビジネス・オブジェクトを同時にマップして、複 数のコラボレーション・インスタンスにそれらのビジネス・オブジェクトを同時に デリバリーすることができます。これにより、統合ブローカーへのビジネス・オブ ジェクトのデリバリーにかかる時間、特にビジネス・オブジェクトが複雑なマップ を使用している場合のデリバリー時間が短縮されます。ビジネス・オブジェクトの コラボレーションに到達する速度を増大させると、システム全体のパフォーマンス を向上させることができます。

ソース・アプリケーションから宛先アプリケーションまでのフロー全体に並行処理 を実装するには、以下のプロパティーを構成する必要があります。

- v Maximum number of concurrent events プロパティーの値を増加して、複数のス レッドを使用できるようにコラボレーションを構成する必要があります。
- v 宛先アプリケーションのアプリケーション固有コンポーネントを、複数の要求を 並行して処理できるように構成する必要があります。

ConcurrentEventTriggeredFlows プロパティーは、順次に実行される単一スレッド処理 であるコネクターのポーリングでは無効です。

このプロパティーは、RepositoryDirectory プロパティーの値が <REMOTE> に設定 されている場合のみ有効です。

デフォルト値は 1 です。

## **ContainerManagedEvents**

ContainerManagedEvents プロパティーにより、JMS イベント・ストアを使用する JMS 対応コネクターが、保証付きイベント・デリバリーを提供できるようになりま す。保証付きイベント・デリバリーでは、イベントはソース・キューから除去さ れ、1 つの JMS トランザクションとして宛先キューに配置されます。

このプロパティーを JMS に設定した場合には、保証付きイベント・デリバリーを使 用できるように次のプロパティーも設定する必要があります。

- PollQuantity =  $1 \nleftrightarrow 500$
- SourceQueue = /SOURCEQUEUE

また、MimeType および DHClass (データ・ハンドラー・クラス) プロパティーを設 定したデータ・ハンドラーも構成する必要があります。DataHandlerConfigMOName

(オプションのメタオブジェクト名) を追加することもできます。これらのプロパテ ィーの値を設定するには、Connector Configurator Express の「データ・ハンドラ ー」タブを使用します。

これらのプロパティーはアダプター固有ですが、以下に値の例をいくつか示しま す。

- MimeType =  $text{text*}$ xml
- v DHClass = com.crossworlds.DataHandlers.text.xml
- DataHandlerConfigMOName = M0 DataHandler Default

「データ・ハンドラー」 タブのこれらの値のフィールドは、 ContainerManagedEvents プロパティーを JMS という値に設定した場合にのみ表示さ れます。

注**:** ContainerManagedEvents を JMS に設定した場合、コネクターはその pollForEvents() メソッドを呼び出さなくなるため、そのメソッドの機能は使用で きなくなります。

ContainerManagedEvents プロパティーは、DeliveryTransport プロパティーの値が JMS に設定されている場合のみ有効です。

デフォルト値はありません。

#### **ControllerEventSequencing**

ControllerEventSequencing プロパティーは、コネクター・コントローラーでイベント 順序付けを使用可能にします。

このプロパティーは、RepositoryDirectory プロパティーの値が <REMOTE> に設定 されている場合 (BrokerType は ICS) のみ有効です。

デフォルト値は true です。

### **ControllerStoreAndForwardMode**

ControllerStoreAndForwardMode プロパティーは、宛先側のアプリケーション固有の コンポーネントが使用不可であることをコネクター・コントローラーが検出した場 合に、コネクター・コントローラーが実行する動作を設定します。

このプロパティーを true に設定した場合、イベントが InterChange Server Express (ICS) に到達したときに宛先側のアプリケーション固有のコンポーネントが使用不可 であれば、コネクター・コントローラーはそのアプリケーション固有のコンポーネ ントへの要求をブロックします。アプリケーション固有のコンポーネントが作動可 能になると、コネクター・コントローラーはアプリケーション固有のコンポーネン トにその要求を転送します。

ただし、コネクター・コントローラーが宛先側のアプリケーション固有のコンポー ネントにサービス呼び出し要求を転送した後でこのコンポーネントが使用不可にな った場合、コネクター・コントローラーはその要求を失敗させます。

このプロパティーを false に設定した場合、コネクター・コントローラーは、宛先 側のアプリケーション固有のコンポーネントが使用不可であることを検出すると、 ただちにすべてのサービス呼び出し要求を失敗させます。

このプロパティーは、RepositoryDirectory プロパティーの値が <REMOTE> に設定 されている場合 (BrokerType プロパティーの値が ICS) のみ有効です。

デフォルト値は true です。

# **ControllerTraceLevel**

ControllerTraceLevel プロパティーは、コネクター・コントローラーのトレース・メ ッセージのレベルを設定します。

このプロパティーは、RepositoryDirectory プロパティーの値が <REMOTE> に設定 されている場合のみ有効です。

デフォルト値は 0 です。

### **DeliveryQueue**

DeliveryQueue プロパティーは、コネクターが統合ブローカーへビジネス・オブジェ クトを送信するときに使用するキューを定義します。

このプロパティーは、DeliveryTransport プロパティーの値が JMS に設定されている 場合のみ有効です。

デフォルト値は <*CONNECTORNAME*>/DELIVERYQUEUE です。

# **DeliveryTransport**

DeliveryTransport プロパティーは、イベントのデリバリーのためのトランスポート 機構を指定します。Java Messaging Service の場合、値は JMS です。

- v RepositoryDirectory プロパティーの値が <REMOTE> に設定されている場合、 DeliveryTransport プロパティーの値には IDL または JMS を指定することがで き、デフォルトは IDL です。
- RepositoryDirectory プロパティーの値がローカル・ディレクトリーの場合、値に 使用できるのは JMS のみです。

RepositoryDirectory プロパティーの値が IDL である場合、コネクターは、CORBA IIOP を使用してサービス呼び出し要求と管理メッセージを送信します。

デフォルト値は JMS です。

#### **JMS**

JMS トランスポート機構は、Java Messaging Service (JMS) を使用した、コネクタ ーとクライアント・コネクター・フレームワークとの間の通信を可能にします。

JMS をデリバリー・トランスポートとして選択した場合は、

jms.MessageBrokerName、jms.FactoryClassName 、jms.Password、jms.UserName な どの追加の JMS プロパティーが Connector Configurator Express 内にリストされま

す。jms.MessageBrokerName プロパティーおよび jms.FactoryClassName プロパテ ィーは、このトランスポートの必須プロパティーです。

InterChange Server Espress (ICS) が統合ブローカーである場合、以下の環境では、 コネクターに JMS トランスポート機構を使用すると、メモリー制限が発生するこ ともあります。

この環境では、WebSphere MQ クライアント内でメモリーが使用されるため、(サー バー・サイドの) コネクター・コントローラーと (クライアント・サイドの) コネク ターの両方を始動するのは困難な場合があります。ご使用のシステムのプロセス・ ヒープ・サイズが 768MB 未満である場合には、次の変数およびプロパティーを設 定してください。

v CWSharedEnv.sh スクリプト内で LDR\_CNTRL 環境変数を設定する。

このスクリプトは、製品ディレクトリー (*<ProductDir>*) の下の ¥bin ディレクト リーにあります。テキスト・エディターを使用して、CWSharedEnv.sh スクリプト の最初の行として次の行を追加します。

export LDR\_CNTRL=MAXDATA=0x30000000

この行は、ヒープ・メモリーの使用量を最大 768 MB (3 セグメント \* 256 MB) に制限します。プロセス・メモリーがこの制限値を超えると、ページ・スワッピ ングが発生し、システムのパフォーマンスに悪影響を与える場合があります。

v IPCCBaseAddress プロパティーの値を 11 または 12 に設定する。このプロパテ ィーの詳細については、「*WebSphere Business Integration Server Express* インス トール・ガイド *(Windows* 版*)*」、「*WebSphere Business Integration Server Express* インストール・ガイド *(Linux* 版*)*」、または「*WebSphere Business Integration Server Express* インストール・ガイド *(i5/OS* 版*)*」を参照してください。

### **DuplicateEventElimination**

このプロパティーの値が true の場合、JMS 対応コネクターでは重複イベントがデ リバリー・キューへデリバリーされないようにすることができます。この機能を使 用するには、コネクター開発時に、コネクターに対し、アプリケーション固有のコ ード内でビジネス・オブジェクトの ObjectEventId 属性として一意のイベント ID が設定されている必要があります。

注**:** このプロパティーの値が true の場合、保証付きイベント・デリバリーを提供 するには、MonitorQueue プロパティーを使用可能にする必要があります。

デフォルト値は false です。

### **EnableOidForFlowMonitoring**

このプロパティーの値が true の場合、アダプター・ランタイムは、着信 ObjectEventID にフロー・モニターの外部キーのマークを付けます。

このプロパティーは、BrokerType プロパティーが ICS に設定されている場合のみ 有効です。

デフォルト値は false です。

# **FaultQueue**

コネクターでメッセージを処理中にエラーが発生すると、コネクターは、そのメッ セージ (および状況標識と問題説明) を FaultQueue プロパティーで指定されている キューに移動します。

デフォルト値は <*CONNECTORNAME*>/FAULTQUEUE です。

### **jms.FactoryClassName**

jms.FactoryClassName プロパティーは、JMS プロバイダーのためにインスタンスを 生成するクラス名を指定します。DeliveryTransport プロパティーの値が JMS に設定 されている場合、このプロパティーを設定する必要があります。

デフォルト値は CxCommon.Messaging.jms.IBMMQSeriesFactory です。

### **jms.ListenerConcurrency**

jms.ListenerConcurrency プロパティーは、JMS コントローラーの並行リスナーの数 を指定します。コントローラー内部で、並行してメッセージを取り出して処理する スレッドの数を指定します。

このプロパティーは、jms.OptimizedTransport プロパティーの値が true の場合のみ 有効です。

デフォルト値は 1 です。

#### **jms.MessageBrokerName**

jms.MessageBrokerName は、JMS プロバイダーのために使用するブローカー名を指 定します。JMS をデリバリー・トランスポート機構として (DeliveryTransport プロパ ティーで) 指定する場合、このコネクター・プロパティーを設定する必要がありま す。

リモート・メッセージ・ブローカーに接続した場合、このプロパティーでは以下の 値を指定する必要があります。 *QueueMgrName*:*Channel*:*HostName*:*PortNumber* ここで、以下のように説明されます。 *QueueMgrName* は、キュー・マネージャー名です。 *Channel* は、クライアントが使用するチャネルです。 *HostName* は、キュー・マネージャーの配置先のマシン名です。 *PortNumber* は、キュー・マネージャーが listen に使用するポートの番号です。

例えば、次のようにします。 jms.MessageBrokerName = WBIMB.Queue.Manager:CHANNEL1:RemoteMachine:1456

デフォルト値は crossworlds.queue.manager です。ローカル・メッセージ・ブロー カーに接続する場合は、デフォルト値を使用します。

### **jms.NumConcurrentRequests**

jms.NumConcurrentRequests プロパティーは、コネクターに対して同時に送信するこ とができる並行サービス呼び出し要求の数 (最大値) を指定します。この最大値に達

した場合、新規のサービス呼び出しはブロックされ、処理を続行するには他のいず れかの要求が完了するのを待機する必要があります。

デフォルト値は 10 です。

### **jms.Password**

jms.Password プロパティーは、JMS プロバイダーのためのパスワードを指定しま す。このプロパティーの値はオプションです。

デフォルト値はありません。

# **jms.TransportOptimized**

jms.TransportOptimized プロパティーは、WIP (処理中の作業) が最適化されるかど うかを決定します。WIP を最適化するには、WebSphere MQ プロバイダーが必要で す。最適化された WIP が作動するためには、メッセージング・プロバイダーが以 下の操作を実行できなければなりません。

- 1. メッセージをキューから削除せずに読み取る。
- 2. メッセージ全体を受信側のメモリー空間に転送することなく、固有の ID を使用 してメッセージを削除する。
- 3. 固有の ID を使用してメッセージを読み取る (リカバリーのために必要)。
- 4. 読み取られなかったイベントが現れるポイントを追跡する。

JMS API は、上記の条件 2 および 4 を満たさないため、最適化された WIP には 使用できませんが、MQ Java API は 4 つの条件をすべて満たすため、最適化され た WIP には必要です。

このプロパティーは、DeliveryTransport の値が JMS で、BrokerType の値が ICS で ある場合にのみ有効です。

デフォルト値は false です。

### **jms.UserName**

jms.UserName プロパティーは、JMS プロバイダーのユーザー名を指定します。こ のプロパティーの値はオプションです。

デフォルト値はありません。

### **JvmMaxHeapSize**

JvmMaxHeapSize プロパティーは、エージェントの最大ヒープ・サイズ (メガバイト 単位) を指定します。

このプロパティーは、RepositoryDirectory プロパティーの値が <REMOTE> に設定 されている場合のみ有効です。

デフォルト値は 128M です。

# **JvmMaxNativeStackSize**

JvmMaxNativeStackSize プロパティーは、エージェントの最大ネイティブ・スタッ ク・サイズ (キロバイト単位) を指定します。

このプロパティーは、RepositoryDirectory プロパティーの値が <REMOTE> に設定 されている場合のみ有効です。

デフォルト値は 128K です。

#### **JvmMinHeapSize**

JvmMinHeapSize プロパティーは、エージェントの最小ヒープ・サイズ (メガバイト 単位) を指定します。

このプロパティーは、RepositoryDirectory プロパティーの値が <REMOTE> に設定 されている場合のみ有効です。

デフォルト値は 1M です。

#### **ListenerConcurrency**

ListenerConcurrency プロパティーは、統合ブローカーとして ICS を使用する場合の WebSphere MQ Listener でのマルチスレッド化をサポートしています。このプロパ ティーにより、データベースへの複数イベントの書き込み操作をバッチ処理できる ので、システム・パフォーマンスが向上します。

このプロパティーは、MQ トランスポートを使用するコネクターのみで有効です。 DeliveryTransport プロパティーの値は MQ でなければなりません。

デフォルト値は 1 です。

### **Locale**

Locale プロパティーは、言語コード、国または地域、および、希望する場合には、 関連した文字コード・セットを指定します。このプロパティーの値は、データの照 合やソート順、日付と時刻の形式、通貨記号などの国/地域別情報を決定します。

ロケール名は、次の書式で指定します。

*ll\_TT.codeset*

ここで、以下のように説明されます。 *ll* は、2 文字の言語コード (小文字を使用) です。 *TT* は、2 文字の国または地域コード (大文字を使用) です。 *codeset* は、関連文字コード・セットの名前です (オプションの場合があります)。

デフォルトでは、サポートされるロケールの一部のみがリストされます。サポート される他の値をリストに追加するには、<*ProductDir*>¥bin ディレクトリーにある ¥Data¥Std¥stdConnProps.xml ファイルを変更します。詳細については、本書の付録 『Connector Configurator Express』を参照してください。
コネクターが国際化に対応していない場合、このプロパティーの有効な値は en\_US のみです。特定のコネクターがグローバル化に対応しているかどうかを判別するに は、そのアダプターのユーザーズ・ガイドを参照してください。

デフォルト値は en\_US です。

#### **LogAtInterchangeEnd**

LogAtInterchangeEnd プロパティーは、統合ブローカーのログ宛先にエラーを記録す るかどうかを指定します。

ログ宛先にログを記録すると、E メール通知もオンになります。これにより、エラ ーまたは致命的エラーが発生すると、InterchangeSystem.cfg ファイルで MESSAGE RECIPIENT の値として指定された宛先に対する E メール・メッセージ が生成されます。例えば、LogAtInterChangeEnd の値を true に設定した場合にコネ クターからアプリケーションへの接続が失われると、指定されたメッセージ宛先 に、E メール・メッセージが送信されます。

このプロパティーは、RepositoryDirectory プロパティーの値が <REMOTE> に設定 されている場合 (BrokerType の値が ICS) のみ有効です。

デフォルト値は false です。

#### **MaxEventCapacity**

MaxEventCapacity プロパティーは、コントローラー・バッファー内のイベントの最 大数を指定します。このプロパティーは、フロー制御機能によって使用されます。

このプロパティーは、RepositoryDirectory プロパティーの値が <REMOTE> に設定 されている場合 (BrokerType の値が ICS) のみ有効です。

値は 1 から 2147483647 の間の正整数です。

デフォルト値は 2147483647 です。

#### **MessageFileName**

MessageFileName プロパティーは、コネクター・メッセージ・ファイルの名前で す。メッセージ・ファイルの標準位置は、製品ディレクトリーの ¥connectors¥messages です。メッセージ・ファイルが標準位置に格納されていない場 合は、メッセージ・ファイル名を絶対パスで指定します。

コネクター・メッセージ・ファイルが存在しない場合は、コネクターは InterchangeSystem.txt をメッセージ・ファイルとして使用します。このファイル は、製品ディレクトリーに格納されています。

注**:** コネクター独自のメッセージ・ファイルがあるかどうかを判別するには、該当 するアダプターのユーザー・ガイドを参照してください。

デフォルト値は InterchangeSystem.txt です。

#### **MonitorQueue**

MonitorQueue プロパティーは、コネクターが重複イベントをモニターするために使 用する論理キューを指定します。

このプロパティーは、DeliveryTransport プロパティーの値が JMS であり、 DuplicateEventElimination の値が true である場合のみ有効です。

デフォルト値は <*CONNECTORNAME*>/MONITORQUEUE です。

#### **OADAutoRestartAgent**

OADAutoRestartAgent プロパティーは、コネクターが自動再始動およびリモート再 始動機能を使用するかどうかを指定します。この機能では、WebSphere MQ により 起動される Object Activation Daemon (OAD) を使用して、異常シャットダウン後に コネクターを再始動したり、System Monitor からリモート・コネクターを始動した りします。

自動再始動機能およびリモート再始動機能を使用可能にするには、このプロパティ ーを true に設定する必要があります。WebSphere MQ によりトリガーされる OAD 機能の構成方法については、「*WebSphere Business Integration Server Express* インストール・ガイド *(Windows* 版*)*、「*WebSphere Business Integration Server Express* インストール・ガイド *(Linux* 版*)*」、または「*WebSphere Business Integration Server Express* インストール・ガイド *(i5/OS* 版*)*」を参照してください。

このプロパティーは、RepositoryDirectory プロパティーの値が <REMOTE> に設定 されている場合 (BrokerType の値が ICS) のみ有効です。

デフォルト値は false です。

#### **OADMaxNumRetry**

OADMaxNumRetry プロパティーは、異常シャットダウンの後で WebSphere MQ に よりトリガーされる Object Activation Daemon (OAD) がコネクターの再始動を自動 的に試行する回数の最大数を指定します。このプロパティーを有効にするために は、OADAutoRestartAgent プロパティーを true に設定する必要があります。

このプロパティーは、RepositoryDirectory プロパティーの値が <REMOTE> に設定 されている場合 (BrokerType の値が ICS) のみ有効です。

デフォルト値は 1000 です。

#### **OADRetryTimeInterval**

OADRetryTimeInterval プロパティーは、WebSphere MQ によりトリガーされる Object Activation Daemon (OAD) の再試行時間間隔の分数を指定します。コネクタ ー・エージェントがこの再試行時間間隔内に再始動しない場合は、コネクター・コ ントローラーはコネクター・エージェントを再び再始動するように OAD に要求し ます。OAD はこの再試行プロセスを OADMaxNumRetry プロパティーで指定され た回数だけ繰り返します。このプロパティーを有効にするためには、 OADAutoRestartAgent プロパティーを true に設定する必要があります。

このプロパティーは、RepositoryDirectory プロパティーの値が <REMOTE> に設定 されている場合 (BrokerType の値が ICS) のみ有効です。

デフォルト値は 10 です。

#### **PollEndTime**

PollEndTime プロパティーは、イベント・キューのポーリングを停止する時刻を指 定します。形式は *HH:MM* です。ここで、*HH* は 0 から 23 時を表し、*MM* は 0 から 59 分を表します。

このプロパティーには必ず有効な値を指定してください。デフォルト値は、値を含 まない HH:MM であるため、この値は必ず変更する必要があります。

アダプター・ランタイムが以下のことを検出した場合、

- v PollStartTime が設定されて、PollEndTime が設定されていない、または
- v PollEndTime が設定されて、PollStartTime が設定されていない

PollFrequency プロパティーに構成された値を使用してポーリングします。

#### **PollFrequency**

PollFrequency プロパティーは、あるポーリング・アクションの終了から次のポーリ ング・アクションの開始までの時間をミリ秒単位で指定します。これはポーリン グ・アクション間の間隔ではありません。この論理を次に説明します。

- v ポーリングし、PollQuantity プロパティーの値により指定される数のオブジェクト を取得します。
- v これらのオブジェクトを処理します。一部のコネクターでは、これは個別のスレ ッドで部分的に実行されます。これにより、次のポーリング・アクションまで処 理が非同期に実行されます。
- v PollFrequency プロパティーで指定された間隔にわたって遅延します。
- このサイクルを繰り返します。

このプロパティーでは、以下の値が有効です。

- ポーリング・アクション間のミリ秒数 (正整数)。
- v ワード no。コネクターはポーリングを実行しません。このワードは小文字で入力 します。
- v ワード key。コネクターは、コネクターのコマンド・プロンプト・ウィンドウで 文字 p が入力されたときにのみポーリングを実行します。このワードは小文字で 入力します。

デフォルト値は 10000 です。

重要**:** 一部のコネクターでは、このプロパティーの使用が制限されています。この ようなコネクターが存在する場合には、アダプターのインストールと構成に 関する章で制約事項が説明されています。

### **PollQuantity**

PollQuantity プロパティーは、コネクターがアプリケーションからポーリングする項 目の数を指定します。アダプターにコネクター固有のポーリング数設定プロパティ ーがある場合、標準プロパティーの値は、このコネクター固有のプロパティーの設 定値によりオーバーライドされます。

このプロパティーは、DeliveryTransport プロパティーの値が JMS であり、 ContainerManagedEvents プロパティーに値がある場合のみ有効です。

E メール・メッセージもイベントと見なされます。コネクターは、E メールに関す るポーリングを受けたときには次のように動作します。

- v 一度ポーリングされると、コネクターはメッセージの本文を検出し、それを添付 ファイルとして読み取ります。本文の MIME タイプにはデータ・ハンドラーが 指定されていないので、コネクターはメッセージを無視します。
- v コネクターは最初の BO 添付ファイルを処理します。この MIME タイプには対 応するデータ・ハンドラーがあるので、コネクターはビジネス・オブジェクトを Visual Test Connector に送信します。
- v 二度目にポーリングされると、コネクターは 2 番目の BO 添付ファイルを処理 します。この MIME タイプには対応するデータ・ハンドラーがあるので、コネ クターはビジネス・オブジェクトを Visual Test Connector に送信します。
- v それが受け入れられると、3 番目の BO 添付ファイルが送信されます。

#### **PollStartTime**

PollStartTime プロパティーは、イベント・キューのポーリングを開始する時刻を指 定します。形式は *HH:MM* です。ここで、*HH* は 0 から 23 時を表し、*MM* は 0 から 59 分を表します。

このプロパティーには必ず有効な値を指定してください。デフォルト値は、値を含 まない HH:MM であるため、この値は必ず変更する必要があります。

アダプター・ランタイムが以下のことを検出した場合、

- v PollStartTime が設定されて、PollEndTime が設定されていない、または
- v PollEndTime が設定されて、PollStartTime が設定されていない

PollFrequency プロパティーに構成された値を使用してポーリングします。

#### **RepositoryDirectory**

RepositoryDirectory プロパティーは、コネクターが XML スキーマ文書を読み取る リポジトリーの場所です。この XML スキーマ文書には、ビジネス・オブジェクト 定義のメタデータが保管されています。

統合ブローカーが ICS の場合は、この値を <REMOTE> に設定する必要がありま す。これは、コネクターが InterChange Server Express リポジトリーからこの情報を 取得するためです。

統合ブローカーが WebSphere Message Broker または WAS の場合は、この値はデ フォルトで *<ProductDir>*¥repository に設定されます。ただし、これには任意の有効 なディレクトリー名を設定することができます。

#### **RequestQueue**

RequestQueue プロパティーは、統合ブローカーがコネクターへビジネス・オブジェ クトを送信するときに使用するキューを指定します。

このプロパティーは、DeliveryTransport プロパティーの値が JMS の場合のみ有効で す。

デフォルト値は <*CONNECTORNAME*>/REQUESTQUEUE です。

#### **ResponseQueue**

ResponseQueue プロパティーは JMS 応答キューを指定します。JMS 応答キュー は、応答メッセージをコネクター・フレームワークから統合ブローカーへデリバリ ーします。統合ブローカーが InterChange Server Express (ICS) の場合、サーバーは 要求を送信し、JMS 応答キューの応答メッセージを待ちます。

このプロパティーは、DeliveryTransport プロパティーの値が JMS の場合のみ有効で す。

デフォルト値は <*CONNECTORNAME*>/RESPONSEQUEUE です。

#### **RestartRetryCount**

RestartRetryCount プロパティーは、コネクターによるコネクター自体の再始動の試 行回数を指定します。このプロパティーを並列に接続されたコネクターに対して使 用する場合、コネクターのマスター側のアプリケーション固有のコンポーネントが クライアント側のアプリケーション固有のコンポーネントの再始動を試行する回数 が指定されます。

デフォルト値は 3 です。

#### **RestartRetryInterval**

RestartRetryInterval プロパティーは、コネクターによるコネクター自体の再始動の試 行間隔を分単位で指定します。このプロパティーを並列にリンクされたコネクター に対して使用する場合、コネクターのマスター側のアプリケーション固有のコンポ ーネントがクライアント側のアプリケーション固有のコンポーネントの再始動を試 行する間隔が指定されます。

プロパティーに使用可能な値の範囲は 1 から 2147483647 です。

デフォルト値は 1 です。

#### **RHF2MessageDomain**

RHF2MessageDomain プロパティーにより、JMS ヘッダーのドメイン名フィールド の値を構成できます。JMS トランスポートを介してデータを WebSphere Message Broker に送信するときに、アダプター・フレームワークにより JMS ヘッダー情 報、ドメイン名、および固定値 mrm が書き込まれます。構成可能ドメイン名によっ て、WebSphere Message Broker がメッセージ・データを処理する方法を追跡できま す。

ヘッダーの例を示します。

<mcd><Msd>**mrm**</Msd><Set>3</Set><Type> Retek\_POPhyDesc</Type><Fmt>CwXML</Fmt></mcd>

BrokerType の値が ICS の場合、このプロパティーは無効です。また、このプロパ ティーは、DeliveryTransport プロパティーの値が JMS であり、WireFormat プロパテ ィーの値が CwXML である場合のみ有効です。

可能な値は、mrm および xml です。デフォルト値は mrm です。

#### **SourceQueue**

SourceQueue プロパティーは、JMS イベント・ストアを使用する JMS 対応コネク ターでの保証付きイベント・デリバリーをサポートするコネクター・フレームワー クに、JMS ソース・キューを指定します。詳細については、 326 [ページの](#page-353-0) 『[ContainerManagedEvents](#page-353-0)』を参照してください。

このプロパティーは、DeliveryTransport の値が JMS であり、ContainerManagedEvents の値が指定されている場合のみ有効です。

デフォルト値は <*CONNECTORNAME*>/SOURCEQUEUE です。

#### **SynchronousRequestQueue**

SynchronousRequestQueue プロパティーは、同期応答を要求する要求メッセージを、 コネクター・フレームワークからブローカーに配信します。このキューは、コネク ターが同期実行を使用する場合にのみ必要です。同期実行の場合、コネクター・フ レームワークは、同期要求キューにメッセージを送信し、同期応答キューでブロー カーからの応答を待機します。コネクターに送信される応答メッセージには、元の メッセージの ID を指定する 相関 ID が含まれています。

このプロパティーは、DeliveryTransport の値が JMS の場合にのみ有効です。

デフォルト値は <*CONNECTORNAME*>/SYNCHRONOUSREQUESTQUEUE です。

#### **SynchronousRequestTimeout**

SynchronousRequestTimeout プロパティーは、コネクターが同期要求への応答を待機 する時間をミリ秒単位で指定します。コネクターは、指定された時間内に応答を受 信できなかった場合、元の同期要求メッセージ (およびエラー・メッセージ) を障害 キューに移動します。

このプロパティーは、DeliveryTransport の値が JMS の場合にのみ有効です。

デフォルト値は 0 です。

#### **SynchronousResponseQueue**

SynchronousResponseQueue プロパティーは、同期要求に対する応答メッセージを、 ブローカーからコネクター・フレームワークにデリバリーします。このキューは、 コネクターが同期実行を使用する場合にのみ必要です。

このプロパティーは、DeliveryTransport の値が JMS の場合にのみ有効です。

デフォルトは <*CONNECTORNAME*>/SYNCHRONOUSRESPONSEQUEUE です。

#### **TivoliMonitorTransactionPerformance**

TivoliMonitorTransactionPerformance プロパティーは、IBM Tivoli Monitoring for Transaction Performance (ITMTP) を実行時に起動するかどうかを指定します。

デフォルト値は false です。

#### **WireFormat**

WireFormat プロパティーは、トランスポートでのメッセージ・フォーマットを指定 します。

- RepositoryDirectory プロパティーの値がローカル・ディレクトリーの場合、値は CwXML です。
- RepositoryDirectory プロパティーの値がリモート・ディレクトリーの場合、値は CwBO です。

## <span id="page-368-0"></span>付録 **C.** コネクター固有の構成プロパティー

コネクターには、コネクター固有の構成プロパティーと標準の構成プロパティーの 2 種類の構成プロパティーがあります。この付録では、Connector for mySAP.com に固有のプロパティーについて説明します。Connector Configurator Express の使用 法については、 13 ページの『第 2 [章 コネクターの構成』を](#page-40-0)参照してください。

標準の構成プロパティーにより、すべてのコネクターによって使用される情報が提 供されます。これらのプロパティーの詳細については、 315 [ページの『付録](#page-342-0) B. 標 [準構成プロパティー』を](#page-342-0)参照してください。いくつかの標準の構成プロパティーに は、表 54 に示すような Connector for SAP に固有の問題があります

表 *54.* このコネクターに固有のプロパティー情報

| プロパティー                      | 注                                                                                                    |
|-----------------------------|----------------------------------------------------------------------------------------------------|
| CharacterEncoding<br>Locale | コネクターでは、このプロパティーは使用されません。<br>このコネクターは国際化されているため、このプロパティーの<br>値は変更できます。現在サポートされているロケールを知るに<br>は、アダプターのリリース情報を参照してください。                                                             |
| PollFrequency               | イベントの処理のために RFC Server Module または ALE<br>Module を使用している場合、このプロパティーの値を key ま<br>たは no に設定しないでください。この値を key または no に<br>設定することにより、コネクターが始動時にこれらモジュール<br>のインスタンスを作成することを防止することができます。 |

コネクターを実行するには、ApplicationName 構成プロパティーの値を指定する必 要があります。

### コネクター固有の構成プロパティー

コネクター固有の構成プロパティーは、コネクターが実行時に必要とする情報を提 供します。また、コネクター固有のプロパティーを使用すると、コネクターのコー ド変更や再ビルドを行わなくても、コネクター・フレームワークおよびコネクター のアプリケーション固有コンポーネント内の静的情報またはロジックを変更できま す。

表 55 は、コネクター固有構成プロパティーの早見表です。「モジュール」列には、 関連付けられているプロパティーを使用するコネクター・モジュールのリストが記 載されています。

表 *55.* コネクター固有構成プロパティーの早見表

| 名前                 | 指定可能な値                | デフォルト値 | モジュール                 |
|--------------------|-----------------------|--------|-----------------------|
| ABAPDebug          | true または false        | false  | <b>ABAP</b> Extension |
|                    |                       |        | <b>BAPI</b>           |
|                    |                       |        | <b>HDR</b>            |
| AleEventDir        | パス                    |        | ALE                   |
| AleUpdateStatus    | true または false        | false  | ALE                   |
| AleSelectiveUpdate | IDocType: MessageType |        | ALE                   |

表 *55.* コネクター固有構成プロパティーの早見表 *(*続き*)*

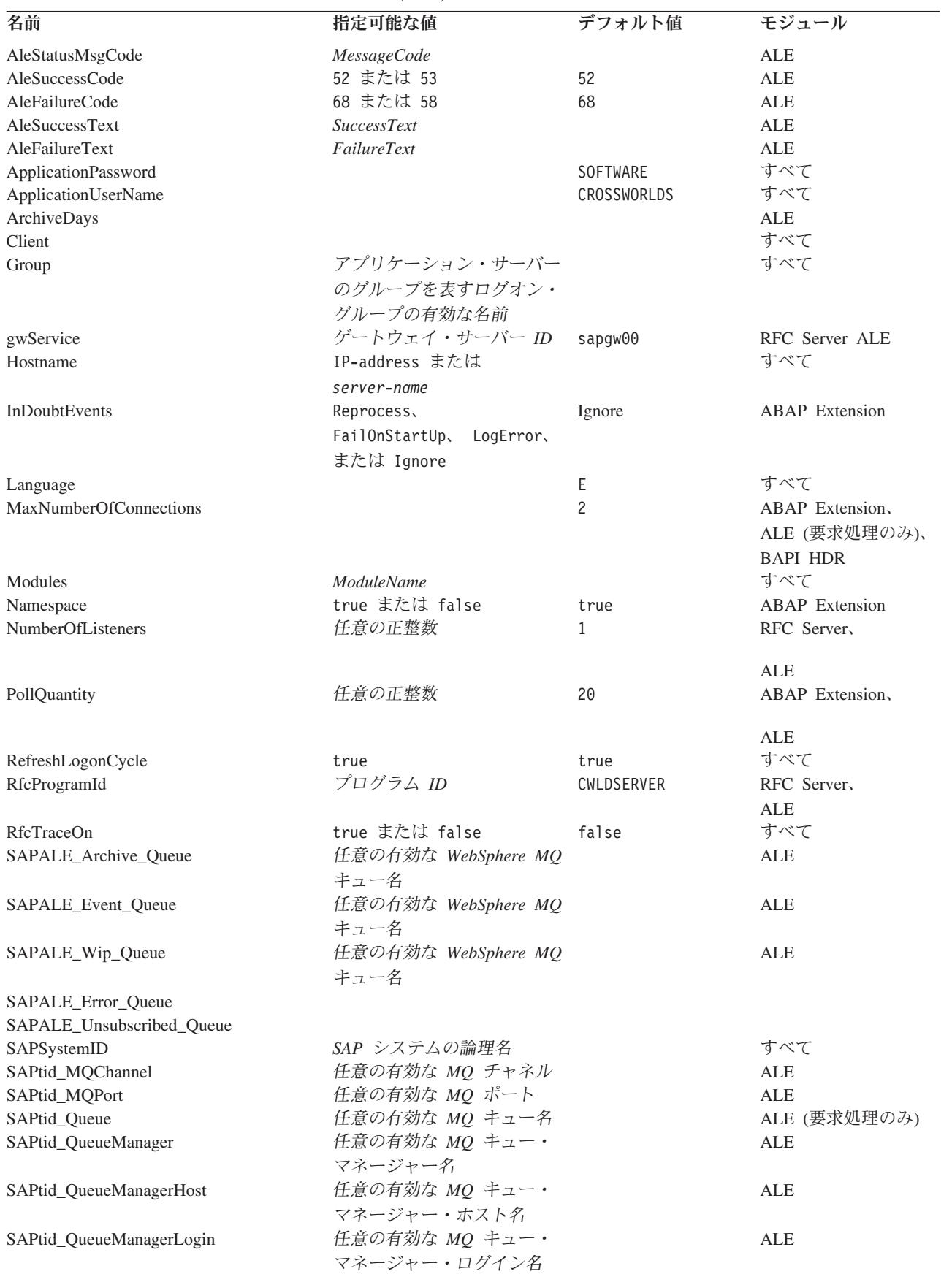

<span id="page-370-0"></span>表 *55.* コネクター固有構成プロパティーの早見表 *(*続き*)*

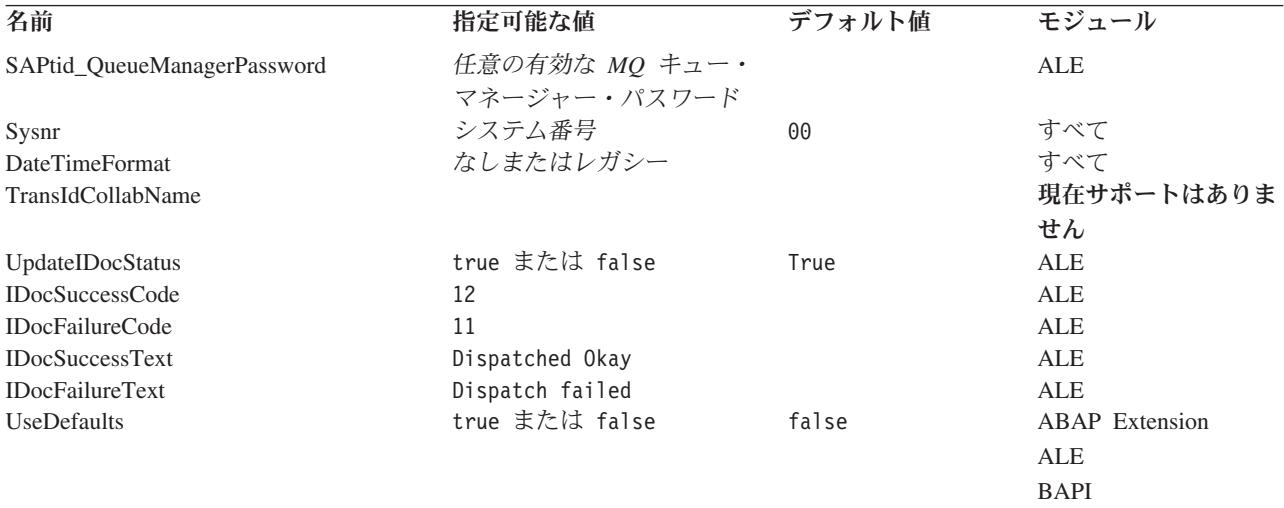

#### **ABAPDebug**

コネクターでビジネス・オブジェクトの処理を開始する際に、適切な機能モジュー ル用の ABAP Debugger を呼び出すかどうかを指定します。このプロパティーを true に設定すると、コネクターは次のコネクター・モジュール用の ABAP Debugger をオープンします。

- v ABAP Extension ― SAP からのイベントと、SAP へのサービス呼び出し要求を 処理する場合。
- BAPI SAP へのサービス呼び出し要求のみを処理する場合。
- v 階層による動的検索 ― SAP へのサービス呼び出し要求を処理する場合。

コネクターで ABAP Debugger が呼び出されるのは、次の場合のみです。

- v **346** ページの『**[ApplicationUserName](#page-373-0)**』構成プロパティーのデフォルト値を、 CROSSWORLDS から適切なユーザー権限を持つ Dialog ユーザーに変更した場合。
- v ABAPDebug プロパティーを true に設定した場合。

注**:** ブレークポイントの追加を行えるのは、デバッガーが開いた後のみです。

重要**:** このプロパティーは、実稼働環境では常に false に設定する必要がありま す。

デフォルト値は false です。

#### **AleEventDir**

ALE Module がイベントの記録およびリカバリーのために使用する event ディレク トリーに対応するルート・ディレクトリー (¥ale) の場所を指定します。コネクター が最初に始動したときに、始動元のディレクトリー内にこのルート・ディレクトリ ーが存在しない場合、コネクターはルート・ディレクトリーと event サブディレク トリーを作成します。

v このプロパティーでパスが指定されている場合は、そのパスを使用してディレク トリーを作成する。

<span id="page-371-0"></span>v パスの指定がない場合には、コネクターの始動元のディレクトリー内にルート・ ディレクトリーを作成する。

例えば、コネクターの場所が ¥connectors¥SapConnector1 (製品ディレクトリー内) の場合、コネクターは次のディレクトリーを作成します。 ¥connectors¥SapConnector1¥ale

コネクターを最初に始動する際に、コネクターが配置されているディレクトリ ー以外のディレクトリーから始動した場合、コネクターはこのプロパティーの 値に関係なく、コネクターを始動したディレクトリーにルート・ディレクトリ ーを作成します。

**OS/400** および **i5/OS** コネクターを最初に始動する際に、コネクターが配置されているディレクトリ ー以外のディレクトリーから始動した場合、コネクターはこのプロパティーの 値に関係なく、コネクターを始動したディレクトリーにルート・ディレクトリ ーを作成します。

詳細については、 117 [ページの『第](#page-144-0) 9 章 ALE Module の概要』を参照してくださ い。

デフォルト値は次のとおりです。

**Linux**

**Linux**

\$<ProductNameDir>/connectors/SAP/ale

**OS/400** および **i5/OS**

\$<ProductNameDir>/connectors/SAP/ale

**Windows**

%ProductNameDir%¥connectors¥SAP¥ale

#### **AleUpdateStatus**

すべてのメッセージ・タイプに対して監査証跡を必要とするかどうかを指定しま す。ALE Module がイベント処理のために IDoc オブジェクトを検索した後で、コ ネクターで標準の SAP 状況コードが更新されるようにするためには、このプロパ ティーを true に設定する必要があります。

詳細については、 117 [ページの『第](#page-144-0) 9 章 ALE Module の概要』を参照してくださ い。

デフォルト値は false です。

#### <span id="page-372-0"></span>**AleSelectiveUpdate**

コネクターで標準の SAP 状況コードが更新されるように構成した場合、どの IDocType と MessageType の組み合わせを更新するかを指定します。このプロパテ ィーの値は、[AleUpdateStatus](#page-371-0) が true に設定されている場合にのみ定義できま す。

このプロパティーの構文は次のとおりです。

*IDocType:MessageType*[,*IDocType:MessageType* [,...]]

ここで、コロン (:) 区切り文字はそれぞれの IDocType と MessageType を分離し、 コンマ (,) 区切り文字はエントリーをセットごとに分離します。下の例では、セッ トが 2 つある場合が示されています。この例で、MATMAS03 と DEBMAS03 は IDoc、MATMAS と DEBMAS はメッセージ・タイプです。

MATMAS03:MATMAS,DEBMAS03:DEBMAS

詳細については、 117 [ページの『第](#page-144-0) 9 章 ALE Module の概要』を参照してくださ い。

#### **AleStatusMsgCode**

必要があれば、コネクターが ALEAUD メッセージ IDoc (ALEAUD01) を通知する際に 使用するメッセージ・コードを指定します。このメッセージ・コードは、受信側の パートナー・プロファイルで構成してください。このプロパティーの値は、 [AleUpdateStatus](#page-371-0) が true に設定されている場合にのみ定義できます。

詳細については、 127 ページの『IDoc [の状況を更新するための](#page-154-0) SAP の構成』を参 照してください。

#### **AleSuccessCode**

Application Document Posted の正常状況コードを指定します。ALE Module がイベ ント処理のために IDoc オブジェクトを検索した後で、コネクターで SAP 正常状 況コードが更新されるようにするには、このプロパティーに値を指定する必要があ ります (52 または 53)。SAP では、この値を状況 41 (Application Document Created in Receiving System) に変換します。

詳細については、 117 [ページの『第](#page-144-0) 9 章 ALE Module の概要』を参照してくださ  $V_{\lambda_{\alpha}}$ 

#### **AleFailureCode**

ディスパッチ失敗に対する状況コードを指定します。ALE Module がイベント処理 のために IDoc オブジェクトを検索した後で、コネクターで SAP 失敗状況コード が更新されるようにするには、このプロパティーに値を指定する必要があります (68 または 58)。SAP はこの値を 40 に変換します。

詳細については、 117 [ページの『第](#page-144-0) 9 章 ALE Module の概要』を参照してくださ い。

#### <span id="page-373-0"></span>**AleSuccessText**

正常な Application Document Posted に対する記述テキストを指定します。このプロ パティー値の設定は、[AleUpdateStatus](#page-371-0) を true に設定した場合でも省略可能です。

詳細については、 117 [ページの『第](#page-144-0) 9 章 ALE Module の概要』を参照してくださ い。

#### **AleFailureText**

ディスパッチ失敗に対する記述テキストを指定します。このプロパティー値の設定 は、[AleUpdateStatus](#page-371-0) を true に設定した場合でも省略可能です。

詳細については、 117 [ページの『第](#page-144-0) 9 章 ALE Module の概要』を参照してくださ い。

#### **ApplicationPassword**

SAP アプリケーションでのコネクターのユーザー・アカウントのパスワードです。 デフォルトは SOFTWARE です。

#### **ApplicationUserName**

SAP アプリケーションでのコネクターのユーザー・アカウントの名前です。デフォ ルトは CROSSWORLDS です。

#### **ArchiveDays**

TIDManagement ファイルを要求ディレクトリーから削除する必要が生じたあとの日 数は、ArchiveDays コネクター構成のプロパティーによって決まります。内部的に保 守されるデフォルト値は、7 日です。半端な日数値 (例: 1.234) を指定することも できます。

#### **Client**

コネクターがログインする際のクライアント番号で、多くの場合 100 です。

#### **Group**

ロード・バランシング用のコネクターを構成しているときには、アプリケーショ ン・サーバーのグループを表すログオン・グループの名前を指定します。詳細につ いては、 33 [ページの『ロード・バランシングの活用』を](#page-60-0)参照してください。

#### **gwService**

ゲートウェイ・サーバーの ID。多くの場合、sapgw00 です。00 は、SAP Gateway を実行しているサーバー (通常はアプリケーション・サーバー) のシステム番号で、 複数存在する場合は 00 を指定することはできません。デフォルトは sapgw00 で す。

#### <span id="page-374-0"></span>**Hostname**

ロード・バランシング用のコネクターを構成しているときには、メッセージ・サー バーの名前を指定します。ロード・バランシングなしに実行するコネクターを構成 しているときには、コネクターのログイン先となるアプリケーション・サーバーの IP アドレスまたは名前を指定します。いずれの場合も、コネクターは、ゲートウェ イ・ホストの名前がこのプロパティーに対して指定された値と同じと仮定します。

#### **InDoubtEvents**

InDoubtEvents は、イベント表の進行中のイベントの処理法を記述します。 Reprocess は、イベント表の進行中のイベントを再処理します。FailOnStartup は、コネクターをシャットダウンし、進行中のイベントがあった場合は致命的エラ ーをログに記録します。LogError は、進行中のイベントがイベント表にあることを 通知するエラーをログに記録します。Ignore は、進行中のイベントを無視します。

#### **Language**

コネクターがログインする際の言語です。デフォルトは、E で、英語に設定されま す。

#### **MaxNumberOfConnections**

コネクターと SAP アプリケーションとの間の、同時実行可能な相互作用の最大 数。これらの相互作用には、イベントのポーリングや、サービス呼び出し要求の処 理が含まれます。このプロパティーは、ABAP Extension Module、BAPI Module、お よび ALE Module でのみ使用されます。ALE Module は、サービス呼び出し要求の ためにのみこのプロパティーを使用します。

各相互作用は SAP アプリケーション・サーバー上でダイアログ・プロセスを使用 するため、接続の数は、使用可能なダイアログ・プロセスの数を超えることはでき ません。詳細については、 xxiii [ページの『同時実行可能な複数の相互作用の処理』](#page-24-0) を参照してください。

このプロパティーに値を設定しない場合、コネクターではデフォルト値の 2 が使用 されます。

#### **Modules**

コネクターが init()、pollForEvents()、および Terminate() の要求を実行するた めに使用するモジュールを指定します。具体的には、Vision コネクター・フレーム ワークで使用されるコネクター・モジュールを指定します。複数のコネクター・モ ジュールを指定する場合は、それぞれの値をコンマで区切ります。スペースは入れ ないでください。

サポートされるコネクター・モジュールと、それらを指定するための構文は次のと おりです。

ABAP Extension Module―Extension

ALE Module―ALE

BAPI Module―Bapi

RFC Server Module―RfcServer

#### <span id="page-375-0"></span>**Namespace**

コネクターが、コネクター・ネーム・スペース /CWLD/ で定義された ABAP コンポ ーネントを使用するかどうかを指定します。コネクターがネーム・スペースで定義 された ABAP コンポーネントを使用するようにするには、値を true に設定する必 要があります。デフォルトは true です。

#### **NumberOfListeners**

コネクターが初期化される際に作成されるリスナー・スレッドの数を指定します。1 つのリスナー・スレッドは、一度に 1 つの要求を処理できます。それぞれのリスナ ー・スレッドは一度に 1 つのイベントを処理します。そのため、複数のリスナー・ スレッドが作成されていると、コネクターは複数のイベントを並行処理できます。 デフォルトは、1 です。

リスナー・スレッドの数は、SAP で使用可能な作業プロセスの数を超えないことを 推奨します。

#### **PollQuantity**

単一のポーリングで選出されるイベントの最大数を定義します。デフォルトは 20 です。

#### **RefreshLogonCycle**

SAP クライアントの接続について、すべてのリソースを解放するかどうかを指定し ます。デフォルトは false です。

#### **RfcProgramId**

リスナー・スレッドが RFC 対応機能からのイベントを処理できるように、コネク ターが SAP Gateway に登録する ID です。この値は、SAP アプリケーションに登 録されたプログラム ID (トランザクション SM59) と一致している必要がありま す。デフォルトは CWLDSERVER です。

SAP アプリケーション内のプログラム ID の構成の詳細については、 165 [ページの](#page-192-0) 『[RFC Server Module](#page-192-0) の SAP gateway への登録』を参照してください。

#### **RfcTraceOn**

各リスナー・スレッドに関する RFC アクティビティーの詳細を記述したテキス ト・ファイルを生成するかどうかを指定します。指定できる値は true または false です。true を指定するとトレースが活動化し、トレースがテキスト・ファイ ルに生成されます。これらのテキスト・ファイルは急速に大きくなるため、これら のファイルを開発環境のみで使用することをお勧めします。デフォルトは false で す。

#### <span id="page-376-0"></span>**SAPALE\_Archive\_Queue**

ALE Module がイベントの処理を終えた後、TID と IDoc データをアーカイブする WebSphere MQ キューを指定します。詳細については、 117 [ページの『第](#page-144-0) 9 章 [ALE Module](#page-144-0) の概要』を参照してください。

デフォルト値はありません。

#### **SAPALE\_Event\_Queue**

ALE Module によるイベント処理の間、TID と IDoc データを保管する WebSphere MQ キューを指定します。詳細については、 117 [ページの『第](#page-144-0) 9 章 ALE Module [の概要』を](#page-144-0)参照してください。

デフォルト値はありません。

#### **SAPALE\_Wip\_Queue**

ALE Module がイベント・キューあての MQ メッセージを作成しているとき、TID と IDoc データを保持する WebSphere MQ 処理中 (wip) キューを指定します。コ ネクターは、1 つのイベントのデータをすべて受信した後、このキューのデータを SAPALE Event Queue に移します。詳細については、 117 [ページの『第](#page-144-0) 9 章 ALE Module [の概要』を](#page-144-0)参照してください。

デフォルト値はありません。

#### **SAPALE\_Error\_Queue**

WIP キューとイベント・キューの間で失敗した MQ メッセージを処理するための キューを定義します。詳細については、 117 [ページの『第](#page-144-0) 9 章 ALE Module の概 [要』を](#page-144-0)参照してください。

#### **SAPALE\_Unsubscribed\_Queue**

アンサブスクライブされた IDoc オブジェクトを収集するためのキューを定義しま す。以前は、アンサブスクライブされた IDoc オブジェクトはアーカイブ・キュー に置かれていました。これらのメッセージは、イベント管理ユーティリティーを使 用して再サブミットできます。コネクターは、SAP からコネクターへのデータを処 理するときにサブスクリプションを検査するようになったため、トランザクション はコラボレーションが開始されるまで SAP に残ります。詳細については、 [117](#page-144-0) ペ ージの『第 9 章 [ALE Module](#page-144-0) の概要』を参照してください。

#### **SAPSystemID**

ロード・バランシング用のコネクターを構成しているときには、SAP システムの論 理名 (R3name とも呼びます) を指定します。詳細については、 33 [ページの『ロー](#page-60-0) [ド・バランシングの活用』を](#page-60-0)参照してください。

#### **SAPtid\_MQChannel**

WebSphere MQ キュー・マネージャー用のクライアント・チャネルを指定します。 詳細については、 117 [ページの『第](#page-144-0) 9 章 ALE Module の概要』を参照してくださ い。

デフォルト値はありません。

#### <span id="page-377-0"></span>**SAPtid\_MQPort**

ALE Module 用のキューを処理する WebSphere MQ キュー・マネージャーとの通 信に使用するポートを指定します。詳細については、 117 [ページの『第](#page-144-0) 9 章 ALE Module [の概要』を](#page-144-0)参照してください。

デフォルト値はありません。

#### **SAPtid\_Queue**

TID と TID 状況が設定されているメッセージが存在する WebSphere MQ キューを 指定します。このプロパティーは、ALE Module が要求を処理するときにのみ使用 します。詳細については、 117 [ページの『第](#page-144-0) 9 章 ALE Module の概要』を参照し てください。

デフォルト値はありません。

#### **SAPtid\_QueueManager**

TID および IDoc データを格納するキューを管理する WebSphere MQ キュー・マ ネージャーの名前です。このプロパティーは、ALE Module がイベントおよび要求 を処理するときに使用します。詳細については、 117 [ページの『第](#page-144-0) 9 章 ALE Module [の概要』を](#page-144-0)参照してください。

デフォルト値はありません。

#### **SAPtid\_QueueManagerHost**

WebSphere MQ キュー・マネージャーが存在するホストの名前です。このプロパテ ィーは、ALE Module がイベントおよび要求を処理するときに使用します。詳細に ついては、 117 [ページの『第](#page-144-0) 9 章 ALE Module の概要』を参照してください。

デフォルト値はありません。

#### **SAPtid\_QueueManagerLogin**

WebSphere MQ キュー・マネージャーにログインするためのユーザー名です。この プロパティーは、ALE Module がイベントおよび要求を処理するときに使用しま す。詳細については、 117 [ページの『第](#page-144-0) 9 章 ALE Module の概要』を参照してく ださい。

デフォルト値はありません。

#### **SAPtid\_QueueManagerPassword**

WebSphere MQ キュー・マネージャーにユーザーがログインするためのパスワード です。このプロパティーは、ALE Module がイベントおよび要求を処理するときに 使用します。詳細については、 117 [ページの『第](#page-144-0) 9 章 ALE Module の概要』を参 照してください。

デフォルト値はありません。

#### <span id="page-378-0"></span>**Sysnr**

アプリケーション・サーバーのシステム番号です。この値は 2 桁の数値で、多くの 場合 00 です。デフォルトは 00 です。

#### **DateTimeFormat**

DATE および TIME の各フィールド値で指定された区切り文字を保存します。Legacy に設定すると、コネクターは DATE および TIME フィールドの区切り文字を保存し ます。それ以外の場合は、区切り文字が除去され、値の長さが属性で定義された長 さに合わせられます。

#### **TransIdCollabName**

重要**:** コネクターによるこのプロパティーのサポートはなくなりました。

#### **UpdateIDocStatus**

監査証跡がすべてのメッセージ・タイプに必要とするかどうかを指定します。

#### **IDocSuccessCode**

正常なディスパッチの場合の標準の IDoc 状況コード。

#### **IDocFailureCode**

ディスパッチの失敗の場合の標準の IDoc 状況コード。

#### **IDocSuccessText**

正常なディスパッチの場合の、IDocSuccessCode に関連付けられた IDoc 状況メッセ ージのテキスト。

#### **IDocFailureText**

ディスパッチの失敗の場合の、IDocFailureCode に関連付けられた IDoc 状況メッセ ージのテキスト。

#### **UseDefaults**

Create または Update 操作の場合、UseDefaults が true に設定されていれば、統合 ブローカー用のアダプター・フレームワークは、必要に応じてマーク付けされた各 ビジネス・オブジェクト属性に有効な値またはデフォルト値が指定されているか検 査します。値が指定されている場合には、Create または Update は正常に実行され ます。パラメーターが false に設定されていると、コネクターは有効な値のみチェ ックし、値が設定されていなければ、Create 処理または Update 処理は失敗しま す。デフォルトは false です。

### <span id="page-380-0"></span>付録 **D. IBM WebSphere BI Station** のサポート・レベル

この付録では、すべての IBM WebSphere BI Station ツールのリストと、それらが サポートされる環境を示します。これらのツールには、開発環境のみでサポートさ れるものと、実稼働環境と開発環境の両方でサポートされるものがあります。

重要**:** これらのツールの出力は、ユーザーの責任です。IBM では、実稼働環境での 開発ツールの使用はサポートされていません。

この章の内容は以下のとおりです。

- v 『「Development」タブ』
- v 『「Tools」タブ』
- 354 [ページの『「](#page-381-0)Management」タブ』
- 354 [ページの『「](#page-381-0)Configuration」タブ』
- 354 ページの『「[Troubleshooting](#page-381-0)」タブ』

IBM WebSphere BI Station にアクセスするには、SAP アプリケーションでトランザ クション /n/CWLD/HOME を使用します。これは、各種ツールにアクセスするための ボタンのある、複数のタブから構成されています。この付録の表に、各ツールのサ ポート・レベルを示します。

### 「**Development**」タブ

「Development」タブには開発用のツールのみが含まれています。表 56 に使用可能 なツールを示します。

表 *56.* 「*Development*」タブ

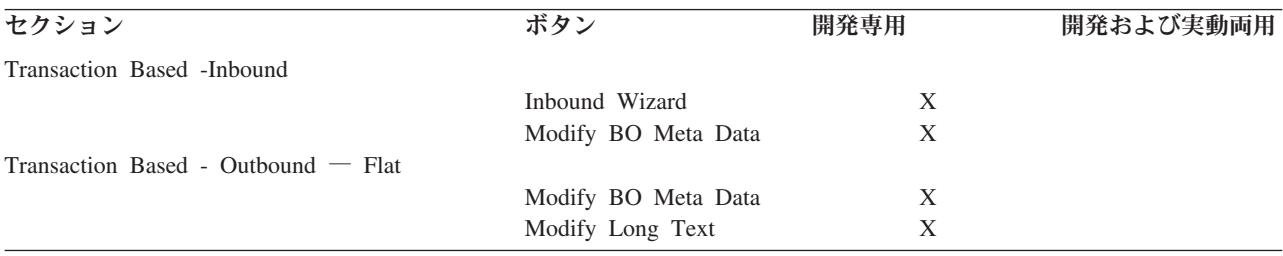

### 「**Tools**」タブ

「Tools」タブには開発用のツールのみが含まれています。表 57 に使用可能なツー ルを示します。

表 *57.* 「*Tools*」タブ

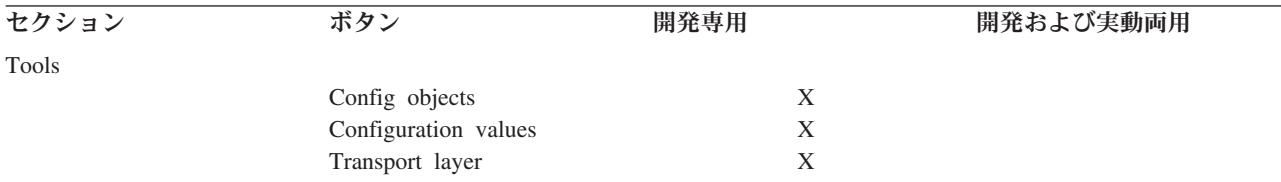

#### <span id="page-381-0"></span>表 *57.* 「*Tools*」タブ *(*続き*)*

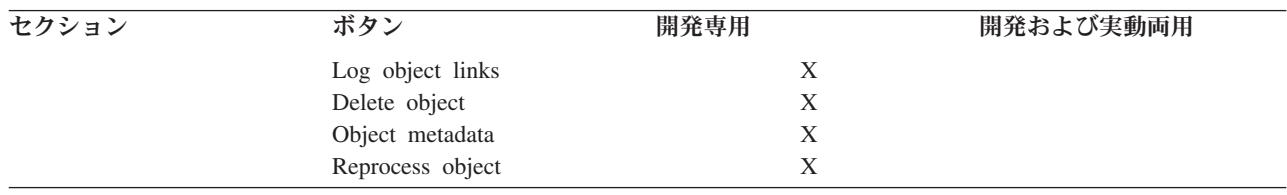

### 「**Management**」タブ

「Management」タブには、開発および実動両用のツールが含まれています。表 58 に使用可能なツールを示します。

表 *58.* 「*Management*」タブ

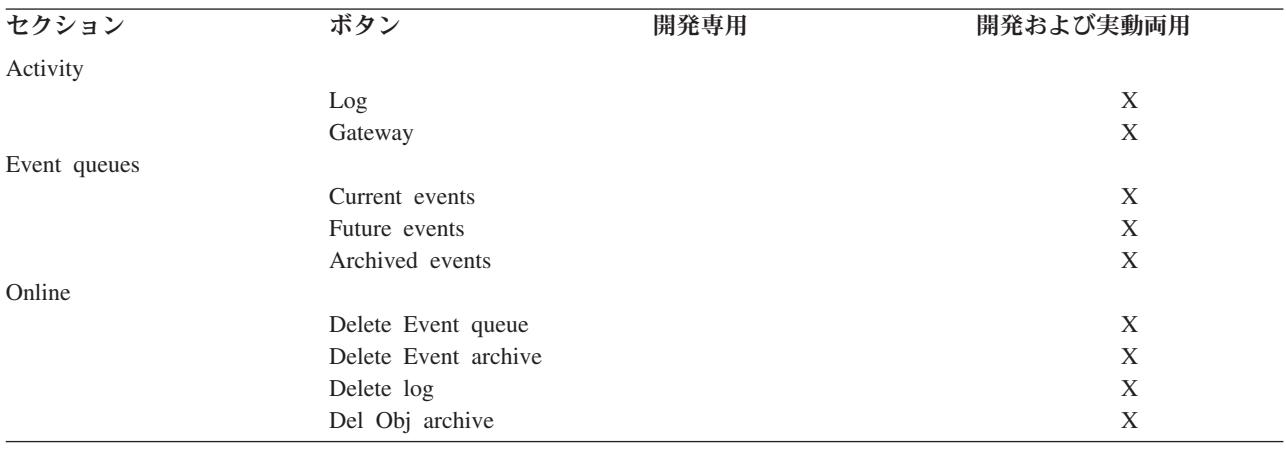

### 「**Configuration**」タブ

「Configuration」タブには開発および実動両用のツールと共に開発専用のツールが含 まれています。表 59 に使用可能なツールを示します。

表 *59.* 「*Configuration*」タブ

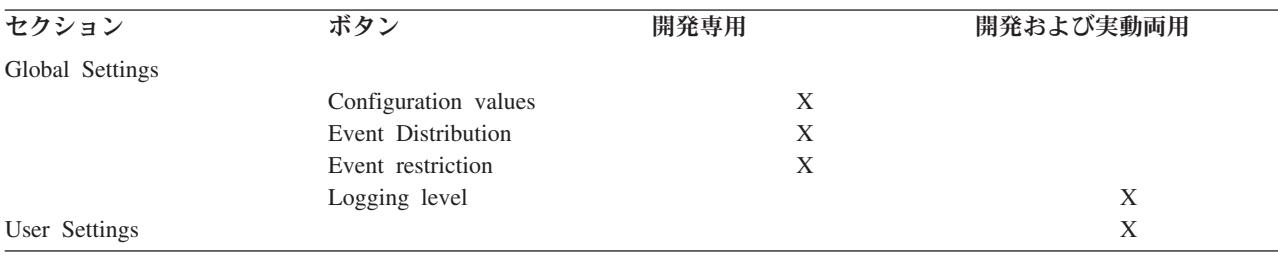

## 「**Troubleshooting**」タブ

「Troubleshooting」タブには開発および実動両用のツールが含まれています。表 60 に使用可能なツールを示します。

表 *60.* 「*Troubleshooting*」タブ

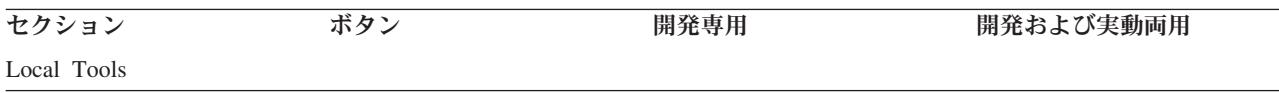

表 *60.* 「*Troubleshooting*」タブ *(*続き*)*

| セクション            | ボタン                | 開発専用 | 開発および実動両用 |
|------------------|--------------------|------|-----------|
|                  | Short dump         |      | X         |
| Customer Support |                    |      |           |
|                  | Log                |      | Χ         |
|                  | Short dump         |      | X         |
|                  | Event restriction  |      | X         |
|                  | CrossWorlds config |      | X         |
|                  | Object metadata    |      | Χ         |

## 索引

日本語, 数字, 英字, 特殊文字の順に配列されてい ます。なお, 濁音と半濁音は清音と同等に扱われて います。

### [ア行]

アーカイブ [/CWLD/DELETE\\_OBJECT\\_ARCHIVE 287](#page-314-0) アーカイブされたオブジェクト [構成](#page-312-0) 285 [再処理](#page-311-0) 284 [削除](#page-314-0) 287 アーカイブ表 [イベントの再サブミット](#page-318-0) 291 [イベントの削除](#page-318-0) 291 [自動削除](#page-318-0) 291 [保守](#page-317-0) 290 [アーカイブ・オブジェクトの自動削除](#page-314-0) 287 アーカイブ・オブジェクト・プログラム [自動削除](#page-314-0) 287 アップグレード [ABAP Extension Module 293](#page-320-0) イベント [アーカイブ表からの削除](#page-318-0) 291 [イベント・ログの切り捨て](#page-315-0) 288 [永続性](#page-248-0) 221 [検出](#page-244-0) 217 [通知](#page-240-0) 213 [トリガー](#page-245-0) 218 [フィルター操作](#page-246-0) 21[9, 230](#page-257-0) [分配](#page-257-0) 230 [ポーリング](#page-241-0) 214 [戻り](#page-243-0) 216 [優先順位](#page-247-0) 22[0, 230](#page-257-0) [要求](#page-242-0) 215 イベント検出 参照: [イベント検出機構](#page-296-0) イベント検出機構 概要 [コード拡張](#page-298-0) 271 [バッチ・プログラム](#page-299-0) 272 [ビジネス・ワークフロー](#page-299-0) 272 [変更ポインター](#page-300-0) 273 実装 [コード拡張](#page-301-0) 274 [コード拡張に対する将来のイベント](#page-301-0) 274 [バッチ・プログラム](#page-305-0) 278 [バッチ・プログラムに対する将来のイベント](#page-305-0) 278 [ビジネス・ワークフロー](#page-306-0) 279 [変更ポインター](#page-307-0) 280

イベント検出機構 *(*続き*)* [設計](#page-296-0) 269 イベント通知 [イベント・トリガー](#page-244-0) 217 [イベント・ポーリング](#page-241-0) 214 [ABAP Extension Module 213](#page-240-0) [イベントの再サブミット、アーカイブ表から](#page-318-0) 291 [イベントのフィルター操作、セットアップ](#page-257-0) 230 [イベント分配、セットアップ](#page-257-0) 230 [イベント優先順位、セットアップ](#page-257-0) 230 イベント・アーカイブ表 参照: [アーカイブ表](#page-317-0) イベント・キュー [保守](#page-316-0) 289 [イベント・トリガー](#page-244-0) 217 [イベント永続性](#page-248-0) 221 [イベント検出](#page-244-0) 217 [イベントのフィルター操作](#page-246-0) 219 [イベント優先順位](#page-247-0) 220 [イベント・トリガー](#page-245-0) 218 イベント・ポーリング [イベント戻り](#page-243-0) 216 [イベント要求](#page-242-0) 215 イベント・ログ [自動切り捨て](#page-315-0) 288 インストール [コネクター・トランスポート・ファイル](#page-250-0) 223 Java [コネクター](#page-63-0) (JCO) 36 Java コネクター [\(JCo\) xvii](#page-18-0)[, 4](#page-31-0) [SAPODA 35](#page-62-0) [エージェント・プロパティーの構成のウィンドウ](#page-68-0) 41 [エラー処理](#page-109-0) 82 [エラー・ファイル](#page-65-0) 38

# [カ行]

概説 [ABAP Extension Module 207](#page-234-0) ABAP Extension Module [のビジネス・オブジェクトの開発](#page-274-0) [247](#page-274-0) [BAPI Module 89](#page-116-0) BAPI Module [のビジネス・オブジェクト開発](#page-124-0) 9[7, 167](#page-194-0) [Hierarchical Dynamic Retrieve Module](#page-216-0) のビジネス・オブジ [ェクトの開発](#page-216-0) 189 [RFC Server Module 159](#page-186-0) [機能モジュール・インターフェース、](#page-277-0)CrossWorlds 250 [キャッシュ、検索結果の](#page-72-0) 45 [切り捨て、イベント・ログ](#page-314-0) 287 現在のイベント・キュー 参照: [イベント・キュー](#page-316-0)

検索結果 [キャッシュ](#page-72-0) 45 コード拡張 参照: [イベント検出機構](#page-298-0) 構成 [アーカイブ対象オブジェクト](#page-312-0) 285 [BAPI Module 95](#page-122-0) 構成プロパティー [コネクター固有](#page-368-0) 341 コネクター [アーキテクチャー](#page-20-0) xix ABAP Extension Module [用アプリケーションの使用可能化](#page-256-0) [229](#page-256-0) [コネクターのアーキテクチャー](#page-20-0) xix コネクターのコンポーネント [ABAP Extension Module 207](#page-234-0) [BAPI Module 89](#page-116-0) [RFC Server Module 159](#page-186-0) Vision [コネクター・フレームワーク](#page-20-0) xix コネクター・インスタンス [複数の作成](#page-31-0) 4 コネクター・トランスポート・ファイル [インストール](#page-250-0) 22[3, 226](#page-253-0) [インストールの検証](#page-255-0) 228 [概要](#page-250-0) 223 [トラブルシューティング](#page-98-0) 71 [コネクター・プロパティー](#page-328-0) 30[1, 341](#page-368-0) [Module 187](#page-214-0) [コネクター・マネージャー・スクリプト](#page-34-0) 7 コネクター・ログ・ファイル [イベント・ログの切り捨て](#page-314-0) 287 [オプションの設定](#page-310-0) 283 [管理](#page-310-0) 283 [表示](#page-311-0) 284

## [サ行]

再サブミット [アーカイブ表からイベントの](#page-318-0) 291 [再処理、アーカイブされたオブジェクト](#page-311-0) 284 [削除、アーカイブされたオブジェクト](#page-314-0) 287 将来のイベント [実装](#page-301-0) 274 [処理されていないイベント、イベント・キューの検査](#page-316-0) 289 [数値範囲、検証](#page-258-0) 231 スクリプト [コネクター・マネージャー](#page-34-0) 7 [接続、複数の](#page-27-0) xxvi [双方向データ](#page-17-0) xv[i, xvii](#page-18-0)

# [タ行]

単一の BAPI [呼び出し](#page-78-0) 51 データ発送、[ABAP Handler 238](#page-265-0) 動詞 ALEI Module [によるサポート](#page-179-0) 152 [BAPI Module](#page-127-0) でのサポート 100 [Retrieve 185](#page-212-0) RFC Server [でのサポート](#page-197-0) 170 動詞アプリケーション固有テキスト [ABAP Extension Module 268](#page-295-0) [ABAP Handler 238](#page-265-0) [BAPI Module 103](#page-130-0)[, 173](#page-200-0) 動的トランザクション [ビジネス・オブジェクト開発](#page-280-0) 253 [ヒント](#page-280-0) 253 BDC [セッションの作成](#page-281-0) 254 [Inbound Wizard](#page-284-0) の使用 257 [トラブルシューティング](#page-96-0) 69 [イベント処理](#page-100-0) 73 [始動時の問題](#page-99-0) 72 [ABAP Extension Module 71](#page-98-0) [ALE Module 79](#page-106-0) [BAPI Module 75](#page-102-0) [Hierarchical Dynamic Retrieve Module 82](#page-109-0) [RFC Server Module 77](#page-104-0) [SAPODA 85](#page-112-0) WBI [パフォーマンス・チューニング](#page-98-0) 71 WBI [メモリーの管理](#page-98-0) 71 トランスポート・ファイル 参照: [コネクター・トランスポート・ファイル](#page-250-0) [トレース・メッセージ](#page-110-0) 83 [トレース・メッセージ・ファイル](#page-65-0) 38

# [ハ行]

[配置記述子ファイル](#page-66-0) 3[9, 42](#page-69-0) バッチ・プログラム 参照: [イベント検出機構](#page-299-0) ビジネス・オブジェクト [階層型](#page-211-0) 184 単一の BAPI [呼び出し](#page-78-0) 51 BAPI [トランザクション](#page-80-0) 53 [ResultSet 58](#page-85-0) ビジネス・オブジェクト開発 単一の BAPI [呼び出し](#page-125-0) 98 [ツール](#page-279-0) 252 [動的トランザクションの使用](#page-280-0) 253 [ABAP Extension Module](#page-274-0) の概要 247 [ABAP Handler API 251](#page-278-0) [BAPI Module](#page-124-0) の概要 9[7, 167](#page-194-0) BAPI [トランザクション](#page-127-0) 100 [Hierarchical Dynamic Retrieve Module 189](#page-216-0) IDoc [の使用](#page-286-0) 259 [Inbound Wizard](#page-279-0) の概要 252 [Outbound Wizard](#page-279-0) の概要 252 参照: [ビジネス・オブジェクト開発](#page-124-0) [ビジネス・オブジェクトの処理](#page-118-0) 9[1, 162](#page-189-0)[, 210](#page-237-0) [フラットな構造への変換](#page-271-0) 244 [ABAP Extension Module 210](#page-237-0)[, 233](#page-260-0)

[ビジネス・オブジェクトの処理](#page-118-0) *(*続き*)* [BAPI Module 91](#page-118-0) [RFC Server Module 162](#page-189-0) ビジネス・オブジェクトの命名規則 [BAPI Module 98](#page-125-0)[, 168](#page-195-0) ビジネス・オブジェクト・データ [再フォーマット設定](#page-267-0) 240 [発送](#page-265-0) 238 [ABAP Handler 239](#page-266-0) SAP [ネイティブ](#page-266-0) API 239 ビジネス・ワークフロー 参照: [イベント検出機構](#page-299-0) [ピンポン、防止](#page-259-0) 232 複数 IDoc [ラッパー](#page-182-0) 15[5, 156](#page-183-0) [複数の接続](#page-27-0) xxvi [フラットな構造、ビジネス・オブジェクトの変換](#page-261-0) 234 プロパティー [ビジネス・オブジェクト](#page-224-0) 197 参照: [コネクター・プロパティー](#page-214-0) 変更ポインター 参照: [イベント検出機構](#page-300-0)

# [マ行]

命名規則 参照: [ビジネス・オブジェクト命名規則](#page-125-0) 戻りコード [ゼロ以外](#page-271-0) 244 [戻りコード](#page-267-0) 0 240 [戻りコード](#page-271-0) 21 244

# [ヤ行]

[呼び出しトランザクション・ロジック、作成](#page-289-0) 262

# [ラ行]

[ログ、表スペース・サイズの拡張](#page-258-0) 231 ログ・ファイル 参照: [コネクター・ログ・ファイル](#page-310-0)

# **A**

[ABAP Extension Module 210](#page-237-0)[, 238](#page-265-0)[, 288](#page-315-0) [アーカイブ](#page-314-0) 287 [アップグレード](#page-256-0) 22[9, 293](#page-320-0) [イベント通知](#page-240-0) 213 [コネクター・ログ・ファイルの管理](#page-310-0) 283 [コンポーネント](#page-234-0) 207 [使用可能化](#page-256-0) 229 [初期化](#page-236-0) 209 [動作方法](#page-236-0) 209 [動詞アプリケーション固有テキスト](#page-295-0) 268 [トラブルシューティング](#page-98-0) 71 [ビジネス・オブジェクト開発](#page-274-0) 247

[ABAP Extension Module](#page-237-0) *(*続き*)* [ビジネス・オブジェクトの処理](#page-260-0) 233 [ビジネス・オブジェクトの変換](#page-261-0) 234 [呼び出し](#page-295-0) 268 [ABAP Handler 212](#page-239-0) ABAP [コンポーネント](#page-235-0) 208 [doVerbFor\(\) 211](#page-238-0) Do Verb Nextgen 212 Java [コンポーネント](#page-235-0) 208 [pollForEvents\(\) 213](#page-240-0) [/CWLD/DELETE\\_OBJECT\\_ARCHIVE 287](#page-314-0) [ABAP Extension Module](#page-236-0) の初期化 209 [ABAP Handler 212](#page-239-0) 開発 [API 251](#page-278-0) [データ発送](#page-265-0) 238 [ビジネス・オブジェクト・データの再フォーマット設定](#page-267-0) [240](#page-267-0) [ビジネス・オブジェクト・データの処理](#page-266-0) 239 [フラットな構造の変換](#page-271-0) 244 [create](#page-266-0) 処理 239 [delete](#page-266-0) 処理 239 [retrieve](#page-267-0) 処理 240 [update](#page-266-0) 処理 239 ABAP [オブジェクト、変更](#page-259-0) 232 ALE Module [イベント処理](#page-146-0) 119 [イベントの再サブミット](#page-159-0) 132 [概要](#page-144-0) 117 [クイック・ステップ](#page-335-0) 308 [構成](#page-153-0) 126 [サポートされる動詞](#page-179-0) 152 [実行](#page-152-0) 12[5, 129](#page-156-0) [ディレクトリーとファイル](#page-153-0) 126 [トラブルシューティング](#page-106-0) 79 [要求処理](#page-147-0) 120 [要求処理のための複数のメッセージ・タイプのサポート](#page-166-0) [139](#page-166-0)[, 140](#page-167-0)

### **B**

[BAPI Module 91](#page-118-0) [クイック・ステップ](#page-329-0) 302 [構成](#page-122-0) 95 [コンポーネント](#page-116-0) 89 [サポートされる動詞](#page-127-0) 100 [初期化](#page-117-0) 90 [動作方法](#page-117-0) 90 [動詞アプリケーション固有テキスト](#page-130-0) 10[3, 173](#page-200-0) [トラブルシューティング](#page-102-0) 75 [ビジネス・オブジェクト開発](#page-124-0) 9[7, 167](#page-194-0) [ビジネス・オブジェクトの命名規則](#page-125-0) 9[8, 168](#page-195-0) [ファイル](#page-122-0) 95 [BAPI Module](#page-117-0) の初期化 90 BAPI [トランザクション](#page-80-0) 53 BAPI [ビジネス・オブジェクト](#page-78-0) 51 BDC [セッション、動的トランザクション対応](#page-281-0) 254

BOHandler [呼び出し](#page-130-0) 103 [Business Object Designer Express 39](#page-66-0)

### **C**

CPIC [ユーザー・アカウント](#page-17-0) xvi Create 処理 [ABAP Handler 239](#page-266-0) [IDoc Handler 260](#page-287-0)

## **D**

[DB2 Information Integrator](#page-85-0) のサポート 58 Delete 処理 [ABAP Handler 239](#page-266-0) [IDoc Handler 260](#page-287-0)

## **G**

Gateway Service 参照: [SAP Gateway Service](#page-315-0)

## **H**

Hierarchical Dynamic Retrieve Module [概要](#page-210-0) 183 [クイック・ステップ](#page-339-0) 312 [構成プロパティー](#page-214-0) 187 [トラブルシューティング](#page-109-0) 82 [ビジネス・オブジェクト開発](#page-216-0) 189 vDynRetBOH [ビジネス・オブジェクト・ハンドラー](#page-216-0) 189

# **I**

IBM WebSphere BI Station [サポート・レベル](#page-380-0) 353 IDoc [インバウンド・ロジックの作成](#page-289-0) 262 [定義ファイルの作成](#page-168-0) 141 [ビジネス・オブジェクト開発](#page-286-0) 259 複数 IDoc [ラッパー](#page-182-0) 15[5, 156](#page-183-0) 複数の IDocs [の処理](#page-181-0) 154 IDoc Handler [アーキテクチャー](#page-286-0) 259 [オブジェクト固有](#page-292-0) 265 [データ構造の変換](#page-289-0) 262 [Create](#page-287-0) 処理 260 [Delete](#page-287-0) 処理 260 [Retrieve](#page-292-0) 処理 265 [Update](#page-287-0) 処理 260 Inbound Wizard [概要](#page-279-0) 252 [動的トランザクション](#page-284-0) 257

[Information Integrator](#page-85-0) のサポート 58

## **J**

Java コネクター [\(JCo\) xvii](#page-18-0)[, 4](#page-31-0)[, 36](#page-63-0) JMS-MQ [メッセージ構造](#page-159-0) 132

## **O**

odk\_dd.xml ファイル 参照: [配置記述子](#page-66-0) Outbound Wizard [概要](#page-279-0) 252

### **R**

ResultSet [ビジネス・オブジェクト](#page-85-0) 58 Retrieve 処理 [ABAP Handler 240](#page-267-0) [IDoc Handler 265](#page-292-0) [RFC Server Module 162](#page-189-0) [クイック・ステップ](#page-333-0) 306 [構成](#page-192-0) 165 [コンポーネント](#page-186-0) 159 [サポートされる動詞](#page-197-0) 170 [初期化](#page-189-0) 162 [動作方法](#page-188-0) 161 [トラブルシューティング](#page-104-0) 77 [ファイル](#page-192-0) 165 [リスナー・スレッド](#page-187-0) 160 [RFC Server Module](#page-189-0) の初期化 162

### **S**

[SAP Gateway Service](#page-315-0) 接続 288 [SAP Gateway Service](#page-315-0)、接続のモニター 288 SAP JCo 参照: Java [コネクター](#page-18-0) SAP ネイティブ API [バッチ・データ通信](#page-276-0) (BDC) 249 [呼び出しトランザクション](#page-276-0) 249 [ABAP SQL 248](#page-275-0) CrossWorlds [に実装された](#page-275-0) 248 SAP ネイティブ API[、ビジネス・オブジェクト・データ](#page-266-0) 239 SAPODA [インストール](#page-62-0) 35 [エージェント・プロパティーの構成](#page-68-0) 41 [エージェント・プロパティーの構成のウィンドウ](#page-68-0) 41 [エラーおよびト レース・メッセージ・ファイル](#page-65-0) 38 [使用](#page-63-0) 36 [トラブルシューティング](#page-112-0) 85 [Business Object Designer Express 39](#page-66-0) ODA [の始動](#page-64-0) 37

# **T**

[TechNotes 85](#page-112-0)

## **U**

Unicode [サポート](#page-17-0) xvi Update 処理 [ABAP Handler 239](#page-266-0) [IDoc Handler 260](#page-287-0)

## **V**

Vision [コネクター・フレームワーク](#page-20-0) xix

### 特記事項

本書は米国 IBM が提供する製品およびサービスについて作成したものです。 本書 に記載の製品、サービス、または機能が日本においては提供されていない場合があ ります。日本で利用可能な製品、サービス、および機能については、日本 IBM の 営業担当員にお尋ねください。本書で IBM 製品、プログラム、またはサービスに 言及していても、その IBM 製品、プログラム、またはサービスのみが使用可能で あることを意味するものではありません。これらに代えて、IBM の知的所有権を侵 害することのない、機能的に同等の製品、プログラム、またはサービスを使用する ことができます。ただし、IBM 以外の製品とプログラムの操作またはサービスの評 価および検証は、お客様の責任で行っていただきます。IBM は、本書に記載されて いる内容に関して特許権 (特許出願中のものを含む) を保有している場合がありま す。本書の提供は、お客様にこれらの特許権について実施権を許諾することを意味 するものではありません。実施権についてのお問い合わせは、書面にて下記宛先に お送りください。

〒106-0032 東京都港区六本木 3-2-31 IBM World Trade Asia Corporation Licensing

以下の保証は、国または地域の法律に沿わない場合は、適用されません。IBM およ びその直接または間接の子会社は、本書を特定物として現存するままの状態で提供 し、商品性の保証、特定目的適合性の保証および法律上の瑕疵担保責任を含むすべ ての明示もしくは黙示の保証責任を負わないものとします。国または地域によって は、法律の強行規定により、保証責任の制限が禁じられる場合、強行規定の制限を 受けるものとします。この情報には、技術的に不適切な記述や誤植を含む場合があ ります。本書は定期的に見直され、必要な変更は本書の次版に組み込まれます。 IBM は予告なしに、随時、この文書に記載されている製品またはプログラムに対し て、改良または変更を行うことがあります。本書において IBM 以外の Web サイト に言及している場合がありますが、便宜のため記載しただけであり、決してそれら の Web サイトを推奨するものではありません。それらの Web サイトにある資料 は、この IBM 製品の資料の一部ではありません。それらの Web サイトは、お客様 の責任でご使用ください。IBM は、お客様が提供するいかなる情報も、お客様に対 してなんら義務も負うことのない、自ら適切と信ずる方法で、使用もしくは配布す ることができるものとします。本プログラムのライセンス保持者で、(i) 独自に作成 したプログラムとその他のプログラム(本プログラムを含む)との間での情報交 換、および (ii) 交換された情報の相互利用を可能にすることを目的として、本プロ グラムに関する情報を必要とする方は、下記に連絡してください。

*IBM Corporation*

*577 Airport Blvd., Suite 800 Burlingame, CA 94010 U.S.A*

本プログラムに関する上記の情報は、適切な使用条件の下で使用することができま すが、有償の場合もあります。本書で説明されているライセンス・プログラムまた はその他のライセンス資料は、IBM 所定のプログラム契約の契約条項、IBM プログ ラムのご使用条件、またはそれと同等の条項に基づいて、IBM より提供されます。 この文書に含まれるいかなるパフォーマンス・データも、管理環境下で決定された ものです。そのため、他の操作環境で得られた結果は、異なる可能性があります。 一部の測定が、開発レベルのシステムで行われた可能性がありますが、その測定値 が、一般に利用可能なシステムのものと同じである保証はありません。さらに、一 部の測定値が、推定値である可能性があります。実際の結果は、異なる可能性があ ります。お客様は、お客様の特定の環境に適したデータを確かめる必要がありま す。 IBM 以外の製品に関する情報は、その製品の供給者、出版物、もしくはその 他の公に利用可能なソースから入手したものです。IBM は、それらの製品のテスト は行っておりません。したがって、他社製品に関する実行性、互換性、またはその 他の要求については確証できません。IBM 以外の製品の性能に関する質問は、それ らの製品の供給者にお願いします。IBM の将来の方向または意向に関する記述につ いては、予告なしに変更または撤回される場合があり、単に目標を示しているもの です。本書には、日常の業務処理で用いられるデータや報告書の例が含まれていま す。より具体性を与えるために、それらの例には、個人、企業、ブランド、あるい は製品などの名前が含まれている場合があります。これらの名称はすべて架空のも のであり、名称や住所が類似する企業が実在しているとしても、それは偶然にすぎ ません。著作権使用許諾: 本書には、様々なオペレーティング・プラットフォームで のプログラミング手法を例示するサンプル・アプリケーション・プログラムがソー ス言語で掲載されています。お客様は、サンプル・プログラムが書かれているオペ レーティング・プラットフォームのアプリケーション・プログラミング・インター フェースに準拠したアプリケーション・プログラムの開発、使用、販売、配布を目 的として、いかなる形式においても、IBM に対価を支払うことなくこれを複製し、 改変し、配布することができます。このサンプル・プログラムは、あらゆる条件下 における完全なテストを経ていません。従って IBM は、これらのサンプル・プロ グラムについて信頼性、利便性もしくは機能性があることをほのめかしたり、保証 することはできません。この情報をソフトコピーでご覧になっている場合は、写真 やカラーの図表は表示されない場合があります。

### プログラミング・インターフェース情報

プログラミング・インターフェース情報は、プログラムを使用してアプリケーショ ン・ソフトウェアを作成する際に役立ちます。一般使用プログラミング・インター フェースにより、お客様はこのプログラム・ツール・サービスを含むアプリケーシ ョン・ソフトウェアを書くことができます。ただし、この情報には、診断、修正、 および調整情報が含まれている場合があります。診断、修正、調整情報は、お客様 のアプリケーション・ソフトウェアのデバッグ支援のために提供されています。

警告**:** 診断、修正、調整情報は、変更される場合がありますので、プログラミン グ・インターフェースとしては使用しないでください。

#### 商標

以下は、IBM Corporation の商標です。 IBM IBM ロゴ AIX **CICS** CrossWorlds D<sub>B2</sub> DB2 Universal Database i5/OS IMS Informix iSeries Lotus Lotus Domino Lotus Notes MQIntegrator MQSeries MVS OS/400 Passport Advantage SupportPac WebSphere z/OS

Microsoft、Windows、Windows NT および Windows ロゴは、Microsoft Corporation の米国およびその他の国における商標です。

MMX および Pentium は、Intel Corporation の米国およびその他の国における商標 です。

Java およびすべての Java 関連の商標およびロゴは、Sun Microsystems, Inc. の米国 およびその他の国における商標または登録商標です。

Linux は、Linus Torvalds の米国およびその他の国における商標です。

他の会社名、製品名およびサービス名等はそれぞれ各社の商標です。

WebSphere Business Integration Server Express and Express Plus には、Eclipse Project (http://www.eclipse.org/) により開発されたソフトウェアが含まれています。

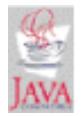

WebSphere Business Integration Server Express バージョン 4.4、および WebSphere Business Integration Server Express Plus バージョン 4.4

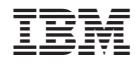

Printed in Japan